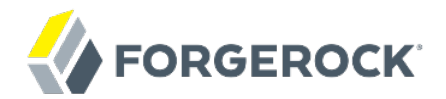

# **Integrator's Guide**

**/** ForgeRock Identity Management 5.5

Latest update: 5.5.1.3

Anders Askåsen Paul Bryan Mark Craig Andi Egloff Laszlo Hordos Matthias Tristl Lana Frost Mike Jang Daly Chikhaoui Nabil Maynard

ForgeRock AS 201 Mission St., Suite 2900 San Francisco, CA 94105, USA +1 415-599-1100 (US) www.forgerock.com

### Copyright © 2011-2017 ForgeRock AS.

#### **Abstract**

Guide to configuring and integrating ForgeRock® Identity Management software into identity management solutions. This software offers flexible services for automating management of the identity life cycle.

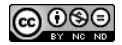

This work is licensed under the [Creative Commons Attribution-NonCommercial-NoDerivs 3.0 Unported License.](https://creativecommons.org/licenses/by-nc-nd/3.0/)

To view a copy of this license, visit <https://creativecommons.org/licenses/by-nc-nd/3.0/> or send a letter to Creative Commons, 444 Castro Street, Suite 900, Mountain View, California, 94041, USA.

ForgeRock® and ForgeRock Identity Platform™ are trademarks of ForgeRock Inc. or its subsidiaries in the U.S. and in other countries. Trademarks are the property of their respective owners

UNLESS OTHERWISE MUTUALLY AGREED BY THE PARTIES IN WRITING, LICENSOR OFFERS THE WORK AS-IS AND MAKES NO REPRESENTATIONS OR WARRANTIES OF ANY KIND CONCERNING THE WORK, EXPRESS, THE WARRANTIES OF ANY KIND CONCERNING THE WORK IMPLIED, STATUTORY OR OTHERWISE, INCLUDING, WITHOUT LIMITATION, WARRANTIES OF TITLE, MERCHANTABILITY, FITNESS FOR A PARTICULAR PURPOSE, NONINFRINGEMENT, OR THE ABSENCE OF LATENT<br>OR OTHER DEFECTS, ACCURACY, OR THE PRESENCE

EXCEPT TO THE EXTENT REQUIRED BY APPLICABLE LAW, IN NO EVENT WILL LICENSOR BE LIABLE TO YOU ON ANY LEGAL THEORY FOR ANY ISLOCKERT ALLOCATED TO THE STATE ON SERVENTIAL, PONCE OUR EXEMPLARY CONSEQUENTIAL, PONTIVE OR EXEMPLAR

DejaVu Fonts

Bitstream Vera Fonts Copyright

Copyright (c) 2003 by Bitstream, Inc. All Rights Reserved. Bitstream Vera is a trademark of Bitstream, Inc.

Permission is hereby granted, free of charge, to any person obtaining a copy of the fonts accompanying this license ("Fonts") and associated documentation files ("hent Font Software, including without instanded to do so, s conditions:

The above copyright and trademark notices and this permission notice shall be included in all copies of one or more of the Font Software typefaces.

The Font Software may be modified, altered, or added to, and in particular the designs of glyphs or characters in the Fonts may be modified and additional glyphs or characters may be added to the Fonts, only if the fonts a renamed to names not containing either the words "Bitstream" or the word "Vera".

This License becomes null and void to the extent applicable to Fonts or Font Software that has been modified and is distributed under the "Bitstream Vera" names.

The Font Software may be sold as part of a larger software package but no copy of one or more of the Font Software typefaces may be sold by itself.

THE FONT SOFTWARE IS PROVIDED "AS IS", WITHOUT WARRANTY OF ANY KNO. EXPRESS OR IMPLIED, MANUTHED TO ANY WARRANTES OF MERCHANTABILITY, FITNESS FOR A PARTICULARY INCOLLED THE SURFACT AND THE SURFACT AND NOT A THE SURFACT AND

Except as contained in this notice, the names of Gnome, the Gnome Foundation, and Bitstream Inc., shall not be used in advertising or otherwise to promote the sale, use or other dealings in this Font Software without prior

Arev Fonts Copyright

Copyright (c) 2006 by Tavmjong Bah. All Rights Reserved.

Permission is hereby granted, free of charge, to any person obtaining a copy of the fonts accompanying this license ("Fonts") and associated occumentation files (the "Font Software"), to reproduce and distribution Wersell subject to the following conditions:

The above copyright and trademark notices and this permission notice shall be included in all copies of one or more of the Font Software typefaces.

The Font Software may be modified, altered, or added to, and in particular the designs of glyphs or characters in the Fonts may be modified and additional glyphs or characters may be added to the Fonts, only if the fonts a

This License becomes null and void to the extent applicable to Fonts or Font Software that has been modified and is distributed under the "Tavmjong Bah Arev" name

The Font Software may be sold as part of a larger software package but no copy of one or more of the Font Software typefaces may be sold by itself.

THE FONT SOFTWARE IS PROVIDED "AS IS", WITHOUT WARRANTY OF ANY KIND, EXPRESS OR IMPLIED, INCLUDING BUT NOT LIMITED TO ANY WARRANTIES OF MERCHANTABILITY, FITNESS FOR A PARTICULAR PURPOSE AND NONINFRINGEMENT OF COPYRIGHT, TRADEMARK, OR OTHER RIGHT. IN NO EVENT SHAL TAVMJONG BAH BE LIABLE FOR ANY CLAM, DAMAGES OR OTHER LIABILITY, INCLUDING ANY MELL THE TOT THE USE OR INABILITY TO USE THE FONT<br>GENERAL SOFTWARE OR FROM OTHER DEALINGS IN THE FONT SOFTWARE.

Except as contained in this notice, the name of Tavmjong Bah shall not be used in advertising or otherwise to promote the sale, use or other dealings in this Font Software without prior written authorization from Tavmjong For further information, contact: tavmjong @ free . fr.

FontAwesome Copyright

Copyright (c) 2017 by Dave Gandy, [http://fontawesome.io.](http://fontawesome.io)

This Font Software is licensed under the SIL Open Font License, Version 1.1. See<https://opensource.org/licenses/OFL-1.1>.

# **Table of Contents**

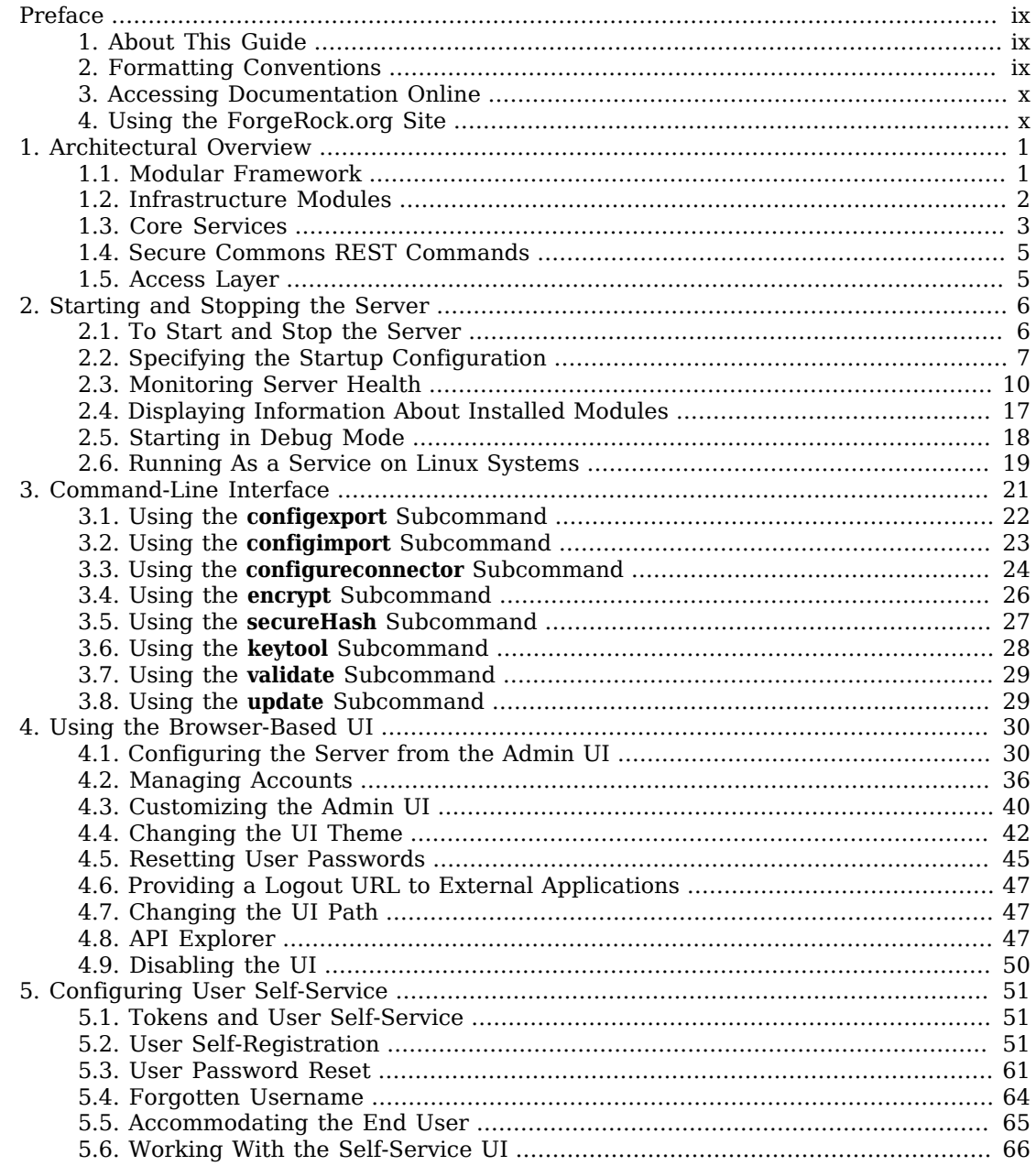

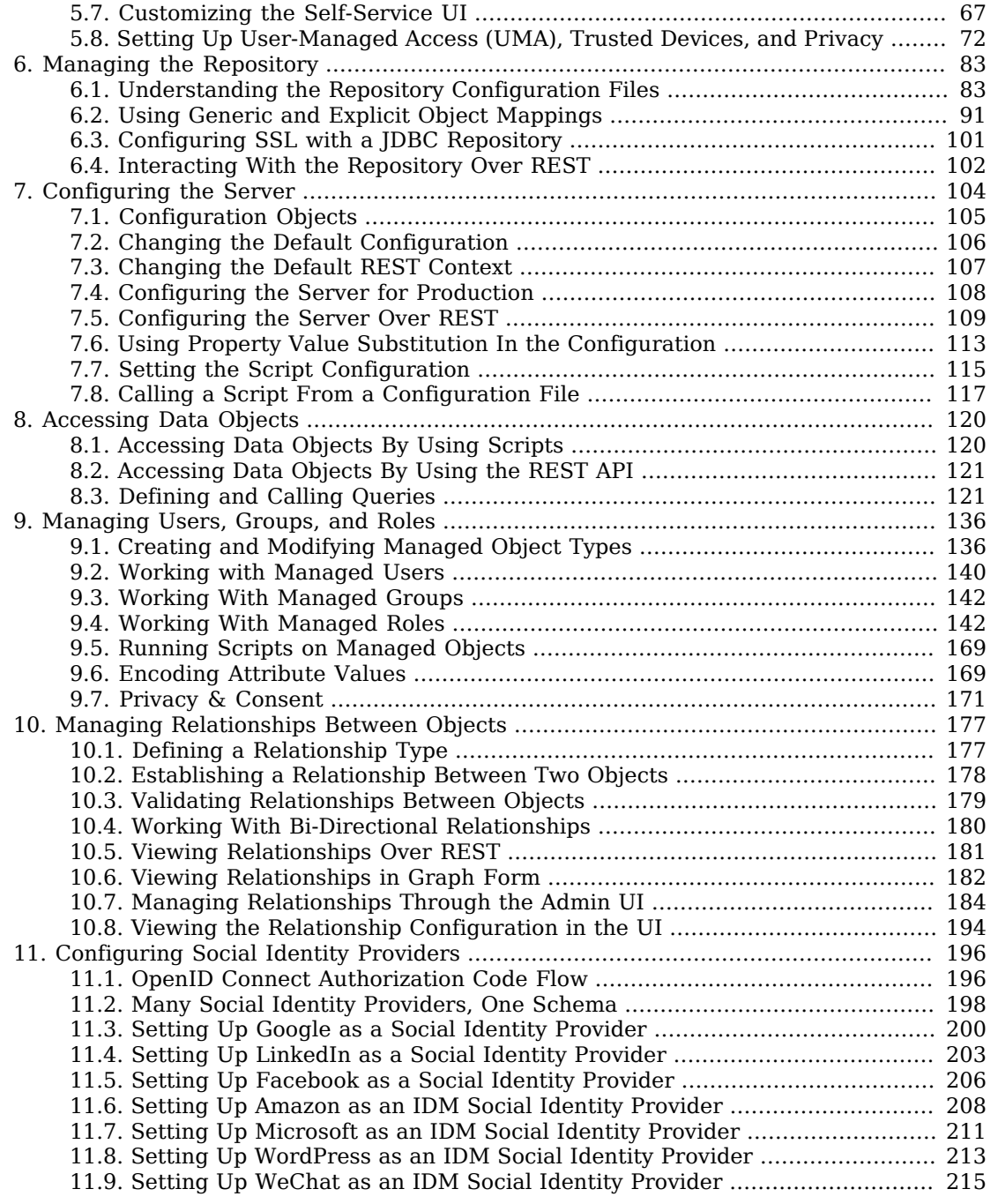

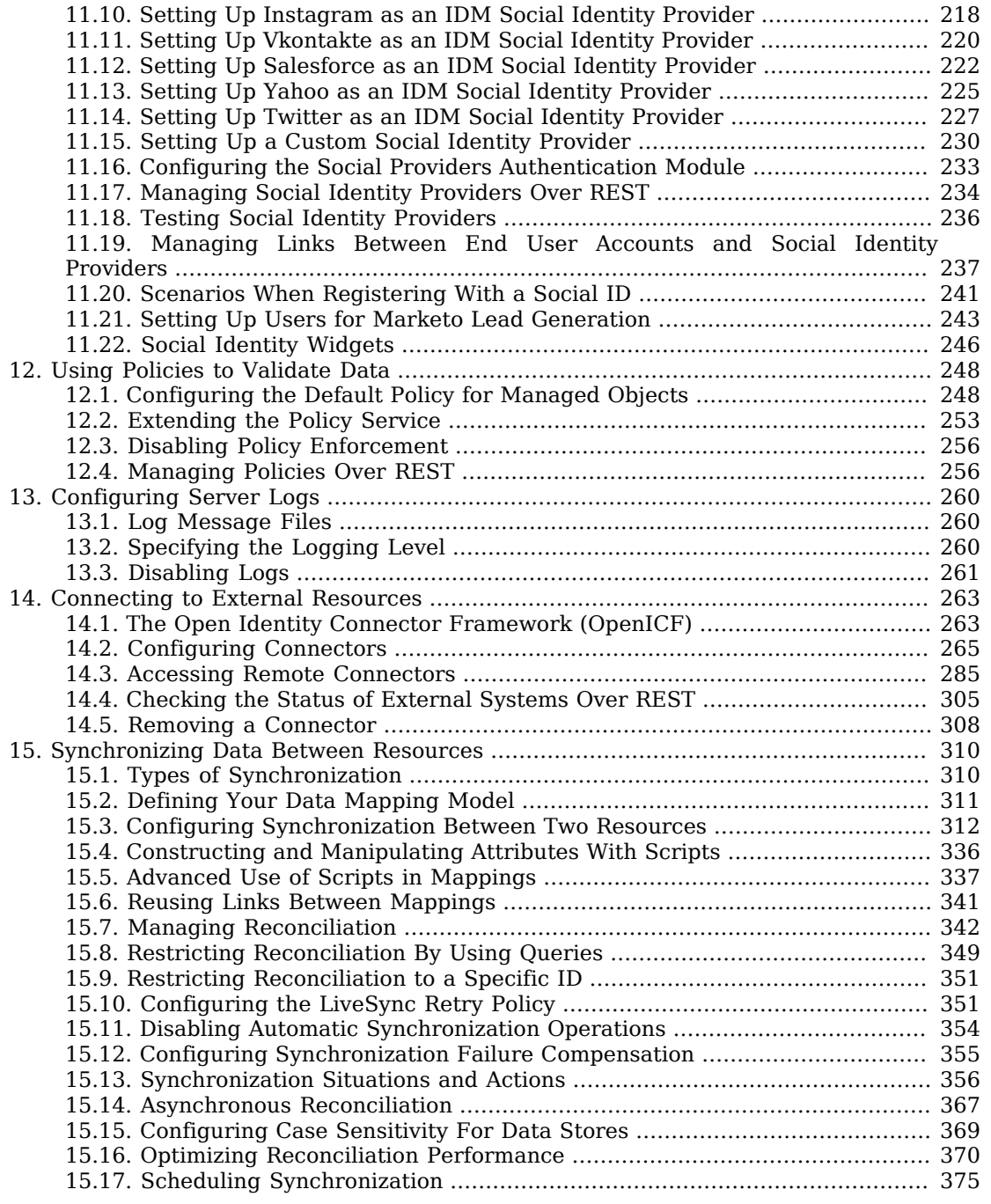

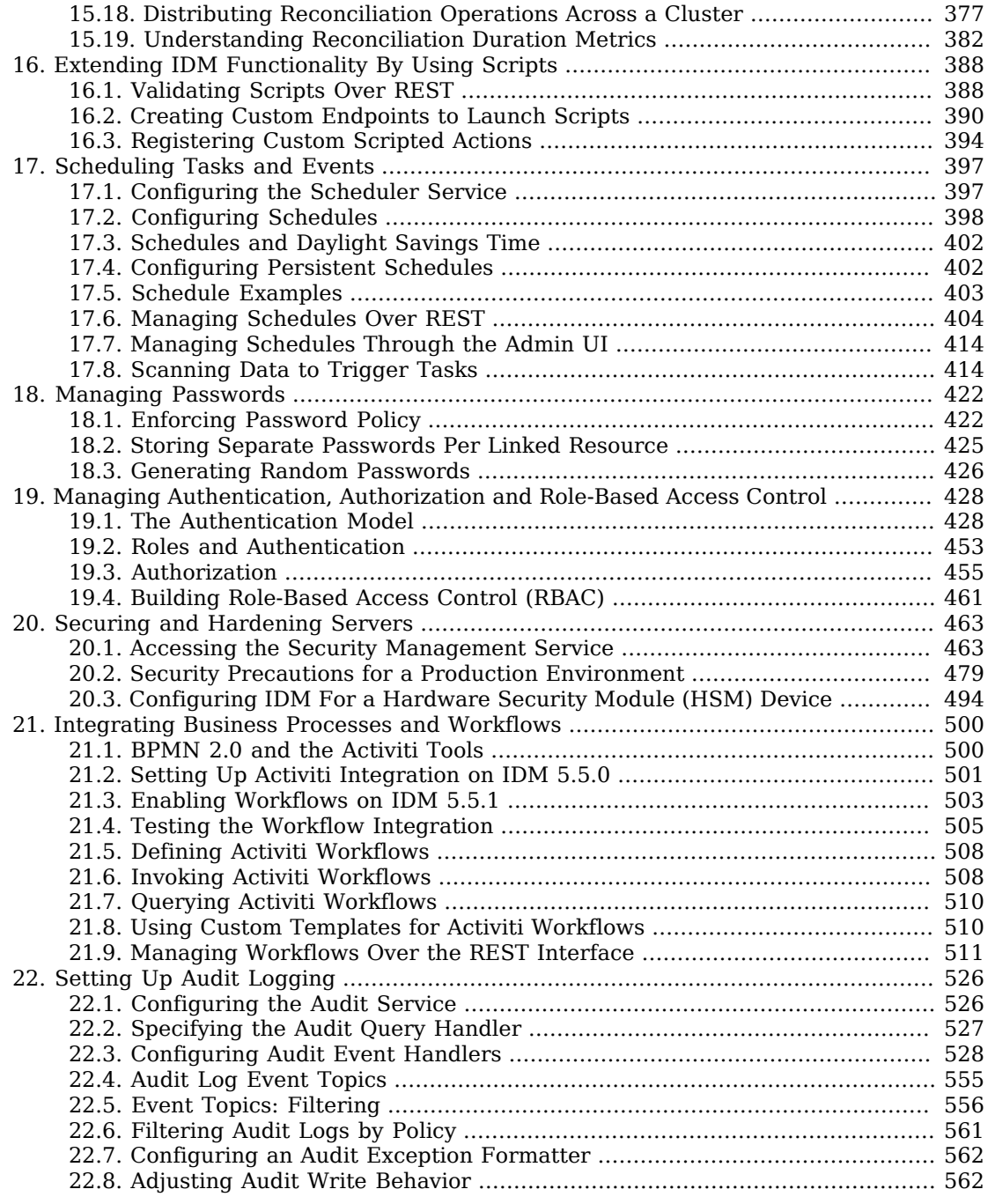

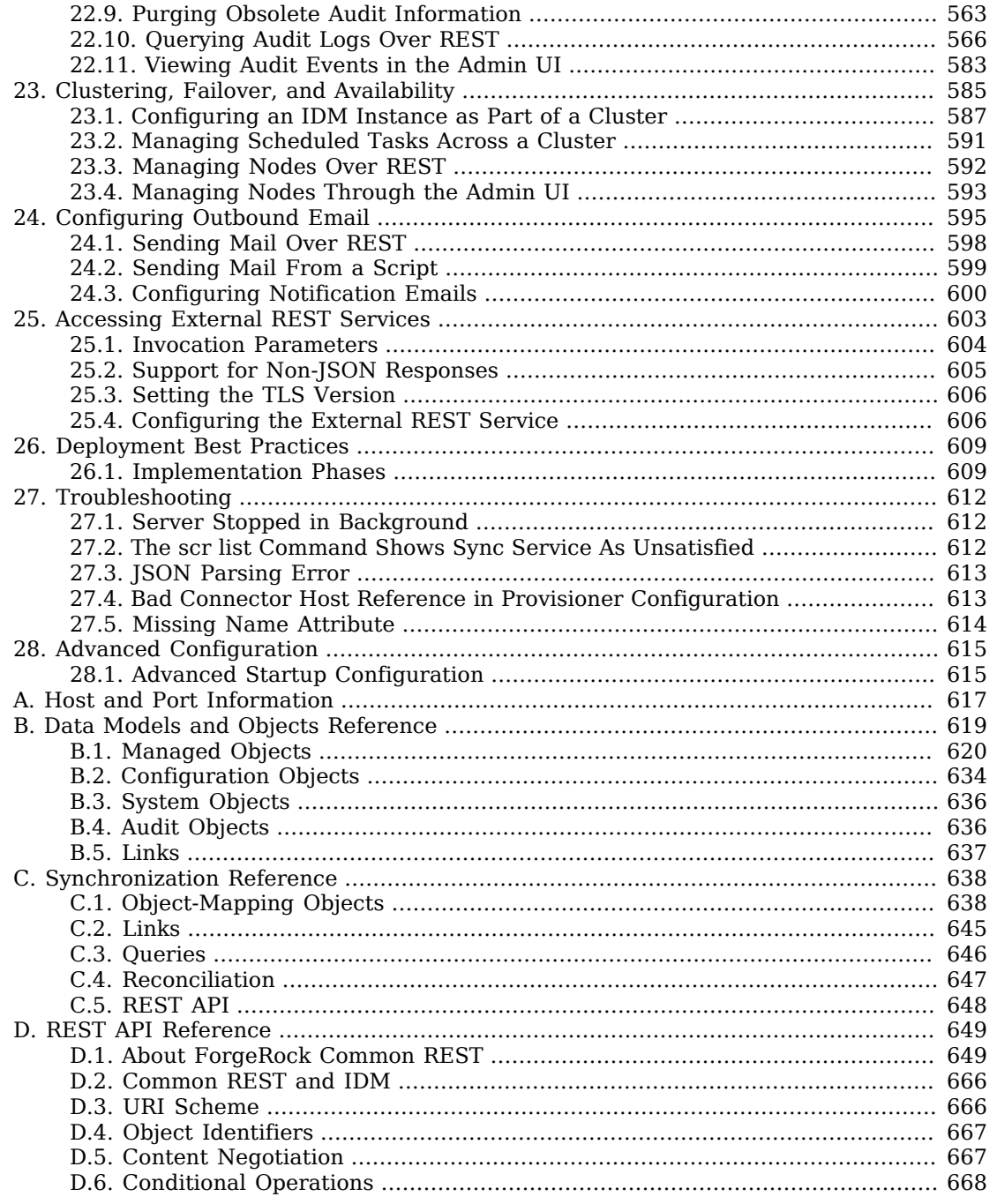

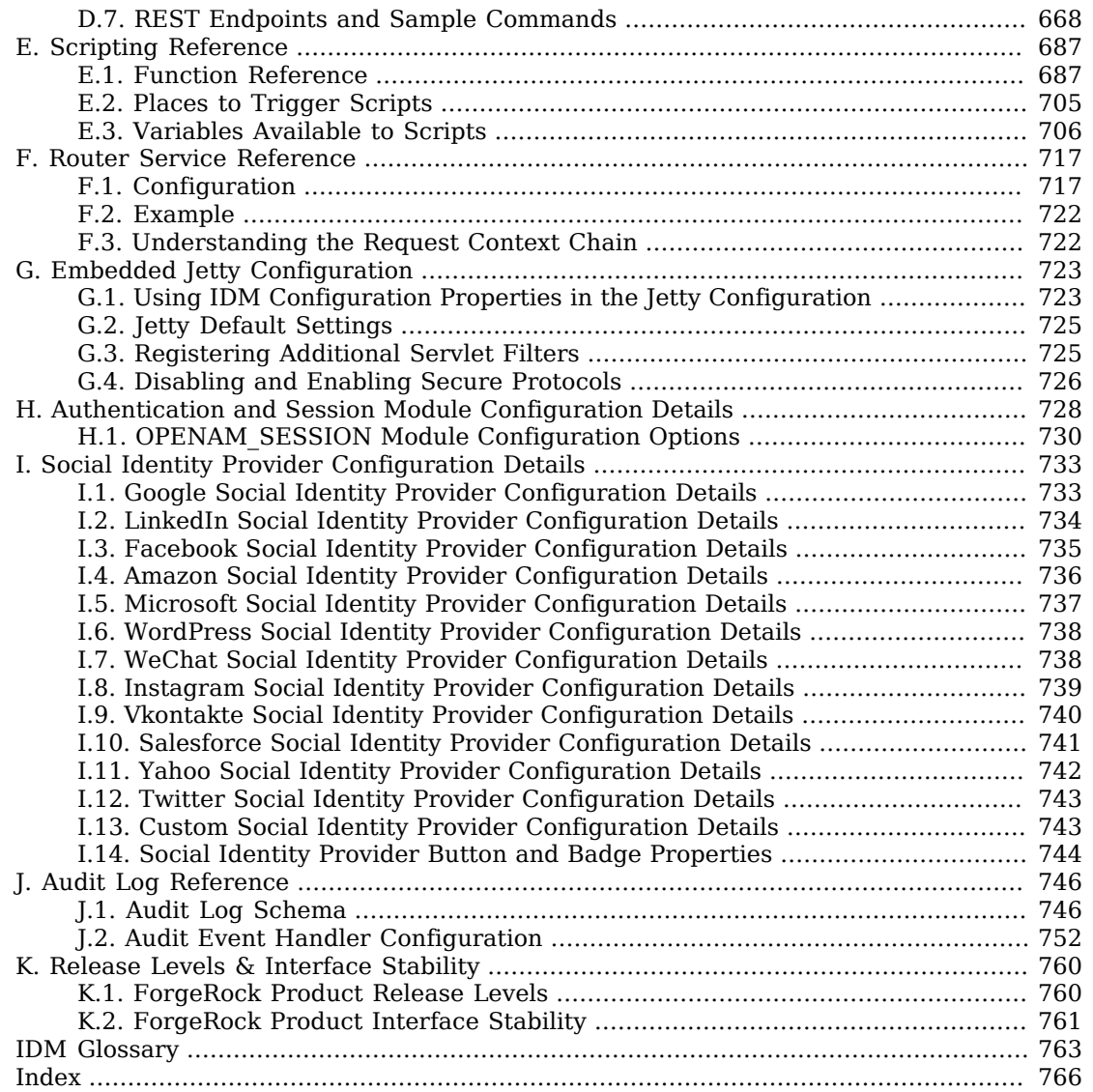

# <span id="page-8-0"></span>**Preface**

ForgeRock Identity Platform™ serves as the basis for our simple and comprehensive Identity and Access Management solution. We help our customers deepen their relationships with their customers, and improve the productivity and connectivity of their employees and partners. For more information about ForgeRock and about the platform, see <https://www.forgerock.com>.

## <span id="page-8-1"></span>1. About This Guide

In this guide you will learn how to integrate ForgeRock Identity Management (IDM) software as part of a complete identity management solution.

This guide is written for systems integrators building solutions based on ForgeRock Identity Management services. This guide describes the product functionality, and shows you how to set up and configure IDM software as part of your overall identity management solution.

## <span id="page-8-2"></span>2. Formatting Conventions

Most examples in the documentation are created in GNU/Linux or Mac OS X operating environments. If distinctions are necessary between operating environments, examples are labeled with the operating environment name in parentheses. To avoid repetition file system directory names are often given only in UNIX format as in /path/to/server, even if the text applies to  $C:\path\to\server$  as well.

Absolute path names usually begin with the placeholder /path/to/. This path might translate to /opt/, C:\Program Files\, or somewhere else on your system.

Command-line, terminal sessions are formatted as follows:

```
$ echo $JAVA_HOME
/path/to/jdk
```
Command output is sometimes formatted for narrower, more readable output even though formatting parameters are not shown in the command.

Program listings are formatted as follows:

```
class Test {
     public static void main(String [] args) {
         System.out.println("This is a program listing.");
     }
}
```
## <span id="page-9-0"></span>3. Accessing Documentation Online

ForgeRock publishes comprehensive documentation online:

• The ForgeRock [Knowledge Base](https://backstage.forgerock.com/knowledge/kb) offers a large and increasing number of up-to-date, practical articles that help you deploy and manage ForgeRock software.

While many articles are visible to community members, ForgeRock customers have access to much more, including advanced information for customers using ForgeRock software in a mission-critical capacity.

• ForgeRock product documentation, such as this document, aims to be technically accurate and complete with respect to the software documented. It is visible to everyone and covers all product features and examples of how to use them.

## <span id="page-9-1"></span>4. Using the ForgeRock.org Site

The [ForgeRock.org site](https://forgerock.org) has links to source code for ForgeRock open source software, as well as links to the ForgeRock forums and technical blogs.

If you are a *ForgeRock customer*, raise a support ticket instead of using the forums. ForgeRock support professionals will get in touch to help you.

## <span id="page-10-0"></span>**Chapter 1** Architectural Overview

This chapter introduces the IDM architecture, and describes component modules and services.

In this chapter you will learn:

- How IDM uses the OSGi framework as a basis for its modular architecture
- How the infrastructure modules provide the features required for IDM's core services
- What those core services are and how they fit in to the overall architecture
- <span id="page-10-1"></span>• How IDM provides access to the resources it manages

## 1.1. Modular Framework

IDM implements infrastructure modules that run in an OSGi framework. It exposes core services through RESTful APIs to client applications.

The following figure provides an overview of the architecture. Specific components are described in more detail in subsequent sections of this chapter.

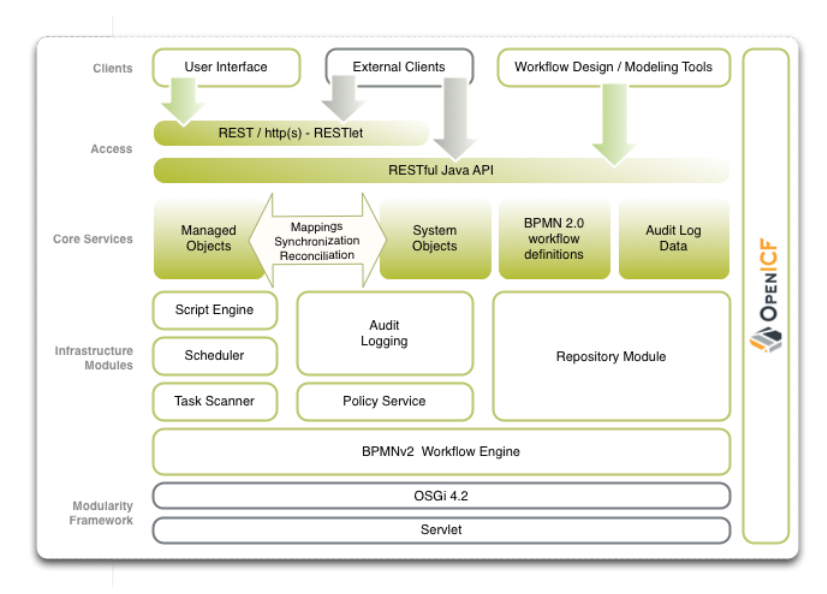

## *Modular Architecture*

The IDM framework is based on OSGi:

## **OSGi**

OSGi is a module system and service platform for the Java programming language that implements a complete and dynamic component model. For a good introduction to OSGi, see the [OSGi](https://www.osgi.org/developer/benefits-of-using-osgi) site. IDM runs in [Apache Felix,](http://felix.apache.org/) an implementation of *[the OSGi Framework and Service](https://www.osgi.org/Specifications/HomePage) [Platform](https://www.osgi.org/Specifications/HomePage)*.

## **Servlet**

The Servlet layer provides RESTful HTTP access to the managed objects and services. IDM embeds the Jetty Servlet Container, which can be configured for either HTTP or HTTPS access.

## <span id="page-11-0"></span>1.2. Infrastructure Modules

The infrastructure modules provide the underlying features needed for core services:

## **BPMN 2.0 Workflow Engine**

The embedded workflow and business process engine is based on Activiti and the Business Process Model and Notation (BPMN) 2.0 standard.

For more information, see "*[Integrating Business Processes and Workflows](#page-509-0)*".

## **Task Scanner**

The task-scanning mechanism performs a batch scan for a specified property, on a scheduled interval. The task scanner executes a task when the value of that property matches a specified value.

For more information, see ["Scanning Data to Trigger Tasks".](#page-423-1)

### **Scheduler**

The scheduler provides a **cron**-like scheduling component implemented using the [Quartz library](http://www.quartz-scheduler.org). Use the scheduler, for example, to enable regular synchronizations and reconciliations.

For more information, see "*[Scheduling Tasks and Events](#page-406-0)*".

### **Script Engine**

The script engine is a pluggable module that provides the triggers and plugin points for IDM. JavaScript and Groovy are supported.

### **Policy Service**

An extensible policy service applies validation requirements to objects and properties, when they are created or updated.

For more information, see "*[Using Policies to Validate Data](#page-257-0)*".

### **Audit Logging**

Auditing logs all relevant system activity to the configured log stores. This includes the data from reconciliation as a basis for reporting, as well as detailed activity logs to capture operations on the internal (managed) and external (system) objects.

For more information, see "*[Setting Up Audit Logging](#page-535-0)*".

### **Repository**

The repository provides a common abstraction for a pluggable persistence layer. IDM supports reconciliation and synchronization with several major external data stores in production, including relational databases, LDAP servers, and even flat CSV and XML files.

The repository API uses a JSON-based object model with RESTful principles consistent with the other IDM services. To facilitate testing, IDM includes an embedded instance of ForgeRock Directory Services (DS). In production, you must use a supported JDBC repository, as described in "*Selecting a Repository*" in the *Installation Guide*.

## <span id="page-12-0"></span>1.3. Core Services

The core services are the heart of the resource-oriented unified object model and architecture:

## **Object Model**

Artifacts handled by IDM are Java object representations of the JavaScript object model as defined by JSON. The object model supports interoperability and potential integration with many applications, services, and programming languages.

IDM can serialize and deserialize these structures to and from JSON as required. IDM also exposes a set of triggers and functions that you can define, in either JavaScript or Groovy, which can natively read and modify these JSON-based object model structures.

### **Managed Objects**

A *managed object* is an object that represents the identity-related data managed by IDM. Managed objects are configurable, JSON-based data structures that IDM stores in its pluggable repository. The default managed object configuration includes users and roles, but you can define any kind of managed object, for example, groups or devices.

You can access managed objects over the REST interface with a query similar to the following:

```
$ curl \
--header "X-OpenIDM-Username: openidm-admin" \
--header "X-OpenIDM-Password: openidm-admin" \
 --request GET \
 "http://localhost:8080/openidm/managed/..."
```
### **System Objects**

*System objects* are pluggable representations of objects on external systems. For example, a user entry that is stored in an external LDAP directory is represented as a system object in IDM.

System objects follow the same RESTful resource-based design principles as managed objects. They can be accessed over the REST interface with a query similar to the following:

```
$ curl \
--header "X-OpenIDM-Username: openidm-admin" \
--header "X-OpenIDM-Password: openidm-admin" \
 --request GET \
 "http://localhost:8080/openidm/system/..."
```
There is a default implementation for the OpenICF framework, that allows any connector object to be represented as a system object.

### **Mappings**

*Mappings* define policies between source and target objects and their attributes during synchronization and reconciliation. Mappings can also define triggers for validation, customization, filtering, and transformation of source and target objects.

For more information, see "*[Synchronizing Data Between Resources](#page-319-0)*".

## **Synchronization and Reconciliation**

*Reconciliation* enables on-demand and scheduled resource comparisons between the managed object repository and the source or target systems. Comparisons can result in different actions, depending on the mappings defined between the systems.

*Synchronization* enables creating, updating, and deleting resources from a source to a target system, either on demand or according to a schedule.

<span id="page-14-0"></span>For more information, see "*[Synchronizing Data Between Resources](#page-319-0)*".

## 1.4. Secure Commons REST Commands

Representational State Transfer (REST) is a software architecture style for exposing resources, using the technologies and protocols of the World Wide Web. For more information on the ForgeRock REST API, see "*[REST API Reference](#page-658-0)*".

REST interfaces are commonly tested with a **curl** command. Many of these commands are used in this document. They work with the standard ports associated with Java EE communications, 8080 and 8443.

To run **curl** over the secure port, 8443, you must include either the **--insecure** option, or follow the instructions shown in ["Restricting REST Access to the HTTPS Port".](#page-488-1) You can use those instructions with the self-signed certificate generated when IDM starts, or with a  $*$ , crt file provided by a certificate authority.

## <span id="page-14-1"></span>1.5. Access Layer

The access layer provides the user interfaces and public APIs for accessing and managing the repository and its functions:

## **RESTful Interfaces**

IDM provides REST APIs for CRUD operations, for invoking synchronization and reconciliation, and to access several other services.

For more information, see "*[REST API Reference](#page-658-0)*".

## **User Interfaces**

User interfaces provide access to most of the functionality available over the REST API.

## <span id="page-15-0"></span>**Chapter 2** Starting and Stopping the Server

This chapter covers the scripts provided for starting and stopping IDM, and describes how to verify the *health* of a system, that is, that all requirements are met for a successful system startup.

## <span id="page-15-1"></span>2.1. To Start and Stop the Server

By default, you start and stop IDM in interactive mode.

To start the server interactively, open a terminal or command window, change to the openidm directory, and run the startup script:

- **startup.sh** (UNIX)
- **startup.bat** (Windows)

The startup script starts the server, and opens an OSGi console with a -> prompt where you can issue console commands.

The default hostname and ports for IDM are set in your project's conf/boot/boot.properties. IDM is initially configured to run on http on port 8080, https on port 8443, with a hostname of localhost. For more information about changing ports and hostnames, see "*[Host and Port Information](#page-626-0)*".

To stop the server interactively in the OSGi console, run the **shutdown** command:

-> shutdown

You can also start IDM as a background process on UNIX and Linux systems. Follow these steps, preferable before you start IDM for the first time:

1. If you have already started the server, shut it down and remove the Felix cache files under openidm/felix-cache/:

```
-> shutdown
...
$ rm -rf felix-cache/*
```
2. Start the server in the background. The **nohup** survives a logout and the **2>&1&** redirects standard output and standard error to the noted console.out file:

\$ nohup ./startup.sh > logs/console.out 2>&1& [1] 2343

To stop the server running as a background process, use the **shutdown.sh** script:

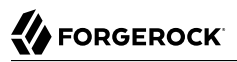

\$ **./shutdown.sh** ./shutdown.sh Stopping OpenIDM (2343)

#### **Note**

Although installations on OS X systems are not supported in production, you might want to run IDM on OS X in a demo or test environment. To run IDM in the background on an OS X system, take the following additional steps:

- Remove the org.apache.felix.shell.tui-\*.jar bundle from the openidm/bundle directory.
- Disable ConsoleHandler logging, as described in ["Disabling Logs".](#page-270-0)

## <span id="page-16-0"></span>2.2. Specifying the Startup Configuration

By default, IDM starts with the configuration, script, and binary files in the openidm/conf, openidm/ script, and openidm/bin directories. You can launch IDM with a different set of configuration, script, and binary files for test purposes, to manage different projects, or to run one of the included samples.

The **startup.sh** script enables you to specify the following elements of a running instance:

### **-p | --project-location {/path/to/project/directory}**

The project location specifies the directory that contains the configuration and script files that IDM will use.

All configuration objects and any artifacts that are not in the bundled defaults (such as custom scripts) *must* be included in the project location. These objects include all files otherwise included in the openidm/conf and openidm/script directories.

For example, the following command starts the server with the configuration of the sync-with-csv sample (located in /path/to/openidm/samples/sync-with-csv):

\$ **./startup.sh -p /path/to/openidm/samples/sync-with-csv**

If you do not provide an absolute path, the project location path is relative to the system property, user.dir. IDM sets launcher.project.location to that relative directory path. Alternatively, if you start the server without the **-p** option, IDM sets launcher.project.location to /path/to/openidm.

**Note**

In this documentation, "your project" refers to the value of launcher.project.location.

#### **-w |--working-location {/path/to/working/directory}**

The working location specifies the directory to which IDM writes its database cache, audit logs, and felix cache. The working location includes everything that is in the default db/, audit/, and felix-cache/ subdirectories.

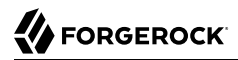

The following command specifies that IDM writes its database cache and audit data to /Users/ admin/openidm/storage:

\$ **./startup.sh -w /Users/admin/openidm/storage**

If you do not provide an absolute path, the path is relative to the system property, user.dir. If you do not specify a working location, IDM writes this data to the openidm/db, openidm/felix-cache and openidm/audit directories.

Note that this property does not affect the location of the IDM system logs. To change the location of these logs, edit the conf/logging.properties file.

You can also change the location of the Felix cache, by editing the conf/config.properties file, or by starting the server with the -s option, described later in this section.

#### **-c | --config {/path/to/config/file}**

A customizable startup configuration file (named Launcher.json) enables you to specify how the OSGi Framework is started.

Unless you are working with a highly customized deployment, you should not modify the default framework configuration. This option is therefore described in more detail in "*[Advanced](#page-624-0) [Configuration](#page-624-0)*".

#### **-P {property=value}**

Any properties passed to the startup script with the -P option are used when the server loads the launcher.json startup configuration file.

Options specified here have the lowest order of precedence when the configuration is loaded. If the same property is defined in any other configuration source, the value specified here is ignored.

#### **-s | --storage {/path/to/storage/directory}**

Specifies the OSGi storage location of the cached configuration files.

You can use this option to redirect output if you are installing on a read-only filesystem volume. For more information, see "*Installing on a Read-Only Volume*" in the *Installation Guide*. This option is also useful when you are testing different configurations. Sometimes when you start the server with two different sample configurations, one after the other, the cached configurations are merged and cause problems. Specifying a storage location creates a separate felix-cache directory in that location, and the cached configuration files remain completely separate.

By default, configuration properties are evaluated in the following order:

- 1. Operating system environment variables
- 2. system.properties, including system (-D) options passed through the OPENIDM OPTS variable
- 3. boot.properties
- 4. config.properties
- 5. launcher.json

If a property is defined in two configuration sources, the source that appears higher up in this list is used. For example, if a property is defined in a local OPENIDM PORT HTTP environment variable, that takes precedence over the openidm.port.http variable defined in the boot.properties file. For more information, see ["Property Substitution in the Startup Configuration".](#page-18-0)

## <span id="page-18-0"></span>2.2.1. Property Substitution in the Startup Configuration

You can set up property substitution in two ways:

• You can use property substitution in any .json configuration file with the install, working and project locations described previously. You can substitute the following properties:

```
install.location
install.url
working.location
working.url
project.location
project.url
```
Property substitution takes the following syntax:

&{launcher.*property*}

• You can also set up property substitution with environment variables. For example, the default boot.properties file contains the following property that sets the default HTTP port when you start IDM:

openidm.port.http=8080

If you run the following command in the bash shell, you would override this property when IDM starts:

\$ **export OPENIDM\_PORT\_HTTP=8888**

After you run this **export** command and run the **./startup.sh** script, you can access IDM at http:// localhost:8888.

On the other hand, property substitution does not work for connector reference properties. So, for example, the following configuration would not be valid:

```
"connectorRef" : {
      "connectorName" : "&{connectorName}",
      "bundleName" : "org.forgerock.openicf.connectors.ldap-connector",
      "bundleVersion" : "&{LDAP.BundleVersion}"
      ...
```
The "connectorName" must be the precise string from the connector configuration. If you need to specify multiple connector version numbers, use a range of versions, for example:

```
"connectorRef" : {
      "connectorName" : "org.identityconnectors.ldap.LdapConnector",
      "bundleName" : "org.forgerock.openicf.connectors.ldap-connector",
      "bundleVersion" : "[1.4.0.0,2.0.0.0)",
      ...
```
## <span id="page-19-0"></span>2.3. Monitoring Server Health

Because IDM is highly modular and configurable, it is often difficult to assess whether a system has started up successfully, or whether the system is ready and stable after dynamic configuration changes have been made.

The health check service allows you to monitor the status of internal resources.

To monitor the status of external resources such as LDAP servers and external databases, use the commands described in ["Checking the Status of External Systems Over REST"](#page-314-0).

## 2.3.1. Basic Health Checks

The health check service reports on the state of the server and outputs this state to the OSGi console and to the log files. The server can be in one of the following states:

- STARTING the server is starting up
- ACTIVE READY all of the specified requirements have been met to consider the server ready
- ACTIVE NOT READY one or more of the specified requirements have not been met and the server is not considered ready
- STOPPING the server is shutting down

You can verify the current server state with the following REST call:

```
$ curl \
 --header "X-OpenIDM-Username: openidm-admin" \
 --header "X-OpenIDM-Password: openidm-admin" \
 --request GET \
  "http://localhost:8080/openidm/info/ping"
{
   "_id" : "",
   "state" : "ACTIVE_READY",
   "shortDesc" : "OpenIDM ready"
}
```
The information is provided by the following script: openidm/bin/defaults/script/info/ping.js.

## 2.3.2. Obtaining Session Information

You can get more information about the current IDM session, beyond basic health checks, with the following REST call:

```
$ curl \
--header "X-OpenIDM-Username: openidm-admin"
 \
--header "X-OpenIDM-Password: openidm-admin"
 \
--request GET \
"http://localhost:8080/openidm/info/login" 
{
   "_id" : "",
   "class" : "org.forgerock.services.context.SecurityContext",
   "name" : "security",
   "authenticationId" : "openidm-admin",
   "authorization" : {
     "id" : "openidm-admin",
     "component" : "repo/internal/user",
     "roles" : [ "openidm-admin", "openidm-authorized" ],
     "ipAddress" : "127.0.0.1"
  },
   "parent" : {
     "class" : "org.forgerock.caf.authentication.framework.MessageContextImpl",
     "name" : "jaspi",
     "parent" : {
       "class" : "org.forgerock.services.context.TransactionIdContext",
       "id" : "2b4ab479-3918-4138-b018-1a8fa01bc67c-288",
       "name" : "transactionId",
       "transactionId" : {
         "value" : "2b4ab479-3918-4138-b018-1a8fa01bc67c-288",
         "subTransactionIdCounter" : 0
       },
        "parent" : {
         "class" : "org.forgerock.services.context.ClientContext",
         "name" : "client",
         "remoteUser" : null,
         "remoteAddress" : "127.0.0.1",
         "remoteHost" : "127.0.0.1",
         "remotePort" : 56534,
         "certificates" : ""
,
...
```
The information is provided by the following script: openidm/bin/defaults/script/info/login.js.

## 2.3.3. Monitoring Tuning and Health Parameters

You can extend monitoring beyond what you can check on the openidm/info/ping and openidm/info/login endpoints. Specifically, you can get more detailed information about the state of the following:

- Operating System on the openidm/health/os endpoint
- Memory on the openidm/health/memory endpoint
- JDBC Pooling, based on the openidm/health/jdbc endpoint
- Reconciliation, on the openidm/health/recon endpoint.

For information on controlling access to these endpoints, see ["Understanding the Access](#page-465-0) [Configuration Script \(](#page-465-0)access.js)".

## 2.3.3.1. Operating System Health Check

With the following REST call, you can get basic information about the host operating system:

```
$ curl \
 --header "X-OpenIDM-Username: openidm-admin" \
 --header "X-OpenIDM-Password: openidm-admin" \
 --request GET \
  "http://localhost:8080/openidm/health/os"
{
     "_id" : "",
    "rev" : "",
     "availableProcessors" : 1,
     "systemLoadAverage" : 0.06,
     "operatingSystemArchitecture" : "amd64",
     "operatingSystemName" : "Linux",
     "operatingSystemVersion" : "2.6.32-504.30.3.el6.x86_64"
}
```
From the output, you can see that this particular system has one 64-bit CPU, with a load average of 6 percent, on a Linux system with the noted kernel operatingSystemVersion number.

## 2.3.3.2. Memory Health Check

With the following REST call, you can get basic information about overall JVM memory use:

```
$ curl \
 --header "X-OpenIDM-Username: openidm-admin" \
 --header "X-OpenIDM-Password: openidm-admin" \
 --request GET \
  "http://localhost:8080/openidm/health/memory"
{
     "_id" : "",
    "rev" : ""
     "objectPendingFinalization" : 0,
     "heapMemoryUsage" : {
         "init" : 1073741824,
         "used" : 88538392,
         "committed" : 1037959168,
         "max" : 1037959168
     },
     "nonHeapMemoryUsage" : {
         "init" : 24313856,
         "used" : 69255024,
         "committed" : 69664768,
         "max" : 224395264
     }
}
```
The output includes information on JVM Heap and Non-Heap memory, in bytes. Briefly:

- JVM Heap memory is used to store Java objects.
- JVM Non-Heap Memory is used by Java to store loaded classes and related meta-data

## 2.3.3.3. JDBC Health Check

Running a health check on the JDBC repository is supported only if you are using the BoneCP connection pool. This is not the default connection pool, so you must make the following changes to your configuration before running this command:

• In your project's conf/datasource.jdbc-default.json file, change the connectionPool parameter as follows:

```
"connectionPool" : {
     "type" : "bonecp"
}
```
• In your project's conf/boot/boot.properties file, enable the statistics MBean for the BoneCP connection pool:

```
openidm.bonecp.statistics.enabled=true
```
For a BoneCP connection pool, the following REST call returns basic information about the status of the JDBC repository:

```
$ curl \
 --header "X-OpenIDM-Username: openidm-admin" \
 --header "X-OpenIDM-Password: openidm-admin" \
 --request GET \
  "http://localhost:8080/openidm/health/jdbc"
{
   "_id": "",
  T<sup>-\mu</sup> rev": "",
   "com.jolbox.bonecp:type=BoneCP-4ffa60bd-5dfc-400f-850e-439c7aa27094": {
     "connectionWaitTimeAvg": 0.012701142857142857,
     "statementExecuteTimeAvg": 0.8084880967741935,
     "statementPrepareTimeAvg": 1.6652538867562894,
     "totalLeasedConnections": 0,
     "totalFreeConnections": 7,
     "totalCreatedConnections": 7,
     "cacheHits": 0,
     "cacheMiss": 0,
     "statementsCached": 0,
     "statementsPrepared": 31,
     "connectionsRequested": 28,
     "cumulativeConnectionWaitTime": 0,
     "cumulativeStatementExecutionTime": 25,
     "cumulativeStatementPrepareTime": 18,
     "cacheHitRatio": 0,
     "statementsExecuted": 31
   }
}
```
The BoneCP metrics are self-explanatory.

## 2.3.3.4. Reconciliation Health Check

With the following REST call, you can get basic information about the system demands related to reconciliation:

```
$ curl \
 --header "X-OpenIDM-Username: openidm-admin" \
 --header "X-OpenIDM-Password: openidm-admin" \
 --request GET \
  "http://localhost:8080/openidm/health/recon"
{
     "_id" : "",
     Trev" : "",
     "activeThreads" : 1,
     "corePoolSize" : 10,
     "largestPoolSize" : 1,
     "maximumPoolSize" : 10,
     "currentPoolSize" : 1
}
```
From the output, you can review the number of active threads used by the reconciliation, as well as the available thread pool.

## 2.3.4. Customizing Health Check Scripts

You can extend or override the default information that is provided by creating your own script file and its corresponding configuration file. Health check configuration files must be named info-*name*.json, and placed in your project's conf/ directory. The *name* generally refers to the purpose of the script. Custom health check script files can be located anywhere, although a best practice is to place them under a script/info directory in your project, for example, under openidm/samples/sync-withldap/script/info/.

The following sample script (named customping.js) extends the default ping service:

```
/*global healthinfo */
if (request.method !== "read") {
      throw "Unsupported operation on ping info service: " + request.method;
}
(function () {
     healthinfo.sampleprop="Example customization";
     return healthinfo;
}());
```
To use this script, you would create a custom configuration file with the following content:

```
{
     "infocontext" : "ping",
     "type" : "text/javascript",
     "file" : "script/info/customping.js"
}
```
A health check configuration file must include the following parameters:

### **infocontext**

Specifies the relative name of the info endpoint under the info context. The information can be accessed over REST at this endpoint, for example, setting infocontext to mycontext/myendpoint would make the information accessible over REST at http://localhost:8080/openidm/info/mycontext/ myendpoint.

### **type**

Specifies the type of the information source. Can be either JavaScript ("type" : "text/javascript") or Groovy ("type" : "groovy").

### **file**

Specifies the path to the JavaScript or Groovy file, if you do not provide a source parameter.

#### **source**

Specifies the actual JavaScript or Groovy script, if you have not provided a file parameter.

Health check scripts have access to the following variables:

**request**

The request details, including the method called and any parameters passed.

#### **healthinfo**

The current health status of the system.

#### **language**

The user's preferred language, based on the Accept-Language header included in the request. If Accept-Language is not specified in the request, it returns the language set in conf/uiconfiguration.json.

#### **openidm**

Access to the JSON resource API.

## 2.3.5. Verifying the State of Health Check Service Modules

The configurable health check service verifies the status of the modules and services required for an operational system. During system startup, IDM checks that these modules and services are available and reports on any requirements that have not been met. If dynamic configuration changes are made,

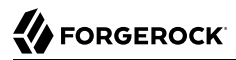

IDM rechecks that the required modules and services are functioning, to allow ongoing monitoring of system operation.

## *Examples of Required Modules*

IDM checks all required modules. Examples of those modules are shown here:

```
 "org.forgerock.openicf.framework.connector-framework"
      "org.forgerock.openicf.framework.connector-framework-internal"
      "org.forgerock.openicf.framework.connector-framework-osgi"
      "org.forgerock.openidm.audit"
      "org.forgerock.openidm.core"
      "org.forgerock.openidm.enhanced-config"
      "org.forgerock.openidm.external-email"
 ...
      "org.forgerock.openidm.system"
      "org.forgerock.openidm.ui"
      "org.forgerock.openidm.util"
      "org.forgerock.commons.org.forgerock.json.resource"
      "org.forgerock.commons.org.forgerock.util"
      "org.forgerock.openidm.security-jetty"
      "org.forgerock.openidm.jetty-fragment"
      "org.forgerock.openidm.quartz-fragment"
      "org.ops4j.pax.web.pax-web-extender-whiteboard"
      "org.forgerock.openidm.scheduler"
      "org.ops4j.pax.web.pax-web-jetty-bundle"
      "org.forgerock.openidm.repo-jdbc"
      "org.forgerock.openidm.repo-opendj"
      "org.forgerock.openidm.config"
      "org.forgerock.openidm.crypto"
```
## *Examples of Required Services*

IDM checks all required services. Examples of those services are shown here:

```
 "org.forgerock.openidm.config"
 "org.forgerock.openidm.provisioner"
 "org.forgerock.openidm.provisioner.openicf.connectorinfoprovider"
 "org.forgerock.openidm.external.rest"
 "org.forgerock.openidm.audit"
 "org.forgerock.openidm.policy"
 "org.forgerock.openidm.managed"
 "org.forgerock.openidm.script"
 "org.forgerock.openidm.crypto"
 "org.forgerock.openidm.recon"
 "org.forgerock.openidm.info"
 "org.forgerock.openidm.router"
 "org.forgerock.openidm.scheduler"
 "org.forgerock.openidm.scope"
 "org.forgerock.openidm.taskscanner"
```
You can replace the list of required modules and services, or add to it, by adding the following lines to your project's conf/boot/boot.properties file. Bundles and services are specified as a list of symbolic names, separated by commas:

- openidm.healthservice.reqbundles overrides the default required bundles.
- openidm.healthservice.reqservices overrides the default required services.
- openidm.healthservice.additionalreqbundles specifies required bundles (in addition to the default list).
- openidm.healthservice.additionalreqservices specifies required services (in addition to the default list).

By default, the server is given 15 seconds to start up all the required bundles and services before system readiness is assessed. Note that this is not the total start time, but the time required to complete the service startup after the framework has started. You can change this default by setting the value of the servicestartmax property (in milliseconds) in your project's conf/boot/boot.properties file. This example sets the startup time to five seconds:

```
openidm.healthservice.servicestartmax=5000
```
# 2.4. Displaying Information About Installed Modules

On a running instance, you can list the installed modules and their states by typing the following command in the OSGi console. (The output will vary by configuration):

```
-> scr list 
 BundleId Component Name Default State
                                      PIDs (Factory PID)
 [ 5] org.forgerock.openidm.config.enhanced.starter enabled<br>[ 1] [active ] org.forgerock.openidm.config.enhanced.
      [ 1] [active ] org.forgerock.openidm.config.enhanced.starter
 org.forgerock.openidm.config.manage enabled [ 5] org.forgerock.openidm.config]<br>org.forgerock.openidm.config
    [ 0] [active  ] org.forgerock.openidm.config.manage<br>10] org.forgerock.openidm.datasource.jdbc enabled
    10] org.forgerock.openidm.datasource.jdbc enabled<br>10] org.forgerock.openidm.repo.idbc enabled
    10] org.forgerock.openidm.repo.jdbc enabled<br>111 org.forgerock.openidm.repo.opendj enabl
 [ 11] org.forgerock.openidm.repo.opendj enabled
    [ 35] [active ] org.forgerock.openidm.repo.opendj
  [ 16] org.forgerock.openidm.cluster enabled
    [ 18] [active ] org.forgerock.openidm.cluster
  [ 17] org.forgerock.openidm.http.context enabled
 [ 2] [active ] org.forgerock.openidm.http.context<br>[ 123] org.forgerock.openidm.api-servlet enabled
          org.forgerock.openidm.api-servlet enabled<br>- 1 active 1 org.forgerock.openidm.api
 [ 5] [active ] org.forgerock.openidm.api-servlet<br>[ 123] org.forgerock.openidm.error-servlet enabled
            org.forgerock.openidm.error-servlet enabled
 [ 3] [active ] org.forgerock.openidm.error-servlet<br>[ 123] org.forgerock.openidm.router.servlet enabled
            org.forgerock.openidm.router.servlet enabled
 [ 4] [active ] org.forgerock.openidm.router.servlet<br>[ 124] org.forgerock.openidm.audit enabled
    [ 124] org.forgerock.openidm.audit enabled<br>[ 24] [active            ] org.forgerock.openidm
                                ] org.forgerock.openidm.audit
 [ 124] org.forgerock.openidm.audit.filter enabled
     [ 6] [active ] org.forgerock.openidm.audit.filter
->
```
To display additional information about a particular module or service, run the following command, substituting the Component Id from the preceding list:

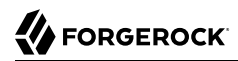

-> scr info *Id*

The following example displays additional information about the router service:

```
-> scr info 4
*** Bundle: org.forgerock.openidm.api-servlet (123)
Component Description:
  Name: org.forgerock.openidm.router.servlet
  Implementation Class: org.forgerock.openidm.servlet.internal.ServletConnectionFactory
  Default State: enabled
  Activation: immediate
  Configuration Policy: ignore
  Activate Method: activate
  Deactivate Method: deactivate
  Modified Method: -
  Configuration Pid: [org.forgerock.openidm.router.servlet]
  Services:
     org.forgerock.json.resource.ConnectionFactory
     org.forgerock.openidm.router.RouterFilterRegistration
  Service Scope: singleton
  Reference: requestHandler
     Interface Name: org.forgerock.json.resource.RequestHandler
     Target Filter: (org.forgerock.openidm.router=*)
     Cardinality: 1..1
     Policy: static
     Policy option: reluctant
     Reference Scope: bundle
...
->
```
## <span id="page-27-0"></span>2.5. Starting in Debug Mode

To debug custom libraries, you can start the server with the option to use the Java Platform Debugger Architecture (JPDA):

• Start IDM with the *jpda* option:

```
$ cd /path/to/openidm
$ ./startup.sh jpda
Executing ./startup.sh...
Using OPENIDM_HOME: /path/to/openidm<br>Using OPENIDM_OPTS: -Xmx1024m -Xms10
                        -Xmx1024m -Xms1024m -Djava.compiler=NONE -Xnoagent -Xdebug
 -Xrunjdwp:transport=dt socket,address=5005,server=y,suspend=n
Using LOGGING_CONFIG:
    -Djava.util.logging.config.file=/path/to/openidm/conf/logging.properties
Listening for transport dt_socket at address: 5005
Using boot properties at /path/to/openidm/conf/boot/boot
.properties
-> OpenIDM version "5.5.1.3" (revision: xxxx)
OpenIDM ready
```
The relevant JPDA options are outlined in the startup script (startup.sh).

• In your IDE, attach a Java debugger to the JVM via socket, on port 5005.

### **Caution**

<span id="page-28-0"></span>This interface is internal and subject to change. If you depend on this interface, contact ForgeRock support.

## 2.6. Running As a Service on Linux Systems

IDM provides a script that generates an initialization script to run as a service on Linux systems. You can start the script as the root user, or configure it to start during the boot process.

When IDM runs as a service, logs are written to the installation directory.

To run IDM as a service, take the following steps:

- 1. If you have not yet installed IDM, follow the procedure described in "*Preparing to Install and Run Servers*" in the *Installation Guide*.
- 2. Run the RC script:

```
$ cd /path/to/openidm/bin
$ ./create-openidm-rc.sh
```
3. As a user with administrative privileges, copy the openidm script to the  $/etc/init.d$  directory:

```
$ sudo cp openidm /etc/init.d/
```
4. If you run Linux with SELinux enabled, change the file context of the newly copied script with the following command:

\$ **sudo restorecon /etc/init.d/openidm**

You can verify the change to SELinux contexts with the 1s -Z /etc/init.d command. For consistency, change the user context to match other scripts in the same directory with the sudo chcon -u system u /etc/init.d/openidm command.

- 5. Run the appropriate commands to add IDM to the list of RC services:
	- On Red Hat-based systems, run the following commands:

\$ **sudo chkconfig --add openidm**

\$ **sudo chkconfig openidm on**

• On Debian/Ubuntu systems, run the following command:

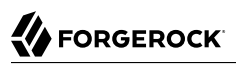

```
$ sudo update-rc.d openidm defaults
Adding system startup for /etc/init.d/openidm ..
.
/etc/rc0.d/K20openidm -> ../init.d/
openidm
/etc/rc1.d/K20openidm -> ../init.d/
openidm
/etc/rc6.d/K20openidm -> ../init.d/
openidm
/etc/rc2.d/S20openidm -> ../init.d/
openidm
/etc/rc3.d/S20openidm -> ../init.d/
openidm
/etc/rc4.d/S20openidm -> ../init.d/
openidm
/etc/rc5.d/S20openidm -> ../init.d/openidm
```
Note the output, as Debian/Ubuntu adds start and kill scripts to appropriate runlevels.

When you run the command, you may get the following warning message: update-rc.d: warning: /etc/init.d/openidm missing LSB information. You can safely ignore that message.

6. As an administrative user, start the IDM service:

```
$ sudo /etc/init.d/openidm start
```
Alternatively, reboot the system to start the service automatically.

7. (Optional) The following commands stop and restart the service:

\$ **sudo /etc/init.d/openidm stop**

\$ **sudo /etc/init.d/openidm restart**

If you have set up a deployment in a custom directory, such as /path/to/openidm/production, you can modify the /etc/init.d/openidm script.

Open the openidm script in a text editor and navigate to the START\_CMD line.

At the end of the command, you should see the following line:

org.forgerock.commons.launcher.Main -c bin/launcher.json > logs/server.out 2>&1 &"

Include the path to the production directory. In this case, you would add **-p production** as shown:

org.forgerock.commons.launcher.Main -c bin/launcher.json -p production > logs/server.out 2>&1 &

Save the openidm script file in the /etc/init.d directory. The **sudo /etc/init.d/openidm start** command should now start the server with the files in your production subdirectory.

## <span id="page-30-0"></span>**Chapter 3** Command-Line Interface

This chapter describes the basic command-line interface (CLI). The CLI includes a number of utilities for managing an IDM instance.

All of the utilities are subcommands of the  $\overline{cli}$ .  $\overline{sh}$  (UNIX) or  $\overline{cli}$ . bat (Windows) scripts. To use the utilities, you can either run them as subcommands, or launch the **cli** script first, and then run the utility. For example, to run the **encrypt** utility on a UNIX system:

```
$ cd /path/to/openidm 
$ ./cli.sh 
Using boot properties at /path/to/openidm/conf/boot/boot.properties
openidm# encrypt ....
```
or

```
$ cd /path/to/openidm
$ ./cli.sh encrypt ...
```
By default, the command-line utilities run with the properties defined in your project's conf/boot/ boot.properties file.

If you run the **cli.sh** command by itself, it opens an IDM-specific shell prompt:

openidm#

The startup and shutdown scripts are not discussed in this chapter. For information about these scripts, see "*[Starting and Stopping the Server](#page-15-0)*".

The following sections describe the subcommands and their use. Examples assume that you are running the commands on a UNIX system. For Windows systems, use **cli.bat** instead of **cli.sh**.

For a list of subcommands available from the openidm# prompt, run the **cli.sh help** command. The **help** and **exit** options shown below are self-explanatory. The other subcommands are explained in the subsections that follow:

```
local:keytool Export or import a SecretKeyEntry. 
The Java Keytool does not allow for exporting or importing SecretKeyEntries.<br>local:encrypt - Encrypt the input string.
                   Encrypt the input string.
local:secureHash Hash the input string.
local:validate Validates all json configuration files in the configuration
     (default: /conf) folder.
basic:help Displays available commands.
basic:exit Exit from the console.
remote:update Update the system with the provided update file.<br>remote:configureconnector Generate connector configuration.
                               Generate connector configuration.
remote:configexport Exports all configurations.
remote:configimport Imports the configuration set from local file/directory.
```
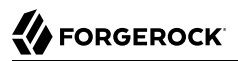

The following options are common to the **configexport**, **configimport**, and **configureconnector** subcommands:

### **-u or --user USER[:PASSWORD]**

Allows you to specify the server user and password. Specifying a username is mandatory. If you do not specify a username, the following error is output to the OSGi console: Remote operation failed: Unauthorized. If you do not specify a password, you are prompted for one. This option is used by all three subcommands.

### **--url URL**

The URL of the REST service. The default URL is http://localhost:8080/openidm/. This can be used to import configuration files from a remote running IDM instance. This option is used by all three subcommands.

### **-P or --port PORT**

The port number associated with the REST service. If specified, this option overrides any port number specified with the **--url** option. The default port is 8080. This option is used by all three subcommands.

## <span id="page-31-0"></span>3.1. Using the **configexport** Subcommand

The **configexport** subcommand exports all configuration objects to a specified location, enabling you to reuse a system configuration in another environment. For example, you can test a configuration in a development environment, then export it and import it into a production environment. This subcommand also enables you to inspect the active configuration of an IDM instance.

OpenIDM must be running when you execute this command.

Usage is as follows:

```
$ ./cli.sh configexport --user username:password export-location
```
For example:

\$ **./cli.sh configexport --user openidm-admin:openidm-admin /tmp/conf**

On Windows systems, the *export-location* must be provided in quotation marks, for example:

```
C:\openidm\cli.bat configexport --user openidm-admin:openidm-admin "C:\temp\openidm"
```
Configuration objects are exported as .json files to the specified directory. The command creates the directory if needed. Configuration files that are present in this directory are renamed as backup files, with a timestamp, for example, audit.json.2014-02-19T12-00-28.bkp, and are not overwritten. The following configuration objects are exported:

• The internal repository table configuration (repo.opendj.json or repo.jdbc.json) and the datasource connection configuration, for JDBC repositories (datasource.jdbc-default.json)

- The script configuration (script.json)
- The log configuration (audit.json)
- The authentication configuration (authentication.json)
- The cluster configuration (cluster.json)
- The configuration of a connected SMTP email server (external.email.json)
- Custom configuration information (info-*name*.json)
- The managed object configuration (managed.json)
- The connector configuration (provisioner.openicf-\*.json)
- The router service configuration (router.json)
- The scheduler service configuration (scheduler.json)
- Any configured schedules (schedule-\*.json)
- Standard knowledge-based authentication questions (selfservice.kba.json)
- The synchronization mapping configuration (sync.json)
- If workflows are defined, the configuration of the workflow engine (workflow.json) and the workflow access configuration (process-access.json)
- Any configuration files related to the user interface (ui-\*.json)
- The configuration of any custom endpoints (endpoint-\*.json)
- The configuration of servlet filters (servletfilter-\*.json)
- <span id="page-32-0"></span>• The policy configuration (policy.json)

## 3.2. Using the **configimport** Subcommand

The **configimport** subcommand imports configuration objects from the specified directory, enabling you to reuse a system configuration from another environment. For example, you can test a configuration in a development environment, then export it and import it into a production environment.

The command updates the existing configuration from the *import-location* over the REST interface. By default, if configuration objects are present in the *import-location* and not in the existing configuration, these objects are added. If configuration objects are present in the existing location but not in the *import-location*, these objects are left untouched in the existing configuration.

The subcommand takes the following options:

#### **-r, --replaceall, --replaceAll**

Replaces the entire list of configuration files with the files in the specified import location.

Note that this option wipes out the existing configuration and replaces it with the configuration in the *import-location*. Objects in the existing configuration that are not present in the *importlocation* are deleted.

### **--retries (integer)**

This option specifies the number of times the command should attempt to update the configuration if the server is not ready.

Default value : 10

### **--retryDelay (integer)**

This option specifies the delay (in milliseconds) between configuration update retries if the server is not ready.

Default value : 500

Usage is as follows:

```
$ ./cli.sh configimport --user username:password [--replaceAll] [--retries integer] [--
retryDelay integer] import-location
```
For example:

```
$ ./cli.sh configimport --user openidm-admin:openidm-admin --retries 5 --retryDelay 250 --replaceAll /tmp/
conf
```
On Windows systems, the *import-location* must be provided in quotation marks, for example:

C:\openidm\cli.bat configimport --user openidm-admin:openidm-admin --replaceAll "C:\temp\openidm"

Configuration objects are imported as .json files from the specified directory to the conf directory. The configuration objects that are imported are the same as those for the **export** command, described in the previous section.

## <span id="page-33-0"></span>3.3. Using the **configureconnector** Subcommand

The **configureconnector** subcommand generates a configuration for an OpenICF connector.

Usage is as follows:

\$ **./cli.sh configureconnector --user username:password --name** *connector-name*

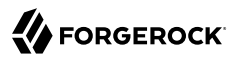

Select the type of connector that you want to configure. The following example configures a new CSV connector:

```
$ ./cli.sh configureconnector --user openidm-admin:openidm-admin --name myCsvConnector
Executing ./cli.sh...
Starting shell in /path/to/openidm
Oct 03, 2017 1:40:39 PM org.forgerock.openidm.core.FilePropertyAccessor loadProps
INFO: Using properties at /root/openidm/conf/boot/boot.properties
0. Salesforce Connector version 5.5.0
1. SSH Connector version 1.4.2.0
2. Scim Connector version 1.4.0.0
3. Marketo Connector version 1.4.3.0
4. LDAP Connector version 1.4.6.0
5. Kerberos Connector version 1.4.3.0
6. Scripted SQL Connector version 1.4.4.0
7. Scripted REST Connector version 1.4.4.0
8. Scripted CREST Connector version 1.4.4.0
9. Scripted Poolable Groovy Connector version 1.4.4.0
10. Scripted Groovy Connector version 1.4.4.0
11. GoogleApps Connector version 1.4.2.0
12. Database Table Connector version 1.1.1.0
13. CSV File Connector version 1.5.2.0
14. Adobe Marketing Cloud Connector version 1.5.0.0
15. Exit
Select [0..15]: 13
Edit the configuration file and run the command again. The configuration was saved
 to
/path/to/openidm/temp/provisioner.openicf-myCsvConnector.json
```
The basic configuration is saved in a file named /openidm/temp/provisioner.openicf-*connector-name*.json. Edit at least the configurationProperties parameter in this file to complete the connector configuration. For example, for a CSV connector:

```
"configurationProperties" : {
     "headerPassword" : "password",
     "csvFile" : "&{launcher.project.location}/data/csvConnectorData.csv",
     "newlineString" : "\n",
     "headerUid" : "uid",
     "quoteCharacter" : "\"",
     "fieldDelimiter" : ",",
     "syncFileRetentionCount" : 3
},
```
For more information about the connector configuration properties, see ["Configuring Connectors".](#page-274-0)

When you have modified the file, run the **configureconnector** command again so that IDM can pick up the new connector configuration:

```
$ ./cli.sh configureconnector --user openidm-admin:openidm-admin --name myCsvConnector
Executing ./cli.sh...
Starting shell in /path/to/openidm
Using boot properties at /path/to/openidm/conf/boot/boot.properties
Configuration was found and read from: /path/to/openidm/temp/provisioner.openicf-myCsvConnector.json
```
You can now copy the new provisioner.openicf-myCsvConnector.json file to your project's conf/ subdirectory.

<span id="page-35-0"></span>You can also configure connectors over the REST interface, or through the Admin UI. For more information, see ["Configuring Connectors"](#page-274-0).

## 3.4. Using the **encrypt** Subcommand

The **encrypt** subcommand encrypts an input string, or JSON object, provided at the command line. This subcommand can be used to encrypt passwords, or other sensitive data, to be stored in the repository. The encrypted value is output to standard output and provides details of the cryptography key that is used to encrypt the data.

Usage is as follows:

\$ **./cli.sh encrypt [-j]** *string*

If you do not enter the string as part of the command, the command prompts for the string to be encrypted. If you enter the string as part of the command, any special characters, for example quotation marks, must be escaped.

The -j option indicates that the string to be encrypted is a JSON object, and validates the object. If the object is malformed JSON and you use the -j option, the command throws an error. It is easier to input JSON objects in interactive mode. If you input the JSON object on the command-line, the object must be surrounded by quotes and any special characters, including curly braces, must be escaped. The rules for escaping these characters are fairly complex. For more information, see section 4.8.2 of the OSGi [draft specification](https://osgi.org/download/osgi-4.2-early-draft.pdf). For example:

\$ **./cli.sh encrypt -j '\{\"password\":\"myPassw0rd\"\}'**

The following example encrypts a normal string value:

```
$ ./cli.sh encrypt mypassword
Executing ./cli.sh...
Starting shell in /path/to/openidm
Using boot properties at /path/to/openidm/conf/boot/boot
.properties
-----BEGIN ENCRYPTED VALUE-----
{
   "$crypto" : {
     "type" : "x-simple-encryption",
     "value" : {
       "cipher" : "AES/CBC/PKCS5Padding",
       "salt" : "0pRncNLTJ6ZySHfV4DEtgA==",
       "data" : "pIrCCkLPhBt0rbGXiZBHkw==",
       "iv" : "l1Hau6nf2zizQSib8kkW0g==",
       "key" : "openidm-sym-default",
       "mac" : "SoqfhpvhBVuIkux8mztpeQ=="
     }
   }
}
  ------END ENCRYPTED VALUE------
```
The following example prompts for a JSON object to be encrypted:
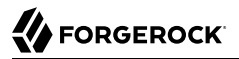

```
$ ./cli.sh encrypt -j
Using boot properties at /path/to/openidm/conf/boot/boot.properties
Enter the Json value
> Press ctrl-D to finish input
Start data input:
{"password":"myPassw0rd"}
^D 
-----BEGIN ENCRYPTED VALUE-----
{
   "$crypto" : {
     "type" : "x-simple-encryption",
     "value" : {
       "cipher" : "AES/CBC/PKCS5Padding",
       "salt" : "vdz6bUztiT6QsExNrZQAEA==",
       "data" : "RgMLRbX0guxF80nwrtaZkkoFFGqSQdNWF7Ve0zS+N1I=",
       "iv" : "R9w1TcWfbd9FPmOjfvMhZQ==",
       "key" : "openidm-sym-default",
       "mac" : "9pXtSKAt9+dO3Mu0NlrJsQ=="
     }
   }
}
------END ENCRYPTED VALUE------
```
## 3.5. Using the **secureHash** Subcommand

The **secureHash** subcommand hashes an input string, or JSON object, using the specified hash algorithm. This subcommand can be used to hash password values, or other sensitive data, to be stored in the repository. The hashed value is output to standard output and provides details of the algorithm that was used to hash the data.

Usage is as follows:

```
$ ./cli.sh secureHash --algorithm [-j] string
```
The -a or --algorithm option specifies the hash algorithm to use. The following algorithms are supported: MD5, SHA-1, SHA-256, SHA-384, and SHA-512. If you do not specify a hash algorithm, SHA-256 is used.

If you do not enter the string as part of the command, the command prompts for the string to be hashed. If you enter the string as part of the command, any special characters, for example quotation marks, must be escaped.

The -j option indicates that the string to be hashed is a JSON object, and validates the object. If the object is malformed JSON and you use the -j option, the command throws an error. It is easier to input JSON objects in interactive mode. If you input the JSON object on the command-line, the object must be surrounded by quotes and any special characters, including curly braces, must be escaped. The rules for escaping these characters are fairly complex. For more information, see section 4.8.2 of the OSGi [draft specification](https://osgi.org/download/osgi-4.2-early-draft.pdf). For example:

```
$ ./cli.sh secureHash --algorithm SHA-1 '\{\"password\":\"myPassw0rd\"\}'
```
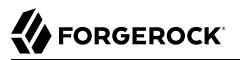

The following example hashes a password value (mypassword) using the SHA-1 algorithm:

```
$ ./cli.sh secureHash --algorithm SHA-1 mypassword
Executing ./cli.sh...
Starting shell in /path/to/openidm
Using boot properties at /path/to/openidm/conf/boot/boot
.properties
-----BEGIN HASHED VALUE-----
{
   "$crypto" : {
     "value" : {
       "algorithm" : "SHA-1",
       "data" : "T9yf3dL7oepWvUPbC8kb4hEmKJ7g5Zd43ndORYQox3GiWAGU"
     },
     "type" : "salted-hash"
   }
}
  ------END HASHED VALUE------
```
The following example prompts for a JSON object to be hashed:

```
$ ./cli.sh secureHash --algorithm SHA-1 -j
Executing ./cli.sh...
Starting shell in /path/to/openidm
Using boot properties at /path/to/openidm/conf/boot/boot.properties
Enter the Json value
> Press ctrl-D to finish input
Start data input:
{"password":"myPassw0rd"}
^D
-----BEGIN HASHED VALUE-----
{
  "$crypto" : {
     "value" : {
       "algorithm" : "SHA-1",
       "data" : "PBsmFJZEVNHuYPZJwaF5oX0LtamUA2tikFCiQEfgIsqa/VHK"
     },
     "type" : "salted-hash"
  }
}
------END HASHED VALUE------
```
## 3.6. Using the **keytool** Subcommand

The **keytool** subcommand exports or imports secret key values.

The Java **keytool** command enables you to export and import public keys and certificates, but not secret or symmetric keys. The IDM **keytool** subcommand provides this functionality.

Usage is as follows:

\$ **./cli.sh keytool [--export, --import]** *alias*

For example, to export the default IDM symmetric key, run the following command:

\$ **./cli.sh keytool --export openidm-sym-default** Using boot properties at /openidm/conf/boot/boot.properties Use KeyStore from: /openidm/security/keystore.jceks Please enter the password: [OK] Secret key entry with algorithm AES AES:606d80ae316be58e94439f91ad8ce1c0

The default keystore password is changeit. For security reasons, you *must* change this password in a production environment. For information about changing the keystore password, see ["Change the](#page-496-0) [Default Keystore Password".](#page-496-0)

To import a new secret key named *my-new-key*, run the following command:

```
$ ./cli.sh keytool --import my-new-key 
Using boot properties at /openidm/conf/boot/boot.properties
Use KeyStore from: /openidm/security/keystore.jceks
Please enter the password: 
Enter the key: 
AES:606d80ae316be58e94439f91ad8ce1c0
```
If a secret key with that name already exists, IDM returns the following error:

```
"KeyStore contains a key with this alias"
```
## 3.7. Using the **validate** Subcommand

The **validate** subcommand validates all .json configuration files in your project's conf/ directory.

Usage is as follows:

```
$ ./cli.sh validate
Executing ./cli.sh
Starting shell in /path/to/openidm
Using boot properties at /path/to/openidm/conf/boot/boot
.properties
...................................................................
[Validating] Load JSON configuration files from:
[Validating] /path/to/openidm/conf
[Validating] audit.json .................................. SUCCESS
[Validating] authentication.json ............................. SUCCESS
 ...
[Validating] sync.json ................................... SUCCESS
[Validating] ui-configuration.json ........................... SUCCESS
[Validating] ui-countries.json ................................ SUCCESS
[Validating] workflow.json ............................... SUCCESS
```
## 3.8. Using the **update** Subcommand

The **update** subcommand supports updates for patches and migrations. For an example of this process, see "*Updating the Server*" in the *Installation Guide*.

## **Chapter 4** Using the Browser-Based UI

IDM provides a customizable, browser-based user interface. The functionality is subdivided into Administrative and Self-Service User Interfaces.

If you are configuring or administering IDM, navigate to the Administrative User Interface (Admin UI). If IDM is installed on the local system, you can get to the Admin UI at the following URL: https:/ /localhost:8443/admin. In the Admin UI, you can configure connectors, customize managed objects, set up attribute mappings, manage accounts, and more.

The Self-Service User Interface (Self-Service UI) provides role-based access to tasks based on BPMN2 workflows, and allows users to manage certain aspects of their own accounts, including configurable self-service registration. When IDM starts, you can access the Self-Service UI at https:// localhost:8443/.

#### **Warning**

The default password for the administrative user, openidm-admin, is openidm-admin. To protect your deployment in production, change this password.

All users, including openidm-admin, can change their password through the Self-Service UI. After you have logged in, click Change Password.

## 4.1. Configuring the Server from the Admin UI

The Admin UI provides a graphical interface for most aspects of the IDM configuration.

Use the Quick Start cards and the Configure and Manage drop-down menus to configure the server.

In the following sections, you will examine the default Admin UI dashboard, and learn how to set up custom Admin UI dashboards.

#### **Caution**

If your browser uses an AdBlock extension, it might inadvertently block some UI functionality, particularly if your configuration includes strings such as ad. For example, a connection to an Active Directory server might be configured at the endpoint system/ad. To avoid problems related to blocked UI functionality, either remove the AdBlock extension, or set up a suitable white list to ensure that none of the targeted endpoints are blocked.

## 4.1.1. Default Admin UI Dashboard

When you log into the Admin UI, the first screen you should see is the "Administration" Dashboard.

#### *Administration Dashboard*

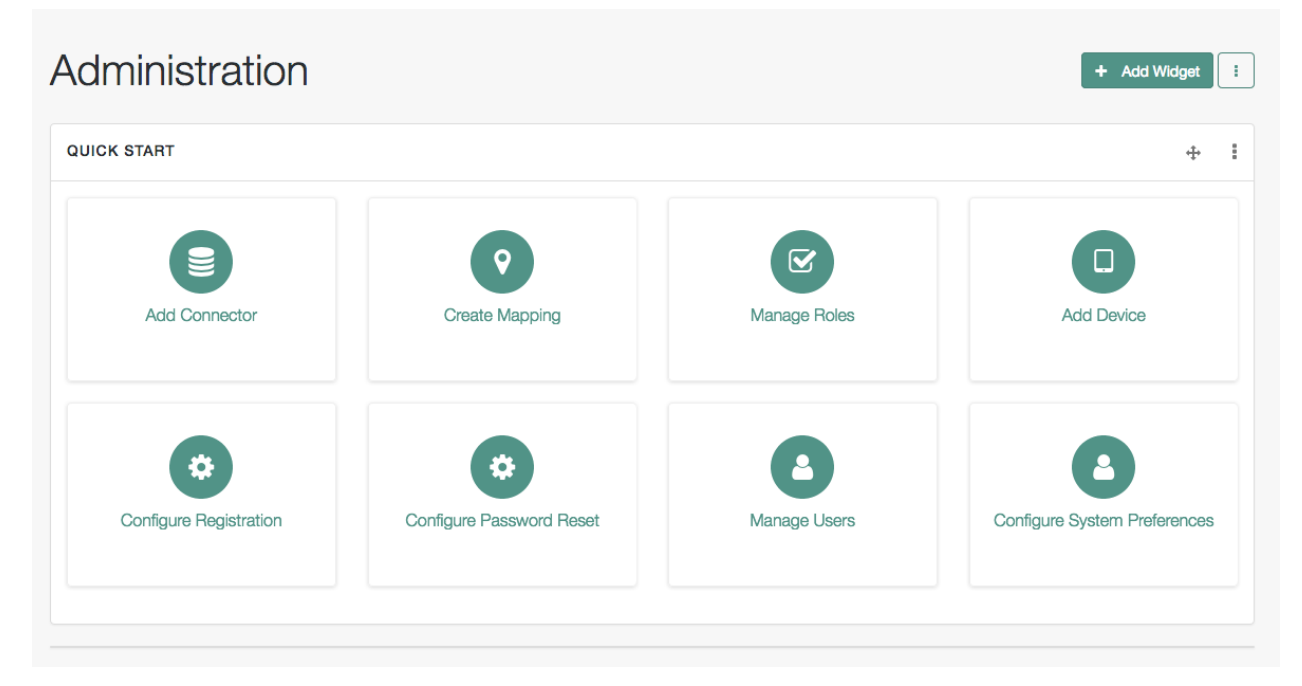

The Admin UI includes a fixed top menu bar. As you navigate around the Admin UI, you should see the same menu bar throughout. You can click the Dashboards > Administration to return to that screen.

You can also access a System Monitoring dashboard from the same menu.

The widgets on these two dashboards cover the functionality described in the following sections.

Under the Administration dashboard, you'll see the following items:

- Quick Start cards support one-click access to common administrative tasks, and are described in detail in the following section.
- Resources include an abbreviated list of configured connectors, mappings, and managed objects.

Under the System Monitoring dashboard, you'll see the following items:

- Audit Events include information on audit data, segregated by date. For more information on these events, see "*[Setting Up Audit Logging](#page-535-0)*".
- System Health includes data on current CPU and memory usage.
- Last Reconciliation includes data from the most recent reconciliation between data stores. After you run a reconciliation, you should see data similar to:

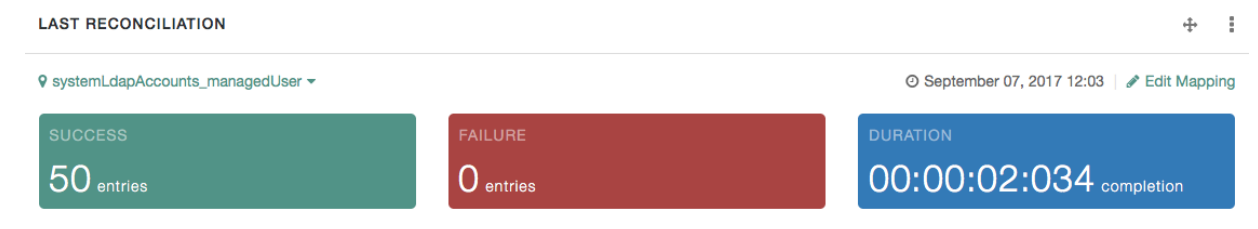

The *Quick Start cards allow quick access to the labeled configuration options, described here:* 

• Add Connector

Use the Admin UI to connect to external resources. For more information, see ["Creating Connector](#page-275-0) [Configurations With the Admin UI"](#page-275-0).

• Create Mapping

Configure synchronization mappings to map objects between resources. For more information, see ["Mapping Source Objects to Target Objects"](#page-323-0).

• Manage Role

Set up managed provisioning or authorization roles. For more information, see ["Working With](#page-151-0) [Managed Roles".](#page-151-0)

• Add Device

Use the Admin UI to set up managed objects, including users, groups, roles, or even Internet of Things (IoT) devices. For more information, see ["Managing Accounts"](#page-45-0).

• Configure Registration

Configure user Self-Registration. You can set up the Self-Service UI login screen, with a link that allows new users to start a verified account registration process. For more information, see "*[Configuring User Self-Service](#page-60-0)*".

• Configure Password Reset

Configure user self-service Password Reset. You can configure the ability for users to reset forgotten passwords. For more information, see "*[Configuring User Self-Service](#page-60-0)*".

• Manage Users

Allows management of users in the repository. For more information, see ["Working with Managed](#page-149-0) [Users".](#page-149-0)

• Configure System Preferences

Configure the following aspects of the server:

- Audit, as described in "*[Setting Up Audit Logging](#page-535-0)*".
- Self-Service UI, as described in ["Changing the UI Path".](#page-56-0)
- Privacy & Consent, as described in ["Configuring Privacy & Consent"](#page-68-0).
- Updates, as described in "*Updating the Server*" in the *Installation Guide*.

### 4.1.2. Creating and Modifying Dashboards

To create a new dashboard, click Dashboards > New Dashboard. You're prompted for a dashboard name, and whether to set it as the default. You can then add widgets.

Alternatively, you can start with an existing dashboard. In the upper-right corner of the UI, next to the Add Widgets button, click the vertical ellipses (). In the menu that appears, you can take the following actions on the current dashboard:

- Rename
- Duplicate
- Set as Default
- Delete

To add a widget to a dashboard, click Add Widget and select the widget type.

To modify the position of a widget in a dashboard, click and drag the move icon for the widget  $(\bigoplus)$ .

If you add a new Quick Start widget, click: in the upper right corner of the widget, and click Settings. You can configure an Admin UI sub-widget to embed in the Quick Start widget in the pop-up menu.

Click Add a Link. You can then enter a name, a *destination URL*, and an icon for the widget.

If you are linking to a specific page in the Admin UI, the destination URL can be the part of the address after the main page for the Admin UI, such as https://localhost:8443/admin

For example, if you want to create a quick start link to the Audit configuration tab, at https:// localhost:8443/admin/#settings/audit/, you could enter #settings/audit in the destination URL text box. IDM writes the changes you make to the ui-dashboard.json file for your project.

For example, if you add a Last Reconciliation and Embed Web Page widget to a new dashboard named Test, you'll see the following excerpt in your ui-dashboard.json file:

```
\{ "name" : "Test",
    "isDefault" : false,
    "widgets" : [
        {
            "type" : "frame",
            "size" : "large",
            "frameUrl" : "http://example.com",
            "height" : "100px",
            "title" : "Example.com"
 },
 {
            "type" : "lastRecon",
            "size" : "large",
            "barchart" : "true"
        },
        {
            "type" : "quickStart",
            "size" : "large",
            "cards" : [
 {
                   "name" : "Audit",
                  "icon" : "fa-align-justify",
                  "href" : "#settings/audit"
 }
 ]
        },
    ]
}
```
For more information on each property, see the following table:

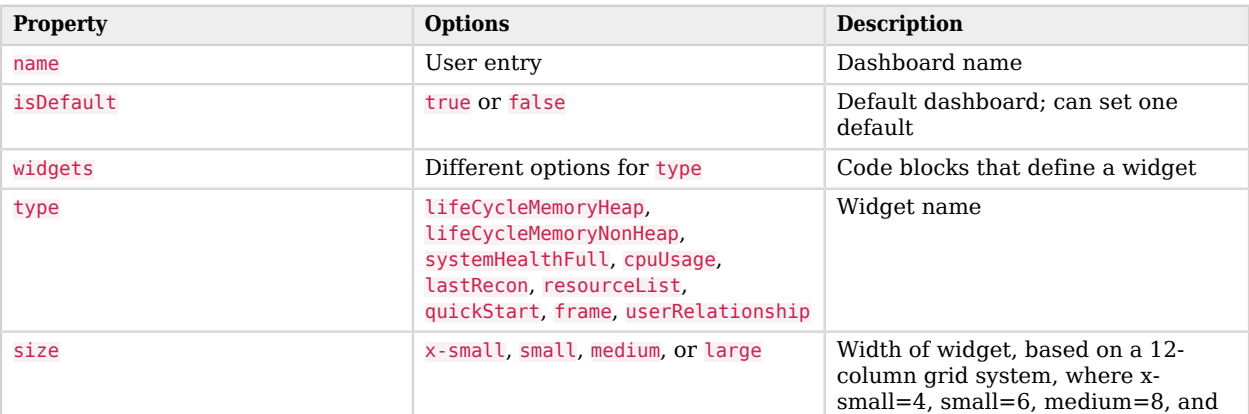

### *Admin UI Widget Properties in ui-dashboard.json*

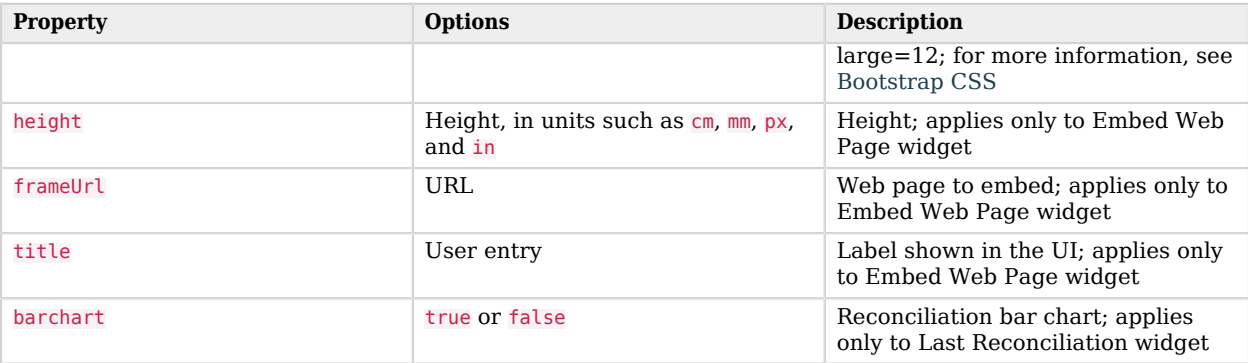

When complete, you can select the name of the new dashboard under the Dashboards menu.

You can modify the options for each dashboard and widget. Select the vertical ellipsis in the upper right corner of the object, and make desired choices from the pop-up menu.

The following table includes a list of available widgets.

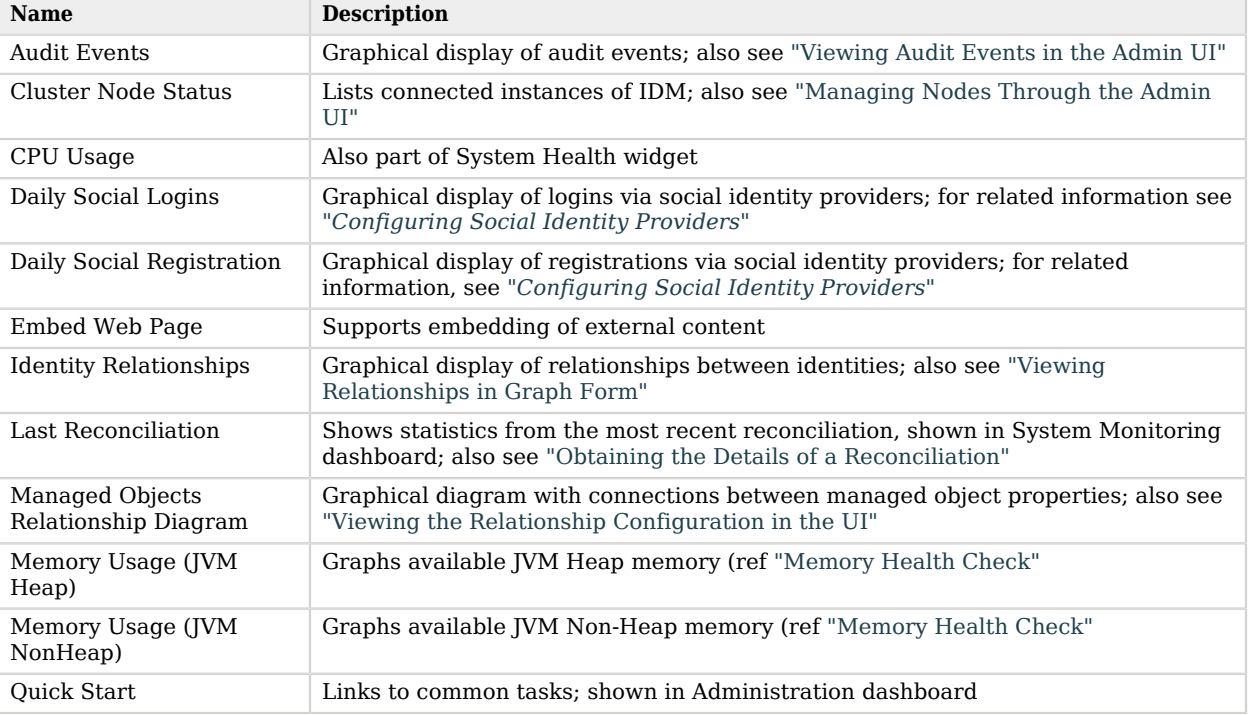

#### *Available Admin UI Widgets*

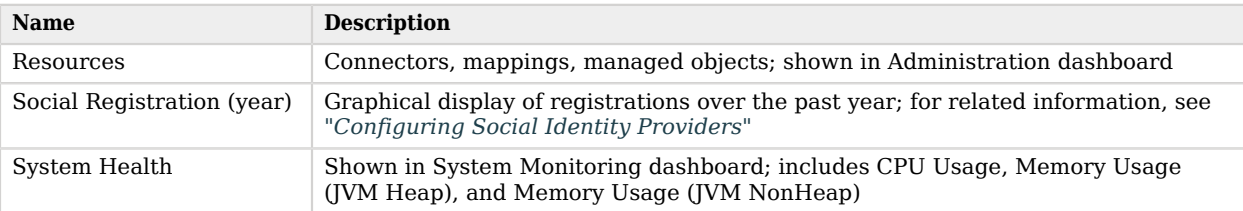

## <span id="page-45-0"></span>4.2. Managing Accounts

Only administrative users (with the role openidm-admin) can add, modify, and delete accounts from the Admin UI. Regular users can modify certain aspects of their own accounts from the Self-Service UI.

### 4.2.1. Account Configuration

In the Admin UI, you can manage most details associated with an account, as shown in the following screenshot.

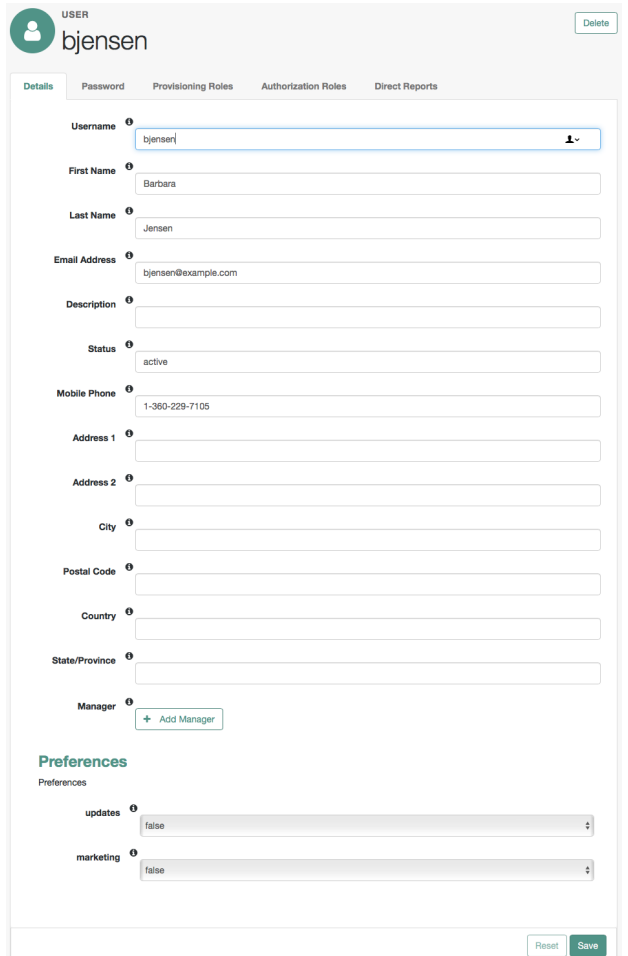

### *Account, UI Configuration*

You can configure the following elements of a user account:

#### **Details**

The Details tab includes basic identifying data for each user, with two special entries:

#### **Status**

By default, accounts are shown as *active*. To suspend an account, such as for a user who has taken a leave of absence, set that user's status to *inactive*.

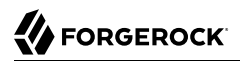

#### **Manager**

You can assign a manager from the existing list of managed users.

#### **Password**

As an administrator, you can create new passwords for users in the managed user repository.

#### **Provisioning Roles**

Used to specify how objects are provisioned to an external system. For more information, see ["Working With Managed Roles".](#page-151-0)

#### **Authorization Roles**

Used to specify the authorization rights of a managed user within IDM. For more information, see ["Working With Managed Roles".](#page-151-0)

#### **Direct Reports**

Users who are listed as managers of others have entries under the Direct Reports tab, as shown in the following illustration:

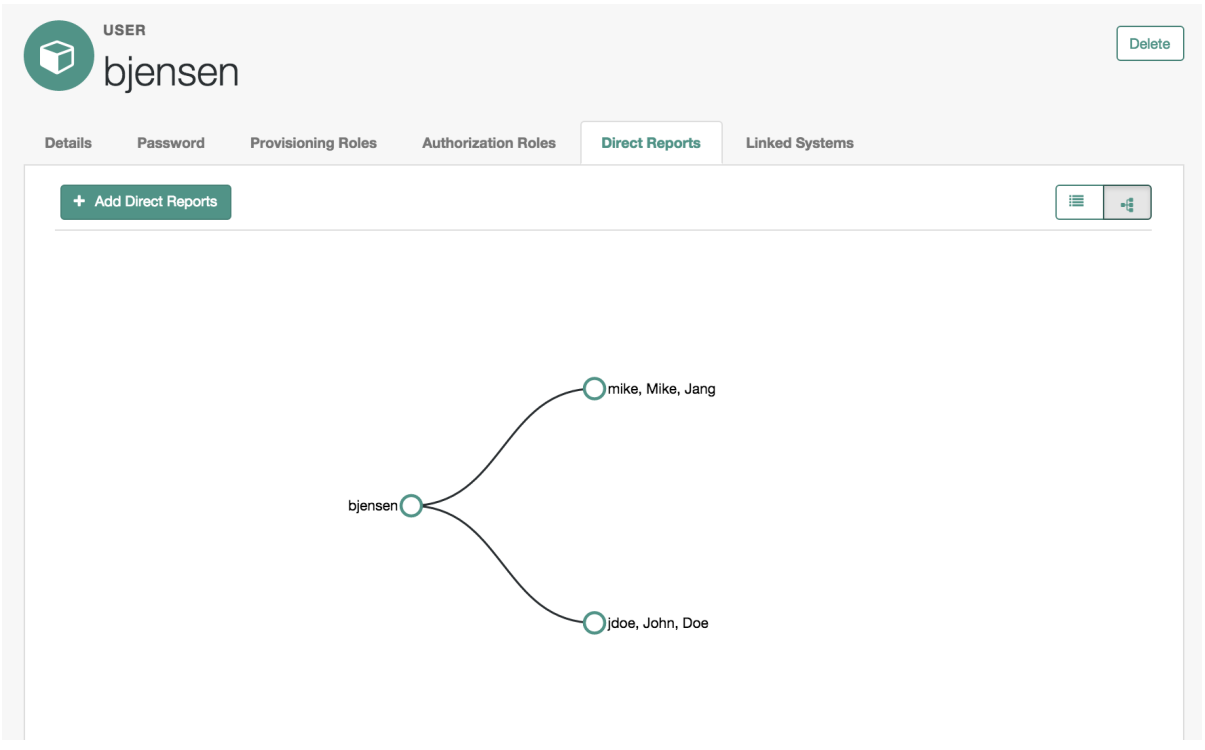

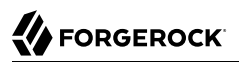

#### **Linked Systems**

Used to display account information reconciled from external systems.

#### 4.2.2. Procedures for Managing Accounts

With the following procedures, you can add, update, and deactivate accounts for managed objects such as users.

The managed object does not have to be a user. It can be a role, a group, or even a physical item such as an IoT device. The basic process for adding, modifying, deactivating, and deleting other objects is the same as it is with accounts. However, the details may vary; for example, many IoT devices do not have telephone numbers.

#### *To Add a User Account*

- 1. Log in to the Admin UI at https://localhost:8443/admin.
- 2. Click Manage > User.
- 3. Click New User.
- 4. Complete the fields on the New User page.

Most of these fields are self-explanatory. Be aware that the user interface is subject to policy validation, as described in "*[Using Policies to Validate Data](#page-257-0)*". So, for example, the email address must be a valid email address, and the password must comply with the password validation settings that appear if you enter an invalid password.

In a similar way, you can create accounts for other managed objects.

You can review new managed object settings in the managed.json file of your *project-dir/*conf directory.

In the following procedures, you learn how:

- ["To Update a User Account"](#page-48-0)
- ["To Delete a User Account"](#page-49-0)
- <span id="page-48-0"></span>• ["To View an Account in External Resources"](#page-49-1)

#### *To Update a User Account*

- 1. Log in to the Admin UI at https://localhost:8443/admin as an administrative user.
- 2. Click Manage > User.
- 3. Click the Username of the user that you want to update.
- 4. On the profile page for the user, modify the fields you want to change and click Update.

The user account is updated in the repository.

#### <span id="page-49-0"></span>*To Delete a User Account*

- 1. Log in to the Admin UI at https://localhost:8443/admin as an administrative user.
- 2. Click Manage > User.
- 3. Select the checkbox next to the desired Username.
- 4. Click the Delete Selected button.
- 5. Click OK to confirm the deletion.

The user is deleted from the internal repository.

#### <span id="page-49-1"></span>*To View an Account in External Resources*

The Admin UI displays the details of the account in the repository (managed/user). When a mapping has been configured between the repository and one or more external resources, you can view details of that account in any external system to which it is linked. As this view is read-only, you cannot update a user record in a linked system from within the Self-Service UI.

By default, *implicit synchronization* is enabled for mappings *from* the managed/user repository *to* any external resource. This means that when you update a managed object, any mappings defined in the sync.json file that have the managed object as the source are automatically executed to update the target system. You can see these changes in the Linked Systems section of a user's profile.

To view a user's linked accounts:

- 1. Log in to the Admin UI at https://localhost:8443/admin.
- 2. Click Manage User > *Username* > Linked Systems.
- 3. The Linked Systems panel indicates the external mapped resource or resources.
- 4. Select the resource in which you want to view the account, from the Linked Resource list.

The user record in the linked resource is displayed.

## <span id="page-49-2"></span>4.3. Customizing the Admin UI

You can customize the Admin UI for your specific deployment. When you install IDM, you will find the default Admin UI configuration files in the following directory: openidm/ui/admin/default.

In most cases, we recommend that you copy this directory to openidm/ui/admin/extension with commands such as:

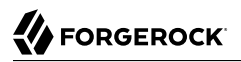

\$ **cd /path/to/openidm/ui/admin**

\$ **cp -r default/. extension**

You can then set up custom files in the extension/ subdirectory.

The Admin UI templates in the openidm/ui/admin/default/templates directory might help you get started.

If you want to customize workflows in the UI, see ["Managing User Access to Workflows"](#page-468-0).

### 4.3.1. Customizing the Admin UI, by Functionality

You may want to customize parts of the Admin UI. You've set up an openidm/ui/selfservice/extension directory as described in ["Customizing the Admin UI".](#page-49-2) In that directory, you can find a series of subdirectories. The following table is intended to help you search for the right file(s) to customize:

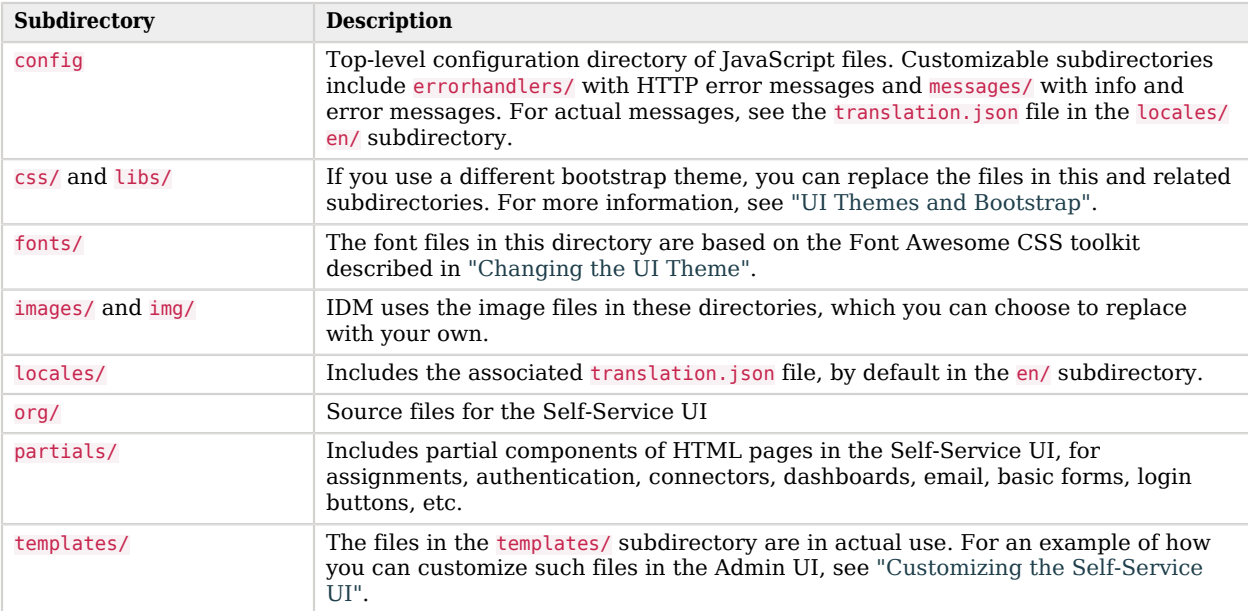

#### *File Functionality by Admin UI Directory*

To see an example of how this works, review ["Customizing the Self-Service UI".](#page-76-0) It includes examples of how you can customize parts of the Self-Service UI. You can use the same technique to customize parts of the Admin UI.

#### **Tip**

The above table is not a complete list. To see a visual representation of customizable Admin UI files, from the Linux command line, run the following commands:

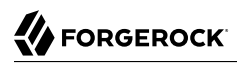

```
$ cd /path/to/openidm/ui/admin/extension
$ tree
```
## <span id="page-51-1"></span>4.4. Changing the UI Theme

You can customize the theme of the user interface. The default UI uses the *[Bootstrap](http://getbootstrap.com)* framework and the *[Font Awesome](http://fortawesome.github.io/Font-Awesome/)* CSS toolkit. You can download and customize the UI with the Bootstrap themes of your choice.

#### **Note**

If you use *[Brand Icons from the Font Awesome CSS Toolkit](http://fortawesome.github.io/Font-Awesome/icons/)*, be aware of the following statement:

All brand icons are trademarks of their respective owners. The use of these trademarks does not indicate endorsement of the trademark holder by ForgeRock, nor vice versa.

### <span id="page-51-0"></span>4.4.1. UI Themes and Bootstrap

You can configure a few features of the UI in the ui-themeconfig.json file in your project's conf/ subdirectory. However, to change most theme-related features of the UI, you must copy target files to the appropriate extension subdirectory, and then modify them as discussed in ["Customizing the Admin](#page-49-2) [UI"](#page-49-2).

The default configuration files for the Admin and Self-Service UIs are identical for theme configuration.

By default the UI reads the stylesheets and images from the respective openidm/ui/*function*/default directories. Do not modify the files in this directory. Your changes may be overwritten the next time you update or even patch your system.

To customize your UI, first set up matching subdirectories for your system (openidm/ui/admin/extension and openidm/ui/selfservice/extension). For example, assume you want to customize colors, logos, and so on.

You can set up a new theme, primarily through custom Bootstrap CSS files, in appropriate extension/ subdirectories, such as openidm/ui/selfservice/extension/libs and openidm/ui/selfservice/extension/css.

You may also need to update the "stylesheets" listing in the ui-themeconfig.json file for your project, in the *project-dir*/conf directory.

```
"stylesheets" : [
     "css/bootstrap-3.4.1-custom.css",
     "css/structure.css",
     "css/theme.css"
],
```
You can find these stylesheets in the /css subdirectory.

• bootstrap-3.4.1-custom.css: Includes custom settings that you can get from various Bootstrap configuration sites, such as the Bootstrap *[Customize and Download](http://getbootstrap.com/customize/)* website.

You may find the ForgeRock version of this in the config.json file in the ui/selfservice/default/css/ common/structure/ directory.

- structure.css: Supports configuration of structural elements of the UI.
- theme.css: Includes customizable options for UI themes such as colors, buttons, and navigation bars.

If you want to set up custom versions of these files, copy them to the extension/css subdirectories.

### 4.4.2. Changing the Default Logo

For the Self-Service UI, you can find the default logo in the openidm/ui/selfservice/default/images directory. To change the default logo, copy desired files to the openidm/ui/selfservice/extension/images directory. You should see the changes after refreshing your browser.

To specify a different file name, or to control the size, and other properties of the image file that is used for the logo, adjust the logo property in the UI theme configuration file for your project: *projectdir*/conf/ui-themeconfig.json).

The following change to the UI theme configuration file points to an image file named example-logo.png, in the openidm/ui/extension/images directory:

```
...
"loginLogo" : {
      "src" : "images/example-logo.png",
      "title" : "Example.com",
      "alt" : "Example.com",
      "height" : "104px",
      "width" : "210px"
},
...
```
Refresh your browser window for the new logo to appear.

### 4.4.3. Changing the Language of the UI

Currently, the UI is provided only in US English. You can translate the UI and specify that your own locale is used. The following example shows how to translate the UI into French:

1. Assuming you set up custom extension subdirectories, as described in ["Customizing the Admin](#page-49-2) [UI"](#page-49-2), you can copy the default (en) locale to a new  $(f<sub>r</sub>)$  subdirectory as follows:

\$ **cd /path/to/openidm/ui/selfservice/extension/locales** \$ **cp -R en fr**

The new locale  $(f_r)$  now contains the default translation.json file:

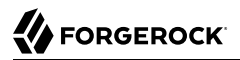

```
$ ls fr/
translation.json
```
2. Translate the values of the properties in the fr/translate.json file. Do *not* translate the property names. For example:

```
...
"UserMessages" : {
   "changedPassword" : "Mot de passe a été modifié",
   "profileUpdateFailed" : "Problème lors de la mise à jour du profil",
   "profileUpdateSuccessful" : "Profil a été mis à jour",
   "userNameUpdated" : "Nom d'utilisateur a été modifié",
....
```
3. Change the UI configuration to use the new locale by setting the value of the lang property in the *project-dir*/conf/ui-configuration.json file, as follows:

"lang" : "fr",

4. Refresh your browser window to apply the change.

You can also change the labels for accounts in the UI. To do so, navigate to the Schema Properties for the managed object to be changed.

To change the labels for user accounts, navigate to the Admin UI. Click Configure > Managed Objects > User, and scroll down to Schema.

Under Schema Properties, select a property and modify the Readable Title. For example, you can modify the Readable Title for userName to a label in another language, such as Nom d'utilisateur.

### 4.4.4. Creating a Project-Specific UI Theme

You can create specific UI themes for different projects and then point a particular UI instance to use a defined theme on startup. To create a complete custom theme, follow these steps:

1. Shut down the IDM instance, if it is running. In the OSGi console, type:

shutdown ->

2. Copy the entire default Self-Service UI theme to an accessible location. For example:

```
$ cd /path/to/openidm/ui/selfservice
$ cp -r default /path/to/openidm/new-project-theme
```
3. If desired, repeat the process with the Admin UI; just remember to copy files to a different directory:

```
$ cd /path/to/openidm/ui/admin
$ cp -r default /path/to/openidm/admin-project-theme
```
4. In the copied theme, modify the required elements, as described in the previous sections. Note that nothing is copied to the extension folder in this case - changes are made in the copied theme.

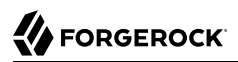

5. In the conf/ui.context-selfservice.json file, modify the values for defaultDir and extensionDir to the directory with your new-project-theme:

```
{
     "enabled" : true,
     "urlContextRoot" : "/",
     "defaultDir" : "&{launcher.install.location}/ui/selfservice/default",
     "extensionDir" : "&{launcher.install.location}/ui/selfservice/extension",
     "responseHeaders" : {
         "X-Frame-Options" : "DENY"
     }
}
```
- 6. If you want to repeat the process for the Admin UI, make parallel changes to the *project-dir*/conf/ ui.context-admin.json file.
- 7. Restart the server:

```
$ cd /path/to/openidm
$ ./startup.sh
```
8. Relaunch the UI in your browser. The UI is displayed with the new custom theme.

### 4.4.5. Custom Response Headers

You can specify custom response headers for your UI by using the responseHeaders property in UI context configuration files such as conf/ui.context-selfservice.json. For example, the X-Frame-Options header is a security measure used to prevent a web page from being embedded within the frame of another page. For more information about response headers, see [the MDN page on HTTP Headers.](https://developer.mozilla.org/en-US/docs/Web/HTTP/Headers)

Since the responseHeaders property is specified in the configuration file for each UI context, you can set different custom headers depending on the needs of that part of IDM. For example, you may want to have different security headers included for the Admin UI than you do for the Self-Service UI.

## 4.5. Resetting User Passwords

When working with end users, administrators frequently have to reset their passwords. You can do so directly, through the Admin UI. Alternatively, you can configure an external system for that purpose.

### 4.5.1. Resetting a User Password Through the Admin UI

From the Admin UI, you can reset the passwords of accounts in the internal Managed User datastore. If you haven't already done so, start by configuring the outbound email service, as described in "*[Configuring Outbound Email](#page-604-0)*". Then take the following steps in the Admin UI:

- 1. Select Manage > User. Choose a specific user from the list that appears.
- 2. Select the Password tab for that user; you should see a Reset Password option.

When you select Reset Password, IDM by default generates a random 16 character password with at least one of each of the following types of characters:

- Uppercase letters: A-Z
- Lowercase letters: a-z
- Integers: 0-9
- Special characters: : ; < = > ? @

The configured outgoing email service is used to send that password to the specified user. For example, user mike might receive an email message with the following subject line:

```
Your password has been reset by an administrator
```
along with the following message:

mike's new password is: <generated\_password>

If desired, you can configure that message (along with password complexity) by modifying the following code block in your project's managed.json file:

```
"actions" : {
     "resetPassword": {
         "type": "text/javascript",
        "source": "require('ui/resetPassword').sendMail(object, subject, message, passwordRules,
  passwordLength);",
        "globals": {
            "subject": "Your password has been reset by an administrator",
            "message": "<html><body><p>{{object.userName}}'s new password is: {{password}}</p></body></
html>",
            "passwordRules": [
 { "rule": "UPPERCASE", "minimum": 1 },
 { "rule": "LOWERCASE", "minimum": 1 },
 { "rule": "INTEGERS", "minimum": 1 },
 { "rule": "SPECIAL", "minimum": 1 }
            ],
        "passwordLength": 16
    }
}
```
### 4.5.2. Using an External System for Password Reset

By default, the Password Reset mechanism is handled within IDM. You can reroute Password Reset in the event that a user has forgotten their password, by specifying an external URL to which Password Reset requests are sent. Note that this URL applies to the Password Reset link on the login page only, not to the security data change facility that is available after a user has logged in.

To set an external URL to handle Password Reset, set the passwordResetLink parameter in the UI configuration file (conf/ui-configuration.json) file. The following example sets the passwordResetLink to https://accounts.example.com/account/reset-password:

passwordResetLink: "https://accounts.example.com/reset-password"

The passwordResetLink parameter takes either an empty string as a value (which indicates that no external link is used) or a full URL to the external system that handles Password Reset requests.

**Note**

External Password Reset and security questions for internal Password Reset are mutually exclusive. Therefore, if you set a value for the passwordResetLink parameter, users will not be prompted with any security questions, regardless of the setting of the securityQuestions parameter.

## 4.6. Providing a Logout URL to External Applications

By default, a UI session is invalidated when a user clicks on the Log out link. In certain situations your external applications might require a distinct logout URL to which users can be routed, to terminate their UI session.

The logout URL is #logout, appended to the UI URL, for example, https://localhost:8443/#logout/.

<span id="page-56-0"></span>The logout URL effectively performs the same action as clicking on the Log out link of the UI.

## 4.7. Changing the UI Path

By default, the Self-Service UI is registered at the root context and is accessible at the URL https:/ /localhost:8443. To specify a different URL, edit the *project-dir*/conf/ui.context-selfservice.json file, setting the urlContextRoot property to the new URL.

For example, to change the URL of the Self-Service UI to https://localhost:8443/exampleui, edit the file as follows:

"urlContextRoot" : "/exampleui",

Alternatively, to change the Self-Service UI URL in the Admin UI, follow these steps:

- 1. Log in to the Admin UI.
- 2. Select Configure > System Preferences, and select the Self-Service UI tab.
- 3. Specify the new context route in the Relative URL field.

## 4.8. API Explorer

IDM includes an API Explorer, an implementation of the *[OpenAPI Initiative Specification](https://www.openapis.org/specification/repo)*, also known as Swagger.

To access the API Explorer, log into the Admin UI, select the question mark in the upper right corner, and choose API Explorer from the drop-down menu.

#### **Note**

If the API Explorer does not appear, you may need to enable it in your project's conf/boot/boot.properties file, specifically with the openidm.apidescriptor.enabled property. For more information see, ["Disabling the API](#page-503-0) [Explorer"](#page-503-0).

The API Explorer covers most of the endpoints provided with a default IDM installation.

Each endpoint lists supported HTTP methods such as POST and GET. When custom actions are available, the API Explorer lists them as *HTTP Method* /path/to/endpoint?\_action=*something*.

To see how this works, navigate to the User endpoint, select List Operations, and choose the GET option associated with the /managed/user#\_query\_id\_query-all endpoint.

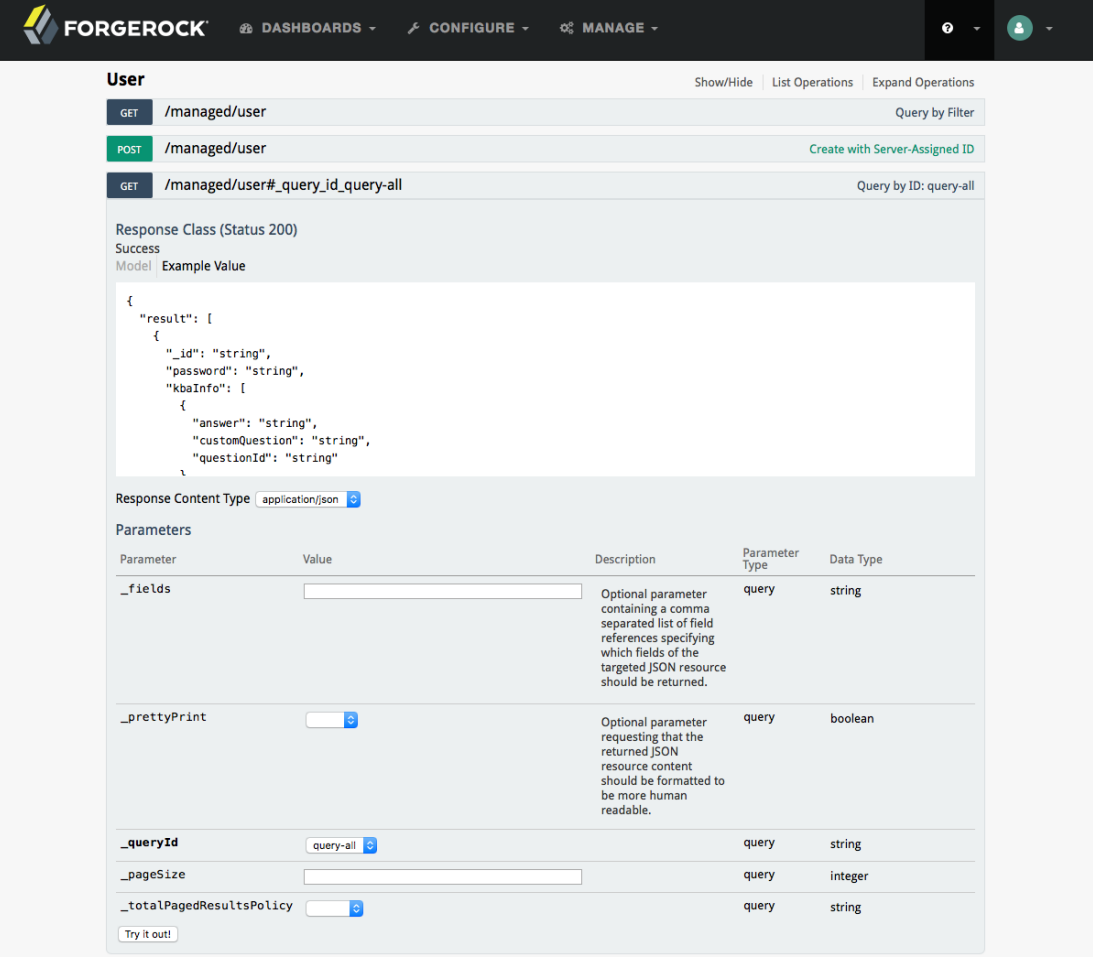

In this case, the defaults are set, and all you need to do is select the  $\tau_{ry}$  it out! button. The output you see includes:

- The REST call, in the form of the **curl** command.
- The request URL, which specifies the endpoint and associated parameters.
- The response body, which contains the data that you requested.
- The HTTP response code; if everything works, this should be 200.
- Response headers.

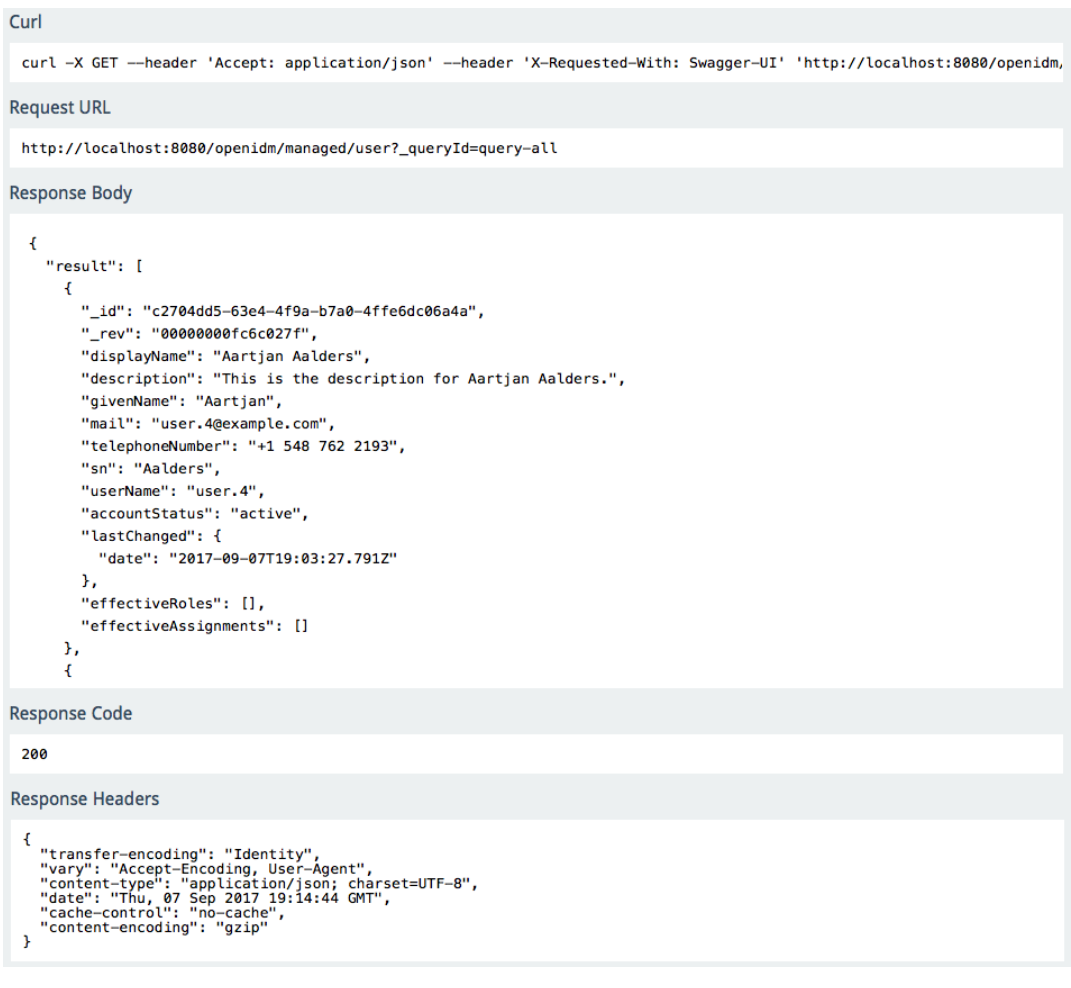

If you're familiar with the sample described in "*Two Way Synchronization Between LDAP and IDM*" in the *Samples Guide*, you might recognize the output as users in the managed user repository, after reconciliation.

**Tip**

If you see a 401 Access Denied code in the response body, your session may have timed out, and you'll have to log into the Admin UI again.

For details on common ForgeRock REST parameters, see ["About ForgeRock Common REST".](#page-658-0)

You'll see examples of REST calls throughout this documentation set. You can try these calls with the API Explorer.

You can also generate an OpenAPI-compliant descriptor of the REST API to provide API reference documentation specific to your deployment. The following command saves the API descriptor of the managed/user endpoint to a file named my-openidm-api.json:

```
$ curl \
--header "X-OpenIDM-Username: openidm-admin" \
--header "X-OpenIDM-Password: openidm-admin" \
--request GET \
--output "my-openidm-api.json" \
 "http://localhost:8080/openidm/managed/user?_api"
```
For information about publishing reference documentation using the API descriptor, see ["To Publish](#page-661-0) [OpenAPI Documentation"](#page-661-0).

## 4.9. Disabling the UI

The UI is packaged as a separate bundle that can be disabled in the configuration before server startup. To disable the registration of the UI servlet, edit the *project-dir*/conf/ui.contextselfservice.json file, setting the enabled property to false:

"enabled" : false,

## <span id="page-60-0"></span>**Chapter 5** Configuring User Self-Service

This chapter describes the features of IDM user self-service.

ForgeRock Identity Management allows you to configure three features of user self-service: user selfregistration, password reset, and forgotten username. This chapter also describes the Self-Service UI from the point of view of an end user, and describes what you can do to customize the Self-Service UI.

## 5.1. Tokens and User Self-Service

Many processes within user self-service involve multiple stages, such as user self-registration, password reset, and forgotton username. As the user transitions from one stage to another, IDM uses [JWT](#page-773-0) tokens to represent the current state of the process. As each stage is completed, IDM returns a new token. Each request that follows includes that latest token.

For example, users who use these features to recover their usernames and passwords get two tokens in the following scenario:

- The user goes through the forgotten username process, gets a JWT Token with a lifetime (default = 300 seconds) that allows that user to get to the next step in the process.
- With username in hand, that user may then start the password reset process. That user gets a second JWT token, with the token lifetime configured for that process.

#### **Note**

The default IDM JWT token is encrypted and stateless. If you need a stateful token, for example to enable a longer session for ["User Password Reset"](#page-70-0), edit the selfservice-reset.json file to change the snapshotToken type to uuid.

## <span id="page-60-1"></span>5.2. User Self-Registration

To configure user self-registration from the Admin UI, select Configure > User Registration and select Enable User Registration in the page that appears.

You'll see a pop-up window that specifies User Registration Settings, including the following:

• Identity Resource, typically managed/user

- Identity Email Field, typically mail or email
- Success URL for the Self-Service UI; users who successfully login are redirected to that URL. By default, the success URL is http://localhost:8080/#dashboard/.
- Preferences, which set up default marketing preferences for new users. New users can change these preferences during registration, or from the Self-Service UI.
- Advanced Options, Snapshot Token, typically a JSON Web Token (JWT).
- Advanced Options, Token Lifetime, with a default of 300 seconds

You can also add these settings to the following configuration file: selfservice-registration.json. When you modify these settings in the Admin UI, IDM creates the file for you. Alternatively, you can use a template version of this file located in the openidm/samples/example-configurations/self-service directory.

Once active, you'll see three tabs under User Registration in the Admin UI:

- *Registration Form*, as described in ["Configuring the User Self-Registration Form"](#page-61-0)
- *Social*, as described in ["User Registration: Social"](#page-62-0)
- *Options*, as described in ["Configuring User Self-Registration Steps"](#page-63-0)

<span id="page-61-0"></span>For audit activity data related to user self-registration, see ["Querying the Activity Audit Log"](#page-579-0).

### 5.2.1. Configuring the User Self-Registration Form

IDM lists the attributes that users see in the user registration form, under the Registration Form tab. You can change the order in this form, and add available attributes from the managed.json for your project. Select the arrow in the drop-down text box for an available list.

If desired, you can further customize that screen, as described in ["Customizing the User Registration](#page-77-0) [Page".](#page-77-0)

You can also configure user self-registration via configuration files, as described in the following table:

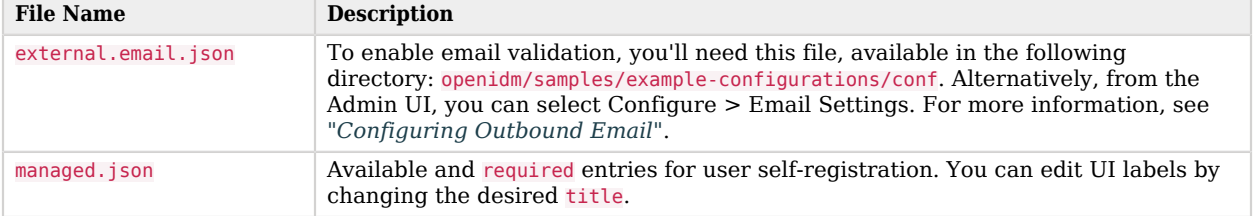

#### *User Self-Registration Configuration Files*

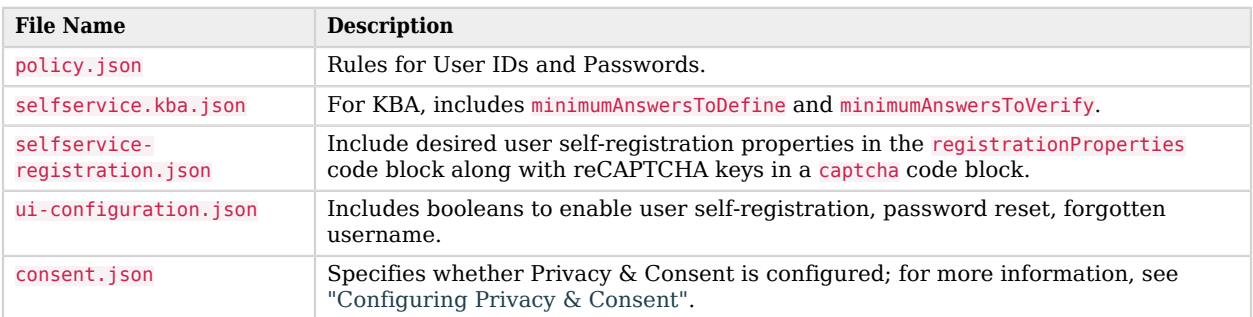

## <span id="page-62-0"></span>5.2.2. User Registration: Social

Before you can activate Social Registration under the User Registration, Social tab, you'll need to configure registration with social identity providers. To review the process, see "*[Configuring Social](#page-205-0) [Identity Providers](#page-205-0)*".

When you've configured one or more social identity providers, you can activate the Social Registration option. Then under the Social tab, you'll see a list of property mappings as defined in the selfservice.propertymap.json file.

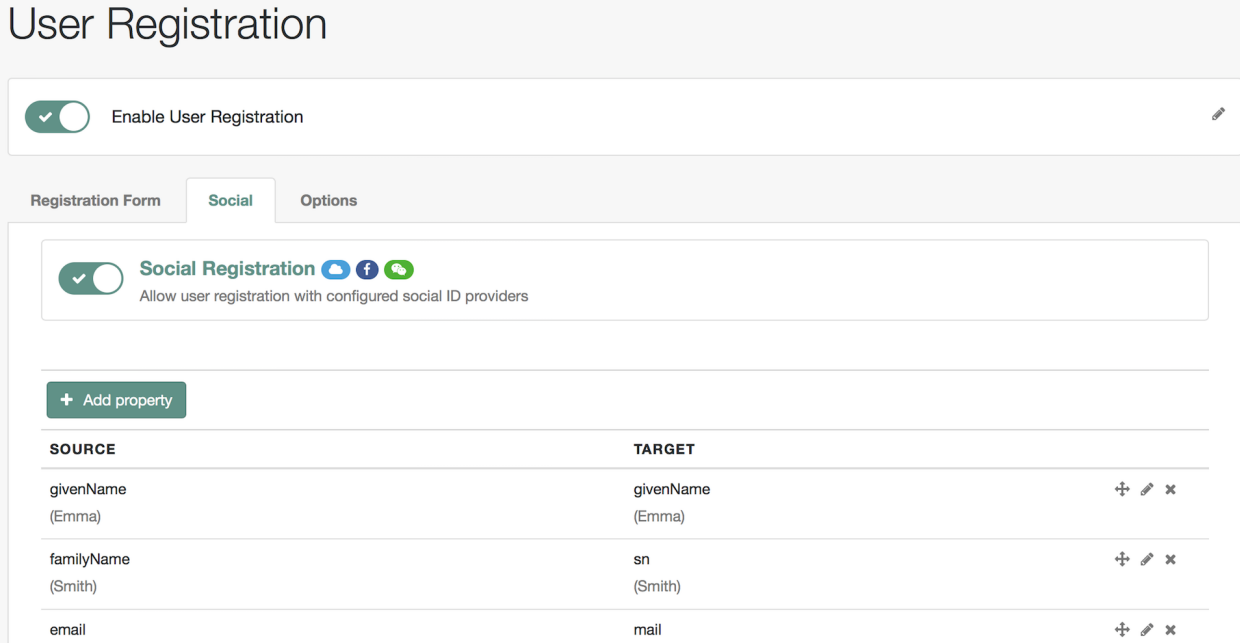

One or more properties in the *Source* column comes from a social identity provider. When a user registers with their social identity account, that information is reconciled to the matching property for IDM. For example, the email property from a social identity provider is normally reconciled to the mail property on IDM.

You can also find property mappings in the sync.json for your project. For details of these synchronization mappings, see ["Mapping Source Objects to Target Objects"](#page-323-0).

### <span id="page-63-0"></span>5.2.3. Configuring User Self-Registration Steps

Under the Options tab, you can configure several steps, as described in the following sections:

## 5.2.3.1. Configuring Google ReCaptcha

Google reCAPTCHA helps prevent bots from registering users or resetting passwords on your system. For Google documentation on this feature, see *[Google reCAPTCHA](https://www.google.com/recaptcha)*. IDM works with Google reCAPTCHA v2.

To use Google reCAPTCHA, you will need a Google account and your domain name (RFC 2606 compliant URLs such as localhost and example.com are acceptable for test purposes). Google then provides a Site key and a Secret key that you can include in the self-service function configuration.

For example, you can add reCAPTCHA keys into the appropriate configuration file:

```
 {
            "name" : "captcha",
 "recaptchaSiteKey" : "< Insert Site Key Here >",
 "recaptchaSecretKey" : "< Insert Secret Key Here >",
           "recaptchaUri" : "https://www.google.com/recaptcha/api/siteverify"
        },
```
You may also add the reCAPTCHA keys through the UI, for user self-registration, password reset, and forgotton username functionality.

## 5.2.3.2. Configuring Self-Service Email Validation / Username

When a user requests a new account, a password reset, or a reminder of their username, you can configure IDM to confirm the request by sending an email message to that user.

Before you can configure email validation, you must first configure an outgoing email service. To do so, select Configure > Email Settings. For more information, read "*[Configuring Outbound Email](#page-604-0)*".

Then, to activate Email Validation, configure the self-service feature of your choice; Select Configure > User Registration or Password Reset or Forgotten Username. Enable the feature. Under the Options tab, enable the Email Validation option. Alternatively, edit the applicable configuration file:

- User Self-Registration: selfservice-registration.json
- Password Reset: selfservice-reset.json

• Forgotten Username: selfservice-username.json

Then you can configure the options shown in the following table.

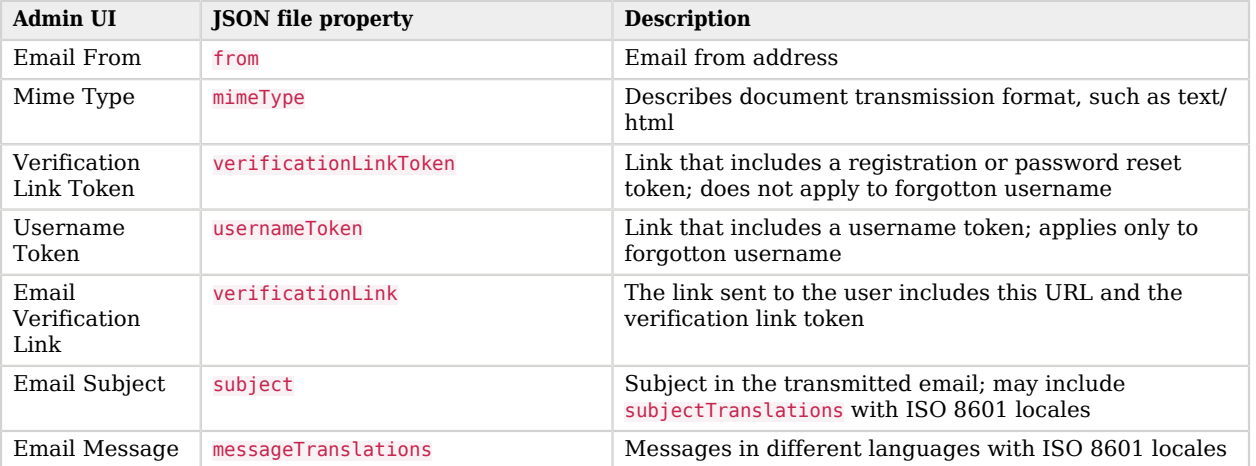

### *Configuring Validation Emails*

For the email message that informs the user of the new account, see ["Configuring Notification](#page-609-0) [Emails".](#page-609-0)

### 5.2.3.3. Configuring Self-Service Questions (KBA)

IDM uses Knowledge-based Authentication (KBA) to help users prove their identities. With KBA, users can choose questions configured in the selfservice.kba.json file.

When enabled, the user is prompted to enter answers to pre-configured or custom security questions, during the self-registration process. These questions are used to help verify an identity when a user requests a password reset.

The template version of the selfservice.kba.json file is straightforward; it includes a minimumAnswersToDefine, which requires a user to define at least that many KBA questions and answers, along with minimumAnswersToVerify, which requires a user to answer (in this case) at least one of those questions when asking for a password reset.

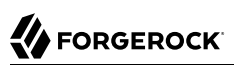

```
{
      "kbaPropertyName" : "kbaInfo",
      "minimumAnswersToDefine": 2,
      "minimumAnswersToVerify": 1,
      "questions" : {
          "1" : {
               "en" : "What's your favorite color?",
               "en_GB" : "What is your favorite colour?",
               "fr" : "Quelle est votre couleur préférée?"
           },
          "2" : {
               "en" : "Who was your first employer?"
          }
      }
}
```
#### **Warning**

Once you deploy these IDM self-service features, you should never remove or change existing security questions, as users may have included those questions during the user self-registration process.

You may change or add the questions of your choice, in JSON format. If you're configuring user selfregistration, you can also edit these questions through the Admin UI. In fact, the Admin UI allows you to localize these questions in different languages.

In the Admin UI, select Configure > User Registration. Enable User Registration, and select Options > KBA Stage. In the *Configure Security Questions* window that appears, you can add, edit, or delete these questions from the Admin UI:

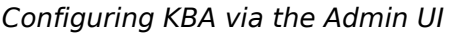

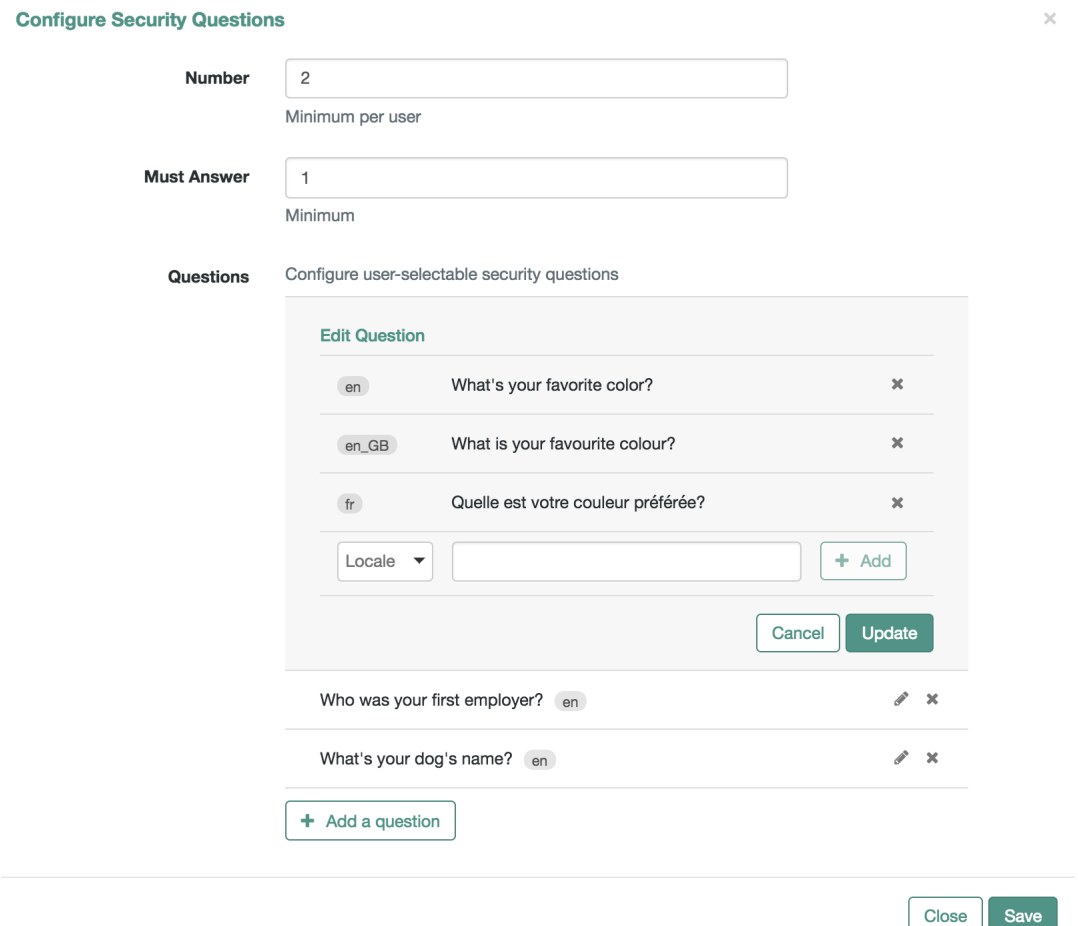

Any change you make to KBA questions under User Registration also applies to Password Reset. To confirm, select Configure > Password Reset. Enable Password Reset, and edit the KBA Stage step. You'll see the same questions there.

In addition, individual users can configure their own questions and answers, in two ways:

- During the user self-registration process
- From the Self-Service UI, in the user's My Account section, under Sign-in & Security > Security Questions

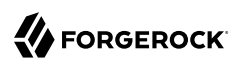

*Modifying KBA Questions in the Self-Service UI*

# **Security Questions**

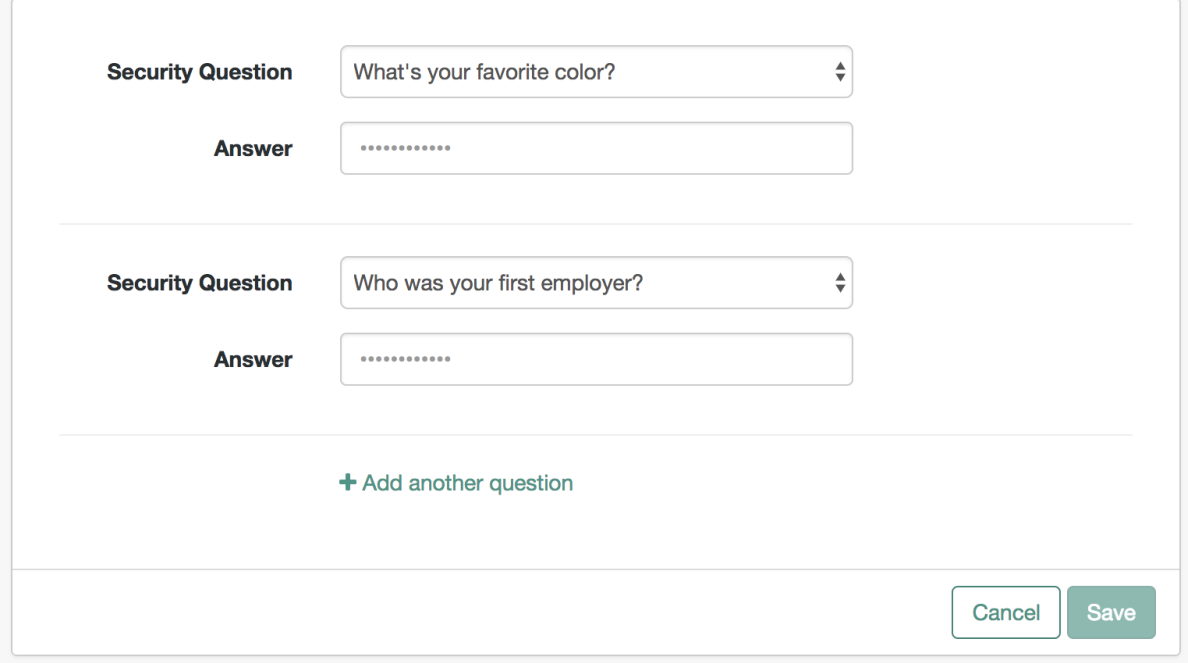

#### **Note**

When Self-Service KBA modules hash answers they convert the answers to lower-case. If you intend to prepopulate KBA answers with a mapping, the openidm.hash function or the secureHash mechanism, you must provide the KBA string in lowercase to match the value of the answer.

### 5.2.3.4. Adding Terms & Conditions

Many organizations add Terms & Conditions for users who register through their IDM systems. When you edit this option, you can add the Terms & Conditions of your choice.

When you enter Terms  $\&$  Conditions, include a locale such as en or  $f$ r. The default version number is *1.0*. The following excerpt from the selfservice-registration.json file illustrates the format:

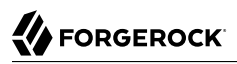

```
{
      "name" : "termsAndConditions",
      "termsTranslations" : {
          "en" : "Some fake terms",
          "fr" : "More fake terms"
 },
      "version" : "1.0"
},
```
You can also modify your Terms & Conditions from the Admin UI. Select Configure > User Registration. Activate User Registration if needed, select the Options tab, and activate Terms & Conditions. You'll see a pop-up with the same information shown in the selfservice-registration.json file.

#### **Note**

In your Terms & Conditions, use text and/or basic HTML. Test your terms and conditions, especially if you include JavaScript. You may need to include links to appropriate libraries.

If you change your Terms & Conditions, you can change the version number manually.

Once configured, you can find when new users accepted Terms & Conditions, along with the version number, in the audit activity log. For more information, see ["Querying the Activity Audit Log"](#page-579-0). Here is a sample excerpt from the activity.audit.json file in the /path/to/openidm/audit directory:

```
"termsAccepted" : {
 "iso8601date" : "2017-07-26T21:28:49Z",
 "termsVersion" : "1.0"
},
```
### <span id="page-68-0"></span>5.2.3.5. Configuring Privacy & Consent

IDM supports Privacy & Consent for users who register via IDM directly or via a social identity provider. For more information on the registration process, see ["User Self-Registration"](#page-60-1) and "*[Configuring Social Identity Providers](#page-205-0)*".

With Privacy & Consent in IDM, you can give end users the opportunity to:

- Specify marketing preferences upon registration, as described in ["Configuring Synchronization](#page-342-0) [Filters With User Preferences"](#page-342-0)
- Decline the request to share personal information with an external resource, as described in ["User](#page-60-1) [Self-Registration"](#page-60-1)
- Download the information from their accounts, as described in ["User Self-Registration".](#page-60-1)
- Delete their accounts, as described in ["User Self-Registration".](#page-60-1)

To set up Privacy & Consent in the Admin UI, you'll need to enable three things:

1. In the Admin UI, select Configure > System Preferences. In the Privacy & Consent tab, activate the Enable toggle, and tap Save.

This action adds a consent.json file to your project's conf/ subdirectory, with

```
{
     "enabled" : true
}
```
2. Configure Privacy & Consent in the desired mapping. To review available mappings, select Configure > Mappings.

**Note**

Privacy & Consent requires a mapping from a Managed Object source. Typically, you'd pair that with an external target such as DS. Privacy & Consent mappings from a non-Managed Object source are not supported.

- 3. Your next step depends on whether you're using an existing mapping, or creating a new one. In either case, you can review the results in your sync.json file.
	- To use an existing mapping, select the Edit option associated with the mapping, and navigate to the Advanced tab. Scroll down to the Enable Privacy & Consent option. If desired, include the path to an icon for the remote target. This text box examines the following directories for an image, in order: openidm/ui/admin/extension, openidm/ui/admin/default.
	- To create a new mapping, select the New Mapping button. For guidance, see ["Configuring](#page-321-0) [Synchronization Between Two Resources".](#page-321-0)
- 4. You'll need to activate these changes for user registration. To do so, select Configure > User Registration, and enable User Registration. Under the Options tab, activate the Privacy & Consent toggle.

This step adds Privacy & Consent wording to the selfservice-registration.json. You may want to adjust the defaults shown in the following excerpt:

```
{
        "name" : "consent",
        "consentTranslations" : {
        "en" : "Please consent to sharing your data with whomever we like.",
        "fr" : "Veuillez accepter le partage de vos données avec ceux que nous souhaitons."
        }
},
```
To see how this works for a newly registered user, see ["Accommodating the End User".](#page-74-0)

### 5.2.3.6. Disabling Email Validation for User Registration

If you disable email validation only for user registration, you should perform one of the following actions:

- Disable validation for mail in the managed user schema. Select Configure > Managed Objects > User > Properties > Mail, and disable the Required option.
- Configure the User Registration template to support user email entries. To do so, use ["Customizing](#page-77-0) [the User Registration Page"](#page-77-0), and substitute mail for employeeNum.

<span id="page-70-0"></span>Without these changes, users who try to register accounts will see a Forbidden Request Error.

## 5.3. User Password Reset

To configure the user password reset feature from the Admin UI, select Configure > Password Reset and select Enable Password Reset in the page that appears. Under the Options tab, you'll see several optional steps, including reCAPTCHA, User Query Form, Email Validation, KBA Stage, and Password Reset Form, as shown in the following figure:

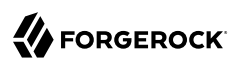

### *Self-Service UI - Password Reset Sequence*

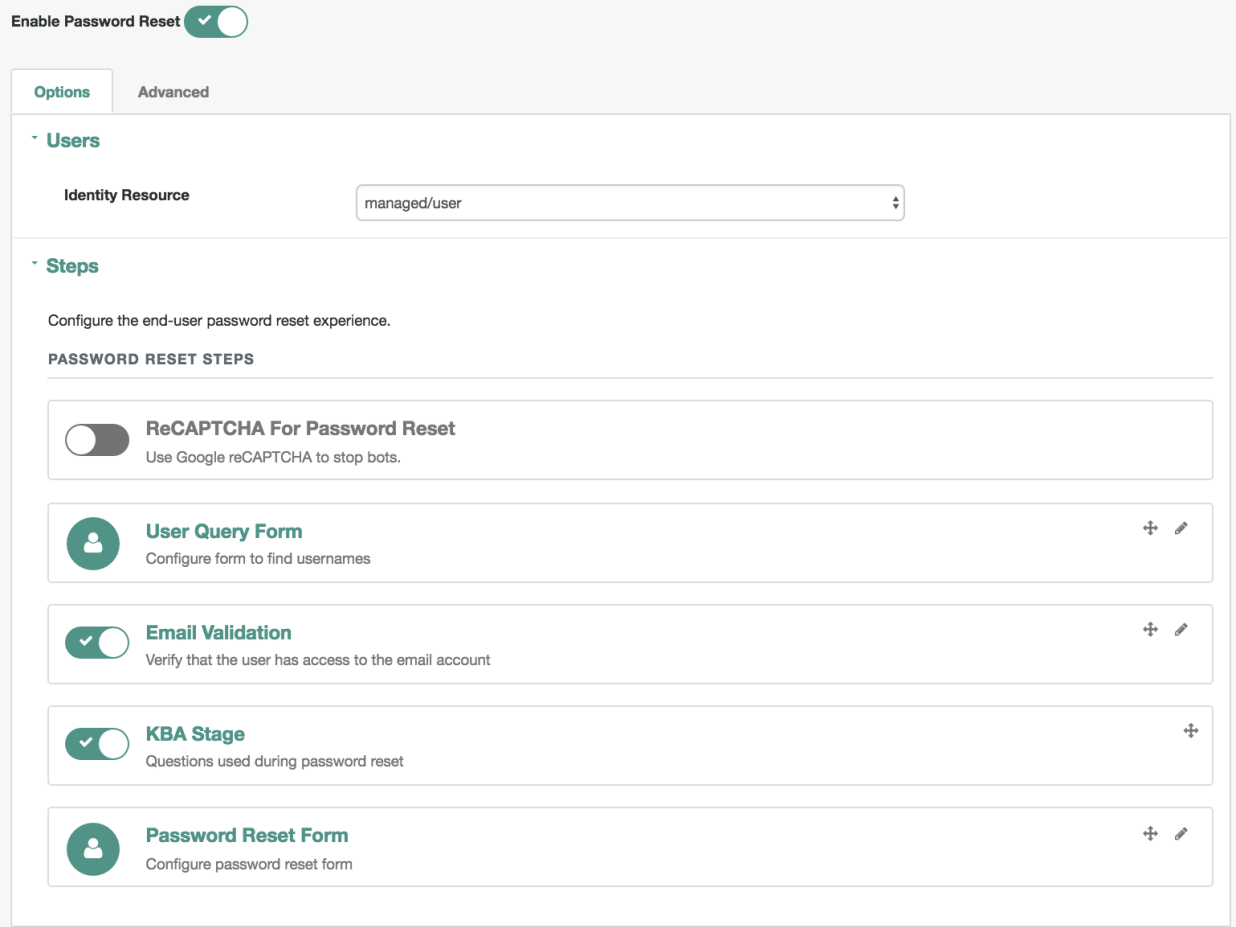

You can also configure password reset via configuration files, as described in the following table:

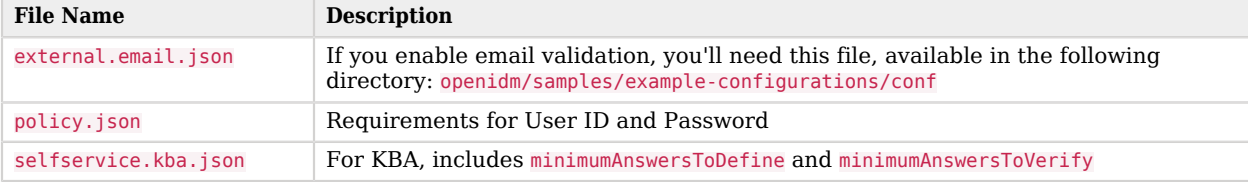

#### *User Password Reset Configuration Files*
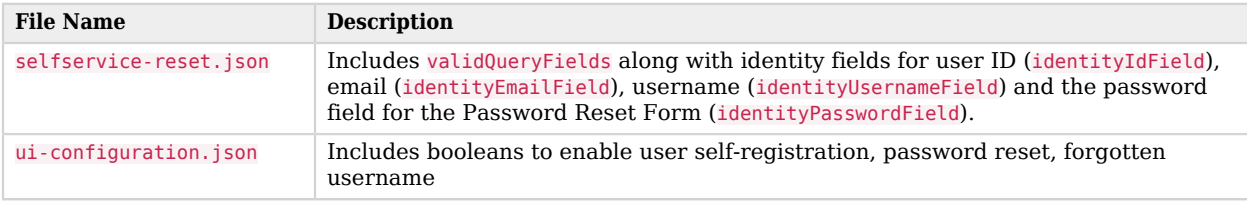

You can configure several validation stages, including:

- ["Configuring Google ReCaptcha"](#page-63-0)
- ["Configuring Self-Service Email Validation / Username"](#page-63-1)
- ["Configuring Self-Service Questions \(KBA\)"](#page-64-0)

You can also configure user queries and a password reset form, as described in the following sections:

### <span id="page-72-0"></span>5.3.1. Configuring User Query

You can configure the User Query (Lookup) Form for password reset and forgotton username functionality.

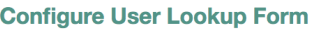

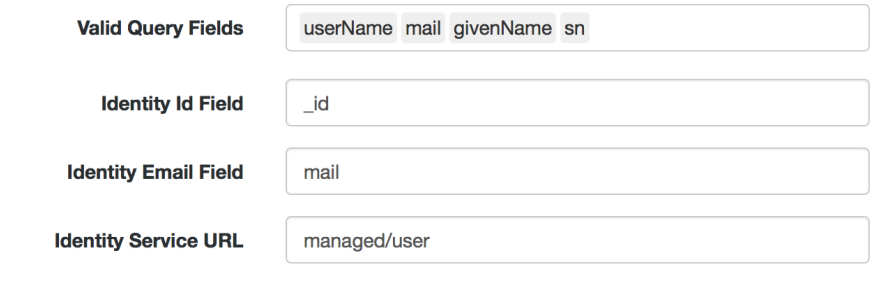

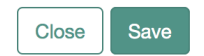

 $\overline{\mathcal{R}}$ 

If you modify the fields that a user is allowed to query, you may need to modify the HTML templates that appear to users who request such functionality, in the corresponding userQuery-initial.html file. For more information, see ["Customizing the User Registration Page"](#page-77-0).

If you've set up custom extension subdirectories, as described in ["Customizing a Self-Service UI](#page-77-1) [Template",](#page-77-1) you can find this file in the following directory: selfservice/extension/templates/user/process.

As shown in the relevant figure, you can change:

• Valid Query Fields

Property names that you can use to help users find their usernames or verify their identity, such as userName, mail, or givenName.

• Identity ID Field

Property name associated with the User ID, typically id.

• Identity Email Field

Property name associated with the user email field, typically something like mail or email.

• Identity Username Field

The path associated with the identity data store, such as managed/user.

### 5.3.2. Configuring the Password Reset Form

In the Admin UI, when configuring password reset, select the Password Reset Form. In the popup that appears, you'll see a Password Field. You can specify a relevant password property such as password, pwd, or userPassword. Be sure the property you select matches the canonical form for user passwords in the relevant datastore.

<span id="page-73-0"></span>Alternatively, you can also change the identityPasswordField property in the selfservice-reset.json file.

## 5.4. Forgotten Username

You can set up IDM to allow users to recover forgotten usernames. You can require that users enter email addresses, or first and last names. Depending on your choices, IDM then will either display that username on the screen, and/or email such information to that user.

To configure the forgotten username feature from the Admin UI, select Configure > Forgotten Username and select Enable Forgotten Username Retrieval in the page that appears. Under the Options tab, you'll see several steps, including reCAPTCHA, User Query Form, Email Username, and Display Username.

You can also configure the forgotton username feature via configuration files, as described in the following table:

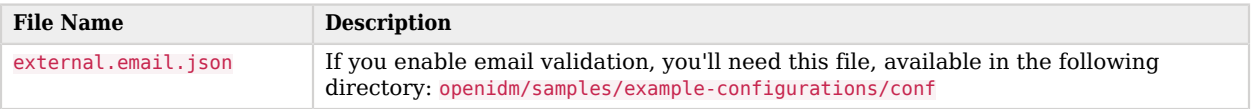

#### *Display Username Configuration Files*

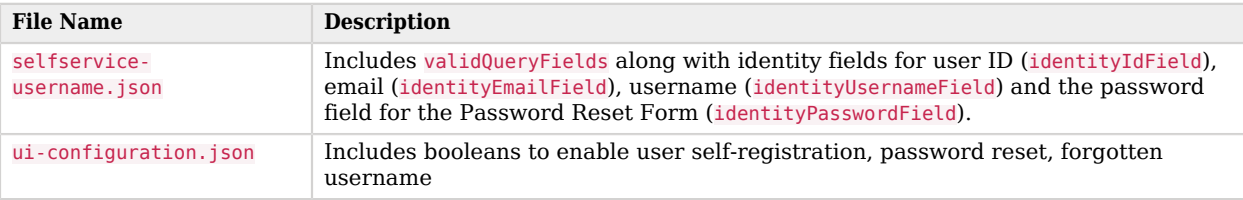

If you enable the Display Username option, IDM displays the username to clients who qualify based on the following enabled validation stages, as described in the linked sections:

- ["Configuring Google ReCaptcha"](#page-63-0)
- ["Configuring User Query"](#page-72-0)
- ["Configuring Self-Service Email Validation / Username"](#page-63-1)

# 5.5. Accommodating the End User

When these features are enabled, you will see three links on the self-service login page at http:// localhost:8080: Reset your password, Register, and Forgot Username?.

### 5.5.1. Verifying Self-Registration in the Self-Service UI

After configuring user self-registration in ["User Self-Registration",](#page-60-0) you can test the result from the end user's point of view. Navigate to the Self-Service UI at http://localhost:8080, and select Register. You should see a single-page Register Your Account screen with configured text boxes and required security questions. If configured, you'll also see marketing preferences such as "Send me news and updates", along with the following text with a link to any configured Terms of Service:

By creating an account, you agree to the Terms of Service

#### **Tip**

To modify the Terms of Service, see ["Adding Terms & Conditions".](#page-67-0)

If you've activated the reCAPTCHA option as described in ["Configuring Google ReCaptcha"](#page-63-0), you'll need to satisfy the requirements before you can select the SAVE button.

If you've activated the Privacy & Consent option, you'll see a template Privacy Notice pop-up, which you'll have to accept before IDM creates the new account. To activate and configure a privacy notice, see ["Configuring Privacy & Consent".](#page-68-0)

Once the new user is created, you should be able to verify the account in two ways:

• Log into the Admin UI, and select Manage > User. You should see that new user in the list.

• Log into the Self-Service UI as the new user.

### 5.5.2. Verifying Password Reset in the Self-Service UI

After configuring password reset in ["User Password Reset",](#page-70-0) you can test the result from the end user's point of view. Navigate to the Self-Service UI at http://localhost:8080, and select Reset your password.

You should see a Reset Your Password page with pre-configured queries. After providing an answer, IDM should send a password reset link to the email associated with the target user account.

### 5.5.3. Verifying Access to a Forgotten Username in the Self-Service UI

After configuring password reset in ["Forgotten Username",](#page-73-0) you can test the result from the end user's point of view. Navigate to the Self-Service UI at http://localhost:8080, and select Forgot Username?.

You should see a Retrieve Your Username page with pre-configured queries. After providing an answer, IDM should either display your username in the local browser, or send that username to the associated email address.

# 5.6. Working With the Self-Service UI

For all users, the Self-Service UI includes Dashboard and My Account links in the top menu bar. To access the Self-Service UI, navigate to http://localhost:8443/.

### <span id="page-75-0"></span>5.6.1. The Self-Service UI Dashboard

The Dashboard includes a list of tasks assigned to the user who has logged in, tasks assigned to the relevant group, processes available to be invoked, current notifications for that user, along with Quick Start cards for that user's profile and password.

### *The Self-Service UI Dashboard*

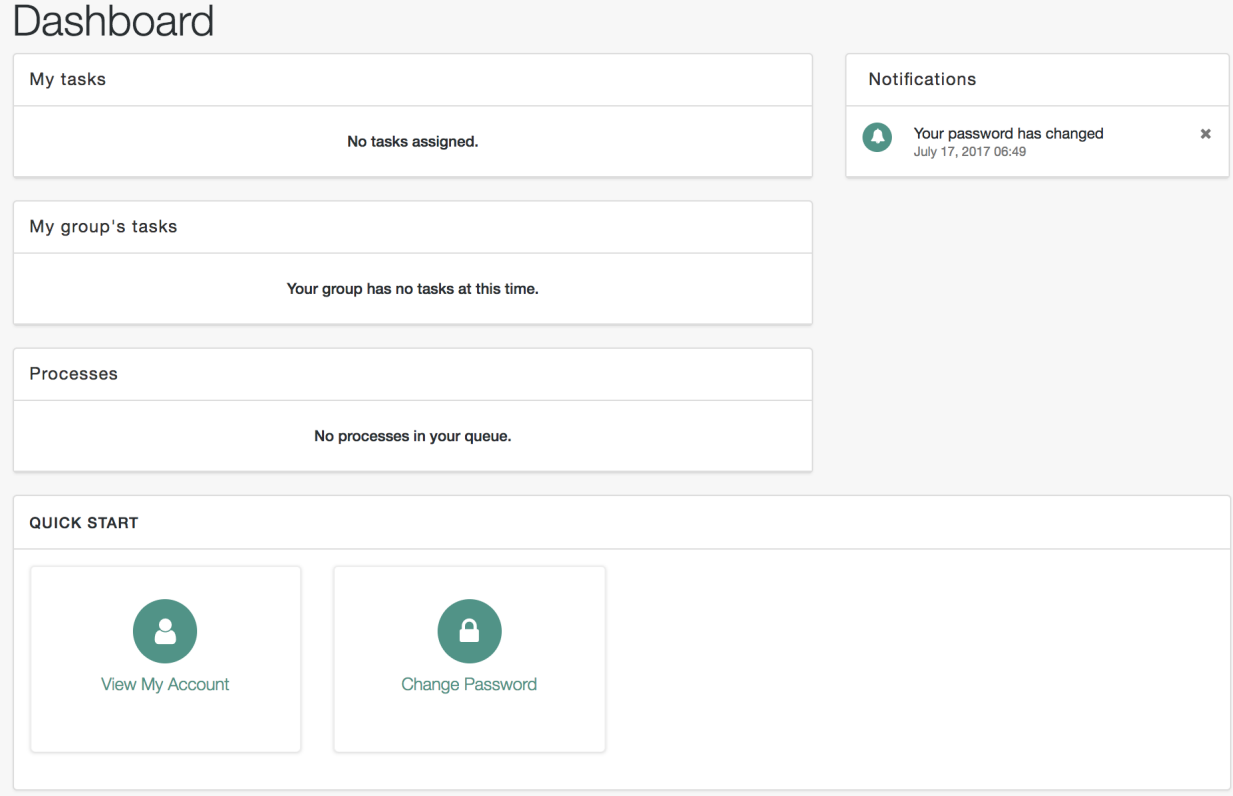

For more information on the My Account link, including implications for data protection and privacy, see ["Privacy: My Account Information in the Self-Service UI".](#page-84-0)

# <span id="page-76-0"></span>5.7. Customizing the Self-Service UI

You can customize the Self-Service UI. When you install IDM, you will find the default Self-Service UI configuration files in the following directory: openidm/ui/selfservice/default.

In most cases, we recommend that you copy this directory to openidm/ui/selfservice/extension with commands such as:

```
$ cd /path/to/openidm/ui/selfservice
$ cp -r default/. extension
```
You can then set up custom files in the extension/ subdirectory.

The openidm/ui/selfservice/default/templates directory includes Self-Service UI templates that might help you get started.

If you want to customize workflows in the UI, see ["Managing User Access to Workflows"](#page-468-0).

If you want to customize tabs under the My Account tab in the Self-Service UI, review the files described in ["Privacy: My Account Information in the Self-Service UI".](#page-84-0)

### <span id="page-77-1"></span>5.7.1. Customizing a Self-Service UI Template

You may want to customize information included in the Self-Service UI.

These procedures do not address actual data store requirements. If you add text boxes in the UI, it is your responsibility to set up associated properties in your repositories.

To do so, you should copy existing default template files in the openidm/ui/selfservice/default subdirectory to associated extension/ subdirectories.

To simplify the process, you can copy some or all of the content from the openidm/ui/selfservice/ default/templates to the openidm/ui/selfservice/extension/templates directory.

You can use a similar process to modify what is shown in the Self-Service UI.

### 5.7.1.1. Customizing User Self-Service Screens

In the following procedure, you will customize the screen that users see during the user registration process. You can use a similar process to customize what a user sees during the password reset and forgotten username processes.

For user self-service features, you can customize options in three files. Navigate to the extension/ templates/user/process subdirectory, and examine the following files:

- User Registration: registration/userDetails-initial.html
- Password Reset: reset/userQuery-initial.html
- Forgotten Username: username/userQuery-initial.html

<span id="page-77-0"></span>The following procedure demonstrates the process for user registration.

#### *Customizing the User Registration Page*

1. When you configure user self-service, as described in "*[Configuring User Self-Service](#page-60-1)*", anonymous users who choose to register will see a screen similar to:

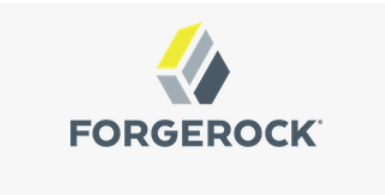

# **Register Your Account**

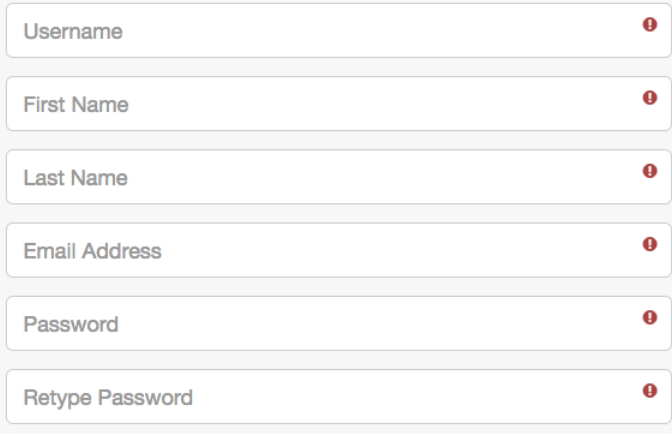

- 2. The screen you see is from the following file: userDetails-initial.html, in the selfservice/extension/ templates/user/process/registration subdirectory. Open that file in a text editor.
- 3. Assume that you want new users to enter an employee ID number when they register.

Create a new form-group code block for that number. For this procedure, the code block appears after the block for Last Name (or surname) sn:

```
<div class="form-group">
      <label class="sr-only" for="input-employeeNum">{{t 'common.user.employeeNum'}}</label>
      <input type="text" placeholder="{{t 'common.user.employeeNum'}}" id="input-employeeNum"
  name="user.employeeNum" class="form-control input-lg" />
\lt/div>
```
4. Edit the relevant translation.json file. As this is the customized file for the Self-Service UI, you will find it in the selfservice/extension/locales/en directory that you set up in ["Customizing the Admin](#page-49-0) [UI"](#page-49-0).

You need to find the right place to enter text associated with the employeeNum property. Look for the other properties in the *userDetails-initial.html* file.

The following excerpt illustrates the employeeNum property as added to the translation.json file.

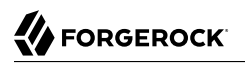

```
...
"givenName" : "First Name",
"sn" : "Last Name",
"employeeNum" : "Employee ID Number",
...
```
5. The next time an anonymous user tries to create an account, that user should see a screen similar to:

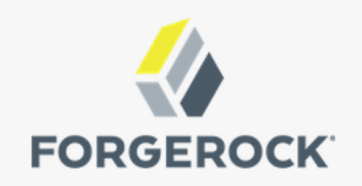

# Register Your Account

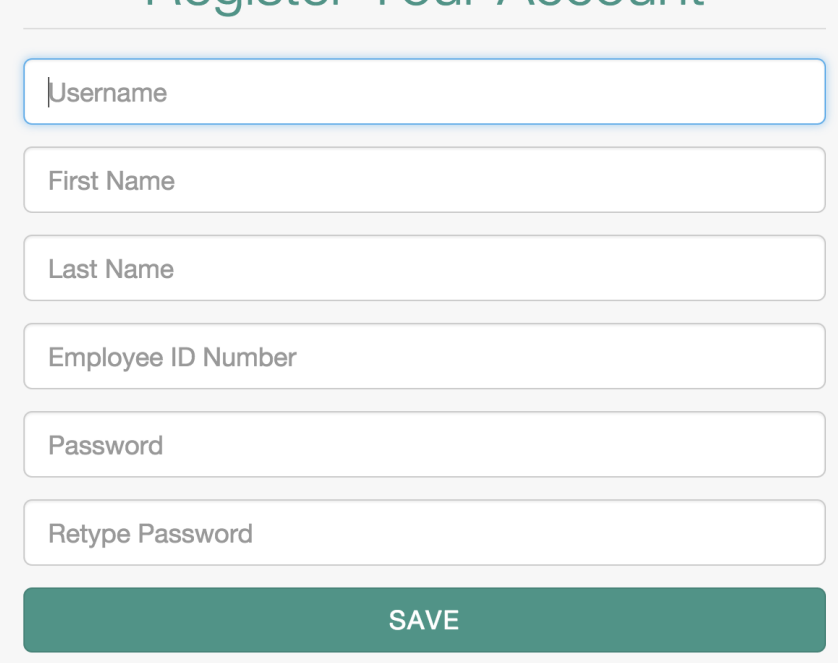

#### **Tip**

Changes to Self-Service UI Templates aren't enough; you must also change the corresponding backend entries for the managed object resource(s). For more information, see ["Creating and Modifying Managed Object](#page-145-0) [Types".](#page-145-0)

If you've added an entry to a UI and have not added corresponding backend configuration files, IDM won't save that information.

Alternatively, if you've deleted an entry that's required in your managed object schema, the resulting registration will fail policy requirements. For more information, see "*[Using Policies to Validate Data](#page-257-0)*".

### 5.7.2. Customizing the Self-Service UI, by Functionality

You may want to customize additional parts of the Self-Service UI. You've set up an openidm/ui/ selfservice/extension directory as described in ["Customizing the Self-Service UI".](#page-76-0) In that directory, you can find a series of subdirectories. The following table is intended to help you search for the right file(s) to customize:

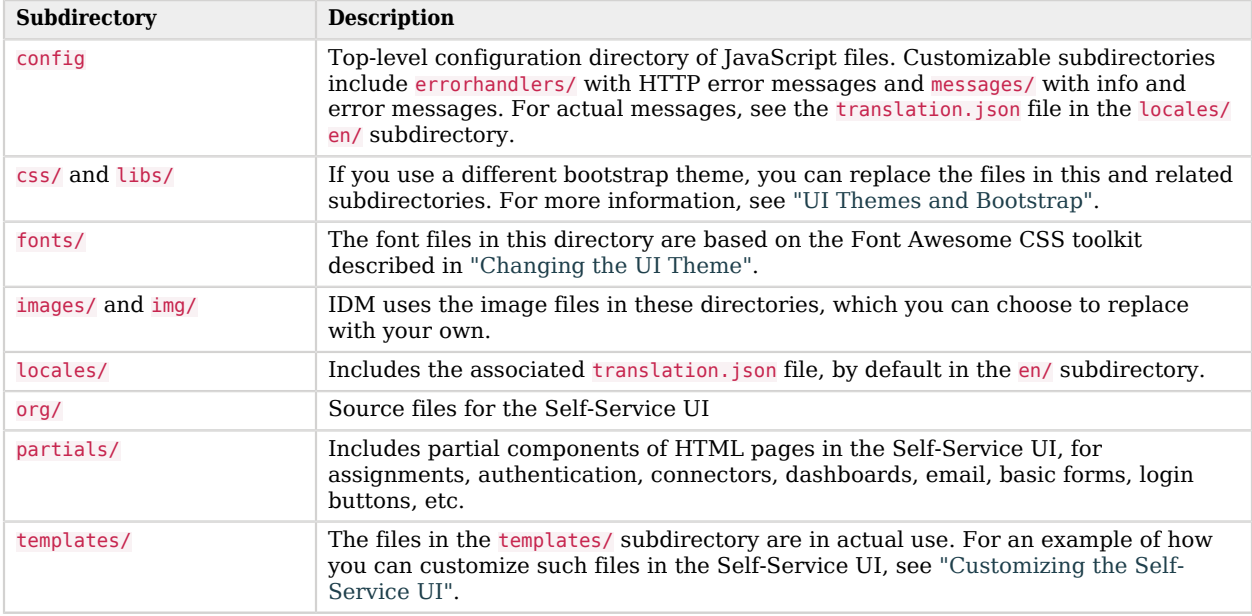

#### *File Functionality by Self-Service Directory*

#### **Tip**

The above table is not a complete list. To see a visual representation of customizable Self-Service UI files, from the Linux command line, run the following commands:

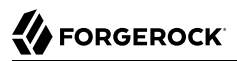

\$ **cd /path/to/openidm/ui/selfservice/extension** \$ **tree**

### 5.7.2.1. Customizing the Landing Page

One place where you can customize the self-service UI is with the default landing page for users. By default, users who log into the self-service UI are taken to ["The Self-Service UI Dashboard"](#page-75-0).

To change the landing page to the *My Account* screen, make changes to the following files in the config/routes subdirectory:

• SelfServiceRoutesConfig.js

Delete the following line:

obj.landingPage = obj.dashboard;

• UserRoutesConfig.js

Add the following line, just before return obj;

obj.landingPage = obj.profile;

The next time you log into the self-service UI, IDM takes you to the *My Account* screen.

# 5.8. Setting Up User-Managed Access (UMA), Trusted Devices, and Privacy

In the following sections, you'll refer to AM documentation to set up User-Managed Access (UMA), Trusted Devices, and Privacy for your end-users. These options require IDM working with AM. For a working implementation of both products, see "*Integrating IDM With the ForgeRock Identity Platform*" in the *Samples Guide*.

#### **Tip**

If you want to configure both UMA and Trusted Devices, configure these features in the following order, as described in the sections that follow:

- 1. Set up UMA
- 2. Use AM to configure UMA-based resources

#### 3. Configure Trusted Devices

### <span id="page-82-1"></span>5.8.1. User Managed Access in IDM

When you integrate IDM with ForgeRock Access Management (AM) you can take advantage of AM's abilities to work with User-Managed Access (UMA) workflows. AM and IDM use a common installation of ForgeRock Directory Services (DS) to store user data.

For instructions on how to set up this integration, see "*Integrating IDM With the ForgeRock Identity Platform*" in the *Samples Guide*. Once you've set up integration through that sample, you can configure AM to work with UMA. For more information, see the AM *[User-Managed Access \(UMA\)](../../../am/5.5/uma-guide) [Guide](../../../am/5.5/uma-guide)*. From that guide, you need to know how to:

- Set up AM as an authorization server.
- Register resource sets and client agents in AM.
- Help users manage access to their protected resources through AM.

#### **Note**

IDM provides a read-only configuration of UMA-based sharing only for the resource owner. If you've used AM to share an UMA resource with another user, that user can use only AM to view that resource. Refer to the AM *[User-Managed Access \(UMA\) Guide](../../../am/5.5/uma-guide)* for more information.

After your users have shared UMA resources from the AM Self-Service UI, they can view what they've done and shared in the IDM Self-Service UI, in the My Account section, under the Sharing and Activity tabs.

### <span id="page-82-0"></span>5.8.2. Configuring Trusted Devices on IDM

You can configure Trusted Devices through AM, using the following sections of the AM Authentication and Single Sign-On Guide: *[Configuring Authentication Chains](../../../am/5.5/authentication-guide/index.html#configure-authn-chains)* and *[Device ID \(Match\)](../../../am/5.5/authentication-guide/index.html#device-id-match-hints) [Authentication Module](../../../am/5.5/authentication-guide/index.html#device-id-match-hints)*. You can use the techniques described in these sections to set up different authentication chains for administrators and regular users.

You can create an AM authentication chain with the following modules and criteria:

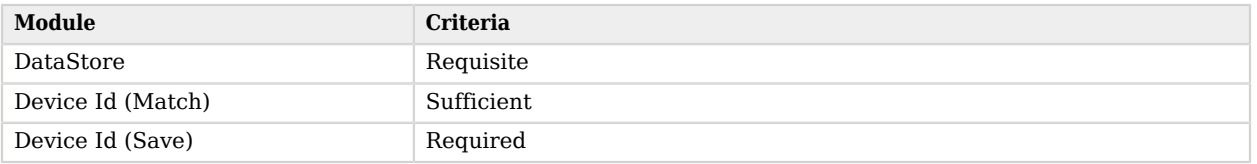

#### *AM Authentication Chain Modules*

The following figure displays an example of a suitable authentication chain, configured in the AM console:

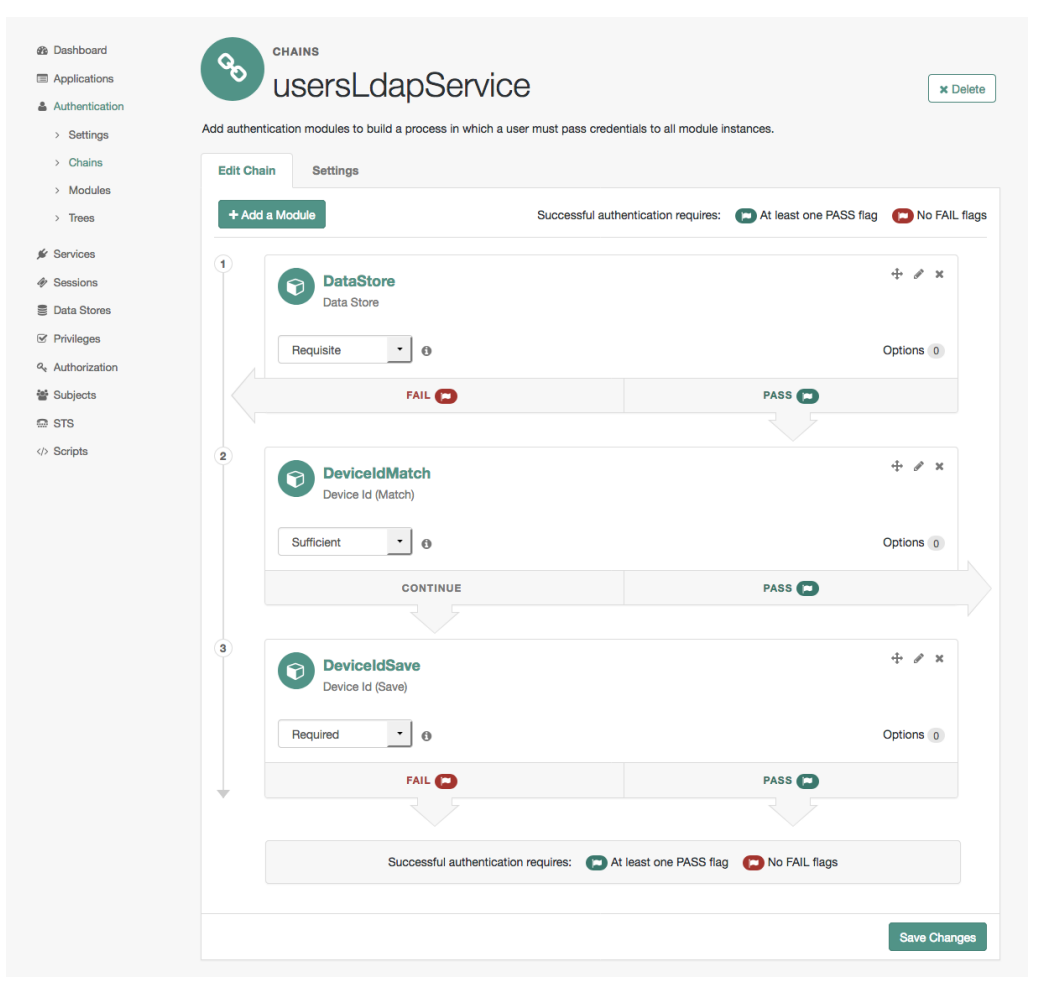

*A Trusted Devices Authentication Chain (AM)*

When trusted devices are enabled, users are subject to the screen shown in ["Adding a Trusted](#page-86-0) [Device",](#page-86-0) the first time they log in from a new browser on a new system. For more information, see ["Trusted Devices".](#page-86-1)

#### **Note**

In default configurations, trusted devices are not saved for the AM amadmin account. However, you can set up different AM administrative users as described in the following section of the AM *Setup and Maintenance Guide*: *[Delegating Realm Administration Privileges](../../../am/5.5/maintenance-guide/index.html#delegating-realm-administration-privileges)*.

You can set up different authentication chains for regular and administrative users, as described in the AM *[Authentication and Single Sign-On Guide](../../../am/5.5/authentication-guide)*.

### <span id="page-84-0"></span>5.8.3. Privacy: My Account Information in the Self-Service UI

End users can find account details in the My Account section of the Self-Service UI. The information provided depends on what has been configured in the Admin UI, and potentially through AM as discussed in "*Integrating IDM With the ForgeRock Identity Platform*" in the *Samples Guide*.

Some information configured in IDM, such as Personal Info, can be found through appropriate REST calls and audit logs for that particular user. However, some of the information in this section, such as Trusted Devices and UMA-based sharing, may be available from ForgeRock Directory Services (DS) or ForgeRock Access Management (AM).

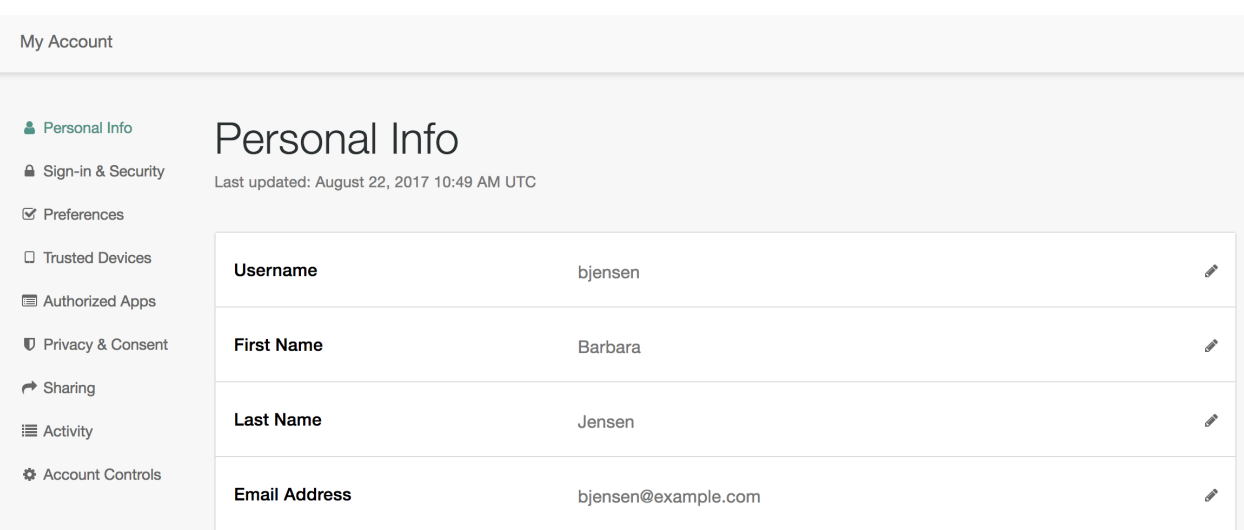

*My Account Information in the Self-Service UI*

The names shown in the left-hand column are known as "tabs", as that reflects the property shown in the ui-profile, json file for your project. When you select a tab such as Personal Info in the Self-Service UI, you'll see related information on your account. For more information on each tab, see the following sections:

### 5.8.3.1. Personal Info

The Personal Info tab allows users to manage their information in a centralized location. The last change made to the user account is reflected in the UTC timestamp. You'll see a new timestamp for any change made by a user or an administrator on that account.

For end users, Personal Info information account includes at least the following information: Username, First Name, Last Name, and Email Address. In the Self-Service UI, users can:

- Correct errors in their default required information.
- Add, delete, or modify information in all other fields.
- Review the last time someone made a change to their account.

Each user can modify this information as needed, as long as "userEditable" : true for the property in the managed.json file, as described in ["Creating and Modifying Managed Object Types"](#page-145-0).

### 5.8.3.2. Sign-In & Security

At this tab, end users can change their passwords, They can also add, delete, or modify security questions, and link or unlink supported social identity accounts. For more information, see ["Configuring Self-Service Questions \(KBA\)"](#page-64-0) and "*[Configuring Social Identity Providers](#page-205-0)*".

### *Sign-in & Security Options*

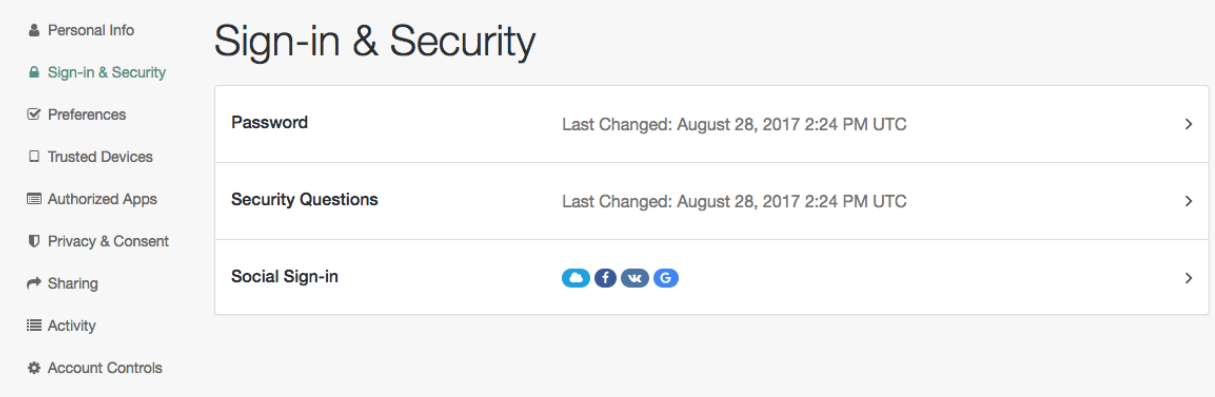

### 5.8.3.3. Preferences

The preferences tab allows end users to modify marketing preferences, as defined in the managed.json file, and the Managed Object User property Preferences tab. For more information, see ["Configuring](#page-342-0) [End User Preferences"](#page-342-0).

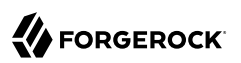

### *Marketing Preferences in the Self-Service UI*

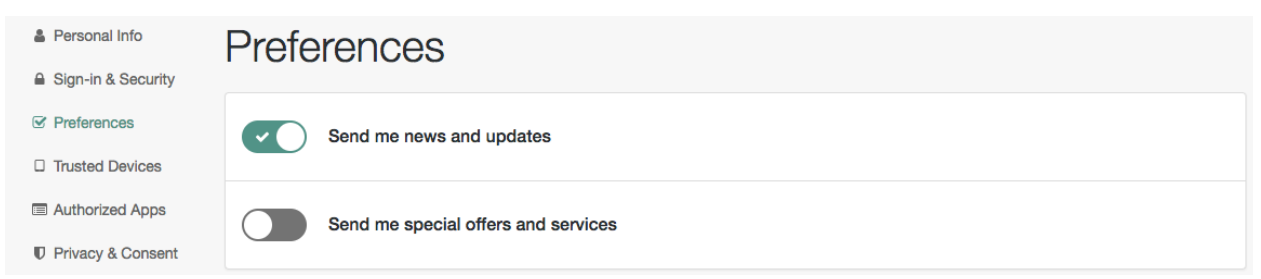

As shown in the figure, end users can toggle marketing preferences. When IDM includes a connector to a marketing database, these preferences are sent to that database. This can help administrators use IDM to target marketing campaigns and identify potential leads.

### <span id="page-86-1"></span>5.8.3.4. Trusted Devices

<span id="page-86-0"></span>A *trusted device* uses AM's Device ID (Match) and Device ID (Save) authentication modules, as described in the AM *[Authentication and Single Sign-On Guide](../../../am/5.5/authentication-guide)*. When such modules are configured per ["Configuring Trusted Devices on IDM",](#page-82-0) end users get the opportunity to add such devices the first time they log in from a new location.

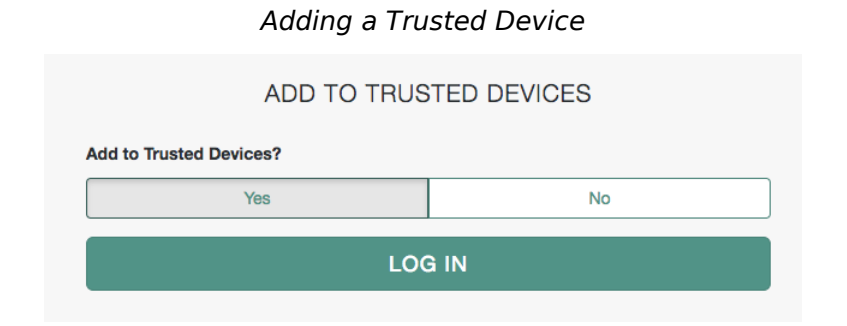

During the login process, when an end user selects *Log In*, that user is prompted for a *Trusted Device Name*.

When added, users see such devices under the noted tab, as shown here:

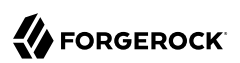

### *Trusted Devices in the Self-Service UI*

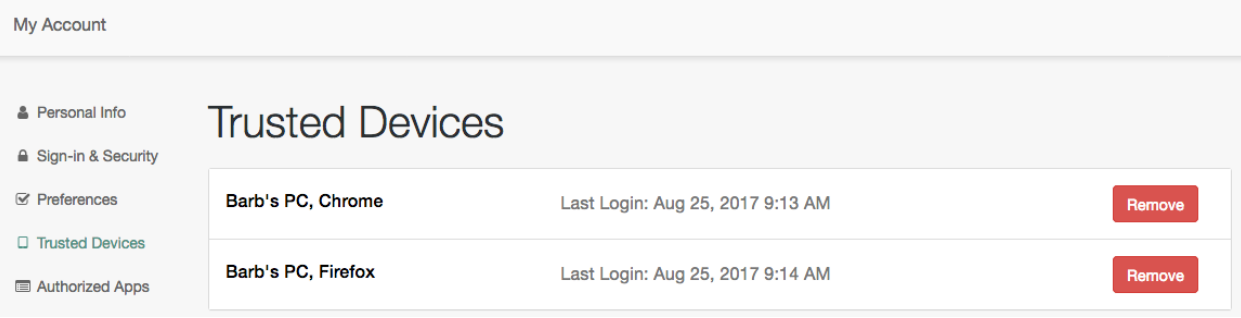

A trusted device entry is paired with a specific browser on a specific system. The next time the same end user logs in from the same browser and system, in the same location, that user should not be prompted to enter a trusted device again.

End users may remove their trusted devices from the tab, as shown. Any changes made here are synchronized to the AM Self-Service UI dashboard.

### 5.8.3.5. Authorized Apps

The Authorized Apps tab is specific to end users as OAuth 2 clients. and reflects the corresponding section of the AM Self-Service dashboard, as described in the following section of the AM *OAuth 2.0 Guide on*: *[User Consent Management](../../../am/5.5/oauth2-guide/index.html#oauth2-user-consent)*.

#### *Authorized Apps in the Self-Service UI*

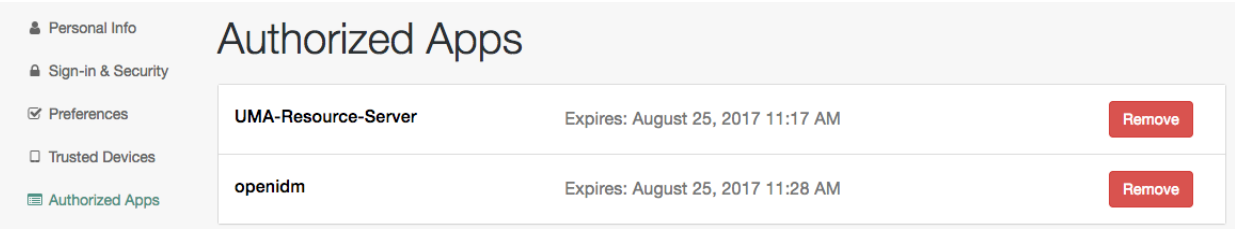

Any changes made here are synchronized to the AM Self-Service UI dashboard.

### 5.8.3.6. Privacy & Consent

This section assumes that as an administrator, you've followed the instructions in ["Configuring](#page-68-0) [Privacy & Consent"](#page-68-0) to enable Privacy & Consent.

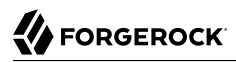

End users who see a Privacy & Consent tab have control of personal data that may be shared with an external database, such as one that might contain marketing leads.

The managed object record for end users who consent to sharing such data is shown in REST output and the audit activity log as one consentedMappings:

```
"consentedMappings" : [ {
    "mapping" : "managedUser_systemLdapAccounts",
    "consentDate" : "2017-08-25T18:13:08.358Z"
}
```
The profile fields shown in the figure, if authorized by the specific end user, may be shared with the external database.

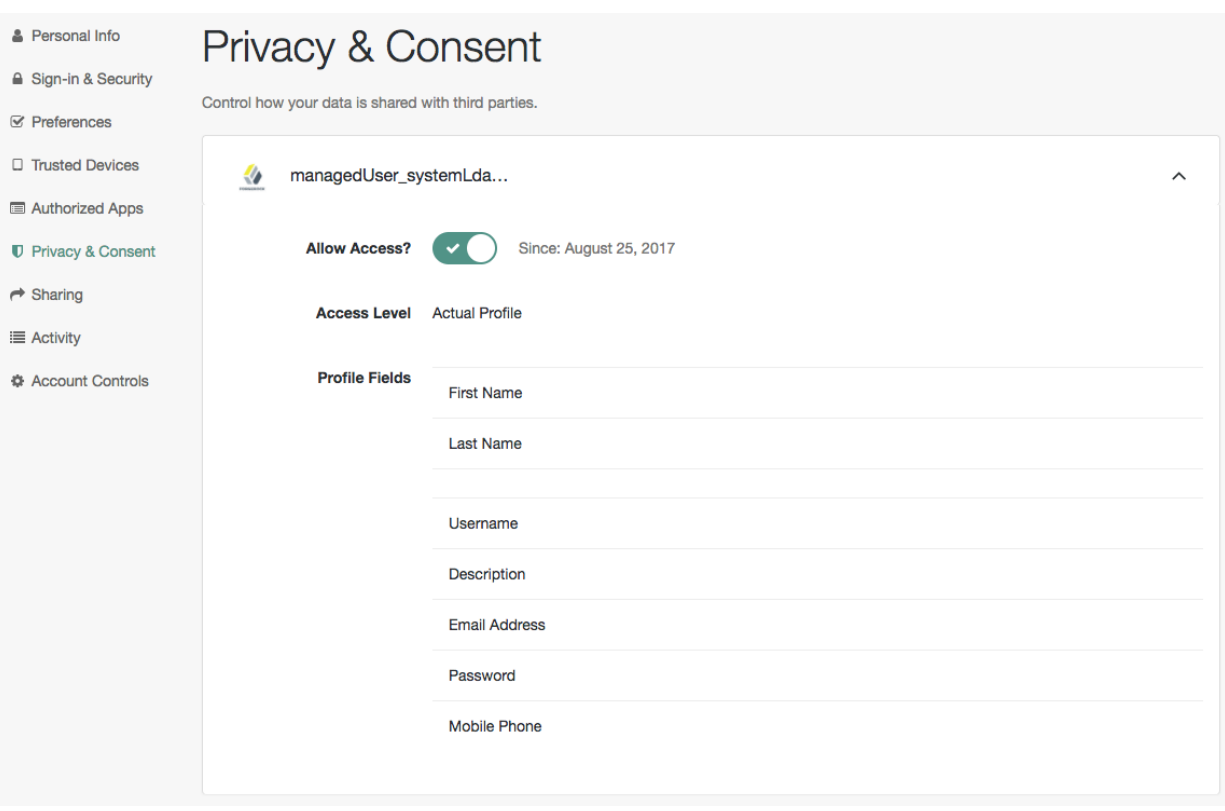

*Privacy & Consent in the Self-Service UI*

This tab supports the right to restrict processing of user personal data.

### 5.8.3.7. Sharing and Activity

The Sharing and Activity tabs provide a *read-only* view of personal information that end users may have shared with others. If you as an administrator configured UMA as described in ["User Managed](#page-82-1) [Access in IDM",](#page-82-1) any sharing and activity changes made by end users in the AM Self-Service UI are also shown in the IDM Self-Service UI.

If end users want to share their resources with others, they'll have to use the AM Self-Service UI.

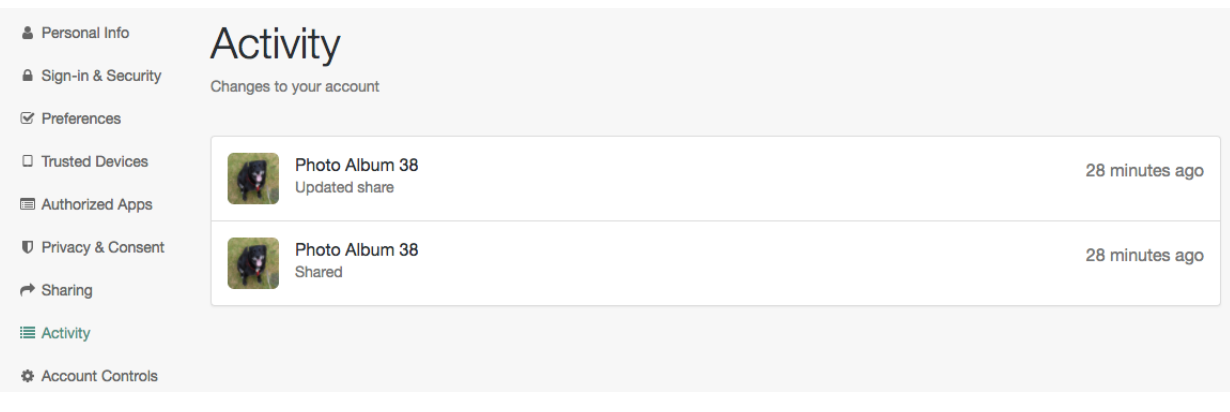

#### *Sharing and Activity in the Self-Service UI*

Note how the activity includes a timestamp, which informs end users of the last time their resources were shared (or unshared).

### 5.8.3.8. Account Controls

The Account Controls tab allows end users to download their account data (in JSON format), and to delete their accounts from IDM.

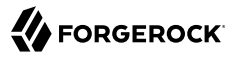

#### **Important**

When end users delete their accounts, the change is recorded in external repositories upon the next reconciliation. It is then up to the administrator of the external repository to ensure user information is purged from the external system.

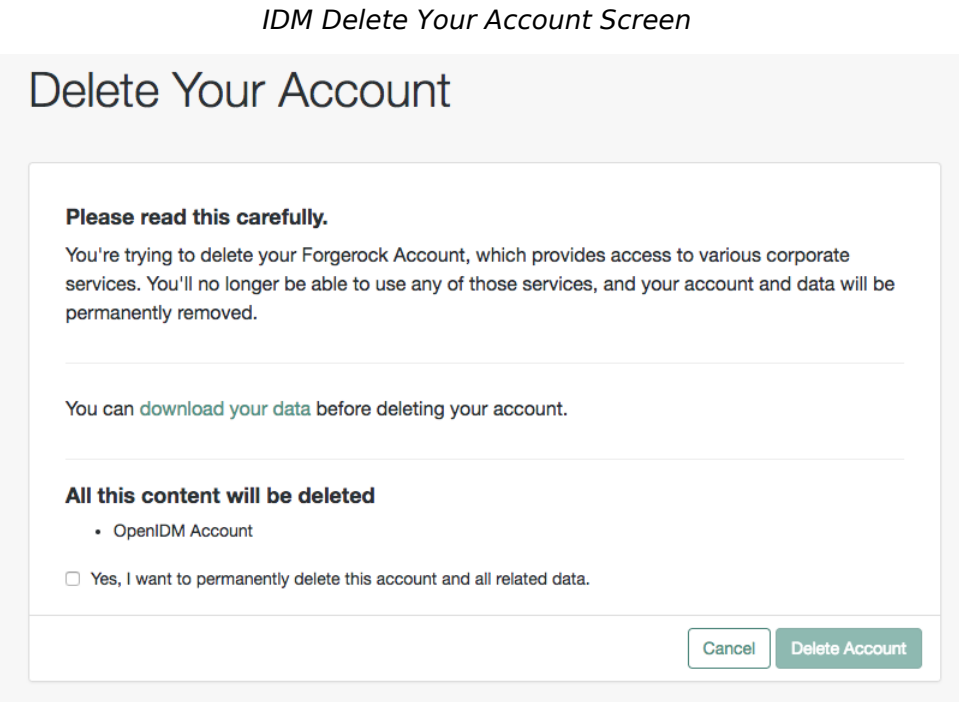

To modify the message associated with the Delete Your Account option, follow the instructions shown in ["Customizing the Self-Service UI",](#page-76-0) find the translation.json file, search for the deleteAccount code block, and edit text information as desired.

The options shown in this tab can help meet requirements related to data portability, as well as the right to be forgotten.

### 5.8.3.9. Notifications related to *My Account* the Self-Service UI

When end users change their passwords and/or preferences, they receive a notification in the Self-Service UI. For administrators, you can change these notification messages in the onUpdateUser.js file, in the /path/to/openidm/bin/defaults/script/ui directory.

### 5.8.3.10. Configuring Additional Tabs for *My Account*

You'll find a list of available tabs in the ui-profile.json file, in your project's conf/ subdirectory. For example, this excerpt sets up the Personal Info tab:

```
{
    "name" : "personalInfoTab",
    "view" : "org/forgerock/openidm/ui/user/profile/personalInfo/PersonalInfoTab"
},
```
If you want to configure additional tabs for the My Account section of the Self-Service UI, focus on the following:

- The ui-profile.json file in your project's conf/ subdirectory.
- JavaScript files in the following directory, which configure details shown in each tab: /path/to/ openidm/ui/selfservice/default/org/forgerock/openidm/ui/user/profile
- The Self-Service translation.json file, ideally in the following directory: openidm/ui/selfservice/ extension/locales. In that file, you'll add lines to the following code blocks:
	- templates: You'll see examples of existing templates in this code block.
	- common.user.profileMenu: You'll see examples of existing tabs, with Font Awesome icons and UI text titles.

# **Chapter 6** Managing the Repository

IDM stores managed objects, internal users, and configuration objects in a repository. By default, the server uses an internal ForgeRock Directory Services (DS) instance for use as its repository. In production, you must replace DS with a supported JDBC repository, as described in "*Selecting a Repository*" in the *Installation Guide*.

This chapter describes the repository configuration, the use of mappings in the repository, and how to configure a connection to the repository over SSL. It also describes how to interact with the repository over the REST interface.

# 6.1. Understanding the Repository Configuration Files

IDM provides configuration files for supported JDBC repositories and for the embedded DS repository. These configuration files are located in the /path/to/openidm/db/*database*/conf directory. For JDBC repositories, the configuration is defined in two files:

- datasource.jdbc-default.json, which specifies the connection details to the repository.
- repo.jdbc.json, which specifies the mapping between IDM resources and the tables in the repository, and includes a number of predefined queries.

For a DS repository, the repo.opendj.json file specifies the resource mapping.

Copy the configuration files for your specific database type to your project's conf/ directory.

### 6.1.1. Understanding the JDBC Connection Configuration File

The default database connection configuration file for a MySQL database follows:

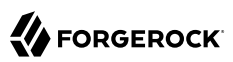

```
{
     "driverClass" : "com.mysql.jdbc.Driver",
     "jdbcUrl" : "jdbc:mysql://&{openidm.repo.host}:&{openidm.repo.port}/openidm?
allowMultiQueries=true&characterEncoding=utf8",
     "databaseName" : "openidm",
     "username" : "openidm",
     "password" : "openidm",
     "connectionTimeout" : 30000,
     "connectionPool" : {
         "type" : "hikari",
         "minimumIdle" : 20,
         "maximumPoolSize" : 50
     }
}
```
The configuration file includes the following properties:

#### **driverClass, jndiName, or jtaName**

Depending on the mechanism you use to acquire the data source, set *one* of these properties:

• "driverClass" : string

To use the JDBC driver manager to acquire a data source, set this property, as well as "jdbcUrl", "username", and "password". The driver class must be the fully qualified class name of the database driver to use for your database.

Using the JDBC driver manager to acquire a data source is the most likely option, and the only one supported "out of the box". The remaining options in the sample repository configuration file assume that you are using a JDBC driver manager.

Example: "driverClass" : "com.mysql.jdbc.Driver"

```
• "jndiName" : string
```
If you use JNDI to acquire the data source, set this property to the JNDI name of the data source.

This option might be relevant if you want to run IDM inside your own web container.

Example: "jndiName" : "jdbc/my-datasource"

• "jtaName" : string

If you use an OSGi service to acquire the data source, set this property to a stringified version of the OsgiName.

This option would only be relevant in a highly customized deployment, for example, if you wanted to develop your own connection pool.

Example: "jtaName" : "osgi:service/javax.sql.DataSource/(osgi.jndi.service.name=jdbc/openidm)"

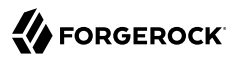

#### **jdbcUrl**

The connection URL to the JDBC database. The URL should include all of the parameters required by your database. For example, to specify the encoding in MySQL use 'characterEncoding=utf8'.

Specify the values for openidm.repo.host and openidm.repo.port in one of the following ways:

• Set the values in your project's conf/system.properties or conf/boot/boot.properties file, for example:

```
openidm.repo.host = localhost
openidm.repo.port = <math>3306</math>
```
• Set the properties in the OPENIDM OPTS environment variable and export that variable before startup. You must include the JVM memory options when you set this variable. For example:

```
$ export OPENIDM_OPTS="-Xmx1024m -Xms1024m -Dopenidm.repo.host=localhost -Dopenidm.repo.port=3306"
$ ./startup.sh
Executing ./startup.sh...
Using OPENIDM_HOME: /path/to/openidm<br>Using PROJECT HOME: /path/to/openidm
Using PROJECT_HOME:<br>Using OPENIDM OPTS:
                        -Xmx1024m -Xms1024m -Dopenidm.repo.host=localhost -Dopenidm.repo.port=3306
Using LOGGING_CONFIG: -Djava.util.logging.config.file=/path/to/openidm/conf/logging.properties
Using boot properties at /path/to/openidm/conf/boot/boot
.properties
-> OpenIDM version "5.5.1.3"
OpenIDM ready
```
#### **databaseName**

The name of the database to which IDM connects. By default, this is openidm.

#### **username**

The username with which to access the JDBC database.

#### **password**

The password with which to access the JDBC database. IDM automatically encrypts clear string passwords. To replace an existing encrypted value, replace the whole crypto-object value, including the brackets, with a string of the new password.

#### **connectionTimeout**

The period of time, in milliseconds, after which IDM should consider an attempted connection to the database to have failed. The default period is 30000 milliseconds (30 seconds).

#### **connectionPool**

Database connection pooling configuration. The default connection pool library is Hikari ("type" : "hikari").

IDM uses the default Hikari configuration, except for the following parameters. You might need to adjust these parameters, according to your database workload:

# **FORGEROCK**

#### • minimumIdle

This property controls the minimum number of idle connections that Hikari maintains in the connection pool. If the number of idle connections drops below this value, Hikari attempts to add additional connections.

By default, Hikari runs as a fixed-sized connection pool, that is, this property is not set. The connection configuration files provided with IDM set the minimum number of idle connections to 20.

#### • maximumPoolSize

This property controls the maximum number of connections to the database, including idle connections and connections that are being used.

By default, Hikari sets the maximum number of connections to 10. The connection configuration files provided with IDM set the maximum number of connections to 50.

For information about the Hikari configuration parameters, see the [Hikari Project Page](https://github.com/brettwooldridge/HikariCP#configuration-knobs-baby).

You can also use the BoneCP connection pool library. To use BoneCP, change the configuration as follows:

```
"connectionPool" : {
         "type" : "bonecp"
}
```
IDM uses the default BoneCP configuration, except for the following parameters. You might need to adjust these parameters, according to your database workload:

#### • partitionCount

The partition count determines the lock segmentation in the connection pool. Each incoming connection request acquires a connection from a pool that has thread-affinity. Threads are dispatched to the appropriate lock by using a value of threadId % partitionCount. A partition count that is greater than 1 protects the connection pool with more than a single lock, thereby reducing lock contention.

By default, BoneCP creates a single partition. The JDBC Connection Configuration Files provided with IDM set the partition count to 4.

```
• maxConnectionsPerPartition
```
The maximum number of connections to create per partition. The maximum number of database connections is equal to partitionCount \* maxConnectionsPerPartition. BoneCP does not create all these connections at once, but starts off with the minConnectionsPerPartition and gradually increases connections as required.

By default, BoneCP creates a maximum of 20 connections per partition. The JDBC Connection Configuration Files provided with IDM set the maximum connections per partition to 25.

#### • minConnectionsPerPartition

The number of connections to start off with, per partition. The minimum number of database connections is equal to partitionCount \* minConnectionsPerPartition.

By default, BoneCP starts with a minimum of 1 connection per partition. The JDBC Connection Configuration Files provided with IDM set the minimum connections per partition to 5.

For more information about the BoneCP configuration parameters, see [http://www.jolbox.com/](http://www.jolbox.com/configuration.html) [configuration.html](http://www.jolbox.com/configuration.html).

### 6.1.2. Understanding the JDBC Database Table Configuration

An excerpt of a MySQL database table configuration file follows:

```
{
      "dbType" : "MYSQL",
      "useDataSource" : "default",
      "maxBatchSize" : 100,
      "maxTxRetry" : 5,
      "queries" : {...},
      "commands" : {...},
      "resourceMapping" : {...}
  }
```
The configuration file includes the following properties:

#### **dbType : string, optional**

The type of database. The database type might affect the queries used and other optimizations. Supported database types include MYSQL, SQLSERVER, ORACLE, MS SQL, and DB2.

#### **useDataSource : string, optional**

This option refers to the connection details that are defined in the configuration file, described previously. The default configuration file is named datasource.jdbc-default.json. This is the file that is used by default (and the value of the "useDataSource" is therefore "default"). You might want to specify a different connection configuration file, instead of overwriting the details in the default file. In this case, set your connection configuration file datasource.jdbc-*name*.json and set the value of "useDataSource" to whatever *name* you have used.

#### **maxBatchSize**

The maximum number of SQL statements that will be batched together. This parameter allows you to optimize the time taken to execute multiple queries. Certain databases do not support batching, or limit how many statements can be batched. A value of 1 disables batching.

#### **maxTxRetry**

The maximum number of times that a specific transaction should be attempted before that transaction is aborted.

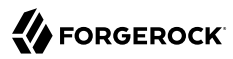

#### **queries**

Predefined queries that can be referenced from the configuration. For more information about predefined queries, see ["Parameterized Queries".](#page-131-0) The queries are divided between those for genericTables and those for explicitTables.

The following sample extract from the default MySQL configuration file shows two credential queries, one for a generic mapping, and one for an explicit mapping. Note that the lines have been broken here for legibility only. In a real configuration file, the query would be all on one line:

```
"queries" : {
     "genericTables" : {
         "credential-query" : "SELECT fullobject FROM ${_dbSchema}.${_mainTable}
           obj INNER JOIN ${_dbSchema}.${_propTable} prop ON
           obj.id = prop.${_mainTable}_id INNER JOIN ${_dbSchema}.objecttypes
           objtype ON objtype.id = obj.objecttypes_id WHERE prop.propkey='/userName'
           AND prop.propvalue = ${username} AND objtype.objecttype = ${_resource}",
 ...
     "explicitTables" : {
          "credential-query" : "SELECT * FROM ${_dbSchema}.${_table}
           WHERE objectid = ${username} and accountStatus = 'active'",
 ...
     }
 }
```
Options supported for query parameters include the following:

• A default string parameter, for example:

```
openidm.query("managed/user", { "_queryId": "for-userName", "uid": "jdoe" });
```
For more information about the query function, see ["openidm.query\(resourceName, params,](#page-702-0) [fields\)"](#page-702-0).

• A list parameter (\${list:propName}).

Use this parameter to specify a set of indeterminate size as part of your query. For example:

WHERE targetObjectId IN (\${list:filteredIds})

• An integer parameter (\${int:propName}).

Use this parameter to query non-string values in the database. This is particularly useful with explicit tables.

#### **commands**

Specific commands configured to manage the database over the REST interface. Currently, the following default commands are included in the configuration:

• purge-by-recon-expired

- purge-by-recon-number-of
- delete-mapping-links
- delete-target-ids-for-recon

These commands assist with removing stale reconciliation audit information from the repository, and preventing the repository from growing too large. The commands work by executing a query filter, then performing the specified operation on each result set. Currently the only supported operation is DELETE, which removes all entries that match the filter. For more information about repository commands, see ["Running Queries and Commands on the Repository".](#page-111-0)

#### **resourceMapping**

Defines the mapping between IDM resource URIs (for example, managed/user) and JDBC tables. The structure of the resource mapping is as follows:

```
"resourceMapping" : {
     "default" : {
         "mainTable" : "genericobjects",
         "propertiesTable" : "genericobjectproperties",
         "searchableDefault" : true
     },
     "genericMapping" : {...},
     "explicitMapping" : {...}
 }
```
The default mapping object represents a default generic table in which any resource that does not have a more specific mapping is stored.

The generic and explicit mapping objects are described in the following section.

### 6.1.3. Understanding the DS Repository Configuration

An excerpt of a DS repository configuration file follows:

```
{
      "embedded" : true,
      "adminPort" : port number
      "queries" : {...},
      "commands" : {...},
      "rest2LdapOptions": {...},
      "indices": {...},
      "schemaProviders": {...},
      "resourceMapping" : {...}
 }
```
The configuration file includes the following properties:

#### **embedded : boolean**

Specifies an embedded or external DS instance. Currently only the embedded DS instance is supported.

#### **queries**

Predefined queries that can be referenced from the configuration. For a DS repository, all predefined queries are really filtered queries (using the queryFilter parameter), for example:

```
"query-all-ids": {
     "_queryFilter": "true",
     "_fields": "_id,_rev"
},
```
The queries are divided between those for generic mappings and those for explicit mappings, but the queries themselves are the same for both mapping types.

#### **commands**

Specific commands configured to manage the repository over the REST interface. Currently, only two commands are included by default:

- delete-mapping-links
- delete-target-ids-for-recon

Both of these commands assist with removing stale reconciliation audit information from the repository, and preventing the repository from growing too large. For more information about repository commands, see ["Running Queries and Commands on the Repository".](#page-111-0)

#### **rest2LdapOptions**

Specifies the configuration for accessing the LDAP data stored in DS. For more information, see [Gateway REST2LDAP Configuration File](../../../ds/5.5/reference/index.html#rest2ldap-json) in the *DS Reference*.

#### **indices**

For generic mappings, sets up an LDAP index on an object whose properties are specified in the schemaProvider property. For more information, see ["Improving Generic Mapping Search](#page-106-0) [Performance \(DS\)"](#page-106-0).

#### **schemaProviders**

For generic mappings, lists the objects whose properties should be indexed. For more information, see ["Improving Generic Mapping Search Performance \(DS\)"](#page-106-0).

#### **resourceMapping**

Defines the mapping between IDM resource URIs (for example, managed/user) and the DS directory tree. The structure of the resource mapping object is as follows:

```
{
...
     "resourceMapping" : {
         "defaultMapping": {
              "resource": "default",
              "dnTemplate": "ou=generic,dc=openidm,dc=forgerock,dc=com"
     },
      "explicitMapping" : {...},
      "genericMapping" : {...}
 }
```
The default mapping object represents a default generic organizational unit (ou) in which any resource that does not have a more specific mapping is stored.

The generic and explicit mapping objects are described in ["Using Generic and Explicit Object](#page-100-0) [Mappings"](#page-100-0) .

# <span id="page-100-0"></span>6.2. Using Generic and Explicit Object Mappings

There are two ways to map IDM objects to the tables in a JDBC database or to organizational units in DS:

- *Generic mapping*, which allows you to store arbitrary objects without special configuration or administration.
- *Explicit mapping*, which maps specific objects and properties to tables and columns in the JDBC database or to organizational units in DS.

These two mapping strategies are discussed in the following sections, for JDBC repositories and for DS repositories.

### 6.2.1. Generic and Explicit Mappings With a JDBC Repository

### 6.2.1.1. Using Generic Mappings With a JDBC Repository

Generic mapping speeds up development, and can make system maintenance more flexible by providing a stable database structure. However, generic mapping can have a performance impact and does not take full advantage of the database facilities (such as validation within the database and flexible indexing). In addition, queries can be more difficult to set up.

In a generic table, the entire object content is stored in a single large-character field named fullobject in the mainTable for the object. To search on specific fields, you can read them by referring to them in the corresponding properties table for that object. The disadvantage of generic objects is that, because every property you might like to filter by is stored in a separate table, you must join to that table each time you need to filter by anything.

The following diagram shows a pared down database structure for the default generic table, when using a MySQL repository. The diagram indicates the relationship between the main table and the corresponding properties table for each object.

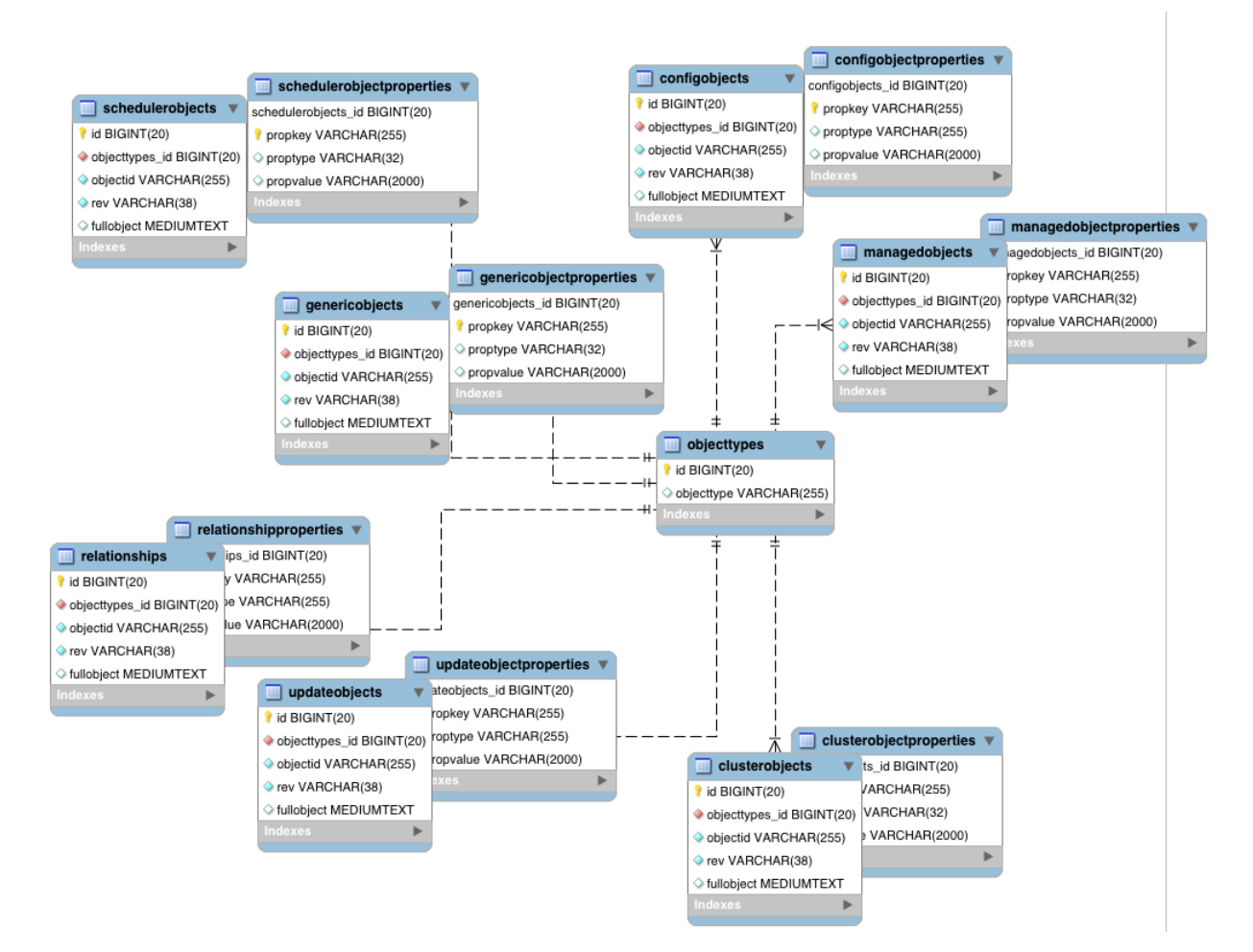

### *Generic Tables Entity Relationship Diagram*

These separate tables can make the query syntax particularly complex. For example, a simple query to return user entries based on a user name would need to be implemented as follows:

```
SELECT fullobject FROM ${_dbSchema}.${_mainTable} obj INNER JOIN ${_dbSchema}.${_propTable} prop
     ON obj.id = prop.\ \mathbb{F} mainTable} id INNER JOIN \frac{1}{2} dbSchema}.objecttypes objtype
      ON objtype.id = obj.objecttypes_id WHERE prop.propkey='/userName' AND prop.propvalue = ${uid}
      AND objtype.objecttype = ${_resource}",
```
The query can be broken down as follows:

1. Select the full object from the main table:

SELECT fullobject FROM \${ dbSchema}.\${ mainTable} obj

2. Join to the properties table and locate the object with the corresponding ID:

```
INNER JOIN ${_dbSchema}.${_propTable} prop ON obj.id = prop.${_mainTable}_id
```
3. Join to the object types table to restrict returned entries to objects of a specific type. For example, you might want to restrict returned entries to managed/user objects, or managed/role objects:

```
INNER JOIN ${_dbSchema}.objecttypes objtype ON objtype.id = obj.objecttypes_id
```
4. Filter records by the userName property, where the userName is equal to the specified uid and the object type is the specified type (in this case, managed/user objects):

```
WHERE prop.propkey='/userName'
 AND prop.propvalue = ${uid} AND objtype.objecttype = ${_resource}",
```
The value of the uid field is provided as part of the query call, for example:

openidm.query("managed/user", { "\_queryId": "for-userName", "uid": "jdoe" });

Tables for user definable objects use a generic mapping by default.

The following sample generic mapping object illustrates how managed/ objects are stored in a generic table:

```
"genericMapping" : {
       "managed/*" : {
           "mainTable" : "managedobjects",
           "propertiesTable" : "managedobjectproperties",
           "searchableDefault" : true,
           "properties" : {
               "/picture" : {
               "searchable" : false
 }
 }
       }
   },
```
#### **mainTable (string, mandatory)**

Indicates the main table in which data is stored for this resource.

The complete object is stored in the fullobject column of this table. The table includes an objecttypes foreign key that is used to distinguish the different objects stored within the table. In addition, the revision of each stored object is tracked, in the rev column of the table, enabling multiversion concurrency control (MVCC). For more information, see ["Manipulating Managed](#page-641-0) [Objects Programmatically".](#page-641-0)

#### **propertiesTable (string, mandatory)**

Indicates the properties table, used for searches.

The contents of the properties table is a defined subset of the properties, copied from the character large object (CLOB) that is stored in the fullobject column of the main table. The properties are stored in a one-to-many style separate table. The set of properties stored here is determined by the properties that are defined as searchable.

The stored set of searchable properties makes these values available as discrete rows that can be accessed with SQL queries, specifically, with WHERE clauses. It is not otherwise possible to query specific properties of the full object.

The properties table includes the following columns:

- $\frac{1}{2}$  mainTable} id corresponds to the id of the full object in the main table, for example, manageobjects id, OT genericobjects id.
- propkey is the name of the searchable property, stored in JSON pointer format (for example / mail).
- proptype is the data type of the property, for example java.lang.String. The property type is obtained from the Class associated with the value.
- propvalue is the value of property, extracted from the full object that is stored in the main table.

Regardless of the property data type, this value is stored as a string, so queries against it should treat it as such.

#### **searchableDefault (boolean, optional)**

Specifies whether all properties of the resource should be searchable by default. Properties that are searchable are stored and indexed. You can override the default for individual properties in the properties element of the mapping. The preceding example indicates that all properties are searchable, with the exception of the picture property.

For large, complex objects, having all properties searchable implies a substantial performance impact. In such a case, a separate insert statement is made in the properties table for each element in the object, every time the object is updated. Also, because these are indexed fields, the recreation of these properties incurs a cost in the maintenance of the index. You should therefore enable searchable only for those properties that must be used as part of a WHERE clause in a query.

#### **properties**

Lists any individual properties for which the searchable default should be overridden.

Note that if an object was originally created with a subset of searchable properties, changing this subset (by adding a new searchable property in the configuration, for example) will not cause the existing values to be updated in the properties table for that object. To add the new property to the properties table for that object, you must update or recreate the object.

### 6.2.1.2. Improving Generic Mapping Search Performance (JDBC)

All properties in a generic mapping are searchable by default. In other words, the value of the searchableDefault property is true unless you explicitly set it to false. Although there are no individual indexes in a generic mapping, you can improve search performance by setting only those properties that you need to search as searchable. Properties that are searchable are created within the corresponding properties table. The properties table exists only for searches or look-ups, and has a composite index, based on the resource, then the property name.

The sample JDBC repository configuration files (db/*database*/conf/repo.jdbc.json) restrict searches to specific properties by setting the searchableDefault to false for managed/user mappings. You must explicitly set searchable to true for each property that should be searched. The following sample extract from repo.jdbc.json indicates searches restricted to the userName property:

```
"genericMapping" : {
      "managed/user" : {
          "mainTable" : "manageduserobjects",
          "propertiesTable" : "manageduserobjectproperties",
          "searchableDefault" : false,
          "properties" : {
              "/userName" : {
              "searchable" : true
 }
          }
     }
 },
```
With this configuration, IDM creates entries in the properties table only for userName properties of managed user objects.

If the global searchableDefault is set to false, properties that do not have a searchable attribute explicitly set to true are not written in the properties table.

### 6.2.1.3. Using Explicit Mappings With a JDBC Repository

Explicit mapping is more difficult to set up and maintain, but can take complete advantage of the native database facilities.

An explicit table offers better performance and simpler queries. There is less work in the reading and writing of data, since the data is all in a single row of a single table. In addition, it is easier to create different types of indexes that apply to only specific fields in an explicit table. The disadvantage of explicit tables is the additional work required in creating the table in the schema. Also, because rows in a table are inherently more simple, it is more difficult to deal with complex objects. Any nonsimple key:value pair in an object associated with an explicit table is converted to a JSON string and stored in the cell in that format. This makes the value difficult to use, from the perspective of a query attempting to search within it.

Note that it is possible to have a generic mapping configuration for most managed objects, *and* to have an explicit mapping that overrides the default generic mapping in certain cases. The sample configuration provided in /path/to/openidm/db/mysql/conf/repo.jdbc-mysql-explicit-managed-user.json has a generic mapping for managed objects, but an explicit mapping for managed user objects.

IDM uses explicit mapping for internal system tables, such as the tables used for auditing.

Depending on the types of usage your system is supporting, you might find that an explicit mapping performs better than a generic mapping. Operations such as sorting and searching (such as those performed in the default UI) tend to be faster with explicitly-mapped objects, for example.

The following sample explicit mapping object illustrates how internal/user objects are stored in an explicit table:

```
"explicitMapping" : {
      "internal/user" : {
          "table" : "internaluser",
          "objectToColumn" : {
              "_id" : "objectid",
              "_rev" : "rev",
              "password" : "pwd",
               "roles" : "roles"
          }
      },
 ...
 }
```
**<resource-uri> (string, mandatory)**

Indicates the URI for the resources to which this mapping applies, for example, internal/user.

#### **table (string, mandatory)**

The name of the database table in which the object (in this case internal users) is stored.

#### **objectToColumn (string, mandatory)**

The way in which specific managed object properties are mapped to columns in the table.

The mapping can be a simple one to one mapping, for example "userName": "userName", or a more complex JSON map or list. When a column is mapped to a JSON map or list, the syntax is as shown in the following examples:

```
"messageDetail" : { "column" : "messagedetail", "type" : "JSON_MAP" }
```
or

```
"roles": { "column" : "roles", "type" : "JSON_LIST" }
```
#### **Caution**

Support for data types in columns is restricted to String (VARCHAR in the case of MySQL). If you use a different data type, such as DATE or TIMESTAMP, your database must attempt to convert from String to the other data type. This conversion is not guaranteed to work.

If the conversion does work, the format might not be the same when it is read from the database as it was when it was saved. For example, your database might parse a date in the format 12/12/2012 and return the date in the format 2012-12-12 when the property is read.

### 6.2.2. Generic and Explicit Mappings With a DS Repository

For both generic and explicit mappings, IDM maps object types using a dnTemplate property. The dnTemplate is effectively a pointer to where the object is stored in DS. For example, the following excerpt of the default repo.opendj.json file shows how configuration objects are stored under the DN ou=config,dc=openidm,dc=forgerock,dc=com:

```
"config": {
     "dnTemplate": "ou=config,dc=openidm,dc=forgerock,dc=com"
},
```
### 6.2.2.1. Using Generic Mappings With a DS Repository

By default, IDM uses a generic mapping for all objects *except* internal users and roles, links, and clustered reconciliation target IDs. Note that clustered reconciliation is not currently supported with a DS repository.

With a generic mapping, all the properties of an object are stored as a single JSON blob in the fr-idm -json attribute. To create a new generic mapping, you need only specify the dnTemplate, that is, where the object will be stored in the directory tree.

You can specify a wildcard mapping, that stores all nested URIs under a particular branch of the directory tree, for example:

```
"managed/*": {
     "dnTemplate": "ou=managed,dc=openidm,dc=forgerock,dc=com"
},
```
With this mapping, all objects under managed/, such as managed/user and managed/device, will be stored in the branch ou=managed,dc=openidm,dc=forgerock,dc=com. You do not have to specify separate mappings for each of these objects. The mapping creates a new ou for each object. So, for example, managed/user objects will be stored under the DN ou=user,ou=managed,dc=openidm,dc=forgerock,dc=com and managed/device objects will be stored under the DN ou=device,ou=managed,dc=openidm,dc=forgerock,dc=com.

### <span id="page-106-0"></span>6.2.2.1.1. Improving Generic Mapping Search Performance (DS)

By default, all generic objects are instances of the fr-idm-generic-obj object class and their properties are stored as a single JSON blob in the fr-idm-json attribute. The fr-idm-json attribute is indexed by default, which results in *all* attributes of a generic object being indexed. JDBC repositories behave in a similar way, with all generic objects being searchable by default.

To optimize search performance on specific generic resources, you can set up your own schema providers and indices as described in this section. For a detailed explanation of how indexes improve LDAP search performance, see [Indexing Attribute Values](../../../ds/5.5/admin-guide/index.html#chap-indexing) in the *DS Administration Guide*.

For managed user objects, the following properties are indexed by default:

- userName
- givenName
- sn
- mail
- accountStatus

These indexes are configured as follows in the repo.opendj.json file:

```
"indices" : {
 ...
     "fr-idm-managed-user-json" : {
       "type" : [ "EQUALITY" ]
    },
     ...
  },
   "schemaProviders" : {
    "Managed User Json" : {
       "matchingRuleName" : "caseIgnoreJsonQueryMatchManagedUser",
       "matchingRuleOid" : "1.3.6.1.4.1.36733.2.3.4.1",
       "caseSensitiveStrings" : false,
       "fields" : [ "userName", "givenName", "sn", "mail", "accountStatus" ]
    },
 ...
  },
```
The indexed properties are listed in the array of fields for that managed object. To index additional managed user properties, you can simply add the property names to this array of fields.

To set up indexes on generic objects other than the managed user object, you must do the following:

• Add the object to the schema file (/path/to/openidm/db/opendj/schema/openidm.ldif).

You can use the managed user object schema as an example:

```
###
# Managed User
###
attributeTypes: ( 1.3.6.1.4.1.36733.2.3.1.13
     NAME 'fr-idm-managed-user-json'
     SYNTAX 1.3.6.1.4.1.36733.2.1.3.1
     EQUALITY caseIgnoreJsonQueryMatchManagedUser
     ORDERING caseIgnoreOrderingMatch
    SINGLE-VALUE X-ORIGIN 'OpenIDM OpenDJRepoService')
objectClasses: ( 1.3.6.1.4.1.36733.2.3.2.6
    NAME 'fr-idm-managed-user'
     SUP top STRUCTURAL
     MUST ( fr-idm-managed-user-json )
     X-ORIGIN 'OpenIDM OpenDJRepoService' )
```
• Add the object to the indices property in the conf/repo.opendj.json file.

The following example sets up an equality index for a managed devices object:

```
"indices" : {
 ...
     "fr-idm-managed-devices-json" : {
       "type" : [ "EQUALITY" ]
    },
 ...
       },
```
• Add the object to the schemaProviders property in the conf/repo.opendj.json file and list the properties that should be indexed.

The following example sets up indexes for the deviceName, brand, and assetNumber properties of the managed device object:

```
"schemaProviders" : {
    "Managed Device Json" : {
      "matchingRuleName" : "caseIgnoreJsonQueryMatchManagedDevice",
      "matchingRuleOid" : "1.3.6.1.4.1.36733.2.....",
      "caseSensitiveStrings" : false,
      "fields" : [ "deviceName", "brand", "assetNumber" ]
    },
```
For more information about indexing JSON attributes, see [Configuring an Index for a JSON Attribute](../../../ds/5.5/admin-guide/index.html#json-index-example) in the *DS Administration Guide*.

#### **Note**

The OIDs shown in this section are reserved for ForgeRock internal use. If you set up additional objects and attributes, or if you change the default schema, you must specify your own OIDs here.

## 6.2.2.2. Using Explicit Mappings With a DS Repository

The default configuration uses generic mappings for all objects *except* internal users and roles, links, and clustered reconciliation target IDs. To use an explicit mapping for managed user objects, follow these steps:

- 1. Stop IDM if it is running.
- 2. Copy the repo.opendj-explicit-managed-user.json file to your project's conf directory, and rename that file repo.opendj.json:

```
$ cd /path/to/openidm
```
- \$ **cp db/opendj/conf/repo.opendj-explicit-managed-user.json** *project-dir***/conf/**
- \$ **mv** *project-dir***/conf/repo.opendj-explicit-managed-user.json** *project-dir***/conf/repo.opendj.json**
- 3. Update the DS schema in the openidm.ldif file, commenting out the fr-idm-managed-user-json object class and attribute:

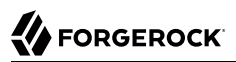

```
$ cd /path/to/openidm
$ more db/opendj/schema/openidm.ldif
###
# Managed User
###
# attributeTypes: ( 1.3.6.1.4.1.36733.2.3.1.13 NAME 'fr-idm-managed-user-json'
     SYNTAX 1.3.6.1.4.1.36733.2.1.3.1 EQUALITY caseIgnoreJsonQueryMatchManagedUser ...
# objectClasses: ( 1.3.6.1.4.1.36733.2.3.2.6 NAME 'fr-idm-managed-user' SUP top STRUCTURAL
# MUST ( fr-idm-managed-user-json )
     X-ORIGIN 'OpenIDM OpenDJRepoService' )
```
4. Restart IDM.

IDM uses the DS REST to LDAP gateway to map JSON objects to LDAP objects stored in the directory. To create additional explicit mappings, you must specify the LDAP objectClasses to which the object is mapped, and how each property maps to its corresponding LDAP attributes. Specify at least the property type and the corresponding IdapAttribute.

The following excerpt of the explicit managed user object mapping provides an example:

```
"managed/user" : {
     "dnTemplate": "ou=user,ou=managed,dc=openidm,dc=forgerock,dc=com",
     "objectClasses": [ "person", "organizationalPerson", "inetOrgPerson", "fr-idm-managed-user-
explicit" ],
     "properties": {
         "_id": {
             "type": "simple", "ldapAttribute": "uid", "isRequired": true, "writability": "createOnly"
 },
 "userName": {
             "type": "simple", "ldapAttribute": "cn"
         },
         "password": {
             "type": "json", "ldapAttribute": "fr-idm-password"
 },
 "accountStatus": {
             "type": "simple", "ldapAttribute": "fr-idm-accountStatus"
         },
         "roles": {
             "type": "json", "ldapAttribute": "fr-idm-role", "isMultiValued": true
         },
         "effectiveRoles": {
             "type": "json", "ldapAttribute": "fr-idm-effectiveRole", "isMultiValued": true
 },
 "effectiveAssignments": {
             "type": "json", "ldapAttribute": "fr-idm-effectiveAssignment", "isMultiValued": true
        },
         ...
     }
},
```
You do not need to map the rev (revision) property of an object as this property is implicit in all objects and maps to the DS etag operational attribute.

For more information about the REST to LDAP property mappings, see [Mapping Configuration File](../../../ds/5.5/reference/index.html#mappings-json) in the *DS Reference*.

#### **Important**

DS currently has a default index entry limit of 4000. Therefore, you cannot query more than 4000 records unless you create a Virtual List View (VLV) index. A VLV index is designed to help DS respond to client applications that need to browse through a long list of objects.

You cannot create a VLV index on a JSON attribute. For generic mappings, IDM avoids this restriction by using client-side sorting and searching. However, for explicit mappings you *must* create a VLV index for any filtered or sorted results, such as results displayed in a UI grid. To configure a VLV index, use the **dsconfig** command described in [Configuring a Virtual List View Index](../../../ds/5.5/admin-guide/index.html#configure-vlv) in the *DS Administration Guide*.

# 6.3. Configuring SSL with a JDBC Repository

To configure SSL with a JDBC repository, import the CA certificate file for the server into the IDM truststore. The examples in this section assume a certificate file named ca-cert.pem. If you have an existing CA or self-signed certificate file, substitute the certificate name accordingly.

To import the CA certificate file into the IDM truststore, use the **keytool** command native to the Java environment, typically located in the /path/to/jre-version/bin directory. On some UNIX-based systems, **/usr/bin/keytool** may link to that command.

### *Preparing IDM for SSL with a JDBC Repository*

1. Import the ca-cert.pem certificate into the IDM truststore file with the following command:

```
$ keytool \
-importcert \
-trustcacerts \
-file ca-cert.pem \
-alias "DB cert" \
-keystore /path/to/openidm/security/truststore
```
You are prompted for a keystore password. You must use the same password as is shown in the your project's conf/boot/boot.properties file. The default truststore password is:

openidm.truststore.password=changeit

After entering a keystore password, you are prompted with the following question. Assuming you have included an appropriate ca-cert.pem file, enter yes.

Trust this certificate? [no]:

2. Open the repository connection configuration file, datasource.jdbc-default.json and locate the jdbcUrl property.

Append 8&useSSL=true to the end of that URL.

The value of the jdbcUrl property depends on your JDBC repository. The following example shows a MySQL repository, configured for SSL:

```
"jdbcUrl" : "jdbc:mysql://&{openidm.repo.host}:&{openidm.repo.port}/openidm?
allowMultiQueries=true&characterEncoding=utf8&useSSL=true"
```
3. Open your project's conf/config.properties file. Find the org.osgi.framework.bootdelegation property. Make sure that property includes a reference to the javax.net.ssl option. If you started with the default version of config.properties that line should now read as follows:

```
org.osgi.framework.bootdelegation=sun.*,com.sun.*,apple.*,com.apple.*,javax.net.ssl
```
4. Open your project's conf/system.properties file. Add the following line to that file. If appropriate, substitute the path to your own truststore:

```
# Set the truststore
javax.net.ssl.trustStore=&{launcher.install.location}/security/truststore
```
Even if you are setting up this instance of IDM as part of a cluster, you must still configure this initial truststore. After this instance joins a cluster, the SSL keys in this particular truststore are replaced. For more information on clustering, see "*[Clustering, Failover, and Availability](#page-594-0)*".

# 6.4. Interacting With the Repository Over REST

The IDM repository is accessible over the REST interface, at the openidm/repo endpoint.

In general, you must ensure that external calls to the openidm/repo endpoint are protected. Native queries and free-form command actions on this endpoint are disallowed by default because the endpoint is vulnerable to injection attacks. For more information, see ["Running Queries and](#page-111-0) [Commands on the Repository".](#page-111-0)

### <span id="page-111-0"></span>6.4.1. Running Queries and Commands on the Repository

Free-form commands and native queries on the repository are disallowed by default and should remain so in production to reduce the risk of injection attacks.

Common filter expressions, called with the queryFilter keyword, enable you to form arbitrary queries on the repository, using a number of supported filter operations. For more information on these filter operations, see ["Constructing Queries".](#page-132-0) Parameterized or predefined queries and commands (using the \_queryId and \_commandId keywords) can be authorized on the repository for external calls if necessary. For more information, see ["Parameterized Queries"](#page-131-0).

Running commands on the repository is supported primarily from scripts. Certain scripts that interact with the repository are provided by default, for example, the scripts that enable you to purge the repository of reconciliation audit records.

You can define your own commands, and specify them in the database table configuration file (either repo.opendj.json or repo.jdbc.json). In the following simple example, a command is called to clear out UI notification entries from the repository, for specific users.

The command is defined in the repository configuration file, as follows:

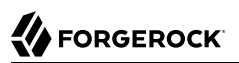

```
"commands" : {
"delete-notifications-by-id" : "DELETE FROM ui_notification WHERE receiverId = ${username}"
...
},
```
The command can be called from a script, as follows:

```
openidm.action("repo/ui/notification", "command", {},
{ "commandId" : "delete-notifications-by-id", "userName" : "scarter"});
```
Exercise caution when allowing commands to be run on the repository over the REST interface, as there is an attached risk to the underlying data.

# **Chapter 7** Configuring the Server

This chapter describes how IDM loads and stores its configuration, how the configuration can be changed, and specific configuration recommendations in a production environment.

The configuration is defined in a combination of .properties files, container configuration files, and dynamic configuration objects. Most of the configuration files are stored in your project's conf/ directory. Note that you might see files with a .patch extension in the conf/ and db/*repo*/conf/ directories. These files specify differences relative to the last released version of IDM and are used by the update mechanism. They do not affect your current configuration.

When the same configuration object is declared in more than one location, the configuration is loaded with the following order of precedence:

- 1. System properties passed in on startup through the OPENIDM OPTS environment variable
- 2. Properties declared in the *project-dir*/conf/system.properties file
- 3. Properties declared in the *project-dir*/conf/boot/boot.properties file
- 4. Properties set explicitly in the various project-dir/conf/\*.json files

Properties that are set using the first three options are not stored in the repository. You can therefore use these mechanisms to set different configurations for multiple nodes participating in a cluster.

You can access configuration properties in scripts using identityServer.getProperty(). For more information, see "The [identityServer](#page-724-0) Variable".

To set the configuration in the OPENIDM OPTS environment variable, export that variable before startup. The following example starts IDM with a different keystore and truststore:

```
$ export OPENIDM_OPTS="-Xmx1024m -Xms1024m \
 -Dopenidm.keystore.location=/path/to/keystore.jceks -Dopenidm.truststore.location=/path/to/truststore"
$ ./startup.sh
Executing ./startup.sh...
Using OPENIDM_HOME: /path/to/openidm<br>Using PROJECT HOME: /path/to/openidm
Using PROJECT HOME:
Using OPENIDM_OPTS: -Xmx1024m -Xms1024m -Dopenidm.keystore.location=/path/to/keystore.jceks
                        -Dopenidm.truststore.location=/path/to/truststore
Using LOGGING_CONFIG: -Djava.util.logging.config.file=/path/to/openidm/conf/logging.properties
Using boot properties at /path/to/openidm/conf/boot/boot
.properties
-> OpenIDM version "5.5.1.3"
OpenIDM ready
```
Configuration properties that are explicitly set in project-dir/conf/\*.json files are stored in the repository. You can manage these configuration objects by using the REST interface or by using the JSON files themselves. Most aspects of the configuration can also be managed by using the Admin UI, as described in ["Configuring the Server from the Admin UI"](#page-39-0).

# 7.1. Configuration Objects

IDM exposes internal configuration objects in JSON format. Configuration elements can be either single instance or multiple instance for an IDM installation.

## 7.1.1. Single Instance Configuration Objects

Single instance configuration objects correspond to services that have at most one instance per installation. JSON file views of these configuration objects are named *object-name*.json.

The following list describes the single instance configuration objects:

- The audit configuration specifies how audit events are logged.
- The authentication configuration controls REST access.
- The cluster configuration defines how an IDM instance can be configured in a cluster.
- The endpoint configuration controls any custom REST endpoints.
- The info configuration points to script files for the customizable information service.
- The managed configuration defines managed objects and their schemas.
- The policy configuration defines the policy validation service.
- The process access configuration defines access to configured workflows.
- The repo.*repo-type* configuration such as repo.opendj or repo.jdbc configures the IDM repository.
- The router configuration specifies filters to apply for specific operations.
- The script configuration defines the parameters that are used when compiling, debugging, and running JavaScript and Groovy scripts.
- The sync configuration defines the mappings that IDM uses when it synchronizes and reconciles managed objects.
- The ui configuration defines the configurable aspects of the default user interfaces.
- The workflow configuration defines the configuration of the workflow engine.

IDM stores managed objects in the repository, and exposes them under /openidm/managed. System objects on external resources are exposed under /openidm/system.

## 7.1.2. Multiple Instance Configuration Objects

Multiple instance configuration objects correspond to services that can have many instances per installation. Multiple instance configuration objects are named *objectname*/*instancename*, for example, provisioner.openicf/csv.

*JSON file* views of these configuration objects are named *objectname*-*instancename*.json, for example, provisioner.openicf-csv.json.

IDM provides the following multiple instance configuration objects:

- Multiple schedule configurations can run reconciliations and other tasks on different schedules.
- Multiple provisioner.openicf configurations correspond to connected resources.
- Multiple servletfilter configurations can be used for different servlet filters such as the Cross Origin and GZip filters.

# 7.2. Changing the Default Configuration

When you change configuration objects, take the following points into account:

• IDM's authoritative configuration source is its repository. While JSON files provide a view of the configuration objects, they do not represent the authoritative source.

Unless you've disabled file writes, per ["Disabling Automatic Configuration Updates"](#page-117-0), IDM updates JSON files after making configuration changes via REST. Of course, you can also edit those JSON files directly.

- IDM recognizes changes to JSON files when it is running. The server *must* be running when you delete configuration objects, even if you do so by editing the JSON files.
- Avoid editing configuration objects directly in the repository. Rather, edit the configuration over the REST API, or in the configuration JSON files to ensure consistent behavior and that operations are logged.
- By default, IDM stores its configuration in the repository. If you remove an IDM instance and do not specifically drop the repository, the configuration remains in effect for a new instance that uses that repository. For testing or evaluation purposes, you can disable this *persistent configuration* in the conf/system.properties file by uncommenting the following line:

# openidm.config.repo.enabled=false

Disabling persistent configuration means that IDM stores its configuration in memory only. Do not disable persistent configuration in a production environment.

# 7.3. Changing the Default REST Context

By default, IDM objects are accessible over REST at the context path /openidm/\* where \* indicates the remainder of the context path, for example /openidm/managed/user. You can change the default REST context (/openidm) by setting the openidm.servlet.alias property in your project's conf/boot/ boot.properties file.

The following change to the boot.properties file sets the REST context to /example:

```
openidm.servlet.alias=/example
```
After this change, objects are accessible at the /example context path, for example:

```
$ 5 \text{ curl } \setminus--header "X-OpenIDM-Username: openidm-admin" \
 --header "X-OpenIDM-Password: openidm-admin" \
 --request GET \
  "http://localhost:8080/example/managed/user?_queryId=query-all-ids"
{
   "result": [
     {
       "_id": "bjensen",
         "_rev": "0000000042b1dcd2"
     },
     {
       "_id": "scarter",
         "_rev": "000000009b54de8a"
     }
   ],
 ...
}
```
To ensure that the UI works with the new REST context, also change the commonConstants.context property in the following files:

```
/path/to/openidm/ui/selfservice/default/org/forgerock/openidm/ui/common/util/Constants.js
/path/to/openidm/ui/admin/default/org/forgerock/openidm/ui/common/util/Constants.js
```
For example:

```
$ more /path/to/openidm/ui/selfservice/default/org/forgerock/openidm/ui/common/util/Constants.js
...
define(["org/forgerock/commons/ui/common/util/Constants"], function (commonConstants) {
     commonConstants.context =
  "example";
...
```
Note that changing the REST context impacts the API Explorer, described in ["API Explorer"](#page-56-0). If you want to use the API Explorer with the new REST context, change the url property in the following file:

/path/to/openidm/ui/api/default/index.html

For example:

```
$ more /path/to/openidm/ui/api/default/index.html
...
     } else {
         // default Swagger JSON URL
        url = "/example/? api";
     }
 ...
```
# 7.4. Configuring the Server for Production

Out of the box, IDM is configured to make it easy to install and evaluate. Specific configuration changes are required before you deploy IDM in a production environment.

## 7.4.1. Configuring a Production Repository

By default, IDM comes with an internal ForgeRock Directory Services (DS) instance for use as its repository. This makes it easy to get started. DS is not supported as a repository in production, however, so use a supported JDBC database when moving to production.

<span id="page-117-0"></span>For more information, see "*Selecting a Repository*" in the *Installation Guide*.

## 7.4.2. Disabling Automatic Configuration Updates

By default, IDM polls the JSON files in the conf directory periodically for any changes to the configuration. In a production system, it is recommended that you disable automatic polling for updates to prevent untested configuration changes from disrupting your identity service.

To disable automatic polling for configuration changes, edit the conf/system.properties file for your project, and uncomment the following line:

# openidm.fileinstall.enabled=false

This setting also disables the file-based configuration view, which means that IDM reads its configuration only from the repository.

Before you disable automatic polling, you must have started the server at least once to ensure that the configuration has been loaded into the repository. Be aware, if automatic polling is enabled, IDM immediately uses changes to scripts called from a JSON configuration file.

When your configuration is complete, you can disable writes to configuration files. To do so, add the following line to the conf/config.properties file for your project:

felix.fileinstall.enableConfigSave=false

## 7.4.3. Communicating Through a Proxy Server

To set up IDM to communicate through a proxy server, you can use JVM parameters that identify the proxy host system, and the IDM port number.

If you've configured IDM behind a proxy server, include JVM properties from the following table, in the IDM startup script:

*JVM Proxy Properties*

| <b>IVM</b> Property | <b>Example Values</b>           | <b>Description</b>                            |
|---------------------|---------------------------------|-----------------------------------------------|
| -Dhttps.proxyHost   | proxv. example.com, 192.168.0.1 | Hostname or IP address of the proxy<br>server |
| -Dhttps.proxyPort   | 8443, 9443                      | Port number used by IDM                       |

If an insecure port is acceptable, you can also use the -Dhttp.proxyHost and -Dhttp.proxyPort options. You can add these JVM proxy properties to the value of OPENIDM OPTS in your startup script (startup.sh or startup.bat):

```
# Only set OPENIDM OPTS if not already set
[ -z "$OPENIDM_OPTS" ] && OPENIDM_OPTS="-Xmx1024m -Xms1024m -Dhttps.proxyHost=localhost -
Dhttps.proxyPort=8443"
```
# 7.5. Configuring the Server Over REST

IDM exposes configuration objects under the /openidm/config context path.

To list the configuration on the local host, perform a GET request on http://localhost:8080/openidm/ config.

The following REST call includes excerpts of the default configuration for an IDM instance started with the sync-with-csv sample:

```
$ curl \
--request GET \
--header "X-OpenIDM-Username: openidm-admin" \
 --header "X-OpenIDM-Password: openidm-admin" \
 http://localhost:8080/openidm/config
{
   "_id": "",
   "configurations": [
     {
       "_id": "router",
       "pid": "router",
       "factoryPid": null
     },
     {
       "_id": "info/login",
       "pid": "info.f01fc3ed-5871-408d-a5f0-bef00ccc4c8f",
       "factoryPid": "info"
     },
```

```
\left\{ \begin{array}{c} \end{array} \right. "_id": "provisioner.openicf/csv",
        "pid": "provisioner.openicf.9009f4a1-ea47-4227-94e6-69c345864ba7",
        "factoryPid": "provisioner.openicf"
     },
      {
        "_id": "endpoint/usernotifications",
        "pid": "endpoint.e2751afc-d169-4a23-a88e-7211d340bccb",
        "factoryPid": "endpoint"
     },
      ...
   ]
}
```
Single instance configuration objects are located under openidm/config/*object-name*. The following example shows the audit configuration of the sync-with-csv. The output has been cropped for legibility:

```
$ curl \
 --header "X-OpenIDM-Username: openidm-admin" \
 --header "X-OpenIDM-Password: openidm-admin" \
  "http://localhost:8080/openidm/config/audit"
{
   "_id": "audit",
   "auditServiceConfig": {
     "handlerForQueries": "json",
     "availableAuditEventHandlers": [
       "org.forgerock.audit.handlers.csv.CsvAuditEventHandler",
       "org.forgerock.audit.handlers.elasticsearch.ElasticsearchAuditEventHandler",
       "org.forgerock.audit.handlers.jms.JmsAuditEventHandler",
       "org.forgerock.audit.handlers.json.JsonAuditEventHandler",
       "org.forgerock.openidm.audit.impl.RepositoryAuditEventHandler",
       "org.forgerock.openidm.audit.impl.RouterAuditEventHandler",
       "org.forgerock.audit.handlers.splunk.SplunkAuditEventHandler",
       "org.forgerock.audit.handlers.syslog.SyslogAuditEventHandler"
     ],
     "filterPolicies": {
       "value": {
         "excludeIf": [
           "/access/http/request/headers/Authorization",
           "/access/http/request/headers/X-OpenIDM-Password",
           "/access/http/request/cookies/session-jwt",
           "/access/http/response/headers/Authorization",
           "/access/http/response/headers/X-OpenIDM-Password"
 ],
         "includeIf": []
       }
     }
  },
   "eventHandlers": [
     {
       "class": "org.forgerock.audit.handlers.json.JsonAuditEventHandler",
       "config": {
         "name": "json",
         "logDirectory": "&{launcher.working.location}/audit",
         "buffering": {
           "maxSize": 100000,
           "writeInterval": "100 millis"
         },
         "topics": [
```

```
 "access",
             "activity",
             "recon",
             "sync",
             "authentication",
             "config"
 ]
       }
     },
      ...
}
```
Multiple instance configuration objects are found under openidm/config/*object-name*/*instance-name*.

The following example shows the configuration for the CSV connector shown in the sync-with-csv sample. The output has been cropped for legibility:

```
$ curl \
 --header "X-OpenIDM-Username: openidm-admin" \
 --header "X-OpenIDM-Password: openidm-admin" \
  "http://localhost:8080/openidm/config/provisioner.openicf/csv"
{
   "_id": "provisioner.openicf/csv",
   "name": "csvfile",
   "connectorRef": {
     "bundleName": "org.forgerock.openicf.connectors.csvfile-connector",
     "bundleVersion": "[1.5.1.4,1.6.0.0)",
     "connectorName": "org.forgerock.openicf.csvfile.CSVFileConnector"
   },
   "poolConfigOption": {
     "maxObjects": 10,
     "maxIdle": 10,
     "maxWait": 150000,
     "minEvictableIdleTimeMillis": 120000,
     "minIdle": 1
   },
   "operationTimeout": {
     "CREATE": -1,
     "VALIDATE": -1,
     "TEST": -1,
    "SCRIPT_ON_CONNECTOR": -1,
    "SCHEMA\overline{1}: -1,
     "DELETE": -1,
     "UPDATE": -1,
     "SYNC": -1,
     "AUTHENTICATE": -1,
     "GET": -1,
     "SCRIPT_ON_RESOURCE": -1,
    "SEARCH" : -1 },
   "configurationProperties": {
     "csvFile": "&{launcher.project.location}/data/csvConnectorData.csv"
   },
   ...
}
```
You can change the configuration over REST by using an HTTP PUT or HTTP PATCH request to modify the required configuration object.

The following example uses a PUT request to modify the configuration of the scheduler service, increasing the maximum number of threads that are available for the concurrent execution of scheduled tasks:

```
$ curl \
 --header "X-OpenIDM-Username: openidm-admin" \
 --header "X-OpenIDM-Password: openidm-admin" \
 --header "Content-Type: application/json" \
 --request PUT \
 --data '{
     "threadPool": {
         "threadCount": "20"
     },
     "scheduler": {
         "executePersistentSchedules": "&{openidm.scheduler.execute.persistent.schedules}"
     }
}' \
  "http://localhost:8080/openidm/config/scheduler"
{
   "_id" : "scheduler",
   "threadPool": {
     "threadCount": "20"
   },
   "scheduler": {
     "executePersistentSchedules": "true"
   }
}
```
The following example uses a PATCH request to reset the number of threads to their original value.

```
$ curl \
 --header "X-OpenIDM-Username: openidm-admin" \
 --header "X-OpenIDM-Password: openidm-admin" \
 --header "Content-Type: application/json" \
 --request PATCH \
 --data '[
     {
       "operation" : "replace",
       "field" : "/threadPool/threadCount",
       "value" : "10"
     }
 1' \lambda "http://localhost:8080/openidm/config/scheduler"
{
   "_id": "scheduler",
   "threadPool": {
     "threadCount": "10"
   },
   "scheduler": {
     "executePersistentSchedules": "true"
   }
}
```
#### **Note**

Multi-version concurrency control (MVCC) is not supported for configuration objects so you do not need to specify a revision during updates to the configuration, and no revision is returned in the output.

For more information about using the REST API to update objects, see "*[REST API Reference](#page-658-0)*".

# 7.6. Using Property Value Substitution In the Configuration

In an environment where you have more than one IDM instance, you might require a configuration that is similar, but not identical, across the different instances. IDM supports variable replacement in its configuration which means that you can modify the effective configuration according to the requirements of a specific environment or instance.

Property substitution enables you to achieve the following:

- Define a configuration that is specific to a single instance, for example, setting the location of the keystore on a particular host.
- Define a configuration whose parameters vary between different environments, for example, the URLs and passwords for test, development, and production environments.
- Disable certain capabilities on specific nodes. For example, you might want to disable the workflow engine on specific instances.

When IDM starts up, it combines the system configuration, which might contain specific environment variables, with the defined configuration properties. This combination makes up the effective configuration for that instance. By varying the environment properties, you can change specific configuration items that vary between instances or environments.

Property references are contained within the construct  $\&\}$ . When such references are found, IDM replaces them with the appropriate property value, defined in the boot.properties file.

For properties that would usually be encrypted, such as passwords, IDM does not encrypt the property reference. You can therefore reference an obfuscated property value as shown in the following example:

Specify the reference in the configuration file:

```
{
...
"password" : "&{openidm.repo.password}",
...
}
```
Provide the encrypted or obfuscated property value in the boot.properties file:

openidm.repo.password=OBF:1jmv1usdf1t3b1vuz1sfgsb1t2v1ufs1jkn

## 7.6.1. Using Property Value Substitution With System Properties

You can use property value substitution in conjunction with the system properties, to modify the configuration according to the system on which the instance runs.

### *Custom Audit Log Location*

The following example modifies the audit.json file so that the JSON audit logs are written to the user's directory. The user.home property is a default Java System property:

```
"eventHandlers" : [
     {
         "class" : "org.forgerock.audit.handlers.json.JsonAuditEventHandler",
         "config" : {
              "name" : "json",
              "logDirectory" : "&{user.home}/audit",
              ...
         }
     },
...
```
You can define *nested* properties (that is a property definition within another property definition) and you can combine system properties and boot properties.

### *Defining Different Ports in the Configuration*

The following example uses the user.country property, a default Java system property. The example defines specific LDAP ports, depending on the country (identified by the country code) in the boot .properties file. The value of the LDAP port (set in the provisioner.openicf-ldap.json file) depends on the value of the user.country system property.

The port numbers are defined in the boot.properties file as follows:

```
openidm.NO.ldap.port=2389
openidm.EN.ldap.port=3389
openidm.US.ldap.port=1389
```
The following excerpt of the provisioner.openicf-ldap.json file shows how the value of the LDAP port is eventually determined, based on the system property:

```
"configurationProperties" :
    {
       "credentials" : "Passw0rd",
       "port" : "&{openidm.&{user.country}.ldap.port}",
       "principal" : "cn=Directory Manager",
       "baseContexts" :
\blacksquare "dc=example,dc=com"
          ],
       "host" : "localhost"
    }
```
## 7.6.2. Limitations of Property Value Substitution

Note the following limitations when you use property value substitution:

• You cannot reference complex objects or properties with syntaxes other than string. Property values are resolved from the boot.properties file or from the system properties and the value of these properties is always in string format.

Property substitution of boolean values is currently only supported in stringified format, that is, resulting in "true" or "false".

# 7.7. Setting the Script Configuration

The script configuration file (conf/script.json) enables you to modify the parameters that are used when compiling, debugging, and running JavaScript and Groovy scripts.

The default script.json file includes the following parameters:

#### **properties**

Any custom properties that should be provided to the script engine.

#### **ECMAScript**

Specifies JavaScript debug and compile options. JavaScript is an ECMAScript language.

• javascript.recompile.minimumInterval - minimum time after which a script can be recompiled.

The default value is 60000, or 60 seconds. This means that any changes made to scripts will not get picked up for up to 60 seconds. If you are developing scripts, reduce this parameter to around 100 (100 milliseconds).

If you set the javascript.recompile.minimumInterval to -1, or remove this property from the script.json file, IDM does not poll JavaScript files to check for changes.

#### **Groovy**

Specifies compilation and debugging options related to Groovy scripts. Many of these options are commented out in the default script configuration file. Remove the comments to set these properties:

- groovy.warnings the log level for Groovy scripts. Possible values are none, likely, possible, and paranoia.
- groovy.source.encoding the encoding format for Groovy scripts. Possible values are UTF-8 and US-ASCII.
- groovy.target.directory the directory to which compiled Groovy classes will be output. The default directory is *install-dir*/classes.
- groovy.target.bytecode the bytecode version that is used to compile Groovy scripts. The default version is 1.5.
- groovy.classpath the directory in which the compiler should look for compiled classes. The default classpath is *install-dir*/lib.

To call an external library from a Groovy script, you must specify the complete path to the .jar file or files, as a value of this property. For example:

```
"groovy.classpath" : "/&{launcher.install.location}/lib/http-builder-0.7.1.jar:
         /&{launcher.install.location}/lib/json-lib-2.3-jdk15.jar:
         /&{launcher.install.location}/lib/xml-resolver-1.2.jar:
         /&{launcher.install.location}/lib/commons-collections-3.2.1.jar",
```
#### **Note**

If you're deploying on Microsoft Windows, use a semicolon (;) instead of a colon to separate directories in the groovy.classpath.

- groovy.output.verbose specifies the verbosity of stack traces. Boolean, true or false.
- groovy.output.debug specifies whether debugging messages are output. Boolean, true or false.
- groovy.errors.tolerance sets the number of non-fatal errors that can occur before a compilation is aborted. The default is 10 errors.
- groovy.script.extension specifies the file extension for Groovy scripts. The default is .groovy.
- groovy.script.base defines the base class for Groovy scripts. By default any class extends groovy .lang.Script.
- groovy.recompile indicates whether scripts can be recompiled. Boolean, true or false, with default true.
- groovy.recompile.minimumInterval sets the minimum time between which Groovy scripts can be recompiled.

The default value is 60000, or 60 seconds. This means that any changes made to scripts will not get picked up for up to 60 seconds. If you are developing scripts, reduce this parameter to around 100 (100 milliseconds).

- groovy.target.indy specifies whether a [Groovy indy test](http://docs.groovy-lang.org/latest/html/documentation/invokedynamic-support.html) can be used. Boolean, true or false, with default true.
- groovy.disabled.global.ast.transformations specifies a list of disabled Abstract Syntax Transformations (ASTs).

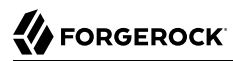

#### **sources**

Specifies the locations in which IDM expects to find JavaScript and Groovy scripts that are referenced in the configuration.

The following excerpt of the script.json file shows the default locations:

```
...
"sources" : {
     "default" : {
         "directory" : "&{launcher.install.location}/bin/defaults/script"
 },
 "install" : {
         "directory" : "&{launcher.install.location}"
    },
     "project" : {
         "directory" : "&{launcher.project.location}"
 },
     "project-script" : {
         "directory" : "&{launcher.project.location}/script"
    }
...
```
#### **Note**

The order in which locations are listed in the sources property is important. Scripts are loaded from the *bottom up* in this list, that is, scripts found in the last location on the list are loaded first.

#### **Note**

By default, debug information (such as file name and line number) is excluded from JavaScript exceptions. To troubleshoot script exceptions, you can include debug information by changing the following setting to true in your project's conf/boot/boot.properties file:

```
javascript.exception.debug.info=false
```
Including debug information in a production environment is not recommended.

# 7.8. Calling a Script From a Configuration File

You can call a script from within a configuration file by providing the script source, or by referencing a file that contains the script source. For example:

```
{
     "type" : "text/javascript",
     "source": string
}
```
or

```
{
     "type" : "text/javascript",
     "file" : file location
}
```
#### **type**

string, required

Specifies the type of script to be executed. Supported types include text/javascript, and groovy.

#### **source**

string, required if file is not specified

Specifies the source code of the script to be executed.

#### **file**

string, required if source is not specified

Specifies the file containing the source code of the script to execute.

The following sample excerpts from configuration files indicate how scripts can be called.

The following example (included in the sync.json file) returns true if the employeeType is equal to external, otherwise returns false. This script can be useful during reconciliation to establish whether a target object should be included in the reconciliation process, or should be ignored:

```
"validTarget": {
     "type" : "text/javascript",
     "source": "target.employeeType == 'external'"
}
```
The following example (included in the sync.json file) sets the  $\overline{P}$  PASSWORD attribute to defaultpwd when IDM creates a target object:

```
"onCreate" : {
     "type" : "text/javascript",
     "source": "target.__PASSWORD__ = 'defaultpwd'"
}
```
The following example (included in the router, json file) shows a trigger to create Solaris home directories using a script. The script is located in the file, *project-dir/script/createUnixHomeDir.js*:

```
{
     "filters" : [ {
          "pattern" : "^system/solaris/account$",
          "methods" : [ "create" ],
          "onResponse" : {
              "type" : "text/javascript",
              "file" : "script/createUnixHomeDir.js"
         }
     } ]
}
```
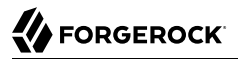

Often, script files are reused in different contexts. You can pass variables to your scripts to provide these contextual details at runtime. You pass variables to the scripts that are referenced in configuration files by declaring the variable name in the script reference.

The following example of a scheduled task configuration calls a script named triggerEmailNotification .js. The example sets the sender and recipient of the email in the schedule configuration, rather than in the script itself:

```
{
     "enabled" : true,
     "type" : "cron",
     "schedule" : "0 0/1 * * * ?",
     "persisted" : true,
     "invokeService" : "script",
     "invokeContext" : {
         "script": {
              "type" : "text/javascript",
              "file" : "script/triggerEmailNotification.js",
              "fromSender" : "admin@example.com",
              "toEmail" : "user@example.com"
         }
     }
}
```
#### **Tip**

In general, you should namespace variables passed into scripts with the globals map. Passing variables in this way prevents collisions with the top-level reserved words for script maps, such as file, source, and type. The following example uses the globals map to namespace the variables passed in the previous example.

```
"script": {
     "type" : "text/javascript",
     "file" : "script/triggerEmailNotification.js",
     "globals" : {
         "fromSender" : "admin@example.com",
         "toEmail" : "user@example.com"
     }
}
```
Script variables are not necessarily simple key: value pairs. A script variable can be any arbitrarily complex JSON object.

# **Chapter 8** Accessing Data Objects

IDM supports a variety of objects that can be addressed via a URL or URI. You can access data objects by using scripts (through the Resource API) or by using direct HTTP calls (through the REST API).

The following sections describe these two methods of accessing data objects, and provide information on constructing and calling data queries.

# 8.1. Accessing Data Objects By Using Scripts

IDM's uniform programming model means that all objects are queried and manipulated in the same way, using the Resource API. The URL or URI that is used to identify the target object for an operation depends on the object type. For an explanation of object types, see "*[Data Models and](#page-628-0) [Objects Reference](#page-628-0)*". For more information about scripts and the objects available to scripts, see "*[Scripting Reference](#page-696-0)*".

You can use the Resource API to obtain managed, system, configuration, and repository objects, as follows:

```
val = openidm.read("managed/organization/mysampleorg")
val = openidm.read("system/mysystem/account")
val = openidm.read("config/custom/mylookuptable")
val = openidm.read("repo/custom/mylookuptable")
```
For information about constructing an object ID, see ["URI Scheme".](#page-675-0)

You can update entire objects with the update() function, as follows:

```
openidm.update("managed/organization/mysampleorg", rev, object)
openidm.update("system/mysystem/account", rev, object)
```
You can apply a partial update to a managed or system object by using the patch() function:

openidm.patch(*"managed/organization/mysampleorg"*, rev, value)

The create(), delete(), and query() functions work the same way.

# 8.2. Accessing Data Objects By Using the REST API

IDM provides RESTful access to data objects through the ForgeRock Common REST API. To access objects over REST, you can use a browser-based REST client, such as the Simple REST Client for Chrome, or RESTClient for Firefox. Alternatively you can use the **[curl](http://curl.haxx.se/)** command-line utility.

For a comprehensive overview of the REST API, see "*[REST API Reference](#page-658-0)*".

To obtain a managed object through the REST API, depending on your security settings and authentication configuration, perform an HTTP GET on the corresponding URL, for example http:// localhost:8080/openidm/managed/organization/mysampleorg.

By default, the HTTP GET returns a JSON representation of the object.

In general, you can map any HTTP request to the corresponding openidm.method call. The following example shows how the parameters provided in an openidm.query request correspond with the keyvalue pairs that you would include in a similar HTTP GET request:

Reading an object using the Resource API:

```
openidm.query("managed/user", { "_queryId": "query-all" }, ["userName","sn"])
```
Reading an object using the REST API:

```
$ \quad \text{curl} \quad \text{ } \ \text{ }--header "X-OpenIDM-Username: openidm-admin" \
 --header "X-OpenIDM-Password: openidm-admin" \
 --request GET \
  "http://localhost:8080/openidm/managed/user?_queryId=query-all&_fields=userName,sn"
```
# 8.3. Defining and Calling Queries

An advanced query model enables you to define queries and to call them over the REST or Resource API. Three types of queries are supported, on both managed, and system objects:

- Common filter expressions
- Parameterized, or predefined queries
- Native query expressions

Each of these mechanisms is discussed in the following sections.

## 8.3.1. Common Filter Expressions

The ForgeRock REST API defines common filter expressions that enable you to form arbitrary queries using a number of supported filter operations. This query capability is the standard way to query data if no predefined query exists, and is supported for all managed and system objects.

Common filter expressions are useful in that they do not require knowledge of how the object is stored and do not require additions to the repository configuration.

Common filter expressions are called with the queryFilter keyword. The following example uses a common filter expression to retrieve managed user objects whose user name is Smith:

```
$ curl \
 --header "X-OpenIDM-Username: openidm-admin" \
 --header "X-OpenIDM-Password: openidm-admin" \
  'http://localhost:8080/openidm/managed/user?_queryFilter=userName+eq+"smith"'
```
The filter is URL encoded in this example. The corresponding filter using the resource API would be:

```
openidm.query("managed/user", { "_queryFilter" : '/userName eq "smith"' });
```
Note that, this JavaScript invocation is internal and is not subject to the same URL-encoding requirements that a GET request would be. Also, because JavaScript supports the use of single quotes, it is not necessary to escape the double quotes in this example.

For a list of supported filter operations, see ["Constructing Queries"](#page-132-0).

Note that using common filter expressions to retrieve values from arrays is currently not supported. If you need to search within an array, you should set up a predefined (parameterized) in your repository configuration. For more information, see ["Parameterized Queries".](#page-131-0)

### <span id="page-131-0"></span>8.3.2. Parameterized Queries

Managed objects in the supported repositories can be accessed using a parameterized query mechanism. Parameterized queries on repositories are defined in the repository configuration (repo.\*.json) and are called by their \_queryId.

Parameterized queries provide precise control over the query that is executed. Such control might be useful for tuning, or for performing database operations such as aggregation (which is not possible with a common filter expression.)

Parameterized queries provide security and portability for the query call signature, regardless of the backend implementation. Queries that are exposed over the REST interface *must* be parameterized queries to guard against injection attacks and other misuse. Queries on the officially supported repositories have been reviewed and hardened against injection attacks.

For system objects, support for parameterized queries is restricted to queryId=query-all-ids. There is currently no support for user-defined parameterized queries on system objects. Typically, parameterized queries on system objects are not called directly over the REST interface, but are issued from internal calls, such as correlation queries.

A typical query definition is as follows:

```
"query-all-ids" : "select _openidm_id from ${unquoted:_resource}"
```
To call this query, you would reference its ID, as follows:

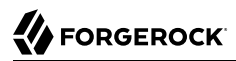

**Important**

#### ?\_queryId=query-all-ids

The following example calls query-all-ids over the REST interface:

```
$ curl \
--header "X-OpenIDM-Username: openidm-admin" \
--header "X-OpenIDM-Password: openidm-admin" \
 "http://localhost:8080/openidm/managed/user?_queryId=query-all-ids"
```
## 8.3.3. Native Query Expressions

Native query expressions are supported for all managed objects and system objects, and can be called directly, rather than being defined in the repository configuration.

Native queries are intended specifically for internal callers, such as custom scripts, and should be used only in situations where the common filter or parameterized query facilities are insufficient. For example, native queries are useful if the query needs to be generated dynamically.

The query expression is specific to the target resource. For repositories, queries use the native language of the underlying data store. For system objects that are backed by OpenICF connectors, queries use the applicable query language of the system resource.

```
Native query expressions are not supported with the default DS repository.
```
Native queries on the repository are made using the queryExpression keyword. For example:

```
$ curl \
--header "X-OpenIDM-Username: openidm-admin" \
 --header "X-OpenIDM-Password: openidm-admin" \
 "http://localhost:8080/openidm/managed/user?_queryExpression=select+from+managed_user"
```
Unless you have specifically enabled native queries over REST, the previous command returns a 403 access denied error message. Native queries are not portable and do not guard against injection attacks. Such query expressions should therefore not be used or made accessible over the REST interface or over HTTP in production environments. They should be used only via the internal Resource API. If you want to enable native queries over REST for development, see ["Protecting](#page-499-0) [Sensitive REST Interface URLs"](#page-499-0).

Alternatively, if you really need to expose native queries over HTTP, in a selective manner, you can design a custom endpoint to wrap such access.

### <span id="page-132-0"></span>8.3.4. Constructing Queries

The openidm.query function enables you to query managed and system objects. The query syntax is openidm.query(id, params), where id specifies the object on which the query should be performed

and params provides the parameters that are passed to the query, either queryFilter or queryId. For example:

```
var params = {
      '_queryFilter' : 'givenName co "' + sourceCriteria + '" or ' + 'sn co "' + sourceCriteria + '"'
};
var results = openidm.query("system/ScriptedSQL/account", params)
```
Over the REST interface, the query filter is specified as \_queryFilter=*filter*, for example:

```
$ curl \
--header "X-OpenIDM-Username: openidm-admin" \
--header "X-OpenIDM-Password: openidm-admin" \
--request GET \
  'http://localhost:8080/openidm/managed/user?_queryFilter=userName+eq+"Smith"'
```
Note the use of double-quotes around the search term:  $S$  mith. In queryFilter expressions, string values *must* use double-quotes. Numeric and boolean expressions should not use quotes.

When called over REST, you must URL encode the filter expression. The following examples show the filter expressions using the resource API and the REST API, but do not show the URL encoding, to make them easier to read.

Note that, for generic mappings, any fields that are included in the query filter (for example userName in the previous query), must be explicitly defined as *searchable*, if you have set the global searchableDefault to false. For more information, see ["Improving Generic Mapping Search Performance](#page-104-0)  $(IDBC)$ ".

The *filter* expression is constructed from the building blocks shown in this section. In these expressions the simplest *json-pointer* is a field of the JSON resource, such as userName or id. A JSON pointer can, however, point to nested elements.

#### **Note**

You can also use the negation operator (*!*) in query construction. For example, a **queryFilter=!(userName+eq +"jdoe")** query would return every userName except for jdoe.

You can set up query filters with the following expression types:

### 8.3.4.1. Comparison Expressions

- Equal queries (see ["Querying Objects That Equal a Specified Value"\)](#page-134-0)
- Contains queries (see ["Querying Objects That Contain a Specified Value"\)](#page-134-1)
- Starts with queries (see ["Querying Objects That Start With a Specified Value"\)](#page-135-0)
- Less than queries (see ["Querying Objects That Are Less Than a Specified Value"](#page-136-0))
- Less than or equal to queries (see ["Querying Objects That Are Less Than or Equal to a Specified](#page-137-0) [Value"\)](#page-137-0)
- Greater than queries (see ["Querying Objects That Are Greater Than a Specified Value"\)](#page-138-0)
- Greater than or equal to queries (see ["Querying Objects That Are Greater Than or Equal to a](#page-138-1) [Specified Value"](#page-138-1))

**Note**

Certain system endpoints also support EndsWith and ContainsAllValues queries. However, such queries are *not supported* for managed objects and have not been tested with all supported OpenICF connectors.

### <span id="page-134-0"></span>8.3.4.1.1. Querying Objects That Equal a Specified Value

This is the associated JSON comparison expression: *json-pointer* eq *json-value*.

Consider the following example:

*"\_queryFilter"* : *'/givenName eq "Dan"'*

The following REST call returns the user name and given name of all managed users whose first name (givenName) is "Dan":

```
$ curl \
 --header "X-OpenIDM-Username: openidm-admin" \
 --header "X-OpenIDM-Password: openidm-admin" \
 --request GET \
  'http://localhost:8080/openidm/managed/user?_queryFilter=givenName+eq+"Dan"&_fields=userName,givenName'
{
   "remainingPagedResults": -1,
   "pagedResultsCookie": null,
   "resultCount": 3,
   "result": [
     {
       "givenName": "Dan",
       "userName": "dlangdon"
     },
     {
       "givenName": "Dan",
       "userName": "dcope"
     },
     {
       "givenName": "Dan",
       "userName": "dlanoway"
     }
}
```
### <span id="page-134-1"></span>8.3.4.1.2. Querying Objects That Contain a Specified Value

This is the associated JSON comparison expression: *json-pointer* co *json-value*.

Consider the following example:

*"\_queryFilter"* : *'/givenName co "Da"'*

The following REST call returns the user name and given name of all managed users whose first name (givenName) contains "Da":

```
$ curl \
 --header "X-OpenIDM-Username: openidm-admin" \
 --header "X-OpenIDM-Password: openidm-admin" \
 --request GET \
  'http://localhost:8080/openidm/managed/user?_queryFilter=givenName+co+"Da"&_fields=userName,givenName'
{
   "remainingPagedResults": -1,
   "pagedResultsCookie": null,
   "resultCount": 10,
   "result": [
     {
       "givenName": "Dave",
       "userName": "djensen"
     },
     {
       "givenName": "David",
       "userName": "dakers"
     },
     {
       "givenName": "Dan",
       "userName": "dlangdon"
     },
     {
       "givenName": "Dan",
       "userName": "dcope"
     },
     {
       "givenName": "Dan",
       "userName": "dlanoway"
     },
     {
       "givenName": "Daniel",
       "userName": "dsmith"
     }
,
...
}
```
### <span id="page-135-0"></span>8.3.4.1.3. Querying Objects That Start With a Specified Value

This is the associated JSON comparison expression: *json-pointer* sw *json-value*.

Consider the following example:

*"\_queryFilter"* : *'/sn sw "Jen"'*

The following REST call returns the user names of all managed users whose last name (sn) starts with "Jen":

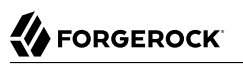

```
$ curl \lambda--header "X-OpenIDM-Username: openidm-admin" \
 --header "X-OpenIDM-Password: openidm-admin" \
 --request GET \
  'http://localhost:8080/openidm/managed/user?_queryFilter=sn+sw+"Jen"&_fields=userName'
{
   "remainingPagedResults": -1,
   "pagedResultsCookie": null,
   "resultCount": 4,
   "result": [
     {
       "userName": "bjensen"
     },
     {
       "userName": "djensen"
     },
     {
       "userName": "cjenkins"
     },
     {
       "userName": "mjennings"
     }
   ]
}
```
### <span id="page-136-0"></span>8.3.4.1.4. Querying Objects That Are Less Than a Specified Value

This is the associated JSON comparison expression: *json-pointer* lt *json-value*.

Consider the following example:

*"\_queryFilter"* : *'/employeeNumber lt 5000'*

The following REST call returns the user names of all managed users whose employeeNumber is lower than 5000:

```
$ curl \
 --header "X-OpenIDM-Username: openidm-admin" \
 --header "X-OpenIDM-Password: openidm-admin" \
 --request GET \
  'http://localhost:8080/openidm/managed/user?_queryFilter=employeeNumber+lt+5000&_fields=userName
,employeeNumber'
{
   "remainingPagedResults": -1,
   "pagedResultsCookie": null,
   "resultCount": 4999,
   "result": [
     {
       "employeeNumber": 4907,
       "userName": "jnorris"
     },
     {
       "employeeNumber": 4905,
        "userName": "afrancis"
     },
\left\{ \begin{array}{c} \end{array} \right.
```

```
 "employeeNumber": 3095,
        "userName": "twhite"
     },
      {
        "employeeNumber": 3921,
        "userName": "abasson"
     },
      {
        "employeeNumber": 2892,
        "userName": "dcarter"
     }
...
   ]
}
```
### <span id="page-137-0"></span>8.3.4.1.5. Querying Objects That Are Less Than or Equal to a Specified Value

This is the associated JSON comparison expression: *json-pointer* le *json-value*.

Consider the following example:

*"\_queryFilter"* : *'/employeeNumber le 5000'*

The following REST call returns the user names of all managed users whose employeeNumber is 5000 or less:

```
$ curl \
 --header "X-OpenIDM-Username: openidm-admin" \
 --header "X-OpenIDM-Password: openidm-admin" \
 --request GET \
  'http://localhost:8080/openidm/managed/user?_queryFilter=employeeNumber+le+5000&_fields=userName
,employeeNumber'
{
   "remainingPagedResults": -1,
   "pagedResultsCookie": null,
   "resultCount": 5000,
   "result": [
     {
       "employeeNumber": 4907,
       "userName": "jnorris"
     },
     {
       "employeeNumber": 4905,
       "userName": "afrancis"
     },
     {
       "employeeNumber": 3095,
       "userName": "twhite"
     },
     {
       "employeeNumber": 3921,
       "userName": "abasson"
     },
     {
       "employeeNumber": 2892,
       "userName": "dcarter"
```
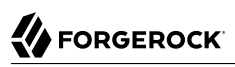

 } ... ] }

### <span id="page-138-0"></span>8.3.4.1.6. Querying Objects That Are Greater Than a Specified Value

This is the associated JSON comparison expression: *json-pointer* gt *json-value*

Consider the following example:

*"\_queryFilter"* : *'/employeeNumber gt 5000'*

The following REST call returns the user names of all managed users whose employeeNumber is higher than 5000:

```
$ curl \
 --header "X-OpenIDM-Username: openidm-admin" \
 --header "X-OpenIDM-Password: openidm-admin" \
 --request GET \
  'http://localhost:8080/openidm/managed/user?_queryFilter=employeeNumber+gt+5000&_fields=userName
,employeeNumber'
{
   "remainingPagedResults": -1,
   "pagedResultsCookie": null,
   "resultCount": 1458,
   "result": [
     {
       "employeeNumber": 5003,
        "userName": "agilder"
     },
     {
        "employeeNumber": 5011,
        "userName": "bsmith"
     },
     {
        "employeeNumber": 5034,
        "userName": "bjensen"
     },
     {
        "employeeNumber": 5027,
        "userName": "cclarke"
     },
     {
        "employeeNumber": 5033,
        "userName": "scarter"
     }
...
   ]
}
```
## <span id="page-138-1"></span>8.3.4.1.7. Querying Objects That Are Greater Than or Equal to a Specified Value

This is the associated JSON comparison expression: *json-pointer* ge *json-value*.

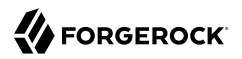

Consider the following example:

```
"_queryFilter" : '/employeeNumber ge 5000'
```
The following REST call returns the user names of all managed users whose employeeNumber is 5000 or greater:

```
$ curl \
 --header "X-OpenIDM-Username: openidm-admin" \
 --header "X-OpenIDM-Password: openidm-admin" \
 --request GET \
  'http://localhost:8080/openidm/managed/user?_queryFilter=employeeNumber+ge+5000&_fields=userName
,employeeNumber'
{
   "remainingPagedResults": -1,
   "pagedResultsCookie": null,
   "resultCount": 1457,
   "result": [
     {
       "employeeNumber": 5000,
       "userName": "agilder"
     },
     {
       "employeeNumber": 5011,
       "userName": "bsmith"
     },
     {
       "employeeNumber": 5034,
       "userName": "bjensen"
     },
     {
       "employeeNumber": 5027,
       "userName": "cclarke"
     },
     {
       "employeeNumber": 5033,
       "userName": "scarter"
     }
...
   ]
}
```
### 8.3.4.2. Presence Expressions

The following examples show how you can build filters using a presence expression, shown as pr. The presence expression is a filter that returns all records with a given attribute.

A presence expression filter evaluates to true when a *json-pointer* pr matches any object in which the *json-pointer* is present, and contains a non-null value. Consider the following expression:

*"\_queryFilter"* : *'/mail pr'*

The following REST call uses that expression to return the mail addresses for all managed users with a mail property:

```
SEORGEROCK
```

```
$ curl \
 --header "X-OpenIDM-Username: openidm-admin" \
 --header "X-OpenIDM-Password: openidm-admin" \
 --request GET \
  'http://localhost:8080/openidm/managed/user?_queryFilter=mail+pr&_fields=mail'
{
   "remainingPagedResults": -1,
   "pagedResultsCookie": null,
   "resultCount": 2,
   "result": [
     {
       "mail": "jdoe@exampleAD.com"
     },
     {
       "mail": "bjensen@example.com"
     }
   ]
}
```
You can also apply the presence filter on system objects. For example, the following query returns the uid of all users in an LDAP system who have the uid attribute in their entries:

```
$ curl \
 --header "X-OpenIDM-Username: openidm-admin" \
 --header "X-OpenIDM-Password: openidm-admin" \
 --request GET \
  'http://localhost:8080/openidm/system/ldap/account?_queryFilter=uid+pr&_fields=uid'
{
   "remainingPagedResults": -1,
   "pagedResultsCookie": null,
   "resultCount": 2,
   "result": [
     {
       "uid": "jdoe"
     },
     {
       "uid": "bjensen"
     }
   ]
}
```
## 8.3.4.3. Literal Expressions

A literal expression is a boolean:

- true matches any object in the resource.
- false matches no object in the resource.

For example, you can list the id of all managed objects as follows:

```
FORGEROCK
```

```
$ curl \
 --header "X-OpenIDM-Username: openidm-admin" \
 --header "X-OpenIDM-Password: openidm-admin" \
 --request GET \
  'http://localhost:8080/openidm/managed/user?_queryFilter=true&_fields=_id'
{
   "remainingPagedResults": -1,
   "pagedResultsCookie": null,
   "resultCount": 2,
   "result": [
     {
       "_id": "d2e29d5f-0d74-4d04-bcfe-b1daf508ad7c"
     },
     {
       "_id": "709fed03-897b-4ff0-8a59-6faaa34e3af6"
     }
   ]
}
```
## 8.3.4.4. Complex Expressions

You can combine expressions using the boolean operators and, or, and ! (not). The following example queries managed user objects located in London, with last name Jensen:

```
$ curl \
 --header "X-OpenIDM-Username: openidm-admin" \
 --header "X-OpenIDM-Password: openidm-admin" \
 --request GET \
  'http://localhost:8080/openidm/managed/user/?_queryFilter=city+eq+"London"+and+sn+eq
+"Jensen"&_fields=userName,givenName,sn'
{
   "remainingPagedResults": -1,
   "pagedResultsCookie": null,
   "resultCount": 3,
   "result": [
     {
       "sn": "Jensen",
       "givenName": "Clive",
       "userName": "cjensen"
     },
     {
       "sn": "Jensen",
       "givenName": "Dave",
       "userName": "djensen"
     },
     {
       "sn": "Jensen",
       "givenName": "Margaret",
       "userName": "mjensen"
     }
   ]
}
```
## 8.3.5. Paging Query Results

The common filter query mechanism supports paged query results for managed objects, and for some system objects, depending on the system resource. There are two ways to page objects in a query:

- Using a cookie based on the value of a specified sort key.
- Using an offset that specifies how many records should be skipped before the first result is returned.

These methods are implemented with the following query parameters:

#### **\_pagedResultsCookie**

Opaque cookie used by the server to keep track of the position in the search results. The format of the cookie is a base-64 encoded version of the value of the unique sort key property.

You cannot page results without sorting them (using the sortKeys parameter). If you do not specify a sort key, the \_id of the record is used as the default sort key. At least one of the specified sort key properties must be a unique value property, such as \_id.

#### **Tip**

For paged searches on generic mappings with the default DS repository, you should sort on the \_id property, as this is the only property that is stored outside of the JSON blob. If you sort on something other than \_id, the search will incur a performance hit because IDM effectively has to pull the entire result set, and then sort it.

The server provides the cookie value on the first request. You should then supply the cookie value in subsequent requests until the server returns a null cookie, meaning that the final page of results has been returned.

The pagedResultsCookie parameter is supported only for filtered queries, that is, when used with the queryFilter parameter. You cannot use the pagedResultsCookie with a queryExpression or a \_queryId.

The pagedResultsCookie and pagedResultsOffset parameters are mutually exclusive, and cannot be used together.

Paged results are enabled only if the pageSize is a non-zero integer.

#### **\_pagedResultsOffset**

Specifies the index within the result set of the number of records to be skipped before the first result is returned. The format of the pagedResultsOffset is an integer value. When the value of \_pagedResultsOffset is greater than or equal to 1, the server returns pages, starting after the specified index.

This request assumes that the <u>pageSize</u> is set, and not equal to zero.

For example, if the result set includes 10 records, the pageSize is 2, and the pagedResultsOffset is 6, the server skips the first 6 records, then returns 2 records, 7 and 8. The \_remainingPagedResults value would be 2, the last two records (9 and 10) that have not yet been returned.

If the offset points to a page beyond the last of the search results, the result set returned is empty.

Note that the totalPagedResults and remainingPagedResults parameters are not supported for all queries. Where they are not supported, their returned value is always -1.

#### **\_pageSize**

An optional parameter indicating that query results should be returned in pages of the specified size. For all paged result requests other than the initial request, a cookie should be provided with the query request.

The default behavior is not to return paged query results. If set, this parameter should be an integer value, greater than zero.

### 8.3.6. Sorting Query Results

For common filter query expressions, you can sort the results of a query using the sortKeys parameter. This parameter takes a comma-separated list as a value and orders the way in which the JSON result is returned, based on this list.

The sortKeys parameter is not supported for predefined queries.

The following query returns all users with the givenName Dan, and sorts the results alphabetically, according to surname (sn):
```
FORGEROCK
```

```
$ curl \lambda--header "X-OpenIDM-Username: openidm-admin" \
 --header "X-OpenIDM-Password: openidm-admin" \
 --request GET \
  'http://localhost:8080/openidm/system/ldap/account?_queryFilter=givenName+eq+"Dan"&_fields=givenName
,sn&_sortKeys=sn'
{
   "remainingPagedResults": -1,
   "pagedResultsCookie": null,
   "resultCount": 3,
   "result": [
     {
       "sn": "Cope",
       "givenName": "Dan"
     },
     {
       "sn": "Langdon",
       "givenName": "Dan"
     },
     {
       "sn": "Lanoway",
       "givenName": "Dan"
     }
   ]
}
```
### 8.3.7. Running Scripts on Query Results

For managed objects IDM includes an onget rieve script hook that enables you to manipulate properties when an object is retrieved as the result of a query. To use the onRetrieve trigger, the query must include the executeOnRetrieve parameter, which indicates that the query must return the complete object.

For example:

```
$ curl \
--header "X-OpenIDM-Username: openidm-admin" \
--header "X-OpenIDM-Password: openidm-admin" \
 --request GET \
 'http://localhost:8080/openidm/managed/user?_queryFilter=sn+eq+"Jensen"&executeOnRetrieve=true'
```
For performance reasons, executeOnRetrieve is false by default.

# **Chapter 9** Managing Users, Groups, and Roles

IDM provides a default schema for typical managed object types, such as users and roles, but does not control the structure of objects that you store in the repository. You can modify or extend the schema for the default object types, and you can set up a new managed object type for any item that can be collected in a data set. For example, with the right schema, you can set up any device associated with the Internet of Things (IoT).

Managed objects and their properties are defined in your project's conf/managed.json file. Note that the schema defined in this file is not a comprehensive list of all the properties that can be stored in the managed object repository. If you use a generic object mapping, you can create a managed object with any arbitrary property, and that property will be stored in the repository. For more information about explicit and generic object mappings, see ["Using Generic and Explicit Object Mappings".](#page-100-0)

This chapter describes how to work with the default managed object types and how to create new object types as required by your deployment. For more information about the IDM object model, see "*[Data Models and Objects Reference](#page-628-0)*".

# <span id="page-145-0"></span>9.1. Creating and Modifying Managed Object Types

If the managed object types provided in the default configuration are not sufficient for your deployment, you can create any number of new managed object types.

The easiest way to create a new managed object type is to use the Admin UI, as follows:

- 1. Navigate to the Admin UI URL (https://localhost:8443/admin) then select Configure > Managed Objects > New Managed Object.
- 2. Enter a name and readable title for the new managed object. The readable title controls how that object will be referred to in the UI. Optionally, specify an icon that will be displayed for that object type, and a description.

Click Save.

- 3. On the Properties tab, specify the schema for the object type, that is, the properties that make up the object.
- 4. On the Scripts tab, specify any scripts that should be applied on various events associated with that object type, for example, when an object of that type is created, updated or deleted.

{

You can also create a new managed object type by adding its configuration, in JSON, to your project's conf/managed.json file. The following excerpt of the managed.json file shows the configuration of a "Phone" object, that was created through the UI.

```
 "name": "Phone",
     "schema": {
        "$schema": "http://forgerock.org/json-schema#",
         "type": "object",
         "properties": {
             "brand": {
                 "description": "The supplier of the mobile phone",
                 "title": "Brand",
                 "viewable": true,
                 "searchable": true,
                 "userEditable": false,
                 "policies": [],
                 "returnByDefault": false,
                 "minLength": "",
                 "pattern": "",
                 "isVirtual": false,
                 "type": [
                     "string",
                    "null"
 ]
             },
             "assetNumber": {
                 "description": "The asset tag number of the mobile device",
                 "title": "Asset Number",
                 "viewable": true,
                 "searchable": true,
                 "userEditable": false,
                 "policies": [],
                 "returnByDefault": false,
                 "minLength": "",
                 "pattern": "",
                 "isVirtual": false,
                 "type": "string"
             },
             "model": {
                 "description": "The model number of the mobile device, such as 6 plus, Galaxy S4",
                 "title": "Model",
                 "viewable": true,
                 "searchable": false,
                 "userEditable": false,
                 "policies": [],
                 "returnByDefault": false,
                 "minLength": "",
                 "pattern": "",
                 "isVirtual": false,
             "type": "string"
 }
         },
         "required": [],
         "order": [
             "brand",
             "assetNumber",
             "model"
 ]
```
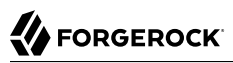

#### } }

You can add any arbitrary properties to the schema of a new managed object type. A property definition typically includes the following fields:

#### **name**

The name of the property.

#### **title**

The name of the property, in human-readable language, used to display the property in the UI.

#### **description**

A brief description of the property.

#### **viewable**

Specifies whether this property is viewable in the object's profile in the UI). Boolean, true or false (true by default).

#### **searchable**

Specifies whether this property can be searched in the UI. A searchable property is visible within the Managed Object data grid in the Self-Service UI. Note that for a property to be searchable in the UI, it *must be indexed* in the repository configuration. For information on indexing properties in a repository, see ["Using Generic and Explicit Object Mappings".](#page-100-0)

Boolean, true or false (false by default).

#### **userEditable**

Specifies whether users can edit the property value in the UI. This property applies in the context of the Self-Service UI, where users are able to edit certain properties of their own accounts. Boolean, true or false (false by default).

#### **isProtected**

Specifies whether reauthentication is required if the value of this property changes.

For certain properties, such as passwords, changing the value of the property should force an end user to reauthenticate. These properties are referred to as *protected properties*. Depending on how the user authenticates (which authentication module is used), the list of protected properties is added to the user's security context. For example, if a user logs in with the login and password of their managed user entry (MANAGED USER authentication module), their security context will include this list of protected properties. The list of protected properties is not included in the

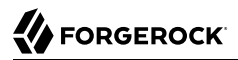

security context if the user logs in with a module that does not support reauthentication (such as through a social identity provider).

#### **minLength**

The minimum number of characters that the value of this property must have.

#### **pattern**

Any specific pattern to which the value of the property must adhere. For example, a property whose value is a date might require a specific date format.

#### **policies**

Any policy validation that must be applied to the property. For more information on managed object policies, see ["Configuring the Default Policy for Managed Objects"](#page-257-0).

#### **required**

Specifies whether the property must be supplied when an object of this type is created. Boolean, true or false.

#### **Important**

The required policy is assessed only during object creation, not when an object is updated. You can effectively bypass the policy by updating the object and supplying an empty value for that property. To prevent this inconsistency, set both required and notEmpty to true for required properties. This configuration indicates that the property must exist, and must have a value.

#### **type**

The data type for the property value; can be string, array, boolean, integer, number, object, Resource Collection, or null.

#### **Note**

If a property (such as a telephoneNumber) might not exist for a particular user, you must include null as one of the property types. You can set a null property type in the Admin UI (Configure > Managed Objects > User > Schema then select the property and set Nullable to true). You can also set a null property type directly in your managed.json file by setting "type" : '[ "string","null" ]' for that property (where string can be any other valid property type. This information is validated by the policy.js script, as described in ["Validation of Managed Object Data Types".](#page-261-0)

If you're configuring a data type of array through the Admin UI, you're limited to two values.

#### **isVirtual**

Specifies whether the property takes a static value, or whether its value is calculated "on the fly" as the result of a script. Boolean, true or false.

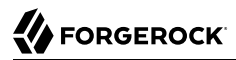

#### **returnByDefault**

For non-core attributes (virtual attributes and relationship fields), specifies whether the property will be returned in the results of a query on an object of this type *if it is not explicitly requested*. Virtual attributes and relationship fields are not returned by default. Boolean, true or false. When the property is in an array within a relationship, always set to false.

## 9.2. Working with Managed Users

User objects that are stored in the repository are referred to as *managed users*. For a JDBC repository, IDM stores managed users in the managedobjects table. A second table, managedobjectproperties, serves as the index table.

IDM provides RESTful access to managed users, at the context path /openidm/managed/user. For more information, see "Getting Started With the REST Interface" in the *Installation Guide*.

You can add, change, and delete managed users by using the Admin UI or over the REST interface. To use the Admin UI, select Manage > User. The UI is intuitive as regards user management.

If you have many managed users, the User List page now supports specialized filtering, with the Advanced Filter option, which allows you to build many of the queries shown in ["Defining and Calling](#page-130-0) [Queries".](#page-130-0)

The following examples show how to add, change and delete users over the REST interface. For a reference of all managed user endpoints and actions, see ["Managing Users Over REST".](#page-679-0) You can also use the API Explorer as a reference to the managed object REST API. For more information, see ["API](#page-56-0) [Explorer".](#page-56-0)

The following example retrieves the JSON representation of all managed users in the repository:

```
$ curl \
--header "X-OpenIDM-Username: openidm-admin"
 \
--header "X-OpenIDM-Password: openidm-admin"
 \
--request GET \
"http://localhost:8080/openidm/managed/user?_queryId=query-all-ids"
```
The following two examples query all managed users for a user named scarter:

```
$ curl \
--header "X-OpenIDM-Username: openidm-admin"
 \
--header "X-OpenIDM-Password: openidm-admin"
 \
--request GET \
 "http://localhost:8080/openidm/managed/user?_queryFilter=userName+eq+%22scarter%22"
```
In this second example, note the use of single quotes around the URL, to avoid conflicts with the double quotes around the user named smith. Note also that the queryFilter requires double quotes (or the URL encoded equivalent %22) around the search term:

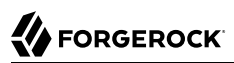

```
$ curl \
--header "X-OpenIDM-Username: openidm-admin"
 \
--header "X-OpenIDM-Password: openidm-admin"
 \
--request GET \
'http://localhost:8080/openidm/managed/user?_queryFilter=userName+eq+"scarter"'
```
The following example retrieves the JSON representation of a managed user, specified by his ID, scarter:

```
$ curl \
 --header "X-OpenIDM-Username: openidm-admin" \
 --header "X-OpenIDM-Password: openidm-admin" \
 --request GET \
  "http://localhost:8080/openidm/managed/user/scarter"
```
The following example adds a user with a specific user ID, bjensen:

```
$ curl \
--header "Content-Type: application/json" \
--header "X-OpenIDM-Username: openidm-admin" \
--header "X-OpenIDM-Password: openidm-admin" \
--header "If-None-Match: *" \
 --request PUT \
--data '{
     "userName":"bjensen",
     "sn":"Jensen",
     "givenName":"Barbara",
     "mail": "bjensen@example.com",
     "telephoneNumber": "082082082",
     "password":"Passw0rd"
  }' \
"http://localhost:8080/openidm/managed/user/bjensen"
```
The following example adds the same user, but allows IDM to generate an ID. Creating objects with system-generated IDs is recommended in production environments:

```
$ curl \
 --header "Content-Type: application/json" \
--header "X-OpenIDM-Username: openidm-admin" \
 --header "X-OpenIDM-Password: openidm-admin" \
--request POST \
--data '{
     "userName":"bjensen",
     "sn":"Jensen",
     "givenName":"Barbara",
     "mail": "bjensen@example.com",
     "telephoneNumber": "082082082",
     "password":"Passw0rd"
 \mathbf{F}"http://localhost:8080/openidm/managed/user?_action=create"
```
The following example checks whether user bjensen exists, then replaces her telephone number with the new data provided in the request body:

```
$ curl \lambda--header "Content-Type: application/json" \
--header "X-OpenIDM-Username: openidm-admin" \
--header "X-OpenIDM-Password: openidm-admin" \
--request POST \
 --data '[{
  "operation":"replace",
  "field":"/telephoneNumber",
  "value":"1234567"
  }]' \
  "http://localhost:8080/openidm/managed/user?_action=patch&_queryId=for-userName&uid=bjensen"
```
The following example deletes user bjensen:

```
$ curl \
--header "X-OpenIDM-Username: openidm-admin" \
--header "X-OpenIDM-Password: openidm-admin" \
 --request DELETE \
 "http://localhost:8080/openidm/managed/user/bjensen"
```
# 9.3. Working With Managed Groups

IDM provides support for a managed group object. For a JDBC repository, IDM stores managed groups with all other managed objects, in the managedobjects table, and uses the managedobjectproperties for indexing.

The managed group object is not provided by default. To use managed groups, add an object similar to the following to your conf/managed.json file:

```
{
     "name" : "group"
},
```
With this addition, IDM provides RESTful access to managed groups, at the context path /openidm/ managed/group.

For an example of a deployment that uses managed groups, see "*Synchronizing LDAP Groups*" in the *Samples Guide*.

# <span id="page-151-0"></span>9.4. Working With Managed Roles

IDM supports two types of roles:

- *Provisioning roles* used to specify how objects are provisioned to an external system.
- *Authorization roles* used to specify the authorization rights of a managed object internally, within IDM.

Provisioning roles are always created as managed roles, at the context path openidm/managed/role/*rolename*. Provisioning roles are granted to managed users as values of the user's roles property.

Authorization roles can be created either as managed roles (at the context path openidm/managed /role/*role-name*) or as internal roles (at the context path openidm/repo/internal/role/*role-name*). Authorization roles are granted to managed users as values of the user's authzRoles property.

Both provisioning roles and authorization roles use the relationships mechanism to link the role to the managed object to which it applies. For more information about relationships between objects, see "*[Managing Relationships Between Objects](#page-186-0)*".

This section describes how to create and use *managed roles*, either managed provisioning roles, or managed authorization roles. For more information about internal authorization roles, and how IDM controls authorization to its own endpoints, see ["Authorization"](#page-464-0).

*Managed roles* are defined like any other managed object, and are granted to users through the *relationships* mechanism.

A managed role can be granted manually, as a static value of the user's roles or authzRoles attribute, or dynamically, as a result of a condition or script. For example, a user might be granted a role such as sales-role dynamically, if that user is in the sales organization.

A managed user's roles and authzRoles attributes take an array of *references* as a value, where the references point to the managed roles. For example, if user bjensen has been granted two provisioning roles (employee and supervisor), the value of bjensen's roles attribute would look something like the following:

```
"roles": [
     {
       "_ref": "managed/role/employee",
       "_refProperties": {
         "_id": "c090818d-57fd-435c-b1b1-bb23f47eaf09",
         "_rev": "0000000050c62938",
       }
     },
     {
       "_ref": "managed/role/supervisor",
         "_refProperties": {
         "_id": "4961912a-e2df-411a-8c0f-8e63b62dbef6",
           "_rev": "00000000a92657c7",
       }
     }
  ]
```
#### **Important**

The ref property points to the ID of the managed role that has been granted to the user. This particular example uses a client-assigned ID that is the same as the role name, to make the example easier to understand. All other examples in this chapter use system-assigned IDs. In production, you should use system-assigned IDs for role objects.

The following sections describe how to create, read, update, and delete managed roles, and how to grant roles to users. For information about how roles are used to provision users to external systems, see ["Working With Role Assignments".](#page-169-0)

### 9.4.1. Creating a Role

The easiest way to create a new role is by using the Admin UI. Select Manage > Role and click New Role on the Role List page. Enter a name and description for the new role and click Save.

Optionally, select Enable Condition to define a query filter that will allow this role to be granted to members dynamically. For more information, see ["Granting Roles Dynamically".](#page-157-0)

To create a managed role over REST, send a PUT or POST request to the /openidm/managed/role context path. The following example creates a managed role named employee:

```
$ curl \
 --header "X-OpenIDM-Username: openidm-admin" \
 --header "X-OpenIDM-Password: openidm-admin" \
 --header "Content-Type: application/json" \
 --request POST \
 --data '{
      "name" : "employee",
      "description" : "Role granted to workers on the company payroll"
  }' \
  "http://localhost:8080/openidm/managed/role?_action=create"
{
   "_id": "cedadaed-5774-4d65-b4a2-41d455ed524a",
    \overline{r}rev": "000000004cab60c8",
   "name": "employee",
   "description": "Role granted to workers on the company payroll"
}
```
At this stage, the employee role has no corresponding *assignments*. Assignments are what enables the provisioning logic to the external system. Assignments are created and maintained as separate managed objects, and are referred to within role definitions. For more information about assignments, see ["Working With Role Assignments"](#page-169-0).

### 9.4.2. Listing Existing Roles

You can display a list of all configured managed roles over REST or by using the Admin UI.

To list the managed roles in the Admin UI, select Manage > Role.

If you have many managed roles, the Role List page now supports specialized filtering, with the Advanced Filter option, which allows you to build many of the queries shown in ["Defining and Calling](#page-130-0) [Queries".](#page-130-0)

To list the managed roles over REST, query the openidm/managed/role endpoint. The following example shows the employee role that you created in the previous section:

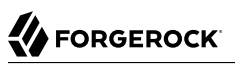

```
$ curl \lambda--header "X-OpenIDM-Username: openidm-admin" \
 --header "X-OpenIDM-Password: openidm-admin" \
 --request GET \
  "http://localhost:8080/openidm/managed/role?_queryFilter=true"
{
   "result": [
     {
       "_id": "cedadaed-5774-4d65-b4a2-41d455ed524a",
       "_rev": "00000000dc6160c8",
       "name": "employee",
       "description": "Role granted to workers on the company payroll"
     }
   ]
,
...
}
```
### 9.4.3. Granting a Role to a User

Roles are granted to users through the relationship mechanism. Relationships are essentially references from one managed object to another, in this case from a user object to a role object. For more information about relationships, see "*[Managing Relationships Between Objects](#page-186-0)*".

Roles can be granted manually or dynamically.

To grant a role manually, you must do one of the following:

- Update the value of the user's roles property (if the role is a provisioning role) or authzRoles property (if the role is an authorization role) to reference the role.
- Update the value of the role's members property to reference the user.

Manual role grants are described further in ["Granting Roles Manually".](#page-154-0)

Dynamic role grants use the result of a condition or script to update a user's list of roles. Dynamic role grants are described in detail in ["Granting Roles Dynamically".](#page-157-0)

### <span id="page-154-0"></span>9.4.3.1. Granting Roles Manually

To grant a role to a user manually, use the Admin UI or the REST interface as follows:

#### **Using the Admin UI**

Use one of the following UI methods to grant a role to a user:

- Update the user entry:
	- 1. Select Manage > User and click on the user to whom you want to grant the role.
- 2. Select the Provisioning Roles tab and click Add Provisioning Roles.
- 3. Select the role from the dropdown list and click Add.
- Update the role entry:
	- 1. Select Manage > Role and click on the role that you want to grant.
	- 2. Select the Role Members tab and click Add Role Members.
	- 3. Select the user from the dropdown list and click Add.

#### **Over the REST interface**

Use one of the following methods to grant a role to a user over REST:

• Update the user to refer to the role.

The following sample command grants the employee role (with ID cedadaed-5774-4d65-b4a2 -41d455ed524a) to user scarter:

```
$ curl \
 --header "X-OpenIDM-Username: openidm-admin" \
 --header "X-OpenIDM-Password: openidm-admin" \
 --header "Content-Type: application/json" \
 --request PATCH \
 --data '[
     {
        "operation": "add",
        "field": "/roles/-",
        "value": {"_ref" : "managed/role/cedadaed-5774-4d65-b4a2-41d455ed524a"}
     }
 1' \lambda "http://localhost:8080/openidm/managed/user/scarter"
{
   "_id": "scarter",
   "_rev": "000000004121fb7e",
   "mail": "scarter@example.com",
   "givenName": "Steven",
   "sn": "Carter",
   "description": "Created By XML1",
   "userName": "scarter@example.com",
   "telephoneNumber": "1234567",
   "accountStatus": "active",
   "lastChanged" : {
     "date" : "2017-07-28T16:07:28.544Z"
   },
   "effectiveRoles": [
     {
         "_ref": "managed/role/cedadaed-5774-4d65-b4a2-41d455ed524a"
     }
   ],
   "effectiveAssignments": []
}
```
Note that scarter's effectiveRoles attribute has been updated with a reference to the new role. For more information about effective roles and effective assignments, see ["Understanding](#page-175-0) [Effective Roles and Effective Assignments"](#page-175-0).

When you update a user's existing roles array, you must use the - special index to add the new value to the set. For more information, see *Set semantic arrays* in ["Patch Operation: Add"](#page-666-0).

• Update the role to refer to the user.

The following sample command makes scarter a member of the employee role:

```
$ curl \
 --header "X-OpenIDM-Username: openidm-admin" \
 --header "X-OpenIDM-Password: openidm-admin" \
 --header "Content-Type: application/json" \
 --request PATCH \
 --data '[
     {
        "operation": "add",
        "field": "/members/-",
        "value": {"_ref" : "managed/user/scarter"}
     }
 1' \lambda "http://localhost:8080/openidm/managed/role/cedadaed-5774-4d65-b4a2-41d455ed524a"
{
   "_id": "cedadaed-5774-4d65-b4a2-41d455ed524a",
   "_rev": "0000000050c62938",
   "name": "employee",
   "description": "Role granted to workers on the company payroll"
}
```
Note that the members attribute of a role is not returned by default in the output. To show all members of a role, you must specifically request the relationship properties ( $*$  ref) in your query. The following sample command lists the members of the employee role (currently only scarter):

```
$ curl \
   --header "X-OpenIDM-Username: openidm-admin" \
   --header "X-OpenIDM-Password: openidm-admin" \
   --request GET \
   "http://localhost:8080/openidm/managed/role/cedadaed-5774-4d65-b4a2-41d455ed524a?_fields=*_ref
,name"
 {
   "_id": "cedadaed-5774-4d65-b4a2-41d455ed524a",
   "_rev": "00000000dc6160c8",
   "name": "employee",
   "members": [
     {
       "_ref": "managed/user/scarter",
       "_refProperties": {
         "_id": "98d22d75-7090-47f8-9608-01ff92b447a4",
         "_rev": "000000004cab60c8"
       }
     }
   ],
   "authzMembers": [],
   "assignments": []
}
```
• You can replace an existing role grant with a new one by using the replace operation in your patch request.

The following command replaces scarter's entire roles entry (that is, overwrites any existing roles) with a single entry, the reference to the employee role (ID cedadaed-5774-4d65-b4a2 -41d455ed524a):

```
$ curl \
--header "X-OpenIDM-Username: openidm-admin" \
--header "X-OpenIDM-Password: openidm-admin" \
--header "Content-Type: application/json" \
--request PATCH \
--data '[
    {
      "operation": "replace",
     "field":"/roles",
      "value":[
           {"_ref":"managed/role/cedadaed-5774-4d65-b4a2-41d455ed524a"}
     ]
   }
1' \lambda "http://localhost:8080/openidm/managed/user/scarter"
```
### <span id="page-157-0"></span>9.4.3.2. Granting Roles Dynamically

The previous section showed how to grant roles to a user manually, by listing a reference to the role as a value of the user's roles attribute. You can also grant a role *dynamically* by using one of the following methods:

• Granting a role based on a condition, where that condition is expressed in a query filter in the role definition. If the condition is true for a particular member, that member is granted the role.

<span id="page-158-0"></span>• Using a custom script to define a more complex role granting strategy.

### 9.4.3.2.1. Granting Roles Based on a Condition

A role that is granted based on a defined condition is called a *conditional role*. To create a conditional role, include a query filter in the role definition.

To create a conditional role by using the Admin UI, select Condition on the role Details page, then define the query filter that will be used to assess the condition. In the following example, the role fremployee will be granted only to those users who live in France (whose country property is set to  $FR$ ):

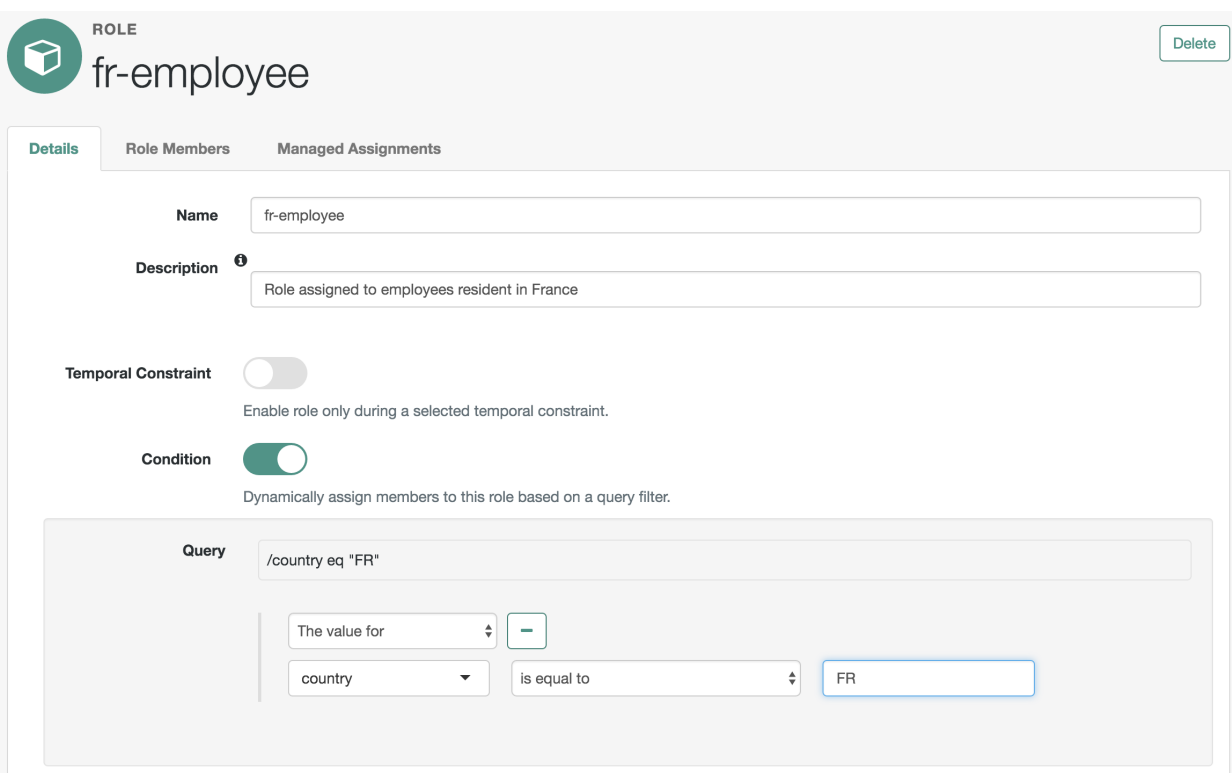

*Granting a Conditional Role, Based On a Query*

To create a conditional role over REST, include the query filter as a value of the condition property in the role definition. The following command creates a role similar to the one created in the previous screen shot:

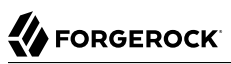

```
$ curl \lambda--header "X-OpenIDM-Username: openidm-admin" \
 --header "X-OpenIDM-Password: openidm-admin" \
 --header "Content-Type: application/json" \
 --request POST \
 --data '{
     "name": "fr-employee",
     "description": "Role granted to employees resident in France",
     "condition": "/country eq \"FR\""
  }' \
  "http://localhost:8080/openidm/managed/role?_action=create"
 {
   "_id": "4b0a3e42-e5be-461b-a995-3e66c74551c1",
   "_rev": "000000004cab60c8",
   "name": "fr-employee",
   "description": "Role granted to employees resident in France",
   "condition": "/country eq \"FR\""
}
```
#### **Important**

Properties that are used as the basis of a conditional role query *must* be configured as searchable and must be indexed in the repository configuration. A searchable property is visible within the Managed Object data grid in the Self-Service UI. For more information, see ["Creating and Modifying Managed Object Types".](#page-145-0)

When a conditional role is created or updated, IDM automatically assesses all managed users, and recalculates the value of their roles property, if they qualify for that role. When a condition is removed from a role, that is, when the role becomes an unconditional role, all conditional grants removed. So, users who were granted the role based on the condition have that role removed from their roles property.

#### **Caution**

When a conditional role is defined in an existing data set, every user entry (including the mapped entries on remote systems) must be updated with the assignments implied by that conditional role. The time that it takes to create a new conditional role is impacted by the following items:

- The number of managed users affected by the condition
- The number of assignments related to the conditional role
- The average time required to provision updates to all remote systems affected by those assignments

In a data set with a very large number of users, creating a new conditional role can therefore incur a significant performance cost at the time of creation. Ideally, you should set up your conditional roles at the beginning of your deployment to avoid performance issues later.

#### 9.4.3.2.2. Granting Roles By Using Custom Scripts

The easiest way to grant roles dynamically is to use conditional roles, as described in ["Granting Roles](#page-158-0) [Based on a Condition"](#page-158-0). If your deployment requires complex conditional logic that cannot be achieved with a query filter, you can create a custom script to grant the role, as follows:

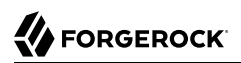

1. Create a roles directory in your project's script directory and copy the default effective roles script to that new directory:

```
$ mkdir project-dir/script/roles/
$ cp /path/to/openidm/bin/defaults/script/roles/effectiveRoles.js \
project-dir/script/roles/
```
The new script will override the default effective roles script.

2. Modify the script to reference additional roles that have not been granted manually, or as the result of a conditional grant. The effective roles script calculates the grants that are in effect when the user is retrieved.

For example, the following addition to the effectiveRoles. is script grants the roles dynamic-role1 and dynamic-role2 to all active users (managed user objects whose accountStatus value is active). This example assumes that you have already created the managed roles, dynamic-role1 (with ID d2e29d5f-0d74-4d04-bcfe-b1daf508ad7c) and dynamic-role2 (with ID 709fed03-897b-4ff0-8a59-6faaa34e3af6, and their corresponding assignments:

```
// This is the location to expand to dynamic roles,
// project role script return values can then be added via
// effectiveRoles = effectiveRoles.concat(dynamicRolesArray);
if (object.accountStatus === 'active') {
     effectiveRoles = effectiveRoles.concat([
       {"_ref": "managed/role/d2e29d5f-0d74-4d04-bcfe-b1daf508ad7c"},
       {"_ref": "managed/role/709fed03-897b-4ff0-8a59-6faaa34e3af6"}
     ]);
}
```
#### **Note**

For conditional roles, the user's roles property is updated if the user meets the condition. For custom scripted roles, the user's effectiveRoles property is calculated when the user is retrieved and includes the dynamic roles according to the custom script.

If you make any of the following changes to a scripted role grant, you must perform a manual reconciliation of all affected users before assignment changes will take effect on an external system:

- If you create a new scripted role grant.
- If you change the definition of an existing scripted role grant.
- If you change any of the assignment rules for a role that is granted by a custom script.

### 9.4.4. Using Temporal Constraints to Restrict Effective Roles

To restrict the period during which a role is effective, you can set a temporal constraint on the role itself, or on the role grant. A temporal constraint that is set on a role definition applies to all grants of that role. A temporal constraint that is set on a role grant enables you to specify the period that the role is valid *per user*.

For example, you might want a role definition such as contractors-2016 to apply to all contract employees *only* for the year 2016. Or you might want a contractors role to apply to an individual user only for the period of his contract of employment.

The following sections describe how to set temporal constraints on role definitions, and on individual role grants.

### 9.4.4.1. Adding a Temporal Constraint to a Role Definition

When you create a role, you can include a temporal constraint in the role definition that restricts the validity of the entire role, regardless of how that role is granted. Temporal constraints are expressed as a time interval in ISO 8601 date and time format. For more information on this format, see the [ISO](https://en.wikipedia.org/wiki/ISO_8601#Time_intervals) [8601 standard](https://en.wikipedia.org/wiki/ISO_8601#Time_intervals) .

To restrict the period during which a role is valid by using the Admin UI, select Temporal Constraint on the role Details page, then select the timezone and start and end dates for the required period.

In the following example, the Contractor role is effective from January 1st, 2016 to January 1st, 2017:

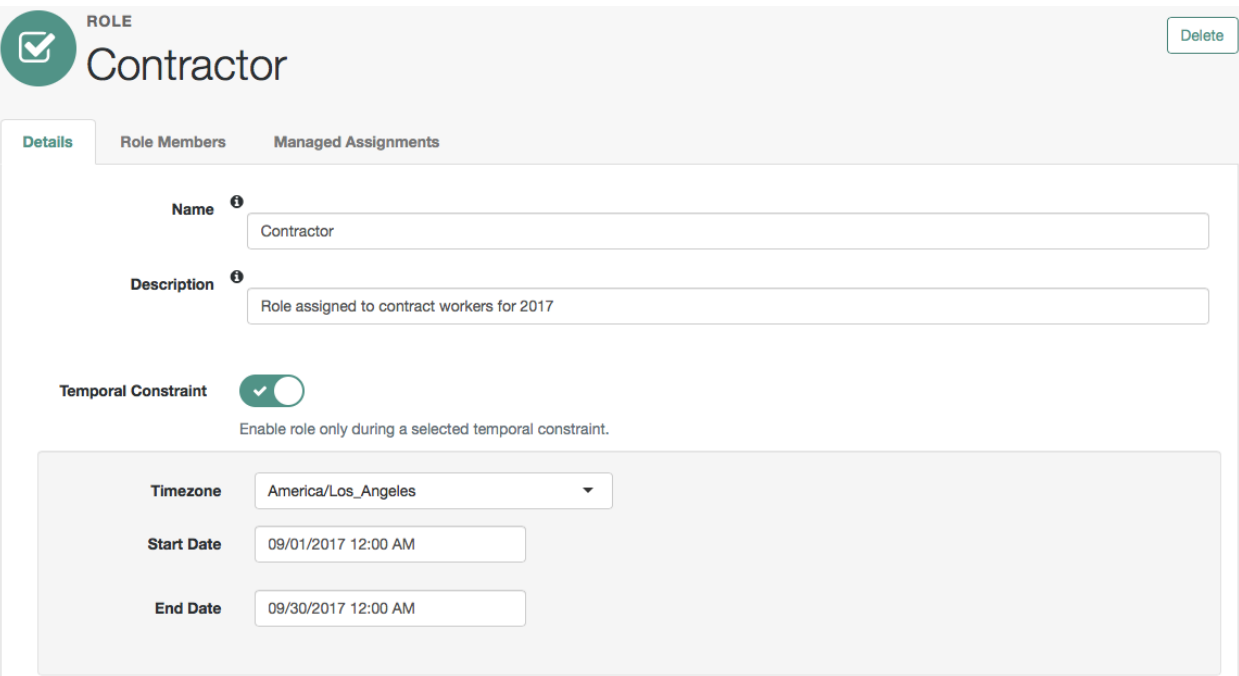

### *Restricting a Role's Effectiveness to a Specified Time Period*

The following example adds a similar contractor role, over the REST interface:

```
$ curl \
 --header "X-OpenIDM-Username: openidm-admin" \
 --header "X-OpenIDM-Password: openidm-admin" \
 --header "Content-Type: application/json" \
 --request POST \
 --data '{
      "name" : "contractor",
      "description" : "Role granted to contract workers for 2016",
      "temporalConstraints" : [
 {
             "duration" : "2016-01-01T00:00:00.000Z/2017-01-01T00:00:00.000Z"
         }
 ]
 }' \
  "http://localhost:8080/openidm/managed/role?_action=create"
{
   "_id": "071283a8-0237-40a2-a31e-ceaa4d93c93d",
   "_rev": "000000004cab60c8",
   "name": "contractor",
   "description": "Role granted to contract workers for 2016",
   "temporalConstraints": [
     {
       "duration": "2016-01-01T00:00:00.000Z/2017-01-01T00:00:00.000Z"
     }
  ]
}
```
The preceding example specifies the time zone as Coordinated Universal Time (UTC) by appending Z to the time. If no time zone information is provided, the time zone is assumed to be local time. To specify a different time zone, include an offset (from UTC) in the format  $\pm$ hh:mm. For example, an interval of 2016-01-01T00:00:00.000+04:00/2017-01-01T00:00:00.000+04:00 specifies a time zone that is four hours ahead of UTC.

When the period defined by the constraint has ended, the role object remains in the repository but the effective roles script will not include the role in the list of effective roles for any user.

The following example assumes that user scarter has been granted a role contractor-april. A temporal constraint has been included in the contractor-april definition that specifies that the role should be applicable only during the month of April 2016. At the end of this period, a query on scarter's entry shows that his roles property still includes the contractor-april role (with ID 3eb67be6-205b-483d-b36d -562b43a04ff8), but his effectiveRoles property does not:

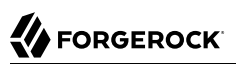

```
$ curl \lambda--header "X-OpenIDM-Username: openidm-admin" \
 --header "X-OpenIDM-Password: openidm-admin" \
 --request GET \
  "http://localhost:8080/openidm/managed/user/scarter?_fields=_id,userName,roles,effectiveRoles"
{
   "_id": "scarter",
   "_rev": "00000000792afa08",
   "userName": "scarter@example.com",
   "roles": [
     {
       "_ref": "managed/role/3eb67be6-205b-483d-b36d-562b43a04ff8",
        refProperties": {
         "temporalConstraints": [],
         "_grantType": "",
         "_id": "257099f5-56e5-4ce0-8580-f0f4d4b93d93",
         "_rev": "000000001298f6a6"
       }
     }
   ],
   "effectiveRoles": []
}
```
The role is still in place but is no longer effective.

### 9.4.4.2. Adding a Temporal Constraint to a Role Grant

To restrict the validity of a role for individual users, you can apply a temporal constraint at the grant level, rather than as part of the role definition. In this case, the temporal constraint is taken into account per user, when the user's effective roles are calculated. Temporal constraints that are defined at the grant level can be different for each user who is a member of that role.

To restrict the period during which a role grant is valid by using the Admin UI, set a temporal constraint when you add the member to the role.

For example, to specify that bjensen be added to a Contractor role only for the period of her employment contract, select Manage > Role, click the Contractor role, and click Add Role Members. On the Add Role Members screen, select bjensen from the list, then enable the Temporal Constraint and specify the start and end date of her contract.

To apply a temporal constraint to a grant over the REST interface, include the constraint as one of the <u>refProperties</u> of the relationship between the user and the role. The following example assumes a contractor role, with ID 9321fd67-30d1-4104-934d-cfd0a22e8182. The command adds user bjensen as a member of that role, with a temporal constraint that specifies that she be a member of the role only for one year, from January 1st, 2016 to January 1st, 2017:

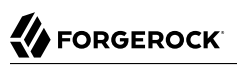

```
$ curl \lambda--header "X-OpenIDM-Username: openidm-admin" \
 --header "X-OpenIDM-Password: openidm-admin" \
 --header "Content-Type: application/json" \
 --request PATCH \
 --data '[
     {
      "operation": "add",
      "field": "/members/-",
      "value": {
       "_ref" : "managed/user/bjensen",
       "_refProperties": {
        "temporalConstraints": [{"duration": "2016-01-01T00:00:00.000Z/2017-01-01T00:00:00.000Z"}]
       }
      }
     }
  ]' \
  "http://localhost:8080/openidm/managed/role/9321fd67-30d1-4104-934d-cfd0a22e8182"
{
   "_id": "9321fd67-30d1-4104-934d-cfd0a22e8182",
   "_rev": "0000000050c62938",
   "name": "contractor",
   "description": "Role for contract workers"
}
```
A query on bjensen's roles property shows that the temporal constraint has been applied to this grant:

```
$ curl \
 --header "X-OpenIDM-Username: openidm-admin" \
 --header "X-OpenIDM-Password: openidm-admin" \
 --request GET \
  "http://localhost:8080/openidm/managed/user/bjensen/roles?_queryFilter=true"
{
   "result": [
\{ \{ \} "_ref": "managed/role/9321fd67-30d1-4104-934d-cfd0a22e8182",
       "_refProperties": {
         "temporalConstraints": [
\overline{\mathcal{L}} "duration": "2016-01-01T00:00:00.000Z/2017-01-01T00:00:00.000Z"
           }
         ],
         "_id": "84f5342c-cebe-4f0b-96c9-0267bf68a095",
         "_rev": "000000001298f6a6"
       }
     }
   ]
,
...
}
```
### 9.4.5. Querying a User's Manual and Conditional Roles

The easiest way to check what roles have been granted to a user, either manually, or as the result of a condition, is to look at the user's entry in the Admin UI. Select Manage > User, click on the user whose roles you want to see, and select the Provisioning Roles tab.

If you have many managed roles, the Role List page now supports specialized filtering, with the Advanced Filter option, which allows you to build many of the queries shown in ["Defining and Calling](#page-130-0) [Queries".](#page-130-0)

To obtain a similar list over the REST interface, you can query the user's roles property. The following sample query shows that scarter has been granted two roles - an employee role (with ID 6bf4701a-7579) -43c4-8bb4-7fd6cac552a1) and an fr-employee role (with ID 00561df0-1e7d-4c8a-9c1e-3b1096116903). specifies :

```
$ curl \
 --header "X-OpenIDM-Username: openidm-admin" \
 --header "X-OpenIDM-Password: openidm-admin" \
 --request GET \
  "http://localhost:8080/openidm/managed/user/scarter/roles?_queryFilter=true&_fields=_ref,_refProperties
,name"
{
   "result": [
     {
       "_ref": "managed/role/6bf4701a-7579-43c4-8bb4-7fd6cac552a1",
        refProperties": {
         "temporalConstraints": [],
         "_grantType": "",
         "_id": "8417106e-c3ef-4f59-a482-4c92dbf00308",
         "_rev": "00000000792afa08"
       },
       "name": "employee"
     },
     {
       "_ref": "managed/role/00561df0-1e7d-4c8a-9c1e-3b1096116903",
        refProperties": {
         "_grantType": "conditional",
         "_id": "e59ce7c3-46ce-492a-ba01-be27af731435",
         "_rev": "000000004121fb7e"
       },
       "name": "fr-employee"
     }
   ],
 ...
}
```
Note that the fr-employee role has an additional reference property, grantType. This property indicates *how* the role was granted to the user. If there is no grantType, the role was granted manually.

Querying a user's roles in this way *does not* return any roles that would be in effect as a result of a custom script, or of any temporal constraint applied to the role. To return a complete list of *all* the roles in effect at a specific time, you need to query the user's effectiveRoles property, as follows:

# *F*ORGEROCK®

```
$ curl \lambda--header "X-OpenIDM-Username: openidm-admin" \
--header "X-OpenIDM-Password: openidm-admin" \
 --request GET \
 "http://localhost:8080/openidm/managed/user/scarter?_fields=effectiveRoles"
```
### 9.4.6. Deleting a User's Roles

Roles that have been granted manually can be removed from a user's entry in two ways:

- Update the value of the user's roles property (if the role is a provisioning role) or authzRoles property (if the role is an authorization role) to remove the reference to the role.
- Update the value of the role's members property to remove the reference to that user.

Both of these actions can be achieved by using the Admin UI, or over REST.

#### **Using the Admin UI**

Use one of the following methods to remove a user's roles:

• Select Manage > User and click on the user whose role or roles you want to remove.

Select the Provisioning Roles tab, select the role that you want to remove, and click Remove Selected Provisioning Roles.

• Select Manage > Role and click on the role whose members you want to remove.

Select the Role Members tab, select the member or members that that you want to remove, and click Remove Selected Role Members.

#### **Over the REST interface**

Use one of the following methods to remove a role grant from a user:

• Delete the role from the user's roles property, including the reference ID (the ID of the relationship between the user and the role) in the delete request:

The following sample command removes the employee role (with ID 6bf4701a-7579-43c4-8bb4 -7fd6cac552a1) from user scarter:

```
$ curl \
 --header "X-OpenIDM-Username: openidm-admin" \
 --header "X-OpenIDM-Password: openidm-admin" \
 --request DELETE \
  "http://localhost:8080/openidm/managed/user/scarter/roles/8417106e-c3ef-4f59-a482-4c92dbf00308"
{
 "_ref": "managed/role/6bf4701a-7579-43c4-8bb4-7fd6cac552a1",
   "_refProperties": {
   -<br>"temporalConstraints": [],
     "_grantType": "",
     "_id": "8417106e-c3ef-4f59-a482-4c92dbf00308",
     "_rev": "000000001298f6a6"
  }
}
```
• PATCH the user entry to remove the role from the array of roles, specifying the *value* of the role object in the JSON payload.

#### **Caution**

When you remove a role in this way, you must include the *entire object* in the value, as shown in the following example:

```
$ curl \
--header "Content-type: application/json" \
--header "X-OpenIDM-Username: openidm-admin" \
--header "X-OpenIDM-Password: openidm-admin" \
--request PATCH \
--data '[
     {
       "operation" : "remove",
       "field" : "/roles",
       "value" : {
        "_ref": "managed/role/6bf4701a-7579-43c4-8bb4-7fd6cac552a1",
        "_refProperties": {
          "temporalConstraints": [],
          "_grantType": "",
          "_id": "8417106e-c3ef-4f59-a482-4c92dbf00308",
          "_rev": "000000001298f6a6"
        }
     }
     }
 \mathbf{l} "http://localhost:8080/openidm/managed/user/scarter"
{
   "_id": "scarter",
   "_rev": "000000001298f6a6",
   "mail": "scarter@example.com",
   "givenName": "Steven",
   "sn": "Carter",
  "description": "Created By XML1",
   "userName": "scarter@example.com",
  "telephoneNumber": "1234567",
   "accountStatus": "active",
  "lastChanged" : {
```

```
 "date" : "2017-07-28T16:07:28.544Z"
   },
   "effectiveRoles": [],
   "effectiveAssignments": []
}
```
• Delete the user from the role's members property, including the reference ID (the ID of the relationship between the user and the role) in the delete request.

The following example first queries the members of the employee role, to obtain the ID of the relationship, then removes bjensen's membership from that role:

```
$ url \
 --header "X-OpenIDM-Username: openidm-admin" \
 --header "X-OpenIDM-Password: openidm-admin" \
 --request GET \
  "http://localhost:8080/openidm/managed/role/6bf4701a-7579-43c4-8bb4-7fd6cac552a1/members?
_queryFilter=true"
{
   "result": [
     {
       "_ref": "managed/user/bjensen",
       "_refProperties": {
         "temporalConstraints": [],
         "_grantType": "",
         "_id": "3c047f39-a9a3-4030-8d0c-bcd1fadb1d3d",
         "_rev": "00000000c7554e13"
       }
     }
   ]
,
...
}
$ curl \
 --header "X-OpenIDM-Username: openidm-admin" \
 --header "X-OpenIDM-Password: openidm-admin" \
 --request DELETE \
  "http://localhost:8080/openidm/managed/role/6bf4701a-7579-43c4-8bb4-7fd6cac552a1/members/3c047f39-a9a3
-4030-8d0c-bcd1fadb1d3d"
{
   "_ref": "managed/user/bjensen",
   "_refProperties": {
     "temporalConstraints": [],
     "_grantType": "",
     "_id": "3c047f39-a9a3-4030-8d0c-bcd1fadb1d3d",
     "_rev": "00000000c7554e13"
   }
}
```
**Note**

Roles that have been granted as the result of a condition can only be removed when the condition is changed or removed, or when the role itself is deleted.

### 9.4.7. Deleting a Role Definition

You can delete a managed provisioning or authorization role by using the Admin UI, or over the REST interface.

To delete a role by using the Admin UI, select Manage > Role, select the role you want to remove, and click Delete.

To delete a role over the REST interface, simply delete that managed object. The following command deletes the employee role created in the previous section:

```
$ curl \
 --header "X-OpenIDM-Username: openidm-admin" \
 --header "X-OpenIDM-Password: openidm-admin" \
 --request DELETE \
  "http://localhost:8080/openidm/managed/role/6bf4701a-7579-43c4-8bb4-7fd6cac552a1"
{
   "_id": "6bf4701a-7579-43c4-8bb4-7fd6cac552a1",
   "_rev": "000000004cab60c8",
  "name": "employee",
   "description": "Role granted to workers on the company payroll"
}
```
#### **Note**

You cannot delete a role if it is currently granted to one or more users. If you attempt to delete a role that is granted to a user (either over the REST interface, or by using the Admin UI), IDM returns an error. The following command indicates an attempt to remove the employee role while it is still granted to user scarter:

```
$ curl \
--header "X-OpenIDM-Username: openidm-admin" \
--header "X-OpenIDM-Password: openidm-admin" \
--request DELETE \
 "http://localhost:8080/openidm/managed/role/6bf4701a-7579-43c4-8bb4-7fd6cac552a1"
{
    "code":409,
    "reason":"Conflict",
     "message":"Cannot delete a role that is currently granted"
 }
```
### <span id="page-169-0"></span>9.4.8. Working With Role Assignments

*Authorization roles* control access to IDM itself. *Provisioning roles* define rules for how attribute values are updated on external systems. These rules are configured through *assignments* that are attached to a provisioning role definition. The purpose of an assignment is to provision an attribute or set of attributes, based on an object's role membership.

The synchronization mapping configuration between two resources (defined in the sync.json file) provides the basic account provisioning logic (how an account is mapped from a source to a target system). Role assignments provide additional provisioning logic that is not covered in the basic mapping configuration. The attributes and values that are updated by using assignments might include group membership, access to specific external resources, and so on. A group of assignments can collectively represent a *role*.

Assignment objects are created, updated and deleted like any other managed object, and are attached to a role by using the relationships mechanism, in much the same way as a role is granted to a user. Assignment are stored in the repository and are accessible at the context path /openidm/managed /assignment.

This section describes how to manipulate managed assignments over the REST interface, and by using the Admin UI. When you have created an assignment, and attached it to a role definition, all user objects that reference that role definition will, as a result, reference the corresponding assignment in their effectiveAssignments attribute.

### 9.4.8.1. Creating an Assignment

The easiest way to create an assignment is by using the Admin UI, as follows:

- 1. Select Manage > Assignment and click New Assignment on the Assignment List page.
- 2. Enter a name and description for the new assignment, and select the mapping to which the assignment should apply. The mapping indicates the target resource, that is, the resource on which the attributes specified in the assignment will be adjusted.
- 3. Click Add Assignment.
- 4. Select the Attributes tab and select the attribute or attributes whose values will be adjusted by this assignment.
	- If a regular text field appears, specify what the value of the attribute should be, when this assignment is applied.
	- If an Item button appears, you can specify a managed object type, such as an object, relationship, or string.
	- If a Properties button appears, you can specify additional information such as an array of role references, as described in ["Working With Managed Roles"](#page-151-0).
- 5. Select the assignment operation from the dropdown list:
	- Merge With Target the attribute value will be added to any existing values for that attribute. This operation merges the existing value of the target object attribute with the value(s) from the

assignment. If duplicate values are found (for attributes that take a list as a value), each value is included only once in the resulting target. This assignment operation is used only with complex attribute values like arrays and objects, and does not work with strings or numbers. (Property: mergeWithTarget.)

• Replace Target - the attribute value will overwrite any existing values for that attribute. The value from the assignment becomes the authoritative source for the attribute. (Property: replaceTarget.)

Select the unassignment operation from the dropdown list. You can set the unassignment operation to one of the following:

- Remove From Target the attribute value is removed from the system object when the user is no longer a member of the role, or when the assignment itself is removed from the role definition. (Property: removeFromTarget.)
- No Operation removing the assignment from the user's effectiveAssignments has no effect on the current state of the attribute in the system object. (Property:  $\frac{100p}{r}$ )
- 6. Optionally, click the Events tab to specify any scriptable events associated with this assignment.

The assignment and unassignment operations described in the previous step operate at the *attribute level*. That is, you specify what should happen with each attribute affected by the assignment when the assignment is applied to a user, or removed from a user.

The scriptable *On assignment* and *On unassignment* events operate at the *assignment level*, rather than the attribute level. You define scripts here to apply additional logic or operations that should be performed when a user (or other object) receives or loses an entire assignment. This logic can be anything that is not restricted to an operation on a single attribute.

For information about the variables available to these scripts, see ["Variables Available to Role](#page-723-0) [Assignment Scripts".](#page-723-0)

7. Click the Roles tab to attach this assignment to an existing role definition.

To create a new assignment over REST, send a PUT or POST request to the /openidm/managed/assignment context path.

The following example creates a new managed assignment named employee. The JSON payload in this example shows the following:

- The assignment is applied for the mapping managedUser systemLdapAccounts, so attributes will be updated on the external LDAP system specified in this mapping.
- The name of the attribute on the external system whose value will be set is employeeType and its value will be set to Employee.
- When the assignment is applied during a sync operation, the attribute value Employee will be added to any existing values for that attribute. When the assignment is removed (if the role is deleted, or

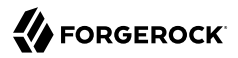

if the managed user is no longer a member of that role), the attribute value Employee will be removed from the values of that attribute.

```
$ curl \
 --header "X-OpenIDM-Username: openidm-admin" \
 --header "X-OpenIDM-Password: openidm-admin" \
 --header "Content-Type: application/json" \
 --request POST \
 --data '{
    "name" : "employee",
    "description": "Assignment for employees.",
    "mapping" : "managedUser_systemLdapAccounts",
    "attributes": [
        {
            "name": "employeeType",
            "value": "Employee",
            "assignmentOperation" : "mergeWithTarget",
            "unassignmentOperation" : "removeFromTarget"
        }
    ]
  }' \
  "http://localhost:8080/openidm/managed/assignment?_action=create"
{
   "_id": "2fb3aa12-109f-431c-bdb7-e42213747700",
   "_rev": "00000000dc6160c8",
   "name": "employee",
   "description": "Assignment for employees.",
   "mapping": "managedUser_systemLdapAccounts",
   "attributes": [
     {
       "name": "employeeType",
       "value": "Employee",
       "assignmentOperation": "mergeWithTarget",
       "unassignmentOperation": "removeFromTarget"
     }
   ]
}
```
Note that at this stage, the assignment is not linked to any role, so no user can make use of the assignment. You must add the assignment to a role, as described in the following section.

### 9.4.8.2. Adding an Assignment to a Role

When you have created a managed role, and a managed assignment, you reference the assignment from the role, in much the same way as a user references a role.

You can update a role definition to include one or more assignments, either by using the Admin UI, or over the REST interface.

#### **Using the Admin UI**

- 1. Select Manage > Role and click on the role to which you want to add an assignment.
- 2. Select the Managed Assignments tab and click Add Managed Assignments.

3. Select the assignment that you want to add to the role and click Add.

### **Over the REST interface**

Update the role definition to include a reference to the ID of the assignment in the assignments property of the role. The following sample command adds the employee assignment (with ID 2fb3aa12-109f-431c-bdb7-e42213747700) to an existing employee role (whose ID is 59a8cc01-bac3-4bae-8012 f639d002ad8c):

```
$ curl \
 --header "X-OpenIDM-Username: openidm-admin" \
 --header "X-OpenIDM-Password: openidm-admin" \
 --header "Content-Type: application/json" \
 --request PATCH \
 --data '[
    {
        "operation" : "add",
        "field" : "/assignments/-",
        "value" : { "_ref": "managed/assignment/2fb3aa12-109f-431c-bdb7-e42213747700" }
   }
  ]' \
  "http://localhost:8080/openidm/managed/role/59a8cc01-bac3-4bae-8012-f639d002ad8c"
{
   "_id": "59a8cc01-bac3-4bae-8012-f639d002ad8c",
   "_rev": "00000000c7554e13",
   "name": "employee",
   "description": "Role granted to workers on the company payroll"
}
```
To check that the assignment was added successfully, you can query the assignments property of the role:

```
$ curl \
 --header "X-OpenIDM-Username: openidm-admin" \
 --header "X-OpenIDM-Password: openidm-admin" \
 --request GET \
  "http://localhost:8080/openidm/managed/role/59a8cc01-bac3-4bae-8012-f639d002ad8c/assignments?
_queryFilter=true&_fields=_ref,_refProperties,name"
{
   "result": [
     {
       "_ref": "managed/assignment/2fb3aa12-109f-431c-bdb7-e42213747700",
        "_refProperties": {
         "_id": "686b328a-e2bd-4e48-be25-4a4e12f3b431",
         "_rev": "0000000050c62938"
       },
       "name": "employee"
     }
   ]
,
...
}
```
Note that the role's assignments property now references the assignment that you created in the previous step.

To remove an assignment from a role definition, remove the reference to the assignment from the role's assignments property.

### 9.4.8.3. Deleting an Assignment

You can delete an assignment by using the Admin UI, or over the REST interface.

To delete an assignment by using the Admin UI, select Manage > Assignment, select the assignment you want to remove, and click Delete.

To delete an assignment over the REST interface, simply delete that object. The following command deletes the employee assignment created in the previous section:

```
$ curl \
 --header "X-OpenIDM-Username: openidm-admin" \
 --header "X-OpenIDM-Password: openidm-admin" \
 --request DELETE \
  "http://localhost:8080/openidm/managed/assignment/2fb3aa12-109f-431c-bdb7-e42213747700"
\{ \{ \} "_id": "2fb3aa12-109f-431c-bdb7-e42213747700",
  "-rev": "000000004121fb7e",
   "name": "employee",
   "description": "Assignment for employees.",
   "mapping": "managedUser_systemLdapAccounts",
   "attributes": [
     {
       "name": "employeeType",
       "value": "Employee",
       "assignmentOperation": "mergeWithTarget",
       "unassignmentOperation": "removeFromTarget"
     }
   ]
}
```
#### **Note**

You *can* delete an assignment, even if it is referenced by a managed role. When the assignment is removed, any users to whom the corresponding roles were granted will no longer have that assignment in their list of effectiveAssignments. For more information about effective roles and effective assignments, see ["Understanding Effective Roles and Effective Assignments"](#page-175-0).

### 9.4.8.4. Synchronizing Roles and Assignments

If you have mapped roles and assignments to properties on a target system, and you are preloading the result set into memory, make sure that your targetQuery returns the mapped property. For example, if you have mapped a specific role to the LdapGroups property on the target system, the target query must include the ldapGroups property when it returns the object.

The following excerpt of a mapping indicates that the target query must return the Let of the object as well as its ldapGroups property:

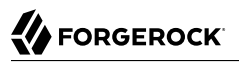

```
"targetQuery": {
     "_queryFilter" : true,
     "_fields" : "_id,ldapGroups"
},
```
For more information about preloading the result set for reonciliation operations, see ["Improving](#page-381-0) [Reconciliation Query Performance".](#page-381-0)

### <span id="page-175-0"></span>9.4.9. Understanding Effective Roles and Effective Assignments

*Effective roles* and *effective assignments* are virtual properties of a user object. Their values are calculated *on the fly* by the openidm/bin/defaults/script/roles/effectiveRoles.js and openidm/bin/defaults/ script/roles/effectiveAssignments.js scripts. These scripts are triggered when a managed user is retrieved.

The following excerpt of a managed.json file shows how these two virtual properties are constructed for each managed user object:

```
"effectiveRoles" : {
     "type" : "array",
     "title" : "Effective Roles",
     "viewable" : false,
     "returnByDefault" : true,
     "isVirtual" : true,
     "onRetrieve" : {
          "type" : "text/javascript",
           "source" : "require('roles/effectiveRoles').calculateEffectiveRoles(object, 'roles');"
     },
     "items" : {
         "type" : "object"
    \mathfrak{r}},
"effectiveAssignments" : {
     "type" : "array",
     "title" : "Effective Assignments",
     "viewable" : false,
     "returnByDefault" : true,
     "isVirtual" : true,
     "onRetrieve" : {
          "type" : "text/javascript",
         "file" : "roles/effectiveAssignments.js",
          "effectiveRolesPropName" : "effectiveRoles"
 },
     "items" : {
         "type" : "object"
     }
},
```
When a role references an assignment, and a user references the role, that user automatically references the assignment in its list of effective assignments.

The effectiveRoles. is script uses the roles attribute of a user entry to calculate the grants (manual or conditional) that are currently in effect at the time of retrieval, based on temporal constraints or other custom scripted logic.

The effectiveAssignments.js script uses the virtual effectiveRoles attribute to calculate that user's effective assignments. The synchronization engine reads the calculated value of the effectiveAssignments attribute when it processes the user. The target system is updated according to the configured assignmentOperation for each assignment.

Do not change the default effectiveRoles.js and effectiveAssignments.js scripts. If you need to change the logic that calculates effectiveRoles and effectiveAssignments, create your own custom script and include a reference to it in your project's conf/managed.json file. For more information about using custom scripts, see "*[Scripting Reference](#page-696-0)*".

When a user entry is retrieved, IDM calculates the effectiveRoles and effectiveAssignments for that user based on the current value of the user's roles property, and on any roles that might be granted dynamically through a custom script. The previous set of examples showed the creation of a role employee that referenced an assignment employee and was granted to user bjensen. Querying that user entry would show the following effective roles and effective assignments:

```
$ curl \
--header "X-OpenIDM-Username: openidm-admin" \
--header "X-OpenIDM-Password: openidm-admin" \
--request GET \
 "http://localhost:8080/openidm/managed/user/bjensen?_fields=userName,roles,effectiveRoles
,effectiveAssignments"
{
 "_id": "bjensen",
 "_rev": "00000000dc6160c8",
   "userName": "bjensen@example.com",
   "roles": [
     {
       "_ref": "managed/role/59a8cc01-bac3-4bae-8012-f639d002ad8c",
        "_refProperties": {
         "temporalConstraints": [],
         "_grantType": "",
        \overline{\text{1}}id": "881f0b96-06e9-4af4-b86b-aba4ee15e4ef",
          "_rev": "00000000a92657c7"
       }
    }
  ],
   "effectiveRoles": [
\{ \{ \} "_ref": "managed/role/59a8cc01-bac3-4bae-8012-f639d002ad8c"
     }
   ],
   "effectiveAssignments": [
     {
       "name": "employee",
       "description": "Assignment for employees.",
       "mapping": "managedUser_systemLdapAccounts",
       "attributes": [
 {
           "name": "employeeType",
           "value": "Employee",
           "assignmentOperation": "mergeWithTarget",
           "unassignmentOperation": "removeFromTarget"
         }
       ],
```

```
 "_id": "4606245c-9412-4f1f-af0c-2b06852dedb8",
       "_rev": "00000000792afa08"
     }
   ]
}
```
In this example, synchronizing the managed/user repository with the external LDAP system defined in the mapping should populate user bjensen's employeeType attribute in LDAP with the value employee.

### 9.4.10. Managed Role Script Hooks

Like any other managed object, a role has script hooks that enable you to configure role behavior. The default role definition in conf/managed.json includes the following script hooks:

```
{
     "name" : "role",
     "onDelete" : {
         "type" : "text/javascript",
         "file" : "roles/onDelete-roles.js"
     },
     "onSync" : {
         "type" : "text/javascript",
         "source" : "require('roles/onSync-roles').syncUsersOfRoles(resourceName, oldObject, newObject,
 ['members']);"
     },
     "onCreate" : {
         "type" : "text/javascript",
         "source" : "require('roles/conditionalRoles').roleCreate(object);"
     },
     "onUpdate" : {
         "type" : "text/javascript",
         "source" : "require('roles/conditionalRoles').roleUpdate(oldObject, object);"
     },
     "postCreate" : {
         "type" : "text/javascript",
         "file" : "roles/postOperation-roles.js"
     },
     "postUpdate" : {
         "type" : "text/javascript",
         "file" : "roles/postOperation-roles.js"
     },
     "postDelete" : {
         "type" : "text/javascript",
         "file" : "roles/postOperation-roles.js"
     },
...
```
When a role is deleted, the onDelete script hook calls the bin/default/script/roles/onDelete-roles.js script.

When a role is synchronized, the **onSync** hook causes a synchronization operation on all managed objects that reference the role.

When a *conditional role* is created or updated, the onCreate and onUpdate script hooks force an update on all managed users affected by the conditional role.

Directly after a role is created, updated or deleted, the postCreate, postUpdate, and postDelete hooks call the bin/default/script/roles/postOperation-roles.js script. Depending on when this script is called, it either creates or removes the scheduled jobs required to manage temporal constraints on roles.

# 9.5. Running Scripts on Managed Objects

IDM provides a number of *hooks* that enable you to manipulate managed objects using scripts. These scripts can be triggered during various stages of the lifecycle of the managed object, and are defined in the managed objects configuration file (managed.json).

The scripts can be triggered when a managed object is created (onCreate), updated (onUpdate), retrieved (onRetrieve), deleted (onDelete), validated (onValidate), or stored in the repository (onStore). A script can also be triggered when a change to a managed object triggers an implicit synchronization operation (onSync).

You can also use post-action scripts for managed objects, including after the creation of an object (postCreate), after the update of an object (postUpdate), and after the deletion of an object (postDelete).

The following sample extract of a managed, json file runs a script to calculate the effective assignments of a managed object, whenever that object is retrieved from the repository:

```
"effectiveAssignments" : {
     "type" : "array",
     "title" : "Effective Assignments",
     "viewable" : false,
     "returnByDefault" : true,
     "isVirtual" : true,
     "onRetrieve" : {
         "type" : "text/javascript",
         "file" : "roles/effectiveAssignments.js",
         "effectiveRolesPropName" : "effectiveRoles"
     },
     "items" : {
         "type" : "object"
     }
},
```
# 9.6. Encoding Attribute Values

There are two ways to encode attribute values for managed objects - reversible encryption and salted hashing algorithms. Attribute values that might be encoded include passwords, authentication questions, credit card numbers, and social security numbers. If passwords are already encoded on the external resource, they are generally excluded from the synchronization process. For more information, see "*[Managing Passwords](#page-431-0)*".

You configure attribute value encoding, per schema property, in the managed object configuration (in your project's conf/managed.json file). The following sections show how to use reversible encryption and salted hash algorithms to encode attribute values.

### 9.6.1. Encoding Attribute Values With Reversible Encryption

The following excerpt of a managed.json file shows a managed object configuration that encrypts and decrypts the password attribute using the default symmetric key:

```
{
    "objects" : [
       \mathfrak{t} "name" : "user",
 ...
            "schema" : {
 ...
                "properties" : {
 ...
                    "password" : {
                       "title" : "Password",
 ...
                       "encryption" : {
                           "key" : "openidm-sym-default"
, and the contract of \mathbb{R}^2 , \mathbb{R}^2 "scope" : "private",
 ...
        }
    ]
}
```
#### **Tip**

To configure encryption of properties by using the Admin UI:

- 1. Select Configure > Managed Objects, and click on the object type whose property values you want to encrypt (for example User).
- 2. On the Properties tab, select the property whose value should be encrypted and select the Encrypt checkbox.

For information about encrypting attribute values from the command-line, see ["Using the](#page-35-0) **encrypt** [Subcommand"](#page-35-0).

#### **Important**

Hashing is a one way operation - property values that are hashed can not be "unhashed" in the way that they can be decrypted. Therefore, if you hash the value of any property, you cannot synchronize that property value to an external resource. For managed object properties with hashed values, you must either exclude those properties from the mapping or set a random default value if the external resource requires the property.

### 9.6.2. Encoding Attribute Values by Using Salted Hash Algorithms

To encode attribute values with salted hash algorithms, add the secure Hash property to the attribute definition, and specify the algorithm that should be used to hash the value.
The following excerpt of a managed.json file shows a managed object configuration that hashes the values of the password attribute using the SHA-1 algorithm:

```
{
    "objects" : [
        {
            "name" : "user",
 ...
            "schema" : {
 ...
                "properties" : {
 ...
                    "password" : {
                       "title" : "Password",
 ...
                       "secureHash" : {
                       "algorithm" : "SHA-1"
, and the contract of \mathbb{R}^2 , \mathbb{R}^2 "scope" : "private",
         ...
        }
   \mathbf{I}}
```
### **Tip**

To configure hashing of properties by using the Admin UI:

- 1. Select Configure > Managed Objects, and click on the object type whose property values you want to hash (for example User).
- 2. On the Properties tab, select the property whose value must be hashed and select the Hash checkbox.
- 3. Select the algorithm that should be used to hash the property value.

IDM supports the following hash algorithms:

```
MD5
SHA-1
SHA-256
SHA-384
SHA-512
```
For information about hashing attribute values from the command-line, see "Using the **[secureHash](#page-36-0)** [Subcommand"](#page-36-0).

# 9.7. Privacy & Consent

As an end-user, you may want control of your personal data. For IDM, that means control of how your data is shared with external systems. For example, per ["Setting Up Users for Marketo Lead](#page-252-0) [Generation"](#page-252-0), you can set up a marketing database for users who allow it. You should also read ["Configuring Privacy & Consent".](#page-68-0)

IDM allows you to regulate access to two different kinds of personal data:

- *User information*: while marketers want user information such as addresses and telephone numbers, IDM allows you to let individual users decide whether to share that data. For more information, see ["Regulating HTTP Access to Personal Data".](#page-181-0)
- *Account information*: by default, IDM prevents REST-based access to passwords with the private scope, as defined in the managed.json file. You can extend this protection to other properties. For more information, see ["Restricting HTTP Access to Sensitive Data".](#page-183-0)

<span id="page-181-0"></span>To configure Privacy & Consent in the self-service UI, see ["Configuring Privacy & Consent".](#page-68-0)

### 9.7.1. Regulating HTTP Access to Personal Data

In some cases, you may want to allow users to choose whether to share their personal data. ["Configuring Synchronization Filters With User Preferences"](#page-342-0) allow users to select basic preferences for updates and marketing, when they register, and in their Self-Service UI My Account > Preferences menu.

Examine the managed.json file for your project. Every relevant property should include two settings that determine whether a user can choose to share or not share that property:

• isPersonal: When set to true, specifies personally identifying information. By default, the isPersonal option for userName and postalAddress is set to true.

usageDescription: Includes additional information that can help users understand the sensitivity of a specific property such as telephoneNumber.

The lastChanged and consentedMappings options specify if the user consents to sharing their identifying information, and the last time the user has changed a decision on the subject.

The following sample extract of a managed.json file includes a default lastChanged code block which specifies the last time a change was made to personally identifying information, by date, specified in ISO8601 format:

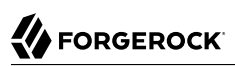

```
"lastChanged" : {
     "title" : "Last Changed",
     "type" : "object",
     "viewable" : false,
     "searchable" : false,
     "userEditable" : false,
     "usageDescription" : "",
     "isPersonal" : false,
     "properties" : {
          "date" : {
              "title" : "",
              "description" : "Last changed date",
              "type" : "string",
              "viewable" : true,
              "searchable" : true,
              "userEditable" : true
         }
     },
     "order" : [
         "date"
     ],
     "description" : "Last Changed",
     "returnByDefault" : true,
     "isVirtual" : false,
     "required" : [
          "date"
    \mathbf{I}},
```
This next sample extract includes a default consentedMappings code block that includes an array of properties which individual users can choose to share:

```
"consentedMappings" : {
    "title" : "Consented Mappings",
    "description" : "Consented Mappings",
    "type" : "array",
     "viewable" : false,
     "searchable" : false,
     "userEditable" : true,
    "usageDescription" : "",
    "isPersonal" : false,
    "items" : {
         "type" : "array",
         "title" : "Consented Mappings Items",
         "items" : {
             "type" : "object",
             "title" : "Consented Mappings Item",
             "properties" : {
                 "mapping" : {
                      "title" : "Mapping",
                     "description" : "Mapping",
                     "type" : "string",
                     "viewable" : true,
                     "searchable" : true,
                     "userEditable" : true
                 },
                 "consentDate" : {
                      "title" : "Consent Date",
```

```
 "description" : "Consent Date",
                   "type" : "string",
                   "viewable" : true,
                   "searchable" : true,
                   "userEditable" : true
 }
, and the set of \} ,
 "order" : [
                "mapping",
                "consentDate"
\qquad \qquad \Box "required" : [
                "mapping",
            "consentDate"
 ]
        }
 },
    "returnByDefault" : false,
    "isVirtual" : false
}
```
### <span id="page-183-0"></span>9.7.2. Restricting HTTP Access to Sensitive Data

You can protect specific sensitive managed data by marking the corresponding properties as private. Private data, whether it is encrypted or not, is not accessible over the REST interface. Properties that are marked as private are removed from an object when that object is retrieved over REST.

To mark a property as private, set its scope to private in the conf/managed.json file.

The following extract of the managed.json file shows how HTTP access is prevented on the password and securityAnswer properties:

# **FORGEROCK**

```
{
        "objects": [
             {
                   "name": "user",
                   "schema": {
                        "id" : "http://jsonschema.net",
                        "title" : "User",
 ...
                         "properties": {
                         ...
{ } { } \{ \} \{ \{ \} \{ \} \{ \{ \} \{ \{ \} \{ \} \{ \{ \} \{ \{ \} \{ \} \{ \{ \} \{ \} \{ \{ \} \{ \{ \} \{ \{ \} \{ \{ \} \{ \{  "name": "securityAnswer",
                                   "encryption": {
                                          "key": "openidm-sym-default"
, where the contract of \mathbb{R}^n , \mathbb{R}^n "scope" : "private"
                              },
{1 \over 2} and {1 \over 2} and {1 \over 2} and {1 \over 2} and {1 \over 2} and {1 \over 2} and {1 \over 2} "name": "password",
                                   "encryption": {
                                    "key": "openidm-sym-default"
 }'
                               "scope" : "private"
 }
              },
               ...
          }
      ]
  }
```
### **Tip**

To configure private properties by using the Admin UI:

- 1. Select Configure > Managed Objects, and click on the object type whose property values you want to make private (for example User).
- 2. On the Properties tab, select the property that must be private and select the Private checkbox.

A potential caveat relates to private properties. If you use an HTTP GET request, you won't even see private properties. Even if you know all relevant private properties, a PUT request would replace the entire object in the repository. In addition, that require would effectively remove all private properties from the object. To work around this limitation, use a POST request to update only those properties that require change.

For example, to update the givenName of user jdoe, you could run the following command:

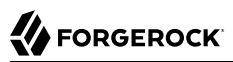

\$ **curl \ --header "X-OpenIDM-Username: openidm-admin" \ --header "X-OpenIDM-Password: openidm-admin" \ --header "Content-Type: application/json" \ --request POST \ --data '[ { "operation":"replace", "field":"/givenName", "value":"Jon" }**  $1' \lambda$  **"http://localhost:8080/openidm/managed/user?\_action=patch&\_queryId=for-userName&uid=jdoe"**

#### **Note**

The filtering of private data applies only to direct HTTP read and query calls on managed objects. No automatic filtering is done for internal callers, and the data that these callers choose to expose.

# **Chapter 10** Managing Relationships Between Objects

IDM enables you to define *relationships* between two managed objects. Managed roles are implemented using relationship objects, but you can create a variety of relationship objects, as required by your deployment.

# 10.1. Defining a Relationship Type

Relationships are defined in your project's managed object configuration file (conf/managed.json). The default configuration includes a relationship named manager that enables you to configure a management relationship between two managed users. The manager relationship is a good example from which to understand how relationships work.

The default manager relationship is configured as follows:

```
"manager" : {
    "type" : "relationship",
    "returnByDefault" : false,
    "description" : "",
    "title" : "Manager",
    "viewable" : true,
    "searchable" : false,
    "properties" : {
        "_ref" : { "type" : "string" },
          "_refProperties": {
            "type": "object",
            "properties": {
            "_id": { "type": "string" }
 }
    }
},
```
All relationships have the following configurable properties:

### **type (string)**

The object type. Must be relationship for a relationship object.

### **returnByDefault (boolean true, false)**

Specifies whether the relationship should be returned in the result of a read or search query on the managed object that has the relationship. If included in an array, always set this property to false. By default, relationships are not returned, unless explicitly requested.

#### **description (string, optional)**

An optional string that provides additional information about the relationship object.

#### **title (string)**

Used by the UI to refer to the relationship.

#### **viewable (boolean, true, false)**

Specifies whether the relationship is visible as a field in the UI. The default value is true.

#### **searchable (boolean, true, false)**

Specifies whether values of the relationship can be searched, in the UI. For example, if you set this property to true for the manager relationship, a user will be able to search for managed user entries using the manager field as a filter.

### **\_ref (JSON object)**

Specifies how the relationship between two managed objects is referenced.

In the relationship definition, the value of this property is  $\{\n\$  "type" : "string" }. In a managed user entry, the value of the \_ref property is the reference to the other resource. The \_ref property is described in more detail in ["Establishing a Relationship Between Two Objects"](#page-187-0).

#### **\_refProperties (JSON object)**

Specifies any required properties from the relationship that should be included in the managed object. The  $r$ refProperties field includes a unique ID ( $\text{id}$ ) and the revision ( $\text{rev}$ ) of the object. \_refProperties can also contain arbitrary fields to support metadata within the relationship.

## <span id="page-187-0"></span>10.2. Establishing a Relationship Between Two Objects

When you have defined a relationship *type*, (such as the manager relationship, described in the previous section), you can reference that relationship from a managed user, using the ref property.

For example, imagine that you are creating a new user, psmith, and that psmith's manager will be bjensen. You would add psmith's user entry, and *reference* bjensen's entry with the \_ref property, as follows:

```
$ curl \lambda--header "X-OpenIDM-Username: openidm-admin" \
--header "X-OpenIDM-Password: openidm-admin" \
--header "If-None-Match: *" \
--header "Content-Type: application/json" \
--request PUT \
--data '{
     "sn":"Smith",
     "userName":"psmith",
     "givenName":"Patricia",
```
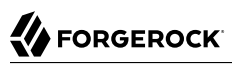

```
 "displayName":"Patti Smith",
     "description" : "psmith - new user",
     "mail" : "psmith@example.com",
     "phoneNumber" : "0831245986",
     "password" : "Passw0rd",
     "manager" : {"_ref" : "managed/user/bjensen"}
   }' \
"http://localhost:8080/openidm/managed/user/psmith" 
{
 "_id": "psmith",
  "_rev": "0000000050c62938",
   "sn": "Smith",
   "userName": "psmith",
   "givenName": "Patricia",
   "displayName": "Patti Smith",
   "description": "psmith - new user",
   "mail": "psmith@example.com",
   "phoneNumber": "0831245986",
   "accountStatus": "active",
   "lastChanged" : {
     "date" : "2017-07-28T15:44:30.177Z"
   },
   "effectiveRoles": [],
   "effectiveAssignments": []
}
```
Note that the relationship information is not returned by default in the command-line output.

Any change to a relationship triggers a synchronization operation on any other managed objects that are referenced by the relationship. For example, IDM maintains referential integrity by deleting the relationship reference, if the object referred to by that relationship is deleted. In our example, if bjensen's user entry is deleted, the corresponding reference in psmith's manager property is removed.

# 10.3. Validating Relationships Between Objects

Optionally, you can specify that a relationship between two objects must be validated when the relationship is created. For example, you can indicate that a user cannot reference a role, if that role does not exist.

When you create a new relationship type, validation is disabled by default as it entails a query to the relationship that can be expensive, if it is not required. To configure validation of a referenced relationship, set "validate": true in the object configuration (in managed.json). The managed.json files provided with the sample configurations enable validation for the following relationships:

- For user objects roles, managers, and reports
- For role objects members and assignments
- For assignment objects roles

The following configuration of the manager relationship enables validation, and prevents a user from referencing a manager that has not already been created:

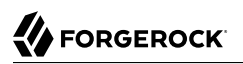

```
"manager" : {
    "type" : "relationship",
 ...
    "validate" : true,
```
# 10.4. Working With Bi-Directional Relationships

In many cases, it is useful to define a relationship between two objects *in both directions*. For example, a relationship between a user and his manager might indicate a *reverse relationship* between the manager and her direct report. Reverse relationships are particularly useful in querying. You might want to query jdoe's user entry to discover who his manager is, *or* query bjensen's user entry to discover all the users who report to bjensen.

A reverse relationship is declared in the managed object configuration (conf/managed.json). Consider the following sample excerpt of the default managed object configuration:

```
"reports" : {
    "description" : "",
    "title" : "Direct Reports",
 ...
    "type" : "array",
    "returnByDefault" : false,
    "items" : {
        "type" : "relationship",
        "reverseRelationship" : true,
        "reversePropertyName" : "manager",
        "validate" : true,
        }
    ...
```
The reports property is a relationship between users and managers. So, you can *refer* to a managed user's reports by referencing the reports. However, the reports property is also a reverse relationship ("reverseRelationship" : true) which means that you can list all users that reference that report.

You can list all users whose manager property is set to the currently queried user.

That reverse relationship uses a resourceCollection of managed users, as shown here:

```
"resourceCollection" : [
    {
        "path" : "managed/user",
        "label" : "User",
        "query" : {
            "queryFilter" : "true",
            "fields" : [
                "userName",
                "givenName",
            "sn"
 ]
       }
   }
]
```
In this case, users are listed with the noted fields. You can configure these relationships from the Admin UI. For an example of the process, see ["Managing Relationships Through the Admin UI"](#page-193-0).

# 10.5. Viewing Relationships Over REST

By default, information about relationships is not returned as the result of a GET request on a managed object. You must explicitly include the relationship property in the request, for example:

```
$ curl
 --header "X-OpenIDM-Username: openidm-admin" \
 --header "X-OpenIDM-Password: openidm-admin" \
 --request GET \
  "http://localhost:8080/openidm/managed/user/psmith?_fields=manager"
{
  "_id": "psmith",
    \overline{\phantom{a}}rev": "000000001298f6a6",
   "manager": {
     "_ref": "managed/user/bjensen",
      refProperties": {
       "_id": "e15779ad-be54-4a1c-b643-133dd9bb2e99",
        "_rev": "000000004cab60c8"
     }
   }
}
```
To obtain more information about the referenced object (psmith's manager, in this case), you can include additional fields from the referenced object in the query, using the syntax object/property (for a simple string value) or  $_{\text{object/*/property}}$  (for an array of values).

The following example returns the email address and contact number for psmith's manager:

```
$ curl
 --header "X-OpenIDM-Username: openidm-admin" \
 --header "X-OpenIDM-Password: openidm-admin" \
 --request GET \
  "http://localhost:8080/openidm/managed/user/psmith?_fields=manager/mail,manager/phoneNumber"
{
 "_id": "psmith",
 "_rev": "000000001298f6a6",
   "phoneNumber": "1234567",
   "manager": {
     "_ref": "managed/user/bjensen",
      refProperties": {
        "_id": "e15779ad-be54-4a1c-b643-133dd9bb2e99",
        "_rev": "000000000cde398e"
     },
     "mail": "bjensen@example.com",
     "phoneNumber": "1234567"
   }
}
```
You can query all the relationships associated with a managed object by querying the reference  $(*<sub>ref</sub>)$  property of the object. For example, the following query shows all the objects that are referenced by psmith's entry:

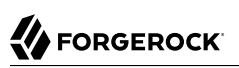

```
$ curl \lambda--header "X-OpenIDM-Username: openidm-admin" \
 --header "X-OpenIDM-Password: openidm-admin" \
 --request GET \
  "http://localhost:8080/openidm/managed/user/psmith?_fields=*_ref"
{
   "_id": "psmith",
   "_rev": "000000001298f6a6",
   "roles": [],
   "authzRoles": [
     {
        "_ref": "repo/internal/role/openidm-authorized",
        refProperties": {
         "_id": "8e7b2c97-dfa8-4eec-a95b-b40b710d443d",<br>" roy": "00000000c7554c12"
           \bar{ }rev": "00000000c7554e13"
        }
     }
   ],
   "manager": {
    "_ref": "managed/user/bjensen",
      refProperties": {
        "_id": "3a246327-a972-4576-b6a6-7126df780029",
          "_rev": "00000000792afa08"
     }
   }
}
```
# <span id="page-191-0"></span>10.6. Viewing Relationships in Graph Form

The *Identity Relationships widget* gives a visual display of the relationships between objects.

This widget is not displayed on any dashboard by default. You can add it as follows:

- 1. Log into the Admin UI.
- 2. Select Dashboards, and choose the dashboard to which you want to add the widget.

For more information about managing dashboards in the UI, see ["Creating and Modifying](#page-42-0) [Dashboards"](#page-42-0).

- 3. Select Add Widgets.
- 4. In the Add Widgets window, select Identity Relationships, then click Settings.
- 5. Choose the Widget Size (small, medium, or large).
- 6. From the Chart Type list, select Collapsible Tree Layout or Radial Layout.

The Collapsible Tree Layout looks something like this:

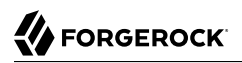

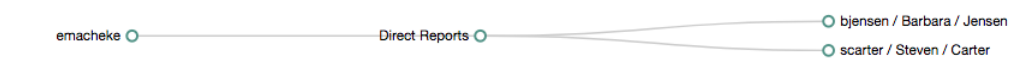

The Radial Layout looks something like this:

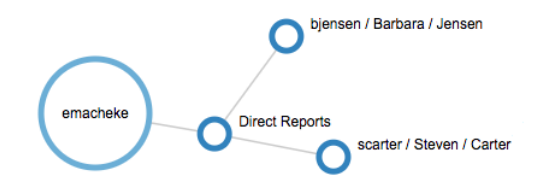

- 7. Select the object for which you want to display relationships, for example, User.
- 8. Select the property or properties that will be used to search on that object, and that will be displayed in the widget, for example, userName and city. Click Add to add each new property.
- 9. When you have configured the widget, you can click Preview for an idea of what the data represented by widget will look like, then click Save.

When you have added the Identity Relationships widget, select the user whose relationships you want to search.

The following graph shows all of imartinez's relationships. The graph shows imartinez's manager and her direct reports.

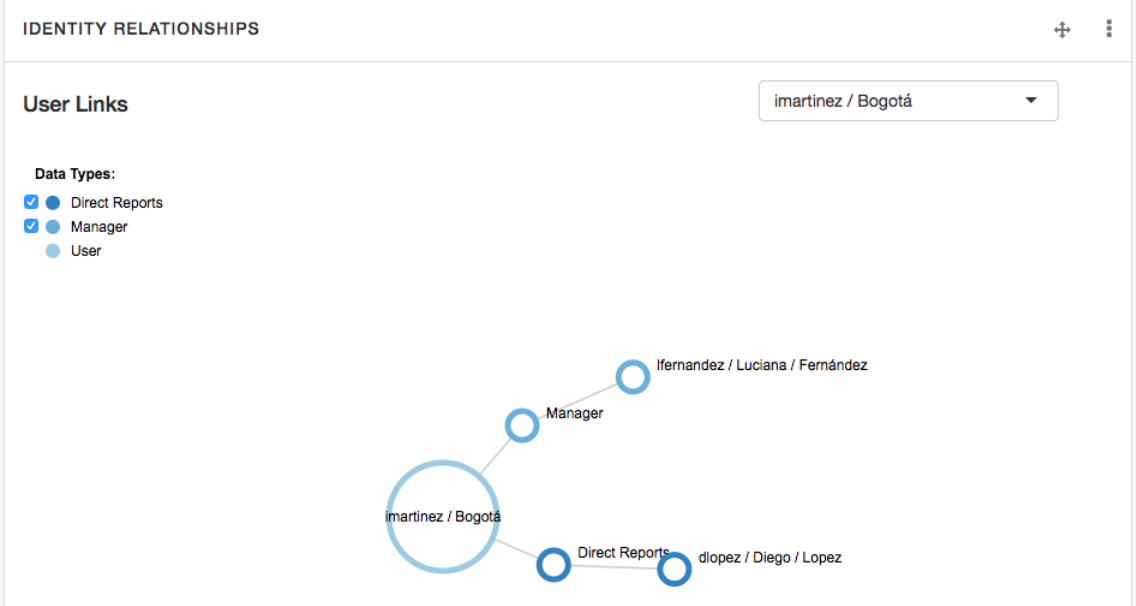

Select or deselect the Data Types on the left of the screen to control how much information is displayed.

Select and move the graph for a better view. Double-click on any user in the graph to view that user's profile.

# <span id="page-193-0"></span>10.7. Managing Relationships Through the Admin UI

This section describes how to set up relationships between managed objects by using the Admin UI. You can set up a relationship between any object types. The examples in this section demonstrate how to set up a relationship between users and devices, such as IoT devices.

For illustration purposes, these examples assume that you have started IDM and already have some managed users. If this is not the case, start the server with the sample configuration described in "*Synchronizing Data From a CSV File to IDM*" in the *Samples Guide*, and run a reconciliation to populate the managed user repository.

In the following procedures, you will:

- Create a new managed object type named Device and add a few devices, each with unique serial numbers (see ["To Create a New Device Object Type"](#page-194-0)).
- Set up a bi-directional relationship between the Device object and the managed User object (see ["To Configure the Relationship Between a Device and a User"\)](#page-197-0).

• Demonstrate the relationships, assign devices to users, and show relationship validation (see ["To](#page-201-0) [Demonstrate the Relationship"\)](#page-201-0).

<span id="page-194-0"></span>*To Create a New Device Object Type*

This procedure illustrates how to set up a new Device managed object type, adding properties to collect information such as model, manufacturer, and serial number for each device. In the next procedure, you will set up the relationship.

1. Click Configure > Managed Objects > New Managed Object.

Give the object an appropriate name and Readable Title. For this procedure, specify Device for both these fields.

Enter a description for the object, select an icon that represents the object, and click Save.

You should now see three tabs: Properties, Details, and Scripts. Select the Properties tab.

2. Click Add a Property to set up the schema for the device.

For each property, enter a Name, and Label, select the data Type for the property, and specify whether that property is required for an object of this type.

For the purposes of this example, include the properties shown in the following image: model, serialNumber, manufacturer, description, and category.

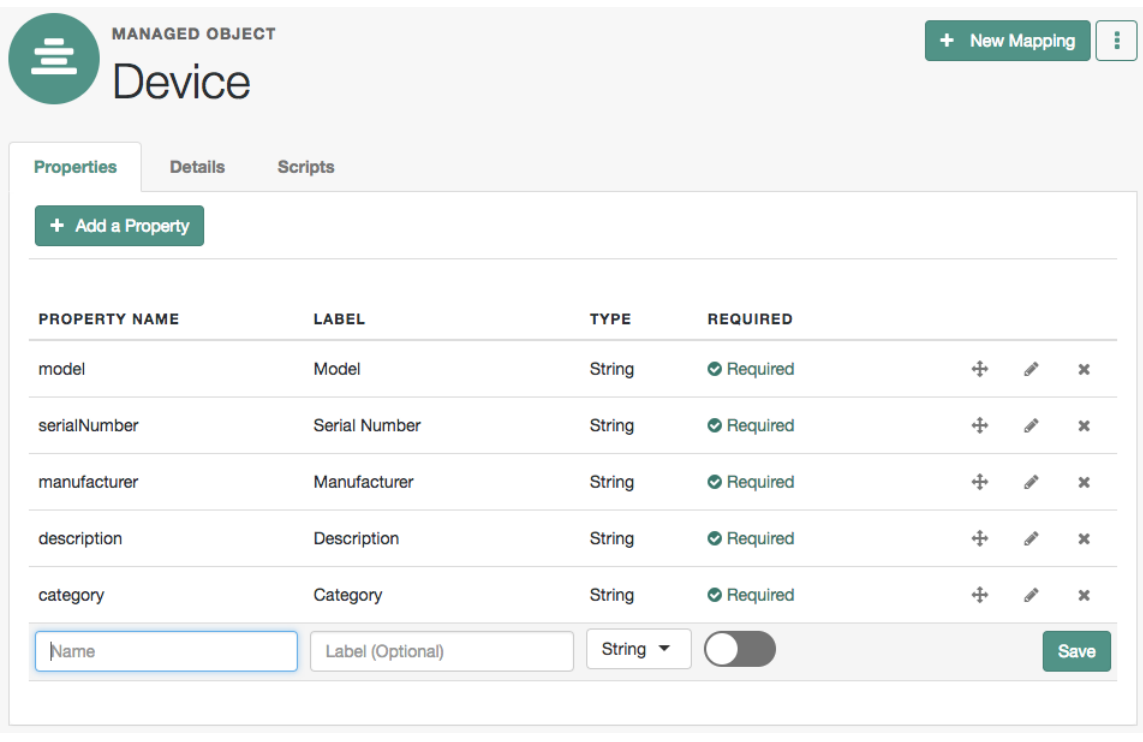

When you save the properties for the new managed object type, IDM saves those entries in your project's conf/managed.json file.

3. Now select Manage > Device > New Device and add a device as shown in the following image:

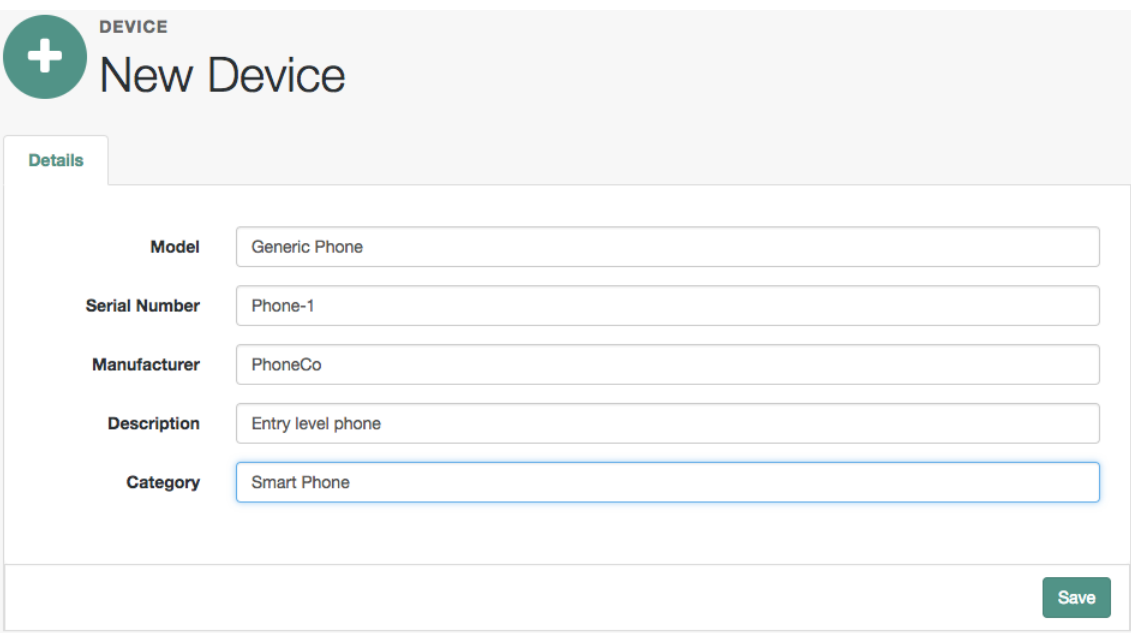

4. Continue adding new devices to the Device object.

When you have finished, select Manage > Device to view the complete list of Devices.

The remaining procedures in this section assume that you have added devices similar to the following:

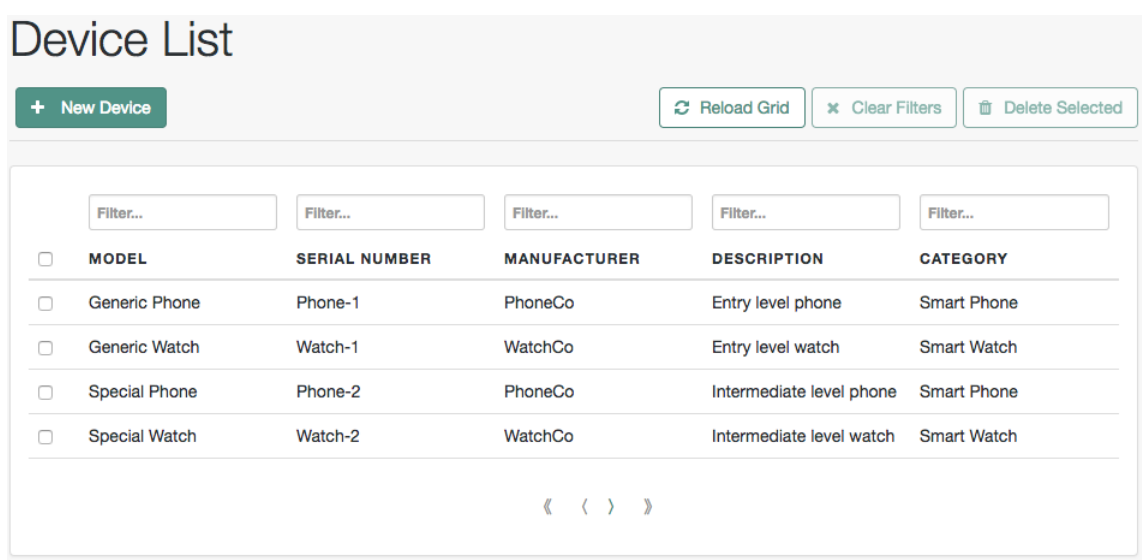

5. (Optional) To change the order in which properties of the Device managed object are displayed, select Configure > Managed Objects > Device. Select the property that you want to move and drag it up or down the list.

Alternatively, you can make the same changes to this schema (or any managed object schema) in your project's conf/managed.json file.

### <span id="page-197-0"></span>*To Configure the Relationship Between a Device and a User*

To set up a relationship between the Device object type and the User object type, you must identify the specific property on each object that will form the basis of the relationship. For example, a device must have an *owner* and a user can own one or more *devices*. The property *type* for each of these must be *relationship*.

In this procedure, you will update the managed Device object type to add a new Relationship type property named owner. You will then link that property to a new property on the managed User object, named device. At the end of the procedure, the updated object types will look as follows:

<span id="page-198-0"></span>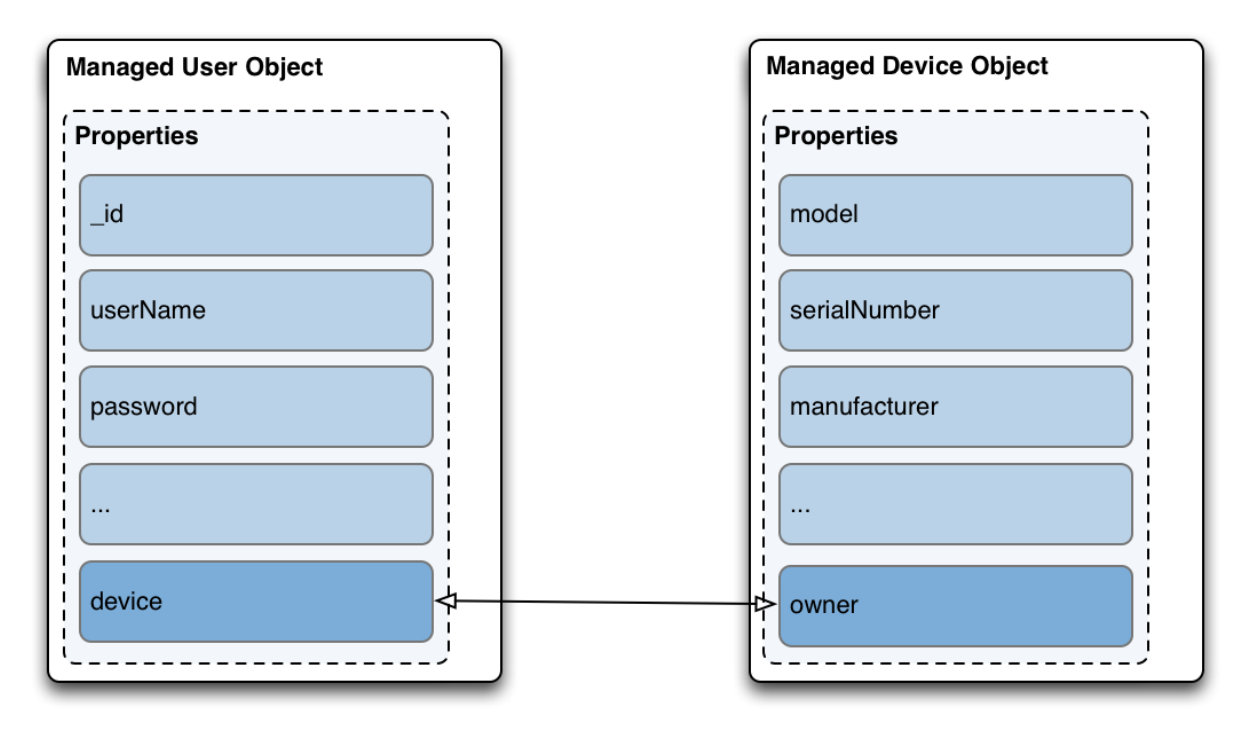

### *Relationship Properties on User and Device Objects*

- 1. Create a new relationship property on the Device object:
	- a. Select Configure > Managed Objects and select the Device object that you created previously.
	- b. On the Properties tab, add a new property named owner. Select Relationship as the property Type. Select Required, as all device objects *must* have an owner:

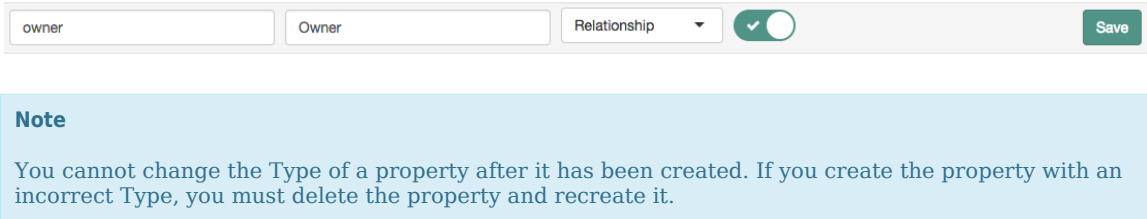

2. When you have saved the Owner property, select it to show the relationship on the Details tab:

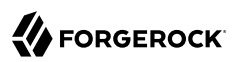

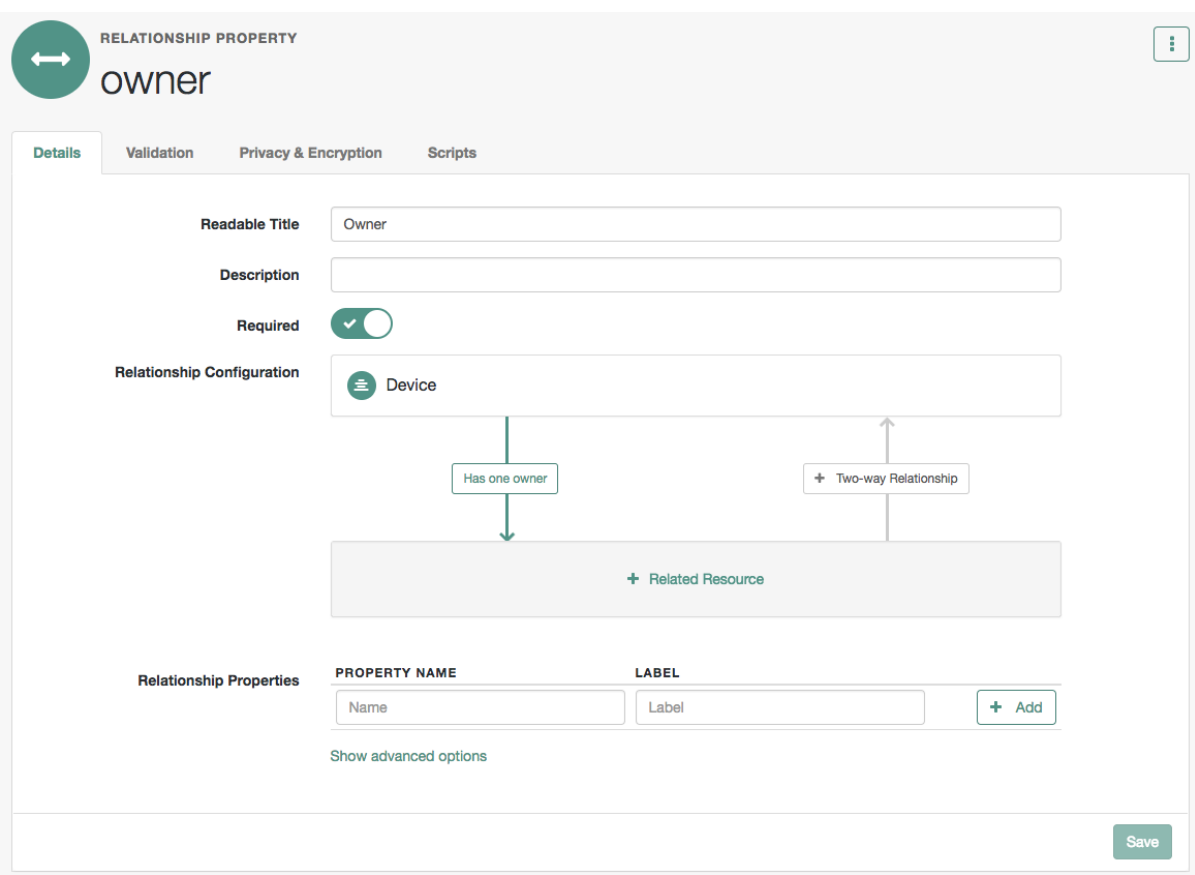

3. Click the + Related Resource item and select user as the Resource.

This sets up a relationship between the new Device object and the managed User object.

Under Display Properties, select all of the properties of the user object that should be visible when you display a user's devices in the UI. For example, you might want to see the user's name, email address and telephone number. Click Add to add each property to the list.

Note that this list of Display Properties also specifies how you can *search* for user objects when you are assigning a device to a user.

Click Show advanced options. Notice that the Query Filter field is set to true. This setting allows you to search on any of the Display Properties that you have selected, when you are assigning a device to a user.

Click Save to continue.

You now have a one-way relationship between a device and a user.

- 4. Click the + Two-way Relationship item to configure the reverse relationship:
	- a. Select Has Many to indicate that a single user can have more than one device.
	- b. In the Reverse property name field, enter the new property name that will be created in the managed User object type. As shown in ["Relationship Properties on User and Device Objects",](#page-198-0) that property is device in this example.
	- c. Under Display Properties, select all of the properties of the device object that should be visible when you display a user in the UI. For example, you might want to see the model and serial number of each device. Click Add to add each property to the list.
	- d. Click Show advanced options. Notice that the Query Filter field is set to true. This setting allows you to search on any of the Display Properties that you have selected, when you are assigning a device to a user.
	- e. Select Validate relationship.

This setting ensures that the relationship is valid when a device is assigned to a user. IDM verifies that both the user and device objects exist, and that that specific device has not already been assigned to user.

- f. Click Save to continue.
- 5. You should now have the following reverse relationship configured between User objects and Device objects:

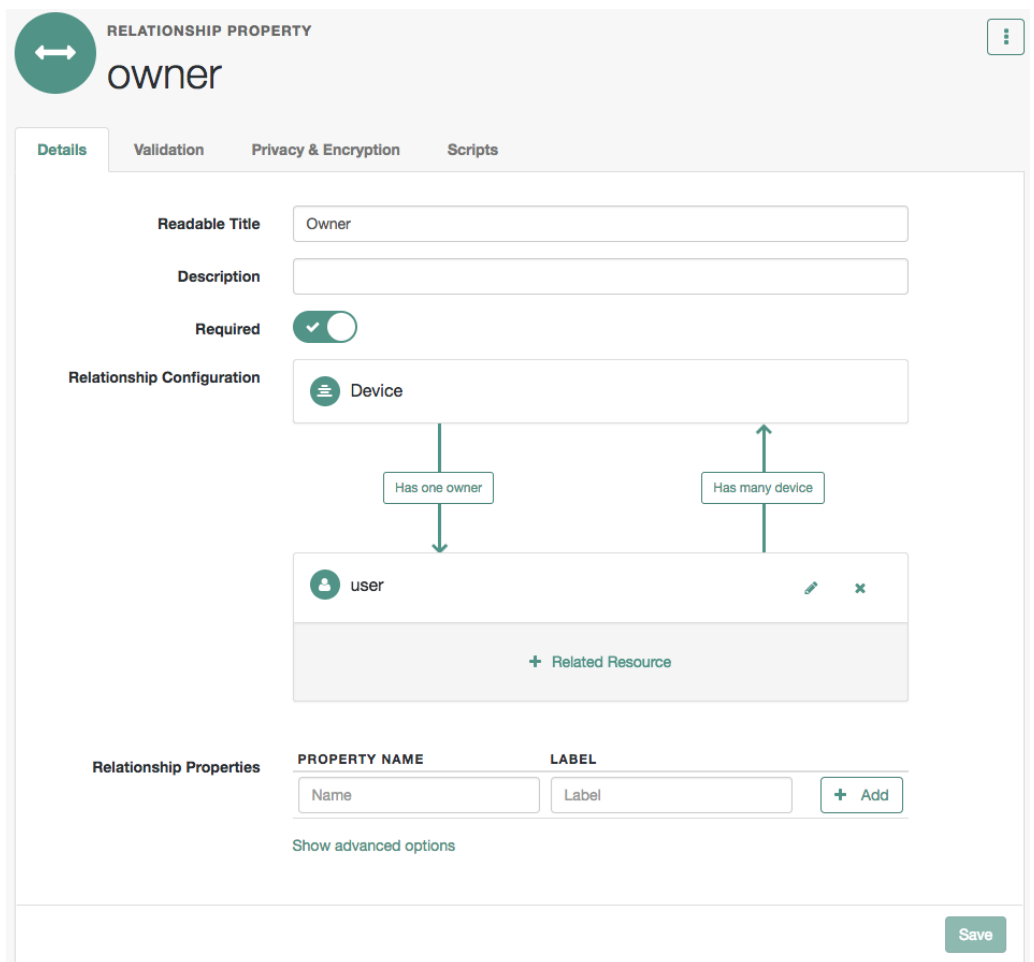

Select Configure > Managed Objects > User.

Scroll down to the end of the Properties tab and notice that the device property was created automatically when you configured the relationship.

### <span id="page-201-0"></span>*To Demonstrate the Relationship*

This procedure demonstrates how devices can be assigned to users, based on the relationship configuration that you set up in the previous two procedures.

1. Select Manage > User, click on a user entry and select the new Device tab.

2. Click Add Device and click in the Device field to display the list of devices that you added in the previous procedure.

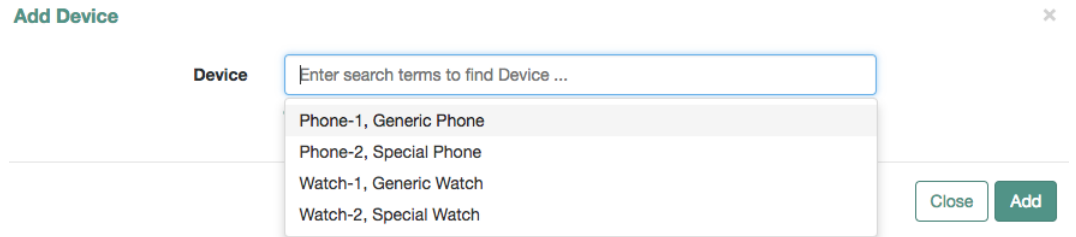

- 3. Select two devices and click Add.
- 4. On the Device tab, click the Show Chart icon at the top right.

A graphical representation of the relationship between the user and her devices is displayed:

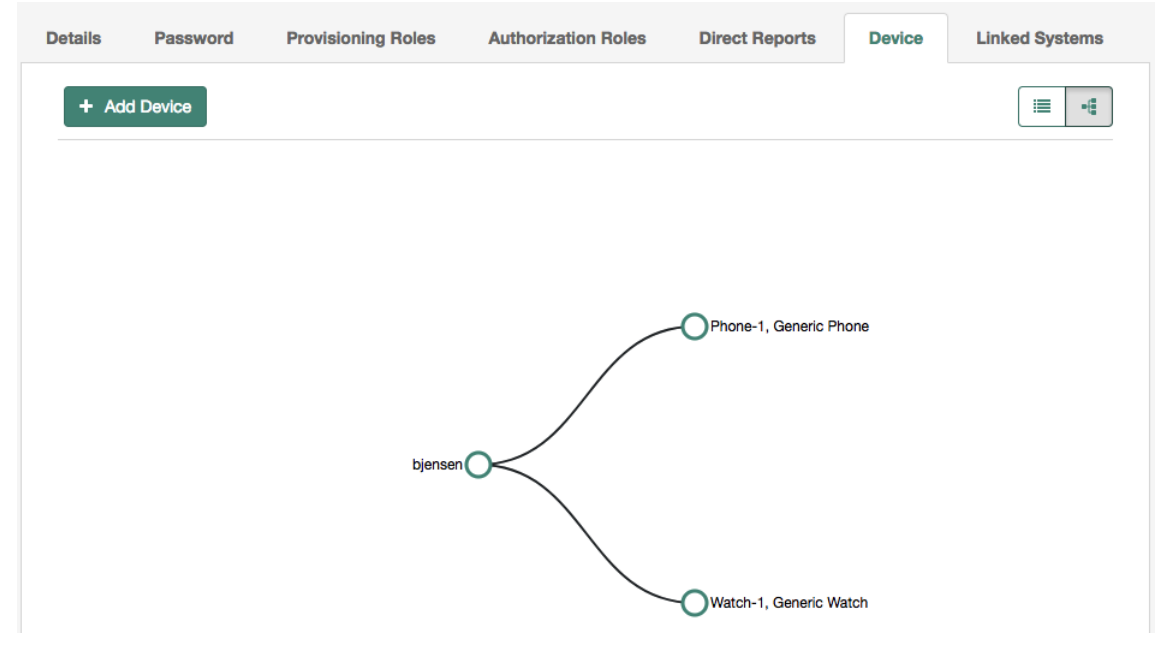

5. You can also assign an owner to a device.

Select Manage > Device, and select one of the devices that you did not assign in the previous step.

Click Add Owner and search for the user to whom the device should be assigned.

6. To demonstrate the relationship validation, try to assign a device that has already been assigned to a different user.

The UI displays the error: Conflict with Existing Relationship.

# 10.8. Viewing the Relationship Configuration in the UI

The *Managed Objects Relationship Diagram* provides a visual display of the relationship configuration between managed objects. Unlike the Identity Relationships widget, described in ["Viewing](#page-191-0) [Relationships in Graph Form",](#page-191-0) this widget does not show the actual relationship data, but rather shows the configured relationship types.

This widget is not displayed on any dashboard by default. You can add it as follows:

- 1. Log into the Admin UI.
- 2. Select Dashboards, and choose the dashboard to which you want to add the widget.

For more information about managing dashboards in the UI, see ["Creating and Modifying](#page-42-0) [Dashboards"](#page-42-0).

- 3. Select Add Widgets.
- 4. In the Add Widgets window, select Managed Objects Relationship Diagram.

There are no configurable settings for this widget.

5. The Preview button shows the current relationship configuration. The following image shows the relationship configuration for a basic IDM installation with no specific configuration:

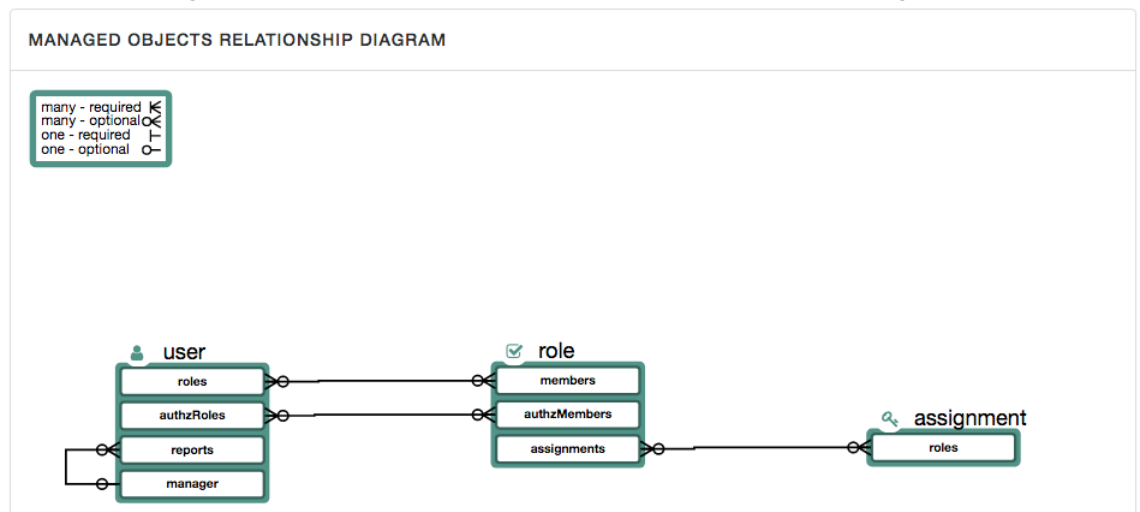

The legend indicates which relationships are required, which are optional, and which are one to one or one to many. In the default relationship configuration shown in the previous image, you

can see that a user can have one or more roles and a role can have one or more users. A manager can have one or more reports but a user can have only one manager. There are no mandatory relationships in this default configuration.

# **Chapter 11** Configuring Social Identity Providers

IDM provides a standards-based solution for social authentication requirements, based on the OAuth 2.0 and OpenID Connect 1.0 standards. They are similar, as [OpenID Connect](http://openid.net/connect/) 1.0 is an authentication layer built on OAuth 2.0.

This chapter describes how to configure IDM to register and authenticate users with multiple social identity providers.

To configure different social identity providers, you'll take the same general steps:

- Set up the provider. You'll need information such as a Client ID and Client Secret to set up an interface with IDM.
- Configure the provider on IDM.
- Set up User Registration. Activate Social Registration in the applicable Admin UI screen or configuration file.
- After configuration is complete, test the result. For a common basic procedure, see ["Testing Social](#page-245-0) [Identity Providers"](#page-245-0).

You can configure how IDM handles authentication using social identity providers by opening the Admin UI and selecting Configure > Authentication > Modules > Social Providers. The Social Providers authentication module is enabled by default. For more information, see ["Configuring the](#page-242-0) [Social Providers Authentication Module".](#page-242-0)

To understand how data is transmitted between IDM and a social identity provider, read ["OpenID](#page-205-0) [Connect Authorization Code Flow"](#page-205-0).

#### **Note**

For all social identity providers, set up a FQDN for IDM, along with information in a DNS server, or system hosts files. For test purposes, FQDNs that comply with RFC 2606, such as localhost and openidm.example.com, are acceptable.

# <span id="page-205-0"></span>11.1. OpenID Connect Authorization Code Flow

The OpenID Connect Authorization Code Flow specifies how IDM (Relying Party) interacts with the OpenID Provider (Social ID Provider), based on the use of the OAuth 2.0 authorization grant. The following sequence diagram illustrates successful processing from the authorization request, through grant of the authorization code, access token, ID token, and provisioning from the social identity provider to IDM.

### *OpenID Connect Authorization Code Flow for Social ID Providers*

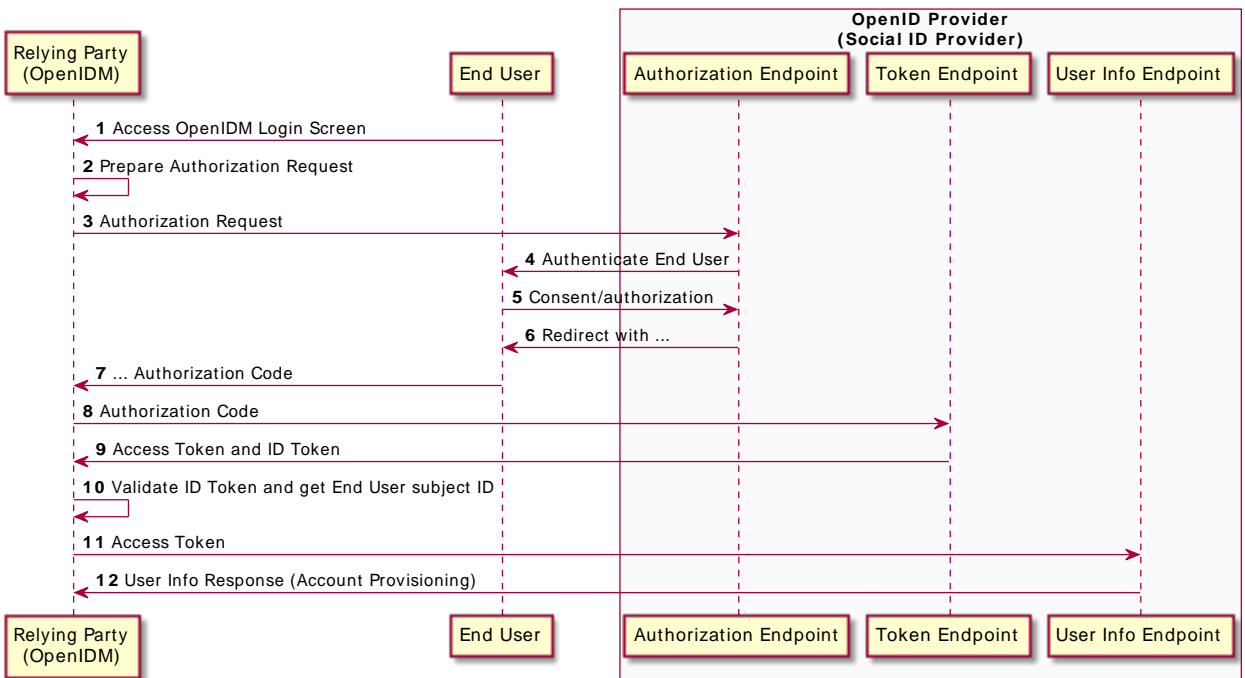

#### **OpenID Connect Authorization Code Flow**

The following list describes details of each item in the authorization flow:

- 1. A user navigates to the IDM Self-Service UI, and selects the Sign In link for the desired social identity provider.
- 2. IDM prepares an authorization request.
- 3. IDM sends the request to the Authorization Endpoint that you configured for the social identity provider, with a Client ID.
- 4. The social identity provider requests end user authentication and consent.
- 5. The end user transmits authentication and consent.
- 6. The social identity provider sends a redirect message, with an authorization code, to the end user's browser. The redirect message goes to an oauthReturn endpoint, configured in ui.contextoauth.json in your project's conf/ directory.

When you configure a social identity provider, you'll find the endpoint in the applicable configuration file with the following property: redirectUri.

- 7. The browser transmits the redirect message, with the authorization code, to IDM.
- 8. IDM records the authorization code, and sends it to the social identity provider Token Endpoint.
- 9. The social identity provider token endpoint returns access and ID tokens.
- 10. IDM validates the token, and sends it to the social identity provider User Info Endpoint.
- 11. The social identity provider responds with information on the user's account, that IDM can provision as a new Managed User.

You'll configure these credentials and endpoints, in some form, for each social identity provider.

# 11.2. Many Social Identity Providers, One Schema

Most social identity providers include common properties, such as name, email address, icon configuration, and location.

IDM includes two sets of property maps that translate information from a social identity provider to your managed user objects. These property maps are as follows:

- The identityProviders.json file includes a propertyMap code block for each supported provider. This file maps properties from the provider to a generic managed user object. You should not customize this file.
- The selfservice.propertymap.json file translates the generic managed user properties to the managed user schema that you have defined in managed.json. If you have customized the managed user schema, this is the file that you must change, to indicate how your custom schema maps to the generic managed user schema.

Examine the identityProviders, json file in the conf/ subdirectory for your project. The following excerpt represents the Facebook propertyMap code block from that file:

```
"propertyMap" : [
    {
       "source" : "id",
       "target" : "id"
    },
    {
       "source" : "name",
       "target" : "displayName"
   },
    {
       "source" : "first_name",
       "target" : "givenName"
    },
\{ "source" : "last_name",
       "target" : "familyName"
    },
    {
       "source" : "email",
       "target" : "email"
    },
\{ "source" : "email",
       "target" : "username"
    },
    {
       "source" : "locale",
       "target" : "locale"
    }
]
```
The source lists the Facebook property, the target lists the corresponding property for a generic managed user.

IDM then processes that information through the selfservice.propertymap.json file, where the source corresponds to the generic managed user and the target corresponds to your customized managed user schema (defined in your project's managed.json file).

```
{
    "properties" : [
       {
           "source" : "givenName",
           "target" : "givenName"
       },
       {
           "source" : "familyName",
           "target" : "sn"
       },
       {
           "source" : "email",
           "target" : "mail"
       },
       {
           "source" : "postalAddress",
           "target" : "postalAddress",
           "condition" : "/object/postalAddress pr"
       },
```
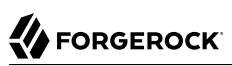

```
 {
          "source" : "addressLocality",
           "target" : "city",
          "condition" : "/object/addressLocality pr"
       },
       {
           "source" : "addressRegion",
           "target" : "stateProvince",
           "condition" : "/object/addressRegion pr"
       },
\overline{\mathcal{L}} "source" : "postalCode",
 "target" : "postalCode",
 "condition" : "/object/postalCode pr"
       },
       {
          "source" : "country",
          "target" : "country",
           "condition" : "/object/country pr"
 },
\overline{\mathbf{a}} "source" : "phone",
          "target" : "telephoneNumber",
          "condition" : "/object/phone pr"
       },
       {
           "source" : "username",
           "target" : "userName"
       }
    ]
}
```
#### **Tip**

To take additional information from a social identity provider, make sure the property is mapped through the identityProviders.json and selfservice.propertymap.json files.

Several of the property mappings include a pr presence expression which is a filter that returns all records with the given attribute. For more information, see ["Presence Expressions".](#page-139-0)

## 11.3. Setting Up Google as a Social Identity Provider

As suggested in the introduction to this chapter, you'll need to take four basic steps to configure Google as a social identity provider for IDM:

- ["Setting Up Google"](#page-210-0).
- ["Configuring a Google Social Identity Provider".](#page-210-1)
- ["Configuring User Registration to Link to Google"](#page-211-0).

## <span id="page-210-0"></span>11.3.1. Setting Up Google

To set up Google as a social identity provider, navigate to the *[Google API Manager](https://console.developers.google.com)*. You'll need a Google account. If you have GMail, you already have a Google account. While you could use a personal Google account, it is best to use an organizational account to avoid problems if specific individuals leave your organization. When you set up a Google social identity provider, you'll need to perform the following tasks:

Plan ahead. It may take some time before the Google+ API that you configure for IDM is ready for use.

- In the Google API Manager, select and enable the Google+ API. It is one of the Google "social" APIs.
- Create a project for IDM.
- Create OAuth client ID credentials. You'll need to configure an OAuth consent screen with at least a product name and email address.
- When you set up a Web application for the client ID, you'll need to set up a web client with:
	- Authorized JavaScript origins

The origin URL for IDM, typically a URL such as https://openidm.example.com:8443

• Authorized redirect URIs

The redirect URI after users are authenticated, typically, https://openidm.example.com:8443/ oauthReturn/

• In the list of credentials, you'll see a unique Client ID and Client secret. You'll need this information when you configure the Google social identity provider, as described in ["Configuring a Google](#page-210-1)" [Social Identity Provider"](#page-210-1).

<span id="page-210-1"></span>For Google's procedure, see the Google Identity Platform documentation on *[Setting Up OAuth 2.0](https://developers.google.com/identity/protocols/OpenIDConnect#appsetup)*.

### 11.3.2. Configuring a Google Social Identity Provider

- 1. To configure a Google social identity provider, log into the Admin UI and navigate to Configure > Social ID Providers.
- 2. Enable the Google social identity provider, and if needed, select the edit icon.
- 3. Include the Google values for Client ID and Client Secret for your project, as described earlier in this section.
- 4. Under regular and Advanced Options, include the options shown in the following appendix: ["Google](#page-742-0) [Social Identity Provider Configuration Details"](#page-742-0).

When you enable a Google social identity provider in the Admin UI, IDM generates the identityProvider-google.json file in your project's conf/ subdirectory.

When you review that file, you should see information from what you configured in the Admin UI, and beyond. The first part of the file includes the name of the provider, endpoints, as well as the values for clientId and clientSecret.

```
{
    "enabled" : true,
    "authorizationEndpoint" : "https://accounts.google.com/o/oauth2/v2/auth",
    "tokenEndpoint" : "https://www.googleapis.com/oauth2/v4/token",
    "userInfoEndpoint" : "https://www.googleapis.com/oauth2/v3/userinfo",
    "wellKnownEndpoint" : "https://accounts.google.com/.well-known/openid-configuration"
    "clientId" : "<someUUID>",
     "clientSecret" : {
         "$crypto" : {
             "type" : "x-simple-encryption",
             "value" : {
                 "cipher" : "AES/CBC/PKCS5Padding",
                 "salt" : "<hashValue>",
                 "data" : "<encryptedValue>",
                 "iv" : "<encryptedValue>",
                 "key" : "openidm-sym-default",
            "mac" : "<hashValue>"
 }
        }
    },
...
```
You should also see UI settings related to the social identity provider icon (badge) and the sign-in button, described in ["Social Identity Provider Button and Badge Properties".](#page-753-0)

You'll see links related to the authenticationIdKey, redirectUri, scopes, and configClass; the location may vary.

The file includes schema information, which includes properties for each social identity account, as collected by IDM, as well as the order in which it appears in the Admin UI. When you've registered a user with a Google social identity, you can verify this by selecting Manage > Google, and then selecting a user.

Another part of the file includes a propertyMap, which maps user information entries between the source (social identity provider) and the target (IDM).

If you need more information about the properties in this file, refer to the following appendix: ["Google](#page-742-0) [Social Identity Provider Configuration Details"](#page-742-0).

### <span id="page-211-0"></span>11.3.3. Configuring User Registration to Link to Google

Once you've configured the Google social identity provider, you can activate it through User Registration. To do so in the Admin UI, select Configure > User Registration, and under the Social tab, enable the option associated with Social Registration. For more information on user self-service features, see "*[Configuring User Self-Service](#page-60-0)*".

When you enable social registration, you're allowing users to register on IDM through all active social identity providers.

# 11.4. Setting Up LinkedIn as a Social Identity Provider

As suggested in the introduction to this chapter, you'll need to take four basic steps to configure LinkedIn as a social identity provider for IDM:

- ["Setting Up LinkedIn".](#page-212-0)
- ["Configuring a LinkedIn Social Identity Provider"](#page-213-0).
- <span id="page-212-0"></span>• ["Configuring User Registration With LinkedIn"](#page-214-0).

## 11.4.1. Setting Up LinkedIn

To set up LinkedIn as a social identity provider, navigate to the *[LinkedIn Developers](https://www.linkedin.com/developer/apps/)* page for My Applications. You'll need a LinkedIn account. While you could use a personal LinkedIn account, it is best to use an organizational account to avoid problems if specific individuals leave your organization. When you set up a LinkedIn social identity provider, you'll need to perform the following tasks:

- In the LinkedIn Developers page for My Applications, select Create Application.
- You'll need to include the following information when creating an application:
	- Company Name
	- Application Name
	- Description
	- Application Logo
	- Application Use
	- Website URL
	- Business Email
	- Business Phone
- When you see Authentication Keys for your LinkedIn application, save the Client ID and Client Secret.
- Enable the following default application permissions:
	- r basicprofile
	- r\_emailaddress
- When you set up a Web application for the client ID, you'll need to set up a web client with OAuth 2.0 Authorized Redirect URLs. For example, if your IDM FQDN is openidm.example.com, add the following URL:
	- http://openidm.example.com:8080/oauthReturn/

You can ignore any LinkedIn URL boxes related to OAuth 1.0a.

<span id="page-213-0"></span>For LinkedIn's procedure, see their documentation on *[Authenticating with OAuth 2.0](https://developer.linkedin.com/docs/oauth2)*.

### 11.4.2. Configuring a LinkedIn Social Identity Provider

- 1. To configure a LinkedIn social identity provider, log into the Admin UI and navigate to Configure > Social ID Providers.
- 2. Enable the LinkedIn social identity provider.
- 3. Include the values that LinkedIn created for Client ID and Client Secret, as described in ["Setting](#page-212-0) [Up LinkedIn".](#page-212-0)
- 4. Under regular and Advanced Options, include the options shown in the following appendix: ["LinkedIn Social Identity Provider Configuration Details".](#page-743-0)

When you enable a LinkedIn social identity provider, IDM generates the identityProvider-linkedIn.json file in your project's conf/ subdirectory.

When you review that file, you should see information beyond what you see in the Admin UI. The first part of the file includes the name of the provider, endpoints, as well as the values for clientId and clientSecret.

```
FORGEROCK
```

```
{
    "provider" : "linkedIn",
    "authorizationEndpoint" : "https://www.linkedin.com/oauth/v2/authorization",
    "tokenEndpoint" : "https://www.linkedin.com/oauth/v2/accessToken",
    "userInfoEndpoint" : "https://api.linkedin.com/v1/people/~:(id,formatted-name,first-name,last-
name,email-address,location)?format=json"
    "provider" : "linkedIn",
    "clientId" : "<someUUID>",
    "clientSecret" : {
        "$crypto" : {
            "type" : "x-simple-encryption",
            "value" : {
                 "cipher" : "AES/CBC/PKCS5Padding",
                 "salt" : "<hashValue>",
                 "data" : "<encryptedValue>",
                 "iv" : "<encryptedValue>",
                 "key" : "openidm-sym-default",
                 "mac" : "<hashValue>"
            }
        }
 },
    "scope" : [
        "r_basicprofile",
        "r_emailaddress"
    ],
...
```
You should also see UI settings related to the social identity provider icon (badge) and the sign-in button, described in ["Social Identity Provider Button and Badge Properties".](#page-753-0)

You'll see links related to the authenticationIdKey, redirectUri, and configClass; the location may vary.

Another part of the file includes a propertyMap, which maps user information entries between the source (social identity provider) and the target (IDM).

The file includes schema information, which includes properties for each social identity account, as collected by IDM, as well as the order in which it appears in the Admin UI. When you've registered a user with a LinkedIn social identity, you can verify this by selecting Manage > LinkedIn, and then selecting a user.

If you need more information about the properties in this file, refer to the following appendix: ["LinkedIn Social Identity Provider Configuration Details".](#page-743-0)

### <span id="page-214-0"></span>11.4.3. Configuring User Registration With LinkedIn

Once you've configured the LinkedIn social identity provider, you can activate it through User Registration. To do so in the Admin UI, select Configure > User Registration. Under the Social tab, enable the option associated with Social Registration. For more information about user self-service features, see "*[Configuring User Self-Service](#page-60-0)*".

When you enable social registration, you're allowing users to register on IDM through all active social identity providers.

# 11.5. Setting Up Facebook as a Social Identity Provider

As suggested in the introduction to this chapter, you'll need to take four basic steps to configure Facebook as a social identity provider for IDM:

- ["Setting Up Facebook"](#page-215-0)
- ["Configuring a Facebook Social Identity Provider"](#page-215-1)
- ["Configuring User Registration to Link to Facebook"](#page-217-0)

#### **Note**

<span id="page-215-0"></span>As of October 2018, Facebook as a social identity provider requires access over secure HTTP (HTTPS).

### 11.5.1. Setting Up Facebook

To set up Facebook as a social identity provider, navigate to the *[Facebook for Developers](https://developers.facebook.com/apps/)* page. You'll need a Facebook account. While you could use a personal Facebook account, it is best to use an organizational account to avoid problems if specific individuals leave your organization. When you set up a Facebook social identity provider, you'll need to perform the following tasks:

- In the Facebook for Developers page, select My Apps and Add a New App. For IDM, you'll create a Website application.
- You'll need to include the following information when creating a Facebook website application:
	- Display Name
	- Contact Email
	- IDM URL
- When complete, you should see your App. Navigate to Basic Settings.
- Make a copy of the App ID and App Secret for when you configure the Facebook social identity provider in IDM.
- In the settings for your App, you should see an entry for App Domains, such as example.com, as well as a Website Site URL, such as https://idm.example.com/.

For Facebook's documentation on the subject, see *[Facebook Login for the Web with the JavaScript](https://developers.facebook.com/docs/facebook-login/web) [SDK](https://developers.facebook.com/docs/facebook-login/web)*.

### <span id="page-215-1"></span>11.5.2. Configuring a Facebook Social Identity Provider

1. To configure a Facebook social identity provider, log into the Admin UI and navigate to Configure > Social ID Providers.
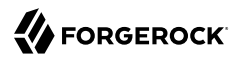

- 2. Enable the Facebook social identity provider.
- 3. Include the values that Facebook created for App ID and App Secret, as described in ["Setting Up](#page-215-0) [Facebook"](#page-215-0).
- 4. Under regular and Advanced Options, include the options shown in the following appendix: ["Facebook Social Identity Provider Configuration Details"](#page-744-0).

When you enable a Facebook social identity provider in the Admin UI, IDM generates the identityProvider-facebook.json file in your project's conf/ subdirectory.

It includes parts of the file that you may have configured through the Admin UI. While the labels in the UI specify App ID and App Secret, you'll see them as clientId and clientSecret, respectively, in the configuration file.

```
{
    "provider" : "facebook",
    "authorizationEndpoint" : "https://www.facebook.com/dialog/oauth",
    "tokenEndpoint" : "https://graph.facebook.com/v2.7/oauth/access_token",
    "userInfoEndpoint" : "https://graph.facebook.com/me?
fields=id,name,picture,email,first_name,last_name,locale"
    "clientId" : "<someUUID>",
    "clientSecret" : {
        "$crypto" : {
            "type" : "x-simple-encryption",
            "value" : {
                "cipher" : "AES/CBC/PKCS5Padding",
                "salt" : "<hashValue>",
                "data" : "<encryptedValue>",
                "iv" : "<encryptedValue>",
                "key" : "openidm-sym-default",
            "mac" : "<hashValue>"
 }
        }
    },
    "scope" : [
        "email",
        "user_birthday"
    ],
...
```
You should also see UI settings related to the social identity provider icon (badge) and the sign-in button, described in ["Social Identity Provider Button and Badge Properties".](#page-753-0)

You'll see links related to the authenticationIdKey, redirectUri, and configClass; the location may vary.

The file includes schema information, which includes properties for each social identity account, as collected by IDM, as well as the order in which it appears in the Admin UI. When you've registered a user with a Facebook social identity, you can verify this by selecting Manage > Facebook, and then selecting a user.

Another part of the file includes a propertyMap, which maps user information entries between the source (social identity provider) and the target (IDM).

If you need more information about the properties in this file, refer to the following appendix: ["Facebook Social Identity Provider Configuration Details"](#page-744-0).

## 11.5.3. Configuring User Registration to Link to Facebook

Once you've configured the Facebook social identity provider, you can activate it through User Registration. To do so in the Admin UI, select Configure > User Registration, and under the Social tab, enable the option associated with Social Registration. For more information about user selfservice features, see "*[Configuring User Self-Service](#page-60-0)*".

When you enable social registration, you're allowing users to register on IDM through all active social identity providers.

# 11.6. Setting Up Amazon as an IDM Social Identity Provider

As suggested in the introduction to this chapter, you'll need to take four basic steps to configure Amazon as a social identity provider for IDM:

- ["Setting Up Amazon"](#page-217-0)
- ["Configuring an Amazon Social Identity Provider"](#page-218-0)
- ["Configuring User Registration to Link to Amazon"](#page-219-0)

#### **Note**

<span id="page-217-0"></span>Amazon as a social identity provider requires access over secure HTTP (HTTPS).

### 11.6.1. Setting Up Amazon

To set up Amazon as a social identity provider, navigate to the following Amazon page: *[Register](https://developer.amazon.com/public/apis/engage/login-with-amazon/docs/register_web.html) [Your Website With Login With Amazon](https://developer.amazon.com/public/apis/engage/login-with-amazon/docs/register_web.html)* . You'll need an Amazon account. You'll also need to register a security profile.

When you set up Amazon as a social identity provider, navigate to the Amazon *[Security Profile](https://developer.amazon.com/lwa/sp/create-security-profile.html) [Management](https://developer.amazon.com/lwa/sp/create-security-profile.html)* page. You'll need to enter the following:

- Security Profile Name (The name of your app)
- Security Profile Description
- Consent Privacy Notice URL
- Consent Logo Image (optional)

When complete and saved, you should see a list of security profiles with  $0$ Auth<sub>2</sub> credentials. You should be able to find the Client ID and Client Secret from this screen.

However, you still need to configure the web settings for your new Security Profile. You can find a list of your existing Security Profiles on the *[Login with Amazon Developer Console Page](https://developer.amazon.com/lwa/sp/overview.html)* . You can access that page from the Amazon Developer Console dashboard by selecting Apps and Services > Login with Amazon. You can then Manage the Web Settings for that app.

In the Web Settings for your app, you'll need to set either of the following properties:

- Allowed Origins, which should match the URL for your registration page, such as https://openidm .example.com:8443
- Allowed Return URLs, which should match the redirect URIs described in ["Configuring an Amazon](#page-218-0) [Social Identity Provider"](#page-218-0). You may see URIs such as https://openidm.example.com:8443/oauthReturn/.

### <span id="page-218-0"></span>11.6.2. Configuring an Amazon Social Identity Provider

- 1. To configure an Amazon social identity provider, log into the Admin UI and navigate to Configure > Social ID Providers.
- 2. Enable the Amazon social identity provider.

In the Amazon Provider pop-up that appears, the values for Redirect URI should match the values that you've entered for Allowed Return URLs in ["Setting Up Amazon"](#page-217-0).

- 3. Include the values that Amazon created for Client ID and Client Secret, as described in ["Setting Up](#page-217-0) [Amazon"](#page-217-0).
- 4. Under regular and Advanced Options, include the options shown in the following appendix: ["Amazon](#page-745-0) [Social Identity Provider Configuration Details"](#page-745-0).

When you enable an Amazon social identity provider in the Admin UI, IDM generates the identityProvider-amazon.json file in your project's conf/ subdirectory.

When you review that file, you should see information beyond what you see in the Admin UI. The first part of the file includes the name of the provider, endpoints, as well as the values for clientId and clientSecret.

# **FORGEROCK**

```
{
    "provider" : "amazon",
    "authorizationEndpoint" : "https://www.amazon.com/ap/oa",
    "tokenEndpoint" : "https://api.amazon.com/auth/o2/token",
    "userInfoEndpoint" : "https://api.amazon.com/user/profile"
    "enabled" : true,
    "clientId" : "<someUUID>",
    "clientSecret" : {
        "$crypto" : {
            "type" : "x-simple-encryption",
            "value" : {
                 "cipher" : "AES/CBC/PKCS5Padding",
                 "salt" : "<hashValue>",
                 "data" : "<encryptedValue>",
                 "iv" : "<encryptedValue>",
                 "key" : "openidm-sym-default",
                 "mac" : "<hashValue>"
            }
        }
    },
    "scope" : [
        "profile"
    ],
...
```
You should also see UI settings related to the social identity provider icon (badge) and the sign-in button, described in ["Social Identity Provider Button and Badge Properties".](#page-753-0)

You'll see links related to the authenticationIdKey, redirectUri, and configClass; the location may vary.

The file includes schema information, which includes properties for each social identity account, as collected by IDM, as well as the order in which it appears in the Admin UI. When you've registered a user with an Amazon social identity, you can verify this by selecting Manage > Amazon, and then selecting a user.

Another part of the file includes a propertyMap, which maps user information entries between the source (social identity provider) and the target (IDM).

If you need more information about the properties in this file, refer to the following appendix: ["Amazon Social Identity Provider Configuration Details"](#page-745-0).

### <span id="page-219-0"></span>11.6.3. Configuring User Registration to Link to Amazon

Once you've configured the Amazon social identity provider, you can activate it through User Registration. To do so in the Admin UI, select Configure > User Registration, and activate that feature. Under the Social tab that appears, enable Social Registration. For more information on IDM user self-service features, see "*[Configuring User Self-Service](#page-60-0)*".

When you enable Social Registration, you're allowing users to register on IDM through all active social identity providers.

# 11.7. Setting Up Microsoft as an IDM Social Identity Provider

As suggested in the introduction to this chapter, you'll need to take four basic steps to configure Microsoft as a social identity provider for IDM:

- ["Setting Up Microsoft"](#page-220-0)
- ["Configuring a Microsoft Social Identity Provider"](#page-221-0)
- ["Configuring User Registration to Link to Microsoft"](#page-222-0)

#### **Note**

Microsoft as a social identity provider requires access over secure HTTP (HTTPS). This example assumes that you've configured IDM on https://openidm.example.com:8443. Substitute your URL for openidm.example.com.

### <span id="page-220-0"></span>11.7.1. Setting Up Microsoft

For Microsoft documentation on how to set up a social identity provider, navigate to the following article: *[Sign-in Microsoft Account & Azure AD users in a single app](https://docs.microsoft.com/en-us/azure/active-directory/develop/active-directory-appmodel-v2-overview)* . You'll need a Microsoft account.

To set up Microsoft as a social identity provider, navigate to the Microsoft *[Application Registration](https://apps.dev.microsoft.com/Disambiguation?ru=https%3A%2F%2Fapps.dev.microsoft.com%2F) [Portal](https://apps.dev.microsoft.com/Disambiguation?ru=https%3A%2F%2Fapps.dev.microsoft.com%2F)*, and select *Go to App List*. After logging in with your Microsoft account, you should see a list of existing Microsoft applications. Select *Add an App*, and you'll need to enter the Application Name and then

- You should see an Application ID.
- To find your Application Secret, select *Generate New Password*. That password is your Application Secret.

**Tip**

Save your new password. It is the only time you'll see the Application Secret for your new app.

- Select Add Platform. You'll choose a Web platform, enable Allow Implicit Flow and set up the following value for Redirect URI:
	- https://openidm.example.com:8443/oauthReturn/

If desired, you can also enter the following information:

- Logo image
- Terms of Service URL
- Privacy Statement URL

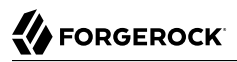

The 0Auth2 credentials for your new Microsoft App include an Application ID and Application Secret for your app.

### <span id="page-221-0"></span>11.7.2. Configuring a Microsoft Social Identity Provider

- 1. To configure a Microsoft social identity provider, log into the Admin UI and navigate to Configure > Social ID Providers.
- 2. Enable the Microsoft social identity provider.

In the Microsoft Provider pop-up that appears, the values for Redirect URI should match the values that you've entered for Allowed Return URLs in ["Setting Up Microsoft".](#page-220-0)

- 3. Include the values that Microsoft created for Client ID and Client Secret, as described in ["Setting](#page-220-0) [Up Microsoft"](#page-220-0).
- 4. Under regular and Advanced Options, include the options shown in the following appendix: ["Microsoft Social Identity Provider Configuration Details".](#page-746-0)

When you enable a Microsoft social identity provider in the Admin UI, IDM generates the identityProvider-microsoft.json file in your project's conf/ subdirectory.

It includes parts of the file that you may have configured through the Admin UI. While the labels in the UI specify Application ID and Application Secret, you'll see them as clientId and clientSecret, respectively, in the configuration file.

```
"provider" : "microsoft",
    "authorizationEndpoint" : "https://login.microsoftonline.com/common/oauth2/v2.0/authorize",
    "tokenEndpoint" : "https://login.microsoftonline.com/common/oauth2/v2.0/token",
    "userInfoEndpoint" : "https://graph.microsoft.com/v1.0/me"
    "clientId" : "<someUUID>",
    "clientSecret" : {
        "$crypto" : {
             "type" : "x-simple-encryption",
            "value" : {
                "cipher" : "AES/CBC/PKCS5Padding",
                "salt" : "<hashValue>",
                "data" : "<encryptedValue>",
                "iv" : "<encryptedValue>",
                "key" : "openidm-sym-default",
            "mac" : "<hashValue>"
 }
        }
    },
    "scope" : [
        "User.Read"
    ],
...
```
You should also see UI settings related to the social identity provider icon (badge) and the sign-in button, described in ["Social Identity Provider Button and Badge Properties".](#page-753-0)

You'll see links related to the authenticationIdKey, redirectUri, and configClass; the location may vary.

The file includes schema information, which includes properties for each social identity account, as collected by IDM, as well as the order in which it appears in the Admin UI. When you've registered a user with a Microsoft social identity, you can verify this by selecting Manage > Microsoft, and then selecting a user.

Another part of the file includes a propertyMap, which maps user information entries between the source (social identity provider) and the target (IDM).

If you need more information about the properties in this file, refer to the following appendix: ["Microsoft Social Identity Provider Configuration Details".](#page-746-0)

## <span id="page-222-0"></span>11.7.3. Configuring User Registration to Link to Microsoft

Once you've configured the Microsoft social identity provider, you can activate it through User Registration. To do so in the Admin UI, select Configure > User Registration, and activate that feature. Under the Social tab that appears, enable Social Registration. For more information on IDM user self-service features, see "*[Configuring User Self-Service](#page-60-0)*".

When you enable Social Registration, you're allowing users to register on IDM through all active social identity providers.

# 11.8. Setting Up WordPress as an IDM Social Identity Provider

As suggested in the introduction to this chapter, you'll need to take four basic steps to configure WordPress as a social identity provider for IDM:

- ["Setting Up WordPress"](#page-222-1)
- ["Configuring a WordPress Social Identity Provider"](#page-223-0)
- <span id="page-222-1"></span>• ["Configuring User Registration to Link to WordPress"](#page-224-0)

### 11.8.1. Setting Up WordPress

To set up WordPress as a social identity provider, navigate to the following WordPress Developers page: *[Developer Resources](https://developer.wordpress.com/)* . You'll need a WordPress account. You can then navigate to the WordPress *[My Applications](https://developer.wordpress.com/apps/)* page, where you can create a new web application, with the following information:

- Name
- Description
- Website URL, which becomes your Application URL
- Redirect URL(s); for IDM, normally http://openidm.example.com:8080/oauthReturn/

• Type, which allows you to select Web clients

When complete and saved, you should see a list of 0Auth Information for your new webapp. That information should you your Client ID and Client Secret.

## <span id="page-223-0"></span>11.8.2. Configuring a WordPress Social Identity Provider

- 1. To configure a WordPress social identity provider, log into the Admin UI and navigate to Configure > Social ID Providers.
- 2. Enable the WordPress social identity provider.

In the WordPress Provider pop-up that appears, the values for Redirect URI should match the values that you've entered for Allowed Return URLs in ["Setting Up WordPress".](#page-222-1)

- 3. Include the values that WordPress created for Client ID and Client Secret, as described in ["Setting](#page-222-1) [Up WordPress".](#page-222-1)
- 4. Under regular and Advanced Options, include the options shown in the following appendix: ["WordPress Social Identity Provider Configuration Details".](#page-747-0)

When you enable a WordPress social identity provider in the Admin UI, IDM generates the identityProvider-wordpress.json file in your project's conf/ subdirectory.

When you review that file, you should see information beyond what you see in the Admin UI. The first part of the file includes the name of the provider, endpoints, as well as the values for clientId and clientSecret.

```
{
     "provider" : "wordpress",
     "authorizationEndpoint" : "https://public-api.wordpress.com/oauth2/authorize",
     "tokenEndpoint" : "https://public-api.wordpress.com/oauth2/token",
     "userInfoEndpoint" : "https://public-api.wordpress.com/rest/v1.1/me/",
     "enabled" : true,
     "clientId" : "<someUUID>",
     "clientSecret" : {
        "$crypto" : {
            "type" : "x-simple-encryption",
            "value" : {
                 "cipher" : "AES/CBC/PKCS5Padding",
                 "salt" : "<hashValue>",
                 "data" : "<encryptedValue>",
                 "iv" : "<encryptedValue>",
                 "key" : "openidm-sym-default",
                 "mac" : "<hashValue>"
            }
        }
    },
     "scope" : [
         "auth"
     ],
...
```
You should also see UI settings related to the social identity provider icon (badge) and the sign-in button, described in ["Social Identity Provider Button and Badge Properties".](#page-753-0)

You'll see links related to the authenticationIdKey, redirectUri, and configClass; the location may vary.

The file includes schema information, which includes properties for each social identity account, as collected by IDM, as well as the order in which it appears in the Admin UI. When you've registered a user with a Wordpress social identity, you can verify this by selecting Manage > Wordpress, and then selecting a user.

Another part of the file includes a propertyMap, which maps user information entries between the source (social identity provider) and the target (IDM).

If you need more information about the properties in this file, refer to the following appendix: ["WordPress Social Identity Provider Configuration Details".](#page-747-0)

### <span id="page-224-0"></span>11.8.3. Configuring User Registration to Link to WordPress

Once you've configured the WordPress social identity provider, you can activate it through User Registration. To do so in the Admin UI, select Configure > User Registration, and activate that feature. Under the Social tab that appears, enable Social Registration. For more information on IDM user self-service features, see "*[Configuring User Self-Service](#page-60-0)*".

When you enable Social Registration, you're allowing users to register on IDM through all active social identity providers.

# 11.9. Setting Up WeChat as an IDM Social Identity Provider

As suggested in the introduction to this chapter, you'll need to take four basic steps to configure WeChat as a social identity provider for IDM:

- ["Setting Up WeChat"](#page-224-1)
- ["Configuring a WeChat Social Identity Provider"](#page-225-0)
- ["Configuring User Registration to Link to WeChat"](#page-226-0)

These requirements assume that you have a WeChat developer account where you can get access to create WeChat web application credentials. To verify access, you'll need the WeChat app on your mobile phone.

### <span id="page-224-1"></span>11.9.1. Setting Up WeChat

To set up WeChat as a social identity provider, you'll need to get the following information for your WeChat app. The name may be different in WeChat.

- Client ID (WeChat uses appid as of this writing.)
- Client Secret (WeChat uses secret as of this writing.)
- Scope
- Authorization Endpoint URL
- Token Endpoint URL
- User Info Endpoint URL
- Redirect URI, normally something like http://openidm.example.com/oauthReturn/

#### **Note**

WeChat supports URLs on one of the following ports: 80 or 443. For more information on how to configure IDM to use these ports, see "*[Host and Port Information](#page-626-0)*".

## <span id="page-225-0"></span>11.9.2. Configuring a WeChat Social Identity Provider

- 1. To configure a WeChat social identity provider, log into the Admin UI and navigate to Configure > Social ID Providers.
- 2. Enable the WeChat social identity provider.

In the WeChat Provider pop-up that appears, the values for Redirect URI should match the values that you've entered for Allowed Return URLs in ["Setting Up WeChat".](#page-224-1)

- 3. Include the values that WeChat created for Client ID and Client Secret, as described in ["Setting Up](#page-224-1) [WeChat"](#page-224-1).
- 4. Under regular and Advanced Options, include the options shown in the following appendix: ["WeChat](#page-747-1) [Social Identity Provider Configuration Details"](#page-747-1).

When you enable a WeChat social identity provider in the Admin UI, IDM generates the identityProvider-wechat.json file in your project's conf/ subdirectory.

When you review that file, you should see information from what you configured in the Admin UI, and beyond. The first part of the file includes the name of the provider, endpoints, scopes, as well as the values for clientId and clientSecret.

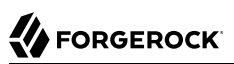

```
{
     "provider" : "wechat",
 ...
     "clientId" : "<someUUID>",
     "clientSecret" : {
        "$crypto" : {
            "type" : "x-simple-encryption",
            "value" : {
                "cipher" : "AES/CBC/PKCS5Padding",
                "salt" : "<hashValue>",
                "data" : "<encryptedValue>",
                "iv" : "<encryptedValue>",
                "key" : "openidm-sym-default",
                "mac" : "<hashValue>"
            }
        }
 },
     "authorizationEndpoint" : "https://open.weixin.qq.com/connect/qrconnect",
     "tokenEndpoint" : "https://api.wechat.com/sns/oauth2/access_token",
     "refreshTokenEndpoint" : "https://api.wechat.com/sns/oauth2/refresh_token",
     "userInfoEndpoint" : "https://api.wechat.com/sns/userinfo",
     "redirectUri" : "http://openidm.example.com:8080/oauthReturn/",
     "scope" : [
         "snsapi_login"
     ],
...
```
You should also see UI settings related to the social identity provider icon (badge) and the sign-in button, described in ["Social Identity Provider Button and Badge Properties".](#page-753-0)

You'll see links related to the authenticationIdKey, redirectUri, and configClass; the location may vary.

The file includes schema information, which includes properties for each social identity account, as collected by IDM, as well as the order in which it appears in the Admin UI. When you've registered a user with a WeChat social identity, you can verify this by selecting Manage > WeChat, and then selecting a user.

Another part of the file includes a propertyMap, which maps user information entries between the source (social identity provider) and the target (IDM).

If you need more information about the properties in this file, refer to the following appendix: ["WeChat Social Identity Provider Configuration Details"](#page-747-1).

### <span id="page-226-0"></span>11.9.3. Configuring User Registration to Link to WeChat

Once you've configured the WeChat social identity provider, you can activate it through User Registration. To do so in the Admin UI, select Configure > User Registration, and activate that feature. Under the Social tab that appears, enable Social Registration. For more information on IDM user self-service features, see "*[Configuring User Self-Service](#page-60-0)*".

When you enable Social Registration, you're allowing users to register on IDM through all active social identity providers.

# 11.10. Setting Up Instagram as an IDM Social Identity Provider

As suggested in the introduction to this chapter, you'll need to take four basic steps to configure Instagram as a social identity provider for IDM:

- ["Setting Up Instagram"](#page-227-0)
- ["Configuring an Instagram Social Identity Provider"](#page-227-1)
- <span id="page-227-0"></span>• ["Configuring User Registration to Link to Instagram"](#page-228-0)

## 11.10.1. Setting Up Instagram

To set up Instagram as a social identity provider, navigate to the following page: *[Instagram](https://www.instagram.com/developer/) [Developer Documentation](https://www.instagram.com/developer/)* . You'll need an Instagram account. You can then navigate to the *[Manage](https://developer.instagram.com/apps/) [Clients](https://developer.instagram.com/apps/)* page, where you can follow the Instagram process to create a new web application. As of this writing, you can do so on their *[Register a new Client ID](https://www.instagram.com/developer/clients/register/)* page, where you'll need the following information:

- Application Name
- Description
- Website URL for your app, such as http://openidm.example.com:8080
- Redirect URL(s); for IDM: http://openidm.example.com:8080/oauthReturn/

When complete and saved, you should see a list of 0Auth Information for your new webapp. That information should be your Client ID and Client Secret.

## <span id="page-227-1"></span>11.10.2. Configuring an Instagram Social Identity Provider

- 1. To configure an Instagram social identity provider, log into the Admin UI and navigate to Configure > Social ID Providers.
- 2. Enable the Instagram social identity provider.

In the Instagram Provider pop-up that appears, the values for Redirect URI should match the values that you've entered for Valid Redirect URIs in ["Setting Up Instagram".](#page-227-0)

- 3. Include the values that Instagram created for Client ID and Client Secret, as described in ["Setting](#page-227-0) [Up Instagram"](#page-227-0).
- 4. Under regular and Advanced Options, include the options shown in the following appendix: ["Instagram Social Identity Provider Configuration Details".](#page-748-0)

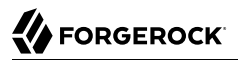

When you enable an Instagram social identity provider in the Admin UI, IDM generates the identityProvider-instagram.json file in your project's conf/ subdirectory.

When you review that file, you should see information from what you configured in the Admin UI, and beyond. The first part of the file includes the name of the provider, endpoints, scopes, as well as the values for clientId and clientSecret.

```
{
    "provider" : "instagram",
 ...
 "clientId" : "<Client_ID_Name>",
    "clientSecret" : {
       "$crypto" : {
           "type" : "x-simple-encryption",
           "value" : {
               "cipher" : "AES/CBC/PKCS5Padding",
               "salt" : "<hashValue>",
               "data" : "<encryptedValue>",
               "iv" : "<encryptedValue>",
               "key" : "openidm-sym-default",
               "mac" : "<hashValue>"
           }
       }
    },
    "authorizationEndpoint" : "https://api.instagram.com/oauth/authorize/",
    "tokenEndpoint" : "https://api.instagram.com/oauth/access_token",
    "userInfoEndpoint" : "https://api.instagram.com/v1/users/self/",
    "redirectUri" : "http://openidm.example.com:8080/oauthReturn/",
    "scope" : [
        "basic",
        "public_content"
    ],
...
```
Another part of the file includes a propertyMap, which maps user information entries between the source (social identity provider) and the target (IDM).

The file includes schema information, which includes properties for each social identity account, as collected by IDM, as well as the order in which it appears in the Admin UI. When you've registered a user with an Instagram social identity, you can verify this by selecting Manage > Instagram, and then selecting a user.

If you need more information about the properties in this file, refer to the following appendix: ["Instagram Social Identity Provider Configuration Details".](#page-748-0)

## <span id="page-228-0"></span>11.10.3. Configuring User Registration to Link to Instagram

Once you've configured the Instagram social identity provider, you can activate it through User Registration. To do so in the Admin UI, select Configure > User Registration, and activate that feature. Under the Social tab that appears, enable Social Registration. For more information on IDM user self-service features, see "*[Configuring User Self-Service](#page-60-0)*".

When you enable Social Registration, you're allowing users to register on IDM through all active social identity providers.

# 11.11. Setting Up Vkontakte as an IDM Social Identity Provider

As suggested in the introduction to this chapter, you'll need to take four basic steps to configure Vkontakte as a social identity provider for IDM:

- ["Setting Up Vkontakte"](#page-229-0)
- ["Configuring a Vkontakte Social Identity Provider"](#page-230-0)
- ["Configuring User Registration to Link to Vkontakte"](#page-231-0)

#### **Note**

When you configure a Vkontakte app, look for an *Application ID* and a *Secure Key*. IDM uses this information as a clientId and clientSecret, respectively.

### <span id="page-229-0"></span>11.11.1. Setting Up Vkontakte

To set up Vkontakte as a social identity provider, navigate to the following Vkontakte page: *[Vkontakte Developers Page](https://vk.com/dev)* . You'll need a Vkontakte account. Find a *My Apps* link. You can then create an application with the following information:

- Title (The name of your app)
- Platform (Choose Website)
- Site Address (The URL of your IDM deployment, such as http://openidm.example.com:8080/
- Base domain (Example: example.com)
- Authorized Redirect URI (Example: http://openidm.example.com:8080/oauthReturn/)

If you leave and need to return to Vkontakte, navigate to https://vk.com/dev and select *My Apps*. You can then *Manage* the new apps that you've created.

Navigate to the *Settings* for your app, where you'll find the *Application ID* and *Secure Key* for your app. You'll use that information as shown here:

- Vkontakte Application ID = IDM Client ID
- Vkontakte Secure Key = IDM Client Secret

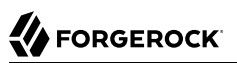

## <span id="page-230-0"></span>11.11.2. Configuring a Vkontakte Social Identity Provider

- 1. To configure a Vkontakte social identity provider, log into the Admin UI and navigate to Configure > Social ID Providers.
- 2. Enable the Vkontakte social identity provider.

In the Vkontakte Provider pop-up that appears, the values for Redirect URI should match the values that you've entered for Authorized Redirect URI in ["Setting Up Vkontakte"](#page-229-0).

- 3. Include the values that Vkontakte created for Client ID and Client Secret, as described in ["Setting](#page-229-0) [Up Vkontakte".](#page-229-0)
- 4. Under regular and Advanced Options, include the options shown in the following appendix: ["Vkontakte Social Identity Provider Configuration Details".](#page-749-0)

When you enable a Vkontakte social identity provider in the Admin UI, IDM generates the identityProvider-vkontakte.json file in your project's conf/ subdirectory.

When you review that file, you should see information beyond what you see in the Admin UI. The first part of the file includes the name of the provider, endpoints, as well as information from the *Consumer Key* and *Consumer Secret*, you'll see them as clientId and clientSecret, respectively, in the configuration file.

```
{
     "provider" : "vkontakte",
     "configClass" : "org.forgerock.oauth.clients.vk.VKClientConfiguration",
     "basicAuth" : false,
     "clientId" : "<someUUID>",
     "clientSecret" : {
        "$crypto" : {
             "type" : "x-simple-encryption",
            "value" : {
                 "cipher" : "AES/CBC/PKCS5Padding",
                 "salt" : "<hashValue>",
                 "data" : "<encryptedValue>",
                 "iv" : "<encryptedValue>",
                 "key" : "openidm-sym-default",
                 "mac" : "<hashValue>"
            }
        }
     },
     "authorizationEndpoint" : "https://oauth.vk.com/authorize",
     "tokenEndpoint" : "https://oauth.vk.com/access_token",
     "userInfoEndpoint" : "https://api.vk.com/method/users.get",
     "redirectUri" : "http://openidm.example.com:8080/oauthReturn/",
     "scope" : [
         "email"
     ],
...
```
You should also see UI settings related to the social identity provider icon (badge) and the sign-in button, described in ["Social Identity Provider Button and Badge Properties".](#page-753-0)

You'll see links related to the authenticationIdKey, redirectUri, and configClass; the location may vary.

The file includes schema information, which includes properties for each social identity account, as collected by IDM, as well as the order in which it appears in the Admin UI. When you've registered a user with a Vkontakte social identity, you can verify this by selecting Manage > Vkontakte, and then selecting a user.

Another part of the file includes a propertyMap, which maps user information entries between the source (social identity provider) and the target (IDM).

If you need more information about the properties in this file, refer to the following appendix: ["Vkontakte Social Identity Provider Configuration Details".](#page-749-0)

## <span id="page-231-0"></span>11.11.3. Configuring User Registration to Link to Vkontakte

Once you've configured the Vkontakte social identity provider, you can activate it through User Registration. To do so in the Admin UI, select Configure > User Registration, and activate that feature. Under the Social tab that appears, enable Social Registration. For more information on IDM user self-service features, see "*[Configuring User Self-Service](#page-60-0)*".

When you enable Social Registration, you're allowing users to register on IDM through all active social identity providers.

# 11.12. Setting Up Salesforce as an IDM Social Identity Provider

As suggested in the introduction to this chapter, you'll need to take four basic steps to configure Salesforce as a social identity provider for IDM:

- ["Setting Up Salesforce"](#page-231-1)
- ["Configuring a Salesforce Social Identity Provider"](#page-232-0)
- ["Configuring User Registration to Link to Salesforce"](#page-234-0)

#### **Note**

When you configure a Salesforce app, look for a *Consumer Key* and a *Consumer Secret*. IDM uses this information as a clientId and clientSecret, respectively.

For reference, read through the following Salesforce documentation: *[Connected Apps Overview](https://help.salesforce.com/articleView?id=connected_app_overview.htm&type=0)*.

## <span id="page-231-1"></span>11.12.1. Setting Up Salesforce

To set up Salesforce as a social identity provider, you will need a Salesforce developer account. Log in to the *[Salesforce Developers Page](https://developer.salesforce.com/)* with your developer account credentials and create a new Connected App.

#### **Note**

These instructions were written with the Summer '17 Release of the Salesforce API. The menu items might differ slightly if you are working with a different version of the API.

Select Setup > Apps > App Manager > New Connected App. You will need to add the following information:

- Connected App Name
- API Name (defaults to the Connected App Name)
- Contact Email
- Activate the following option: *Enable OAuth Settings*
- Callback URL (also known as the *Redirect URI* for other providers), for example https:// localhost:8443/admin/oauth.html.

The Callback URL must correspond to the URL that you use to log in to the IDM Admin UI.

- Add the following OAuth scopes:
	- Access and Manage your data (api)
	- Access your basic information (id, profile, email, address, phone)
	- Perform requests on your behalf at any time (refresh token, offline access)
	- Provide access to your data via the Web (web)

After you have saved the Connected App, it might take a few minutes for the new app to appear under Apps > Connected Apps > Manage Connected Apps.

Select the new Connected App then locate the *Consumer Key* and *Consumer Secret* (under the API list). You'll use that information as shown here:

- Salesforce Consumer Key = IDM Client ID
- <span id="page-232-0"></span>• Salesforce Consumer Secret = IDM Client Secret

#### 11.12.2. Configuring a Salesforce Social Identity Provider

- 1. To configure a Salesforce social identity provider, log into the Admin UI and navigate to Configure > Social ID Providers.
- 2. Enable the Salesforce social identity provider.

In the Salesforce Provider pop-up that appears, the values for Redirect URI should match the value that you've entered for Callback URL in ["Setting Up Salesforce".](#page-231-1)

 $\sim$ 

- 3. Include the values that Salesforce created for Consumer Key and Consumer Secret, as described in ["Setting Up Salesforce"](#page-231-1).
- 4. Under regular and Advanced Options, include the options shown in the following appendix: ["Salesforce Social Identity Provider Configuration Details".](#page-750-0)

When you enable a Salesforce social identity provider in the Admin UI, IDM generates the identityProvider-salesforce.json file in your project's conf/ subdirectory.

It includes parts of the file that you may have configured through the Admin UI. While the labels in the UI specify Consumer Key and Consumer Secret, you'll see them as clientId and clientSecret, respectively, in the configuration file.

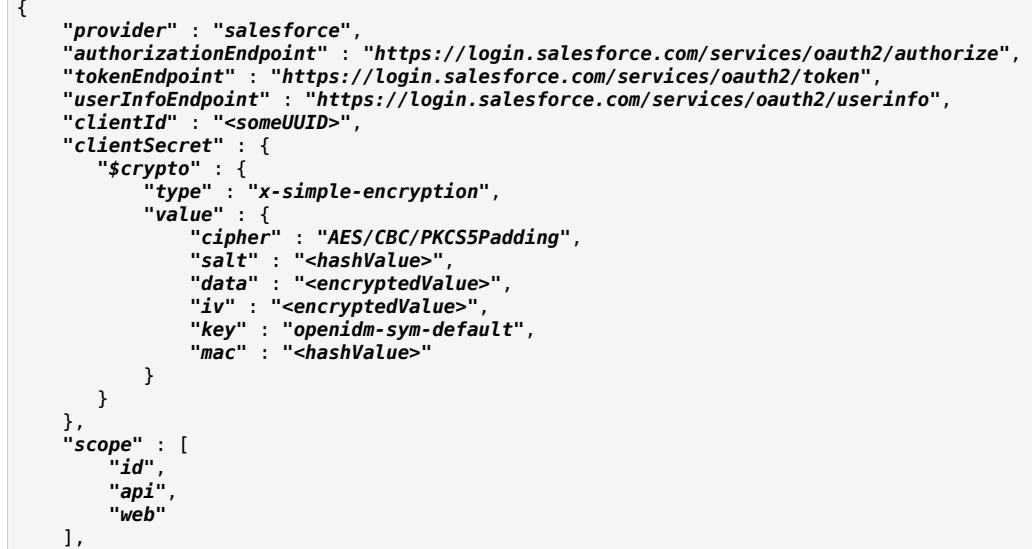

You should also see UI settings related to the social identity provider icon (badge) and the sign-in button, described in ["Social Identity Provider Button and Badge Properties".](#page-753-0)

You'll see links related to the authenticationIdKey, redirectUri, and configClass; the location may vary.

The file includes schema information, which includes properties for each social identity account, as collected by IDM, as well as the order in which it appears in the Admin UI. When you've registered a user with a Salesforce social identity, you can verify this by selecting Manage > Salesforce, and then selecting a user.

Another part of the file includes a propertyMap, which maps user information entries between the source (social identity provider) and the target (IDM).

If you need more information about the properties in this file, refer to the following appendix: ["Salesforce Social Identity Provider Configuration Details".](#page-750-0)

## <span id="page-234-0"></span>11.12.3. Configuring User Registration to Link to Salesforce

Once you've configured the Salesforce social identity provider, you can activate it through User Registration. To do so in the Admin UI, select Configure > User Registration, and activate that feature. Under the Social tab that appears, enable Social Registration. For more information on IDM user self-service features, see "*[Configuring User Self-Service](#page-60-0)*".

When you enable Social Registration, you're allowing users to register on IDM through all active social identity providers.

# 11.13. Setting Up Yahoo as an IDM Social Identity Provider

As suggested in the introduction to this chapter, you'll need to take four basic steps to configure Yahoo as a social identity provider for IDM:

- ["Setting Up Yahoo"](#page-234-1)
- ["Configuring Yahoo as a Social Identity Provider"](#page-234-2)
- <span id="page-234-1"></span>• ["Configuring User Registration to Link to Yahoo"](#page-236-0)

## 11.13.1. Setting Up Yahoo

To set up Yahoo as a social identity provider, navigate to the following page: *[Yahoo OAuth 2.0 Guide](https://developer.yahoo.com/oauth2/guide/)* . You'll need a Yahoo account. You can then navigate to the *[Create an App](https://developer.yahoo.com/apps/)* page, where you can follow the Yahoo process to create a new web application with the following information:

- Application Name
- Web Application
- Callback Domain, such as openidm.example.com; required for IDM
- API Permissions; for whatever you select, choose *Read/Write*. IDM only reads Yahoo user information.

When complete and saved, you should see a Client ID and Client Secret for your new web app.

#### **Note**

Yahoo supports URLs using only HTTPS, only on port 443. For more information on how to configure IDM to use these ports, see "*[Host and Port Information](#page-626-0)*".

## <span id="page-234-2"></span>11.13.2. Configuring Yahoo as a Social Identity Provider

1. To configure Yahoo as a social identity provider, log in to the Admin UI and navigate to Configure > Social ID Providers.

2. Enable the Yahoo social identity provider.

In the Yahoo Provider pop-up that appears, the values for Redirect URI should use the same *Callback Domain* as shown in ["Setting Up Yahoo".](#page-234-1)

- 3. Include the values that Yahoo created for Client ID and Client Secret, as described in ["Setting Up](#page-234-1) [Yahoo"](#page-234-1).
- 4. Under regular and Advanced Options, if necessary, include the options shown in the following appendix: ["Yahoo Social Identity Provider Configuration Details".](#page-751-0)

When you enable a Yahoo social identity provider in the Admin UI, IDM generates the identityProvider -yahoo.json file in your project's conf/ subdirectory.

When you review that file, you should see information beyond what you see in the Admin UI. The first part of the file includes the name of the provider, the scope, and UI settings related to the social identity provider icon (badge) and the sign-in button. For more information on the icon and button, see ["Social Identity Provider Button and Badge Properties"](#page-753-0).

```
{
     "provider" : "yahoo",
     "scope" : [
         "openid",
         "sdpp-w"
     ],
     "uiConfig" : {
         "iconBackground" : "#7B0099",
         "iconClass" : "fa-yahoo",
         "iconFontColor" : "white",
         "buttonClass" : "fa-yahoo",
         "buttonDisplayName" : "Yahoo",
         "buttonCustomStyle" : "background-color: #7B0099; border-color: #7B0099; color:white;",
         "buttonCustomStyleHover" : "background-color: #7B0099; border-color: #7B0099; color:white;"
     },
```
Another part of the file includes a propertyMap, which maps user information entries between the source (social identity provider) and the target (IDM).

The next part of the file includes schema information, which includes properties for each social identity account, as collected by IDM, as well as the order in which it appears in the Admin UI. When you've registered a user with a Yahoo social identity, you can verify this by selecting Manage > Yahoo, and then selecting a user.

Next, there's the part of the file that you may have configured through the Admin UI, plus additional information on the redirectUri, the configClass, and the authenticationIdKey:

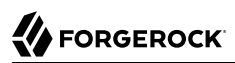

```
 "authorizationEndpoint" : "https://api.login.yahoo.com/oauth2/request_auth",
     "tokenEndpoint" : "https://api.login.yahoo.com/oauth2/get_token",
     "wellKnownEndpoint" : "https://login.yahoo.com/.well-known/openid-configuration",
     "clientId" : "<Client_ID_Name>",
     "clientSecret" : {
       "$crypto" : {
           "type" : "x-simple-encryption",
           "value" : {
                "cipher" : "AES/CBC/PKCS5Padding",
                "salt" : "<hashValue>",
                "data" : "<encryptedValue>",
                "iv" : "<encryptedValue>",
                "key" : "openidm-sym-default",
                "mac" : "<hashValue>"
           }
       }
     },
     "authenticationIdKey" : "sub",
     "redirectUri" : "https://openidm.example.com/oauthReturn/",
     "basicAuth" : false,
     "configClass" : "org.forgerock.oauth.clients.oidc.OpenIDConnectClientConfiguration",
     "enabled" : true
}
```
If you need more information about the properties in this file, refer to the following appendix: ["Yahoo](#page-751-0) [Social Identity Provider Configuration Details"](#page-751-0).

### <span id="page-236-0"></span>11.13.3. Configuring User Registration to Link to Yahoo

Once you've configured the Yahoo social identity provider, you can activate it through User Registration. To do so in the Admin UI, select Configure > User Registration, and activate that feature. Under the Social tab that appears, enable Social Registration. For more information on IDM user self-service features, see "*[Configuring User Self-Service](#page-60-0)*".

When you enable Social Registration, you're allowing users to register on IDM through all active social identity providers.

# 11.14. Setting Up Twitter as an IDM Social Identity Provider

As suggested in the introduction to this chapter, you'll need to take four basic steps to configure Twitter as a social identity provider for IDM:

- ["Setting Up Twitter"](#page-237-0)
- ["Configuring Twitter as a Social Identity Provider"](#page-237-1)
- ["Configuring User Registration to Link to Twitter"](#page-238-0)

## <span id="page-237-0"></span>11.14.1. Setting Up Twitter

To set up Twitter as a social identity provider, navigate to the following page: *[Single-user OAuth](https://dev.twitter.com/oauth/overview/single-user) [with Examples](https://dev.twitter.com/oauth/overview/single-user)* . You'll need a Twitter account. You can then navigate to the Twitter *[Application](https://apps.twitter.com/) [Management](https://apps.twitter.com/)* page, where you can select *Create New App* and enter at least the following information:

- Name
- Description
- Website, such as http://openidm.example.com:8080
- Callback URL, such as http://openidm.example.com:8080/oauthReturn/; required for IDM; for other providers, known as RedirectURI

When complete and saved, you should see a Consumer Key and Consumer Secret for your new web app.

#### **Note**

Twitter Apps use the OAuth 1.0a protocol. Fortunately, with IDM, you can use the same process used to configure OIDC and OAuth 2 social identity providers.

## <span id="page-237-1"></span>11.14.2. Configuring Twitter as a Social Identity Provider

- 1. To configure Twitter as a social identity provider, log in to the Admin UI and navigate to Configure > Social ID Providers.
- 2. Enable the Twitter social identity provider.

In the Twitter Provider pop-up that appears, the values for Callback URL should use the same value shown in ["Setting Up Twitter".](#page-237-0)

- 3. Include the values that Twitter created for Consumer Key and Consumer Secret, as described in ["Setting Up Twitter".](#page-237-0)
- 4. Under regular and Advanced Options, if necessary, include the options shown in the following appendix: ["Twitter Social Identity Provider Configuration Details".](#page-752-0)

When you enable a Twitter social identity provider in the Admin UI, IDM generates the identityProvider-twitter.json file in your project's conf/ subdirectory.

When you review that file, you should see information beyond what you see in the Admin UI. The first part of the file includes the name of the provider, endpoints, as well as information from the *Consumer Key* and *Consumer Secret*, you'll see them as clientId and clientSecret, respectively, in the configuration file.

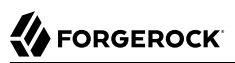

```
{
     "provider" : "twitter",
     "requestTokenEndpoint" : "https://api.twitter.com/oauth/request_token",
     "authorizationEndpoint" : "https://api.twitter.com/oauth/authenticate",
     "tokenEndpoint" : "https://api.twitter.com/oauth/access_token",
     "userInfoEndpoint" : "https://api.twitter.com/1.1/account/verify_credentials.json",
     "clientId" : "<Client_ID_Name>",
     "clientSecret" : {
       "$crypto" : {
           "type" : "x-simple-encryption",
           "value" : {
               "cipher" : "AES/CBC/PKCS5Padding",
               "salt" : "<hashValue>",
               "data" : "<encryptedValue>",
               "iv" : "<encryptedValue>",
               "key" : "openidm-sym-default",
               "mac" : "<hashValue>"
           }
       }
     },
```
You should also see UI settings related to the social identity provider icon (badge) and the sign-in button, described in ["Social Identity Provider Button and Badge Properties".](#page-753-0)

You'll see links related to the authenticationIdKey, redirectUri, and configClass.

The next part of the file includes schema information, which includes properties for each social identity account, as collected by IDM, as well as the order in which it appears in the Admin UI. When you've registered a user with a Twitter social identity, you can verify this by selecting Manage > Twitter, and then selecting a user.

Another part of the file includes a propertyMap, which maps user information entries between the source (social identity provider) and the target (IDM).

If you need more information about the properties in this file, refer to the following appendix: ["Twitter Social Identity Provider Configuration Details"](#page-752-0).

### <span id="page-238-0"></span>11.14.3. Configuring User Registration to Link to Twitter

Once you've configured the Twitter social identity provider, you can activate it through User Registration. To do so in the Admin UI, select Configure > User Registration, and activate that feature. Under the Social tab that appears, enable Social Registration. For more information on IDM user self-service features, see "*[Configuring User Self-Service](#page-60-0)*".

When you enable Social Registration, you're allowing users to register on IDM through all active social identity providers.

# 11.15. Setting Up a Custom Social Identity Provider

As suggested in the introduction to this chapter, you'll need to take four basic steps to configure a custom social identity provider:

- ["Preparing IDM"](#page-239-0)
- ["Setting Up a Custom Social Identity Provider"](#page-241-0)
- ["Configuring a Custom Social Identity Provider"](#page-242-0)
- ["Configuring User Registration to Link to a Custom Provider"](#page-242-1)

#### **Note**

```
These instructions require the social identity provider to be fully compliant with The OAuth 2.0 Authorization
Framework or the OpenID Connect standards.
```
### <span id="page-239-0"></span>11.15.1. Preparing IDM

While IDM includes provisions to work with OpenID Connect 1.0 and OAuth 2.0 social identity providers, connections to those providers are not supported, other than those listed in this chapter.

To set up another social provider, first add a code block to the identityProviders.json file, such as:

```
{
    "name" : "custom",
    "type" : "OAUTH",
    "authorizationEndpoint" : "",
    "tokenEndpoint" : "",
    "userInfoEndpoint" : "",
    "clientId" : "",
    "clientSecret" : "",
    "scope" : [ ],
    "uiConfig" : {
         "iconBackground" : "",
         "iconClass" : "",
         "iconFontColor" : "",
         "buttonImage" : "",
         "buttonClass" : "",
         "buttonDisplayName" : "",
         "buttonCustomStyle" : "",
         "buttonCustomStyleHover" : ""
    },
    "authenticationId" : "id",
    "schema" : {
       "id" : "http://jsonschema.net",
       "viewable" : true,
       "type" : "object",
       "$schema" : "http://json-schema.org/draft-03/schema",
       "properties" : {
          "id" : {
              "title" : "ID",
              "viewable" : true,
```

```
 "searchable" : true
 },
 "name" : {
            "title" : "Name",
            "viewable" : true,
            "type" : "string",
            "searchable" : true
 },
 "first_name" : {
            "title" : "First Name",
            "viewable" : true,
            "type" : "string",
            "searchable" : true
 },
 "last_name" : {
 "title" : "Last Name",
 "viewable" : true,
            "type" : "string",
            "searchable" : true
         },
 "email" : {
 "title" : "Email Address",
            "viewable" : true,
            "type" : "string",
            "searchable" : true
         },
 "locale" : {
 "title" : "Locale Code",
            "viewable" : true,
            "type" : "string",
            "searchable" : true
         }
 },
 "order" : [
 "id",
         "name",
         "first_name",
         "last_name",
         "email",
         "locale"
      ],
      "required" : [ ]
   },
   "propertyMap" : [
      {
 "source" : "id",
 "target" : "id"
      },
\overline{\mathcal{L}} "source" : "name",
 "target" : "displayName"
 },
\overline{\mathcal{L}} "source" : "first_name",
         "target" : "givenName"
      },
      {
         "source" : "last_name",
```
*"type"* : *"string"*,

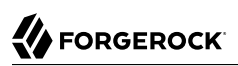

```
 "target" : "familyName"
        },
        {
            "source" : "email",
            "target" : "email"
        },
        {
            "source" : "email",
            "target" : "username"
        },
        {
            "source" : "locale",
            "target" : "locale"
        }
   \mathbf{l}},
```
Modify this code block for your selected social provider. Some of these properties may appear under other names. For example, some providers specify an App ID that you'd include as a clientId.

In the propertyMap code block, you should substitute the properties from the selected social identity provider for various values of source. Make sure to trace the property mapping through selfservice.propertymap.json to the Managed User property shown in managed.json. For more information on this multi-step mapping, see ["Many Social Identity Providers, One Schema".](#page-207-0)

As shown in ["OpenID Connect Authorization Code Flow",](#page-205-0) user provisioning information goes through the User Info Endpoint. Some providers, such as LinkedIn and Facebook, may require a list of properties with the endpoint. Consult the documentation for your provider for details.

For more information on the uiConfig code block, see ["Social Identity Provider Button and Badge](#page-753-0) [Properties".](#page-753-0)

Both files, identityProviders.json and identityProvider-custom.json, should include the same information for the new custom identity provider. For property details, see ["Custom Social Identity Provider](#page-752-1) [Configuration Details"](#page-752-1).

Once you've included information from your selected social identity provider, proceed with the configuration process. You'll use the same basic steps described for other specified social providers.

## <span id="page-241-0"></span>11.15.2. Setting Up a Custom Social Identity Provider

Every social identity provider should be able to provide the information you need to specify properties in the code block shown in ["Preparing IDM"](#page-239-0).

In general, you'll need an authorizationEndpoint, a tokenEndpoint and a userInfoEndpoint. To link to the custom provider, you'll also have to copy the clientId and clientSecret that you created with that provider. In some cases, you'll get this information in a slightly different format, such as an App ID and App Secret.

For the propertyMap, check the source properties. You may need to revise these properties to match those available from your custom provider.

<span id="page-242-0"></span>For examples, refer to the specific social identity providers documented in this chapter.

### 11.15.3. Configuring a Custom Social Identity Provider

- 1. To configure a custom social identity provider, log into the Admin UI and navigate to Configure > Social ID Providers.
- 2. Enable the custom social identity provider. The name you see is based on the name property in the relevant code block in the identityProviders.json file.
- 3. If you haven't already done so, include the values provided by your social identity provider for the properties shown. For more information, see the following appendix: ["Custom Social Identity](#page-752-1) [Provider Configuration Details"](#page-752-1).

### <span id="page-242-1"></span>11.15.4. Configuring User Registration to Link to a Custom Provider

Once you've configured a custom social identity provider, you can activate it through User Registration. To do so in the Admin UI, select Configure > User Registration, and under the Social tab, enable the option associated with Social Registration. For more information about user selfservice features, see "*[Configuring User Self-Service](#page-60-0)*".

<span id="page-242-2"></span>When you enable social identity providers, you're allowing users to register on IDM through all active social identity providers.

# 11.16. Configuring the Social Providers Authentication Module

The SOCIAL PROVIDERS authentication module incorporates the requirements from social identity providers who rely on either the OAuth2 or the OpenID Connect standards. The Social Providers authentication module is turned on by default. To configure or disable this module in the Admin UI, select Configure > Authentication, choose the Modules tab, then select Social Providers from the list of modules.

Authentication settings can be configured from the Admin UI, or by making changes directly in the authentication.json file for your project. IDM includes the following code block in the authentication.json file for your project:

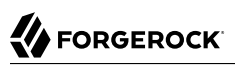

```
{
    "name" : "SOCIAL_PROVIDERS",
    "properties" : {
        "defaultUserRoles" : [
             "openidm-authorized"
\qquad \qquad ],
        "augmentSecurityContext" : {
            "type" : "text/javascript",
            "globals" : { },
            "file" : "auth/populateAsManagedUserFromRelationship.js"
\},
        "propertyMapping" : {
             "userRoles" : "authzRoles"
        }
 },
    "enabled" : true
}
```
For more information on these options, see ["Common Module Properties".](#page-738-0)

# 11.17. Managing Social Identity Providers Over REST

You can identify the current status of configured social identity providers with the following REST call:

```
$ curl \
--header "X-OpenIDM-Username: openidm-admin"
 \
--header "X-OpenIDM-Password: openidm-admin"
 \
--request GET \
http://localhost:8080/openidm/authentication
```
The output that you see includes JSON information from each configured social identity provider, as described in the identityProvider-*provider* file in your project's conf/ subdirectory.

One key line from this output specifies whether the social identity provider is enabled:

*"enabled"* : true

If the SOCIAL PROVIDERS authentication module is disabled, you'll see the following output from that REST call:

```
{
     "providers" : [ ]
}
```
For more information, see ["Configuring the Social Providers Authentication Module"](#page-242-2).

If the social providers module is disabled, you can still review the standard configuration of each social provider (enabled or not) by running the same REST call on a different endpoint (do not forget the s at the end of identityProviders):

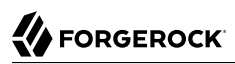

```
$ curl \
--header "X-OpenIDM-Username: openidm-admin"
 \
--header "X-OpenIDM-Password: openidm-admin"
 \
--request GET \
http://localhost:8080/openidm/identityProviders
```
#### **Note**

If you have not configured a social identity provider, you'll see the following output from the REST call on the openidm/identityProviders endpoint:

```
{
      "providers" : [ ]
}
```
You can still get information about the available configuration for social identity providers on a slightly different endpoint:

```
$ curl \
--header "X-OpenIDM-Username: openidm-admin"
 \
--header "X-OpenIDM-Password: openidm-admin"
 \
--request GET \
http://localhost:8080/openidm/config/identityProviders
```
The config in the endpoint refers to the configuration, starting with the identityProviders.json configuration file. Note how it matches the corresponding term in the endpoint.

You can review information for a specific provider by including the name with the endpoint. For example, if you've configured LinkedIn as described in ["Setting Up LinkedIn as a Social Identity](#page-212-0) [Provider"](#page-212-0), run the following command:

```
$ curl \
--header "X-OpenIDM-Username: openidm-admin"
 \
--header "X-OpenIDM-Password: openidm-admin"
 \
--request GET \
http://localhost:8080/openidm/config/identityProvider/linkedIn
```
The above command differs in subtle ways. The config in the endpoint points to configuration data. The identityProvider at the end of the endpoint is singular, which matches the corresponding configuration file, identityProvider-linkedIn.json. And linkedIn includes a capital I in the middle of the word.

In a similar fashion, you can delete a specific provider:

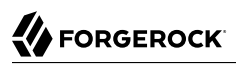

```
$ curl \
--header "X-OpenIDM-Username: openidm-admin"
 \
--header "X-OpenIDM-Password: openidm-admin"
 \
--request DELETE \
http://localhost:8080/openidm/config/identityProvider/linkedIn
```
If you have the information needed to set up a provider, such as the output from the previous two REST calls, you can use the following command to add a provider:

```
$ curl \
 --header "X-OpenIDM-Username: openidm-admin" \
 --header "X-OpenIDM-Password: openidm-admin" \
 --header "Content-type: application/json" \
 --request PUT
  \
--data '{
 <Include content from an identityProvider-linkedIn.json file>
}' \
http://localhost:8080/openidm/config/identityProvider/linkedIn
```
IDM incorporates the given information in a file named for the provider, in this case, identityProviderlinkedIn.json.

You can even disable a social identity provider with a PATCH REST call, as shown:

```
$ curl \
--header "X-OpenIDM-Username: openidm-admin"
 \
--header "X-OpenIDM-Password: openidm-admin"
 \
--header "Content-type: application/json"
 \
--request PATCH
  \
--data '[
    {
       "operation":"replace",
       "field" : "enabled",
       "value" : false
    }
]' \
http://localhost:8080/openidm/config/identityProvider/linkedIn
```
You can reverse the process by substituting true for false in the previous PATCH REST call.

You can manage the social identity providers associated with individual users over REST, as described in ["Managing Links Between End User Accounts and Social Identity Providers"](#page-246-0).

# <span id="page-245-0"></span>11.18. Testing Social Identity Providers

In all cases, once configuration is complete, you should test the social identity provider. To do so, go through the steps in the following procedure:

- 1. Navigate to the login screen for the self-service UI, https://openidm.example.com:8443.
- 2. Select the Register link (after the "Don't have an account?" question) on the login page.
- 3. You should see a link to sign in with your selected social identity provider. Select that link.

#### **Note**

If you do not see a link to sign in with any social identity provider, you probably did not enable the option associated with Social Registration. To make sure, access the Admin UI, and select Configure > User Registration.

#### **Warning**

If you see a redirect URI error from a social identity provider, check the configuration for your web application in the social identity provider developer console. There may be a mistake in the redirect URI or redirect URL.

4. Follow the prompts from your social identity provider to log into your account.

#### **Note**

If there is a problem with the interface to the social identity provider, you might see a Register Your Account screen with information acquired from that provider.

5. As Knowledge-based Authentication (KBA) is enabled by default, you'll need to add at least one security question and answer to proceed. For more information, see ["Configuring Self-Service](#page-64-0) [Questions \(KBA\)"](#page-64-0).

When the Social ID registration process is complete, you are redirected to the self-service login URL at https://openidm.example.com:8443.

6. At the self-service login URL, you should now be able to use the sign in link for your social identity provider to log into IDM.

# <span id="page-246-0"></span>11.19. Managing Links Between End User Accounts and Social Identity Providers

If your users have one or more social identity providers, they can link them to the same IDM user account. This section assumes that you have configured more than one of the social identity providers described in this chapter.

Conversely, you should not be able to configure more than one IDM account with a single social identity provider account. When social accounts are associated with an account, a related managed record is created for the user. This related record uses the social identity provider name as the

managed object type, and the subject is used as the *id*. This combination has a unique constraint; if you try to associate a second IDM account with the same social account, IDM detects a conflict, which prevents the association.

## 11.19.1. The Process for End Users

When your users register with a social identity provider, as defined in ["Testing Social Identity](#page-245-0) [Providers",](#page-245-0) they create an account in the IDM managed user datastore. They can link additional social identity providers to that datastore, using the following steps:

- 1. Navigate to the self-service UI, at an URL such as https://openidm.example.com:8443.
- 2. Log into the account, either as an IDM user, or with the social identity provider.
- 3. Navigate to Profile > Social Identities.
- 4. Enable a second social identity provider. Unless you've previously authenticated with that social provider, you should be prompted to log into that provider.
- 5. To test the result, log out and log back in, using the link for the second social identity provider.

#### 11.19.2. Reviewing Linked Accounts as an Administrator

You can review social identity accounts linked to an IDM account, from the Admin UI and from the command line. You can disable or delete social identity provider information for a specific user from the command line, as described in ["Reviewing Linked Accounts Over REST"](#page-247-0).

#### **Note**

An end-user can unbind social providers through their managed user accounts. However, an administrative user *cannot* delete social provider accounts through the Admin UI.

When you activate a social identity provider, IDM creates a new managed object for that provider. You can review that managed object in the managed.json file, as well as in the Admin UI, by selecting Configure > Managed Objects.

The information shown is reflected in the schema in the identityProvider-*providername*.json file for the selected provider.

#### **Note**

Best practice: do not edit social identity provider profile information through IDM. Any changes that you make won't be synchronized with that provider.

## <span id="page-247-0"></span>11.19.2.1. Reviewing Linked Accounts Over REST

You can also review the social identity accounts linked to specific users with REST calls. Start by finding the *id* for your user with the following command:

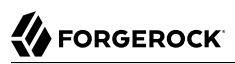

```
$ curl \
--header "X-OpenIDM-Username:openidm-admin"
 \
--header "X-OpenIDM-Password:openidm-admin"
 \
--request GET \
"http://localhost:8080/openidm/managed/user/?_queryId=query-all-ids"
```
The following REST call finds all data from a specified user.

```
$ curl \
--header "X-OpenIDM-Username:openidm-admin"
 \
--header "X-OpenIDM-Password:openidm-admin"
 \
--request GET \
"http://localhost:8080/openidm/managed/user/10aa857f-b2cc-47a4-a295-f842df96e5e8"
```
From the following output, you can see how Jane Doe's idppate includes LinkedIn information in a code block similar to her Google information. The order makes no functional difference in whether users can log in via their Google or LinkedIn accounts.

```
{
  "_id" : "10aa857f-b2cc-47a4-a295-f842df96e5e8",
   ^-rev" : "2",
  "givenName" : "Jane",
  "sn" : "Doe",
  "mail" : "Jane.Doe@example.com",
  "userName" : "Jane.Doe@example.com",
  "idpData" : {
     "google" : {
       "subject" : "105533855303935356522",
       "enabled" : true,
       "dateCollected" : "2016-09-16T17:25Z",
       "rawProfile" : {
         "sub" : "105533855303935356522",
         "name" : "Jane",
         "given_name" : "Jane",
         "family_name" : "Doe",
         "profile" : "https://plus.google.com/<some number>",
         "picture" : "https://lh4.googleusercontent.com/<some path>/photo.jpg",
         "email" : "Jane.Doe@example.com",
         "email_verified" : true,
         "gender" : "female",
         "locale" : "en",
         "hd" : "example.com"
      }
     },
     "linkedIn" : {
       "rawProfile" : {
         "emailAddress" : "Jane.Doe@example.net",
         "firstName" : "Jane",
         "formattedName" : "Jane Doe",
        "id" : "MW9FE KyQH",
         "lastName" : "Doe",
         "location" : {
           "country" : {
             "code" : "us"
```

```
 },
           "name" : "Portland, Oregon Area"
         }
       },
       "enabled" : true,
       "subject" : "MW9FE_KyQH"
    }
  },
   "kbaInfo" : [ {
     "answer" : {
       "$crypto" : {
         "value" : {
           "algorithm" : "SHA-256",
           "data" : "<some hashed value>"
 },
         "type" : "salted-hash"
       }
    },
     "questionId" : "1"
  } ],
   "accountStatus" : "active",
   "effectiveRoles" : [ ],
   "effectiveAssignments" : [ ]
```
When a user disables logins via one specific social identity provider in the self- service UI, that sets "enabled" : false in the data for that provider. However, that user's social identity information is preserved.

Alternatively, you can use a REST call to disable logins to a specific social identity provider. The following REST call disables logins for the same user via Google:

```
$curl \ \ \ \ \ \--header "X-OpenIDM-Username: openidm-admin"
 \
--header "X-OpenIDM-Password: openidm-admin"
 \
--header "Content-type: application/json"
 \
--request POST \
"http://localhost:8080/openidm/managed/user/10aa857f-b2cc-47a4-a295-f842df96e5e8?
_action=unbind&provider=google"
```
For privacy purposes, you can also set up deletion of a disabled social identity provider. To do so, you need to make one change to the unBindBehavior.js file in the following /path/to/openidm subdirectory: bin/defaults/script/ui/.

```
// uncomment below line to delete social provider data -
      // delete object.idpData[request.additionalParameters.provider];
```
As suggested by the file, when you uncomment the noted line, disabling one social identity provider (in the UI or via REST) removes data for that provider from that user's information in the repository.

## 11.19.2.2. Reviewing Linked Accounts From the Admin UI

When you configure a social identity provider, IDM includes two features in the Admin UI.

- The ability to review the social identity accounts linked to specific users. To see how this works, log into the Admin UI, and select Manage > User, and select a user. Under the Identity Providers tab, you can review the social identity providers associated with a specific account.
- A managed object for each provider. For example, if you've enabled Google as a social identity provider, select Manage > Google. In the screen that appears, you can select the ID for any Google social identity account that has been used or linked to an existing IDM account, and review the profile information shared from that provider.

# 11.20. Scenarios When Registering With a Social ID

When users connect to IDM with a social identity provider, it could be the first time they're connecting to your system. They could already have an regular IDM account. They could already have registered with a different social identity provider. This section describes what happens during the self-registration process. The process varies depending on whether there's an existing account in the IDM managed user store.

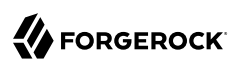

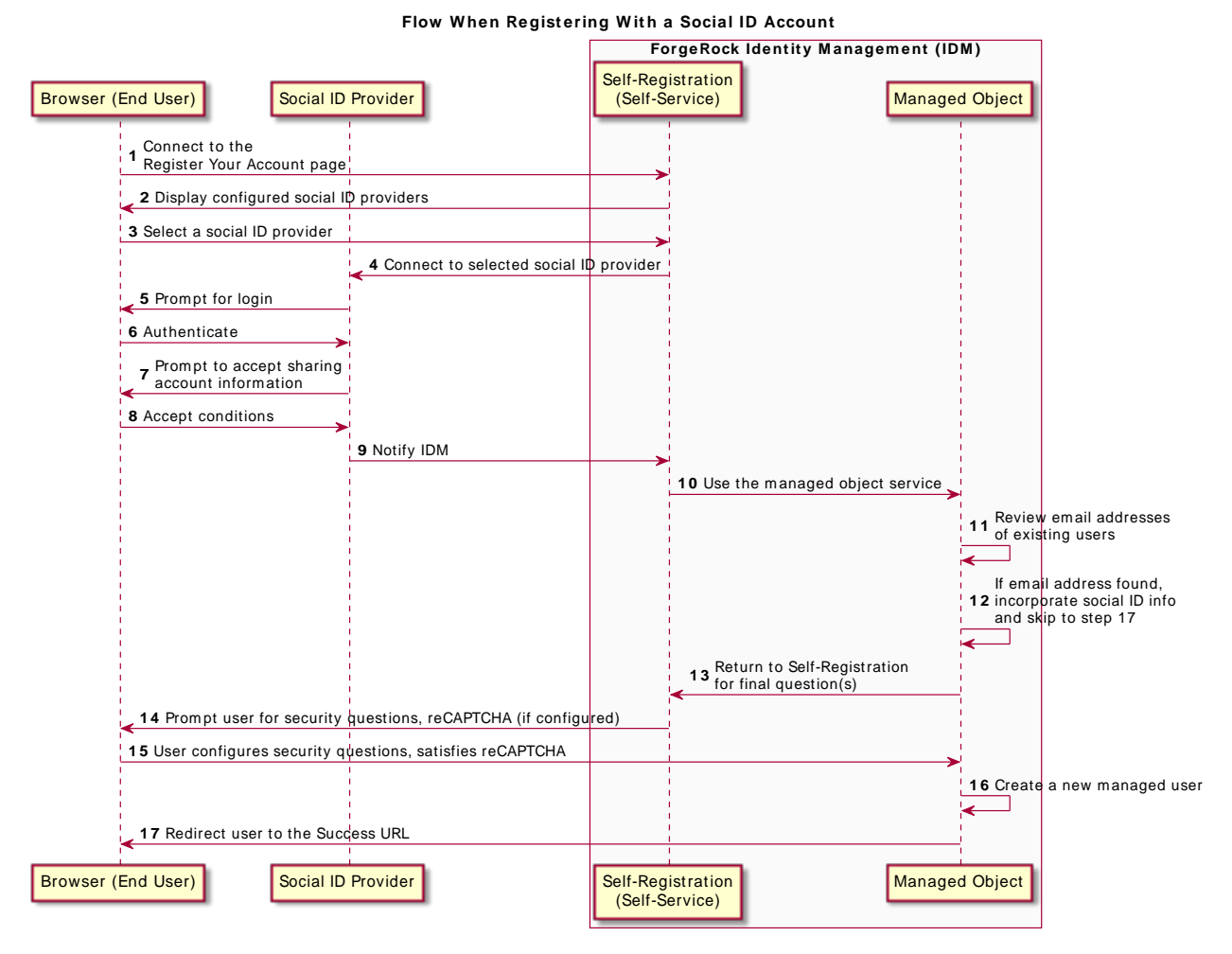

## *When Registering Social Identity Providers on IDM*

The following list describes each item in the flow shown in the adjacent figure:

- 1. From the IDM Self-Service UI, the user selects the Register link
- 2. The self-registration Interface returns a Register Your Account page at http://localhost:8080/ #register with a list of configured providers.
- 3. The user then selects one configured social identity provider.
- 4. IDM connects to the selected social identity provider.
- 5. The social identity provider requests end user authentication.
- 6. The end user authenticates with the social identity provider.
- 7. The social identity provider prompts the user to accept sharing selected account information.
- 8. The user accepts the conditions presented by the social identity provider.
- 9. The social identity provider notifies IDM of the user registration request.
- 10. IDM passes responsibility to the administrative interface.
- 11. IDM uses the email address from the social identity provider, and compares it with email addresses of existing managed users.
- 12. If the email address is found, IDM links the social identity information to that account (and skips to step 16).
- 13. IDM returns to the self-registration (Self-Service) interface.
- 14. The self-registration interface prompts the user for additional information, such as security questions, and reCAPTCHA, if configured per ["Configuring Google ReCaptcha"](#page-63-0).
- 15. The user responds appropriately.
- 16. The user is redirected to the Success URL.

# 11.21. Setting Up Users for Marketo Lead Generation

Lead generation can work for both social identity providers and users who have self-registered directly with IDM. You can reconcile selected registered users to a Marketo database for lead generation. To set up reconciliation to a Marketo database, you'll need the following files, available in the /path/to/openidm/samples/example-configurations/ directory:

## **provisioners/provisioner.openicf-marketo.json**

This is the Marketo provisioner file, which you can copy directly to s your project's conf/ subdirectory.

## **preferences/conf/sync.json**

Use the content of this sync.json file. If you already have a sync.json file in your project's conf/ subdirectory, add the content to set up reconciliation between the managed user repository and Marketo.

Now you can configure the Marketo connector and set up registration to determine which users get reconciled to the Marketo database.

# 11.21.1. Configuring the Marketo Connector

Before going through the following procedure, make sure you have values at least for Client ID, Client Secret, and List Name for your Marketo service. For the Marketo procedure, see their *[Quick](http://developers.marketo.com/blog/quick-start-guide-for-marketo-rest-api/) [Start Guide for Marketo REST API](http://developers.marketo.com/blog/quick-start-guide-for-marketo-rest-api/)*.

- 1. Open the Marketo connector. In the Admin UI, select Configure > Connectors, and select the connector.
- 2. Include appropriate information for the fields shown in the following list:
	- Instance: Find this FQDN in within the REST API endpoint associated with your Marketo web service. It may be a value such as *some-number*.mktorest.com.
	- Client ID: Find this in the details of your Marketo service Launch Point.
	- Client Secret: Find this in the details of your Marketo service LaunchPoint.
	- List Name: If you have created a Marketo Group Name, enter it here.
	- Lead Fields: Normally left blank; refer to Marketo documentation for options.
	- Partition Name: may be left blank. Standard Marketo accounts do not support partitions.

For more information on these fields, see "*Marketo Connector*" in the *Connector Reference*.

As a Marketo administrator, you should be able to find values for each of these fields for your Marketo custom service.

<span id="page-253-0"></span>3. When you've finished making changes, press Save.

## 11.21.2. Setting Up Users for Marketo

This section reconciles all qualifying IDM users, including those registered through a social identity provider, to the Marketo database.

Review the mapping. Navigate to Configure > Mappings, and select the managed/user to system/marketo/ account mapping.

Under the Association tab, select Individual Record Validation. The Valid Source condition, Send me special offers and services, limits reconciliation to users who have accepted that condition.

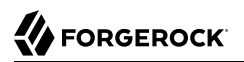

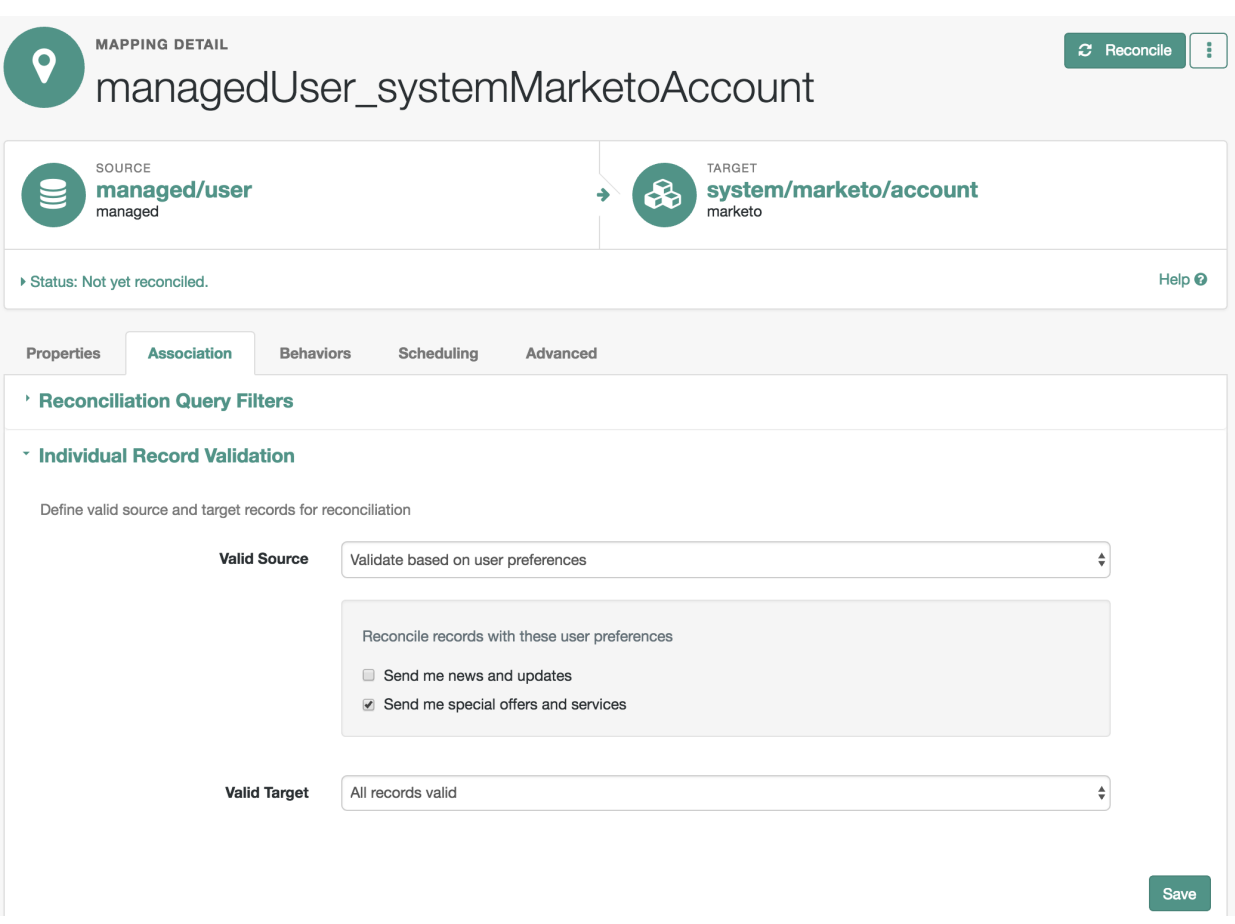

When a user registers with IDM, they can choose to accept the noted condition. As a regular user, they can also select (or deselect) the noted condition in the self-service UI. To do so, log into IDM at http://localhost:8080/, and select Preferences.

For more information on how preferences work in a mapping, see ["Configuring Synchronization](#page-342-0) [Filters With User Preferences".](#page-342-0)

# 11.21.3. Reviewing Marketo Leads

When you have reconciled data to the Marketo database, you should have a list of users who have accepted the rules associated with Individual Record Validation. You should find those users in the Marketo group list that you configured with your Marketo administrative account.

If any of your users deselect their applicable marketing preferences, as described in ["Setting](#page-253-0) [Up Users for Marketo"](#page-253-0), IDM removes those accounts from the Marketo database upon the next reconciliation.

# 11.22. Social Identity Widgets

The Admin UI includes widgets that can help you measure the success of your social identity efforts. To add these widgets, take the following steps:

- 1. Log into the Admin UI.
- 2. Select Dashboards, and choose the dashboard to which you want to add the widget.

For more information about managing dashboards in the UI, see ["Creating and Modifying](#page-42-0) [Dashboards"](#page-42-0).

- 3. Select Add Widgets. In the Add Widgets window, scroll down to the widget of your choice. To see activity related to social identities, you may be interested in the following widgets:
	- Daily Social Logins
	- Daily Social Registration
	- Social Registration (Year)

As an example, the following figure depicts daily social registrations, in pie chart form:

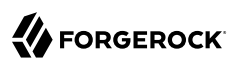

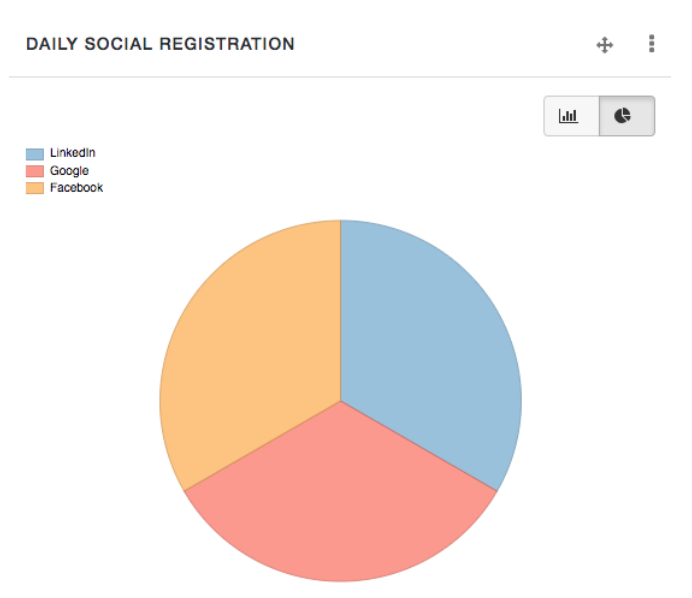

## *Daily Social Registrations on IDM*

# **Chapter 12** Using Policies to Validate Data

IDM provides an extensible policy service that enables you to apply specific validation requirements to various components and properties. This chapter describes the policy service, and provides instructions on configuring policies for managed objects.

The policy service provides a REST interface for reading policy requirements and validating the properties of components against configured policies. Objects and properties are validated automatically when they are created, updated, or patched. Policies are generally applied to user passwords, but can also be applied to any managed or system object, and to internal user objects.

The policy service enables you to accomplish the following tasks:

- Read the configured policy requirements of a specific component.
- Read the configured policy requirements of all components.
- Validate a component object against the configured policies.
- Validate the properties of a component against the configured policies.

The router service limits policy application to managed, system, and internal user objects. To apply policies to additional objects, such as the audit service, you must modify your project's conf/ router.json file. For more information about the router service, see "*[Router Service Reference](#page-726-0)*".

A default policy applies to all managed objects. You can configure this default policy to suit your requirements, or you can extend the policy service by supplying your own scripted policies.

# 12.1. Configuring the Default Policy for Managed Objects

Policies applied to managed objects are configured in two files:

- A policy script file (openidm/bin/defaults/script/policy.js) that defines each policy and specifies how policy validation is performed. For more information, see ["Understanding the Policy Script File"](#page-258-0).
- A managed object policy configuration element, defined in your project's conf/managed.json file, that specifies which policies are applicable to each managed resource. For more information, see ["Understanding the Policy Configuration Element"](#page-260-0).

### **Note**

The configuration for determining which policies apply to resources *other than managed objects* is defined in your project's conf/policy.json file. The default policy.json file includes policies that are applied to internal user objects, but you can extend the configuration in this file to apply policies to system objects.

## <span id="page-258-0"></span>12.1.1. Understanding the Policy Script File

The policy script file (openidm/bin/defaults/script/policy.js) separates policy configuration into two parts:

- A policy configuration object, which defines each element of the policy. For more information, see ["Policy Configuration Objects"](#page-259-0).
- A policy implementation function, which describes the requirements that are enforced by that policy.

Together, the configuration object and the implementation function determine whether an object is valid in terms of the applied policy. The following excerpt of a policy script file configures a policy that specifies that the value of a property must contain a certain number of capital letters:

```
...
{ "policyId" : "at-least-X-capitals",
     "policyExec" : "atLeastXCapitalLetters",
     "clientValidation": true,
     "validateOnlyIfPresent":true,
     "policyRequirements" : ["AT_LEAST_X_CAPITAL_LETTERS"]
},
...
policyFunctions.atLeastXCapitalLetters = function(fullObject, value, params, property) {
  var isRequired = _.find(this.failedPolicyRequirements, function (fpr) {
       return fpr.policyRequirement === "REQUIRED";
     }),
     isNonEmptyString = (typeof(value) === "string" && value.length),
     valuePassesRegexp = (function (v) {
       var test = isNonEmptyString ? v.match(/[(A-Z)]/g) : null;
       return test !== null && test.length >= params.numCaps;
     }(value));
  if ((isRequired || isNonEmptyString) && !valuePassesRegexp) {
     return [ { "policyRequirement" : "AT_LEAST_X_CAPITAL_LETTERS", "params" : {"numCaps":
  params.numCaps} } ];
  }
   return [];
} 
...
```
To enforce user passwords that contain at least one capital letter, the policyId from the preceding example is applied to the appropriate resource  $(\text{manager}/*)$ . The required number of capital

letters is defined in the policy configuration element of the managed object configuration file (see ["Understanding the Policy Configuration Element"](#page-260-0).

## <span id="page-259-0"></span>12.1.1.1. Policy Configuration Objects

Each element of the policy is defined in a policy configuration object. The structure of a policy configuration object is as follows:

```
{
     "policyId" : "minimum-length",
     "policyExec" : "propertyMinLength",
     "clientValidation": true,
     "validateOnlyIfPresent": true,
     "policyRequirements" : ["MIN_LENGTH"]
}
```
- policyId a unique ID that enables the policy to be referenced by component objects.
- policyExec the name of the function that contains the policy implementation. For more information, see ["Policy Implementation Functions".](#page-259-1)
- clientValidation indicates whether the policy decision can be made on the client. When "clientValidation": true, the source code for the policy decision function is returned when the client requests the requirements for a property.
- validateOnlyIfPresent notes that the policy is to be validated only if it exists.
- policyRequirements an array containing the policy requirement ID of each requirement that is associated with the policy. Typically, a policy will validate only one requirement, but it can validate more than one.

## <span id="page-259-1"></span>12.1.1.2. Policy Implementation Functions

Each policy ID has a corresponding policy implementation function that performs the validation. Implementation functions take the following form:

```
function <name>(fullObject, value, params, propName) {
  <implementation_logic>
}
```
- fullObject is the full resource object that is supplied with the request.
- value is the value of the property that is being validated.
- params refers to the params array that is specified in the property's policy configuration.
- propName is the name of the property that is being validated.

The following example shows the implementation function for the required policy:

```
function required(fullObject, value, params, propName) {
     if (value === undefined) {
         return [ { "policyRequirement" : "REQUIRED" } ];
     }
     return [];
}
```
# <span id="page-260-0"></span>12.1.2. Understanding the Policy Configuration Element

The configuration of a managed object property (in the managed.json file) can include a policies element that specifies how policy validation should be applied to that property. The following excerpt of the default managed.json file shows how policy validation is applied to the password and \_id properties of a managed/user object:

```
{
     "objects" : [
         {
              "name" : "user",
              ...
              "schema" : {
                  "id" : "http://jsonschema.net",
 ...
                  "properties" : {
                       "_id" : {
                           "type" : "string",
                           "viewable" : false,
                           "searchable" : false,
                           "userEditable" : false,
                           "policies" : [
{ } "policyId" : "cannot-contain-characters",
                                    "params" : {
                                        "forbiddenChars" : ["/"]
 }
 }
\sim 100 \sim 100 \sim 100 \sim 100 \sim 100 \sim 100 \sim 100 \sim 100 \sim 100 \sim 100 \sim 100 \sim 100 \sim 100 \sim 100 \sim 100 \sim 100 \sim 100 \sim 100 \sim 100 \sim 100 \sim 100 \sim 100 \sim 100 \sim 100 \sim 
, where \{ \} , we have the set of \{ \} ,
                       "password" : {
                           "type" : "string",
                           "viewable" : false,
                           "searchable" : false,
                           "minLength" : 8,
                           "userEditable" : true,
                           "policies" : [
{f} "policyId" : "at-least-X-capitals",
                                    "params" : {
                                        "numCaps" : 1
 }
, where the contract of \mathbb{R}^2 , \mathbb{R}^2{ } "policyId" : "at-least-X-numbers",
                                    "params" : {
                                         "numNums" : 1
 }
```

```
, where the contract of \mathbb{R}^2 , \mathbb{R}^2{ } "policyId" : "cannot-contain-others",
                                               "params" : {
                                                     "disallowedFields" : [
                                                           "userName",
                                                          "givenName",<br>"sn"
 "sn"
\{1,2,3,4,5\} , we can assume that the contract of \{1,3,4,5\} }
 }
\sim 100 \sim 100 \sim 100 \sim 100 \sim 100 \sim 100 \sim 100 \sim 100 \sim 100 \sim 100 \sim 100 \sim 100 \sim 100 \sim 100 \sim 100 \sim 100 \sim 100 \sim 100 \sim 100 \sim 100 \sim 100 \sim 100 \sim 100 \sim 100 \sim 
, where \{ \} , we have the set of \{ \} ,
```
Note that the policy for the *id* property references the function cannot-contain-characters, that is defined in the policy. js file. The policy for the password property references the functions at-least -X-capitals, at-least-X-numbers, and cannot-contain-others, that are defined in the policy.js file. The parameters that are passed to these functions (number of capitals required, and so forth) are specified in the same element.

## 12.1.3. Validation of Managed Object Data Types

The type property of a managed object specifies the data type of that property, for example, array, boolean, integer, number, null, object, or string. For more information about data types, see the *[JSON](http://json-schema.org/latest/json-schema-core.html#anchor8) [Schema Primitive Types](http://json-schema.org/latest/json-schema-core.html#anchor8)* section of the JSON Schema standard.

The type property is subject to policy validation when a managed object is created or updated. Validation fails if data does not match the specified type, such as when the data is an array instead of a string. The valid-type policy in the default policy, is file enforces the match between property values and the type defined in the managed.json file.

IDM supports multiple valid property types. For example, you might have a scenario where a managed user can have more than one telephone number, or an *null* telephone number (when the user entry is first created and the telephone number is not yet known). In such a case, you could specify the accepted property type as follows in your managed.json file:

```
"telephoneNumber" : {
     "description" : "",
     "title" : "Mobile Phone",
     "viewable" : true,
     "searchable" : false,
     "userEditable" : true,
     "policies" : [ ],
     "returnByDefault" : false,
     "minLength" : null,
     "pattern" : "^\\+?([0-9\\- \\(\\)])*$",
     "type" : [
         "string",
         "null"
    \mathbf{I}},
```
In this case, the valid-type policy from the policy.js file checks the telephone number for an accepted type and pattern, either for a real telephone number or a null entry.

## 12.1.4. Configuring Policy Validation in the UI

The Admin UI provides rudimentary support for applying policy validation to managed object properties. To configure policy validation for a managed object type update the configuration of the object type in the UI. For example, to specify validation policies for specific properties of managed user objects, select Configure > Managed Objects then click on the User object. Scroll down to the bottom of the Managed Object configuration, then update, or add, a validation policy. The Policy field here refers to a function that has been defined in the policy script file. For more information, see ["Understanding the Policy Script File"](#page-258-0). You cannot define additional policy functions by using the UI.

## **Note**

Take care with Validation Policies. If it relates to an array of relationships, such as between a user and multiple devices, "Return by Default" should always be set to false. You can verify this in the managed.json file for your project, with the "returnByDefault" : false entry for the applicable managed object, whenever there are items of "type" : "relationship".

# 12.2. Extending the Policy Service

You can extend the policy service by adding custom scripted policies, and by adding policies that are applied only under certain conditions.

## <span id="page-262-0"></span>12.2.1. Adding Custom Scripted Policies

If your deployment requires additional validation functionality that is not supplied by the default policies, you can add your own policy scripts to your project's script directory, and reference them from your project's conf/policy.json file.

Do not modify the default policy script file (openidm/bin/defaults/script/policy.js) as doing so might result in interoperability issues in a future release. To reference additional policy scripts, set the additionalFiles property conf/policy.json.

The following example creates a custom policy that rejects properties with null values. The policy is defined in a script named mypolicy.js:

```
var policy = { "policyId" : "notNull",
        "policyExec" : "notNull", 
        "policyRequirements" : ["NOT_NULL"]
}
addPolicy(policy);
function notNull(fullObject, value, params, property) {
   if (value == null) {
       var requireNotNull = [
         {"policyRequirement": "NOT_NULL"}
       ];
       return requireNotNull;
    }
    return [];
}
```
The mypolicy.js policy is referenced in the policy.json configuration file as follows:

```
{
     "type" : "text/javascript",
     "file" : "bin/defaults/script/policy.js",
     "additionalFiles" : ["script/mypolicy.js"],
     "resources" : [
\overline{\mathcal{L}}...
```
# 12.2.2. Adding Conditional Policy Definitions

You can extend the policy service to support policies that are applied only under specific conditions. To apply a conditional policy to managed objects, add the policy to your project's managed.json file. To apply a conditional policy to other objects, add it to your project's policy.json file.

The following excerpt of a managed, json file shows a sample conditional policy configuration for the "password" property of managed user objects. The policy indicates that sys-admin users have a more lenient password policy than regular employees:

```
{
    "objects" : [
\overline{\mathcal{L}} "name" : "user",
 ...
               "properties" : {
 ...
                   "password" : {
                       "title" : "Password",
                      "type" : "string",
 ...
                       "conditionalPolicies" : [
{ } "condition" : {
                                  "type" : "text/javascript",
                                 "source" : "(fullObject.org === 'sys-admin')"
, where the contract of the contract \} , \} , \{
```

```
 "dependencies" : [ "org" ],
                                                      "policies" : [
{1\over 2} and {1\over 2} and {1\over 2} and {1\over 2} and {1\over 2} and {1\over 2} and {1\over 2} and {1\over 2} "policyId" : "max-age",
                                                                   "params" : {
                                                                          "maxDays" : ["90"]
 }
 }
\sim 100 \sim 100 \sim 100 \sim 100 \sim 100 \sim 100 \sim 100 \sim 100 \sim 100 \sim 100 \sim 100 \sim 100 \sim 100 \sim 100 \sim 100 \sim 100 \sim 100 \sim 100 \sim 100 \sim 100 \sim 100 \sim 100 \sim 100 \sim 100 \sim 
, where the contract of \{ \} , \{ \} , \{ \}\{ "condition" : {
                                                             "type" : "text/javascript",
                                                            "source" : "(fullObject.org === 'employees')"
, and the contract of the contract of \} , \{ "dependencies" : [ "org" ],
                                                      "policies" : [
{ } "policyId" : "max-age",
                                                                   "params" : {
                                                                           "maxDays" : ["30"]
 }
entity of the contract of the contract of the contract of the contract of the contract of the contract of the c<br>The contract of the contract of the contract of the contract of the contract of the contract of the contract o
and the contract of the contract of the contract of the contract of the contract of the contract of the contract of
denotes the contract of the contract of the contract of the contract of the contract of the contract of the con
, and the contract of the contract \mathbf{I} , \mathbf{I} "fallbackPolicies" : [
{ } "policyId" : "max-age",
                                                      "params" : {
                                                             "maxDays" : ["7"]
 }
 }
\sim 100 \sim 100 \sim 100 \sim 100 \sim 100 \sim 100 \sim 100 \sim 100 \sim 100 \sim 100 \sim 100 \sim 100 \sim 100 \sim 100 \sim 100 \sim 100 \sim 100 \sim 100 \sim 100 \sim 100 \sim 100 \sim 100 \sim 100 \sim 100 \sim 
 }
```
To understand how a conditional policy is defined, examine the components of this sample policy. For more information on the policy function, see ["Policy Implementation Functions"](#page-259-1).

There are two distinct scripted conditions (defined in the condition elements). The first condition asserts that the user object, contained in the fullObject argument, is a member of the sys-admin org. If that assertion is true, the max-age policy is applied to the password attribute of the user object, and the maximum number of days that a password may remain unchanged is set to 90.

The second condition asserts that the user object is a member of the employees org. If that assertion is true, the max-age policy is applied to the password attribute of the user object, and the maximum number of days that a password may remain unchanged is set to 30.

In the event that neither condition is met (the user object is not a member of the sys-admin org or the employees org), an optional fallback policy can be applied. In this example, the fallback policy also references the max-age policy and specifies that for such users, their password must be changed after 7 days.

The dependencies field prevents the condition scripts from being run at all, if the user object does not include an org attribute.

### **Note**

This example assumes that a custom max-age policy validation function has been defined, as described in ["Adding Custom Scripted Policies".](#page-262-0)

# 12.3. Disabling Policy Enforcement

*Policy enforcement* is the automatic validation of data when it is created, updated, or patched. In certain situations you might want to disable policy enforcement temporarily. You might, for example, want to import existing data that does not meet the validation requirements with the intention of cleaning up this data at a later stage.

You can disable policy enforcement by setting openidm.policy.enforcement.enabled to false in your project's conf/boot/boot.properties file. This setting disables policy enforcement in the back-end only, and has no impact on direct policy validation calls to the Policy Service (which the UI makes to validate input fields). So, with policy enforcement disabled, data added directly over REST is not subject to validation, but data added with the UI is still subject to validation.

You should not disable policy enforcement permanently, in a production environment.

# 12.4. Managing Policies Over REST

You can manage the policy service over the REST interface, by calling the REST endpoint https:// localhost:8443/openidm/policy, as shown in the following examples.

## 12.4.1. Listing the Defined Policies

The following REST call displays a list of all the policies defined in policy. json (policies for objects other than managed objects). The policy objects are returned in JSON format, with one object for each defined policy ID:

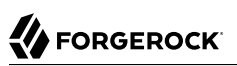

```
$ curl \
 --header "X-OpenIDM-Username: openidm-admin" \
 --header "X-OpenIDM-Password: openidm-admin" \
 --request GET \
  "http://localhost:8080/openidm/policy"
{
  "_id": "",
   "resources": [
    {
      "resource": "repo/internal/user/*",
       "properties": [
        {
          "name": "_id",
          "policies": [
\{ "policyId": "cannot-contain-characters",
              "params": {
                "forbiddenChars": [
 "/"
 ]
              },
              "policyFunction": "\nfunction (fullObject, value, params,
  property)
...
```
To display the policies that apply to a specific resource, include the resource name in the URL. For example, the following REST call displays the policies that apply to managed users:

```
$ curl \
 --header "X-OpenIDM-Username: openidm-admin" \
 --header "X-OpenIDM-Password: openidm-admin" \
 --request GET \
  "http://localhost:8080/openidm/policy/managed/user/*"
{
   "_id": "*",
   "resource": "managed/user/*",
   "properties": [
     {
       "name": "_id",
       "conditionalPolicies": null,
       "fallbackPolicies": null,
        "policyRequirements": [
          "CANNOT_CONTAIN_CHARACTERS"
       ],
        "policies": [
          {
            "policyId": "cannot-contain-characters",
            "params": {
              "forbiddenChars": [
             \begin{smallmatrix} 1 \\ 1 \end{smallmatrix} ]
...
```
# 12.4.2. Validating Objects and Properties Over REST

To verify that an object adheres to the requirements of all applied policies, include the validateObject action in the request.

The following example verifies that a new managed user object is acceptable, in terms of the policy requirements:

```
$ curl \
 --header "X-OpenIDM-Username: openidm-admin" \
 --header "X-OpenIDM-Password: openidm-admin" \
 --header "Content-Type: application/json" \
 --request POST \
 --data '{
  "sn":"Jones",
   "givenName":"Bob",
   "_id":"bjones",
   "telephoneNumber":"0827878921",
   "passPhrase":null,
   "mail":"bjones@example.com",
   "accountStatus":"active",
   "userName":"bjones@example.com",
   "password":"123"
 }' \
  "http://localhost:8080/openidm/policy/managed/user/bjones?_action=validateObject"
{
   "result": false,
   "failedPolicyRequirements": [
     {
       "policyRequirements": [
\overline{\mathcal{L}} "policyRequirement": "MIN_LENGTH",
            "params": {
              "minLength": 8
 }
         }
       ],
        "property": "password"
 },
\overline{\mathcal{A}} "policyRequirements": [
         {
            "policyRequirement": "AT_LEAST_X_CAPITAL_LETTERS",
            "params": {
              "numCaps": 1
 }
         }
       ],
        "property": "password"
     }
   ]
}
```
The result (false) indicates that the object is not valid. The unfulfilled policy requirements are provided as part of the response - in this case, the user password does not meet the validation requirements.

Use the validateProperty action to verify that a specific property adheres to the requirements of a policy.

The following example checks whether Barbara Jensen's new password (12345) is acceptable:

```
$ curl \lambda--header "X-OpenIDM-Username: openidm-admin" \
 --header "X-OpenIDM-Password: openidm-admin" \
 --header "Content-Type: application/json" \
 --request POST \
 --data '{ "password" : "12345" }' \
  "http://localhost:8080/openidm/policy/managed/user/bjensen?_action=validateProperty"
{
   "result": false,
   "failedPolicyRequirements": [
     {
       "policyRequirements": [
          {
            "policyRequirement": "MIN_LENGTH",
            "params": {
              "minLength": 8
           }
         }
       ],
       "property": "password"
     },
\{ \{ \} "policyRequirements": [
          {
            "policyRequirement": "AT_LEAST_X_CAPITAL_LETTERS",
            "params": {
              "numCaps": 1
 }
         }
\qquad \qquad "property": "password"
     }
   ]
}
```
The result (false) indicates that the password is not valid. The unfulfilled policy requirements are provided as part of the response - in this case, the minimum length and the minimum number of capital letters.

Validating a property that does fulfil the policy requirements returns a  $true$  result, for example:

```
$ curl \
 --header "X-OpenIDM-Username: openidm-admin" \
 --header "X-OpenIDM-Password: openidm-admin" \
 --header "Content-Type: application/json" \
 --request POST \
 --data '{ "password" : "1NewPassword" }' \
  "http://localhost:8080/openidm/policy/managed/user/bjensen?_action=validateProperty"
{
   "result": true,
   "failedPolicyRequirements": []
}
```
# **Chapter 13** Configuring Server Logs

In this chapter, you will learn about server logging, that is, the messages that IDM logs related to server activity.

Server logging is separate from *auditing*. Auditing logs activity on the IDM system, such as access and synchronization. For information about audit logging, see "*[Setting Up Audit Logging](#page-535-0)*". To configure server logging, edit the logging.properties file in your *project-dir/*conf directory.

### **Important**

When you change the logging settings you must restart the server for those changes to take effect. Alternatively, you can use JMX via jconsole to change the logging settings, in which case changes take effect without restarting the server.

# 13.1. Log Message Files

By default, IDM writes log messages in simple format to openidm/logs/openidm\*.log files, rotating files when the size reaches 5 MB, and retaining up to 5 files. All system and custom log messages are also written to these files.

You can modify these limits in the following properties in the logging.properties file for your project:

```
# Limiting size of output file in bytes:
java.util.logging.FileHandler.limit = 5242880
# Number of output files to cycle through, by appending an
# integer to the base file name:
java.util.logging.FileHandler.count = 5
```
### **Note**

There is currently no logging.properties setting for time-based rotation of server log files. However, on UNIX systems you can use the **logrotate** command to schedule server log rotation at a regular interval. For more information, see the [logrotate](http://www.linuxcommand.org/man_pages/logrotate8.html) man page.

# 13.2. Specifying the Logging Level

By default, IDM logs messages at the INFO level. This logging level is specified with the following global property in conf/logging.properties:

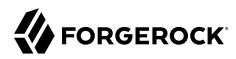

.level=INFO

You can specify different separate logging levels for individual server features which override the global logging level. Set the log level, per package to one of the following:

SEVERE (highest value) WARNING INFO CONFIG FINE FINER FINEST (lowest value)

For example, the following setting decreases the messages logged by the embedded PostgreSQL database:

```
# reduce the logging of embedded postgres since it is very verbose
ru.yandex.qatools.embed.postgresql.level = SEVERE
```
Set the log level to OFF to disable logging completely (see in ["Disabling Logs"\)](#page-270-0), or to ALL to capture all possible log messages.

If you use logger functions in your JavaScript scripts, set the log level for the scripts as follows:

```
org.forgerock.openidm.script.javascript.JavaScript.level=level
```
You can override the log level settings, per script, with the following setting:

org.forgerock.openidm.script.javascript.JavaScript.*script-name*.level

For more information about using logger functions in scripts, see ["Logging Functions".](#page-710-0)

**Important**

It is strongly recommended that you do *not* log messages at the FINE or FINEST levels in a production environment. Although these levels are useful for debugging issues in a test environment, they can result in accidental exposure of sensitive data. For example, a password change patch request can expose the updated password in the Jetty logs.

# <span id="page-270-0"></span>13.3. Disabling Logs

If required, you can also disable logs. For example, to disable ConsoleHandler logging, make the following changes in your project's conf/logging.properties file before you start IDM.

Set java.util.logging.ConsoleHandler.level = OFF, and comment out other references to ConsoleHandler, as shown in the following excerpt:

 # ConsoleHandler: A simple handler for writing formatted records to System.err  **#handlers**=java.util.logging.FileHandler, java.util.logging.ConsoleHandler  **handlers**=java.util.logging.FileHandler ... # --- ConsoleHandler ---  **# Default: java.util.logging.ConsoleHandler.level** = INFO  **java.util.logging.ConsoleHandler.level** = OFF  **#java.util.logging.ConsoleHandler.formatter** = ...  **#java.util.logging.ConsoleHandler.filter**=...

# **Chapter 14** Connecting to External Resources

This chapter describes how to connect to external resources such as LDAP, Active Directory, flat files, and others. Configurations shown here are simplified to show essential aspects. Not all resources support all IDM operations; however, the resources shown here support most of the CRUD operations, and also reconciliation and liveSync.

*Resources* refer to external systems, databases, directory servers, and other sources of identity data that are managed and audited by the identity management system. To connect to resources, IDM loads the Identity Connector Framework, [OpenICF.](https://forgerock.org/openicf/) OpenICF aims to avoid the need to install agents to access resources, instead using the resources' native protocols. For example, OpenICF connects to database resources using the database's Java connection libraries or JDBC driver. It connects to directory servers over LDAP. It connects to UNIX systems by using **ssh**.

IDM provides several connectors by default, in the path/to/openidm/connectors directory. You can download additional connectors from ForgeRock's [BackStage](https://backstage.forgerock.com/) site.

For details about all connectors supported for use with IDM, see [Connector Reference](#page-281-0).

# 14.1. The Open Identity Connector Framework (OpenICF)

OpenICF provides a common interface to allow identity services access to the resources that contain user information. IDM loads the OpenICF API as one of its OSGi modules. OpenICF uses *connectors* to separate the IDM implementation from the dependencies of the resource to which IDM is connecting. A specific connector is required for each remote resource. Connectors can run locally (on the IDM host) or remotely.

*Local* connectors are loaded by OpenICF as regular bundles in the OSGi container. Most connectors run locally. Remote connectors must be executed on a remote *connector server*. If a resource requires access libraries that cannot be included as part of the IDM process, you must use a connector server. For example, OpenICF connects to Microsoft Active Directory through a remote connector server that is implemented as a .NET service.

Connections to remote connector servers are configured in a single *connector info provider* configuration file, located in your project's conf/ directory.

Connectors themselves are configured through *provisioner* files. One provisioner file must exist for each connector. Provisioner files are named provisioner.openicf-*name* where *name* corresponds to the name of the connector, and are also located in the conf/ directory.

A number of sample connector configurations are available in the openidm/samples/exampleconfigurations/provisioners directory. To use these connectors, edit the configuration files as required, and copy them to your project's conf/ directory.

The following figure shows how IDM connects to resources by using connectors and remote connector servers. The figure shows one local connector (LDAP) and two remote connectors (Scripted SQL and PowerShell). In this example, the remote Scripted SQL connector uses a remote Java connector server. The remote PowerShell connector always requires a remote .NET connector server.

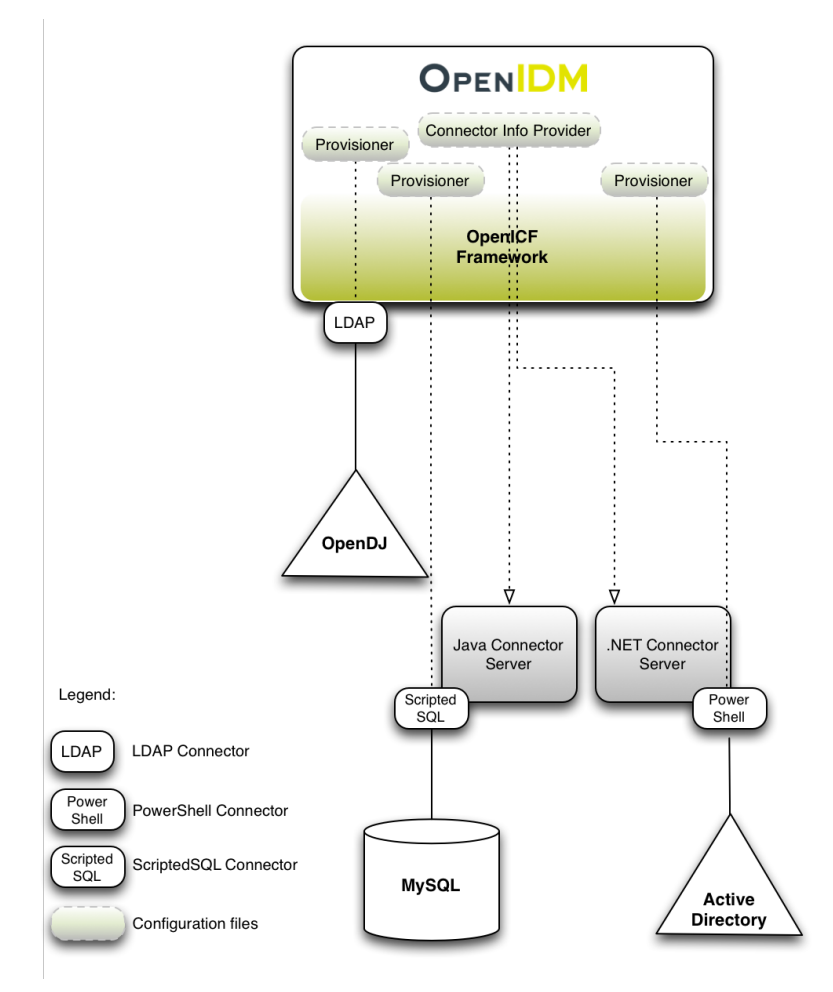

*How IDM Uses the OpenICF Framework and Connectors*

## **Tip**

Connectors that use the .NET framework *must* run remotely. Java connectors can be run locally or remotely. You might run a Java connector remotely for security reasons (firewall constraints), for geographical reasons, or if the JVM version that is required by the connector conflicts with the JVM version that is required by IDM.

# 14.2. Configuring Connectors

Connectors are configured through the OpenICF provisioner service. Each connector configuration is stored in a file in your project's conf/ directory, and accessible over REST at the openidm/conf endpoint. Connector configuration files are named *project-dir*/conf/provisioner.openicf-*name* where *name* corresponds to the name of the connector.

If you are creating your own connector configuration files, *do not include additional dash characters ( - ) in the connector name*, as this might cause problems with the OSGi parser. For example, the name provisioner.openicf-hrdb.json is fine. The name provisioner.openicf-hr-db.json is not.

You can create a connector configuration in the following ways:

- Start with the sample provisioner files in the /path/to/openidm/samples/example-configurations/ provisioners directory. For more information, see ["Using the Sample Provisioner Files".](#page-274-0)
- Set up connectors with the help of the Admin UI. Log in to the Admin UI at https://localhost:8443 /admin, then continue with the process described in ["Creating Connector Configurations With the](#page-275-0) [Admin UI".](#page-275-0)
- Use the service that IDM exposes through the REST interface to create basic connector configuration files. For more information, see ["Creating Connector Configurations Over REST".](#page-276-0)
- Use the **cli.sh** or **cli.bat** scripts to generate a basic connector configuration. For more information, see "Using the **[configureconnector](#page-33-0)** Subcommand".

## <span id="page-274-0"></span>14.2.1. Using the Sample Provisioner Files

A number of sample connector configurations are available in the openidm/samples/exampleconfigurations/provisioners directory. To use these connector configurations, edit the configuration files as required, and copy them to your project's conf directory.

The following example shows a connector configuration for a CSV file resource:

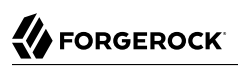

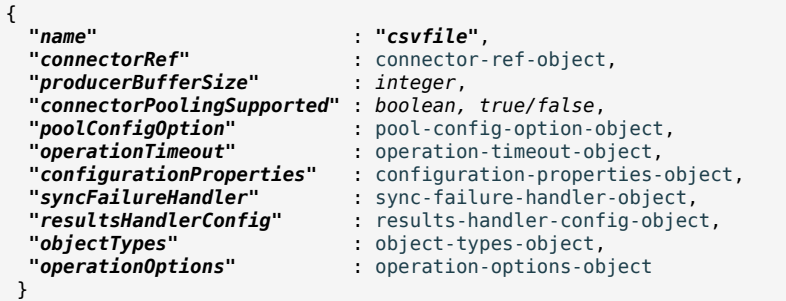

The name property specifies the name of the system to which you are connecting. This name *must* be alphanumeric.

<span id="page-275-0"></span>All the other configuration objects are described in more detail later in this section.

## 14.2.2. Creating Connector Configurations With the Admin UI

To configure connectors in the Admin UI, select Configure > Connector. If your project has an existing connector configuration (for example, if you have started IDM with one of the sample configurations) click on that connector to edit it. If you're starting with a new project, click New Connector to configure a new connector.

The connectors displayed on the Connectors page reflect the provisioner files that are in your project's conf/ directory. To add a new connector configuration, you can also copy a provisioner file from the /path/to/openidm/samples/example-configurations/provisioners directory, then edit it to fit your deployment.

When you add a new connector, the Connector Type dropdown list reflects the actual connector JARs that are in the /path/to/openidm/connectors directory. You can have more than one connector configuration for a specific connector type. For example, you might use the LDAP connector to set up two connector configurations - one to an Active Directory server and one to a ForgeRock Directory Services (DS) instance. The Connector Types listed here do not include all supported connectors only those that are bundled with IDM. You can download additional connectors from ForgeRock's [BackStage](https://backstage.forgerock.com/) site and place them in the /path/to/openidm/connectors directory. For information on all supported connectors and how to configure them, see the [Connector Reference.](#page-281-0)

The tabs on the connector configuration screens correspond to the objects and properties described in the remaining sections of this chapter.

When a connector configuration is complete, and IDM is able to establish the connection to the remote resource, the Data tab displays the objects in that remote resource. For example, the following image shows the contents of a connected LDAP resource:

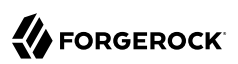

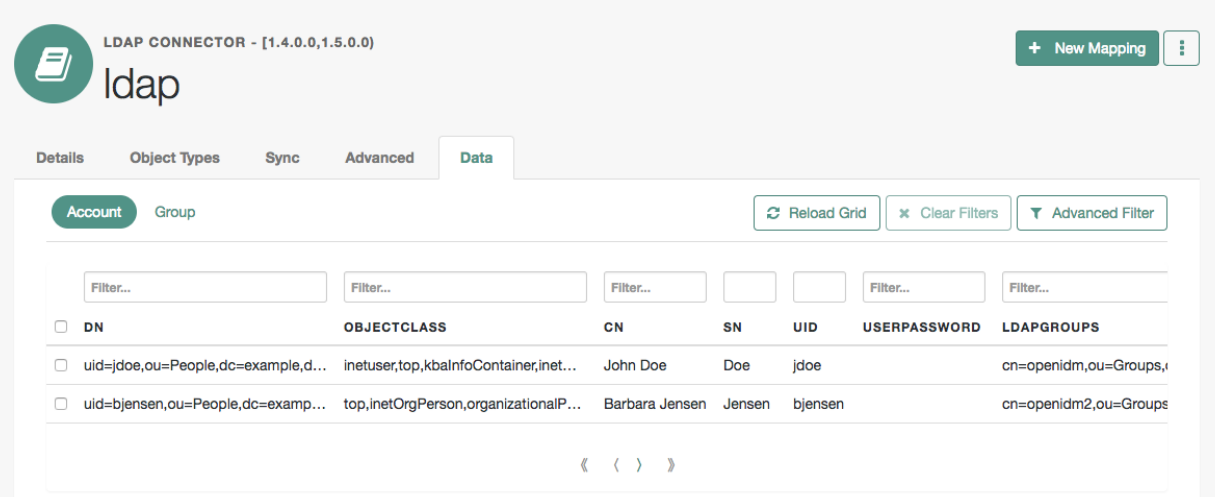

*Data Tab For a Connected LDAP Resource*

You can search through these objects with either the Basic Filter shown in each column, or the Advanced Filter option, which allows you to build many of the queries shown in ["Defining and Calling](#page-130-0) [Queries".](#page-130-0)

## <span id="page-276-0"></span>14.2.3. Creating Connector Configurations Over REST

You create a new connector configuration over REST in three stages:

- 1. List the available connectors.
- 2. Generate the core configuration.
- 3. Connect to the target system and generate the final configuration.

List the available connectors by using the following command:

```
$ curl \
--header "X-OpenIDM-Username: openidm-admin" \
--header "X-OpenIDM-Password: openidm-admin" \
--request POST \
 "http://localhost:8080/openidm/system?_action=availableConnectors"
```
Available connectors are installed in openidm/connectors. IDM bundles the connectors described in "Supported Connectors" in the *Release Notes*.

The preceding command therefore returns the following output:

```
 "connectorRef": [
```
{

```
FORGEROCK
```

```
\left\{ \begin{array}{c} \end{array} \right. "bundleName": "org.forgerock.openidm.provisioner-salesforce",
       "bundleVersion": "5.5.0",
       "displayName": "Salesforce Connector",
       "connectorName": "org.forgerock.openidm.salesforce.Salesforce",
       "systemType": "provisioner.salesforce"
     },
\{ \{ \} "systemType": "provisioner.openicf",
       "bundleName": "org.forgerock.openicf.connectors.ssh-connector",
       "connectorName": "org.forgerock.openicf.connectors.ssh.SSHConnector",
       "displayName": "SSH Connector",
       "bundleVersion": "1.4.2.0"
     },
     {
       "systemType" : "provisioner.openicf",
       "bundleName" : "org.forgerock.openicf.connectors.scim-connector",
       "connectorName" : "org.forgerock.openicf.connectors.scim.ScimConnector",
       "displayName" : "Scim Connector",
       "bundleVersion" : "1.4.0.0"
     },
     {
       "systemType": "provisioner.openicf",
       "bundleName": "org.forgerock.openicf.connectors.marketo-connector",
       "connectorName": "org.forgerock.openicf.connectors.marketo.MarketoConnector",
       "displayName": "Marketo Connector",
       "bundleVersion": "1.4.3.0"
     },
\left\{ \begin{array}{c} \end{array} \right. "systemType": "provisioner.openicf",
       "bundleName": "org.forgerock.openicf.connectors.ldap-connector",
       "connectorName": "org.identityconnectors.ldap.LdapConnector",
       "displayName": "LDAP Connector",
       "bundleVersion": "1.4.6.0"
     },
     {
       "systemType": "provisioner.openicf",
       "bundleName": "org.forgerock.openicf.connectors.kerberos-connector",
       "connectorName": "org.forgerock.openicf.connectors.kerberos.KerberosConnector",
       "displayName": "Kerberos Connector",
       "bundleVersion": "1.4.3.0"
     },
\overline{\mathcal{A}} "systemType": "provisioner.openicf",
       "bundleName": "org.forgerock.openicf.connectors.groovy-connector",
       "connectorName": "org.forgerock.openicf.connectors.scriptedsql.ScriptedSQLConnector",
       "displayName": "Scripted SQL Connector",
       "bundleVersion": "1.4.4.0"
     },
\left\{ \begin{array}{c} \end{array} \right. "systemType": "provisioner.openicf",
       "bundleName": "org.forgerock.openicf.connectors.groovy-connector",
       "connectorName": "org.forgerock.openicf.connectors.scriptedrest.ScriptedRESTConnector",
       "displayName": "Scripted REST Connector",
       "bundleVersion": "1.4.4.0"
     },
     {
       "systemType": "provisioner.openicf",
       "bundleName": "org.forgerock.openicf.connectors.groovy-connector",
```
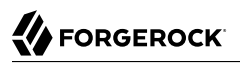

}

```
 "connectorName": "org.forgerock.openicf.connectors.scriptedcrest.ScriptedCRESTConnector",
       "displayName": "Scripted CREST Connector",
       "bundleVersion": "1.4.4.0"
    },
     {
       "systemType": "provisioner.openicf",
       "bundleName": "org.forgerock.openicf.connectors.groovy-connector",
       "connectorName": "org.forgerock.openicf.connectors.groovy.ScriptedPoolableConnector",
       "displayName": "Scripted Poolable Groovy Connector",
       "bundleVersion": "1.4.4.0"
    },
\{ \{ \} "systemType": "provisioner.openicf",
       "bundleName": "org.forgerock.openicf.connectors.groovy-connector",
       "connectorName": "org.forgerock.openicf.connectors.groovy.ScriptedConnector",
       "displayName": "Scripted Groovy Connector",
       "bundleVersion": "1.4.4.0"
    },
\overline{\mathcal{A}} "systemType": "provisioner.openicf",
 "bundleName": "org.forgerock.openicf.connectors.googleapps-connector",
       "connectorName": "org.forgerock.openicf.connectors.googleapps.GoogleAppsConnector",
       "displayName": "GoogleApps Connector",
       "bundleVersion": "1.4.2.0"
    },
     {
       "systemType": "provisioner.openicf",
       "bundleName": "org.forgerock.openicf.connectors.databasetable-connector",
       "connectorName": "org.identityconnectors.databasetable.DatabaseTableConnector",
       "displayName": "Database Table Connector",
       "bundleVersion": "1.1.1.0"
    },
\{ \{ \} "systemType": "provisioner.openicf",
       "bundleName": "org.forgerock.openicf.connectors.csvfile-connector",
       "connectorName": "org.forgerock.openicf.csvfile.CSVFileConnector",
       "displayName": "CSV File Connector",
       "bundleVersion": "1.5.2.0"
    },
     {
       "systemType" : "provisioner.openicf",
 "bundleName" : "org.forgerock.openicf.connectors.adobecm-connector",
 "connectorName" : "org.forgerock.openicf.acm.ACMConnector",
       "displayName" : "Adobe Marketing Cloud Connector",
       "bundleVersion" : "1.5.0.0"
    }
  ]
```
To generate the core configuration, choose one of the available connectors by copying one of the JSON objects from the generated list into the body of the REST command, as shown in the following command for the CSV file connector:

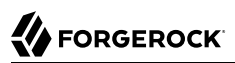

```
$ curl \
--header "X-OpenIDM-Username: openidm-admin"
 \
--header "X-OpenIDM-Password: openidm-admin"
 \
--header "Content-Type: application/json"
 \
--request POST
 \
--data '{"connectorRef":
     {
       "systemType": "provisioner.openicf",
       "bundleName": "org.forgerock.openicf.connectors.csvfile-connector",
       "connectorName": "org.forgerock.openicf.csvfile.CSVFileConnector",
       "displayName": "CSV File Connector",
       "bundleVersion": "1.5.2.0"
 }
 }' \
  "http://localhost:8080/openidm/system?_action=createCoreConfig"
```
This command returns a core connector configuration, similar to the following:

```
{
   "connectorRef": {
     "systemType": "provisioner.openicf",
     "bundleName": "org.forgerock.openicf.connectors.csvfile-connector",
     "connectorName": "org.forgerock.openicf.csvfile.CSVFileConnector",
     "displayName": "CSV File Connector",
     "bundleVersion": "1.5.2.0"
   },
   "poolConfigOption": {
     "maxObjects": 10,
     "maxIdle": 10,
     "maxWait": 150000,
     "minEvictableIdleTimeMillis": 120000,
     "minIdle": 1
  },
   "resultsHandlerConfig": {
     "enableNormalizingResultsHandler": true,
     "enableFilteredResultsHandler": true,
     "enableCaseInsensitiveFilter": false,
     "enableAttributesToGetSearchResultsHandler": true
   },
   "operationTimeout": {
     "CREATE": -1,
     "UPDATE": -1,
     "DELETE": -1,
     "TEST": -1,
     "SCRIPT_ON_CONNECTOR": -1,
     "SCRIPT_ON_RESOURCE": -1,
     "GET": -1,
     "RESOLVEUSERNAME": -1,
     "AUTHENTICATE": -1,
     "SEARCH": -1,
     "VALIDATE": -1,
     "SYNC": -1,
     "SCHEMA": -1
  },
```
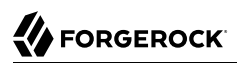

```
 "configurationProperties": {
     "headerPassword": "password",
     "csvFile": null,
     "newlineString": "\n",
     "headerUid": "uid",
     "quoteCharacter": "\"",
     "fieldDelimiter": ",",
     "syncFileRetentionCount": 3
   }
}
```
The configuration that is returned is not yet functional. It does not contain the required systemspecific configurationProperties, such as the host name and port for an external system, or the csvFile for the CSV file connector. In addition, the configuration does not include the complete list of objectTypes and operationOptions.

To generate the final configuration, add values for the required configurationProperties to the core configuration, and use the updated configuration as the body for the next command:

```
$ curl \
--header "X-OpenIDM-Username: openidm-admin"
 \
--header "X-OpenIDM-Password: openidm-admin"
 \
--header "Content-Type: application/json"
 \
--request POST
 \
--data '{
   "configurationProperties": {
     "headerPassword": "password",
     "csvFile": "&{launcher.project.location}/data/csvConnectorData.csv",
     "newlineString": "\n",
     "headerUid": "uid",
     "quoteCharacter": "\"",
     "fieldDelimiter": ",",
     "syncFileRetentionCount": 3
   },
   "connectorRef": {
     "systemType": "provisioner.openicf",
     "bundleName": "org.forgerock.openicf.connectors.csvfile-connector",
     "connectorName": "org.forgerock.openicf.csvfile.CSVFileConnector",
     "displayName": "CSV File Connector",
     "bundleVersion": "1.5.2.0"
   },
   "poolConfigOption": {
     "maxObjects": 10,
     "maxIdle": 10,
     "maxWait": 150000,
     "minEvictableIdleTimeMillis": 120000,
     "minIdle": 1
   },
   "resultsHandlerConfig": {
     "enableNormalizingResultsHandler": true,
     "enableFilteredResultsHandler": true,
     "enableCaseInsensitiveFilter": false,
     "enableAttributesToGetSearchResultsHandler": true
```
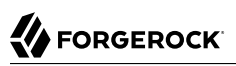

```
 },
   "operationTimeout": {
     "CREATE": -1,
     "UPDATE": -1,
     "DELETE": -1,
     "TEST": -1,
     "SCRIPT_ON_CONNECTOR": -1,
     "SCRIPT_ON_RESOURCE": -1,
     "GET": -1,
     "RESOLVEUSERNAME": -1,
     "AUTHENTICATE": -1,
     "SEARCH": -1,
     "VALIDATE": -1,
     "SYNC": -1,
     "SCHEMA": -1
  }
 } ' \
 "http://localhost:8080/openidm/system?_action=createFullConfig"
```
### **Note**

Notice the single quotes around the argument to the --data option in the preceding command. For most UNIX shells, single quotes around a string prevent the shell from executing the command when encountering a new line in the content. You can therefore pass the --data '...' option on a single line, or including line feeds.

IDM attempts to read the schema, if available, from the external resource in order to generate output. IDM then iterates through schema objects and attributes, creating JSON representations for objectTypes and operationOptions for supported objects and operations.

The output includes the basic  $-$ -data input, along with operation Options and objectTypes.

Because IDM produces a full property set for all attributes and all object types in the schema from the external resource, the resulting configuration can be large. For an LDAP server, IDM can generate a configuration containing several tens of thousands of lines, for example. You might therefore want to reduce the schema to a minimum on the external resource before you run the createFullConfig command.

When you have the complete connector configuration, save that configuration in a file named provisioner.openicf-*name*.json (where name corresponds to the name of the connector) and place it in the conf directory of your project.

## <span id="page-281-0"></span>14.2.4. Setting the Connector Reference Properties

The following example shows a connector reference object:

```
"connectorRef" : {
                      "bundleName" : "org.forgerock.openicf.connectors.csvfile-connector",
     "bundleVersion" : "[1.5.1.4,1.6.0.0)",
     "connectorName" : "org.forgerock.openicf.csvfile.CSVFileConnector",
     "connectorHostRef" : "csv"
},
```
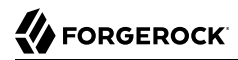

#### **bundleName**

string, required

The ConnectorBundle-Name of the OpenICF connector.

### **bundleVersion**

string, required

The ConnectorBundle-Version of the OpenICF connector. The value can be a single version (such as1.4.0.0) or a range of versions, which enables you to support multiple connector versions in a single project.

You can specify a range of versions as follows:

- [1.1.0.0,1.4.0.0] indicates that all connector versions from 1.1 to 1.4, inclusive, are supported.
- [1.1.0.0,1.4.0.0) indicates that all connector versions from 1.1 to 1.4, including 1.1 but excluding 1.4, are supported.
- (1.1.0.0,1.4.0.0] indicates that all connector versions from 1.1 to 1.4, excluding 1.1 but including 1.4, are supported.
- (1.1.0.0,1.4.0.0) indicates that all connector versions from 1.1 to 1.4, exclusive, are supported.

When a range of versions is specified, IDM uses the latest connector that is available within that range. If your project requires a specific connector version, you must explicitly state the version in your connector configuration file, or constrain the range to address only the version that you need.

### **connectorName**

string, required

The connector implementation class name.

#### **connectorHostRef**

string, optional

If the connector runs remotely, the value of this field must match the name field of the RemoteConnectorServers object in the connector server configuration file (provisioner.openicf.connectorinfoprovider.json). For example:

```
...
    "remoteConnectorServers" :
\blacksquare\{ "name" : "dotnet",
...
```
If the connector runs locally, the value of this field can be one of the following:

- If the connector .jar is installed in openidm/connectors/, the value must be "#LOCAL". This is currently the default, and recommended location.
- If the connector .jar is installed in openidm/bundle/ (not recommended), the value must be "osgi:service/org.forgerock.openicf.framework.api.osgi.ConnectorManager".

## <span id="page-283-0"></span>14.2.5. Setting the Pool Configuration

The poolConfigOption specifies the pool configuration for poolable connectors only (connectors that have "connectorPoolingSupported" : true). Non-poolable connectors ignore this parameter.

The following example shows a pool configuration option object for a poolable connector:

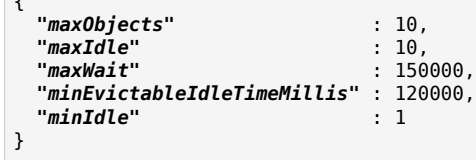

### **maxObjects**

 $\overline{f}$ 

The maximum number of idle and active instances of the connector.

### **maxIdle**

The maximum number of idle instances of the connector.

### **maxWait**

The maximum time, in milliseconds, that the pool waits for an object before timing out. A value of 0 means that there is no timeout.

### **minEvictableIdleTimeMillis**

The maximum time, in milliseconds, that an object can be idle before it is removed. A value of  $\theta$ means that there is no idle timeout.

### **minIdle**

The minimum number of idle instances of the connector.

## <span id="page-283-1"></span>14.2.6. Setting the Operation Timeouts

The operation timeout property enables you to configure timeout values per operation type. By default, no timeout is configured for any operation type. A sample configuration follows:

```
{
  "CREATE" : -1,
   "TEST" : -1,
   "AUTHENTICATE" : -1,
  "SEARCH" : -1,
 "VALIDATE"<br>"GET"
                        "GET" : -1,
  "UPDATE" : -1,
  "DELETE" : -1,
  "SCRIPT_ON_CONNECTOR" : -1,
  "SCRIPT_ON_RESOURCE" : -1,
  "SYNC" : -1,
   "SCHEMA" : -1
}
```
*operation-name*

Timeout in milliseconds

A value of -1 disables the timeout.

## <span id="page-284-0"></span>14.2.7. Setting the Connection Configuration

The configurationProperties object specifies the configuration for the connection between the connector and the resource, and is therefore resource-specific.

The following example shows a configuration properties object for the default CSV sample resource connector:

```
"configurationProperties" : {
     "csvFile" : "&{launcher.project.location}/data/csvConnectorData.csv"
},
```
## *property*

Individual properties depend on the type of connector.

## <span id="page-284-1"></span>14.2.8. Setting the Synchronization Failure Configuration

The syncFailureHandler object specifies what should happen if a liveSync operation reports a failure for an operation. The following example shows a synchronization failure configuration:

```
{
     "maxRetries" : 5,
     "postRetryAction" : "logged-ignore"
}
```
### **maxRetries**

positive integer or -1, required

The number of attempts that IDM should make to process a failed modification. A value of zero indicates that failed modifications should not be reattempted. In this case, the post retry action is executed immediately when a liveSync operation fails. A value of  $-1$  (or omitting the maxRetries property, or the entire syncFailureHandler object) indicates that failed modifications should be retried an infinite number of times. In this case, no post retry action is executed.

#### **postRetryAction**

string, required

The action that should be taken if the synchronization operation fails after the specified number of attempts. The post retry action can be one of the following:

- logged-ignore IDM ignores the failed modification, and logs its occurrence.
- dead-letter-queue IDM saves the details of the failed modification in a table in the repository (accessible over REST at repo/synchronisation/deadLetterQueue/*provisioner-name*).
- script specifies a custom script that should be executed when the maximum number of retries has been reached.

For more information, see ["Configuring the LiveSync Retry Policy"](#page-360-0).

## <span id="page-285-0"></span>14.2.9. Configuring How Results Are Handled

The resultsHandlerConfig object specifies how OpenICF returns results. These configuration properties do not apply to all connectors and depend on the interfaces that are implemented by each connector. For information about the interfaces that connectors support, see the [Connector Reference.](#page-281-0)

The following example shows a results handler configuration object:

```
"resultsHandlerConfig" : {
     "enableNormalizingResultsHandler" : true,
     "enableFilteredResultsHandler" : false,
     "enableCaseInsensitiveFilter" : false,
     "enableAttributesToGetSearchResultsHandler" : false
}
```
**enableNormalizingResultsHandler**

boolean, false by default

When this property is enabled, OpenICF normalizes returned attributes to ensure that they are filtered consistently. If the connector implements the attribute normalizer interface, enable the interface by setting this property to true. If the connector does not implement the attribute normalizer interface, the value of this property has no effect.

#### **enableFilteredResultsHandler**

boolean, false by default

Most connectors use the filtering and search capabilities of the remote connected system. In these cases, you can leave this property set to false. If the connector does not use the remote system's filtering and search capabilities, you *must* set this property to true.

All the non-scripted connectors, apart from the CSV connector use the filtering mechanism of the remote system. In the case of the CSV connector, the remote resource has no filtering mechanism, so you must set enableFilteredResultsHandler to true. For the scripted connectors, the setting will depend on how you have implemented the connector.

#### **enableCaseInsensitiveFilter**

boolean, false by default

This property applies only if enableFilteredResultsHandler is set to true. The filtered results handler is case-sensitive by default. For example, a search for lastName = "Jensen" will not match a stored user with lastName : jensen. When the filtered results handler is enabled, you can use this property to enable case-insensitive filtering. If you leave this property set to false, searches on that resource will be case-sensitive.

### **enableAttributesToGetSearchResultsHandler**

boolean, false by default

By default, IDM determines which attributes should be retrieved in a search. If you set this property to true, the OpenICF framework removes *all* attributes from the READ/QUERY response, except for those that are specifically requested. For performance reasons, you should set this property to false for local connectors and to true for remote connectors.

## <span id="page-286-0"></span>14.2.10. Specifying the Supported Object Types

The objectTypes configuration specifies the object types (user, group, account, and so on) that are supported by the connector. The object names that you define here determine how the object is accessed in the URI. For example:

system/*systemName*/*objectType*

This configuration is based on the [JSON Schema](http://tools.ietf.org/html/draft-zyp-json-schema-03) with the extensions described in the following section.

Attribute names that start or end with \_\_ are regarded as *special attributes* by OpenICF. The purpose of the special attributes in OpenICF is to enable someone who is developing a *new* connector to create a contract regarding how a property can be referenced, regardless of the application that is using the connector. In this way, the connector can map specific object information between an arbitrary application and the resource, without knowing how that information is referenced in the application.

These attributes have no specific meaning in the context of IDM, although some of the connectors that are bundled with IDM use these attributes. The generic LDAP connector, for example, can be used with ForgeRock Directory Services (DS), Active Directory, OpenLDAP, and other LDAP directories. Each of these directories might use a different attribute name to represent the same type of information. For example, Active Directory uses unicodePassword and DS uses userPassword

to represent the same thing, a user's password. The LDAP connector uses the special OpenICF \_\_PASSWORD\_\_ attribute to abstract that difference. In the same way, the LDAP connector maps the  $\blacksquare$  NAME attribute to an LDAP dn.

The OpenICF \_\_UID\_\_ is a special case. The \_\_UID\_\_ *must not* be included in the IDM configuration or in any update or create operation. This attribute denotes the unique identity attribute of an object and IDM always maps it to the id of the object.

The following excerpt shows the configuration of an account object type:

```
{
   "account" :
   {
     "$schema" : "http://json-schema.org/draft-03/schema",
 "id" : "__ACCOUNT__",
 "type" : "object",
     "nativeType" : "__ACCOUNT__",
     "absentIfEmpty" : false,
     "absentIfNull" : true,
     "properties" :
     {
       "name" :
       {
 "type" : "string",
 "nativeName" : "__NAME__",
         "nativeType" : "JAVA_TYPE_PRIMITIVE_LONG",
         "flags" :
        \Gamma "NOT_CREATABLE",
            "NOT_UPDATEABLE",
            "NOT_READABLE",
           "NOT_RETURNED_BY_DEFAULT"
         ]
       },
       "groups" :
       {
         "type" : "array",
         "items" :
         {
           "type" : "string",
            "nativeType" : "string"
         },
         "nativeName" : "__GROUPS__",
         "nativeType" : "string",
         "flags" :
        \mathbf{r} "NOT_RETURNED_BY_DEFAULT"
         ]
       }, 
        "givenName" : {
          "type" : "string",
          "nativeName" : "givenName",
          "nativeType" : "string"
          },
     }
   }
}
```
OpenICF supports an  $\Delta LL$  object type that ensures that objects of every type are included in a synchronization operation. The primary purpose of this object type is to prevent synchronization errors when multiple changes affect more than one object type.

For example, imagine a deployment synchronizing two external systems. On system A, the administrator creates a user, jdoe, then adds the user to a group, engineers. When these changes are synchronized to system B, if the GROUPS object type is synchronized first, the synchronization will fail, because the group contains a user that does not yet exist on system B. Synchronizing the  $\overline{\phantom{a}}$ ALL object type ensures that user jdoe is created on the external system before he is added to the group engineers.

The  $\Delta LL$  object type is assumed by default - you do not need to declare it in your provisioner configuration file. If it is not declared, the object type is named ALL If you want to map a different name for this object type, declare it in your provisioner configuration. The following excerpt from a sample provisioner configuration uses the name allobjects:

```
"objectTypes": {
     "allobjects": {
         "$schema": "http://json-schema.org/draft-03/schema",
         "id": "__ALL__",
         "type": "object",
         "nativeType": "__ALL__"
     },
...
```
A liveSync operation invoked with no object type assumes an object type of  $\Delta LL$ . For example, the following call invokes a liveSync operation on all defined object types in an LDAP system:

```
$ curl \lambda--header "X-OpenIDM-Username: openidm-admin" \
--header "X-OpenIDM-Password: openidm-admin" \
 --request POST \
 "http://localhost:8080/openidm/system/ldap?_action=liveSync"
```
#### **Note**

Using the **ALL** object type requires a mechanism to ensure the order in which synchronization changes are processed. Servers that use the cn=changelog mechanism to order sync changes, such as ForgeRock Directory Services (DS), Oracle DSEE, and the legacy Sun Directory Server, cannot use the **ALL** object type by default. Such servers must be forced to use time stamps to order their sync changes. For these LDAP server types, set useTimestampsForSync to true in the provisioner configuration.

LDAP servers that use timestamps by default (such as Active Directory GCs and OpenLDAP) can use the **ALL** object type without any additional configuration. Active Directory and Active Directory LDS, which use Update Sequence Numbers, can also use the **ALL** object type without additional configuration.

## 14.2.10.1. Adding Objects and Properties Using the UI

To add object types and properties to a connector configuration by using the Admin UI, select Configure > Connectors. Select the connector that you want to change, then select the Object Types tab.

The connector reads the schema from the remote resource to determine the object types and properties that can be added to its configuration. When you select one of these object types, you can think of it as a template. Edit the basic object type, as required, to suit your deployment.

For example, when you connect to ForgeRock Directory Services (DS) using the LDAP connector, the following list of object types is available to add to the connector configuration:

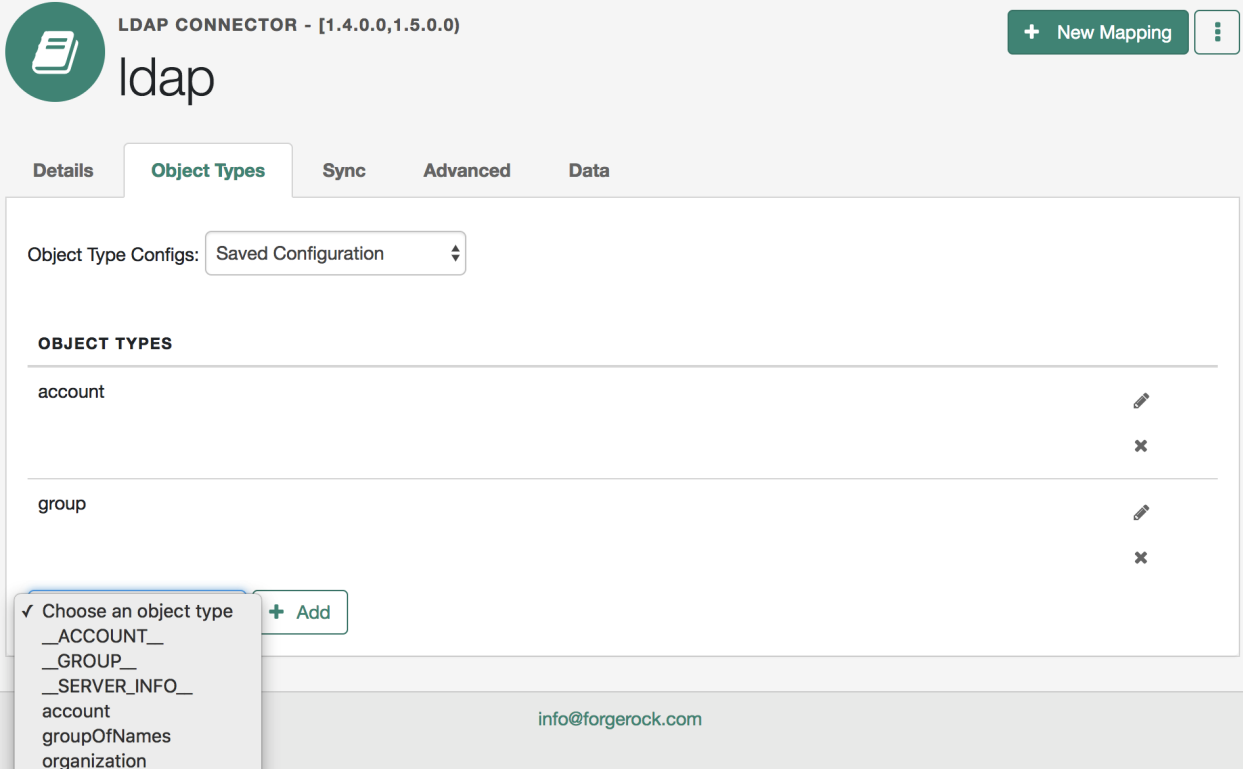

To add a property to an object type, select the Edit icon next to the object type, then select Add Property.

# 14.2.10.2. Extending the Object Type Configuration

### **nativeType**

string, optional

The native OpenICF object type.

The list of supported native object types is dependent on the resource, or on the connector. For example, an LDAP connector might have object types such as \_\_ACCOUNT\_\_ and \_\_GROUP\_\_.

# 14.2.10.3. Specifying the Behavior For Empty Attributes

The absentIfEmpty and absentIfNull object class properties enable you to specify how attributes are handled during synchronization if their values are null (for single-valued attributes) or empty (for multi-valued attributes). You can set these properties per object type.

By default, these properties are set as follows:

### **"absentIfEmpty" : false**

Multi-valued attributes whose values are empty are included in the resource response during synchronization.

**"absentIfNull" : true**

Single-valued attributes whose values are null are removed from the resource response during synchronization.

## 14.2.10.4. Extending the Property Type Configuration

#### **nativeType**

string, optional

The native OpenICF attribute type.

The following native types are supported:

JAVA\_TYPE\_BIGDECIMAL JAVA\_TYPE\_BIGINTEGER JAVA\_TYPE\_BYTE JAVA\_TYPE\_BYTE\_ARRAY JAVA\_TYPE\_CHAR JAVA\_TYPE\_CHARACTER JAVA\_TYPE\_DATE JAVA\_TYPE\_DOUBLE JAVA\_TYPE\_FILE JAVA\_TYPE\_FLOAT JAVA\_TYPE\_GUARDEDBYTEARRAY JAVA\_TYPE\_GUARDEDSTRING JAVA\_TYPE\_INT JAVA\_TYPE\_INTEGER JAVA\_TYPE\_LONG JAVA\_TYPE\_OBJECT JAVA\_TYPE\_PRIMITIVE\_BOOLEAN JAVA TYPE PRIMITIVE BYTE JAVA\_TYPE\_PRIMITIVE\_DOUBLE JAVA\_TYPE\_PRIMITIVE\_FLOAT JAVA\_TYPE\_PRIMITIVE\_LONG JAVA\_TYPE\_STRING

#### **Note**

The JAVA TYPE DATE property is deprecated. Functionality may be removed in a future release. This property-level extension is an alias for string. Any dates assigned to this extension should be formatted per ISO 8601.

#### **nativeName**

string, optional

The native OpenICF attribute name.

#### **flags**

string, optional

The native OpenICF attribute flags. OpenICF supports the following attribute flags:

• MULTIVALUED - specifies that the property can be multivalued.

For multi-valued properties, if the property value type is anything other than a string, you *must* include an items property that declares the data type.

The following example shows the entries property of the authentication object in a provisioner file. The entries property is multi-valued, and its elements are of type object:

```
"authentication" : {
...
    "properties" : {
 ...
         "entries" : {
             "type" : "object",
             "required" : false,
             "nativeName" : "entries",
             "nativeType" : "object",
                 "items" : {
                     "type" : "object"
                 },
             "flags" : [
                 "MULTIVALUED"
 ]
         },
...
```
• NOT\_CREATABLE, NOT\_READABLE, NOT\_RETURNED\_BY\_DEFAULT, NOT\_UPDATEABLE

In some cases, the connector might not support manipulating an attribute because the attribute can only be changed directly on the remote system. For example, if the name attribute of an account can only be created by Active Directory, and *never* changed by IDM, you would add NOT CREATABLE and NOT UPDATEABLE to the provisioner configuration for that attribute.

Certain attributes such as LDAP groups or other calculated attributes might be expensive to read. You might want to avoid returning these attributes in a default read of the object, unless

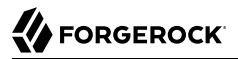

they are explicitly requested. In this case, you would add the NOT RETURNED BY DEFAULT flag to the provisioner configuration for that attribute.

• REQUIRED - specifies that the property is required in create operations. This flag sets the required property of an attribute as follows:

"required" : true

You can configure connectors to enable provisioning of any arbitrary property. For example, the following property definitions would enable you to provision image files, used as avatars, to account objects in a system resource. The first definition would work for a single photo encoded as a base64 string. The second definition would work for multiple photos encoded in the same way:

```
"attributeByteArray" : {
      "type" : "string",
      "nativeName" : "attributeByteArray",
      "nativeType" : "JAVA_TYPE_BYTE_ARRAY"
 }, 
"attributeByteArrayMultivalue": {
      "type": "array",
      "items": {
          "type": "string",
          "nativeType": "JAVA_TYPE_BYTE_ARRAY"
      },
      "nativeName": "attributeByteArrayMultivalue"
 },
```
#### **Note**

Do not use the dash character ( - ) in property names, like last-name. Dashes in names make JavaScript syntax more complex. If you cannot avoid the dash, write source['last-name'] instead of source.last-name in your JavaScript scripts.

## 14.2.11. Configuring the Operation Options

The operationOptions object enables you to deny specific operations on a resource. For example, you can use this configuration object to deny CREATE and DELETE operations on a read-only resource to avoid IDM accidentally updating the resource during a synchronization operation.

The following example defines the options for the "SYNC" operation:

```
"operationOptions" : {
 {
     "SYNC" :
\overline{\mathcal{A}} "denied" : true,
        "onDeny" : "DO_NOTHING",
        "objectFeatures" :
\overline{\mathcal{L}} "__ACCOUNT__" :
 {
             "denied" : true,
```
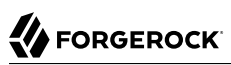

```
 "onDeny" : "THROW_EXCEPTION",
          "operationOptionInfo" :
 {
            "$schema" : "http://json-schema.org/draft-03/schema",
            "id" : "FIX_ME",
            "type" : "object",
            "properties" :
\{ "_OperationOption-float" :
 {
                "type" : "number",
               "nativeType" : "JAVA_TYPE_PRIMITIVE_FLOAT"
 }
 }
          }
        },
           "__GROUP__" :
        {
          "denied" : false,
          "onDeny" : "DO_NOTHING"
        }
      }
    }
  }
...
```
The OpenICF Framework supports the following operations:

- AUTHENTICATE
- CREATE
- DELETE
- GET
- RESOLVEUSERNAME
- SCHEMA
- SCRIPT\_ON\_CONNECTOR
- SCRIPT\_ON\_RESOURCE
- SEARCH
- SYNC
- TEST
- UPDATE
- VALIDATE

For detailed information on these operations, see the [OpenICF API documentation](https://backstage.forgerock.com/docs/idm/6/apidocs/index.html).

The operationOptions object has the following configurable properties:

#### **denied**

boolean, optional

This property prevents operation execution if the value is true.

#### **onDeny**

string, optional

If denied is true, then the service uses this value. Default value: DO\_NOTHING.

- DO\_NOTHING: On operation the service does nothing.
- THROW EXCEPTION: On operation the service throws a ForbiddenException exception.

# 14.3. Accessing Remote Connectors

When you configure a remote connector, you use the *connector info provider service* to connect through a remote connector server. The connector info provider service configuration is stored in the file *project-dir*/conf/provisioner.openicf.connectorinfoprovider.json. A sample configuration file is provided in the openidm/samples/example-configurations/provisioners/ directory. To use this sample configuration, edit the file as required, and copy it to your project's conf/ directory.

The sample connector info provider configuration is as follows:

```
{
     "remoteConnectorServers" :
\blacksquare\overline{\mathcal{L}} "name" : "dotnet",
                "host" : "127.0.0.1",
                "port" : 8759,
                "useSSL" : false,
                "timeout" : 0,
                "protocol" : "websocket",
                "key" : "Passw0rd"
            }
        ]
}
```
You can configure the following remote connector server properties:

### **name**

string, required

The name of the remote connector server object. This name is used to identify the remote connector server in the list of connector reference objects.

#### **host**

string, required

The remote host to connect to.

#### **port**

integer, optional

The remote port to connect to. The default remote port is 8759.

#### **heartbeatInterval**

integer, optional

The interval, in seconds, at which heartbeat packets are transmitted. If the connector server is unreachable based on this heartbeat interval, all services that use the connector server are made unavailable until the connector server can be reached again. The default interval is 60 seconds.

#### **useSSL**

boolean, optional

Specifies whether to connect to the connector server over SSL. The default value is false.

#### **timeout**

integer, optional

Specifies the timeout (in milliseconds) to use for the connection. The default value is  $\theta$ , which means that there is no timeout.

#### **protocol**

#### string

Version 1.5.4.0 of the OpenICF framework supports an efficient communication protocol with remote connector servers. This protocol is enabled by default, and its value is websocket in the default configuration.

For compatibility reasons, you might want to enable the legacy protocol for specific remote connectors. For example, if you deploy the connector server on a Java 5 or 6 JVM, you must use the old protocol. In this case, remove the protocol property from the connector server configuration.

For the .NET connector server, the service with the default protocol listens on port 8759 and the service with the legacy protocol listens on port 8760 by default. For more information on running the connector server in legacy mode, see ["Running the .NET Connector Server in Legacy Mode"](#page-298-0).

For the Java connector server, the service listens on port 8759 by default, for both protocols. To run the service with the legacy protocol, you must change the main class that is executed in the ConnectorServer.sh or ConnectorServer.bat file. The class that starts the websocket protocol is MAIN\_CLASS=org.forgerock.openicf.framework.server.Main. The class that starts the legacy protocol is MAIN\_CLASS=org.identityconnectors.framework.server.Main. To change the port on which the Java connector server listens, change the connectorserver.port property in the openicf/conf/ ConnectorServer.properties file.

**key**

string, required

The secret key, or password, to use to authenticate to the remote connector server.

## 14.3.1. Installing and Configuring Remote Connector Servers

Connectors that use the .NET framework *must* run remotely. Java connectors can run locally or remotely. Connectors that run remotely require a connector server to enable IDM to access the connector.

For a list of supported connector server versions, and compatibility between versions, see "Supported Connectors, Connector Servers, and Plugins" in the *Release Notes*.

#### **Important**

In addition to the connector server, you must copy the connector .jar itself to the /path/to/openicf/bundles directory and any connector dependencies to the /path/to/openicf/lib/ directory on the remote machine. For a list of dependencies for each connector, see ["Installing Remote Connector Dependencies"](#page-307-0).

This section describes the steps to install a .NET connector server and a remote Java Connector Server.

## 14.3.1.1. Installing and Configuring a .NET Connector Server

A .NET connector server is useful when an application is written in Java, but a connector bundle is written using  $C\#$ . Because a Java application (for example, a J2EE application) cannot load  $C\#$ classes, you must deploy the  $C#$  bundles under a .NET connector server. The Java application can communicate with the C# connector server over the network, and the C# connector server acts as a proxy to provide access to the C# bundles that are deployed within the C# connector server, to any authenticated application.

By default, the connector server outputs log messages to a file named connectorserver.log, in the C: \path\to\openicf directory. To change the location of the log file set the initializeData parameter in the configuration file, before you install the connector server. For example, the following excerpt sets the log directory to C:\openicf\logs\connectorserver.log:

```
<add name="file"
    type="System.Diagnostics.TextWriterTraceListener"
    initializeData="C:\openicf\logs\connectorserver.log"
    traceOutputOptions="DateTime">
      <filter type="System.Diagnostics.EventTypeFilter" initializeData="Information"/>
      </add>
```
*Installing the .NET Connector Server*

1. Download the OpenICF .NET Connector Server from the ForgeRock [BackStage](https://backstage.forgerock.com/) site.

The .NET connector server is distributed in two formats. The .msi file is a wizard that installs the Connector Server as a Windows Service. The .zip file is simply a bundle of all the files required to run the Connector Server.

- If you do *not* want to run the Connector Server as a Windows service, download and extract the .zip file, then move on to ["Configuring the .NET Connector Server".](#page-299-0)
- If you have deployed the .zip file and then decide to run the Connector Server as a service, install the service manually with the following command:

.\ConnectorServerService.exe /install /serviceName *service-name*

Then proceed to ["Configuring the .NET Connector Server".](#page-299-0)

- To install the Connector Server as a Windows service automatically, follow the remaining steps in this section.
- 2. Run the openicf-*version*-dotnet.msi installation file and complete the wizard.

You must run the wizard as a user who has permissions to start and stop a Windows service, otherwise the service will not start.

When you choose the Setup Type, select Typical unless you require backward compatibility with the 1.4.0.0 connector server. If you need backward compatibility, select Custom, and install the Legacy Connector Service.

When the wizard has completed, the Connector Server is installed as a Windows Service.

3. Open the Microsoft Services Console and make sure that the Connector Server is listed there.

The name of the service is OpenICF Connector Server, by default.

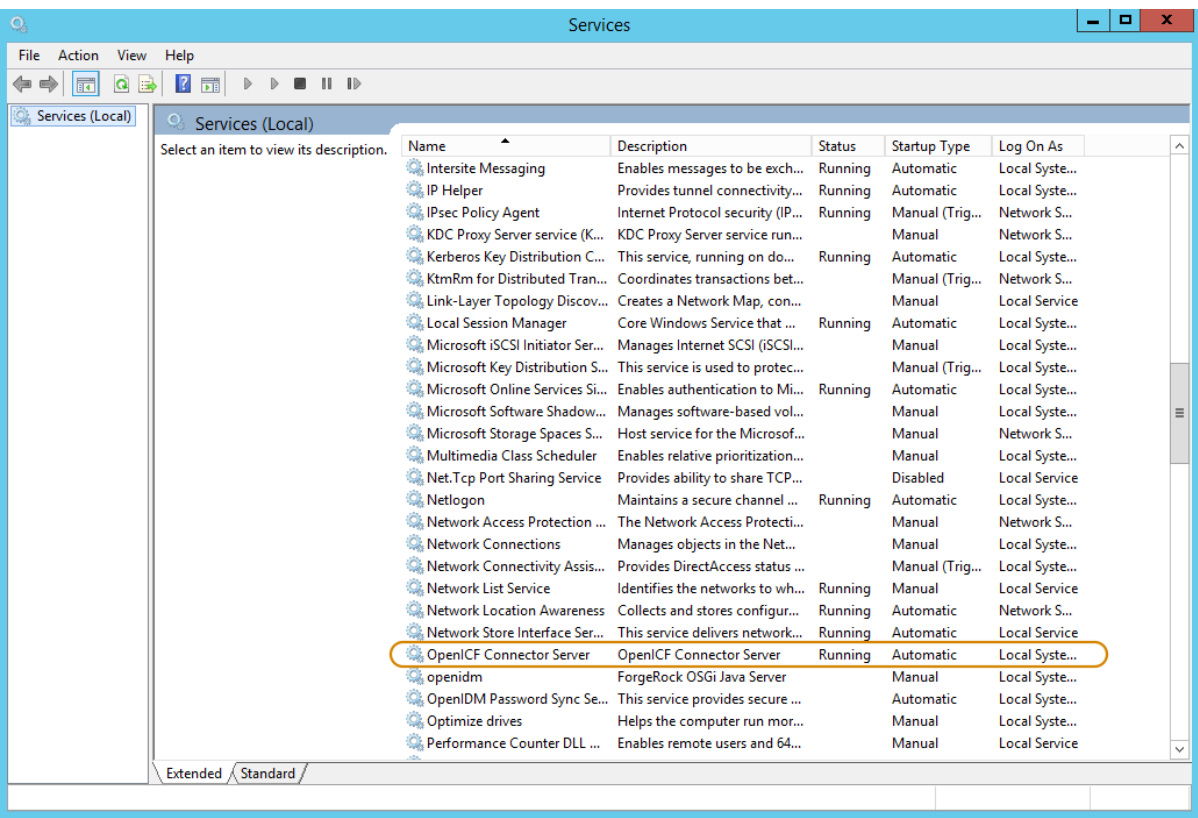

## <span id="page-298-0"></span>*Running the .NET Connector Server in Legacy Mode*

- 1. If you are installing the .NET Connector Server from the .msi distribution, select Custom for the Setup Type, and install the Legacy Connector Service.
- 2. If you are installing the .NET Connector Server from the .zip distribution, launch the Connector Server by running the ConnectorServer.exe command, and *not* the ConnectorServerService.exe command.
- 3. Adjust the port parameter in your IDM remote connector server configuration file. In legacy mode, the connector server listens on port 8760 by default.
- 4. Remove the "protocol" : "websocket", from your IDM remote connector server configuration file to specify that the connector server should use the legacy protocol.
- 5. In the commands shown in ["Configuring the .NET Connector Server",](#page-299-0) replace ConnectorServerService.exe with ConnectorServer.exe.

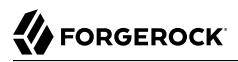

## <span id="page-299-0"></span>*Configuring the .NET Connector Server*

After you have installed the .NET Connector Server, as described in the previous section, follow these steps to configure the Connector Server:

- 1. Make sure that the Connector Server is not currently running. If it is running, use the Microsoft Services Console to stop it.
- 2. At the command prompt, change to the directory where the Connector Server was installed:

```
c:\> cd "c:\Program Files (x86)\ForgeRock\OpenICF"
```
3. Run the **ConnectorServerService /setkey** command to set a secret key for the Connector Server. The key can be any string value. This example sets the secret key to Password:

```
ConnectorServerService /setkey Passw0rd
Key has been successfully updated.
```
This key is used by clients connecting to the Connector Server. The key that you set here must also be set in the IDM connector info provider configuration file (conf/provisioner.openicf .connectorinfoprovider.json). For more information, see ["Configuring IDM to Connect to the .NET](#page-303-0) [Connector Server"](#page-303-0).

4. Edit the Connector Server configuration.

The Connector Server configuration is saved in a file named ConnectorServerService.exe.Config (in the directory in which the Connector Server is installed).

Check and edit this file, as necessary, to reflect your installation. Specifically, verify that the baseAddress reflects the host and port on which the connector server is installed:

```
<system.serviceModel>
  <services>
     <service name="Org.ForgeRock.OpenICF.Framework.Service.WcfServiceLibrary.WcfWebsocket">
       <host>
         <baseAddresses>
           <add baseAddress="http://0.0.0.0:8759/openicf" />
         </baseAddresses>
       <host>
     </service>
  </services>
</system.serviceModel>
```
The baseAddress specifies the host and port on which the Connector Server listens, and is set to http://0.0.0.0:8759/openicf by default. If you set a host value other than the default 0.0.0.0, connections from all IP addresses other than the one specified are denied.

If Windows firewall is enabled, you must create an inbound port rule to open the TCP port for the connector server (8759 by default). If you do not open the TCP port, IDM will be unable to contact the Connector Server. For more information, see the Microsoft documentation on [creating an](http://technet.microsoft.com/en-us/library/cc947814(v=ws.10).aspx) [inbound port rule](http://technet.microsoft.com/en-us/library/cc947814(v=ws.10).aspx).

- 5. Optionally, configure the Connector Server to use SSL:
	- a. Open a Powershell terminal as a user with administrator privileges, then change to the OpenICF installation directory:

```
PS C:\Users\Administrator> cd 'C:\Program Files (x86)\ForgeRock\OpenICF'
```
b. Use an existing CA certificate, or use the New-SelfSignedCertificate cmdlet to create a selfsigned certificate:

```
PS ...> New-SelfSignedCertificate -DnsName "dotnet", "dotnet.example.com" -CertStoreLocation
 "cert:\LocalMachine\My"
PSParentPath: Microsoft.PowerShell.Security\Certificate::LocalMachine\My
Thumbprint Subject
---------- -------
770F531F14AF435E963E14AD82B70A47A4BFFBF2 CN=dotnet
```
c. Assign the certificate to the Connector Server:

```
PS ...> .\ConnectorServerService.exe /setCertificate
Select certificate you want to use:
Index Issued To Thumbprint
----- --------- -------------------------
   0) dotnet 770F531F14AF435E963E14AD82B70A47A4BFFBF2
0
Certificate Thumbprint has been successfully updated to 770F531F14AF435E963E14AD82B70A47A4BFFBF2.
```
- d. Bind the certificate to the Connector Server port (8759 by default). To bind the certificate:
	- 1. Use uuidgen.exe to generate a new UUID:

```
PS ...> & 'C:\Program Files (x86)\Windows Kits\10\bin\10.0.15063.0\x64\uuidgen.exe'
058d7a64-8628-49ec-a417-a70c8974046d
```
2. Enter the netsh http console and add the certificate thumbprint generated in the previous step and the UUID that you have just generated:

```
PS ...> netsh
netsh>http
netsh http>add sslcert ipport=0.0.0.0:8759 certhash=770F5...FFBF2 appid={058d7...4046d}
SSL Certificate successfully added
```
e. Change the Connector Server configuration (in the ConnectorServerService.exe.Config file) to use HTTPS and not HTTP:

```
<host>
     <baseAddresses>
 ...
         <add baseAddress="https://0.0.0.0:8759/openicf"/>
    </baseAddresses>
</host>
```
- f. Export the certificate:
	- 1. Launch the certificate management MMC by selecting Run > certlm.msc.
	- 2. Right-click on the dotnet certificate then select All Tasks > Export.

The Certificate Export Wizard is launched.

- 3. Select Next  $>$  No, do not export the private key  $>$  DER encoded binary X.509 (.CER)  $>$ Next.
- 4. Save the file in an accessible location (for example, C:\Users\Administrator\Desktop\dotnet .cer) then select Finish.
- g. Import the certificate into the IDM truststore:
	- 1. Transfer the certificate from the Windows machine to the machine that's running IDM.
	- 2. Change to the openidm/security directory and use the Java keytool command to import the certificate:

```
$ cd /path/to/openidm/security
$ keytool -import -alias dotnet -file ~/Downloads/dotnet.cer -keystore ./truststore
Enter keystore password: changeit
Owner: CN=dotnet
Issuer: CN=dotnet
Serial number: 1e3af7baed05ce834da5cd1bf1241835
Valid from: Tue Aug 08 15:58:32 SAST 2017 until: Wed Aug 08 16:18:32 SAST 2018
Certificate fingerprints:
   MD5: D1:B7:B7:46:C2:59:1A:3C:94:AA:65:99:B4:43:3B:E8
   SHA1: 77:0F:53:1F:14:AF:43:5E:96:3E:14:AD:82:B7:0A:47:A4:BF:FB:F2
   SHA256:
  C0:52:E2:E5:E5:72:9D:69:F8:11:4C:B8:4C:E4:E3:1C:19:95:86:19:70:E5:31:FA:D8:81:4B:F2:AC:30:9C:73
   Signature algorithm name: SHA256withRSA
   Version: 3
...
Trust this certificate? [no]: yes
Certificate was added to keystore
```
h. Update your project's connector server configuration file (conf/ provisioner.openicf.connectorinfoprovider.json) to use SSL:

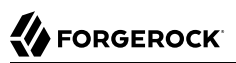

```
$ cd /path/to/my-project/conf
$ more provisioner.openicf.connectorinfoprovider.json
"remoteConnectorServers" : [
     {
         "name" : "dotnet",
         "host" : "my-windows-host",
         "port" : 8759,
         "protocol" : "websocket",
         "useSSL" : true,
         "timeout" : 0,
         "key" : {...}
     }
\mathbf{I}
```
6. Check the trace settings, in the same Connector Server configuration file, under the system .diagnostics item:

```
<system.diagnostics>
   <trace autoflush="true" indentsize="4">
     <listeners>
       <remove name="Default" />
       <add name="console" />
       <add name="file" />
     </listeners>
   </trace>
   <sources>
     <source name="ConnectorServer" switchName="switch1">
       <listeners>
         <remove name="Default" />
         <add name="file" />
       </listeners>
     </source>
   </sources>
   <switches>
     <add name="switch1" value="Information" />
   </switches>
   <sharedListeners>
     <add name="console" type="System.Diagnostics.ConsoleTraceListener" />
     <add name="file" type="System.Diagnostics.TextWriterTraceListener"
             initializeData="logs\ConnectorServerService.log"
             traceOutputOptions="DateTime">
         <filter type="System.Diagnostics.EventTypeFilter" initializeData="Information" />
     </add>
   </sharedListeners>
</system.diagnostics>
```
The Connector Server uses the standard .NET trace mechanism. For more information about tracing options, see [Microsoft's .NET documentation](http://msdn.microsoft.com/en-us/library/15t15zda(v=vs.71).aspx) for System.Diagnostics.

The default trace settings are a good starting point. For less tracing, set the EventTypeFilter's initializeData to Warning or Error. For very verbose logging set the value to Verbose or All. The logging level has a direct effect on the performance of the Connector Servers, so take care when setting this level.

## *Starting the .NET Connector Server*

Start the .NET Connector Server in one of the following ways:

1. Start the server as a Windows service, by using the Microsoft Services Console.

Locate the connector server service (OpenICF Connector Server), and click Start the service or Restart the service.

The service is executed with the credentials of the "run as" user (System, by default).

2. Start the server as a Windows service, by using the command line.

In the Windows Command Prompt, run the following command:

net start ConnectorServerService

To stop the service in this manner, run the following command:

net stop ConnectorServerService

3. Start the server without using Windows services.

In the Windows Command Prompt, change directory to the location where the Connector Server was installed. The default location is  $c:\> cd$  "c:\Program Files (x86)\ForgeRock\OpenICF".

Start the server with the following command:

ConnectorServerService.exe /run

Note that this command starts the Connector Server with the credentials of the current user. It does not start the server as a Windows service.

### <span id="page-303-0"></span>*Configuring IDM to Connect to the .NET Connector Server*

The connector info provider service configures one or more remote connector servers to which IDM can connect. The connector info provider configuration is stored in a file named *project-dir*/conf/ provisioner.openicf.connectorinfoprovider.json. A sample connector info provider configuration file is located in openidm/samples/example-configurations/provisioners/.

To configure IDM to use the remote .NET connector server, follow these steps:

- 1. Start IDM, if it is not already running.
- 2. Copy the sample connector info provider configuration file to your project's conf/ directory:

```
$ cd /path/to/openidm
```
<sup>\$</sup> cp samples/example-configurations/provisioners/provisioner.openicf.connectorinfoprovider

<sup>.</sup>json *project-dir*/conf/

3. Edit the connector info provider configuration, specifying the details of the remote connector server:

```
"remoteConnectorServers" : [
     {
         "name" : "dotnet",
         "host" : "192.0.2.0",
         "port" : 8759,
         "useSSL" : false,
         "timeout" : 0,
         "protocol" : "websocket",
         "key" : "Passw0rd"
     }
```
Configurable properties are as follows:

#### **name**

Specifies the name of the connection to the .NET connector server. The name can be any string. This name is referenced in the connectorHostRef property of the connector configuration file (provisioner.openicf-ad.json).

#### **host**

Specifies the IP address of the host on which the Connector Server is installed.

#### **port**

Specifies the port on which the Connector Server listens. This property matches the connectorserver.port property in the ConnectorServerService.exe.config file.

For more information, see ["Configuring the .NET Connector Server".](#page-299-0)

#### **useSSL**

Specifies whether the connection to the Connector Server should be secured. This property matches the "connectorserver.usessl" property in the ConnectorServerService.exe.config file.

#### **timeout**

Specifies the length of time, in seconds, that IDM should attempt to connect to the Connector Server before abandoning the attempt. To disable the timeout, set the value of this property  $\overline{100}$ .

#### **protocol**

Version 1.5.4.0 of the OpenICF framework supports a new communication protocol with remote connector servers. This protocol is enabled by default, and its value is websocket in the default configuration.

**key**

Specifies the connector server key. This property matches the key property in the ConnectorServerService.exe.config file. For more information, see ["Configuring the .NET](#page-299-0) [Connector Server"](#page-299-0).

The string value that you enter here is encrypted as soon as the file is saved.

## 14.3.1.2. Installing and Configuring a Remote Java Connector Server

In certain situations, it might be necessary to set up a remote Java Connector Server. This section provides instructions for setting up a remote Java Connector Server on Unix/Linux and Windows.

## <span id="page-305-0"></span>*Installing a Remote Java Connector Server for Unix/Linux*

- 1. Download the OpenICF Java Connector Server from ForgeRock's [BackStage](https://backstage.forgerock.com/) site.
- 2. Change to the appropriate directory and unpack the zip file. The following command unzips the file in the current directory:

\$ **unzip openicf-zip-1.5.4.0.zip**

3. Change to the openicf directory:

```
$ cd path/to/openicf
```
4. The Java Connector Server uses a key property to authenticate the connection. The default key value is changeit. To change the value of the secret key, run a command similar to the following. This example sets the key value to Password:

```
$ cd /path/to/openicf
$ bin/ConnectorServer.sh /setkey Passw0rd
Key has been successfully updated.
```
5. Review the ConnectorServer.properties file in the /path/to/openicf/conf directory, and make any required changes. By default, the configuration file has the following properties:

```
connectorserver.port=8759
connectorserver.libDir=lib
connectorserver.usessl=false
connectorserver.bundleDir=bundles
connectorserver.loggerClass=org.forgerock.openicf.common.logging.slf4j.SLF4JLog
connectorserver.key=xOS4IeeE6eb/AhMbhxZEC37PgtE\=
```
The connectorserver.usessl parameter indicates whether client connections to the connector server should be over SSL. This property is set to false by default.

To secure connections to the connector server, set this property to true and set the following properties before you start the connector server:

java -Djavax.net.ssl.keyStore=mySrvKeystore -Djavax.net.ssl.keyStorePassword=Passw0rd

6. Start the Java Connector Server:

### \$ **bin/ConnectorServer.sh /run**

The connector server is now running, and listening on port 8759, by default.

Log files are available in the /path/to/openicf/logs directory.

```
$ ls logs/
Connector.log ConnectorServer.log ConnectorServerTrace.log
```
<span id="page-306-0"></span>7. If required, stop the Java Connector Server by pressing CTRL-C.

*Installing a Remote Java Connector Server for Windows*

- 1. Download the OpenICF Java Connector Server from ForgeRock's [BackStage](https://backstage.forgerock.com/) site.
- 2. Change to the appropriate directory and unpack the zip file.
- 3. In a Command Prompt window, change to the openicf directory:

C:\>**cd C:\path\to\openicf\bin**

4. If required, secure the communication between IDM and the Java Connector Server. The Java Connector Server uses a key property to authenticate the connection. The default key value is changeit.

To change the value of the secret key, use the bin\ConnectorServer.bat /setkey command. The following example sets the key to Password:

```
c:\path\to\openicf>bin\ConnectorServer.bat /setkey Passw0rd
lib\framework\connector-framework.jar;lib\framework\connector-framework-
internal
.jar;lib\framework\groovy-all.jar;lib\framework\icfl-over-slf4j.jar;lib\framework
\slf4j-api.jar;lib\framework\logback-core.jar;lib\framework\logback-classic.jar
```
5. Review the ConnectorServer.properties file in the path\to\openicf\conf directory, and make any required changes. By default, the configuration file has the following properties:

```
connectorserver.port=8759
connectorserver.libDir=lib
connectorserver.usessl=false
connectorserver.bundleDir=bundles
connectorserver.loggerClass=org.forgerock.openicf.common.logging.slf4j.SLF4JLog
connectorserver.key=xOS4IeeE6eb/AhMbhxZEC37PgtE\=
```
- 6. You can either run the Java Connector Server as a Windows service, or start and stop it from the command-line.
	- To install the Java Connector Server as a Windows service, run the following command:

c:\path\to\openicf>**bin\ConnectorServer.bat /install**

If you install the connector server as a Windows service you can use the Microsoft Services Console to start, stop and restart the service. The Java Connector Service is named OpenICFConnectorServerJava.

To uninstall the Java Connector Server as a Windows service, run the following command:

c:\path\to\openicf>**bin\ConnectorServer.bat /uninstall**

7. To start the Java Connector Server from the command line, enter the following command:

c:\path\to\openicf>**bin\ConnectorServer.bat /run**

The connector server is now running, and listening on port 8759, by default.

Log files are available in the \path\to\openicf\logs directory.

<span id="page-307-0"></span>8. If required, stop the Java Connector Server by pressing  $\infty$ .

## 14.3.1.3. Installing Remote Connector Dependencies

IDM includes the dependencies needed to run bundled connectors by default. When you run a connector on a remote machine (using a connector server), you must copy the connector itself as well as any connector dependencies to the remote machine. The connector dependencies can be found in two locations in an IDM installation: /path/to/openidm/bundles/ and /path/to/openidm/lib/. To run a connector remotely, locate its dependencies and copy those files to the /path/to/openicf/lib/ directory on the remote machine.

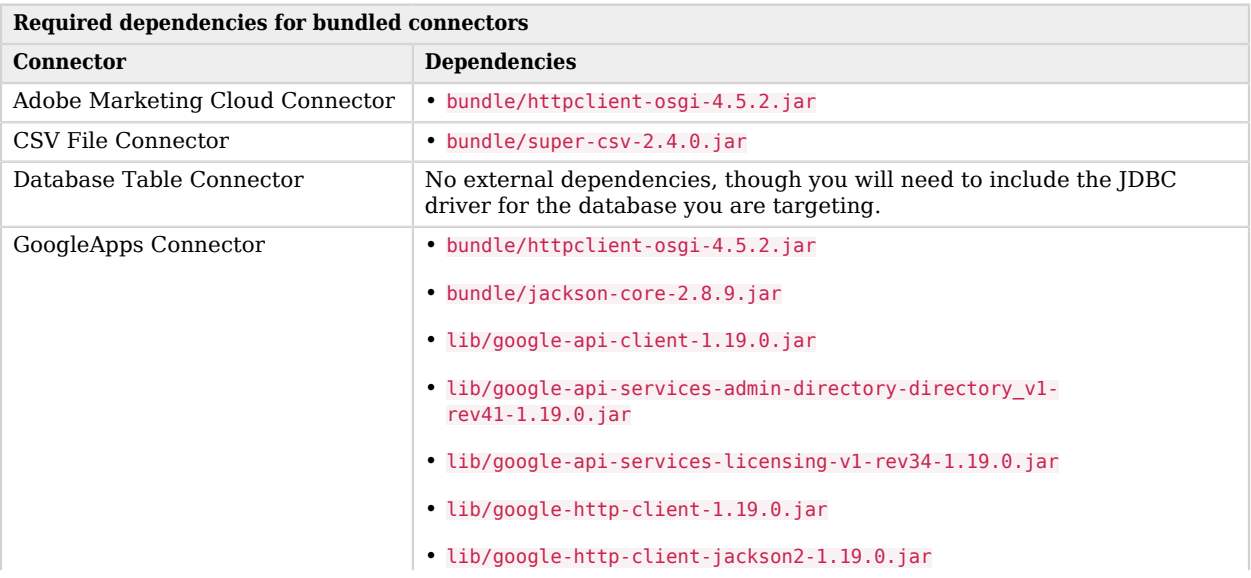

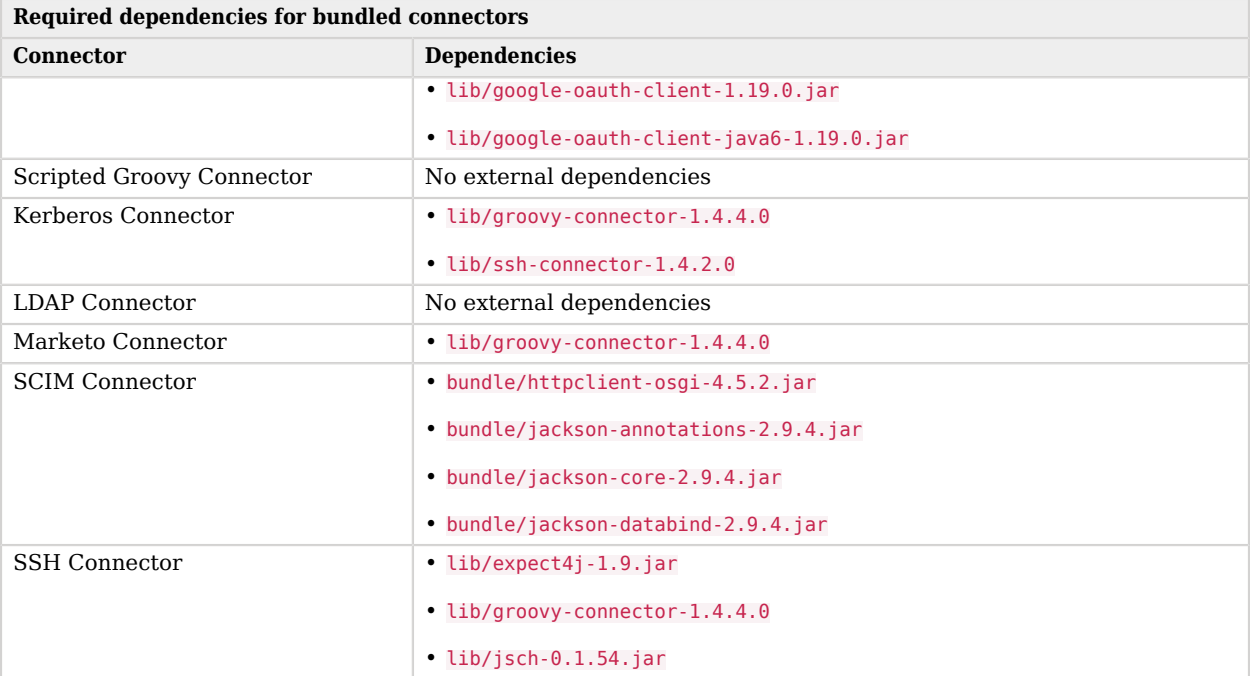

## 14.3.2. Example : Using the CSV Connector to Reconcile Users in a Remote CSV Data Store

This example demonstrates reconciliation of users stored in a CSV file on a remote machine. The remote Java Connector Server enables IDM to synchronize its repository with the remote CSV repository.

The example assumes that a remote Java Connector Server is installed on a host named remotehost. For instructions on setting up the remote Java Connector Server, see ["Installing a Remote Java](#page-305-0) [Connector Server for Unix/Linux"](#page-305-0) or ["Installing a Remote Java Connector Server for Windows".](#page-306-0)

## *Configuring the Remote Connector Server for the CSV Connector Example*

This example assumes that the Java Connector Server is running on the machine named remote-host. The example uses the small CSV data set provided with the *Getting Started* sample (hr.csv). The CSV connector runs as a *remote connector*, that is, on the remote host on which the Java Connector Server is installed. Before you start, copy the sample data file, and the CSV connector itself over to the remote machine.

1. Shut down the remote connector server, if it is running. In the connector server terminal window, type q:

**q** INFO: Stopped listener bound to [0.0.0.0:8759] May 30, 2016 12:33:24 PM INFO o.f.o.f.server.ConnectorServer: Server is shutting down org.forgerock.openicf.framework.server.ConnectorServer@171ba877

2. Copy the CSV data file from the *Getting Started* sample (/path/to/openidm/samples/getting-started/ data/hr.csv) to an accessible location on the machine that hosts the remote Java Connector Server. For example:

```
$ cd /path/to/openidm/samples/getting-started/data/
$ scp hr.csv testuser@remote-host:/home/testuser/csv-sample/data/
Password:********
hr.csv 100% 651 0.6KB/s 00:00
```
3. Copy the CSV connector .jar from the IDM installation to the openicf/bundles directory on the remote host:

```
$ cd path/to/openidm
$ scp connectors/csvfile-connector-1.5.2.0.jar testuser@remote-host:/path/to/openicf/bundles/
Password:********
csvfile-connector-1.5.2.0.jar 100% 40KB 39.8KB/s 00:00
```
4. The CSV connector depends on the Super CSV library, that is bundled with IDM. Copy the Super CSV library (super-csv-2.4.0.jar) from the openidm/bundle directory to the openicf/lib directory on the remote server:

```
$ cd path/to/openidm
$ scp bundle/super-csv-2.4.0.jar testuser@remote-host:/path/to/openicf/lib/
Password:********
super-csv-2.4.0.jar 100% 96KB 95.8KB/s 00:00
```
5. On the remote host, restart the Connector Server so that it picks up the new CSV connector and its dependent libraries:

```
$ cd /path/to/openicf
$ bin/ConnectorServer.sh /run
...
May 30, 2016 3:58:29 PM INFO o.i.f.i.a.l.LocalConnectorInfoManagerImpl: Add ConnectorInfo
 ConnectorKey(
  bundleName=org.forgerock.openicf.connectors.csvfile-connector bundleVersion="[1.5.1.4,1.6.0.0)"
  connectorName=org.forgerock.openicf.csvfile.CSVFileConnector ) to Local Connector Info Manager from
  file:/path/to/openicf/bundles/csvfile-connector-1.5.2.0.jar
May 30, 2016 3:58:30 PM org.glassfish.grizzly.http.server.NetworkListener start
INFO: Started listener bound to [0.0.0.0:8759]
May 30, 2016 3:58:30 PM org.glassfish.grizzly.http.server.HttpServer start
INFO: [OpenICF Connector Server] Started.
May 30, 2016 3:58:30 PM INFO o.f.openicf.framework.server.Main: ConnectorServer
  listening on: ServerListener[0.0.0.0:8759 - plain]
```
The connector server logs are noisy by default. You should, however, notice the addition of the CSV connector.

•

## *Configuring IDM for the Remote CSV Connector Example*

Before you start, copy the following files to your /path/to/openidm/conf directory:

A customised mapping file required for this example.

- /openidm/samples/example-configurations/provisioners/provisioner.openicf.connectorinfoprovider.json The sample connector server configuration file.
- /openidm/samples/example-configurations/provisioners/provisioner.openicf-csv.json

The sample connector configuration file.

1. Edit the remote connector server configuration file (provisioner.openicf.connectorinfoprovider.json) to match your network setup.

The following example indicates that the Java connector server is running on the host remote-host, listening on the default port, and configured with a secret key of Passw0rd:

```
{
     "remoteConnectorServers" : [
         {
            "name" : "csv",
            "host" : "remote-host",
             "port" : 8759,
            "useSSL" : false,
 "timeout" : 0,
 "protocol" : "websocket",
            "key" : "Passw0rd"
        }
    ]
}
```
The name that you set in this file will be referenced in the connectorHostRef property of the connector configuration, in the next step.

The key that you specify here must match the password that you set when you installed the Java connector server.

2. Edit the CSV connector configuration file (provisioner.openicf-csv.json) as follows:

```
{
     "name" : "csvfile",
     "connectorRef" : {
         "connectorHostRef" : "csv",
         "bundleName" : "org.forgerock.openicf.connectors.csvfile-connector",
         "bundleVersion" : "[1.5.1.4,1.6.0.0)",
         "connectorName" : "org.forgerock.openicf.connectors.csv.CSVFileConnector"
     },
 ...
     "configurationProperties" : {
         "csvFile" : "/home/testuser/csv-sample/data/hr.csv"
     },
}
```
- The connectorHostRef property indicates which remote connector server to use, and refers to the name property you specified in the provisioner.openicf.connectorinfoprovider.json file.
- The bundleVersion : "[1.5.1.4,1.6.0.0)", must either be exactly the same as the version of the CSV connector that you are using or, if you specify a range, the CSV connector version must be included in this range.
- The csyFile property must specify the absolute path to the CSV data file that you copied to the remote host on which the Java Connector Server is running.
- 3. Start IDM:

```
$ cd /path/to/openidm
$ ./startup.sh
```
4. Verify that IDM can reach the remote connector server and that the CSV connector has been configured correctly:

```
$ curl \
--header "X-OpenIDM-Username: openidm-admin" \
--header "X-OpenIDM-Password: openidm-admin" \
 --request POST \
 "http://localhost:8080/openidm/system?_action=test"
[
  {
     "name": "csv",
     "enabled": true,
     "config": "config/provisioner.openicf/csv",
     "objectTypes": [
       ALL",
       "account"
     ],
     "connectorRef": {
       "bundleName": "org.forgerock.openicf.connectors.csvfile-connector",
       "connectorName": "org.forgerock.openicf.csvfile.CSVFileConnector",
       "bundleVersion": "[1.5.1.4,1.6.0.0)"
 },
     "displayName": "CSV File Connector",
     "ok": true
  }
]
```
The connector must return "ok": true.

Alternatively, use the Admin UI to verify that IDM can reach the remote connector server and that the CSV connector is active. Log in to the Admin UI (https://localhost:8443/openidm/admin) and select Configure > Connectors. The CSV connector should be listed on the Connectors page, and its status should be Active.

*Connectors Tab Showing an Active CSV Connector*

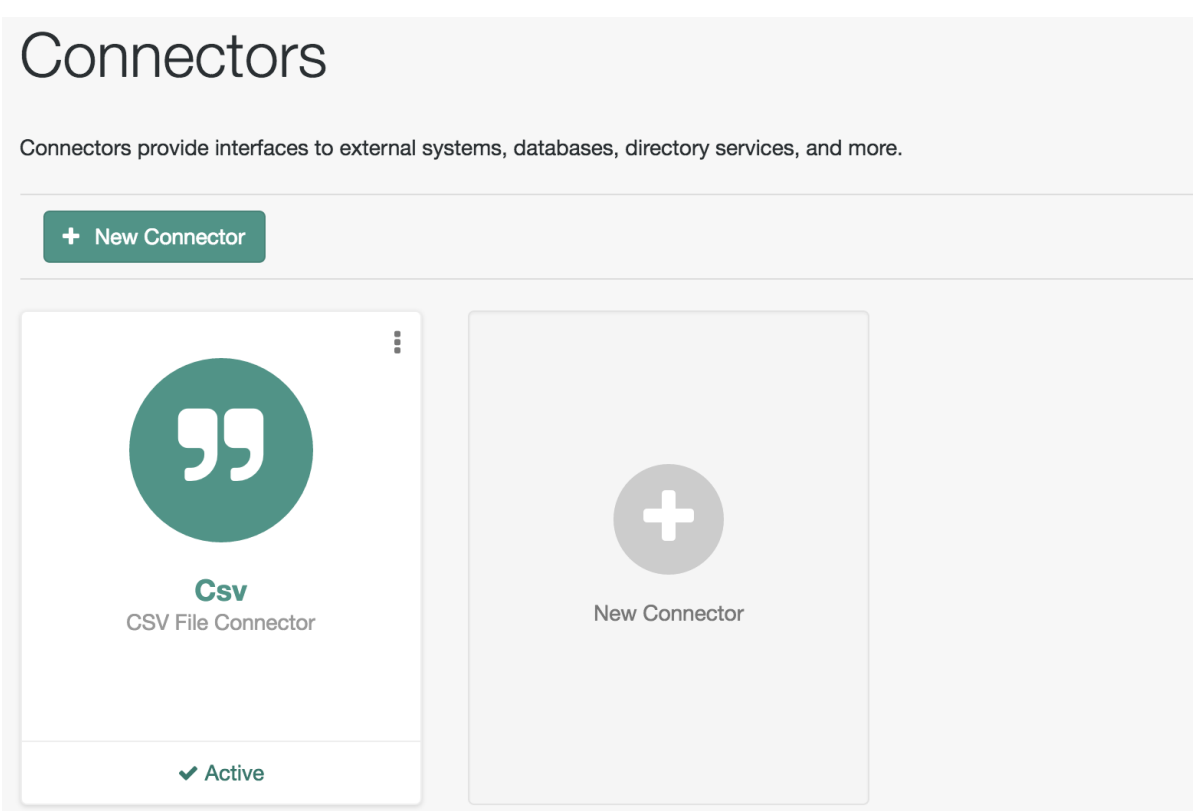

- 5. To test that the connector has been configured correctly, run a reconciliation operation as follows:
	- 1. Select Configure > Mappings and click the systemCsvAccounts\_managedUser mapping.
	- 2. Click Reconcile.

If the reconciliation is successful, the three users from the remote CSV file should have been added to the managed user repository.

To check this, select Manage > User.

## 14.3.3. Configuring Failover Between Remote Connector Servers

To prevent the connector server from being a single point of failure, you can specify a list of remote connector servers that the connector can target. This failover configuration is included in your project's conf/provisioner.openicf.connectorinfoprovider.json file. The connector attempts to contact the first connector server in the list. If that connector server is down, it proceeds to the next connector server.

The following sample configuration defines two remote connector servers, on hosts remote-host -1 and remote-host-2. These servers are listed, by their name property in a group, specified in the remoteConnectorServersGroups property. You can configure multiple servers per group, and multiple groups in a single remote connector server configuration file.

```
{
     "connectorsLocation" : "connectors",
     "remoteConnectorServers" : [
 {
              "name" : "dotnet1",
             "host" : "remote-host-1",
              "port" : 8759,
             "protocol" : "websocket",
             "useSSL" : false,
             "timeout" : 0,
             "key" : "password"
         },
\overline{\mathcal{L}} "name" : "dotnet2",
             "host" : "remote-host-2",
             "port" : 8759,
              "protocol" : "websocket",
             "useSSL" : false,
              "timeout" : 0,
          "key" : "password"
 }
     ],
     "remoteConnectorServersGroups" : [
         {
              "name" : "dotnet-ha",
              "algorithm" : "failover",
              "serversList" : [
                  {"name": "dotnet1"},
             {"name": "dotnet2"}
 ]
         }
     ]
}
```
The algorithm can be either failover or roundrobin. If the algorithm is failover, requests are always sent to the first connector server in the list, unless it is unavailable, in which case requests are sent to the next connector server in the list. If the algorithm is roundrobin, requests are distributed equally between the connector servers in the list, in the order in which they are received.

Your connector configuration file (provisioner.openicf-connector-name.json) references the remote connector server group, rather than a single remote connector server. For example, the following excerpt of a PowerShell connector configuration file references the dotnet-ha connector server group from the previous configuration:

```
{
   "connectorRef" : {
     "bundleName" : "MsPowerShell.Connector",
     "connectorName" : "Org.ForgeRock.OpenICF.Connectors.MsPowerShell.MsPowerShellConnector",
     "connectorHostRef" : "dotnet-ha",
     "bundleVersion" : "[1.4.2.0,1.5.0.0)"
  },
   ...
```
#### **Note**

Failover is not supported between connector servers that are running in legacy mode. Therefore, the configuration of each connector server that is part of the failover group must have the protocol property set to websocket.

# 14.4. Checking the Status of External Systems Over REST

After a connection has been configured, external systems are accessible over the REST interface at the URL http://localhost:8080/openidm/system/*connector-name*. Aside from accessing the data objects within the external systems, you can test the availability of the systems themselves.

To list the external systems that are connected to an IDM instance, use the test action on the URL http://localhost:8080/openidm/system/. The following example shows the connector configuration for an external LDAP system:

# **FORGEROCK**

```
$ curl \
--header "X-OpenIDM-Username: openidm-admin" \
--header "X-OpenIDM-Password: openidm-admin" \
 --request POST \
 "http://localhost:8080/openidm/system?_action=test"
[
   {
     "ok": true,
     "displayName": "LDAP Connector",
     "connectorRef": {
       "bundleVersion": "[1.4.0.0,2.0.0.0)",
       "bundleName": "org.forgerock.openicf.connectors.ldap-connector",
       "connectorName": "org.identityconnectors.ldap.LdapConnector"
     },
     "objectTypes": [
        "__ALL__",
       "group",
       "account"
     ],
     "config": "config/provisioner.openicf/ldap",
     "enabled": true,
     "name": "ldap"
  }
]
```
The status of the system is provided by the  $\delta k$  parameter. If the connection is available, the value of this parameter is true.

To obtain the status for a single system, include the name of the connector in the URL, for example:

```
$ curl \
 --header "X-OpenIDM-Username: openidm-admin" \
 --header "X-OpenIDM-Password: openidm-admin" \
 --request POST \
  "http://localhost:8080/openidm/system/ldap?_action=test"
{
   "ok": true,
   "displayName": "LDAP Connector",
   "connectorRef": {
     "bundleVersion": "[1.4.0.0,2.0.0.0)",
     "bundleName": "org.forgerock.openicf.connectors.ldap-connector",
     "connectorName": "org.identityconnectors.ldap.LdapConnector"
  },
   "objectTypes": [
 "__ALL__",
 "group",
     "account"
   ],
   "config": "config/provisioner.openicf/ldap",
   "enabled": true,
   "name": "ldap"
}
```
If there is a problem with the connection, the  $\alpha$  parameter returns false, with an indication of the error. In the following example, the LDAP server named *dap*, running on *localhost*:1389, is down:

# **FORGEROCK**

```
$ curl \
 --header "X-OpenIDM-Username: openidm-admin" \
 --header "X-OpenIDM-Password: openidm-admin" \
 --request POST \
  "http://localhost:8080/openidm/system/ldap?_action=test"
{
   "ok": false,
   "error": "localhost:1389",
   "displayName": "LDAP Connector",
   "connectorRef": {
     "bundleVersion": "[1.4.0.0,2.0.0.0)",
     "bundleName": "org.forgerock.openicf.connectors.ldap-connector",
     "connectorName": "org.identityconnectors.ldap.LdapConnector"
   },
   "objectTypes": [
    \frac{m}{n}ALL<sup>"</sup>,
     "group",
     "account"
   ],
   "config": "config/provisioner.openicf/ldap",
   "enabled": true,
   "name": "ldap"
}
```
To test the validity of a connector configuration, use the test Config action and include the configuration in the command. For example:

```
$ curl \
--header "X-OpenIDM-Username: openidm-admin"
 \
--header "X-OpenIDM-Password: openidm-admin"
 \
--header "Content-Type: application/json"
 \
--request POST
 \
--data '{
   "name": "csvfile",
   "configurationProperties": {
     "headerPassword": "password",
     "csvFile": "&{launcher.project.location}/data/csvConnectorData.csv",
     "newlineString": "\n",
     "headerUid": "uid",
     "quoteCharacter": "\"",
     "fieldDelimiter": ",",
     "syncFileRetentionCount": 3
   },
   "connectorRef": {
     "systemType": "provisioner.openicf",
     "bundleName": "org.forgerock.openicf.connectors.csvfile-connector",
     "connectorName": "org.forgerock.openicf.csvfile.CSVFileConnector",
     "displayName": "CSV File Connector",
     "bundleVersion": "1.5.1.5"
   },
   "poolConfigOption": {
     "maxObjects": 10,
     "maxIdle": 10,
     "maxWait": 150000,
```
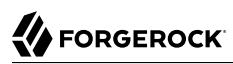

```
 "minEvictableIdleTimeMillis": 120000,
     "minIdle": 1
 },
 "resultsHandlerConfig": {
     "enableNormalizingResultsHandler": true,
     "enableFilteredResultsHandler": true,
     "enableCaseInsensitiveFilter": false,
     "enableAttributesToGetSearchResultsHandler": true
  },
   "operationTimeout": {
     "CREATE": -1,
     "UPDATE": -1,
     "DELETE": -1,
     "TEST": -1,
     "SCRIPT_ON_CONNECTOR": -1,
     "SCRIPT_ON_RESOURCE": -1,
     "GET": -1,
     "RESOLVEUSERNAME": -1,
     "AUTHENTICATE": -1,
     "SEARCH": -1,
     "VALIDATE": -1,
     "SYNC": -1,
     "SCHEMA": -1
  }
 }' \
 "http://localhost:8080/openidm/system?_action=testConfig"
```
If the configuration is valid, the command returns "ok": true, for example:

```
{
    "ok": true,
    "name": "csvfile"
}
```
If the configuration is not valid, the command returns an error, indicating the problem with the configuration. For example, the following result is returned when the LDAP connector configuration is missing a required property (in this case, the baseContexts to synchronize):

```
{
   "error": "org.identityconnectors.framework.common.exceptions.ConfigurationException:
            The list of base contexts cannot be empty",
   "name": "OpenDJ",
   "ok": false
}
```
The testConfig action requires a running IDM instance, as it uses the REST API, but does not require an active connector instance for the connector whose configuration you want to test.

# 14.5. Removing a Connector

If you have reason to remove a connector, be careful. If you remove a connector used in a mapping, while it's part of a scheduled task, you may see unintended consequences.

If you're removing a connector, consider the following checklist. Depending on your configuration, this list may not be comprehensive:

- Consider the remote resource. Make sure you no longer need data from that resource, and that the resource no longer requires data from IDM.
- Open the sync.json file for your project. Delete the code block associated with the mapping.
- Review the schedule-recon.json file. If it contains the schedule for a single operation, delete the file or update it as a schedule for a different mapping.

When these steps are complete, you can delete the connector configuration file, typically named provisioner-\*.json.

You can also delete the connector via the Admin UI. Log in as openidm-admin and select Configure > Connectors. Find the target connector, select the vertical ellipsis. In the pop-up menu that appears, press Delete. The Admin UI will automatically make the specified changes to the noted configuration files.

# **Chapter 15** Synchronizing Data Between Resources

One of the core IDM services is synchronizing identity data between resources. In this chapter, you will learn about the different types of synchronization, and how to configure the flexible synchronization mechanism.

# 15.1. Types of Synchronization

*Synchronization* happens either when IDM receives a change directly, or when IDM discovers a change on an external resource. An *external resource* can be any system that holds identity data, such as Active Directory, DS, a CSV file, a JDBC database, and so on. IDM connects to external resources by using *connectors*. For more information, see "*[Connecting to External Resources](#page-272-0)*".

For direct changes to managed objects, IDM immediately synchronizes those changes to all mappings configured to use those objects as their source. A direct change can originate not only as a write request through the REST interface, but also as an update resulting from reconciliation with another resource.

- IDM discovers and synchronizes changes from external resources by using *reconciliation* and *liveSync*.
- IDM synchronizes changes made to its internal repository with external resources by using *implicit synchronization*.

### **Reconciliation**

*Reconciliation* is the process of ensuring that the objects in two different data stores are synchronized. Traditionally, reconciliation applies mainly to user objects, but IDM can reconcile any objects, such as groups, roles, and devices.

In any reconciliation operation, there is a *source system* (the system that contains the changes) and a *target system* (the system to which the changes will be propagated). The source and target system are defined in a *mapping*. The IDM repository can be either the source or the target in a mapping. You can configure multiple mappings for one IDM instance, depending on the external resources to which you are connecting.

To perform reconciliation, IDM analyzes both the source system *and* the target system, to discover the differences that it must reconcile. Reconciliation can therefore be a heavyweight process. When working with large data sets, finding all changes can be more work than processing the changes.

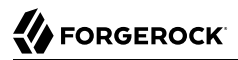

Reconciliation is, however, thorough. It recognizes system error conditions and catches changes that might be missed by liveSync. Reconciliation therefore serves as the basis for compliance and reporting functionality.

### **LiveSync**

*LiveSync* captures the changes that occur on a remote system, then pushes those changes to IDM. IDM uses the defined mappings to replay the changes where they are required; either in the repository, or on another remote system, or both. Unlike reconciliation, liveSync uses a polling system, and is intended to react quickly to changes as they happen.

To perform this polling, liveSync relies on a change detection mechanism on the external resource to determine which objects have changed. The change detection mechanism is specific to the external resource, and can be a time stamp, a sequence number, a change vector, or any other method of recording changes that have occurred on the system. For example, ForgeRock Directory Services (DS) implements a change log that provides IDM with a list of objects that have changed since the last request. Active Directory implements a change sequence number, and certain databases might have a lastChange attribute.

#### **Note**

In the case of DS, the change log (cn=changelog) can be read only by cn=directory manager by default. If you are configuring liveSync with DS, the principal that is defined in the LDAP connector configuration must have access to the change log. For information about allowing a regular user to read the change log, see *[To](../../../ds/5.5/admin-guide/index.html#read-ecl-as-regular-user) [Allow a User to Read the Change Log](../../../ds/5.5/admin-guide/index.html#read-ecl-as-regular-user)* in the *Administration Guide* for DS.

### **Implicit synchronization**

*Implicit synchronization* automatically pushes changes that are made in the IDM repository to external systems.

Note that implicit synchronization only synchronizes *changed objects* to the external data sources. To synchronize a complete data set, you must start with a reconciliation operation. The entire changed object is synchronized. If you want to synchronize only the attributes that have changed, you can modify the onUpdate script in your mapping to compare attribute values before pushing changes.

IDM uses mappings, configured in your project's conf/sync.json file, to determine which data to synchronize, and how that data must be synchronized. You can schedule reconciliation operations, and the frequency with which IDM polls for liveSync changes, as described in "*[Scheduling Tasks and](#page-406-0) [Events](#page-406-0)*".

IDM logs reconciliation and synchronization operations in the audit logs by default. For information about querying the reconciliation and synchronization logs, see ["Querying Audit Logs Over REST".](#page-575-0)

# 15.2. Defining Your Data Mapping Model

In general, identity management software implements one of the following data models:

• A meta-directory data model, where all data are mirrored in a central repository.

The meta-directory model offers fast access at the risk of getting outdated data.

• A virtual data model, where only a minimum set of attributes are stored centrally, and most are loaded on demand from the external resources in which they are stored.

The virtual model guarantees fresh data, but pays for that guarantee in terms of performance.

IDM leaves the data model choice up to you. You determine the right trade offs for a particular deployment. IDM does not hard code any particular schema or set of attributes stored in the repository. Instead, you define how external system objects map onto managed objects, and IDM dynamically updates the repository to store the managed object attributes that you configure.

You can, for example, choose to follow the data model defined in the Simple Cloud Identity Management [\(SCIM](http://www.simplecloud.info/specs/draft-scim-core-schema-00.html)) specification. The following object represents a SCIM user:

```
{
 "userName": "james1",
 "familyName": "Berg",
     "givenName": "James",
     "email": [
         "james1@example.com"
     ],
     "description": "Created by OpenIDM REST.",
     "password": "asdfkj23",
     "displayName": "James Berg",
     "phoneNumber": "12345",
     "employeeNumber": "12345",
     "userType": "Contractor",
     "title": "Vice President",
     "active": true
}
```
### **Note**

Avoid using the dash character ( - ) in property names, like last-name, as dashes in names make JavaScript syntax more complex. If you cannot avoid the dash, then write source['last-name'] instead of source.last-name in your JavaScript.

# 15.3. Configuring Synchronization Between Two Resources

This section describes the high-level steps required to set up synchronization between two resources. A basic synchronization configuration involves the following steps:

1. Set up the connector configuration.

Connector configurations are defined in conf/provisioner-\*.json files. One provisioner file must be defined for each external resource to which you are connecting.

2. Map source objects to target objects.

Mappings are normally defined in the conf/sync.json file. There is only one sync.json file per IDM instance, but multiple mappings can be defined in that file.

If you are configuring social identity (see "*[Configuring Social Identity Providers](#page-205-0)*"), you can also define mappings between the social identity provider and IDM in the conf/ selfservice.propertymap.json file.

- 3. Configure any scripts that are required to check source and target objects, and to manipulate attributes.
- 4. In addition to these configuration elements, IDM stores a links table in its repository. The links table maintains a record of relationships established between source and target objects.

## 15.3.1. Setting Up the Connector Configuration

Connector configuration files map external resource objects to IDM objects, and are described in detail in "*[Connecting to External Resources](#page-272-0)*". Connector configuration files are stored in the conf/ directory of your project, and are named provisioner.*resource-name*.json, where *resource-name* reflects the connector technology and the external resource, for example, openicf-csv.

You can create and modify connector configurations through the Admin UI or directly in the configuration files, as described in the following sections.

## 15.3.1.1. Setting up and Modifying Connector Configurations in the Admin UI

The easiest way to set up and modify connector configurations is to use the Admin UI.

To add or modify a connector configuration in the Admin UI:

- 1. Log in to the UI (http://localhost:8080/admin) as an administrative user. The default administrative username and password is openidm-admin and openidm-admin.
- 2. Select Configure > Connectors.
- 3. Click on the connector that you want to modify (if there is an existing connector configuration) or click New Connector to set up a new connector configuration.

# 15.3.1.2. Editing Connector Configuration Files

A number of sample provisioner files are provided in path/to/openidm/samples/example-configurations/ provisioners. To modify connector configuration files directly, edit one of the sample provisioner files that corresponds to the resource to which you are connecting.

The following excerpt of an example LDAP connector configuration shows the name for the connector and two attributes of an account object type. In the attribute mapping definitions, the attribute name

is mapped from the nativeName (the attribute name used on the external resource) to the attribute name that is used in IDM. The sn attribute in LDAP is mapped to LastName in IDM. The homePhone attribute is defined as an array, because it can have multiple values:

```
{
     "name": "MyLDAP",
     "objectTypes": {
          "account": {
               "lastName": {
                   "type": "string",
                   "required": true,
                   "nativeName": "sn",
                   "nativeType": "string"
               },
               "homePhone": {
                   "type": "array",
                   "items": {
                        "type": "string",
                       "nativeType": "string"
, and the state \mathbb{R} , the state \mathbb{R} "nativeName": "homePhone",
              "nativeType": "string"
 }
         }
     }
}
```
For IDM to access external resource objects and attributes, the object and its attributes must match the connector configuration. Note that the connector file only maps external resource objects to IDM objects. To construct attributes and to manipulate their values, you use the synchronization mappings file, described in the following section.

# 15.3.2. Mapping Source Objects to Target Objects

A synchronization mapping specifies a relationship between objects and their attributes in two data stores. A typical attribute mapping, between objects in an external LDAP directory and an internal Managed User data store, is:

```
"source": "lastName",
"target": "sn"
```
In this case, the lastName source attribute is mapped to the sn (surname) attribute on the target.

The core synchronization configuration is defined in your project's synchronization mappings file (conf/sync.json). The mappings file contains one or more mappings for every resource that must be synchronized.

Mappings are always defined from a *source* resource to a *target* resource. To configure bidirectional synchronization, you must define two mappings. For example, to configure bidirectional synchronization between an LDAP server and a local repository, you would define the following two mappings:

• LDAP Server > Local Repository
• Local Repository > LDAP Server

With bidirectional synchronization, IDM includes a Links property that enables you to reuse the links established between objects, for both mappings. For more information, see ["Reusing Links Between](#page-350-0) [Mappings"](#page-350-0).

You can update a mapping while the server is running. To avoid inconsistencies between repositories, do not update a mapping while a reconciliation is in progress *for that mapping*.

# 15.3.2.1. Specifying the Resource Mapping

Objects in external resources are specified in a mapping as system/*name*/*object-type*, where *name* is the name used in the connector configuration file, and *object-type* is the object defined in the connector configuration file list of object types. Objects in the repository are specified in the mapping as managed/*object-type*, where *object-type* is defined in your project's managed objects configuration file (conf/managed.json).

External resources, and IDM managed objects, can be the *source* or the *target* in a mapping. By convention, the mapping name is a string of the form *source*\_*target*, as shown in the following example:

```
{
    "mappings": [
 {
            "name": "systemLdapAccounts_managedUser",
            "source": "system/ldap/account",
            "target": "managed/user",
            "properties": [
 {
                   "source": "lastName",
                  "target": "sn"
               },
 {
                   "source": "telephoneNumber",
                  "target": "telephoneNumber"
               },
 {
                   "target": "phoneExtension",
                  "default": "0047"
               },
 {
                   "source": "email",
                  "target": "mail",
                  "comment": "Set mail if non-empty.",
                  "condition": {
                       "type": "text/javascript",
                      "source": "(object.email != null)"
}<br>}<br>{}
               },
 {
                   "source": "",
                  "target": "displayName",
                  "transform": {
                       "type": "text/javascript",
```
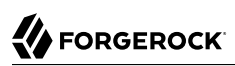

```
 "source": "source.lastName +', ' + source.firstName;"
}<br>}<br>{}
, and the state \mathbb{R} , the state \mathbb{R} {
                      "source" : "uid",
                     "target" : "userName",
                     "condition" : "/linkQualifier eq \"user\""
 }
            \begin{matrix} \end{matrix},
 ]
         }
     ]
}
```
In this example, the *name* of the source is the external resource (ldap), and the target is IDM's user repository, specifically managed/user. The properties defined in the mapping reflect attribute names that are defined in the IDM configuration. For example, the source attribute uid is defined in the Idap connector configuration file, rather than on the external resource itself.

You can also configure synchronization mappings in the Admin UI. To do so, navigate to http:// localhost:8080/admin, and click Configure > Mappings. The Admin UI serves as a front end to IDM configuration files, so, the changes you make to mappings in the Admin UI are written to your project's conf/sync.json file.

You can also configure mappings between social identity providers and various IDM properties, based on the selfservice.propertymap.json file. However, these mappings are not reconciled or synchronized.

To review the list of available properties in the Admin UI, select the line with the applicable source and target properties, and choose the *Property List* tab.

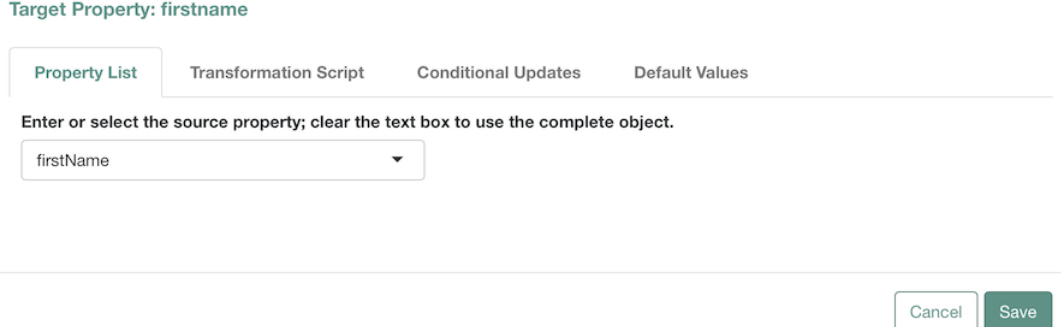

### 15.3.2.2. Transforming Attributes in a Mapping

Use a mapping to define attribute transformations during synchronization. In the following sample mapping excerpt, the value of the displayName attribute on the target is set using a combination of the lastName and firstName attribute values from the source:

```
{
     "source": "",
     "target": "displayName",
     "transform": {
         "type": "text/javascript",
         "source": "source.lastName +', ' + source.firstName;"
     }
},
```
For transformations, the source property is optional. However, a source object is only available when you specify the source property. Therefore, in order to use source.lastName and source.firstName to calculate the displayName, the example specifies "source" : "".

If you set "source" : "" (not specifying an attribute), the entire object is regarded as the source, and you must include the attribute name in the transformation script. For example, to transform the source username to lower case, your script would be source.mail.toLowerCase(); If you do specify a source attribute (for example "source" : "mail"), just that attribute is regarded as the source. In this case, the transformation script would be source.toLowerCase();.

To set up a transformation script in the Admin UI:

- 1. Select Configure > Mappings, and select the Mapping.
- 2. Select the line with the target attribute whose value you want to set.
- 3. On the Transformation Script tab, select Javascript or Groovy, and enter the transformation as an Inline Script or specify the path to the file containing your transformation script.

When you use the UI to map a property whose value is encrypted, you are prompted to set up a transformation script to decrypt the value when that property is synchronized. The resulting mapping in sync.json looks similar to the following, which shows the transformation of a user's password property:

```
{
     "target" : "userPassword",
     "source" : "password",
     "transform" : {
         "type" : "text/javascript",
         "globals" : { },
         "source" : "openidm.decrypt(source);"
     },
     "condition" : {
         "type" : "text/javascript",
         "globals" : { },
         "source" : "object.password != null"
     }
}
```
# 15.3.2.3. Using Scriptable Conditions in a Mapping

By default, IDM synchronizes all attributes in a mapping. To facilitate more complex relationships between source and target objects, you can define conditions for which IDM maps certain attributes. You can define two types of mapping conditions:

- *Scriptable conditions*, in which an attribute is mapped only if the defined script evaluates to true
- *Condition filters*, a declarative filter that sets the conditions under which the attribute is mapped. Condition filters can include a *link qualifier*, that identifies the *type* of relationship between the source object and multiple target objects. For more information, see ["Mapping a Single Source](#page-328-0) [Object to Multiple Target Objects".](#page-328-0)

Examples of condition filters include:

- "condition": "/object/country eq 'France'" only map the attribute if the object's country attribute equals France.
- "condition": "/object/password pr" only map the attribute if the object's password attribute is present.
- "/linkQualifier eq 'admin'" only map the attribute if the link between this source and target object is of type admin.

To set up mapping conditions in the Admin UI, select Configure > Mappings. Click the mapping for which you want to configure conditions. On the Properties tab, click on the attribute that you want to map, then select the Conditional Updates tab.

Configure the filtered condition on the Condition Filter tab, or a scriptable condition on the Script tab.

Scriptable conditions create mapping logic, based on the result of the condition script. If the script does not return true, IDM does not manipulate the target attribute during a synchronization operation.

In the following excerpt, the value of the target mail attribute is set to the value of the source email attribute *only if* the source attribute is not empty:

```
{
     "target": "mail",
          "comment": "Set mail if non-empty.",
         "source": "email",
         "condition": {
              "type": "text/javascript",
              "source": "(object.email != null)"
         }
...
```
### **Tip**

You can add comments to JSON files. While this example includes a property named comment, you can use any unique property name, as long as it is not used elsewhere in the server. IDM ignores unknown property names in JSON configuration files.

### 15.3.2.4. Creating Default Attributes in a Mapping

You can use a mapping to *create* attributes on the target resource. In the preceding example, the mapping creates a phoneExtension attribute with a default value of 0047 on the target object.

The default property specifies a value to assign to the attribute on the target object. Before IDM determines the value of the target attribute, it first evaluates any applicable conditions, followed by any transformation scripts. If the source property and the transform script yield a null value, it then applies the default value, create and update actions. The default value overrides the target value, if one exists.

To set up attributes with default values in the Admin UI:

- 1. Select Configure > Mappings, and click on the Mapping you want to edit.
- 2. Click on the Target Property that you want to create (phoneExtension in the previous example), select the Default Values tab, and enter a default value for that property mapping.

### <span id="page-328-0"></span>15.3.2.5. Mapping a Single Source Object to Multiple Target Objects

In certain cases, you might have a single object in a resource that maps to more than one object in another resource. For example, assume that managed user, bjensen, has two distinct accounts in an LDAP directory: an employee account (under uid=bjensen, ou=employees, dc=example, dc=com) and a customer account (under uid=bjensen,ou=customers,dc=example,dc=com). You want to map both of these LDAP accounts to the same managed user account.

IDM uses *link qualifiers* to manage this one-to-many scenario. To map a single source object to multiple target objects, you indicate how the source object should be linked to the target object by defining link qualifiers. A link qualifier is essentially a label that identifies the *type* of link (or relationship) between each object.

In the previous example, you would define two link qualifiers that enable you to link both of bjensen's LDAP accounts to her managed user object, as shown in the following diagram:

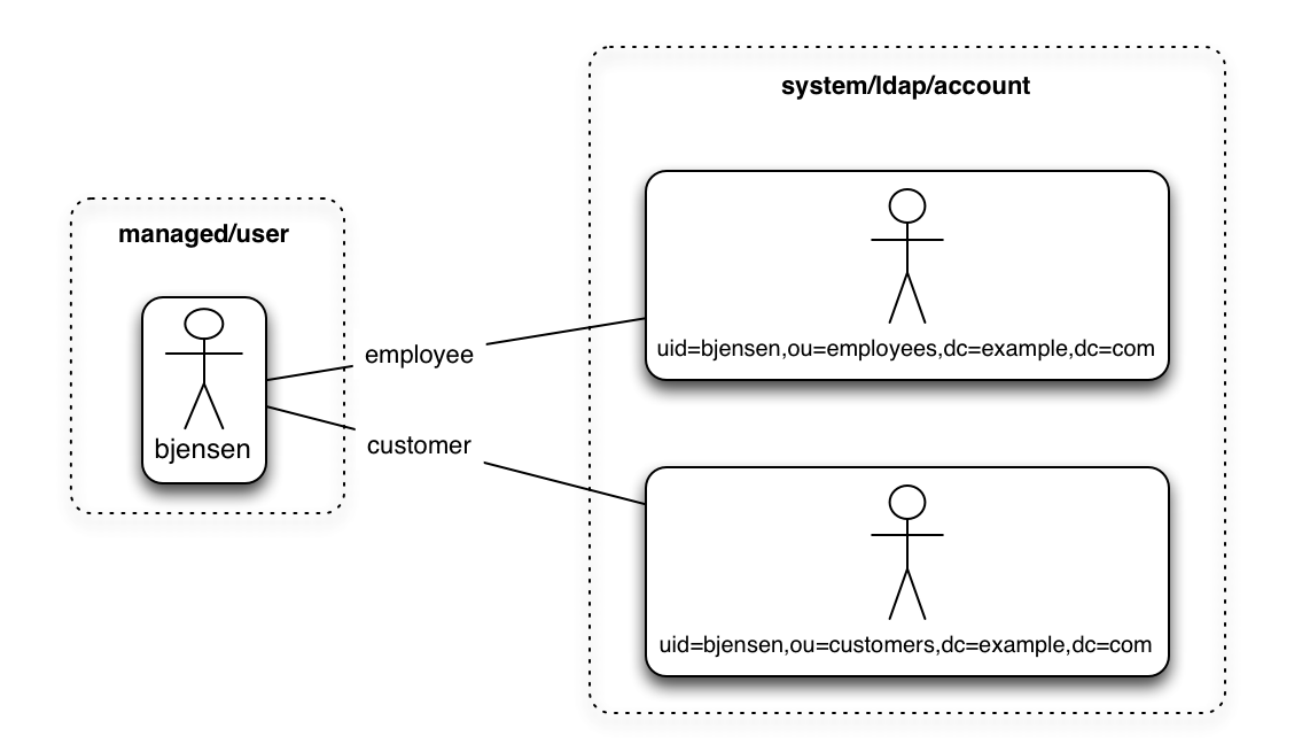

Note from this diagram that the link qualifier is a property of the *link* between the source and target object, and not a property of the source or target object itself.

Link qualifiers are defined as part of the mapping (in your project's conf/sync.json file). Each link qualifier must be unique within the mapping. If no link qualifier is specified (when only one possible matching target object exists), IDM uses a default link qualifier with the value default.

Link qualifiers can be defined as a static list, or dynamically, using a script. The following excerpt from a sample mapping shows the two static link qualifiers, employee and customer, described in the previous example:

```
{
     "mappings": [
 {
             "name": "managedUser_systemLdapAccounts",
             "source": "managed/user",
             "target": "system/MyLDAP/account",
             "linkQualifiers" : [ "employee", "customer" ],
...
```
The list of static link qualifiers is evaluated for *every* source record. That is, every reconciliation processes all synchronization operations, for each link qualifier, in turn.

A dynamic link qualifier script returns a list of link qualifiers applicable for each source record. For example, suppose you have two *types* of managed users - employees and contractors. For employees, a single managed user (source) account can correlate with three different LDAP (target) accounts - employee, customer, and manager. For contractors, a single managed user account can correlate with only two separate LDAP accounts - contractor, and customer. The possible linking situations for this scenario are shown in the following diagram:

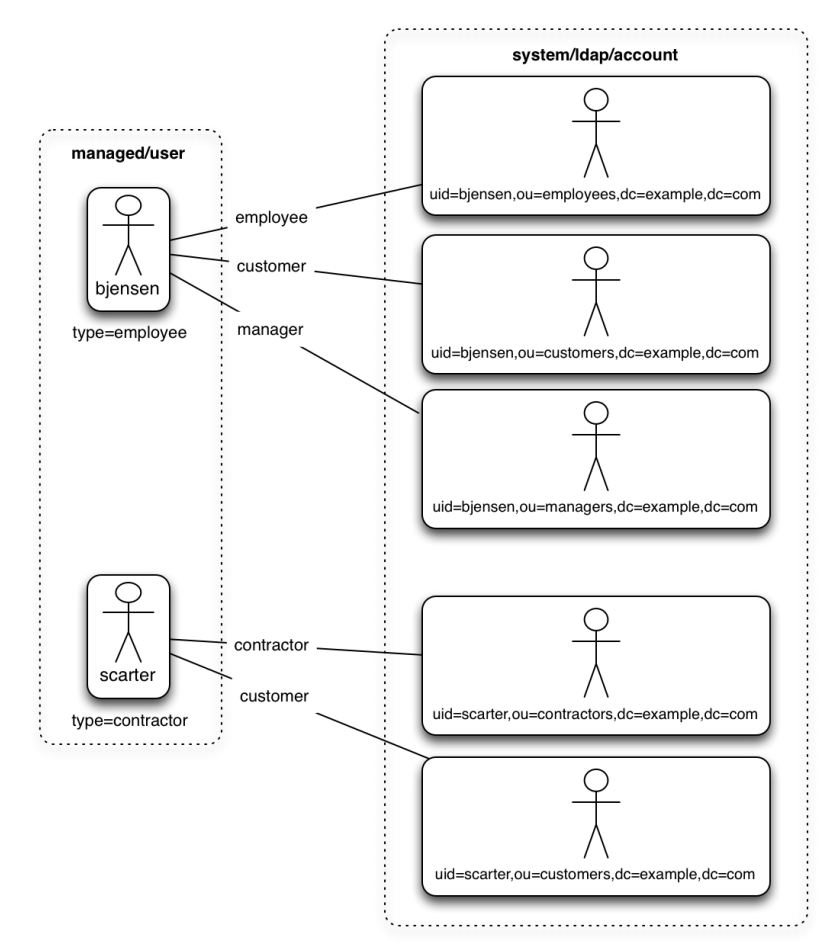

In this scenario, you could write a script to generate a dynamic list of link qualifiers, based on the managed user type. For employees, the script would return [employee, customer, manager] in its list of possible link qualifiers. For contractors, the script would return [contractor, customer] in its list of possible link qualifiers. A reconciliation operation would then only process the list of link qualifiers applicable to each source object.

If your source resource includes a large number of records, you should use a dynamic link qualifier script instead of a static list of link qualifiers. Generating the list of applicable link qualifiers dynamically avoids unnecessary additional processing for those qualifiers that will never apply to specific source records. Synchronization performance is therefore improved for large source data sets.

You can include a dynamic link qualifier script inline (using the source property), or by referencing a JavaScript or Groovy script file (using the file property). The following link qualifier script sets up the dynamic link qualifier lists described in the previous example.

#### **Note**

The source property value has been formatted into multiple lines to be more clear to readers. If you use this content, it needs to be formatted as a single line.

```
{
   "mappings": [
     {
        "name": "managedUser_systemLdapAccounts",
        "source": "managed/user",
        "target": "system/MyLDAP/account",
        "linkQualifiers" : {
          "type" : "text/javascript",
          "globals" : { },
          "source" : "if (returnAll) {
                            ['contractor', 'employee', 'customer', 'manager']
                         } else {
                            if(object.type === 'employee') {
                              ['employee', 'customer', 'manager']
                           } else {
                              ['contractor', 'customer']
denotes the contract of the second property of the second property of the second property of the second proper
 }"
        }
...
```
To reference an external link qualifier script, provide a link to the file in the file property:

```
{
    "mappings": [
 {
            "name": "managedUser_systemLdapAccounts",
            "source": "managed/user",
            "target": "system/MyLDAP/account",
            "linkQualifiers" : {
                "type" : "text/javascript",
            "file" : "script/linkQualifiers.js"
 }
...
```
Dynamic link qualifier scripts must return all valid link qualifiers when the returnAll global variable is true. The returnall variable is used during the target reconciliation phase to check whether there are any target records that are unassigned, for each known link qualifier. For a list of the variables available to a dynamic link qualifier script, see ["Script Triggers Defined in](#page-718-0) sync.json".

On their own, link qualifiers have no functionality. However, they can be referenced by various aspects of reconciliation to manage the situations where a single source object maps to multiple target objects. The following examples show how link qualifiers can be used in reconciliation operations:

• Use link qualifiers during object creation, to create multiple target objects per source object.

The following excerpt of a sample mapping defines a transformation script that generates the value of the dn attribute on an LDAP system. If the link qualifier is employee, the value of the target dn is set to "uid=userName,ou=employees,dc=example,dc=com". If the link qualifier is customer, the value of the target dn is set to "uid=userName,ou=customers,dc=example,dc=com". The reconciliation operation iterates through the link qualifiers for each source record. In this case, two LDAP objects, with different dns would created for each managed user object.

```
 {
           "target" : "dn",
           "transform" : {
             "type" : "text/javascript",
            "globals" : { },
            "source" : "if (linkQualifier === 'employee')
                        { 'uid=' + source.userName + ',ou=employees,dc=example,dc=com'; }
else else else
                      if (linkQualifier === 'customer')
                          { 'uid=' + source.userName + ',ou=customers,dc=example,dc=com'; }"
 },
           "source" : ""
        }
```
• Use link qualifiers in conjunction with a *correlation query* that assigns a link qualifier based on the values of an existing target object.

During source synchronization, IDM queries the target system for every source record *and* link qualifier, to check if there are any matching target records. If a match is found, the sourceId, targetId, and linkQualifier are all saved as the *link*.

The following excerpt of a sample mapping shows the two link qualifiers described previously (employee and customer). The correlation query first searches the target system for the employee link qualifier. If a target object matches the query, based on the value of its do attribute, IDM creates a link between the source object and that target object and assigns the employee link qualifier to that link. This process is repeated for all source records. Then, the correlation query searches the target system for the customer link qualifier. If a target object matches that query, IDM creates a link between the source object and that target object and assigns the customer link qualifier to that link.

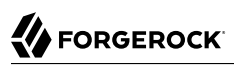

```
"linkQualifiers" : ["employee", "customer"],
  "correlationQuery" : [
  {
      "linkQualifier" : "employee",
    "type" : "text/javascript",
    "source" : "var query = {'_queryFilter': 'dn co \"' + uid=source.userName + 'ou=employees\"'};
 query;"
   },
   {
      "linkQualifier" : "customer",
     "type" : "text/javascript",
    "source" : "var query = {'_queryFilter': 'dn co \"' + uid=source.userName + 'ou=customers\"'};
 query;"
  }
 ]
...
```
For more information about correlation queries, see ["Correlating Source Objects With Existing](#page-334-0) [Target Objects".](#page-334-0)

• Use link qualifiers during policy validation to apply different policies based on the link type.

The following excerpt of a sample sync.json file shows two link qualifiers, user and test. Depending on the link qualifier, different actions are taken when the target record is ABSENT:

```
{
     "mappings" : [
\overline{\mathcal{L}} "name" : "systemLdapAccounts_managedUser",
              "source" : "system/ldap/account",
              "target" : "managed/user",
              "linkQualifiers" : [
                   "user",
                   "test"
          ],
     "properties" : [
 ...
     "policies" : [
          {
              "situation" : "CONFIRMED",
              "action" : "IGNORE"
         },
          {
              "situation" : "FOUND",
              "action" : "UPDATE
          }
\overline{\mathcal{L}} "condition" : "/linkQualifier eq \"user\"",
              "situation" : "ABSENT",
              "action" : "CREATE",
              "postAction" : {
                   "type" : "text/javascript",
                   "source" : "java.lang.System.out.println('Created user: \');"
              }
          },
 {
```

```
 "condition" : "/linkQualifier eq \"test\"",
             "situation" : "ABSENT",
             "action" : "IGNORE",
             "postAction" : {
                "type" : "text/javascript",
            "source" : "java.lang.System.out.println('Ignored user: ');"
 }
        },
        ...
```
With this sample mapping, the synchronization operation creates an object in the target system only if the potential match is assigned a user link qualifier. If the match is assigned a test qualifier, no target object is created. In this way, the process avoids creating duplicate *test-related* accounts in the target system.

**Tip**

To set up link qualifiers in the Admin UI select Configure > Mappings. Select a mapping, and click Properties > Link Qualifiers.

For an example that uses link qualifiers in conjunction with roles, see "*Linking Multiple Accounts to a Single Identity*" in the *Samples Guide*.

### <span id="page-334-0"></span>15.3.2.6. Correlating Source Objects With Existing Target Objects

When IDM creates an object on a target system during synchronization, it also creates a *link* between the source and target object. IDM then uses that link to determine the object's *synchronization situation* during later synchronization operations. For a list of synchronization situations, see ["How](#page-366-0) [Synchronization Situations Are Assessed"](#page-366-0).

With every synchronization operation, IDM can *correlate* existing source and target objects. Correlation matches source and target objects, based on the results of a query or script, and creates links between matched objects.

Correlation queries and correlation scripts are defined in your project's mapping (conf/sync.json) file. Each query or script is specific to the mapping for which it is configured. You can also configure correlation by using the Admin UI. Select Configure > Mappings, and click on the mapping for which you want to correlate. On the Association tab, expand Association Rules, and select Correlation Queries or Correlation Script from the list.

The following sections describe how to write correlation queries and scripts.

### 15.3.2.6.1. Writing Correlation Queries

IDM processes a correlation query by constructing a query map. The content of the query is generated dynamically, using values from the source object. For each source object, a new query is sent to the target system, using (possibly transformed) values from the source object for its execution.

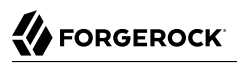

Queries are run against *target resources*, either managed or system objects, depending on the mapping. Correlation queries on system objects access the connector, which executes the query on the external resource.

Correlation queries can be expressed using a query filter ( $\frac{queryFilter}{queryFilter}$ , a predefined query ( $\frac{queryId}{queryId}$ ), or a native query expression ( queryExpression). For more information on these query types, see ["Defining and Calling Queries".](#page-130-0) The synchronization process executes the correlation query to search through the target system for objects that match the current source object.

The preferred syntax for a correlation query is a filtered query, using the queryFilter keyword. Filtered queries should work in the same way on any backend, whereas other query types are generally specific to the backend. Predefined queries (using \_queryId) and native queries (using \_queryExpression) can also be used for correlation queries on managed resources. Note that system resources do not support native queries or predefined queries other than query-all-ids (which serves no purpose in a correlation query).

To configure a correlation query, define a script whose source returns a query that uses the queryFilter, queryId, or queryExpression keyword. For example:

• For a queryId, the value is the named query. Named parameters in the query map are expected by that query.

{*'\_queryId'* : *'for-userName'*, *'uid'* : source.name}

• For a queryFilter, the value is the abstract filter string:

{ *"\_queryFilter"* : *"uid eq \""* + source.userName + *"\""* }

• For a queryExpression, the value is the system-specific query expression, such as raw SQL.

 ${\'$  queryExpression': 'select \* from managed user where givenName =  $\'$  + source.firstname + '\"' }

#### **Caution**

Using a query expression in this way is not recommended as it exposes your system to SQL injection exploits.

### 15.3.2.6.1.1. Using Filtered Queries to Correlate Objects

For filtered queries, the script that is defined or referenced in the correlationQuery property must return an object with the following elements:

• The element that is being compared on the target object, for example, uid.

The element on the target object is not necessarily a single attribute. Your query filter can be simple or complex; valid query filters range from a single operator to an entire boolean expression tree.

If the target object is a system object, this attribute must be referred to by its IDM name rather than its OpenICF nativeName. For example, given the following provisioner configuration excerpt, the attribute to use in the correlation query would be uid and not \_NAME :

```
"uid" : {
 "type" : "string",
 "nativeName" : "__NAME__",
     "required" : true,
     "nativeType" : "string"
}
...
```
• The value to search for in the query.

This value is generally based on one or more values from the source object. However, it does not have to match the value of a single source object property. You can define how your script uses the values from the source object to find a matching record in the target system.

You might use a transformation of a source object property, such as to UpperCase(). You can concatenate that output with other strings or properties. You can also use this value to call an external REST endpoint, and redirect the response to the final "value" portion of the query.

The following correlation query matches source and target objects if the value of the uid attribute on the target is the same as the userName attribute on the source:

```
"correlationQuery" : {
     "type" : "text/javascript",
     "source" : "var qry = {'_queryFilter': 'uid eq \"' + source.userName + '\"'}; qry"
},
```
The query can return zero or more objects. The situation that IDM assigns to the source object depends on the number of target objects that are returned, and on the presence of any *link qualifiers* in the query. For information about synchronization situations, see ["How Synchronization Situations](#page-366-0) [Are Assessed"](#page-366-0). For information about link qualifiers, see ["Mapping a Single Source Object to Multiple](#page-328-0) [Target Objects".](#page-328-0)

### 15.3.2.6.1.2. Using Predefined Queries to Correlate Objects

For correlation queries on *managed objects*, you can use a query that has been predefined in the database table configuration file for the repository, either conf/repo.jdbc.json or conf/repo.opendj.json. You reference the query ID in your project's conf/sync.json file.

The following example shows a query defined in the DS repository configuration (conf/ repo.opendj.json) that can be used as the basis for a correlation query:

```
"for-userName": {
         "_queryFilter": "/userName eq \"${uid}\""
},
```
You would call this query in the mapping (sync.json) file as follows:

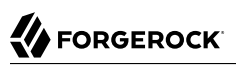

```
{
     "correlationQuery": {
       "type": "text/javascript",
       "source":
         "var qry = {'_queryId' : 'for-userName', 'uid' : source.name}; qry;"
    }
  }
```
In this correlation query, the \_queryId property value (for-userName) matches the name of the query specified in conf/repo.opendj.json. The source.name value replaces  $\frac{1}{10}$  in the query.

### 15.3.2.6.1.3. Using the Expression Builder to Create Correlation Queries

The *expression builder* is a declarative correlation mechanism that makes it easier to configure correlation queries.

The easiest way to use the expression builder to create a correlation query is through the Admin UI:

- 1. Select Configure > Mappings and select the mapping for which you want to configure a correlation query.
- 2. On the Association tab, expand the Association Rules item and select Correlation Queries.
- 3. Click Add Correlation query.
- 4. In the Correlation Query window, select a link qualifier.

If you do not need to correlate multiple potential target objects per source object, select the default link qualifier. For more information about linking to multiple target objects, see ["Mapping](#page-328-0) [a Single Source Object to Multiple Target Objects".](#page-328-0)

5. Select Expression Builder, and add or remove the fields whose values in the source and target must match.

The following image shows how you can use the expression builder to build a correlation query for a mapping from managed/user to system/ldap/accounts objects. The query will create a match between the source (managed) object and the target (LDAP) object if the value of the givenName or the telephoneNumber of those objects is the same.

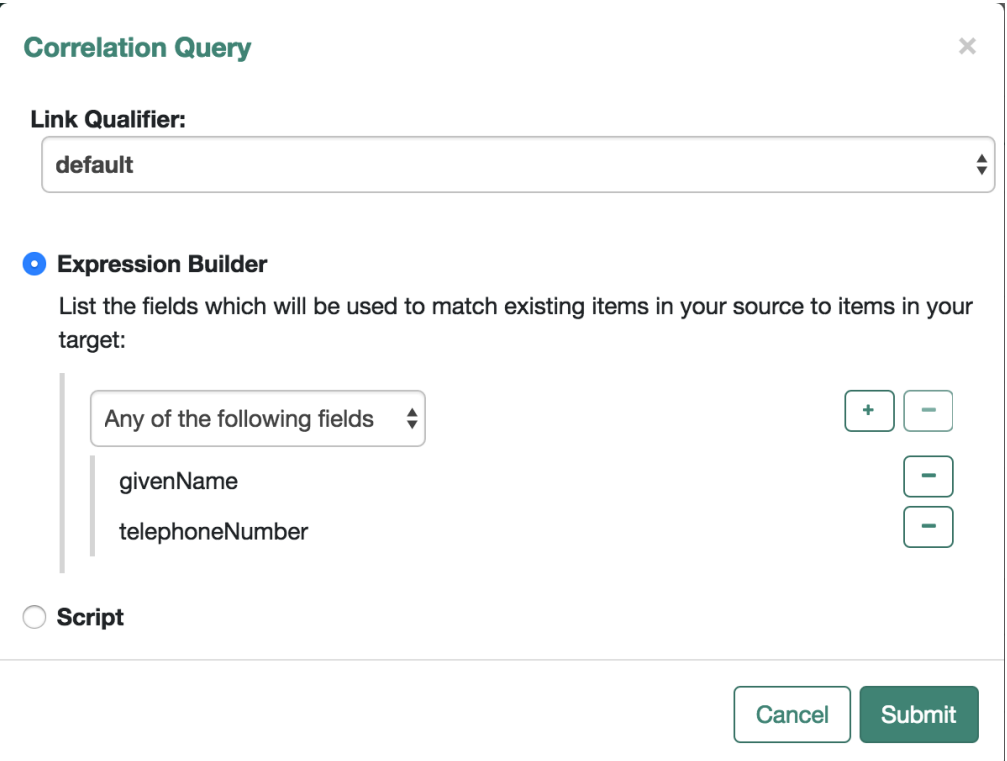

6. Click Submit to exit the Correlation Query pop-up then click Save.

The correlation query created in the previous steps displays as follows in the mapping configuration (sync.json):

```
"correlationQuery" : [
    {
        "linkQualifier" : "default",
        "expressionTree" : {
            "any" : [
                "givenName",
            "telephoneNumber"
 ]
 },
 "mapping" : "managedUser_systemLdapAccounts",
        "type" : "text/javascript",
        "file" : "ui/correlateTreeToQueryFilter.js"
    }
]
```
### 15.3.2.6.2. Writing Correlation Scripts

If you need a more powerful correlation mechanism than a simple query can provide, you can write a correlation script with additional logic. Correlation scripts are generally more complex than correlation queries and impose no restrictions on the methods used to find matching objects. A correlation script must execute a query and return the result of that query.

The result of a correlation script is a list of maps, each of which contains a candidate id value. If no match is found, the script returns a zero-length list. If exactly one match is found, the script returns a single-element list. If there are multiple ambiguous matches, the script returns a list with multiple elements. There is no assumption that the matching target record or records can be found by a simple query on the target system. All of the work necessary to find matching records is left to the script.

In general, a correlation query should meet the requirements of most deployments. Correlation scripts can be useful, however, if your query needs extra processing, such as fuzzy-logic matching or out-of-band verification with a third-party service over REST.

The following example shows a correlation script that uses link qualifiers. The script returns resultData.result - a list of maps, each of which has an id entry. These entries will be the values that are used for correlation.

*Correlation Script Using Link Qualifiers*

```
(function () {
     var query, resultData;
     switch (linkQualifier) {
         case "test":
             logger.info("linkQualifier = test");
          query = {'_queryFilter': 'uid eq \"' + source.userName + '-test\"'};
             break;
         case "user":
             logger.info("linkQualifier = user");
          query = {'_queryFilter': 'uid eq \"' + source.userName + '\"'};
             break;
         case "default":
             logger.info("linkQualifier = default");
          query = {'_queryFilter': 'uid eq \"' + source.userName + '\"'};
             break;
         default:
             logger.info("No linkQualifier provided.");
          break;
     }
     var resultData = openidm.query("system/ldap/account", query);
     logger.info("found " + resultData.result.length + " results for link qualifier " + linkQualifier)
    for (i=0; i<resultData.result.length;i++) {
         logger.info("found target: " + resultData.result[i]._id);
     }
     return resultData.result;
} ());
```
To configure a correlation script in the Admin UI, follow these steps:

- 1. Select Configure > Mappings and select the mapping for which you want to configure the correlation script.
- 2. On the Association tab, expand the Association Rules item and select Correlation Script from the list.

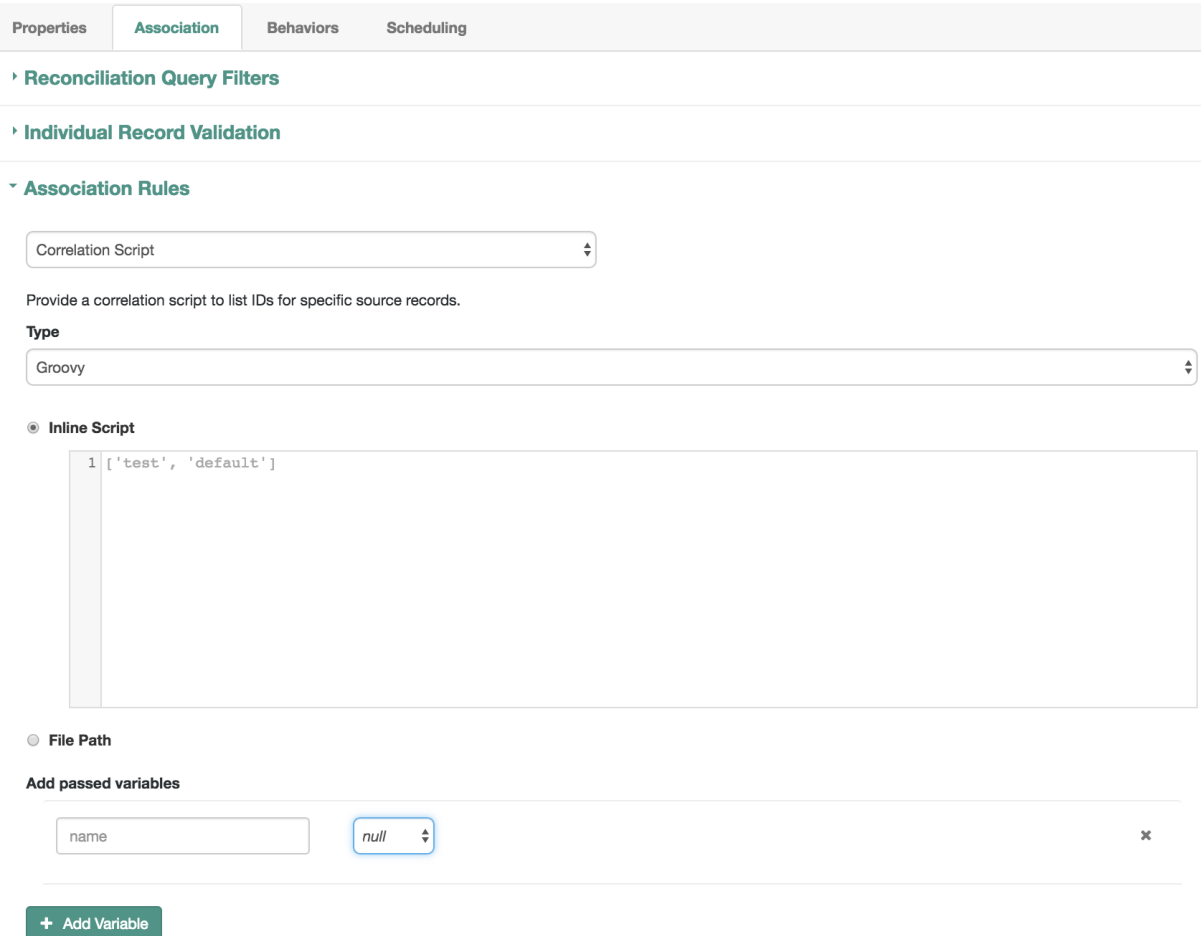

3. Select a script type (either JavaScript or Groovy) and either enter the script source in the Inline Script box, or specify the path to a file that contains the script.

To create a correlation script, use the details from the source object to find the matching record in the target system. If you are using link qualifiers to match a single source record to multiple target records, you must also use the value of the *LinkQualifier* variable within your correlation script to find the target ID that applies for that qualifier.

4. Click Save to save the script as part of the mapping.

## 15.3.3. Filtering Synchronized Objects

By default, IDM synchronizes all objects that match those defined in the connector configuration for the resource. Many connectors allow you to limit the scope of objects that the connector accesses. For example, the LDAP connector allows you to specify base DNs and LDAP filters so that you do not need to access every entry in the directory. You can also filter the source or target objects that are included in a synchronization operation. To apply these filters, use the validSource, validTarget, or sourceCondition properties in your mapping:

### **validSource**

A script that determines if a source object is valid to be mapped. The script yields a boolean value: true indicates that the source object is valid; false can be used to defer mapping until some condition is met. In the root scope, the source object is provided in the "source" property. If the script is not specified, then all source objects are considered valid:

```
{
     "validSource": {
         "type": "text/javascript",
         "source": "source.ldapPassword != null"
     }
}
```
### **validTarget**

A script used during the second phase of reconciliation that determines if a target object is valid to be mapped. The script yields a boolean value: true indicates that the target object is valid; false indicates that the target object should not be included in reconciliation. In the root scope, the source object is provided in the "target" property. If the script is not specified, then all target objects are considered valid for mapping:

```
{
     "validTarget": {
         "type": "text/javascript",
         "source": "target.employeeType == 'internal'"
     }
}
```
#### **sourceCondition**

The sourceCondition element defines an additional filter that must be met for a source object's inclusion in a mapping.

This condition works like a validSource script. Its value can be either a queryFilter string, or a script configuration. sourceCondition is used principally to specify that a mapping applies only to a particular role or entitlement.

The following sourceCondition restricts synchronization to those user objects whose account status is active:

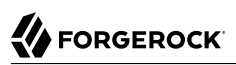

```
{
     "mappings": [
          {
              "name": "managedUser_systemLdapAccounts",
              "source": "managed/user",
              "sourceCondition": "/source/accountStatus eq \"active\"",
          ...
         }
     ]
}
```
During synchronization, your scripts and filters have access to a source object and a target object. Examples already shown in this section use source.*attributeName* to retrieve attributes from the source objects. Your scripts can also write to target attributes using target.*attributeName* syntax:

```
{
     "onUpdate": {
         "type": "text/javascript",
         "source": "if (source.email != null) {target.mail = source.email;}"
     }
}
```
In addition, the sourceCondition filter has the linkQualifier variable in its scope.

For more information about scripting, see "*[Scripting Reference](#page-696-0)*".

### 15.3.4. Configuring Synchronization Filters With User Preferences

For all regular users (other than openidm-admin), you can set up preferences, such as those related to marketing and news updates. You can then use those preferences as a filter when reconciling users to a target repository.

IDM includes default user preferences defined for the managed user object, available in the Admin UI and configured in the managed.json file.

### <span id="page-342-0"></span>15.3.4.1. Configuring End User Preferences

In the default project, common marketing preference options are included for the managed user object. To find these preferences in the Admin UI, select Configure > Managed Objects and select the User managed object. Under the Preferences tab, you'll see keys and descriptions. You can also see these preferences in the managed.json file, illustrated here:

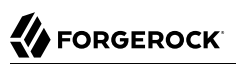

```
"preferences" : {
     "title" : "Preferences",
     "viewable" : true,
     "searchable" : false,
     "userEditable" : true,
     "type" : "object",
         "properties" : {
              "updates" : {
                  "description" : "Send me news and updates",
                  "type" : "boolean"
              },
              "marketing" : {
                  "description" : "Send me special offers and services",
                  "type" : "boolean"
 }
         },
     "order" : [
         "updates",
         "marketing"
     ],
     "required" : [ ]
},
```
## 15.3.4.2. Reviewing Preferences as an End User

When regular users log into the self-service UI, they'll see the preferences described in the following section: ["Configuring End User Preferences".](#page-342-0) To review those preferences, log into the end user UI and select Profile > Preferences.

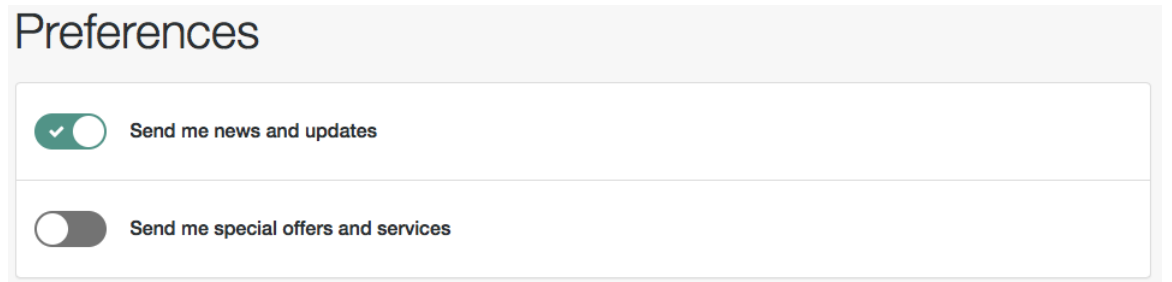

End users who accept these preferences get the following entries in their managed user data:

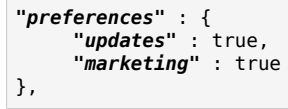

You can configure reconciliation to validate users who have chosen to accept the noted preferences.

### 15.3.4.3. User Preferences and Reconciliation

You can configure user preferences as a filter for reconciliation. For example, if some of your users do not want marketing emails, you can filter those users out of any reconciliation operation.

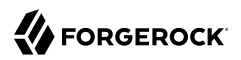

- 1. To configure user preferences as a filter, log into the Admin UI.
- 2. Select Configure > Mappings. Choose a mapping.
- 3. Under the Association tab, select Individual Record Validation.
- 4. Based on the options in the Valid Source drop down text box, you can select Validate based on user preferences. Users who have selected a preference such as Send me special offers will then be reconciled from the source to the target repository.

### **Note**

What IDM does during this reconciliation depends on the policy associated with the UNQUALIFIED situation for a validSource. The default action is to delete the target object (user). For more information, see ["How](#page-366-0) [Synchronization Situations Are Assessed".](#page-366-0)

Alternatively, you can edit the sync.json file directly. The following code block includes preferences as conditions to define a validSource on an individual record validation. IDM applies these conditions at the next reconciliation.

```
"validSource" : {
     "type" : "text/javascript",
     "globals" : {
         "preferences" : [
             "updates",
         "marketing"
 ]
 },
 "file" : "ui/preferenceCheck.js"
},
"validTarget" : {
 "type" : "text/javascript",
 "globals" : { },
     "source" : ""
}
```
## 15.3.5. Preventing Accidental Deletion of a Target System

If a source resource is empty, the default behavior is to exit without failure and to log a warning similar to the following:

```
2015-06-05 10:41:18:918 WARN Cannot reconcile from an empty data
    source, unless allowEmptySourceSet is true.
```
The reconciliation summary is also logged in the reconciliation audit log.

This behavior prevents reconciliation operations from accidentally deleting everything in a target resource. In the event that a source system is unavailable but erroneously reports its status as up, the absence of source objects should not result in objects being removed on the target resource.

When you *do* want reconciliations of an empty source resource to proceed, override the default behavior by setting the allowEmptySourceSet property to true in the mapping. For example:

```
{
     "mappings" : [
\overline{\mathcal{L}} "name" : "systemXmlfileAccounts_managedUser",
          "source" : "system/xmlfile/account",
          "allowEmptySourceSet" : true,
          ...
```
When an empty source is reconciled, the target is wiped out.

### 15.3.5.1. Preventing Accidental Deletion in the Admin UI

To change the allowEmptySourceSet option in the Admin UI, choose Configure > Mappings. Select the desired mapping. In the Advanced tab, enable or disable the following option:

<span id="page-345-0"></span>• Allow Reconciliations From an Empty Source

# 15.4. Constructing and Manipulating Attributes With Scripts

IDM provides a number of *script hooks* to construct and manipulate attributes. These scripts can be triggered during various stages of the synchronization process, and are defined as part of the mapping, in the sync.json file.

The scripts can be triggered when a managed or system object is created (onCreate), updated (onUpdate), or deleted (onDelete). Scripts can also be triggered when a link is created (onLink) or removed (onUnlink).

In the default synchronization mapping, changes are *always* written to target objects, not to source objects. However, you can explicitly include a call to an action that should be taken on the source object within the script.

#### **Note**

The onUpdate script is *always* called for an UPDATE situation, even if the synchronization process determines that there is no difference between the source and target objects, and that the target object will not be updated.

If, subsequent to the onUpdate script running, the synchronization process determines that the target value to set is the same as its existing value, the change is prevented from synchronizing to the target.

The following sample extract of a sync.json file derives a DN for an LDAP entry when the entry is created in the internal repository:

```
{
     "onCreate": {
         "type": "text/javascript",
         "source":
             "target.dn = 'uid=' + source.uid + ',ou=people,dc=example,dc=com'"
     }
}
```
# 15.5. Advanced Use of Scripts in Mappings

["Constructing and Manipulating Attributes With Scripts"](#page-345-0) shows how to manipulate attributes with scripts when objects are created and updated. You might want to trigger scripts in response to other synchronization actions. For example, you might not want IDM to delete a managed user directly when an external account record is deleted, but instead unlink the objects and deactivate the user in another resource. (Alternatively, you might delete the object in IDM but nevertheless execute a script.) The following example shows a more advanced mapping configuration that exposes the script hooks available during synchronization.

```
\frac{1}{2} {
   2 "mappings": [
  3 {
   4 "name": "systemLdapAccount_managedUser",
   5 "source": "system/ldap/account",
   6 "target": "managed/user",
   7 "validSource": {
   8 "type": "text/javascript",
  9 "file": "script/isValid.js"
10 },
 11 "correlationQuery" : {
 12 "type" : "text/javascript",
              13 "source" : "var map = {'_queryFilter': 'uid eq \"' +
 14 source.userName + '\"'}; map;"
15 },
 16 "properties": [
 17 {
 18 "source": "uid",
                19 "transform": {
 20 "type": "text/javascript",
                   21 "source": "source.toLowerCase()"
22 },
 23 "target": "userName"
24 },<br>25 {
 25 {
 26 "source": "",
                27 "transform": {
 28 "type": "text/javascript",
                   29 "source": "if (source.myGivenName)
 30 {source.myGivenName;} else {source.givenName;}"
31 },
 32 "target": "givenName"
              33 },
 34 {
 35 "source": "",
                36 "transform": {
 37 "type": "text/javascript",
                   38 "source": "if (source.mySn)
 39 {source.mySn;} else {source.sn;}"
40  },
 41 "target": "familyName"
             42 },
 43 {
 44 "source": "cn",
 45 "target": "fullname"
46 },
 47 {
```

```
 48 "comment": "Multi-valued in LDAP, single-valued in AD.
                     49 Retrieve first non-empty value.",
 50 "source": "title",
                   51 "transform": {
 52 "type": "text/javascript",
                     53 "file": "script/getFirstNonEmpty.js"
54 },
 55 "target": "title"
56 },<br>57 {
 57 {
 58 "condition": {
                     59 "type": "text/javascript",
 60 "source": "var clearObj = openidm.decrypt(object);
                        61 ((clearObj.password != null) &&
 62 (clearObj.ldapPassword != clearObj.password))"
63 },
 64 "transform": {
 65 "type": "text/javascript",
                     66 "source": "source.password"
67 },
 68 "target": "__PASSWORD__"
 69 }
 70 ],
 71 "onCreate": {
 72 "type": "text/javascript",
 73 "source": "target.ldapPassword = null;
                 target.adPassword = null;
75 target.password = null;<br>76 target.ldapStatus = 'Ne
                  76 target.ldapStatus = 'New Account'"
 77 },
             78 "onUpdate": {
 79 "type": "text/javascript",
               80 "source": "target.ldapStatus = 'OLD'"
\begin{array}{ccc} 81 & & & \cr 82 & & & \cr \end{array} 82 "onUnlink": {
 83 "type": "text/javascript",
               84 "file": "script/triggerAdDisable.js"
85 },<br>86 " 86 "policies": [
 87 {
 88 "situation": "CONFIRMED",
 89 "action": "UPDATE"
90 },
 91 {
 92 "situation": "FOUND",
                   93 "action": "UPDATE"
94 },<br>95 {
 95 {
 96 "situation": "ABSENT",
                   97 "action": "CREATE"
 98 },
 99 {
100 "situation": "AMBIGUOUS",
                  101 "action": "EXCEPTION"
102 },
103 {
104 "situation": "MISSING",
                 105 "action": "EXCEPTION"
106 },
```
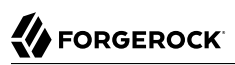

```
\begin{array}{ccc} 107 & \hspace{1.5cm} & \hspace{1.5cm} \{ \\ 108 & \hspace{1.5cm} & \hspace{1.5cm} \end{array}108 "situation": "UNQUALIFIED",
109 "action": "UNLINK"
110 },
111 {
112 "situation": "UNASSIGNED",
113 "action": "EXCEPTION"
114 }
\begin{array}{ccc} 115 & & & \end{array} ]
116 }
117 ]
118 }
```
The following list shows the properties that you can use as hooks in mapping configurations to call scripts:

### **Triggered by Situation**

onCreate, onUpdate, onDelete, onLink, onUnlink

#### **Object Filter**

validSource, validTarget

### **Correlating Objects**

correlationQuery

### **Triggered on Reconciliation**

result

### **Scripts Inside Properties**

condition, transform

Your scripts can get data from any connected system at any time by using the openidm.read(id) function, where id is the identifier of the object to read.

The following example reads a managed user object from the repository:

repoUser = openidm.read(*"managed/user/ddoe"*);

The following example reads an account from an external LDAP resource:

```
externalAccount = openidm.read("system/ldap/account/uid=ddoe,ou=People,dc=example,dc=com");
```
#### **Important**

```
For illustration purposes, this query targets a DN rather than a UID as it did in the previous example. The
attribute that is used for the id is defined in the connector configuration file and, in this example, is set to
```
"uidAttribute" : "dn". Although you *can* use a DN (or any unique attribute) for the \_id, as a best practice use an attribute that is both unique and immutable, such as the entryUUID.

### *Using Scripts to Generate Log Messages*

IDM provides a logger object with debug(), error(), info(), trace(), and warn() functions that you can use to log messages to the OSGi console and to the log files from scripts defined within your mapping.

Consider the following mapping excerpt:

```
{
     "mappings" : [
         {
            "name" : "systemCsvfileAccounts managedUser",
             "source" : "system/csvfile/account",
             "target" : "managed/user",
             "correlationQuery" : {
                 "type" : "text/javascript",
                 "source" : "var query = {'_queryId' : 'for-userName', 'uid' : source.name};query;"
             },
             "onCreate" : {
                 "type" : "text/javascript",
                 "source" : "logger.warn('Case onCreate: the source object contains: = {} ', source);
 source;"
             },
             "onUpdate" : {
                 "type" : "text/javascript",
                "source" : "logger.warn('Case onUpdate: the source object contains: = \{\}', source);
 source;"
\},
             "result" : {
                 "type" : "text/javascript",
                "source" : "logger.warn('Case result: the source object contains: = \{ \} ', source);
 source;"
             },
             "properties" : [
 {
                      "transform" : {
                          "type" : "text/javascript",
                         "source" : "logger.warn('Case no Source: the source object contains: = \{\} ',
 source); source;"
, where \{ \} , we have the set of \{ \} ,
                      "target" : "sourceTest1Nosource"
                 },
 {
                     "source" : "",
                      "transform" : {
                          "type" : "text/javascript",
                         "source" : "logger.warn('Case emptySource: the source object contains: = \{\} ',
 source); source;"
, where \mathbb{R} is the contract of \mathbb{R} , \mathbb{R} "target" : "sourceTestEmptySource"
                 },
 {
                     "source" : "description",
                      "transform" : {
                          "type" : "text/javascript",
```

```
"source" : "logger.warn('Case sourceDescription: the source object contains: = \{\} ', source); source"
, where \mathbb{R} is the contract of \mathbb{R} , \mathbb{R} "target" : "sourceTestDescription"
                   },
 ...
 ]
         }
     ]
}
```
Notice the scripts that are defined for onCreate, onUpdate and result. These scripts log a warning message to the console whenever an object is created or updated, or when a result is returned. The script result includes the full source object.

Notice too, the scripts that are defined in the properties section of the mapping. These scripts log a warning message if the property in the source object is missing or empty. The last script logs a warning message that includes the description of the source object.

During a reconciliation operation, these scripts would generate output in the OSGi console, similar to the following:

```
 2017-02... WARN Case no Source: the source object contains: = null [9A00348661C6790E7881A7170F747F...]
 2017-02... WARN Case emptySource: the source object contains: = {roles=openidm-..., lastname=Jensen...]
 2017-02... WARN Case no Source: the source object contains: = null [9A00348661C6790E7881A7170F747F...]
 2017-02... WARN Case emptySource: the source object contains: = {roles=openidm..., lastname=Carter,...]
 2017-02... WARN Case sourceDescription: the source object contains: = null [EEE2FF4BCE9748927A1832...]
 2017-02... WARN Case sourceDescription: the source object contains: = null [EEE2FF4BCE9748927A1832...]
 2017-02... WARN Case onCreate: the source object contains: = {roles=openidm-..., lastname=Carter, ...]
 2017-02... WARN Case onCreate: the source object contains: = {roles=openidm-..., lastname=Jensen, ...]
 2017-02... WARN Case result: the source object contains: = {SOURCE_IGNORED={count=0, ids=[]}, FOUND_AL..
.]
```
You can use similar scripts to inject logging into any aspect of a mapping. You can also call the logger functions from any configuration file that has scripts hooks. For more information about the logger functions, see ["Logging Functions".](#page-710-0)

# <span id="page-350-0"></span>15.6. Reusing Links Between Mappings

When two mappings synchronize the same objects bidirectionally, use the Links property in one mapping to have IDM use the same internally managed link for both mappings. If you do not specify a links property, IDM maintains a separate link for each mapping.

The following excerpt shows two mappings, one from MyLDAP accounts to managed users, and another from managed users to MyLDAP accounts. In the second mapping, the link property indicates that IDM should reuse the links created in the first mapping, rather than create new links:

```
{
     "mappings": [
          {
              "name": "systemMyLDAPAccounts_managedUser",
              "source": "system/MyLDAP/account",
              "target": "managed/user"
          },
\overline{\mathcal{L}} "name": "managedUser_systemMyLDAPAccounts",
              "source": "managed/user",
              "target": "system/MyLDAP/account",
              "links": "systemMyLDAPAccounts_managedUser"
         }
    \mathbf{I}}
```
# 15.7. Managing Reconciliation

Reconciliation is the synchronization of objects between two data stores. You can trigger, cancel, and monitor reconciliation operations over REST, using the REST endpoint http://localhost:8080/openidm/ recon. You can also perform most of these actions through the Admin UI.

## <span id="page-351-0"></span>15.7.1. Triggering a Reconciliation

The following example triggers a reconciliation operation over REST based on the systemLdapAccounts managedUser mapping. The mapping is defined in the file conf/sync.json:

```
$ curl \
--header "X-OpenIDM-Username: openidm-admin" \
--header "X-OpenIDM-Password: openidm-admin" \
 --request POST \
 "http://localhost:8080/openidm/recon?_action=recon&mapping=systemLdapAccounts_managedUser"
```
By default, a reconciliation run ID is returned immediately when the reconciliation operation is initiated. Clients can make subsequent calls to the reconciliation service, using this reconciliation run ID to query its state and to call operations on it. For an example, see ["Obtaining the Details of a](#page-356-0) [Reconciliation"](#page-356-0).

The reconciliation run initiated previously would return something similar to the following:

```
{"_id":"9f4260b6-553d-492d-aaa5-ae3c63bd90f0-14","state":"ACTIVE"}
```
To complete the reconciliation operation before the reconciliation run ID is returned, set the waitForCompletion property to true when the reconciliation is initiated:

```
$ curl \
--header "X-OpenIDM-Username: openidm-admin" \
--header "X-OpenIDM-Password: openidm-admin" \
--request POST \
 "http://localhost:8080/openidm/recon?
_action=recon&mapping=systemLdapAccounts_managedUser&waitForCompletion=true"
```
# 15.7.1.1. Triggering a Reconciliation in the Admin UI

You can also trigger this reconciliation through the Admin UI. Select Configure > Mappings. In the mapping of your choice select Reconcile.

If you're reconciling a large number of items, the Admin UI shares the following message with you, possibly with numbers for entries reconciled and total entries.

```
In progress: reconciling source entries
```
### **Note**

```
In the Admin UI, if you select Cancel Reconciliation before it is complete, you'll have to start the process again.
```
## 15.7.2. Canceling a Reconciliation

You can cancel a reconciliation in progress by specifying the reconciliation run ID. The following REST call cancels the reconciliation run initiated in the previous section:

```
$ curl \
--header "X-OpenIDM-Username: openidm-admin"
 \
--header "X-OpenIDM-Password: openidm-admin"
 \
--request POST \
"http://localhost:8080/openidm/recon/0890ad62-4738-4a3f-8b8e-f3c83bbf212e?_action=cancel"
```
The output for a reconciliation cancellation request is similar to the following:

```
{
     "status":"INITIATED",
     "action":"cancel",
     "_id":"0890ad62-4738-4a3f-8b8e-f3c83bbf212e"
}
```
If the reconciliation run is waiting for completion before its ID is returned, obtain the reconciliation run ID from the list of active reconciliations, as described in the following section.

### 15.7.2.1. Canceling a Reconciliation in the Admin UI

To cancel a reconciliation run in progress through the Admin UI, select Configure > Mappings, click on the mapping whose reconciliation you want to cancel and click Cancel Reconciliation.

### 15.7.3. Listing a History of Reconciliations

Display a list of reconciliation processes that have completed, and those that are in progress, by running a RESTful GET on "http://localhost:8080/openidm/recon".

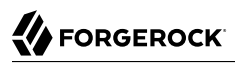

The following example displays all reconciliation runs:

```
$ curl \
--header "X-OpenIDM-Username: openidm-admin"
 \
--header "X-OpenIDM-Password: openidm-admin"
 \
--request GET \
"http://localhost:8080/openidm/recon"
```
The output is similar to the following, with one item for each reconciliation run:

```
{
   "reconciliations": [
     {
       "ended": "2014-03-06T06:14:11.845Z",
       "_id": "4286510e-986a-4521-bfa4-8cd1e039a7f5",
       "mapping": "systemLdapAccounts_managedUser",
       "state": "SUCCESS",
       "stage": "COMPLETED_SUCCESS",
       "stageDescription": "reconciliation completed.",
       "progress": {
          "links": {
            "created": 1,
            "existing": {
            "total": "0",
            "processed": 0
         }
       },
       "target": {
          "created": 1,
          "existing": {
            "total": "2",
            "processed": 2
         }
       },
        "source": {
          "existing": {
           "total" : "1", "processed": 1
         }
       }
     },
     "situationSummary": {
       "UNASSIGNED": 2,
       "TARGET_IGNORED": 0,
       "SOURCE_IGNORED": 0,
       "MISSING": 0,
       "FOUND": 0,
       "AMBIGUOUS": 0,
       "UNQUALIFIED": 0,
       "CONFIRMED": 0,
       "SOURCE_MISSING": 0,
       "ABSENT": 1
     },
     "started": "2014-03-06T06:14:04.722Z"
   },]
}
```
In contrast, the Admin UI displays the results of only the most recent reconciliation. For more information, see ["Obtaining the Details of a Reconciliation in the Admin UI".](#page-357-0)

Each reconciliation run includes the following properties:

**\_id**

The ID of the reconciliation run.

#### **mapping**

The name of the mapping, defined in the conf/sync.json file.

#### **state**

The high level state of the reconciliation run. Values can be as follows:

• ACTIVE

The reconciliation run is in progress.

• CANCELED

The reconciliation run was successfully canceled.

• FAILED

The reconciliation run was terminated because of failure.

• SUCCESS

The reconciliation run completed successfully.

#### **stage**

The current stage of the reconciliation run. Values can be as follows:

• ACTIVE\_INITIALIZED

The initial stage, when a reconciliation run is first created.

• ACTIVE\_QUERY\_ENTRIES

Querying the source, target and possibly link sets to reconcile.

• ACTIVE\_RECONCILING\_SOURCE

Reconciling the set of IDs retrieved from the mapping source.

• ACTIVE\_RECONCILING\_TARGET

Reconciling any remaining entries from the set of IDs retrieved from the mapping target, that were not matched or processed during the source phase.

• ACTIVE\_LINK\_CLEANUP

Checking whether any links are now unused and should be cleaned up.

• ACTIVE\_PROCESSING\_RESULTS

Post-processing of reconciliation results.

• ACTIVE\_CANCELING

Attempting to abort a reconciliation run in progress.

• COMPLETED\_SUCCESS

Successfully completed processing the reconciliation run.

• COMPLETED\_CANCELED

Completed processing because the reconciliation run was aborted.

• COMPLETED\_FAILED

Completed processing because of a failure.

#### **stageDescription**

A description of the stages described previously.

#### **progress**

The progress object has the following structure (annotated here with comments):

```
"progress":{
                            // Progress on set of existing entries in the mapping source
     "existing":{
       "processed":1001,
                             "total":"1001" // Total number of entries in source set, if known, "?" otherwise
     }
   },
   "target":{ // Progress on set of existing entries in the mapping target
     "existing":{
       "processed":1001,
                               "total":"1001" // Total number of entries in target set, if known, "?" otherwise
 },
     "created":0 // New entries that were created
 },<br>"links":{
                             "links":{ // Progress on set of existing links between source and target
     "existing":{
        "processed":1001,
                              "total":"1001" // Total number of existing links, if known, "?" otherwise
  \},<br>"created":0
                             "created":0 // Denotes new links that were created
   }
},
```
# <span id="page-356-0"></span>15.7.4. Obtaining the Details of a Reconciliation

Display the details of a specific reconciliation over REST, by including the reconciliation run ID in the URL. The following call shows the details of the reconciliation run initiated in ["Triggering a](#page-351-0) [Reconciliation"](#page-351-0).

```
$ curl \
 --header "X-OpenIDM-Username: openidm-admin" \
 --header "X-OpenIDM-Password: openidm-admin" \
 --request GET \
  "http://localhost:8080/openidm/recon/0890ad62-4738-4a3f-8b8e-f3c83bbf212e"
{
   "ended": "2014-03-06T07:00:32.094Z",
   "_id": "7a07c100-4f11-4d7e-bf8e-fa4594f99d58",
   "mapping": "systemLdapAccounts_managedUser",
   "state": "SUCCESS",
   "stage": "COMPLETED_SUCCESS",
   "stageDescription": "reconciliation completed.",
   "progress": {
      "links": {
        "created": 0,
        "existing": {
           "total": "1",
           "processed": 1
        }
      },
      "target": {
        "created": 0,
        "existing": {
           "total": "3",
           "processed": 3
        }
      },
      "source": {
        "existing": {
           "total": "1",
           "processed": 1
        }
      }
   },
   "situationSummary": {
      "UNASSIGNED": 2,
      "TARGET_IGNORED": 0,
      "SOURCE_IGNORED": 0,
      "MISSING": 0,
      "FOUND": 0,
      "AMBIGUOUS": 0,
      "UNQUALIFIED": 0,
      "CONFIRMED": 1,
      "SOURCE_MISSING": 0,
      "ABSENT": 0
   },
   "started": "2014-03-06T07:00:31.907Z"
}
```
# <span id="page-357-0"></span>15.7.4.1. Obtaining the Details of a Reconciliation in the Admin UI

You can display the details of the most recent reconciliation in the Admin UI. Select the mapping. In the page that appears, you'll see a message similar to:

```
Completed: Last reconciled July 29, 2016 14:13
```
When you select this option, the details of the reconciliation appear.

# 15.7.5. Triggering LiveSync Over REST

Because you can trigger liveSync operations over REST (or by using the resource API) you can use an external scheduler to trigger liveSync operations, rather than using the IDM scheduling mechanism.

There are two ways to trigger liveSync over REST:

• Use the \_action=liveSync parameter directly on the resource. This is the recommended method. The following example calls liveSync on the user accounts in an external LDAP system:

```
$ curl \lambda--header "X-OpenIDM-Username: openidm-admin" \
--header "X-OpenIDM-Password: openidm-admin" \
 --request POST \
 "http://localhost:8080/openidm/system/ldap/account?_action=liveSync"
```
• Target the system endpoint and supply a source parameter to identify the object that should be synchronized. This method matches the scheduler configuration and can therefore be used to test schedules before they are implemented.

The following example calls the same liveSync operation as the previous example:

```
$ curl \
--header "X-OpenIDM-Username: openidm-admin" \
--header "X-OpenIDM-Password: openidm-admin" \
 --request POST \
 "http://localhost:8080/openidm/system?_action=liveSync&source=system/ldap/account"
```
A successful liveSync operation returns the following response:

```
{
     "_rev": "000000001ade755f",
     "_id": "SYSTEMLDAPACCOUNT",
     "connectorData": {
          "nativeType": "integer",
          "syncToken": 1
     }
}
```
Do not run two identical liveSync operations simultaneously. Rather ensure that the first operation has completed before a second similar operation is launched.

To troubleshoot a liveSync operation that has not succeeded, include an optional parameter (detailedFailure) to return additional information. For example:

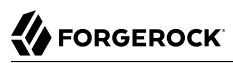

#### $$$  **curl**  $\lambda$ **--header "X-OpenIDM-Username: openidm-admin" \ --header "X-OpenIDM-Password: openidm-admin" \ --request POST \ "http://localhost:8080/openidm/system/ldap/account?\_action=liveSync&detailedFailure=true"**

#### **Note**

The first time liveSync is called, it does not have a synchronization token in the database to establish which changes have already been processed. The default liveSync behavior is to locate the last existing entry in the change log, and to store that entry in the database as the current starting position from which changes should be applied. This behavior prevents liveSync from processing changes that might already have been processed during an initial data load. Subsequent liveSync operations will pick up and process any new changes.

Typically, in setting up liveSync on a new system, you would load the data initially (by using reconciliation, for example) and then enable liveSync, starting from that base point.

# 15.8. Restricting Reconciliation By Using Queries

Every reconciliation operation performs a query on the source and on the target resource, to determine which records should be reconciled. The default source and target queries are query-allids, which means that all records in both the source and the target are considered candidates for that reconciliation operation.

You can restrict reconciliation to specific entries by defining explicit source or target queries in the mapping configuration.

To restrict reconciliation to only those records whose employeeType on the source resource is Permanent, you might specify a source query as follows:

```
"mappings" : [
      {
          "name" : "managedUser_systemLdapAccounts",
          "source" : "managed/user",
          "target" : "system/ldap/account",
          "sourceQuery" : {
             "_queryFilter" : "employeeType eq \"Permanent\""
          },
...
```
The format of the query can be any query type that is supported by the resource, and can include additional parameters, if applicable. You can use the following query types.

For queries on managed objects:

- queryId for arbitrary predefined, parameterized queries
- **queryFilter for arbitrary filters, in common filter notation**
- queryExpression for client-supplied queries, in native query format

For queries on system objects:

- queryId=query-all-ids (the only supported predefined query)
- \_queryFilter for arbitrary filters, in common filter notation

The source and target queries send the query to the resource that is defined for that source or target, by default. You can override the resource the query is to sent by specifying a resourceName in the query. For example, to query a specific endpoint instead of the source resource, you might modify the preceding source query as follows:

```
"mappings" : [
    {
         "name" : "managedUser_systemLdapAccounts",
         "source" : "managed/user",
         "target" : "system/ldap/account",
         "sourceQuery" : {
             "resourceName" : "endpoint/scriptedQuery"
             "_queryFilter" : "employeeType eq \"Permanent\""
        },
...
```
To override a source or target query that is defined in the mapping, you can specify the query when you call the reconciliation operation. If you wanted to reconcile all employee entries, and not just the permanent employees, you would run the reconciliation operation as follows:

```
$ curl \
--header "X-OpenIDM-Username: openidm-admin" \
--header "X-OpenIDM-Password: openidm-admin" \
--header "Content-Type: application/json" \
--request POST \
--data '{"sourceQuery": {"_queryId" : "query-all-ids"}}' \
 "http://localhost:8080/openidm/recon?_action=recon&mapping=managedUser_systemLdapAccounts"
```
By default, a reconciliation operation runs both the source and target phase. To avoid queries on the target resource, set runTargetPhase to false in the mapping configuration (conf/sync.json file). To prevent the target resource from being queried during the reconciliation operation configured in the previous example, amend the mapping configuration as follows:

```
{
     "mappings" : [
\overline{\mathcal{L}} "name" : "systemLdapAccounts_managedUser",
              "source" : "system/ldap/account",
              "target" : "managed/user",
              "sourceQuery" : {
                   "_queryFilter" : "employeeType eq \"Permanent\""
              },
              "runTargetPhase" : false,
    ...
```
# 15.8.1. Restricting Reconciliation in the Admin UI, With Queries

You can also restrict reconciliation by using queries through the Admin UI. Select Configure  $\geq$ Mappings, select a Mapping > Association > Reconciliation Query Filters. You can then specify desired source and target queries.
# 15.9. Restricting Reconciliation to a Specific ID

You can specify an ID to restrict reconciliation to a specific record in much the same way as you restrict reconciliation by using queries.

To restrict reconciliation to a specific ID, use the reconbyId action, instead of the recon action when you call the reconciliation operation. Specify the ID with the ids parameter. Reconciling more than one ID with the reconbyId action is not currently supported.

The following example is based on the data from the sample described in "*Two Way Synchronization Between LDAP and IDM*" in the *Samples Guide*. The example reconciles only the user bjensen, using the managedUser\_systemLdapAccounts mapping to update the user account in LDAP with the data from the repository. The id for bjensen in this example is  $b3c2f414-e7b3-46aa-8ce6-f4ab1e89288c$ . The example assumes that implicit synchronization has been disabled and that a reconciliation operation is required to copy changes made in the repository to the LDAP system:

```
$ curl \
--header "X-OpenIDM-Username: openidm-admin" \
--header "X-OpenIDM-Password: openidm-admin" \
 --request POST \
 "http://localhost:8080/openidm/recon?
_action=reconById&mapping=managedUser_systemLdapAccounts&ids=b3c2f414-e7b3-46aa-8ce6-f4ab1e89288c"
```
Reconciliation by ID takes the default reconciliation options that are specified in the mapping so the source and target queries, and source and target phases described in the previous section apply equally to reconciliation by ID.

# 15.10. Configuring the LiveSync Retry Policy

You can specify the results when a liveSync operation reports a failure. Configure the liveSync retry policy to specify the number of times a failed modification should be reattempted and what should happen if the modification is unsuccessful after the specified number of attempts. If no retry policy is configured, IDM reattempts the change an infinite number of times until the change is successful. This behavior can increase data consistency in the case of transient failures (for example, when the connection to the database is temporarily lost). However, in situations where the cause of the failure is permanent (for example, if the change does not meet certain policy requirements) the change will never succeed, regardless of the number of attempts. In this case, the infinite retry behavior can effectively block subsequent liveSync operations from starting.

Generally, a scheduled reconciliation operation will eventually force consistency. However, to prevent repeated retries that block liveSync, restrict the number of times that the same modification is attempted. You can then specify what happens to failed liveSync changes. The failed modification can be stored in a *dead letter queue*, discarded, or reapplied. Alternatively, an administrator can be notified of the failure by email or by some other means. This behavior can be scripted. The default configuration in the samples provided with IDM is to retry a failed modification five times, and then to log and ignore the failure.

The liveSync retry policy is configured in the connector configuration file (provisioner.openicf-\*.json). The sample connector configuration files have a retry policy defined as follows:

```
"syncFailureHandler" : {
   "maxRetries" : 5,
   "postRetryAction" : "logged-ignore"
},
```
The maxRetries field specifies the number of attempts that IDM should make to process the failed modification. The value of this property must be a positive integer, or -1. A value of zero indicates that failed modifications should not be reattempted. In this case, the post-retry action is executed immediately when a liveSync operation fails. A value of -1 (or omitting the maxRetries property, or the entire syncFailureHandler from the configuration) indicates that failed modifications should be retried an infinite number of times. In this case, no post retry action is executed.

The default retry policy relies on the scheduler, or whatever invokes liveSync. Therefore, if retries are enabled and a liveSync modification fails, IDM will retry the modification the next time that liveSync is invoked.

The postRetryAction field indicates what should happen if the maximum number of retries has been reached (or if maxRetries has been set to zero). The post-retry action can be one of the following:

- logged-ignore IDM should ignore the failed modification, and log its occurrence.
- dead-letter-queue IDM should save the details of the failed modification in a table in the repository (accessible over REST at repo/synchronisation/deadLetterQueue/*provisioner-name*).
- script specifies a custom script that should be executed when the maximum number of retries has been reached. For information about using custom scripts in the configuration, see "*[Scripting](#page-696-0) [Reference](#page-696-0)*".

In addition to the regular objects described in "*[Scripting Reference](#page-696-0)*", the following objects are available in the script scope:

### **syncFailure**

Provides details about the failed record. The structure of the syncFailure object is as follows:

```
"syncFailure" :
 {
    "token" : the ID of the token,
     "systemIdentifier" : a string identifier that matches the "name" property in
                          provisioner.openicf.json,
    "objectType" : the object type being synced, one of the keys in the
                    "objectTypes" property in provisioner.openicf.json,
    "uid" : the UID of the object (for example uid=joe,ou=People,dc=example,dc=com),
     "failedRecord", the record that failed to synchronize
  },
```
To access these fields, include syncFailure.*fieldname* in your script.

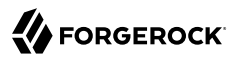

### **failureCause**

Provides the exception that caused the original liveSync failure.

### **failureHandlers**

Two synchronization failure handlers are provided by default:

- loggedIgnore indicates that the failure should be logged, after which no further action should be taken.
- deadLetterQueue indicates that the failed record should be written to a specific table in the repository, where further action can be taken.

To invoke one of the internal failure handlers from your script, use a call similar to the following (shown here for JavaScript):

failureHandlers.deadLetterQueue.invoke(syncFailure, failureCause);

The following sample provisioner configuration file extract shows a liveSync retry policy that specifies a maximum of four retries before the failed modification is sent to the dead letter queue:

```
...
"connectorName" : "org.identityconnectors.ldap.LdapConnector"
     },
     "syncFailureHandler" : {
         "maxRetries" : 4,
         "postRetryAction" : dead-letter-queue
     },
     "poolConfigOption" : {
...
```
In the case of a failed modification, a message similar to the following is output to the log file:

INFO: sync retries = 1/4, retrying

IDM reattempts the modification the specified number of times. If the modification is still unsuccessful, a message similar to the following is logged:

```
INFO: sync retries = 4/4, retries exhausted
Jul 19, 2013 11:59:30 AM
     org.forgerock.openidm.provisioner.openicf.syncfailure.DeadLetterQueueHandler invoke
INFO: uid=jdoe,ou=people,dc=example,dc=com saved to dead letter queue
```
The log message indicates the entry for which the modification failed (uid=jdoe, in this example).

You can view the failed modification in the dead letter queue, over the REST interface, as follows:

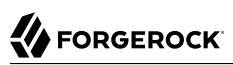

```
$ curl \lambda--header "X-OpenIDM-Username: openidm-admin" \
 --header "X-OpenIDM-Password: openidm-admin" \
 --request GET \
  "http://localhost:8080/openidm/repo/synchronisation/deadLetterQueue/ldap?_queryId=query-all-ids"
{
     "result":
        \Gamma\{ "_id": "4",
           "_rev": "000000001298f6a6"<br>}
 }
        ],
 ...
}
```
To view the details of a specific failed modification, include its ID in the URL:

```
$ curl \
 --header "X-OpenIDM-Username: openidm-admin" \
 --header "X-OpenIDM-Password: openidm-admin" \
 --request GET \
  "http://localhost:8080/openidm/repo/synchronisation/deadLetterQueue/ldap/4"
{
   "objectType": "account",
   "systemIdentifier": "ldap",
   "failureCause": "org.forgerock.openidm.sync.SynchronizationException:
             org.forgerock.openidm.objset.ConflictException:
             org.forgerock.openidm.sync.SynchronizationException:
             org.forgerock.openidm.script.ScriptException:
             ReferenceError: \"bad\" is not defined.
              (PropertyMapping/mappings/0/properties/3/condition#1)",
   "token": 4,
   "failedRecord": "complete record, in xml format"
   "uid": "uid=jdoe,ou=people,dc=example,dc=com",
   "_rev": "000000001298f6a6",
   \overline{\phantom{a}} id": "4"
}
```
# 15.11. Disabling Automatic Synchronization Operations

By default, all mappings are automatically synchronized. A change to a managed object is automatically synchronized to all resources for which the managed object is configured as a source. Similarly, if liveSync is enabled for a system, changes to an object on that system are automatically propagated to the managed object repository.

To prevent automatic synchronization for a specific mapping, set the enableSync property of that mapping to false. In the following example, implicit synchronization is disabled. This means that changes to objects in the internal repository are not automatically propagated to the LDAP directory. To propagate changes to the LDAP directory, reconciliation must be launched manually:

```
{
     "mappings" : [
          {
              "name" : "managedUser_systemLdapAccounts",
              "source" : "managed/user",
              "target" : "system/ldap/account",
              "enableSync" : false,
               ....
}
```
If enableSync is set to false for a system to managed user mapping (for example "systemLdapAccounts\_managedUser"), liveSync is disabled for that mapping.

# 15.12. Configuring Synchronization Failure Compensation

Typically, when a managed/user object is changed, implicit synchronization replays that change to all configured external resources. If synchronization fails for one target resource (for example, due to a policy validation failure on the target, or the target being unavailable), the synchronization operation stops at that point. The effect is that a record might be changed in the repository, and in the targets on which synchronization was successful, but not on the failed target, or any targets that would have been synchronized after the failure. This situation can result in disparate data sets across resources. While a reconciliation operation would eventually bring all targets back in sync, reconciliation can be an expensive operation with large data sets.

For example, if a Human Resources manager adds a large group of new employees in one database, a partial synchronization might mean that some of those employees do not have access to their email or to other systems.

You can configure implicit synchronization to revert a reconciliation operation if it is not completely successful. This mechanism is known as *failure compensation*.

Failure compensation ensures that either all resources are synchronized successfully, or that the original change is rolled back. This mechanism uses an onSync script hook in the managed object configuration (conf/managed.json file). The onSync hook references a script (compensate.js) located in the /path/to/openidm/bin/defaults/script directory. This script prevents partial synchronization by "reverting" a partial change in the event that all resources are not synchronized.

The following excerpt of a sample managed, json file shows the addition of the on Sync hook:

```
...
"onDelete" : {
    "type" : "text/javascript",
    "file" : "ui/onDelete-user-cleanup.js"
    },
"onSync" : {
    "type" : "text/javascript",
    "file" : "compensate.js"
    },
"properties" : [
     ...
```
With this configuration, a change to a managed object triggers an implicit synchronization for each configured mapping, in the order in which the mappings are specified in sync.json. If synchronization is successful for all configured mappings, IDM exits from the script. If synchronization fails for a particular resource, the onsync hook invokes the compensate js script, which attempts to revert the original change by performing another update to the managed object. This change, in turn, triggers another implicit synchronization operation to all external resources for which mappings are configured.

If the synchronization operation fails again, the compensate.js script is triggered a second time. This time, however, the script recognizes that the change was originally called as a result of a compensation and aborts. IDM logs warning messages related to the sync action (notifyCreate, notifyUpdate, notifyDelete), along with the error that caused the sync failure.

If failure compensation is not configured, any issues with connections to an external resource can result in out of sync data stores, as discussed in the earlier Human Resources example.

With the compensate, is script, any such errors will result in each data store retaining the information it had before implicit synchronization started. That information is stored, temporarily, in the oldobject variable.

In the previous Human Resources example, managers should see that new employees are not shown in their database. Administrators can then check log files for errors, address them, and restart the synchronization process with a new REST call.

# 15.13. Synchronization Situations and Actions

During synchronization IDM assesses source and target objects, and the links between them, and determines the *synchronization situation* that applies to each object. IDM then performs a specific action, usually on the target object, depending on the assessed situation.

The action that is taken for each situation is defined in the policies section of your synchronization mapping. The following excerpt of the sync.json file from the sample described in "*Two Way Synchronization Between LDAP and IDM*" in the *Samples Guide* shows the defined actions in that sample:

```
{
     "policies": [
          {
              "situation": "CONFIRMED",
              "action": "UPDATE"
         },
          {
              "situation": "FOUND",
              "action": "LINK"
         },
          {
              "situation": "ABSENT",
              "action": "CREATE"
          },
 {
```

```
 "situation": "AMBIGUOUS",
               "action": "IGNORE"
          },
 {
               "situation": "MISSING",
               "action": "IGNORE"
          },
\overline{\mathcal{L}} "situation": "SOURCE_MISSING",
               "action": "DELETE"
          {
               "situation": "UNQUALIFIED",
               "action": "IGNORE"
          },
\overline{\mathcal{L}} "situation": "UNASSIGNED",
               "action": "IGNORE"
          }
    \mathbf{I}}
```
You can also define these actions in the Admin UI. Select Configure > Mappings, click on the required Mapping, then select the Behaviors tab to specify different actions per situation.

If you do not define an action for a particular situation, IDM takes the *default action* for that situation. The following section describes how situations are assessed, lists all possible situations and describes the default actions taken for each situation.

# <span id="page-366-0"></span>15.13.1. How Synchronization Situations Are Assessed

Reconciliation is performed in two phases:

- 1. *Source reconciliation* accounts for source objects and associated links based on the configured mapping.
- 2. *Target reconciliation* iterates over the target objects that were not processed in the first phase.

For example, if a source object was deleted, the *source reconciliation* phase will not identify the target object that was previously linked to that source object. Instead, this *orphaned* target object is detected during the second phase.

During source reconciliation IDM iterates through the objects in the source resource and evaluates the following conditions:

1. Is the source object valid?

Valid source objects are categorized qualifies=1. Invalid source objects are categorized qualifies=0. Invalid objects include objects that were filtered out by a validSource script or sourceCondition. For more information, see ["Filtering Synchronized Objects".](#page-341-0)

2. Does the source object have a record in the links table?

Source objects that have a corresponding link in the repository's links table are categorized link=1. Source objects that do not have a corresponding link are categorized link=0.

3. Does the source object have a corresponding valid target object?

Source objects that have a corresponding object in the target resource are categorized target=1. Source objects that do not have a corresponding object in the target resource are categorized target=0.

The following diagram illustrates the categorization of four sample objects during source reconciliation. In this example, the source is the managed user repository and the target is an LDAP directory.

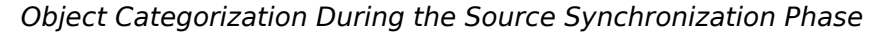

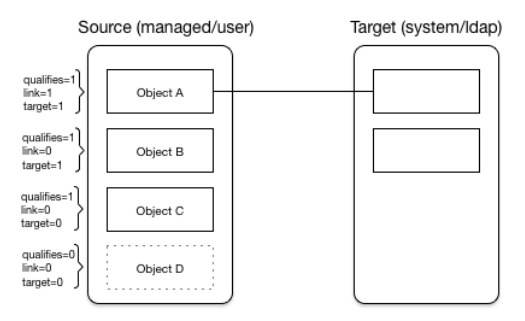

Based on the categorizations of source objects during the source reconciliation phase, IDM assesses a *situation* for each source object. Not all situations are detected in all synchronization types. The following list describes the set of synchronization situations, when they can be detected, the default action taken for that situation, and valid alternative actions that can be defined for the situation:

## **Situations detected during reconciliation and source change events**

## **CONFIRMED (qualifies=1, link=1, target=1)**

The source object qualifies for a target object, and is linked to an existing target object.

Default action: UPDATE the target object.

Other valid actions: IGNORE, REPORT, NOREPORT, ASYNC

# **FOUND (qualifies=1, link=0, target=1)**

The source object qualifies for a target object and is not linked to an existing target object. There is a single target object that correlates with this source object, according to the logic in the correlation.

Default action: UPDATE the target object.

Other valid actions: EXCEPTION, IGNORE, REPORT, NOREPORT, ASYNC

### **FOUND\_ALREADY\_LINKED (qualifies=1, link=1, target=1)**

The source object qualifies for a target object and is not linked to an existing target object. There is a single target object that correlates with this source object, according to the logic in the correlation, but that target object is already linked to a different source object.

Default action: throw an EXCEPTION.

Other valid actions: IGNORE, REPORT, NOREPORT, ASYNC

### **ABSENT (qualifies=1, link=0, target=0)**

The source object qualifies for a target object, is not linked to an existing target object, and no correlated target object is found.

Default action: CREATE a target object.

Other valid actions: EXCEPTION, IGNORE, REPORT, NOREPORT, ASYNC

### **UNQUALIFIED (qualifies=0, link=0 or 1, target=1 or >1)**

The source object is unqualified (by the valid Source script). One or more target objects are found through the correlation logic.

Default action: DELETE the target object or objects.

Other valid actions: EXCEPTION, IGNORE, REPORT, NOREPORT, ASYNC

### **AMBIGUOUS (qualifies=1, link=0, target>1)**

The source object qualifies for a target object, is not linked to an existing target object, but there is more than one correlated target object (that is, more than one possible match on the target system).

Default action: throw an EXCEPTION.

Other valid actions: IGNORE, REPORT, NOREPORT, ASYNC

### **MISSING (qualifies=1, link=1, target=0)**

The source object qualifies for a target object, and is linked to a target object, but the target object is missing.

Default action: throw an EXCEPTION.

Other valid actions: CREATE, UNLINK, DELETE, IGNORE, REPORT, NOREPORT, ASYNC

## **Note**

When a target object is deleted, the link from the target to the corresponding source object is not deleted automatically. This allows IDM to detect and report items that might have been removed

without permission or might need review. If you need to remove the corresponding link when a target object is deleted, change the action to UNLINK to remove the link, or to DELETE to remove the target object and the link.

## **SOURCE\_IGNORED (qualifies=0, link=0, target=0)**

The source object is unqualified (by the valid Source script), no link is found, and no correlated target exists.

Default action: IGNORE the source object.

Other valid actions: EXCEPTION, REPORT, NOREPORT, ASYNC

### **Situations detected only during source change events:**

### **TARGET\_IGNORED (qualifies=0, link=0 or 1, target=1)**

The source object is unqualified (by the valid Source script). One or more target objects are found through the correlation logic.

This situation differs from the UNQUALIFIED situation, based on the status of the link and the target. If there is a link, the target is not valid. If there is no link and exactly one target, that target is not valid.

Default action: IGNORE the target object until the next full reconciliation operation.

Other valid actions: DELETE, UNLINK, EXCEPTION, REPORT, NOREPORT, ASYNC

## **LINK\_ONLY (qualifies=n/a, link=1, target=0)**

The source may or may not be qualified. A link is found, but no target object is found.

Default action: throw an EXCEPTION.

Other valid actions: UNLINK, IGNORE, REPORT, NOREPORT, ASYNC

### **ALL\_GONE (qualifies=n/a, link=0, cannot-correlate)**

The source object has been removed. No link is found. Correlation is not possible, for one of the following reasons:

- No previous source object can be found.
- There is no correlation logic.
- A previous source object was found, and correlation logic exists, but no corresponding target was found.

Default action: IGNORE the source object.

Other valid actions: EXCEPTION, REPORT, NOREPORT, ASYNC

Based on this list, the following situations would be assigned to the previous diagram:

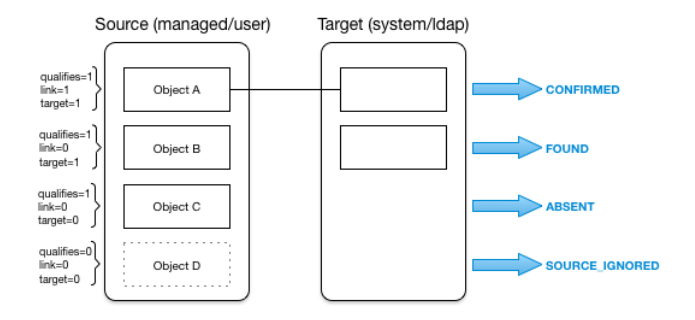

# *Situation Assignment During the Source Synchronization Phase*

During target reconciliation, IDM iterates through the objects in the target resource that were not accounted for during source reconciliation, and evaluates the following conditions:

1. Is the target object valid?

Valid target objects are categorized qualifies=1. Invalid target objects are categorized qualifies=0. Invalid objects include objects that were filtered out by a validTarget script. For more information, see ["Filtering Synchronized Objects"](#page-341-0).

2. Does the target object have a record in the links table?

Target objects that have a corresponding link in the repository's links table are categorized link=1. Target objects that do not have a corresponding link are categorized link=0.

3. Does the target object have a corresponding valid source object?

Target objects that have a corresponding object in the source resource are categorized source=1. Target objects that do not have a corresponding object in the source resource are categorized source=0.

The following diagram illustrates the categorization of three sample objects during target reconciliation.

*Object Categorization During the Target Synchronization Phase*

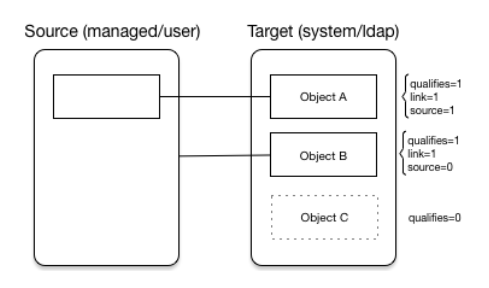

Based on the categorizations of target objects during the target reconciliation phase, a *situation* is assessed for each remaining target object. Not all situations are detected in all synchronization types. The following list describes the set of synchronization situations, when they can be detected, the default action taken for that situation, and valid alternative actions that can be defined for the situation:

## **Situations detected only during reconciliation:**

## **TARGET\_IGNORED (qualifies=0)**

During target reconciliation, the target becomes unqualified by the validTarget script.

Default action: IGNORE the target object.

Other valid actions: DELETE, UNLINK, REPORT, NOREPORT, ASYNC

## **UNASSIGNED (qualifies=1, link=0)**

A valid target object exists but does not have a link.

Default action: throw an EXCEPTION.

Other valid actions: IGNORE, REPORT, NOREPORT, ASYNC

## **CONFIRMED (qualifies=1, link=1, source=1)**

The target object qualifies, and a link to a source object exists.

Default action: UPDATE the target object.

Other valid actions: IGNORE, REPORT, NOREPORT

## **Situations detected during reconciliation and target change events:**

## **UNQUALIFIED (qualifies=0, link=1, source=1, but source does not qualify)**

The target object is unqualified (by the validTarget script). There is a link to an existing source object, which is also unqualified.

Default action: DELETE the target object.

Other valid actions: UNLINK, EXCEPTION, IGNORE, REPORT, NOREPORT, ASYNC

### **SOURCE\_MISSING (qualifies=1, link=1, source=0)**

The target object qualifies and a link is found, but the source object is missing.

Default action: throw an EXCEPTION.

Other valid actions: DELETE, UNLINK, IGNORE, REPORT, NOREPORT, ASYNC

Based on this list, the following situations would be assigned to the previous diagram:

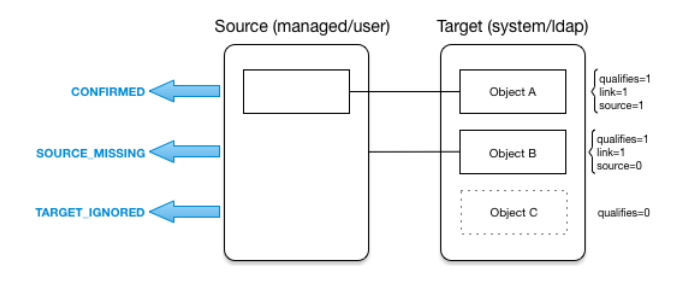

# *Situation Assignment During the Target Synchronization Phase*

The following sections walk you through how situations are assigned during source and target reconciliation.

# 15.13.2. Source Reconciliation

Both reconciliation and liveSync start by reading a list of objects from the resource. For reconciliation, the list includes all objects that are available through the connector. For liveSync, the list contains only changed objects. IDM can filter objects from the list by using the script specified in the validSource property, or the query specified in the sourceCondition property.

IDM then iterates the list, checking each entry against the valid Source and sourceCondition filters, and classifying objects according to their situations as described in ["How Synchronization Situations Are](#page-366-0) [Assessed"](#page-366-0). IDM uses the list of links for the current mapping to classify objects. Finally, IDM executes the action that is configured for each situation.

The following table shows how the appropriate situation is assigned during source reconciliation, depending on whether a valid source exists (Source Qualifies), whether a link exists in the repository (Link Exists), and the number of target objects found, based either on links or on the results of the correlation.

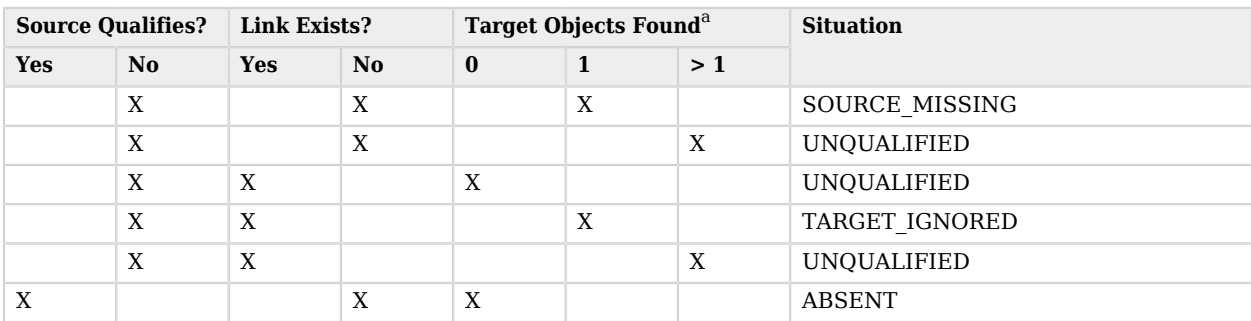

# *Resolving Source Reconciliation Situations*

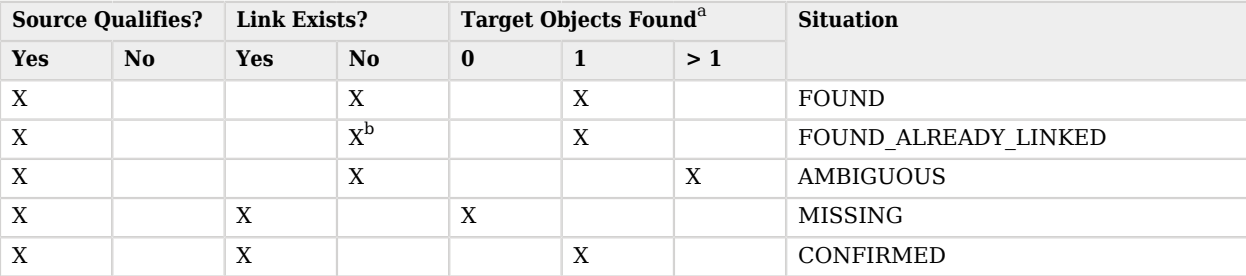

<sup>a</sup>If no link exists for the source object, then IDM executes correlation logic. If no previous object is available, IDM cannot correlate.

<sup>b</sup>A link exists from the target object but it is not for this specific source object.

# 15.13.3. Target Reconciliation

During source reconciliation, IDM cannot detect situations where no source object exists, such as the UNASSIGNED situation. When no source object exists, IDM detects the situation during the second reconciliation phase, target reconciliation. During target reconciliation, IDM iterates all target objects that do not have a representation on the source, checking each object against the validTarget filter, determining the appropriate situation and executing the action configured for the situation.

The following table shows how IDM assigns the appropriate situation during target reconciliation, depending on whether a valid target exists (Target Qualifies), whether a link with an appropriate type exists in the repository (Link Exists), whether a source object exists (Source Exists), and whether the source object qualifies (Source Qualifies). Not all situations assigned during source reconciliation are assigned during target reconciliation.

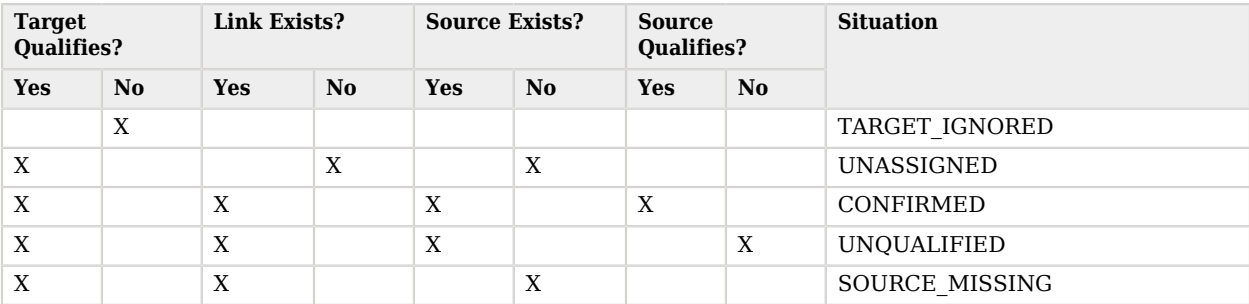

# *Resolving Target Reconciliation Situations*

# 15.13.4. Situations Specific to Implicit Synchronization and LiveSync

Certain situations occur only during implicit synchronization (when changes made in the repository are pushed out to external systems) and liveSync (when IDM polls external system change logs for changes and updates the repository).

The following table shows the situations that pertain only to implicit sync and liveSync, when records are *deleted* from the source or target resource.

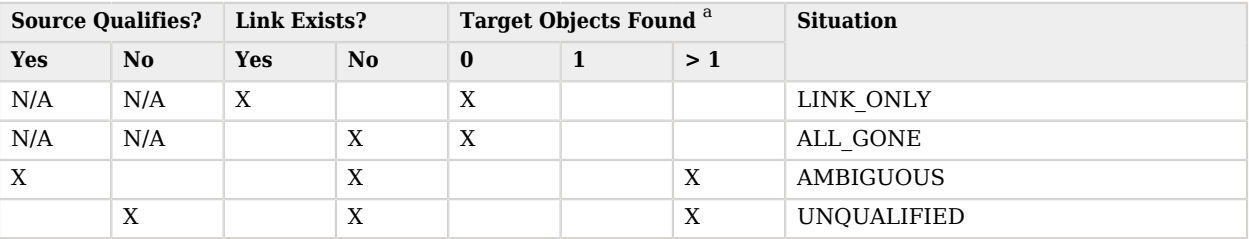

# *Resolving Implicit Sync and LiveSync Delete Situations*

<span id="page-374-0"></span><sup>a</sup> If no link exists for the source object, IDM executes any included correlation logic. If a link exists, correlation does not apply.

# 15.13.5. Synchronization Actions

When a situation has been assigned to an object, IDM takes the actions configured in the mapping. If no action is configured, IDM takes the default action for that situation. The following actions can be taken:

## **CREATE**

Create and link a target object.

## **UPDATE**

Link and update a target object.

## **DELETE**

Delete and unlink the target object.

## **LINK**

Link the correlated target object.

## **UNLINK**

Unlink the linked target object.

### **EXCEPTION**

Flag the link situation as an exception.

Do not use this action for liveSync mappings.

### **IGNORE**

Do not change the link or target object state.

### **REPORT**

Do not perform any action but report what would happen if the default action were performed.

### **NOREPORT**

Do not perform any action or generate any report.

### **ASYNC**

An asynchronous process has been started so do not perform any action or generate any report.

# 15.13.6. Launching a Script As an Action

In addition to the static synchronization actions described in the previous section, you can provide a script that is run in specific synchronization situations. The script can be either JavaScript or Groovy, and can be provided inline (with the "source" property), or referenced from a file, (with the "file" property).

The following excerpt of a sample sync.json file specifies that an inline script should be invoked when a synchronization operation assesses an entry as ABSENT in the target system. The script checks whether the employeeType property of the corresponding source entry is contractor. If so, the entry is ignored. Otherwise, the entry is created on the target system:

```
{
     "situation" : "ABSENT",
     "action" : {
         "type" : "text/javascript",
         "globals" : { },
         "source" : "if (source.employeeType === 'contractor') {action='IGNORE'}
                     else {action='CREATE'};action;"
     },
}
```
Note that the CREATE action updates the target data set automatically. For other actions, you must call openidm.update explicitly, in the script. For example, if you simply want to update the value of the description attribute on the target object, and then ignore the object, your script might look as follows:

```
"var action = 'IGNORE';
target.description='This entry has been deleted';
openidm.update('system/ldap/account/' + target._id, null, target);
action"
```
The variables available to a script that is called as an action are source, target, linkQualifier, and recon (where recon.actionParam contains information about the current reconciliation operation). For more information about the variables available to scripts, see ["Variables Available to Scripts"](#page-715-0).

The result obtained from evaluating this script must be a string whose value is one of the synchronization actions listed in ["Synchronization Actions"](#page-374-0). This resulting action will be shown in the reconciliation log.

To launch a script as a synchronization action in the Admin UI:

- 1. Select Configure > Mappings.
- 2. Select the mapping that you want to change.
- 3. On the Behaviors tab, click the pencil icon next to the situation whose action you want to change.
- 4. On the Perform this Action tab, click Script, then enter the script that corresponds to the action.

# 15.13.7. Launching a Workflow As an Action

The triggerWorkflowFromSync.js script launches a predefined workflow when a synchronization operation assesses a particular situation. The mechanism for triggering this script is the same as for any other script. The script is provided in the openidm/bin/defaults/script/workflow directory. If you customize the script, copy it to the script directory of your project to ensure that your customizations are preserved during an upgrade.

The parameters for the workflow are passed as properties of the action parameter.

The following extract of a sample sync.json file specifies that, when a synchronization operation assesses an entry as ABSENT, the workflow named managedUserApproval is invoked:

```
{
     "situation" : "ABSENT",
     "action" : {
          "workflowName" : "managedUserApproval",
         "type" : "text/javascript",
         "file" : "workflow/triggerWorkflowFromSync.js"
     }
}
```
To launch a workflow as a synchronization action in the Admin UI:

- 1. Select Configure > Mappings.
- 2. Select the mapping that you want to change.
- 3. On the Behaviors tab, click the pencil icon next to the situation whose action you want to change.
- 4. On the Perform this Action tab, click Workflow, then enter the details of the workflow you want to launch.

# 15.14. Asynchronous Reconciliation

Reconciliation can work in tandem with workflows to provide additional business logic to the reconciliation process. You can define scripts to determine the action that should be taken for a particular reconciliation situation. A reconciliation process can launch a workflow after it has assessed a situation, and then perform the reconciliation or some other action.

For example, you might want a reconciliation process to assess new user accounts that need to be created on a target resource. However, new user account creation might require some kind of approval from a manager before the accounts are actually created. The initial reconciliation process can assess the accounts that need to be created, launch a workflow to request management approval for those accounts, and then relaunch the reconciliation process to create the accounts, after the management approval has been received.

In this scenario, the defined script returns **IGNORE** for new accounts and the reconciliation engine does not continue processing the given object. The script then initiates an asynchronous process which calls back and completes the reconciliation process at a later stage.

A sample configuration for this scenario is available in openidm/samples/sync-asynchronous, and described in "*Asynchronous Reconciliation Using a Workflow*" in the *Samples Guide*.

Configuring asynchronous reconciliation using a workflow involves the following steps:

- 1. Create the workflow definition file  $(x_{m1}$  or .bar file) and place it in the openidm/workflow directory. For more information about creating workflows, see "*[Integrating Business Processes and](#page-509-0) [Workflows](#page-509-0)*".
- 2. Modify the conf/sync.json file for the situation or situations that should call the workflow. Reference the workflow name in the configuration for that situation.

For example, the following sync.json extract calls the managedUserApproval workflow if the situation is assessed as ABSENT:

```
{
     "situation" : "ABSENT",
     "action" : {
          "workflowName" : "managedUserApproval",
          "type" : "text/javascript",
          "file" : "workflow/triggerWorkflowFromSync.js"
     }
},
```
3. In the sample configuration, the workflow calls a second, explicit reconciliation process as a final step. This reconciliation process is called on the sync context path, with the performAction action (openidm.action('sync', 'performAction', params)).

You can also use this kind of explicit reconciliation to perform a specific action on a source or target record, regardless of the assessed situation.

You can call such an operation over the REST interface, specifying the source, and/or target IDs, the mapping, and the action to be taken. The action can be any one of the supported reconciliation actions: CREATE, UPDATE, DELETE, LINK, UNLINK, EXCEPTION, REPORT, NOREPORT, ASYNC, IGNORE.

The following sample command calls the DELETE action on user bjensen, whose id in the LDAP directory is uid=bjensen, ou=People, dc=example, dc=com. The user is deleted in the target resource, in this case, the repository.

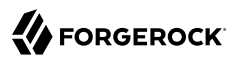

Note that the *id* must be URL-encoded in the REST call:

```
$ curl \
 --header "X-OpenIDM-Username: openidm-admin" \
 --header "X-OpenIDM-Password: openidm-admin" \
 --request POST \
  "http://localhost:8080/openidm/sync?_action=performAction&sourceId=uid%3Dbjensen%2Cou%3DPeople%2Cdc
%3Dexample%2Cdc%3Dcom&mapping=
  systemLdapAccounts_ManagedUser&action=DELETE"
{
     "status": "OK"
}
```
The following example creates a link between a managed object and its corresponding system object. Such a call is useful in the context of manual data association, when correlation logic has linked an incorrect object, or when IDM has been unable to determine the correct target object.

In this example, there are two separate target accounts (scarter.user and scarter.admin) that should be mapped to the managed object. This call creates a link to the user account and specifies a link qualifier that indicates the type of link that will be created:

```
$ curl \
 --header "X-OpenIDM-Username: openidm-admin" \
 --header "X-OpenIDM-Password: openidm-admin" \
 --request POST \
  "http://localhost:8080/openidm/sync?_action=performAction&action=LINK
    &sourceId=4b39f74d-92c1-4346-9322-d86cb2d828a8&targetId=scarter.user
    &mapping=managedUser_systemXmlfileAccounts&linkQualifier=user"
{
     "status": "OK"
}
```
For more information about linking to multiple accounts, see ["Mapping a Single Source Object to](#page-328-0) [Multiple Target Objects".](#page-328-0)

# 15.15. Configuring Case Sensitivity For Data Stores

IDM is case-sensitive, which means that an upper case ID is considered different from an otherwise identical lower case ID during reconciliation. In contrast, ForgeRock Directory Services (DS) is caseinsensitive. This can be problematic during reconciliation with DS, because the ID of the links created by reconciliation might not match the case of the IDs expected by IDM.

If a mapping inherits links by using the links property, you do not need to set case-sensitivity, because the mapping uses the setting of the referred links.

Alternatively, you can address case-sensitivity issues from a datastore in one of the following ways:

• Specify a case-insensitive datastore. To do so, set the sourceIdsCaseSensitive or targetIdsCaseSensitive properties to false in the mapping for those links. For example, if the source LDAP data store is case-insensitive, set the mapping from the LDAP store to the managed user repository as follows:

```
"mappings" : [
    {
         "name" : "systemLdapAccounts_managedUser",
         "source" : "system/ldap/account",
         "sourceIdsCaseSensitive" : false,
         "target" : "managed/user",
         "properties" : [
     ...
```
You may also need to modify the OpenICF provisioner to make it case-insensitive. To do so, open your provisioner configuration file, and set the enableFilteredResultsHandler property to false:

```
"resultsHandlerConfig" :
{
     "enableFilteredResultsHandler":false
},
```
## **Caution**

Do not disable the filtered results handler for the CSV file connector. The CSV file connector does not perform filtering so if you disable the filtered results handler for this connector, the full CSV file will be returned for every request.

• Use a case-insensitive option from your datastore. For example, in MySQL, you can change the collation of managedobjectproperties.propvalue to utf8 general ci.

In general, to address case-sensitivity, focus on database, table, or column level collation settings. Queries performed against repositories configured in this way are subject to the collation, and are used for comparison.

# 15.16. Optimizing Reconciliation Performance

By default, reconciliation is configured to function optimally, with regard to performance. Some of these optimizations might, however, be unsuitable for your environment. The following sections describe the default optimizations and how they can be configured, as well as additional methods you can use to improve the performance of reconciliation operations.

# 15.16.1. Correlating Empty Target Sets

To optimize performance, reconciliation does not correlate source objects to target objects if the set of target objects is empty when the correlation is started. This considerably speeds up the process the first time reconciliation is run. You can change this behavior for a specific mapping by adding the  $\omega$ correlateEmptyTargetSet property to the mapping definition and setting it to true. For example:

```
{
     "mappings": [
\overline{\mathcal{L}} "name" : "systemMyLDAPAccounts_managedUser",
             "source" : "system/MyLDAP/account",
                                       "target" : "managed/user",
            "correlateEmptyTargetSet"
        },
     ]
}
```
Be aware that this setting will have a performance impact on the reconciliation process.

# 15.16.1.1. Correlating Empty Target Sets in the Admin UI

To change the correlateEmptyTargetSet option in the Admin UI, choose Configure > Mappings. Select the desired mapping. In the Advanced tab, enable or disable the following option:

• Correlate Empty Target Objects

# 15.16.2. Prefetching Links

All links are queried at the start of reconciliation and the results of that query are used. You can disable the link prefetching so that the reconciliation process looks up each link in the database as it processes each source or target object. You can disable the prefetching of links by adding the prefetchLinks property to the mapping, and setting it to false, for example:

```
{
     "mappings": [
\overline{\mathcal{L}} "name": "systemMyLDAPAccounts_managedUser",
               "source": "system/MyLDAP/account",
               "target": "managed/user"
               "prefetchLinks" : false
          }
     ]
}
```
Be aware that this setting will have a performance impact on the reconciliation process.

# 15.16.2.1. Prefetching Links in the Admin UI

To change the prefetchLinks option in the Admin UI, choose Configure > Mappings. Select the desired mapping. In the Advanced tab, enable or disable the following option:

• Pre-fetch Links

# 15.16.3. Parallel Reconciliation Threads

By default, reconciliation is multithreaded; numerous threads are dedicated to the same reconciliation run. Multithreading generally improves reconciliation performance. The default number of threads for a single reconciliation run is 10 (plus the main reconciliation thread). Under normal circumstances, you should not need to change this number; however the default might not be appropriate in the following situations:

- The hardware has many cores and supports more concurrent threads. As a rule of thumb for performance tuning, start with setting the thread number to two times the number of cores.
- The source or target is an external system with high latency or slow response times. Threads may then spend considerable time waiting for a response from the external system. Increasing the available threads enables the system to prepare or continue with additional objects.

To change the number of threads, set the taskThreads property in the conf/sync.json file, for example:

```
 "mappings" : [
\overline{\mathcal{L}} "name" : "systemXmlfileAccounts_managedUser",
               "source" : "system/xmlfile/account",
               "target" : "managed/user",
               "taskThreads" : 20
               ...
           }
     ]
}
```
A zero value runs reconciliation as a serialized process, on the main reconciliation thread.

# 15.16.3.1. Parallel Reconciliation Threads in the Admin UI

To change the taskThreads option in the Admin UI, choose Configure > Mappings. Select the desired mapping. In the Advanced tab, adjust the number of threads in the following text box:

<span id="page-381-0"></span>• Threads Per Reconciliation

# 15.16.4. Improving Reconciliation Query Performance

Reconciliation operations are processed in two phases; a *source phase* and a *target phase*. In most reconciliation configurations, source and target queries make a read call to every record on the source and target systems to determine candidates for reconciliation. On slow source or target systems, these frequent calls can incur a substantial performance cost.

To improve query performance in these situations, you can preload the entire result set into memory on the source or target system, or on both systems. Subsequent read queries on known IDs are made against the data in memory, rather than the data on the remote system. For this optimization to be effective, the entire result set must fit into the available memory on the system for which it is enabled.

The optimization works by defining a sourceQuery or targetQuery in the synchronization mapping that returns not just the ID, but the complete object.

The following example query loads the full result set into memory during the source phase of the reconciliation. The example uses a common filter expression, called with the queryFilter keyword. The query returns the complete object:

```
"mappings" : [
    {
         "name" : "systemLdapAccounts_managedUser",
         "source" : "system/ldap/account",
         "target" : "managed/user",
         "sourceQuery" : {
             "_queryFilter" : "true"
         },
     ...
```
IDM attempts to detect what data has been returned. The autodetection mechanism assumes that a result set that includes three or more fields per object (apart from the *id and rev fields)* contains the complete object.

You can explicitly state whether a query is configured to return complete objects by setting the value of sourceQueryFullEntry or targetQueryFullEntry in the mapping. The setting of these properties overrides the autodetection mechanism.

Setting these properties to false indicates that the returned object is not the complete object. This might be required if a query returns more than three fields of an object, but not the complete object. Without this setting, the autodetect logic would assume that the complete object was being returned. IDM uses only the IDs from this query result. If the complete object is required, the object is queried on demand.

Setting these properties to true indicates that the complete object is returned. This setting is typically required only for very small objects, for which the number of returned fields does not reach the threshold required for the auto-detection mechanism to assume that it is a full object. In this case, the query result includes all the details required to pre-load the full object.

The following excerpt indicates that the full objects are returned and that IDM should not autodetect the result set:

```
"mappings" : [
    {
         "name" : "systemLdapAccounts_managedUser",
         "source" : "system/ldap/account",
         "target" : "managed/user",
         "sourceQueryFullEntry" : true,
         "sourceQuery" : {
             "_queryFilter" : "true"
         },
     ...
```
By default, all the attributes that are defined in the connector configuration file are loaded into memory. If your mapping uses only a small subset of the attributes in the connector configuration file, you can restrict your query to return only those attributes required for synchronization by using the \_fields parameter with the query filter.

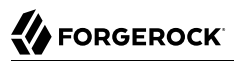

The following excerpt loads only a subset of attributes into memory, for all users in an LDAP directory.

```
"mappings" : [
    {
         "name" : "systemLdapAccounts_managedUser",
         "source" : "system/ldap/account",
         "target" : "managed/user",
         "sourceQuery" : {
             "_queryFilter" : "true",
             "_fields" : "cn, sn, dn, uid, employeeType, mail"
        },
 ...
```
### **Note**

The default source query for non-clustered, non-paged reconciliation operations is query-all-ids. The default source query for clustered reconciliations and for paged reconciliations is a queryFilter-based construct that returns the full source objects, not just their IDs. So, source queries for clustered and paged reconciliations are optimized for performance by default.

# 15.16.5. Improving Role-Based Provisioning Performance With an onRecon Script

IDM provides an onRecon script that runs once, at the beginning of each reconciliation. This script can perform any setup or initialization operations that are appropriate for the reconciliation run.

In addition, a reconcontext variable is added to a request's context chain when reconciliation runs. The reconContext can store pre-loaded data that can be used by other IDM components (such as the managed object service) to improve performance.

The default onRecon script (openidm/bin/default/script/roles/onRecon.groovy) loads the reconContext with all the roles and assignments that are required for the current mapping. The effectiveAssignments script checks the reconContext first. If a reconContext is present, the script uses that reconContext to populate the array of effectiveAssignments. This prevents a read operation to managed/role or managed/ assignment every time reconciliation runs, and greatly improves the overall performance for role-based provisioning.

You can customize the onRecon, effectiveRoles, and effectiveAssignments scripts to provide additional business logic during reconciliation. If you customize these scripts, copy the default scripts from openidm/bin/defaults/scripts into your project's script directory, and make the changes there.

# 15.16.6. Paging Reconciliation Query Results

["Improving Reconciliation Query Performance"](#page-381-0) describes how to improve reconciliation performance by loading all entries into memory to avoid making individual requests to the external system for every ID. However, this optimization depends on the entire result set fitting into the available memory on the system for which it is enabled. For particularly large data sets (for example, data sets of hundreds of millions of users), having the entire data set in memory might not be feasible.

To alleviate this constraint, you can use reconciliation paging, which breaks down extremely large data sets into chunks. It also lets you specify the number of entries that should be reconciled in each chunk or page.

Reconciliation paging is disabled by default, and can be enabled per mapping (in the sync.json file). To configure reconciliation paging, set the reconSourceQueryPaging property to true and set the reconSourceQueryPageSize in the synchronization mapping, for example:

```
{
     "mappings" : [
\overline{\mathcal{L}} "name" : "systemLdapAccounts_managedUser",
              "source" : "system/ldap/account",
              "target" : "managed/user",
              "reconSourceQueryPaging" : true,
              "reconSourceQueryPageSize" : 100,
              ...
         }
```
The value of reconSourceQueryPageSize must be a positive integer, and specifies the number of entries that will be processed in each page. If reconciliation paging is enabled but no page size is set, a default page size of 1000 is used.

# 15.17. Scheduling Synchronization

You can schedule synchronization operations, such as liveSync and reconciliation, using Quartz **cronTrigger** syntax. For more information about **cronTrigger**, see the corresponding [Quartz](http://www.quartz-scheduler.org/documentation/quartz-2.1.x/tutorials/crontrigger.html) documentation.

This section describes scheduling specifically for reconciliation and liveSync. You can use the scheduler service to schedule any other event by supplying a link to a script file, in which that event is defined. For information about scheduling other events, see "*[Scheduling Tasks and Events](#page-406-0)*".

# <span id="page-384-0"></span>15.17.1. Configuring Scheduled Synchronization

Each scheduled reconciliation and liveSync task requires a schedule configuration file in your project's conf directory. By convention, schedule configuration files are named schedule-*schedulename*.json, where *schedule-name* is a logical name for the scheduled synchronization operation, such as reconcile systemXmlAccounts managedUser.

Schedule configuration files have the following format:

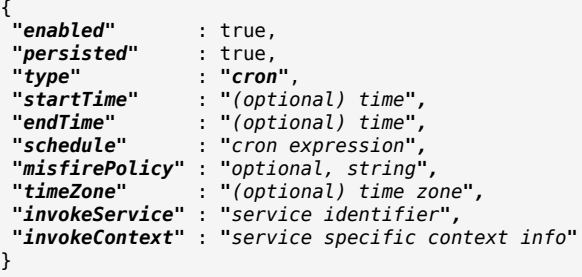

These properties are specific to the scheduler service, and are explained in "*[Scheduling Tasks and](#page-406-0) [Events](#page-406-0)*".

To schedule a reconciliation or liveSync task, set the invokeService property to either sync (for reconciliation) or provisioner for liveSync.

The value of the invokeContext property depends on the type of scheduled event. For reconciliation, the properties are set as follows:

```
{
     "invokeService": "sync",
     "invokeContext": {
          "action": "reconcile",
          "mapping": "systemLdapAccount_managedUser"
     }
}
```
The mapping is either referenced by its name in the  $\frac{\text{conf}}{\text{syn}}$ .json file, or defined inline by using the mapping property, as shown in the example in ["Specifying the Mapping as Part of the Schedule"](#page-386-0).

For liveSync, the properties are set as follows:

```
{
     "invokeService": "provisioner",
     "invokeContext": {
         "action": "liveSync",
         "source": "system/OpenDJ/__ACCOUNT__"
     }
}
```
The source property follows the convention for a pointer to an external resource object and takes the form system/*resource-name/object-type*.

### **Important**

When you schedule a reconciliation operation to run at regular intervals, do not set "concurrentExecution" : true. This parameter enables multiple scheduled operations to run concurrently. You cannot launch multiple reconciliation operations for a single mapping concurrently.

Daylight Savings Time (DST) can cause problems for scheduled liveSync operations. For more information, see ["Schedules and Daylight Savings Time".](#page-411-0)

# <span id="page-386-0"></span>15.17.2. Specifying the Mapping as Part of the Schedule

Mappings for synchronization operations are usually stored in your project's sync.json file. You can, however, provide the mapping for scheduled synchronization operation by including it as part of the invokeContext of the schedule configuration, as shown in the following example:

```
{
     "enabled": true,
     "type": "cron",
     "schedule": "0 08 16 * * ?",
     "persisted": true,
     "invokeService": "sync",
     "invokeContext": {
         "action": "reconcile",
         "mapping": {
             "name" : "systemLdapAccounts_managedUser",
             "source": "system/Ldap/account",
             "target": "managed/user",
             "properties": [
 {
                     "source": "firstname",
                     "target": "firstname"
                 },
 ...
             ],
             "policies": [...]
         }
     }
}
```
# 15.18. Distributing Reconciliation Operations Across a Cluster

In a clustered deployment, you can configure reconciliation jobs to be distributed across multiple nodes in the cluster. Clustered reconciliation improves reconciliation performance, particularly for very large data sets. Clustered reconciliation uses the paged reconciliation mechanism and the scheduler service to divide the *source* data set into pages, and then to schedule reconciliation "subjobs" per page, distributing these sub-jobs across the nodes in the cluster.

Regular (non-clustered) reconciliation has two phases - a source phase and a target phase. Clustered reconciliation effectively has three phases:

• A source page phase.

During this phase, a set of reconciliation sub-jobs are scheduled in succession, page by page. Each source page job does the following:

• Executes a source query using the paging cookie from the invocation context.

- Schedules the next source page job.
- Performs the reconciliation of the source IDs returned by the query.
- Writes statistics summary information which is aggregated so that you can obtain the status of the complete reconciliation run by performing a GET on the recon endpoint.
- On completion, writes the repo\_id, source\_id, and target\_id to the repository.
- A source phase completion check.

This phase is scheduled when the source query returns null. This check runs, and continues to reschedule itself, as long as source page jobs are running. When the completion check determines that all the source page jobs are complete, it schedules the target phase.

• A target phase.

This phase queries the target IDs, then removes all of the IDs that correspond to the repo\_id, source id, and target id written by the source pages. The remaining target IDs are used to run the target phase, taking into account all records on the target system that were not correlated to a source ID during the source phase sub-jobs.

# 15.18.1. Configuring Clustered Reconciliation for a Mapping

To specify that the reconciliation for a specific mapping should be distributed across a cluster, add the clusteredSourceReconEnabled property to the mapping and set it to true. For example:

```
{
      "mappings" : [
\overline{\mathcal{L}} "name" : "systemLdapAccounts_managedUser",
               "source" : "system/ldap/account",
               "target" : "managed/user",
               "clusteredSourceReconEnabled" : true,
 ...
 }
```
## **Note**

When clustered reconciliation is enabled, source query paging is enabled automatically, regardless of the value that you set for the reconSourceQueryPaging property in the mapping.

By default, the number of records per page is 1000. Increase the page size for large data sets. For example, a reconciliation of data set of 1,000,000 entries would perform better with a page size of 10,000. To change the page size, set the reconSourceQueryPageSize property, for example:

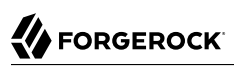

```
{
      "mappings" : [
\overline{\mathcal{L}} "name" : "systemLdapAccounts_managedUser",
               "source" : "system/ldap/account",
               "target" : "managed/user",
               "clusteredSourceReconEnabled" : true,
               "reconSourceQueryPageSize" : 10000
  ...
 }
```
To set these properties in the Admin UI, select Configure > Mappings, click on the mapping that you want to change, and select the Advanced tab.

#### **Important**

Be aware of the following limitations when implementing clustered reconciliation:

• A complete non-clustered reconciliation run is synchronous with the single reconciliation invocation.

By contrast, a clustered reconciliation is not synchronous. In a clustered reconciliation, the first execution is synchronous only with the reconciliation of the first page. This job also schedules the subsequent pages of the clustered reconciliation to run on other cluster nodes. When you schedule a clustered reconciliation or call the operation over REST, do not set waitForCompletion to true, since you cannot wait for the operation to complete before the next operation starts.

Because this first execution does not encompass the entire reconciliation operation for that mapping, you cannot rely on the Quartz concurrentExecution property to prevent two reconciliation operations from running concurrently. If you use Quartz to schedule clustered reconciliations (as described in ["Configuring Scheduled](#page-384-0) [Synchronization"\)](#page-384-0), make sure that the interval between scheduled operations exceeds the known run of the entire clustered reconciliation. The run-length of a specific clustered reconciliation can vary. You should therefore build in appropriate buffer times between schedules, or use a scheduled script that performs a GET on the recon/ endpoint, and dispatches the next reconciliation on a mapping only when the previous reconciliation run has completed.

• If one node in the cluster is down or goes offline during a clustered reconciliation run, the reconciliation is canceled.

# 15.18.2. Viewing Clustered Reconciliation Progress

The sourceProcessedByNode property indicates how many records are processed by each node. You can verify the load distribution per node by running a GET on the recon endpoint, for example:

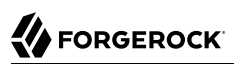

```
$ curl \
 --header "X-OpenIDM-Username: openidm-admin" \
 --header "X-OpenIDM-Password: openidm-admin" \
 --request GET \
  "http://localhost:8080/openidm/recon"
...
     "started": "2017-05-11T10:04:59.563Z",
     "ended": "",
     "duration": 342237,
     "sourceProcessedByNode": {
         "node2": 21500,
         "node1": 22000
     }
  }
```
Alternatively, you can display the nodes responsible for each source page in the Admin UI. Click on the relevant mapping and expand the "In Progress" or "Reconciliation Results" item. The following image shows a clustered reconciliation in progress. The details include the number of records that have been processed, the current duration of the reconciliation, and the load distribution, per node:

# *Clustered Reconciliation Results*

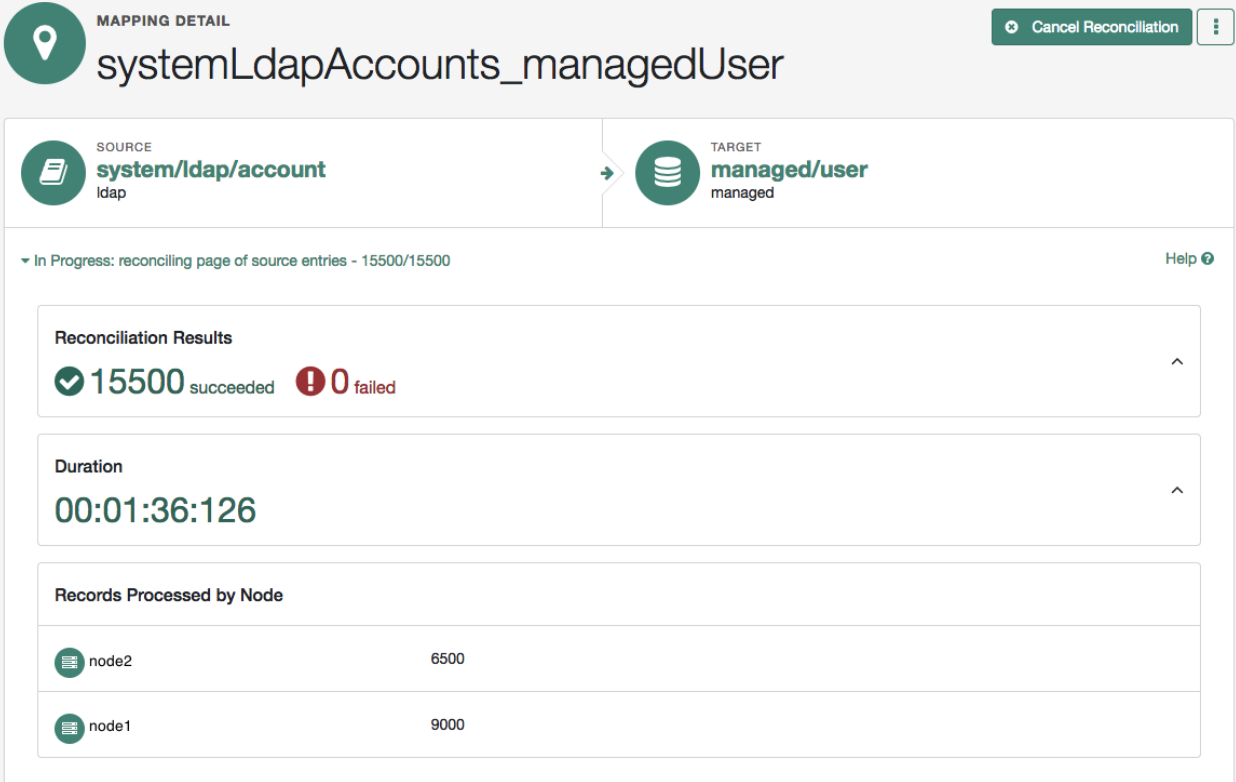

# 15.18.3. Canceling a Clustered Reconciliation Operation

You cancel a clustered reconciliation in the same way as a non-clustered reconciliation, for example:

```
$ curl \
--header "X-OpenIDM-Username: openidm-admin" \
--header "X-OpenIDM-Password: openidm-admin" \
--request POST \
    "http://localhost:8080/openidm/recon/90892122-5ceb-4bbe-86f7-94272df834ad-406025?_action=cancel"
{
  "_id": "90892122-5ceb-4bbe-86f7-94272df834ad-406025",
  "action": "cancel",
  "status": "INITIATED"
 }
```
When the cancelation has completed, a query on that reconcilation ID will show the state and stage of the reconciliation as follows:

```
FORGEROCK
```

```
{
  "_id": "90892122-5ceb-4bbe-86f7-94272df834ad-406025",
  "mapping": "systemLdapAccounts_managedUser",
  "state": "CANCELED",
  "stage": "COMPLETED_CANCELED",
  "stageDescription": "reconciliation aborted.",
  "progress": {
     "source": {
       "existing": {
         "processed": 23500,
         "total": "23500"
       }
     },
     "target": {
       "existing": {
         "processed": 23498,
         "total": "?"
     }
,
...
```
In a clustered environment, *all* reconciliation operations are considered to be "cluster-friendly". This means that even if a mapping is configured as "clusteredSourceReconEnabled" : false you can view the in progress operation on *any* node in the cluster, even if that node is not currently processing the reconciliation. You can also cancel a reconciliation in progress from any node in the cluster.

# 15.18.4. Purging Reconciliation Statistics From the Repository

By default, the statistics for the last 50 clustered reconciliation runs are stored in the repository. You can change this default by adding the openidm.recon.maxcompletedruns property to your project's conf/ boot/boot.properties file. The following example retains the last 100 completed reconciliation runs in the repository:

openidm.recon.maxcompletedruns=100

When the number of reconciliation runs reaches this figure, statistic are purged automatically each time a new reconciliation run is added. Statistics for the oldest reconciliation runs are purged first.

To purge reconciliation statistics from the repository manually, run a DELETE command on the reconciliation run ID. For example:

```
$ curl \
--header "X-OpenIDM-Username: openidm-admin" \
--header "X-OpenIDM-Password: openidm-admin" \
--request DELETE \
 "http://localhost:8080/openidm/recon/0890ad62-4738-4a3f-8b8e-f3c83bbf212e"
```
# 15.19. Understanding Reconciliation Duration Metrics

["Obtaining the Details of a Reconciliation"](#page-356-0) describes how to obtain the details of a reconciliation run over REST. This section provides more information on the metrics returned when you query the recon endpoint. Reconciliation is processed as a series of distinct tasks. The durationSummary property indicates the period of time spent on each task. You can use this information to address reconciliation performance bottlenecks.

The following sample output shows the kind of information returned for each reconciliation run:

```
{
     "_id": "3bc72717-a4bb-4871-b936-3a5a560c1a7c-37",
     "duration": 781561,
     "durationSummary": {
          "auditLog": {
               ...
          },
          ...
          "sourceObjectQuery": {
              "count": 100,
               "max": 96,
               "mean": 14,
               "min": 6,
              "stdDev": 16,
              "sum": 1450
 },
 "sourcePagePhase": {
\blacksquare count": 1, "max": 20944,
              "mean": 20944,
               "min": 20944,
               "stdDev": 0,
              "sum": 20944
          },
          "sourceQuery": {
               "count": 1,
               "max": 120,
               "mean": 120,
               "min": 120,
               "stdDev": 0,
              "sum": 120
          },
          "targetPhase": {
               "count": 1,
               "max": 0,
               "mean": 0,
               "min": 0,
              "stdDev": 0,
              "sum": 0
          },
          "targetQuery": {
               "count": 1,
               "max": 19657,
               "mean": 19657,
              "min": 19657,
               "stdDev": 0,
               "sum": 19657
          }
     },
     ...
}
```
The specific reconciliation tasks that are run depend on the configuration for that mapping. For example, the sourcePagePhase is run only if paging is enabled. The linkQuery is run only for non-clustered reconciliation operations because an initial query of all links does not make sense if a single source page query is being run.

The following list describes all the possible tasks that can be run for a single reconciliation:

### **sourcePhase**

This phase runs only for non-clustered, non-paged reconciliations. The total duration (sum) is the time spent processing all records on the source system.

### **sourcePagePhase**

Queries and processes individual objects in a page, based on their IDs. This phase is run only for clustered reconciliations or for non-clustered reconciliations that have source paging configured. The total duration (sum) is the total time spent processing source pages across all cluster nodes. This processing occurs in parallel across all cluster nodes, so it is normal for the sourcePagePhase duration to exceed the total reconciliation duration.

### **sourceQuery**

Obtains all IDs on the source system, or in a specific source page.

### **sourceObjectQuery**

Queries the individual objects on the source system or page, based on their IDs.

#### **validSourceScript**

Processes any scripts that should be run to determine if a source object is valid to be mapped.

### **linkQuery**

Queries any existing links between source and target objects.

This phase includes the following tasks:

### **sourceLinkQuery**

Queries any existing links from source objects to target objects.

#### **targetLinkQuery**

Queries any existing links from target objects that were not processed during the sourceLinkQuery phase.

### **linkQualifiersScript**

Runs any link qualifier scripts. For more information, see ["Mapping a Single Source Object to](#page-328-0) [Multiple Target Objects".](#page-328-0)

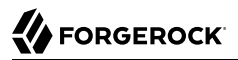

#### **onLinkScript**

Processes any scripts that should be run when source and target objects are linked.

#### **onUnlinkScript**

Processes any scripts that should be run when source and target objects are unlinked.

#### **deleteLinkObject**

Deletes any links that are no longer relevant between source and target objects.

#### **correlationQuery**

Processes any configured correlation queries. For more information, see ["Writing Correlation](#page-334-0) [Queries".](#page-334-0)

#### **correlationScript**

Processes any configured correlation scripts. For more information, see ["Writing Correlation](#page-339-0) [Scripts"](#page-339-0).

#### **defaultMappingScript**

For roles, processes the script that applies the effective assignments as part of the mapping.

#### **activePolicyScript**

Sets the action and active policy based on the current situation.

#### **activePolicyPostActionScript**

Processes any scripts configured to run after policy validation.

#### **targetPhase**

The aggregated result for time spent processing records on the target system.

#### **targetQuery**

Queries all IDs on the target system. The list of IDs is restricted to IDs that have not already been linked to a source ID during the source phase. The target query generates a list of *orphan* IDs that must be reconciled if the target phase is not disabled.

#### **targetObjectQuery**

Queries the individual objects on the target system, based on their IDs.

#### **validTargetScript**

Processes any scripts that should be run to determine if a target object is valid to be mapped.

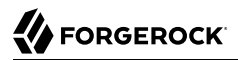

#### **onCreateScript**

Processes any scripts that should be run when a new target object is created.

#### **updateTargetObject**

Updates existing linked target objects, based on the configured situations and actions.

#### **onUpdateScript**

Processes any scripts that should be run when a target object is updated.

#### **deleteTargetObject**

Deletes any objects on the target resource that must be removed in accordance with the defined synchronization actions.

#### **onDeleteScript**

Processes any scripts that should be run when a target object is deleted.

#### **resultScript**

Processes the script that is executed for every mapping event, regardless of the operation.

#### **propertyMappingScript**

Runs any scripts configured for when source and target properties are mapped.

#### **postMappingScript**

Processes any scripts that should be run when synchronization has been performed on the managed/user object.

#### **onReconScript**

Processes any scripts that should be run after source and target systems are reconciled.

#### **auditLog**

Writes reconciliation results to the audit log.

For each phase, the following metrics are collected:

### **count**

The number of objects or records processed during that phase. For the sourcePageQuery phase, the count parameter refers to the page size.

When the count statistic of a particular task refers to the number of records being reconciled, the sum statistic of that task represents the total time across the total number of threads running in all nodes in the cluster. For example:
```
"updateTargetObject": {
        "count": 1000000,
        "max": 1193,
        "mean": 35,
        "min": 11,
        "stdDev": 0,
        "sum": 35065991
    }
```
### **max**

The maximum time, in milliseconds, spent processing a record during that phase.

#### **mean**

The average time, in milliseconds, spent processing a record during that phase.

#### **min**

The minimum time, in milliseconds, spent processing a record during that phase.

### **stdDev**

The standard deviation, which measures the variance of the individual values from the mean.

#### **sum**

The total amount of time, in milliseconds, spent during that phase.

# **Chapter 16** Extending IDM Functionality By Using Scripts

Scripting enables you to customize various aspects of IDM functionality, for example, by providing custom logic between source and target mappings, defining correlation rules, filters, and triggers, and so on.

IDM supports scripts written in JavaScript and Groovy. Script options, and the locations in which IDM expects to find scripts, are configured in the conf/script.json file for your project. For more information, see ["Setting the Script Configuration".](#page-124-0)

Several default scripts are included in the directory /path/to/openidm/bin/defaults/script/. Do not modify or remove any of the scripts in this directory. IDM needs these scripts to run specific services. Scripts in this folder are not guaranteed to remain constant between product releases.

If you develop custom scripts, copy them to the script/ directory for your project, for example, path/to /openidm/samples/sync-with-ldap/script/.

# 16.1. Validating Scripts Over REST

IDM exposes a script endpoint over which scripts can be validated, by specifying the script parameters as part of the JSON payload. This functionality enables you to test how a script will operate in your deployment, with complete control over the inputs and outputs. Testing scripts in this way can be useful in debugging.

In addition, the script registry service supports calls to other scripts. For example, you might have logic written in JavaScript, but also some code available in Groovy. Ordinarily, it would be challenging to interoperate between these two environments, but this script service enables you to call one from the other on the IDM router.

The script endpoint supports two actions - eval and compile.

The eval action evaluates a script, by taking any actions referenced in the script, such as router calls to affect the state of an object. For JavaScript scripts, the last statement that is executed is the value produced by the script, and the expected result of the REST call.

The following REST call attempts to evaluate the autoPurgeAuditRecon.js script (provided in openidm/ bin/defaults/script/audit), but provides an incorrect purge type ("purgeByNumOfRecordsToKeep" instead of "purgeByNumOfReconsToKeep"). The error is picked up in the evaluation. The example assumes that the script exists in the directory reserved for custom scripts (openidm/script).

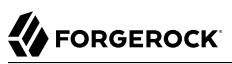

```
$ curl \
--header "X-OpenIDM-Username: openidm-admin" \
--header "X-OpenIDM-Password: openidm-admin" \
--header "Content-Type: application/json" \
--request POST \
--data '{
    "type": "text/javascript",
    "file": "script/autoPurgeAuditRecon.js",
    "globals": {
      "input": {
        "mappings": ["%"],
        "purgeType": "purgeByNumOfRecordsToKeep",
        "numOfRecons": 1
     }
   }
 }' \
 "http://localhost:8080/openidm/script?_action=eval"
"Must choose to either purge by expired or number of recons to keep"
```
# **Tip**

The variables passed into this script are namespaced with the "globals" map. It is preferable to namespace variables passed into scripts in this way, to avoid collisions with the top-level reserved words for script maps, such as file, source, and type.

The compile action compiles a script, but does not execute it. This action is used primarily by the UI, to validate scripts that are entered in the UI. A successful compilation returns true. An unsuccessful compilation returns the reason for the failure.

The following REST call tests whether a transformation script will compile.

```
$ curl \
 --header "X-OpenIDM-Username: openidm-admin" \
 --header "X-OpenIDM-Password: openidm-admin" \
 --header "Content-Type: application/json" \
 --request POST \
 --data '{
    "type":"text/javascript",
    "source":"source.mail ? source.mail.toLowerCase() : null"
  }' \
  "http://localhost:8080/openidm/script?_action=compile"
True
```
If the script is not valid, the action returns an indication of the error, for example:

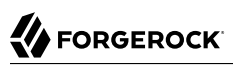

```
$ curl \
    --header "X-OpenIDM-Username: openidm-admin" \
    --header "X-OpenIDM-Password: openidm-admin" \
    --header "Content-Type: application/json" \
    --request POST \
    --data '{
        "type":"text/javascript",
        "source":"source.mail ? source.mail.toLowerCase()"
    }' \
    "http://localhost:8080/openidm/script?_action=compile"
{
     "code": 400,
     "reason": "Bad Request",
     "message": "missing : in conditional expression
         (3864142CB836831FAB8EAB662F566139CDC22BF2#1)
         in 3864142CB836831FAB8EAB662F566139CDC22BF2
         at line number 1 at column number 39"
}
```
# 16.2. Creating Custom Endpoints to Launch Scripts

*Custom endpoints* enable you to run arbitrary scripts through the REST URI.

Custom endpoints are configured in files named conf/endpoint-*name*.json, where *name* generally describes the purpose of the endpoint. The endpoint configuration file includes an inline script or a reference to a script file, in either JavaScript or Groovy. The referenced script provides the endpoint functionality.

A sample custom endpoint configuration is provided in the openidm/samples/example-configurations/ custom-endpoint directory. The sample includes three files:

# **conf/endpoint-echo.json**

Provides the configuration for the endpoint.

# **script/echo.js**

Provides the endpoint functionality in JavaScript.

# **script/echo.groovy**

Provides the endpoint functionality in Groovy.

This sample endpoint is described in detail in "*Creating a Custom Endpoint*" in the *Samples Guide*.

Endpoint configuration files and scripts are discussed further in the following sections.

# 16.2.1. Creating a Custom Endpoint Configuration File

An endpoint configuration file includes the following elements:

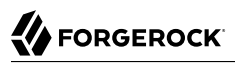

```
{
     "context" : "endpoint/linkedView/*",
     "type" : "text/javascript",
     "source" : "require('linkedView').fetch(request.resourcePath);"
}
```
**context**

string, optional

The context path under which the custom endpoint is registered, in other words, the *route* to the endpoint. An endpoint with the context endpoint/test is addressable over REST at the URL http:// localhost:8080/openidm/endpoint/test or by using a script such as openidm.read("endpoint/test").

Endpoint contexts support wild cards, as shown in the preceding example. The endpoint/linkedview /\* route matches the following patterns:

```
endpoint/linkedView/managed/user/bjensen
endpoint/linkedView/system/ldap/account/bjensen
endpoint/linkedView/
endpoint/linkedView
```
The context parameter is not mandatory in the endpoint configuration file. If you do not include a context, the route to the endpoint is identified by the name of the file. For example, in the sample endpoint configuration provided in openidm/samples/example-configurations/custom-endpoint/conf/ endpoint-echo.json, the route to the endpoint is endpoint/echo.

Note that this context path is not the same as the *context chain* of the request. For information about the request context chain, see ["Understanding the Request Context Chain".](#page-731-0)

### **type**

string, required

The type of script to be executed, either text/javascript or groovy.

### **file or source**

The path to the script file, or the script itself, inline.

For example:

```
"file" : "workflow/gettasksview.js"
```
or

"source" : "require('linkedView').fetch(request.resourcePath);"

You must set authorization appropriately for any custom endpoints that you add, for example, by restricting the appropriate methods to the appropriate roles. For more information, see ["Authorization"](#page-464-0).

# 16.2.2. Writing Custom Endpoint Scripts

The custom endpoint script files in the samples/example-configurations/custom-endpoint/script directory demonstrate all the HTTP operations that can be called by a script. Each HTTP operation is associated with a method - create, read, update, delete, patch, action or query. Requests sent to the custom endpoint return a list of the variables available to each method.

All scripts are invoked with a global request variable in their scope. This request structure carries all the information about the request.

## **Warning**

Read requests on custom endpoints must not modify the state of the resource, either on the client or the server, as this can make them susceptible to CSRF exploits.

The standard READ endpoints are safe from Cross Site Request Forgery (CSRF) exploits because they are inherently read-only. That is consistent with the *Guidelines for Implementation of REST*, from the US National Security Agency, as "... CSRF protections need only be applied to endpoints that will modify information in some way."

Custom endpoint scripts *must* return a JSON object. The structure of the return object depends on the method in the request.

The following example shows the create method in the echo.js file:

```
if (request.method === "create") {
    return {
        method: "create",
        resourceName: request.resourcePath,
        newResourceId: request.newResourceId,
        parameters: request.additionalParameters,
        content: request.content,
        context: context.current
};
```
The following example shows the query method in the echo.groovy file:

```
else if (request instanceof QueryRequest) {
     // query results must be returned as a list of maps
     return [
        \Gamma method: "query",
             resourceName: request.resourcePath,
             pagedResultsCookie: request.pagedResultsCookie,
              pagedResultsOffset: request.pagedResultsOffset,
             pageSize: request.pageSize,
              queryExpression: request.queryExpression,
             queryId: request.queryId,
             queryFilter: request.queryFilter.toString(),
             parameters: request.additionalParameters,
             context: context.toJsonValue().getObject()
         ]
    \mathbf{I}}
```
Depending on the method, the variables available to the script can include the following:

### **resourceName**

The name of the resource, without the endpoint/ prefix, such as echo.

## **newResourceId**

The identifier of the new object, available as the results of a create request.

## **revision**

The revision of the object.

## **parameters**

Any additional parameters provided in the request. The sample code returns request parameters from an HTTP GET with ?param=x, as "parameters":{"param":"x"}.

## **content**

Content based on the latest revision of the object, using getObject.

## **context**

The context of the request, including headers and security. For more information, see ["Understanding the Request Context Chain"](#page-731-0).

# **Paging parameters**

The pagedResultsCookie, pagedResultsOffset and pageSize parameters are specific to query methods. For more information see ["Paging Query Results".](#page-142-0)

# **Query parameters**

The queryExpression, queryId and queryFilter parameters are specific to query methods. For more information see ["Constructing Queries"](#page-132-0).

# 16.2.3. Setting Up Exceptions in Scripts

When you create a custom endpoint script, you might need to build exception-handling logic. To return meaningful messages in REST responses and in logs, you must comply with the languagespecific method of throwing errors.

A script written in JavaScript should comply with the following exception format:

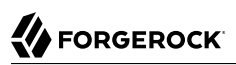

```
throw {
     "code": 400, // any valid HTTP error code
     "message": "custom error message",
     "detail" : {
         "var": parameter1,
          "complexDetailObject" : [
              "detail1",
              "detail2"
         ]
     }
}
```
Any exceptions will include the specified HTTP error code, the corresponding HTTP error message, such as Bad Request, a custom error message that can help you diagnose the error, and any additional detail that you think might be helpful.

A script written in Groovy should comply with the following exception format:

```
import org.forgerock.json.resource.ResourceException
import org.forgerock.json.JsonValue
throw new ResourceException(404, "Your error message").setDetail(new JsonValue([
     "var": "parameter1",
     "complexDetailObject" : [
         "detail1",
         "detail2"
    \mathbf{l}]))
```
# 16.3. Registering Custom Scripted Actions

You can register custom scripts that initiate some arbitrary action on a managed object endpoint. You can declare any number of actions in your managed object schema and associate those actions with a script.

Custom scripted actions have access to the following variables: context, request, resourcePath, and object. For more information, see ["Variables Available to Scripts"](#page-715-0).

Custom scripted actions facilitate arbitrary behavior on managed objects. For example, imagine a scenario where you want your managed users to be able to indicate whether they receive update notifications. You can define an *action* that toggles the value of a specific property on the user object. You can implement this scenario by following these steps:

• Add an updates property to the managed user schema (in your project's conf/managed.json file) as follows:

```
"properties": {
 ...
     "updates": {
         "title": "Automatic Updates",
         "viewable": true,
         "type": "boolean",
         "searchable": true,
         "userEditable": true
     },
...
}
```
• Add an action named toggleUpdates to the managed user object definition as follows:

```
{
   "objects" : [
     {
       "name" : "user",
       "onCreate" : {
         ...
       },
       ...
       "actions" : {
         "toggleUpdates" : {
           "type" : "text/javascript",
           "source" : "openidm.patch(resourcePath, null, [{ 'operation' : 'replace', 'field' : '/
updates', 'value' : !object.updates }])"
 }
       },
...
```
Note that the toggleUpdates action calls a script that changes the value of the user's updates property.

• Call the script by specifying the ID of the action in a POST request on the user object, for example:

```
$ curl \
--header "X-OpenIDM-Username: openidm-admin" \
--header "X-OpenIDM-Password: openidm-admin" \
--request POST \
 "http://localhost:8080/openidm/managed/user/ID?_actionId=toggleUpdate"
```
You can test this functionality as follows:

1. Create a managed user, bjensen, with an updates property that is set to true:

```
$ curl \
--header "X-OpenIDM-Username: openidm-admin" \
--header "X-OpenIDM-Password: openidm-admin" \
--header "Content-Type: application/json" \
--request POST \
--data '{
  "_id":"bjensen",
  "userName":"bjensen",
  "sn":"Jensen",
  "givenName":"Barbara",
  "mail":"bjensen@example.com",
```
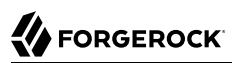

```
 "telephoneNumber":"5556787",
   "description":"Created by OpenIDM REST.",
   "updates": true,
   "password":"Passw0rd"
  }' \
  "http://localhost:8080/openidm/managed/user?_action=create"
{
   "_id": "bjensen",
  " rev": "0000000050c62938",
   "userName": "bjensen",
   "sn": "Jensen",
   "givenName": "Barbara",
   "mail": "bjensen@example.com",
   "telephoneNumber": "5556787",
   "description": "Created by OpenIDM REST.",
   "updates": true,
   "accountStatus": "active",
   "lastChanged" : {
     "date" : "2017-07-28T15:46:18.144Z"
   },
   "effectiveRoles": [],
   "effectiveAssignments": []
}
```
2. Run the toggleUpdates action on biensen's entry:

```
$ curl \
 --header "X-OpenIDM-Username: openidm-admin" \
 --header "X-OpenIDM-Password: openidm-admin" \
 --request POST \
  "http://localhost:8080/openidm/managed/user/bjensen?_action=toggleUpdates"
{
   "_id": "bjensen",
   "_rev": "00000000a92657c7",
   "userName": "bjensen",
   "sn": "Jensen",
   "givenName": "Barbara",
   "mail": "bjensen@example.com",
   "telephoneNumber": "5556787",
   "description": "Created by OpenIDM REST.",
   "updates": false,
   "accountStatus": "active",
   "lastChanged" : {
     "date" : "2017-07-28T15:46:18.144Z"
 },
 "effectiveRoles": [],
   "effectiveAssignments": []
}
```
Note in the command output that this action has set bjensen's updates property to false.

The return value of a custom scripted action is ignored. The managed object is returned as the response of the scripted action, whether that object has been updated by the script or not.

# **Chapter 17** Scheduling Tasks and Events

The scheduler service enables you to schedule reconciliation and synchronization tasks, trigger scripts, collect and run reports, trigger workflows, and perform custom logging.

The scheduler service supports **cronTrigger** syntax based on the Quartz Scheduler (bundled with IDM). For more information about **cronTrigger**, see the corresponding [Quartz](http://www.quartz-scheduler.org/documentation/quartz-2.1.x/tutorials/crontrigger.html) documentation.

By default, IDM picks up changes to scheduled tasks and events dynamically, during initialization and also at runtime. For more information, see ["Changing the Default Configuration".](#page-115-0)

In addition to the fine-grained scheduling facility, you can perform a scheduled batch scan for a specified date in IDM data, and then automatically run a task when this date is reached. For more information, see ["Scanning Data to Trigger Tasks"](#page-423-0).

# <span id="page-406-0"></span>17.1. Configuring the Scheduler Service

There is a distinction between the configuration of the scheduler service, and the configuration of individual scheduled tasks and events. The scheduler service is configured in your project's conf/ scheduler.json file. This file has the following format:

```
{
     "threadPool" : {
         "threadCount" : "10"
     },
     "scheduler" : {
         "executePersistentSchedules" : "&{openidm.scheduler.execute.persistent.schedules}"
     }
}
```
The properties in the scheduler.json file relate to the configuration of the Quartz Scheduler:

- threadCount specifies the maximum number of threads that are available for running scheduled tasks concurrently.
- executePersistentSchedules allows you to disable persistent schedules for a specific node. If this parameter is set to false, the Scheduler Service will support the management of persistent schedules (CRUD operations) but it will not run any persistent schedules. The value of this property can be a string or boolean and is true by default.
- advancedProperties (optional) enables you to configure additional properties for the Quartz Scheduler.

## **Note**

In clustered environments, the scheduler service obtains an instanceID, and checkin and timeout settings from the cluster management service (defined in the *project-dir*/conf/cluster.json file).

For details of all the configurable properties for the Quartz Scheduler, see the *[Quartz Scheduler](http://www.quartz-scheduler.org/documentation/quartz-2.1.x/configuration/ConfigMain) [Configuration Reference](http://www.quartz-scheduler.org/documentation/quartz-2.1.x/configuration/ConfigMain)*.

## **Note**

You can also control whether schedules are persisted in your project's conf/boot/boot.properties file. In the default boot.properties file, persistent schedules are enabled:

# enables the execution of persistent schedulers openidm.scheduler.execute.persistent.schedules=true

Settings in boot.properties are not persisted in the repository. Therefore, you can use the boot.properties file to set different values for a property across different nodes in a cluster. For example, if your deployment has a four-node cluster and you want only two of those nodes to execute persisted schedules, you can disable persisted schedules in the boot.properties files of the remaining two nodes. If you set these values directly in the scheduler.json file, the values are persisted to the repository and are therefore applied to all nodes in the cluster.

Changing the value of the openidm.scheduler.execute.persistent.schedules property in the boot.properties file changes the scheduler that manages scheduled tasks on that node. Because the persistent and in-memory schedulers are managed separately, a situation can arise where two separate schedules have the same schedule name.

<span id="page-407-0"></span>For more information about persistent schedules, see ["Configuring Persistent Schedules"](#page-411-0).

# 17.2. Configuring Schedules

You can use the Admin UI or JSON configuration files to schedule tasks and events. To configure a schedule in the Admin UI, select Configure > Schedules and then click Add Schedule. If configure your schedules directly in JSON files, place these files in your project's conf/ directory. By convention, IDM uses file names of the form schedule-*schedule-name*.json, where *schedule-name* is a logical name for the scheduled operation, for example, schedule-reconcile systemXmlAccounts managedUser.json. There are several example schedule configuration files in the openidm/samples/example-configurations/schedules directory.

Each schedule configuration file has the following format:

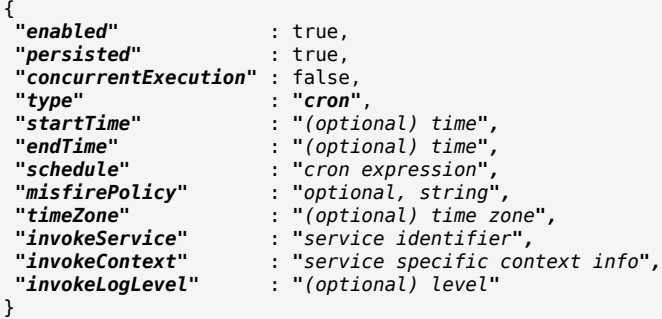

## **Note**

If you create a schedule via the Admin UI, IDM does not create a schedule-\*.json file. It stores the schedule solely in the IDM internal repository.

The schedule configuration properties are defined as follows:

## **enabled**

Set to true to enable the schedule. When this property is false, IDM considers the schedule configuration dormant, and does not allow it to be triggered or launched.

If you want to retain a schedule configuration, but do not want it used, set enabled to false for task and event schedulers, instead of changing the configuration or **cron** expressions.

## **persisted (optional)**

Specifies whether the schedule state should be persisted or stored *only* in RAM. Boolean (true or false), false by default.

In a clustered environment, this property must be set to  $true$  to have the schedule fire only once across the cluster. For more information, see ["Configuring Persistent Schedules".](#page-411-0)

## **Note**

If the schedule is stored only in RAM, the schedule will be lost when IDM is restarted.

## **concurrentExecution**

Specifies whether multiple instances of the same schedule can run concurrently. Boolean (true or false), false by default. Multiple instances of the same schedule cannot run concurrently by default. This setting prevents a new scheduled task from being launched before the same previously launched task has completed. For example, under normal circumstances you would want a liveSync operation to complete before the same operation was launched again. To enable

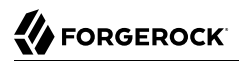

multiple schedules to run concurrently, set this parameter to true. The behavior of missed scheduled tasks is governed by the [misfirePolicy](#page-409-0).

#### **type**

Currently, only cron is supported.

## **startTime (optional)**

Used to start the schedule at some time in the future. If this parameter is omitted, empty, or set to a time in the past, the task or event is scheduled to start immediately.

Use ISO 8601 format to specify times and dates  $(yyyy-MM-dd'T'HH:mm:ss)$ .

## **endTime (optional)**

Used to plan the end of scheduling.

### **schedule**

Takes **cron** expression syntax. For more information, see the *[CronTrigger Tutorial](http://www.quartz-scheduler.org/documentation/quartz-2.1.x/tutorials/crontrigger.html)* and *[Lesson 6:](http://www.quartz-scheduler.org/documentation/quartz-2.1.x/tutorials/tutorial-lesson-06.html) [CronTrigger](http://www.quartz-scheduler.org/documentation/quartz-2.1.x/tutorials/tutorial-lesson-06.html)*.

### <span id="page-409-0"></span>**misfirePolicy**

For persistent schedules, this optional parameter specifies the behavior if the scheduled task is missed, for some reason. Possible values are as follows:

- fireAndProceed. The first run of a missed schedule is immediately launched when the server is back online. Subsequent runs are discarded. After this, the normal schedule is resumed.
- doNothing. All missed schedules are discarded and the normal schedule is resumed when the server is back online.

### **timeZone (optional)**

If not set, IDM uses the system time zone.

### **invokeService**

Defines the type of scheduled event or action. The value of this parameter can be one of the following:

- sync for reconciliation
- provisioner for liveSync
- script to call some other scheduled operation defined in a script
- taskScanner to define a scheduled task that queries a set of objects. For more information, see ["Scanning Data to Trigger Tasks"](#page-423-0).

# **invokeContext**

Specifies contextual information, depending on the type of scheduled event (the value of the invokeService parameter).

The following example invokes reconciliation:

```
{
     "invokeService": "sync",
     "invokeContext": {
         "action": "reconcile",
         "mapping": "systemLdapAccounts_managedUser"
     }
}
```
For a scheduled reconciliation task, you can define the mapping in one of two ways:

- Reference a mapping by its name in sync.json, as shown in the previous example. The mapping must exist in your project's conf/sync.json file.
- Add the mapping definition inline by using the mapping property, as shown in ["Specifying the](#page-386-0) [Mapping as Part of the Schedule".](#page-386-0)

The following example invokes a liveSync operation:

```
{
     "invokeService": "provisioner",
     "invokeContext": {
         "action": "liveSync",
         "source": "system/OpenDJ/__ACCOUNT__"
     }
}
```
For scheduled liveSync tasks, the source property follows IDM's convention for a pointer to an external resource object and takes the form system/*resource-name*/*object-type*.

The following example invokes a script, which prints the string It is working: 26 to the console. A similar sample schedule is provided in schedule-script.json in the /path/to/openidm/samples/exampleconfigurations/schedules directory.

```
{
     "invokeService": "script",
     "invokeContext": {
         "script" : {
              "type" : "text/javascript",
              "source" : "java.lang.System.out.println('It is working: ' + input.edit);",
              "input": { "edit": 26}
         }
     }
}
```
Note that these are sample configurations only. Your own schedule configuration will differ according to your specific requirements.

# **invokeLogLevel (optional)**

Specifies the level at which the invocation will be logged. Particularly for schedules that run very frequently, such as liveSync, the scheduled task can generate significant output to the log file, and you should adjust the log level accordingly. The default schedule log level is info. The value can be set to any one of the [SLF4J](http://www.slf4j.org/apidocs/org/apache/commons/logging/Log.html) log levels:

- trace
- debug
- info
- warn
- error
- fatal

# 17.3. Schedules and Daylight Savings Time

The schedule service uses Quartz **cronTrigger** syntax. CronTrigger schedules jobs to fire at specific times with respect to a calendar (rather than every *N* milliseconds). This scheduling can cause issues when clocks change for daylight savings time (DST) if the trigger time falls around the clock change time in your specific time zone.

Depending on the trigger schedule, and on the daylight event, the trigger might be skipped or might appear not to fire for a short period. This interruption can be particularly problematic for liveSync where schedules execute continuously. In this case, the time change (for example, from 02:00 back to 01:00) causes an hour break between each liveSync execution.

To prevent DST from having an impact on your schedules, set the time zone of the schedule to Coordinated Universal Time (UTC). UTC is never subject to DST, so schedules will continue to fire as normal.

# <span id="page-411-0"></span>17.4. Configuring Persistent Schedules

By default, scheduling information, such as schedule state and details of the schedule run, is stored in RAM. This means that such information is lost when the server is rebooted. The schedule configuration itself (defined in your project's conf/schedule-*schedule-name*.json file) is not lost when the server is shut down, and normal scheduling continues when the server is restarted. However, there are no details of missed schedule runs that should have occurred during the period the server was unavailable.

You can configure schedules to be persistent, which means that the scheduling information is stored in the internal repository rather than in RAM. With persistent schedules, scheduling information

is retained when the server is shut down. Any previously scheduled jobs can be rescheduled automatically when the server is restarted.

Persistent schedules also enable you to manage scheduling across a cluster (multiple IDM instances). When scheduling is persistent, a particular schedule will be launched only once across the cluster, rather than once on every instance. For example, if your deployment includes a cluster of nodes for high availability, you can use persistent scheduling to start a reconciliation operation on only one node in the cluster, instead of starting several competing reconciliation operations on each node.

# **Important**

Persistent schedules rely on timestamps. In a deployment where IDM instances run on separate machines, you *must* synchronize the system clocks of these machines using a time synchronization service that runs regularly. The clocks of all machines involved in persistent scheduling must be within one second of each other. For information on how you can achieve this using the Network Time Protocol (NTP) daemon, see the [NTP RFC.](https://tools.ietf.org/html/rfc7822)

To configure persistent schedules, set persisted to true in the schedule configuration file (schedule-*schedule-name*.json).

If the server is down when a scheduled task was set to occur, one or more runs of that schedule might be missed. To specify what action should be taken if schedules are missed, set the misfirePolicy in the schedule configuration file. The misfire Policy determines what IDM should do if scheduled tasks are missed. Possible values are as follows:

- fireAndProceed. The first run of a missed schedule is immediately implemented when the server is back online. Subsequent runs are discarded. After this, the normal schedule is resumed.
- doNothing. All missed schedules are discarded and the normal schedule is resumed when the server is back online.

# 17.5. Schedule Examples

The following example shows a schedule for reconciliation that is not enabled. When the schedule is enabled ("enabled" : true,), reconciliation runs every 30 minutes, starting on the hour:

```
{
     "enabled": false,
     "persisted": true,
     "type": "cron",
     "schedule": "0 0/30 * * * ?",
     "invokeService": "sync",
     "invokeContext": {
         "action": "reconcile",
         "mapping": "systemLdapAccounts_managedUser"
     }
}
```
The following example shows a schedule for liveSync enabled to run every 15 seconds, starting at the beginning of the minute. Note that the schedule is persisted, that is, stored in the internal repository

rather than in memory. If one or more liveSync runs are missed, as a result of the server being unavailable, the first run of the liveSync operation is implemented when the server is back online. Subsequent runs are discarded. After this, the normal schedule is resumed:

```
{
     "enabled": true,
     "persisted": true,
     "misfirePolicy" : "fireAndProceed",
     "type": "cron",
     "schedule": "0/15 * * * * ?",
     "invokeService": "provisioner",
     "invokeContext": {
          "action": "liveSync",
          "source": "system/ldap/account"
     }
}
```
# 17.6. Managing Schedules Over REST

The scheduler service is exposed under the /openidm/scheduler context path. Within this context path, the defined scheduled jobs are accessible at /openidm/scheduler/job. A job is the actual task that is run. Each job contains a *trigger* that starts the job. The trigger defines the schedule according to which the job is executed. You can read and query the existing triggers on the /openidm/scheduler/trigger context path.

The following examples show how schedules are validated, created, read, queried, updated, and deleted, over REST, by using the scheduler service. The examples also show how to pause and resume scheduled jobs, when an instance is placed in maintenance mode. For information about placing a server in maintenance mode, see "Placing a Server in Maintenance Mode" in the *Installation Guide*.

# **Note**

When you configure schedules over REST, changes made to the schedules are not pushed back into the configuration service. Managing schedules by using the /openidm/scheduler/job context path essentially bypasses the configuration service and sends the request directly to the scheduler.

If you need to perform an operation on a schedule that was created by using the configuration service (by placing a schedule file in the conf/ directory), you must direct your request to the /openidm/config context path, and not to the /openidm/scheduler/job context path.

PATCH operations are not supported on the scheduler context path. To patch a schedule, use the config context path.

# 17.6.1. Validating Schedule Syntax

Schedules are defined using Quartz cron syntax. You can validate your cron expression by sending the expression as a JSON object to the scheduler context path. For example:

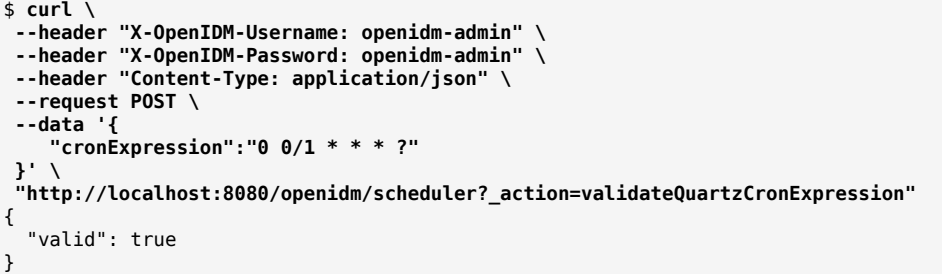

# 17.6.2. Defining a Schedule

To define a new schedule, send a PUT or POST request to the scheduler/job context path with the details of the schedule in the JSON payload. A PUT request allows you to specify the ID of the schedule while a POST request assigns an ID automatically.

The following example uses a PUT request to create a schedule that fires a script (script/testlog.js) every second. The schedule configuration is as described in ["Configuring the Scheduler Service"](#page-406-0):

```
$ curl \
--header "X-OpenIDM-Username: openidm-admin" \
--header "X-OpenIDM-Password: openidm-admin" \
--header "Content-Type: application/json" \
--request PUT \
--data '{
     "enabled":true,
     "type":"cron",
     "schedule":"0/1 * * * * ?",
     "persisted":true,
     "misfirePolicy":"fireAndProceed",
     "invokeService":"script",
     "invokeContext": {
         "script": {
             "type":"text/javascript",
             "file":"script/testlog.js"
         }
     }
 }' \
 "http://localhost:8080/openidm/scheduler/job/testlog-schedule"
{
  "_id": "testlog-schedule",
   "enabled": true,
   "persisted": true,
   "misfirePolicy": "fireAndProceed",
   "schedule": "0/1 * * * * ?",
   "type": "cron",
   "invokeService": "org.forgerock.openidm.script",
   "invokeContext": {
     "script": {
       "type": "text/javascript",
       "file": "script/testlog.js"
     }
  },
```

```
 "invokeLogLevel": "info",
   "timeZone": null,
   "startTime": null,
   "endTime": null,
   "concurrentExecution": false,
   "triggers": [
     {
       "previous_state": 0,
      "name": "trigger-testlog-schedule",
       "state": 4,
       "nodeId": "node1",
       "acquired": true,
       "serialized": "rO0ABXNyABZvcmcucXVhcnR6L...30HhzcQB+ABx3CAAAAVdwIrfQeA==",
       "group": "scheduler-service-group",
       id": "scheduler-service-group_$x$x$_trigger-testlog-schedule",
      " rev": "00000000034d689d"
     }
   ],
   "nextRunDate": "2016-09-28T09:31:47.000Z"
}
```
Note that the output includes the trigger that was created as part of the scheduled job, as well as the nextRunDate for the job. For more information about the trigger properties, see ["Querying Schedule](#page-421-0) [Triggers"](#page-421-0).

The following example uses a POST request to create an identical schedule to the one created in the previous example, but with a server-assigned ID:

```
$ curl \
--header "X-OpenIDM-Username: openidm-admin" \
--header "X-OpenIDM-Password: openidm-admin" \
--header "Content-Type: application/json" \
--request POST \
--data '{
     "enabled":true,
     "type":"cron",
     "schedule":"0/1 * * * * ?",
     "persisted":true,
     "misfirePolicy":"fireAndProceed",
     "invokeService":"script",
     "invokeContext": {
         "script": {
             "type":"text/javascript",
             "file":"script/testlog.js"
         }
     }
 }' \
  "http://localhost:8080/openidm/scheduler/job?_action=create"
{
   "_id": "9858a39d-b1e7-4842-9874-0fb8179b149a",
   "enabled": true,
   "persisted": true,
   "misfirePolicy": "fireAndProceed",
   "schedule": "0/1 * * * * ?",
   "type": "cron",
   "invokeService": "org.forgerock.openidm.script",
   "invokeContext": {
     "script": {
```
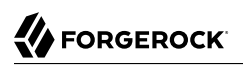

```
 "type": "text/javascript",
       "file": "script/testlog.js"
     }
   },
   "invokeLogLevel": "info",
   "timeZone": null,
   "startTime": null,
   "endTime": null,
   "concurrentExecution": false,
   "triggers": [
     {
       "previous_state": 0,
       "name": "trigger-9858a39d-b1e7-4842-9874-0fb8179b149a",
       "state": 4,
       "nodeId": "node1",
       "acquired": true,
       "serialized": "...+XAeHNxAH4AHHcIAAABV2wX4dh4c3EAfgAcdwgAAAFXbBfh2Hg=...",
       "group": "scheduler-service-group",
        \overline{\phantom{a}}id": "scheduler-service-group_$x$x$_trigger-9858a39d-b1e7-4842-9874-0fb8179b149a",
        "_rev": "00000000034d689d"
     }
   ],
   "nextRunDate": "2016-09-27T14:41:28.000Z"
}
```
The output includes the generated \_id of the schedule, in this case "\_id": "9858a39d-b1e7-4842-9874 -0fb8179b149a".

# 17.6.3. Obtaining the Details of a Scheduled Job

The following example displays the details of the schedule created in the previous section. Specify the job ID in the URL:

```
$ curl \lambda--header "X-OpenIDM-Username: openidm-admin" \
 --header "X-OpenIDM-Password: openidm-admin" \
 --request GET \
  "http://localhost:8080/openidm/scheduler/job/testlog-schedule"
{
   "_id": "testlog-schedule",
   "enabled": true,
   "persisted": true,
   "misfirePolicy": "fireAndProceed",
   "schedule": "0/1 * * * * ?",
   "type": "cron",
   "invokeService": "org.forgerock.openidm.script",
   "invokeContext": {
     "script": {
       "type": "text/javascript",
       "file": "script/testlog.js"
     }
   },
   "invokeLogLevel": "info",
   "timeZone": null,
   "startTime": null,
   "endTime": null,
```
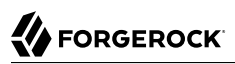

```
 "concurrentExecution": false,
   "triggers": [
     {
       "previous_state": -1,
       "name": "trigger-testlog-schedule",
       "state": 0,
       "nodeId": "node1",
       "acquired": true,
       "serialized": "rO0ABXNyABZvcmcucXVhcnR6L.../AHhzcQB+ABx3CAAAAVdwIrfQeA==",
       "group": "scheduler-service-group",
       \check{\phantom{a}} id": "scheduler-service-group_$x$x$_trigger-testlog-schedule",
       "_rev": "00000000c4c968a0"
     }
   ],
   "nextRunDate": "2016-09-28T10:03:13.000Z"
}
```
# 17.6.4. Querying Scheduled Jobs

You can query defined and running scheduled jobs using a regular query filter or a parameterized query. Support for parameterized queries is restricted to queryId=query-all-ids. For more information about query filters, see ["Constructing Queries".](#page-132-0)

The following query returns the IDs of all defined schedules:

```
$ curl \
 --header "X-OpenIDM-Username: openidm-admin" \
 --header "X-OpenIDM-Password: openidm-admin" \
 --request GET \
  "http://localhost:8080/openidm/scheduler/job?_queryId=query-all-ids"
{
   "result": [
     {
       "_id": "reconcile_systemLdapAccounts_managedUser"
     },
     {
       "_id": "testlog-schedule"
     }
   ],
 ...
}
```
The following query returns the IDs, enabled status, and next run date of all defined schedules:

```
FORGEROCK
```

```
$ curl \
 --header "X-OpenIDM-Username: openidm-admin" \
 --header "X-OpenIDM-Password: openidm-admin" \
 --request GET \
  "http://localhost:8080/openidm/scheduler/job?_queryFilter=true&_fields=_id,enabled,nextRunDate"
{
   "result": [
\{ \{ \} "_id": "reconcile_systemLdapAccounts_managedUser",
       "enabled": false,
       "nextRunDate": null
     },
     {
       "_id": "testlog-schedule",
       "enabled": true,
       "nextRunDate": "2016-09-28T10:11:06.000Z"
     }
   ],
   ...
}
```
# 17.6.5. Updating a Schedule

To update a schedule definition, use a PUT request and update all the static properties of the object.

The following example disables the testlog schedule created in the previous section by setting "enabled":false:

```
$ curl \
 --header "X-OpenIDM-Username: openidm-admin" \
 --header "X-OpenIDM-Password: openidm-admin" \
 --header "Content-Type: application/json" \
 --request PUT \
 --data '{
     "enabled":false,
     "type":"cron",
     "schedule":"0/1 * * * * ?",
     "persisted":true,
     "misfirePolicy":"fireAndProceed",
     "invokeService":"script",
     "invokeContext": {
         "script": {
             "type":"text/javascript",
             "file":"script/testlog.js"
         }
     }
  }' \
  "http://localhost:8080/openidm/scheduler/job/testlog-schedule"
\{ "_id": "testlog-schedule",
   "enabled": false,
   "persisted": true,
   "misfirePolicy": "fireAndProceed",
   "schedule": "0/1 * * * * ?",
   "type": "cron",
   "invokeService": "org.forgerock.openidm.script",
```
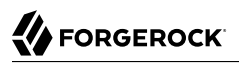

```
 "invokeContext": {
     "script": {
       "type": "text/javascript",
       "file": "script/testlog.js"
     }
   },
   "invokeLogLevel": "info",
   "timeZone": null,
   "startTime": null,
   "endTime": null,
   "concurrentExecution": false,
   "triggers": [],
   "nextRunDate": null
}
```
When you disable a schedule, all triggers are removed and the nextRunDate is set to null. If you reenable the schedule, a new trigger is generated, and the nextRunDate is recalculated.

# 17.6.6. Deleting a Schedule

To delete a schedule, send a DELETE request to the schedule ID. For example:

```
$ curl \
 --header "X-OpenIDM-Username: openidm-admin" \
 --header "X-OpenIDM-Password: openidm-admin" \
 --request DELETE \
  "http://localhost:8080/openidm/scheduler/job/testlog-schedule"
{
   "_id": "testlog-schedule",
   "enabled": true
,
...
}
```
The DELETE request returns the entire JSON object.

# 17.6.7. Obtaining a List of Running Scheduled Jobs

The following command returns a list of the jobs that are currently executing. This list enables you to decide whether to wait for a specific job to complete before you place a server in maintenance mode.

This action does not list the jobs across a cluster, only the jobs currently executing on the node to which the request is routed.

Note that this list is accurate only at the moment the request was issued. The list can change at any time after the response is received.

```
FORGEROCK
```

```
$ curl \
--header "X-OpenIDM-Username: openidm-admin" \
--header "X-OpenIDM-Password: openidm-admin" \
 --request POST \
 "http://localhost:8080/openidm/scheduler/job?_action=listCurrentlyExecutingJobs"
[
   {
     "enabled": true,
     "persisted": true,
     "misfirePolicy": "fireAndProceed",
     "schedule": "0 0/1 * * * ?",
     "type": "cron",
     "invokeService": "org.forgerock.openidm.sync",
     "invokeContext": {
       "action": "reconcile",
       "mapping": "systemLdapAccounts_managedUser"
 },
     "invokeLogLevel": "info",
     "timeZone": null,
     "startTime": null,
     "endTime": null,
     "concurrentExecution": false
  }
]
```
# 17.6.8. Pausing Scheduled Jobs

In preparation for placing a server in maintenance mode, you can temporarily suspend all scheduled jobs. This action does not cancel or interrupt jobs that are already in progress - it simply prevents any scheduled jobs from being invoked during the suspension period.

The following command suspends all scheduled tasks and returns true if the tasks could be suspended successfully.

```
$ curl \
 --header "X-OpenIDM-Username: openidm-admin" \
 --header "X-OpenIDM-Password: openidm-admin" \
 --request POST \
  "http://localhost:8080/openidm/scheduler/job?_action=pauseJobs"
{
     "success": true
}
```
# 17.6.9. Resuming All Scheduled Jobs

When an update has been completed, and your instance is no longer in maintenance mode, you can resume scheduled jobs to start them up again. Any jobs that were missed during the downtime will follow their configured misfire policy to determine whether they should be reinvoked.

The following command resumes all scheduled jobs and returns true if the jobs could be resumed successfully.

```
$ curl \
 --header "X-OpenIDM-Username: openidm-admin" \
 --header "X-OpenIDM-Password: openidm-admin" \
 --request POST \
  "http://localhost:8080/openidm/scheduler/job?_action=resumeJobs"
{
     "success": true
}
```
# <span id="page-421-0"></span>17.6.10. Querying Schedule Triggers

When a scheduled job is created, a trigger for that job is created automatically and is included in the schedule definition. The trigger is essentially what causes the job to be started. You can read all the triggers that have been generated on a system with the following query on the openidm/scheduler/ trigger context path:

```
$ curl \
 --header "X-OpenIDM-Username: openidm-admin" \
 --header "X-OpenIDM-Password: openidm-admin" \
 --request GET \
  "http://localhost:8080/openidm/scheduler/trigger?_queryFilter=true"
{
   "result": [
\left\{ \begin{array}{c} \end{array} \right. "_id": "scheduler-service-group_$x$x$_trigger-testlog-schedule",
       "_rev": "00000000f56e6861",
       "previous_state": -1,
       "name": "trigger-testlog-schedule",
       "state": 0,
       "nodeId": "node1",
       "acquired": true,
       "serialized": "rO0ABXNyABZvcmcucXVhcnR6L.../iHhzcQB+ABx3CAAAAVdwXUAweA==",
       "group": "scheduler-service-group"
     },
     {
       "_id": "scheduler-service-group_$x$x$_trigger-reconcile_systemLdapAccounts_managedUser",
       "_rev": "00000000ea778350",
       "previous_state": -1,
       "name": "trigger-reconcile_systemLdapAccounts_managedUser",
       "state": 0,
       "nodeId": null,
       "acquired": false,
       "serialized": "rO0ABXNyABZvcmcucXVhcnR6L...0gCB4c3EAfgAcdwgAAAFXcF6QIHg=",
       "group": "scheduler-service-group"
     }
   ],
 ...
}
```
The contents of a trigger object are as follows:

# **\_id**

The ID of the trigger. The trigger ID takes the form *group*\_\$x\$x\$\_trigger-*schedule-id*

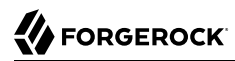

## **\_rev**

The revision of the trigger object. This property is reserved for internal use and specifies the revision of the object in the repository. This is the same value that is exposed as the object's ETag through the REST API. The content of this property is not defined. No consumer should make any assumptions of its content beyond equivalence comparison.

### **previous\_state**

The previous state of the trigger, before its current state. For a description of Quartz trigger states, see the [Quartz API documentation.](http://www.quartz-scheduler.org/api/2.2.1/org/quartz/Trigger.TriggerState.html)

#### **name**

The trigger name, in the form trigger-*schedule-id*

#### **state**

The current state of the trigger. For a description of Quartz trigger states, see the [Quartz API](http://www.quartz-scheduler.org/api/2.2.1/org/quartz/Trigger.TriggerState.html) [documentation](http://www.quartz-scheduler.org/api/2.2.1/org/quartz/Trigger.TriggerState.html).

#### **nodeId**

The ID of the node that has acquired the trigger, useful in a clustered deployment.

#### **acquired**

Whether the trigger has already been acquired by a node. Boolean, true or false.

## **serialized**

The Base64 serialization of the trigger class.

## **group**

The name of the group that the trigger is in, always scheduler-service-group.

To read the contents of a specific trigger send a PUT request to the trigger ID, for example:

```
$ curl \
 --header "X-OpenIDM-Username: openidm-admin" \
 --header "X-OpenIDM-Password: openidm-admin" \
 --request GET \
  "http://localhost:8080/openidm/scheduler/trigger/scheduler-service-group_\$x\$x\$_trigger-testlog-
schedule"
{
  " id": "scheduler-service-group $x$x$ trigger-testlog-schedule",
   "_rev": "00000000792afa08",
   "previous_state": -1,
   "name": "trigger-testlog-schedule",
   "state": 0,
  "nodeId": "node1",
   "acquired": true,
   "serialized": "rO0ABXNyABZvcmcucXVhcnR6L...2oHhzcQB+ABx3CAAAAVdwXUAweA==",
   "group": "scheduler-service-group"
}
```
Note that you need to escape the  $\frac{1}{2}$  signs in the URL.

To view the triggers that have been acquired, per node, send a GET request to the scheduler/ acquiredTriggers context path. For example:

```
$ curl \
 --header "X-OpenIDM-Username: openidm-admin" \
 --header "X-OpenIDM-Password: openidm-admin" \
 --request GET \
  "http://localhost:8080/openidm/scheduler/acquiredTriggers"
{
   "_id": "acquiredTriggers",
   "_rev": "00000000c7554e13",
   "node1": [
     "scheduler-service-group_$x$x$_trigger-testlog-schedule"
   ]
}
```
To view the triggers that have not yet been acquired by any node, send a GET request to the scheduler /waitingTriggers context path. For example:

```
$ curl \lambda--header "X-OpenIDM-Username: openidm-admin" \
 --header "X-OpenIDM-Password: openidm-admin" \
 --request GET \
  "http://localhost:8080/openidm/scheduler/waitingTriggers"
{
   "_id": "waitingTriggers",
   "_rev": "000000004cab60c8",
   "names": [
     "scheduler-service-group_$x$x$_trigger-0da27688-7ece-4799-bca4-09e185a6b0f4",
     "scheduler-service-group_$x$x$_trigger-0eeaf861-604b-4cf4-a044-bbbc78377070",
     "scheduler-service-group_$x$x$_trigger-136b7a1a-3aee-4321-8b6a-3e860e7b0292",
     "scheduler-service-group_$x$x$_trigger-1f6b116b-aa06-41da-9c19-80314373a20f",
     "scheduler-service-group_$x$x$_trigger-659b2bb0-53b8-4a4e-8347-8ed1ed5286af",
     "scheduler-service-group_$x$x$_trigger-testlog-schedule",
     "scheduler-service-group_$x$x$_trigger-ad9db1c7-a06d-4dc9-83b9-0c2e405dde1f"
   ]
}
```
# 17.7. Managing Schedules Through the Admin UI

To manage schedules through the Admin UI, select Configure > Schedules. By default, only persisted schedules are shown in the Schedules list. To show non-persisted (in memory) schedules, select Filter by Type > In Memory.

# <span id="page-423-0"></span>17.8. Scanning Data to Trigger Tasks

In addition to the fine-grained scheduling facility described previously, IDM provides a task scanning mechanism. The task scanner enables you to scan a set of properties with a complex query filter, at a scheduled interval. The task scanner then launches a script on the objects returned by the query.

For example, the task scanner can scan all managed/user objects for a "sunset date" and can invoke a script that launches a "sunset task" on the user object when this date is reached.

# 17.8.1. Configuring the Task Scanner

The task scanner is essentially a scheduled task that queries a set of managed users, then launches a script based on the query results. The task scanner is configured in the same way as a regular scheduled task in a schedule configuration file named (schedule-*task-name*.json), with the invokeService parameter set to taskscanner. The invokeContext parameter defines the details of the scan, and the task that should be launched when the specified condition is triggered.

The following example defines a scheduled scanning task that triggers a sunset script. This sample schedule configuration file is provided in openidm/samples/example-configurations/task-scanner/conf/ schedule-taskscan sunset.json. To use the sample file, copy it to your project's conf directory and edit it as required.

```
{
   "enabled" : true,
   "type" : "cron",
   "schedule" : "0 0 * * * ?",
   "persisted": true,
   "concurrentExecution" : false,
   "invokeService" : "taskscanner",
   "invokeContext" : {
     "waitForCompletion" : false,
     "numberOfThreads" : 5,
     "scan" : {
       "_queryFilter" : "((/sunset/date lt \"${Time.now}\") AND !(${taskState.completed} pr))",
       "object" : "managed/user",
       "taskState" : {
         "started" : "/sunset/task-started",
         "completed" : "/sunset/task-completed"
       },
       "recovery" : {
         "timeout" : "10m"
       }
     },
     "task" : {
       "script" : {
         "type" : "text/javascript",
         "file" : "script/sunset.js"
       }
     }
   }
}
```
The schedule configuration calls a script ( $script$ /sunset.js). To test the sample, copy openidm/samples/ example-configurations/task-scanner/script/sunset.js to your project's script directory. You will also need to assign a user a sunset date. The task will only execute on users who have a valid sunset date field. The sunset date field can be added manually to users, but will need to be added to the managed/user schema if you want the field to be visible from the admin UI. Below is an example command to add a sunset date field to the user bjensen using the REST interface.

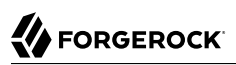

```
curl \
--header "Content-Type: application/json"
 \
--header "X-OpenIDM-Username: openidm-admin"
 \
--header "X-OpenIDM-Password: openidm-admin"
 \
--request POST
 \
--data '[{
  "operation" : "add",
  "field" : "sunset/date",
  "value" : "2017-06-20T22:58:36.272Z"
}]' \
"http://localhost:8080/openidm/managed/user?_action=patch&_queryId=for-userName&uid=bjensen"
```
The remaining properties in the schedule configuration are as follows:

The *invokeContext* parameter takes the following properties:

## **waitForCompletion (optional)**

This property specifies whether the task should be performed synchronously. Tasks are performed asynchronously by default (with waitForCompletion set to false). A task ID (such as {"\_id":"354ec41f-c781-4b61-85ac-93c28c180e46"}) is returned immediately. If this property is set to true, tasks are performed synchronously and the ID is not returned until all tasks have completed.

## **maxRecords (optional)**

The maximum number of records that can be processed. This property is not set by default so the number of records is unlimited. If a maximum number of records is specified, that number will be spread evenly over the number of threads.

### **numberOfThreads (optional)**

By default, the task scanner runs in a multi-threaded manner, that is, numerous threads are dedicated to the same scanning task run. Multi-threading generally improves the performance of the task scanner. The default number of threads for a single scanning task is 10. To change this default, set the numberOfThreads property. The sample configuration sets the default number of threads to 5.

#### **scan**

Defines the details of the scan. The following properties are defined:

## **\_queryFilter, \_queryId, or \_queryExpression**

A query filter, predefined query, or query expression that identifies the entries for which this task should be run. Query filters are recommended but you can also use native query expressions and parameterized, or predefined queries to identify the entries to be scanned.

The query filter provided in the sample schedule configuration  $(((\text{isunset}/\text{date }l\text{t}\setminus\text{``$}$ {Time .now}\") AND !(\${taskState.completed} pr))) identifies managed users whose sunset/date property is before the current date and for whom the sunset task has not yet completed.

The sample query supports time-based conditions, with the time specified in ISO 8601 format (Zulu time). You can write any query to target the set of entries that you want to scan.

For time-based queries, it's possible to use the  $f_{\text{Time}}$ .now} macro object (which fetches the current time). You can also specify any date/time in relation to the current time, using the  $+$ or - operator, and a duration modifier. For example: changing the sample query to  $\frac{1}{2}$  (Time.now + 1d} would return all user objects whose /sunset/date is the following day (current time plus one day). Note: you must include space characters around the operator  $(+ or -)$ . The duration modifier supports the following unit specifiers:

- s second
- m minute
- h hour
- d day
- M month
- y year

## **object**

Defines the managed object type against which the query should be performed, as defined in the managed.json file.

## **taskState**

Indicates the names of the fields in which the start message and the completed message are stored. These fields are used to track the status of the task.

started specifies the field that stores the timestamp for when the task begins. completed specifies the field that stores the timestamp for when the task completes its operation. The completed field is present as soon as the task has started, but its value is null until the task has completed.

## **recovery (optional)**

Specifies a configurable timeout, after which the task scanner process ends. For clustered IDM instances, there might be more than one task scanner running at a time. A task cannot be launched by two task scanners at the same time. When one task scanner "claims" a task, it indicates that the task has been started. That task is then unavailable to be claimed by another task scanner and remains unavailable until the end of the task is indicated. In the event that the first task scanner does not complete the task by the specified timeout, for whatever reason, a second task scanner can pick up the task.

### **task**

Provides details of the task that is performed. Usually, the task is invoked by a script, whose details are defined in the script property:

- $\bullet$  type the type of script, either JavaScript or Groovy.
- file the path to the script file. The script file takes at least two objects (in addition to the default objects that are provided to all IDM scripts):
- $\bullet$  input the individual object that is retrieved from the query (in the example, this is the individual user object).
- $\bullet$  objectID a string that contains the full identifier of the object. The objectID is useful for performing updates with the script as it allows you to target the object directly. For example: openidm.update(objectID, input[' rev'], input);.

A sample script file is provided in openidm/samples/example-configurations/task-scanner/script/ sunset. js. To use this sample file, copy it to your project's script/ directory. The sample script marks all user objects that match the specified conditions as inactive. You can use this sample script to trigger a specific workflow, or any other task associated with the sunset process.

For more information about using scripts, see "*[Scripting Reference](#page-696-0)*".

# 17.8.2. Managing Scanning Tasks Over REST

You can trigger, cancel, and monitor scanning tasks over the REST interface, using the REST endpoint http://localhost:8080/openidm/taskscanner.

# 17.8.2.1. Triggering a Scanning Task

The following REST command runs a task named "taskscan\_sunset". The task itself is defined in a file named conf/schedule-taskscan sunset.json:

```
$ curl \
   --header "X-OpenIDM-Username: openidm-admin" \
  --header "X-OpenIDM-Password: openidm-admin" \
   --request POST \
  "http://localhost:8080/openidm/taskscanner?_action=execute&name=schedule/taskscan_sunset"
```
By default, a scanning task ID is returned immediately when the task is initiated. Clients can make subsequent calls to the task scanner service, using this task ID to query its state and to call operations on it.

For example, the scanning task initiated previously would return something similar to the following, as soon as it was initiated:

```
{"_id":"edfaf59c-aad1-442a-adf6-3620b24f8385"}
```
To have the scanning task complete before the ID is returned, set the waitForCompletion property to true in the task definition file (schedule-taskscan sunset.json). You can also set the property directly over the REST interface when the task is initiated. For example:

```
$ curl \lambda --header "X-OpenIDM-Username: openidm-admin" \
   --header "X-OpenIDM-Password: openidm-admin" \
   --request POST \
   "http://localhost:8080/openidm/taskscanner?_action=execute&name=schedule/
taskscan_sunset&waitForCompletion=true"
```
# 17.8.2.2. Canceling a Scanning Task

You can cancel a scanning task by sending a REST call with the cancel action, specifying the task ID. For example, the following call cancels the scanning task initiated in the previous section:

```
$ curl \
   --header "X-OpenIDM-Username: openidm-admin" \
   --header "X-OpenIDM-Password: openidm-admin" \
   --request POST \
   "http://localhost:8080/openidm/taskscanner/edfaf59c-aad1-442a-adf6-3620b24f8385?_action=cancel"
 {
      "_id":"edfaf59c-aad1-442a-adf6-3620b24f8385",
      "action":"cancel",
      "status":"SUCCESS"
  }
```
# 17.8.2.3. Listing Scanning Tasks

You can display a list of scanning tasks that have completed, and those that are in progress, by running a RESTful GET on the openidm/taskscanner context path. The following example displays all scanning tasks:

```
$ curl \
   --header "X-OpenIDM-Username: openidm-admin" \
   --header "X-OpenIDM-Password: openidm-admin" \
   --request GET \
   "http://localhost:8080/openidm/taskscanner"
{
   "tasks": [
      {
        "ended": 1352455546182
        "started": 1352455546149,
         "progress": {
           "failures": 0
          "successes": 2400,
          "total": 2400,
           "processed": 2400,
          "state": "COMPLETED",
        },
         id": "edfaf59c-aad1-442a-adf6-3620b24f8385",
      }
    ]
 }
```
Each scanning task has the following properties:

## **ended**

The time at which the scanning task ended.

# **started**

The time at which the scanning task started.

# **progress**

**FORGEROCK** 

The progress of the scanning task, summarised in the following fields:

failures - the number of records not able to be processed successes - the number of records processed successfully total - the total number of records processed - the number of processed records state - the overall state of the task, INITIALIZED, ACTIVE, COMPLETED, CANCELLED, or ERROR

**\_id**

The ID of the scanning task.

The number of processed tasks whose details are retained is governed by the openidm.taskscanner .maxcompletedruns property in the conf/system.properties file. By default, the last one hundred completed tasks are retained.

# 17.8.3. Managing Scanning Tasks Through the UI

The task scanner queries a set of managed objects, then executes a script on the objects returned in the query result. The scanner then sets a field on a specific managed object property to indicate the state of the task. Before you start, you must set up this object type property on the managed user object.

In the example that follows, the task scanner queries managed user objects and returns objects whose sunset property holds a date that is prior to the current date. The scanner then sets the state of the task in the task-completed field of the user's sunset property:

To configure this scanning task through the UI, follow these steps:

- 1. Select Configure > Schedules and click Add Schedule.
- 2. Enable the schedule, and set the times that the task should run, as for any other schedule.
- 3. Under Perform Action, select "Execute a script on objects returned by a query (Task Scanner)".
- 4. Select the managed object on which the query should be run, in this case, user.
- 5. Build the query that will be run against the managed user objects.

The following query (based on the example schedule available in /path/to/openidm/samples/exampleconfigurations/task-scanner) returns all managed users whose sunset date is prior to the current date (\${Time.now}) and for whom the sunset task has not already completed (\${taskState.completed} pr):

```
((/sunset/date lt \"${Time.now}\") AND !(${taskState.completed} pr))
```
6. In the Object Property Field, enter the property whose values will determine the state of the task, in this case sunset.

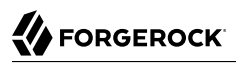

7. In the Script field, enter an inline script, or a path to the file containing the script that should be launched on the results of the query.

The sample task scanner runs the following script on the managed users returned by the previous query:

```
var patch = [{ "operation" : "replace", "field" : "/active", "value" : false },{ "operation"
 : "replace", "field" : "/accountStatus", "value" : "inactive" }];
openidm.patch(objectID, null, patch);
```
This script essentially deactivates the accounts of users returned by the query by setting the value of their active property to false.

8. (Optional) Configure the advanced properties of the schedule described in ["Configuring](#page-407-0) [Schedules".](#page-407-0)

# **Chapter 18** Managing Passwords

IDM provides password management features that help you enforce password policies, limit the number of passwords users must remember, and allow users to reset and change their passwords.

# 18.1. Enforcing Password Policy

A password policy is a set of rules defining what sequence of characters constitutes an acceptable password. Acceptable passwords generally are too complex for users or automated programs to generate or guess.

Password policies set requirements for password length, character sets that passwords must contain, dictionary words and other values that passwords must not contain. Password policies also require that users not reuse old passwords, and that users change their passwords on a regular basis.

IDM enforces password policy rules as part of the general policy service. For more information about the policy service, see "*[Using Policies to Validate Data](#page-257-0)*". The default password policy applies the following rules to passwords as they are created and updated:

- A password property is required for any user object.
- The value of a password cannot be empty.
- The password must include at least one capital letter.
- The password must include at least one number.
- The minimum length of a password is 8 characters.
- The password cannot contain the user name, given name, or family name.

You can change these validation requirements, or include additional requirements, by configuring the policy for passwords. For more information, see ["Configuring the Default Policy for Managed](#page-257-1) [Objects".](#page-257-1)

The password validation mechanism can apply in many situations:

# **Password change and password reset**

Password change involves changing a user or account password in accordance with password policy. Password reset involves setting a new user or account password on behalf of a user.

By default, IDM controls password values as they are provisioned.
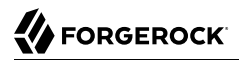

To change the default administrative user password, openidm-admin, see ["Replacing Default](#page-494-0) [Security Settings".](#page-494-0)

### **Password recovery**

Password recovery involves recovering a password or setting a new password when the password has been forgotten.

The self-service end user interface allows for password changes, password recovery, and password reset. For more information, see "*[Configuring User Self-Service](#page-60-0)*".

### **Password history**

You can add checks to prevent reuse of previous password values. For more information, see ["Creating a Password History Policy".](#page-432-0)

### **Password expiration**

You can use workflows to ensure that users are able to change expiring passwords or to reset expired passwords.

## <span id="page-432-0"></span>18.1.1. Creating a Password History Policy

The sample described in "*Storing Multiple Passwords For Managed Users*" in the *Samples Guide* shows how to set up a password history policy in a scenario where users have multiple different passwords across resources. You can use the scripts provided in that sample to set up a simple password history policy that prevents managed users from setting the same password that they used previously.

To create a password history policy based on the scripts in the multiple passwords sample, make the following changes to your project:

1. Copy the pwpolicy.js script from the multiple passwords sample to your project's script directory:

```
$ cd /path/to/openidm
$ cp samples/multiple-passwords/script/pwpolicy.js /my-project-dir/script/
```
The pwpolicy.js script contains an is-new policy definition that compares a new field value with the list of historical values for that field.

The is-new policy takes a historyLength parameter that specifies the number of historical values on which the policy should be enforced. This number must not exceed the historySize that you set in conf/managed.json to be passed to the onCreate and onUpdate scripts.

2. Copy the onCreate-user-custom.js and onUpdate-user-custom.js scripts to your project's script directory:

```
$ cp samples/multiple-passwords/script/onCreate-user-custom.js /my-project-dir/script/
```

```
$ cp samples/multiple-passwords/script/onUpdate-user-custom.js /my-project-dir/script/
```
These scripts validate the password history policy when a managed user is created or updated.

3. Update your policy configuration (conf/policy.json) to reference the new policy definition by adding the policy script to the additionalFiles array:

```
{
     "type" : "text/javascript",
     "file" : "policy.js",
     "additionalFiles": [ "script/pwpolicy.js" ],
...
```
- 4. Update your project's conf/managed.json file as follows:
	- Add a fieldHistory property to the managed user object:

```
"fieldHistory" : {
     "title" : "Field History",
     "type" : "object",
     "viewable" : false,
     "searchable" : false,
     "minLength" : 8,
     "userEditable" : false,
     "scope" : "private"
},
```
The value of this field is a map of field names to a list of historical values for that field. These lists of values are used by the is-new policy to determine if a new value has already been used.

• Update the managed user object to call the scripts when a user is created, updated:

```
"name" : "user",
"onCreate" : {
     "type" : "text/javascript",
     "file" : "script/onCreate-user-custom.js",
     "historyFields" : [
         "password"
     ],
     "historySize" : 4
},
"onUpdate" : {
     "type" : "text/javascript",
     "file" : "script/onUpdate-user-custom.js",
     "historyFields" : [
         "password"
     ],
     "historySize" : 4
},
...
```
### **Important**

If you have any other script logic that is executed on these events, you must update the scripts to include that logic, or add the password history logic to your current scripts.

• Add the is-new policy to the list of policies enforced on the password property of a managed user. Specify the number of historical values that the policy should check in historyLength property:

```
"password" : {
 ...
    "policies" : [
        {
             "policyId" : "at-least-X-capitals",
             "params" : {
                 "numCaps" : 1
 }
        },
        ...
        {
             "policyId" : "is-new",
             "params" : {
                 "historyLength" : 4
            }
        },
        ...
    ]
},
```
You should now be able to test the password history policy by creating a new managed user, and having that user update their password. If the user specifies the same password used within the previous four passwords, the update request is denied with a policy error.

# 18.2. Storing Separate Passwords Per Linked Resource

You can store multiple passwords in a single managed user entry to enable synchronization of different passwords on different external resources.

To store multiple passwords, extend the managed user schema to include additional properties for each target resource. You can set separate policies on each of these new properties, to ensure that the stored passwords adhere to the password policies of the specific external resources.

The following addition to a sample managed.json configuration shows an IdapPassword property that has been added to managed user objects. This property will be mapped to the password property on an LDAP system:

```
"ldapPassword" : {
     "title" : "Password",
     "type" : "string",
     "viewable" : false,
     "searchable" : false,
     "minLength" : 8,
     "userEditable" : true,
     "scope" : "private",
     "secureHash" : {
         "algorithm" : "SHA-256"
     },
     "policies" : [
         {
              "policyId" : "at-least-X-capitals",
              "params" : {
```

```
 "numCaps" : 2
 }
        },
 {
             "policyId" : "at-least-X-numbers",
             "params" : {
                "numNums" : 1
 }
 },
\overline{\mathcal{L}} "policyId" : "cannot-contain-others",
             "params" : {
                "disallowedFields" : [
                    "userName",
                   "givenName",
                   "sn"
 ]
 }
        },
\overline{\mathcal{L}} "policyId" : "is-new",
             "params" : {
                "historyLength" : 2
 }
        }
   \mathbf{I}},
```
This property definition shows that the *dapPassword* will be hashed, with an SHA-256 algorithm, and sets the policy that will be applied to values of this property.

To use this custom managed object property and its policies to update passwords on an external resource, you must make the corresponding configuration and script changes in your deployment. For a detailed sample that implements multiple passwords, see "*Storing Multiple Passwords For Managed Users*" in the *Samples Guide*. That sample can also help you set up password history policies.

# 18.3. Generating Random Passwords

There are many situations when you might want to generate a random password for one or more user objects.

You can customize your user creation logic to include a randomly generated password that complies with the default password policy. This functionality is included in the default crypto script,  $\frac{\pi}{2}$ defaults/script/crypto.js, but is not invoked by default. For an example of how this functionality might be used, see the openidm/bin/defaults/script/ui/onCreateUser.js script. The following section of that file (commented out by default) means that users created by using the Admin UI, or directly over the REST interface, will have a randomly generated, password added to their entry:

```
if (!object.password) {
    // generate random password that aligns with policy requirements
    object.password = require("crypto").generateRandomString([
 { "rule": "UPPERCASE", "minimum": 1 },
 { "rule": "LOWERCASE", "minimum": 1 },
 { "rule": "INTEGERS", "minimum": 1 },
 { "rule": "SPECIAL", "minimum": 1 }
    ], 16);
}
```
Comment out this section to invoke the random password generation when users are created. Note that changes made to scripts take effect after the time set in the recompile.minimumInterval, described in ["Setting the Script Configuration".](#page-124-0)

The generated password can be encrypted, or hashed, in accordance with the managed user schema, defined in conf/managed.json. For more information, see ["Encoding Attribute Values"](#page-178-0).

You can use this random string generation in a number of situations. Any script handler that is implemented in JavaScript can call the generateRandomString function.

# **Chapter 19** Managing Authentication, Authorization and Role-Based Access Control

IDM provides a flexible authentication and authorization mechanism, based on REST interface URLs and on managed roles. This chapter describes how to configure the supported authentication modules and how roles are used to support authentication, authorization, and access control.

# 19.1. The Authentication Model

You *must* authenticate before you can access the IDM REST interface. User self-registration requires anonymous access. For this purpose, IDM includes an anonymous user, with the password anonymous. For more information, see ["Internal Users".](#page-438-0)

IDM supports an enhanced authentication mechanism over the REST interface, that is compatible with the AJAX framework. Although IDM understands the authorization header of the HTTP basic authorization contract, it deliberately does not utilize the full contract. IDM does not cause the browser built in mechanism to prompt for username and password. However, it does understand utilities such as curl that can send the username and password in the Authorization header.

In general, the HTTP basic authentication mechanism does not work well with client side web applications, and applications that need to render their own login screens. Because the browser stores and sends the username and password with each request, HTTP basic authentication has significant security vulnerabilities. You can therefore send the username and password via the authorization header, and IDM returns a token for subsequent access.

This document uses the IDM authentication headers in all REST examples, for example:

```
$ \quad \text{curl} \quad \text{ } \ \text{ }--header "X-OpenIDM-Username: openidm-admin" \
 --header "X-OpenIDM-Password: openidm-admin" \
 ...
```
You can use RFC 5987-encoded characters in the authentication headers (X-OpenIDM-Username, X-OpenIDM -Password, and X-OpenIDM-Reauth-Password). This enables you to use non-ASCII characters in these header values. The RFC 5987-encoding is automatically detected and decoded when present. As per the RFC 5987 specification, the following character sets are supported:

• UTF-8

• ISO-8859-1

The following command shows a request for a user (openidm-admin) whose password is Passw £rd123. The Unicode  $\epsilon$  sign (U+00A3) is encoded into the octet sequence C2 A3 using UTF-8 character encoding, then percent-encoded.

```
$ curl \lambda--header "X-OpenIDM-Username: openidm-admin" \
--header "X-OpenIDM-Password: UTF-8''Passw%C2%A3rd123" \
 --request GET \
  "http://localhost:8080/openidm/managed/user?_queryId=query-all-ids"
```
For more information, see [RFC 5987.](https://tools.ietf.org/html/rfc5987)

For more information about alternative IDM authentication mechanisms in REST, see ["Using](#page-492-0) [Message Level Security".](#page-492-0)

# 19.1.1. Authenticating Users

IDM stores two types of users in its repository - internal users and managed users. The way in which both of these user types are authenticated is defined in your project's conf/authentication.json file.

# <span id="page-438-0"></span>19.1.1.1. Internal Users

IDM creates two internal users by default: anonymous and openidm-admin. These internal user accounts are separated from other user accounts to protect them from any reconciliation or synchronization processes.

IDM stores internal users and their role membership in a table in the repository. The two default internal users have the following functions:

### **anonymous**

This user enables anonymous access to IDM, for users who do not have their own accounts. The anonymous user has limited rights within IDM. By default, the anonymous user has the openidm-reg role, and can be used to allow self-registration. For more information about self-registration, see ["Accommodating the End User"](#page-74-0).

### **openidm-admin**

This user serves as the top-level administrator. After installation, the openidm-admin user has full access, and provides a fallback mechanism in the event that other users are locked out of their accounts. Do not use openidm-admin for regular tasks. Under normal circumstances, the openidm -admin account does not represent a regular user, so audit log records for this account do not represent the actions of any real person.

The default password for the openidm-admin user (also openidm-admin) is not encrypted, and is not secure. In production environments, you must change this password to a more secure one, as described in the following section. The new password will be encoded using a salted hash algorithm, when it is changed.

# 19.1.1.1.1. Managing Internal Users Over REST

Like any other user in the repository, you can manage internal users over the REST interface.

To list the internal users over REST, query the repo endpoint as follows:

```
$ curl \
 --header "X-OpenIDM-Username: openidm-admin" \
 --header "X-OpenIDM-Password: openidm-admin" \
 --request GET \
  "http://localhost:8080/openidm/repo/internal/user?_queryId=query-all-ids"
{
   "result": [
     {
       "_id": "openidm-admin",
       "_rev": "00000000c7554e13"
     },
     {
       "_id": "anonymous",
       "_rev": "000000000cde398e"
     }
   ],
   "resultCount": 2,
   "pagedResultsCookie": null,
   "totalPagedResultsPolicy": "NONE",
   "totalPagedResults": -1,
   "remainingPagedResults": -1
}
```
To query the details of an internal user, include the user's ID in the request, for example:

```
$ curl \
 --header "X-OpenIDM-Username: openidm-admin" \
 --header "X-OpenIDM-Password: openidm-admin" \
 --request GET \
  "http://localhost:8080/openidm/repo/internal/user/openidm-admin"
{
   "_id": "openidm-admin",
   "_rev": "00000000c7554e13",
   "roles": [
     {
       "_ref": "repo/internal/role/openidm-admin"
     },
     {
       "_ref": "repo/internal/role/openidm-authorized"
     }
   ],
   "password": "openidm-admin"
}
```
To change the password of the default administrative user, send a PUT request to the user object. The following example changes the password of the openidm-admin user to Passw0rd:

```
$ curl \
--header "Content-Type: application/json" \
--header "X-OpenIDM-Username: openidm-admin" \
--header "X-OpenIDM-Password: openidm-admin" \
```
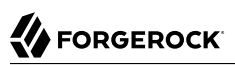

```
--request PUT \
 --data '{
      "_id": "openidm-admin",
      "roles": [
 {
               "_ref": "repo/internal/role/openidm-admin"
          },
          {
               "_ref": "repo/internal/role/openidm-authorized"
          }
 ],
      "password": "Passw0rd"
  }' \
  "http://localhost:8080/openidm/repo/internal/user/openidm-admin"
{
   "_id": "openidm-admin",
   "_rev": "00000000744d93dc",
   "roles": [
     {
       "_ref": "repo/internal/role/openidm-admin"
     },
     {
        ref": "repo/internal/role/openidm-authorized"
     }
   ],
   "password": {
     "$crypto": {
       "value": {
         "algorithm": "SHA-256",
         "data": "S5nJJP8jHnLlQJRZC7cXlKdgohHlGaHf8CUCsS1PCJsMGo/4J8QOLNMWVHMNYxvY"
       },
        "type": "salted-hash"
     }
   }
}
```
# 19.1.1.2. Managed Users

External users that are managed by IDM are known as managed users.

The table in which managed users are stored depends on the type of repository. For JDBC repositories, IDM stores managed users in the managed objects table, named managedobjects, and indexes those objects in a table named managedobjectproperties.

IDM provides RESTful access to managed users, at the context path /openidm/managed/user. For more information, see ["Managing Users Over REST".](#page-679-0)

# 19.1.1.3. Authenticating Internal and Managed Users

By default, the attribute names that are used to authenticate managed and internal users are username and password, respectively. However, you can explicitly define the properties that constitute usernames, passwords or roles with the propertyMapping object in the conf/authentication.json file. The following excerpt of the authentication.json file shows the default property mapping object:

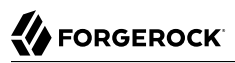

```
...
     "propertyMapping" : {
         "authenticationId" : "username",
         "userCredential" : "password",
         "userRoles" : "roles"
     },
 ...
```
If you change the attribute names that are used for authentication, you must adjust the following authentication queries (defined in the repository configuration file, openidm/conf/repo.*repo-type*.json).

Two queries are defined by default.

### **credential-internaluser-query**

This query uses the username attribute for login, for internal users. For example, the following credential-internaluser-query is defined in the default repository configuration file for a MySQL repository.

"credential-internaluser-query" : "SELECT objectid, pwd, roles FROM \${\_dbSchema}.\${\_table} WHERE objectid = \${username}",

#### **credential-query**

This query uses the username attribute for login, for managed users. For example, the following credential-query is defined in the default repository configuration file for a MySQL repository.

"credential-query" : "SELECT \* FROM \${\_dbSchema}.\${\_table} WHERE objectid =  $$$ {username} and accountStatus =  $\frac{1}{x}$  active'",

The query that is used for a particular resource is specified by the queryId property in the authentication.json file. The following sample excerpt of that file shows that the credential-query is used when validating managed user credentials.

```
{
     "queryId" : "credential-query",
     "queryOnResource" : "managed/user",
...
}
```
# 19.1.2. Supported Authentication and Session Modules

The authentication configuration is defined in conf/authentication.json. This file configures the methods by which a user request is authenticated. It includes both session and authentication module configuration.

You can review and configure supported local modules in the Admin UI. To do so, log into https:// localhost:8443/admin, and select Configure > Authentication. Choose Local when asked to select an authentication provider, and select the Session and then the Modules tab.

# Authentication

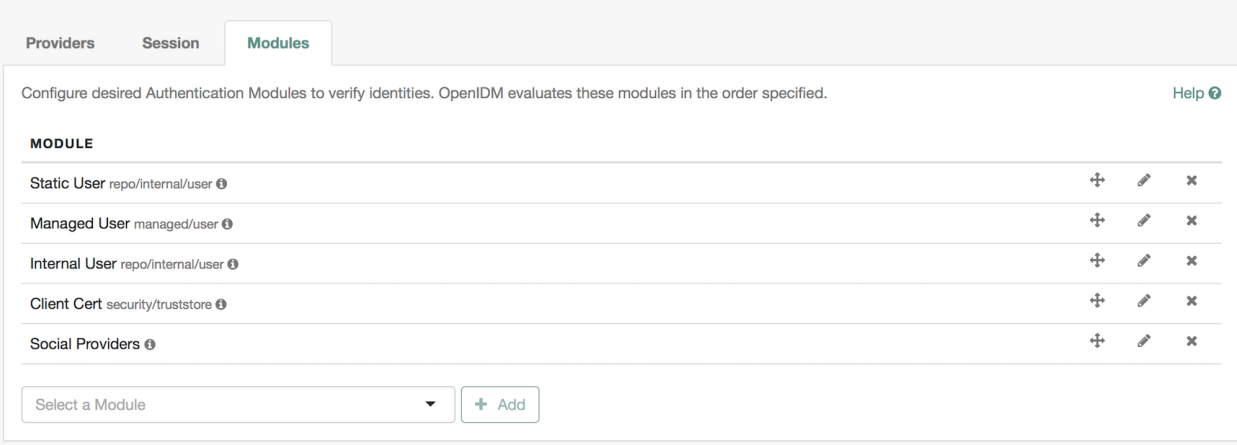

Whenever you modify an authentication module in the Admin UI, that may affect your current session. IDM prompts you with the following message:

```
 Your current session may be invalid. Click here
    to logout and re-authenticate.
```
When you select the *Click here* link, IDM logs you out of any current session and returns you to the login screen.

# <span id="page-442-0"></span>19.1.2.1. Supported Session Module

At this time, IDM includes one supported session module. The JSON Web Token session module configuration specifies keystore information, and details about the session lifespan. The default JWT\_SESSION configuration is as follows:

```
"sessionModule" : {
     "name" : "JWT_SESSION",
         "properties" : {
             "keyAlias" : "&{openidm.https.keystore.cert.alias}",
              "privateKeyPassword" : "&{openidm.keystore.password}",
             "keystoreType" : "&{openidm.keystore.type}",
              "keystoreFile" : "&{openidm.keystore.location}",
             "keystorePassword" : "&{openidm.keystore.password}",
             "sessionOnly" : true
             "isHttpOnly" : true
             "maxTokenLifeMinutes" : "120",
             "tokenIdleTimeMinutes" : "30"
         }
},
```
### **Note**

If you're working with the [OPENAM\\_SESSION](#page-447-0) *authentication* module, change the token lifetime properties as shown here, to match the session token lifetime associated with ForgeRock Access Management.

```
 "maxTokenLifeSeconds" : "5",
 "tokenIdleTimeSeconds" : "5"
```
If you're reviewing the authentication.audit.json file, in the /path/to/openidm directory, for authenticated requests, look for the JwtSession moduleId. For an example on how you can query this log, see ["Querying the Authentication Audit Log".](#page-586-0)

For more information about the JWT\_SESSION module, see the following Javadoc page: *[Class](http://commons.forgerock.org/forgerock-auth-filters/forgerock-authn-filter/forgerock-jaspi-modules/forgerock-jaspi-jwt-session-module/apidocs/org/forgerock/jaspi/modules/session/jwt/JwtSessionModule.html) [JwtSessionModule](http://commons.forgerock.org/forgerock-auth-filters/forgerock-authn-filter/forgerock-jaspi-modules/forgerock-jaspi-jwt-session-module/apidocs/org/forgerock/jaspi/modules/session/jwt/JwtSessionModule.html)*.

# 19.1.2.2. Supported Authentication Modules

IDM evaluates modules in the order shown in the authentication.json file for your project. When IDM finds a module to authenticate a user, it does not evaluate subsequent modules.

You can also configure the order of authentication modules in the Admin UI. After logging in, choose Configure > Authentication, and select the Modules tab. The following figure illustrates how you might include the IWA module in the Admin UI.

# Authentication

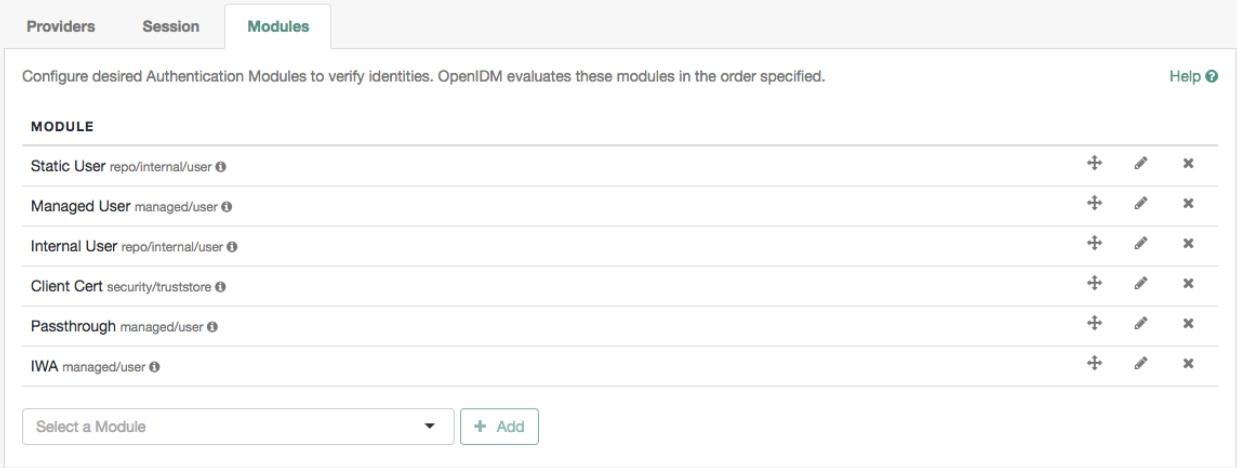

You must prioritize the authentication modules that query IDM resources. Prioritizing the modules that query external resources might lead to authentication problems for internal users such as openidm -admin.

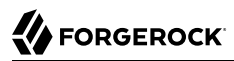

## **STATIC\_USER**

STATIC USER authentication provides an anonymous authentication mechanism that bypasses any database lookups if the headers in a request indicate that the user is anonymous. The following sample REST call uses STATIC USER authentication in the self-registration process:

```
$ curl \
--header "X-OpenIDM-Password: anonymous" \
--header "X-OpenIDM-Username: anonymous" \
--header "Content-Type: application/json" \
--data '{
        "userName":"steve",
        "givenName":"Steve",
        "sn":"Carter",
        "telephoneNumber":"0828290289",
        "mail":"scarter@example.com",
        "password":"Passw0rd"
        }' \
 --request POST \
 "http://localhost:8080/openidm/managed/user/?_action=create"
```
Note that this is not the same as an anonymous request that is issued without headers.

Authenticating with the STATIC USER module avoids the performance cost of reading the database for self-registration, certain UI requests, and other actions that can be performed anonymously. Authenticating the anonymous user with the STATIC\_USER module is identical to authenticating the anonymous user with the INTERNAL USER module, except that the database is not accessed. So, STATIC\_USER authentication provides an authentication mechanism for the anonymous user that avoids the database lookups incurred when using INTERNAL\_USER.

A sample **STATIC** USER authentication configuration follows:

```
{
     "name" : "STATIC_USER",
     "enabled" : true,
     "properties" : {
         "propertyMapping" : "{}",
         "queryOnResource" : "repo/internal/user",
         "username" : "anonymous",
         "password" : "anonymous",
         "defaultUserRoles" : [
              "openidm-reg"
         ],
         "augmentSecurityContext" : null
     }
}
```
### **TRUSTED\_ATTRIBUTE**

The TRUSTED\_ATTRIBUTE authentication module allows you to configure IDM to trust the HttpServletRequest attribute of your choice. You can configure it by adding the TRUSTED\_ATTRIBUTE module to your authentication.json file, as shown in the following code block:

```
...
{
     "name" : "TRUSTED_ATTRIBUTE",
     "properties" : {
         "queryOnResource" : "managed/user",
         "propertyMapping" : {
              "authenticationId" : "username",
              "userRoles" : "authzRoles"
         },
         "defaultUserRoles" : [ ],
         "authenticationIdAttribute" : "X-ForgeRock-AuthenticationId",
         "augmentSecurityContext" : {
             "type" : "text/javascript",
             "file" : "auth/populateRolesFromRelationship.js"
         }
     },
     "enabled" : true
}
...
```
TRUSTED\_ATTRIBUTE authentication queries the managed/user repository, and allows authentication when credentials match, based on the username and authzRoles assigned to that user, specifically the X-ForgeRock-AuthenticationId attribute.

For a sample implementation of a custom servlet filter and the Trusted Request Attribute Authentication Module, see "*Authenticating Using a Trusted Servlet Filter*" in the *Samples Guide*.

## **MANAGED\_USER**

MANAGED USER authentication queries the repository, specifically the managed/user objects, and allows authentication if the credentials match. The default configuration uses the username and password of the managed user to authenticate, as shown in the following sample configuration:

```
{
     "name" : "MANAGED_USER",
     "enabled" : true,
     "properties" : {
         "augmentSecurityContext": {
              "type" : "text/javascript",
             "source" : "require('auth/customAuthz').setProtectedAttributes(security)"
         },
         "queryId" : "credential-query",
         "queryOnResource" : "managed/user",
         "propertyMapping" : {
              "authenticationId" : "username",
             "userCredential" : "password",
             "userRoles" : "roles"
 },
         "defaultUserRoles" : [ ]
     }
},
```
The augmentSecurityContext property can be used to add custom properties to the security context of users who authenticate with this module. By default, this property adds a list of *protected properties* to the user's security context. These protected properties are defined in the managed

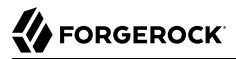

object schema. For more information, see the isProtected property described in ["Creating and](#page-145-0) [Modifying Managed Object Types"](#page-145-0).

## **INTERNAL\_USER**

INTERNAL\_USER authentication queries the repository, specifically the repo/internal/user objects, and allows authentication if the credentials match. The default configuration uses the username and password of the internal user to authenticate, as shown in the following sample configuration:

```
{
     "name" : "INTERNAL_USER",
     "enabled" : true,
     "properties" : {
          "queryId" : "credential-internaluser-query",
         "queryOnResource" : "repo/internal/user",
          "propertyMapping" : {
              "authenticationId" : "username",
              "userCredential" : "password",
              "userRoles" : "roles"
         },
         "defaultUserRoles" : [ ]
     }
},
```
## **CLIENT\_CERT**

The client certificate module, CLIENT CERT, provides authentication by validating a client certificate, transmitted via an HTTP request. IDM compares the subject DN of the request certificate with the subject DN of the truststore.

A sample CLIENT CERT authentication configuration follows:

```
{
     "name" : "CLIENT_CERT",
     "enabled" : true,
     "properties" : {
         "queryOnResource" : "security/truststore",
         "defaultUserRoles" : [ "openidm-cert" ],
         "allowedAuthenticationIdPatterns" : [ ]
     }
},
```
For more information about certificate-based authentication, see ["Configuring Client Certificate](#page-456-0) [Authentication".](#page-456-0)

The modules that follow point to external systems. In the authentication, json file, you should generally include these modules after any modules that query internal IDM resources.

### **PASSTHROUGH**

PASSTHROUGH authentication queries an external system, such as an LDAP server, and allows authentication if the provided credentials match those in the external system. The following sample configuration shows pass-through authentication using the user objects in the system

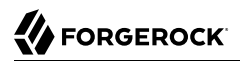

endpoint system/ldap/account. For more information on pass-through authentication, see ["Configuring Pass-Through Authentication"](#page-448-0).

### <span id="page-447-0"></span>**OPENAM\_SESSION**

The OPENAM SESSION module enables you to protect an IDM deployment with ForgeRock's *[ForgeRock Access Management](http://docs.forgerock.org/en/index.html?product=openam)* (AM) product.

In general, when integrating with AM, you'll want to use the DAUTH CLIENT module. For an example configuration, see "*Integrating IDM With the ForgeRock Identity Platform*" in the *Samples Guide*.

For detailed options, see ["OPENAM\\_SESSION Module Configuration Options".](#page-739-0)

The use case is when you need to integrate IDM endpoints behind the scenes within other applications, such as with a company intranet portal. In that configuration, users would log into AM to access the portal; at that point, their sessions would use the AM SSO cookie, also known as iPlanetDirectoryPro. For more information, see the AM Authentication and Single Sign-On Guide to *[Session Cookies](../../../am/5.5/authentication-guide/index.html#session-state-cookies)*.

#### **Note**

If you use the OPENAM\_SESSION token, you'll need to set a JWT\_SESSION maximum token lifetime of *5 seconds*, to match the corresponding token session lifetime in AM. For more information on the JWT\_SESSION module, see ["Supported Session Module"](#page-442-0).

Ensure that at least one user in any shared DS repository has an openidm-admin role.

Set up logins with AM, to work with the related login session cookie, known as iPlanetDirectoryPro.

### **IWA**

The IWA module enables users to authenticate by using Integrated Windows Authentication (IWA), rather than by providing a username and password. For information about configuring the IWA module with IDM, see ["Configuring IWA Authentication"](#page-450-0).

### **SOCIAL\_PROVIDERS**

The social providers module supports configuration of social identity providers that comply with OAuth 2.0 and OpenID Connect 1.0 standards. For information about configuring this module with social identity providers such as Google, LinkedIn, and Facebook, see ["Configuring the](#page-242-0) [Social Providers Authentication Module".](#page-242-0)

In audit logs, namely in the authentication.audit.json file in the /path/to/openidm/audit directory, you'll find the corresponding SOCIAL AUTH module, which is used to handle authentication for each individual social identity provider. For an example of how you can query this log, see ["Querying](#page-586-0) [the Authentication Audit Log"](#page-586-0).

### **OAUTH\_CLIENT**

The OAUTH\_CLIENT module works only with the OAuth 2.0 standards. For information about configuring this module with IDM, see ["Configuring Authentication With OAuth 2.0"](#page-448-1).

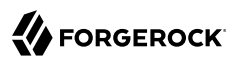

The OAUTH CLIENT module also supports integration with AM. For an example of this integration, follow the procedure described in "*Integrating IDM With the ForgeRock Identity Platform*" in the *Samples Guide*.

# <span id="page-448-0"></span>19.1.3. Configuring Pass-Through Authentication

With pass-through authentication, the credentials included with the REST request are validated against those stored in a remote system, such as an LDAP server.

The following excerpt of an authentication.json shows a pass-through authentication configuration for an LDAP system.

```
"authModules" : [
    {
        "name" : "PASSTHROUGH",
        "enabled" : true,
        "properties" : {
           "augmentSecurityContext": {
              "type" : "text/javascript",
              "file" : "auth/populateAsManagedUser.js"
           },
           "queryOnResource" : "system/ldap/account",
           "propertyMapping" : {
              "authenticationId" : "uid",
              "groupMembership" : "memberOf"
           },
           "groupRoleMapping" : {
              "openidm-admin" : ["cn=admins"]
           },
           "managedUserLink" : "systemLdapAccounts_managedUser",
           "defaultUserRoles" : [
              "openidm-authorized"
 ]
       },
    },
 ...
 ]
```
For more information on authentication module properties, see the following: "*[Authentication and](#page-737-0) [Session Module Configuration Details](#page-737-0)*".

The IDM samples, described in "*[Overview of the Samples](#page-10-0)*" in the *Samples Guide*, include several examples of pass-through authentication configuration. The sync-with-ldap\* samples use an external LDAP system for authentication. The scripted-rest-with-dj sample uses a scripted REST connector to authenticate against a ForgeRock Directory Services (DS) server.

# <span id="page-448-1"></span>19.1.4. Configuring Authentication With OAuth 2.0

The OAUTH CLIENT authentication module complies with OAuth 2.0 standards.

If you want to enable a social identity provider that fully complies with OAuth 2.0 standards, IDM includes an authentication module wrapper known as social PROVIDERS. It is a specialized facility

for sharing a social identity provider configuration with the authentication service, which you can configure as if it were a separate authentication module. For more information, see ["Configuring the](#page-242-0) [Social Providers Authentication Module".](#page-242-0)

The following excerpt of an authentication.json shows the default configuration associated with the OAUTH authentication module, as configured for use with ForgeRock Access Management.

```
{
     "name" : "OAUTH_CLIENT",
     "properties" : {
         "augmentSecurityContext" : {
             "type" : "text/javascript",
             "globals" : {
                 "sessionValidationBaseEndpoint" : "http://openam.example.com:8080/openam/json/sessions/"
             },
             "file" : "auth/amSessionCheck.js"
         },
         "propertyMapping" : {
             "authenticationId" : "uid",
             "userRoles" : "authzRoles"
         },
         "defaultUserRoles" : [
             "openidm-authorized"
         ],
         "idpConfig" : {
             "provider" : "OPENAM",
             "icon" : "<button class=\"btn btn-lg btn-default btn-block btn-social-provider\"><img src=
\"images/forgerock_logo.png\">Sign in</button>"
             "scope" : [
                 "openid"
\qquad \qquad \Box "authenticationIdKey" : "sub",
             "clientId" : "openidm",
             "clientSecret" : {
                 "$crypto" : {
                      "type" : "x-simple-encryption",
                    "value" : {
                          "cipher" : "AES/CBC/PKCS5Padding",
                         "salt" : "<someSaltedValue>",
                         "data" : "<someEncryptedValue>",
                         "iv" : "<someCipherValue>",
                         "key" : "openidm-sym-default",
                         "mac" : "<someCode>"
 }
 }
             },
             "authorizationEndpoint" : "http://openam.example.com:8080/openam/oauth2/authorize",
             "tokenEndpoint" : "http://openam.example.com:8080/openam/oauth2/access_token",
             "endSessionEndpoint" : "http://openam.example.com:8080/openam/oauth2/connect/endSession",
             "wellKnownEndpoint" : "http://openam.example.com:8080/openam/oauth2/.well-known/openid-
configuration",
             "redirectUri" : "http://openidm.example.com:8080/oauthReturn/",
             "configClass" : "org.forgerock.oauth.clients.oidc.OpenIDConnectClientConfiguration",
             "displayIcon" : "forgerock",
             "enabled" : true
 },
         "queryOnResource" : "system/ldap/account"
     },
```
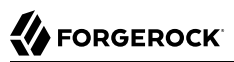

}

*"enabled"* : true

For more information on authentication module properties, see the following: "*[Authentication and](#page-737-0) [Session Module Configuration Details](#page-737-0)*".

# <span id="page-450-0"></span>19.1.5. Configuring IWA Authentication

When IDM is configured for IWA authentication, client browsers can authenticate using a Kerberos ticket.

To enable Kerberos authentication, IDM needs a specific Kerberos user account in Active Directory, and a keytab file that maps the service principal to this user account. When this is set up, the client presents IDM with a Kerberos ticket. If IDM can validate that ticket, the client is granted an encrypted session key for the IDM service. That client can then access IDM without providing a username or password, for the duration of the session.

The complete Kerberos authentication process is shown in the following diagram:

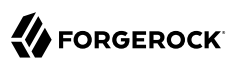

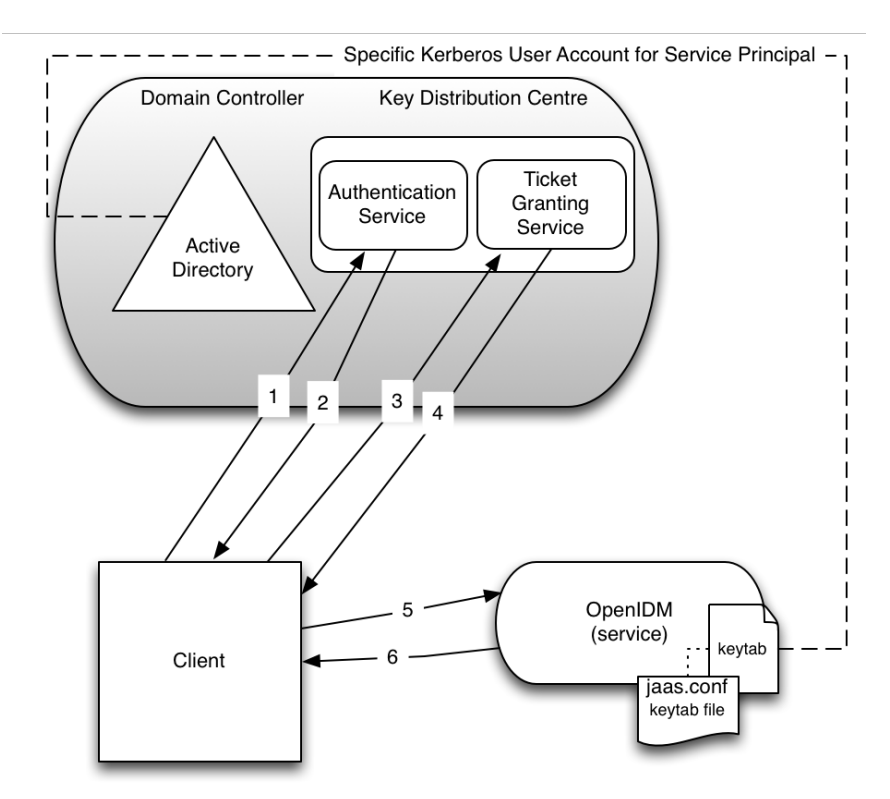

# *Client Authentication to IDM Using a Kerberos Ticket*

- 1 Client requests TGT from KDC
- 2 Authentication service sends encrypted TGT and session key
- 3 Client requests server access from TGS
- 4 TGC sends encrypted session key and ticket

This section assumes that you have an active Kerberos server acting as a Key Distribution Center (KDC). If you are running Active Directory in your deployment, that service includes a Kerberos KDC by default.

The steps required to set up IWA with IDM are described in the following sections:

- 1. ["Creating a Specific Kerberos User Account"](#page-452-0)
- 2. ["Creating a Keytab File"](#page-452-1)
- 3. ["Configuring IDM for IWA"](#page-454-0)

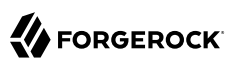

# <span id="page-452-0"></span>19.1.5.1. Creating a Specific Kerberos User Account

To authenticate IDM to the Kerberos KDC you must create a specific user entry in Active Directory whose credentials will be used for this authentication. This Kerberos user account must not be used for anything else.

The Kerberos user account is used to generate the Kerberos keytab. If you change the password of this Kerberos user after you have set up IWA authentication, you must update the keytab accordingly.

Create a new user in Active Directory as follows:

- 1. Select New > User and provide a login name for the user that reflects its purpose, for example, openidm@example.com.
- 2. Enter a password for the user. Check the *Password never expires* option and leave all other options unchecked.

If the password of this user account expires, and is reset, you must update the keytab with the new password. It is therefore easier to create an account with a password that does not expire.

<span id="page-452-1"></span>3. Click Finish to create the user.

## 19.1.5.2. Creating a Keytab File

A Kerberos keytab file (krb5.keytab) enables IDM to validate the Kerberos tickets that it receives from client browsers. You must create a Kerberos keytab file for the host on which IDM is running.

This section describes how to use the **ktpass** command, included in the Windows Server toolkit, to create the keytab file. Run the **ktpass** command on the Active Directory domain controller. Pay close attention to the use of capitalization in this example because the keytab file is case-sensitive. Note that you must disable UAC or run the **ktpass** command as a user with administration privileges.

The following command creates a keytab file (named openidm.HTTP.keytab) for the IDM service located at openidm.example.com.

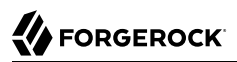

**C:\Users\Administrator>ktpass ^ -princ HTTP/openidm.example.com@EXAMPLE.COM ^ -mapUser EXAMPLE\openidm ^ -mapOp set ^ -pass Passw0rd1 ^ -crypto ALL -pType KRB5\_NT\_PRINCIPAL ^ -kvno 0 ^ -out openidm.HTTP.keytab** Targeting domain controller: host.example.com Using legacy password setting method Successfully mapped HTTP/openidm.example.com to openidm. Key created. Output keytab to openidm.HTTP.keytab: Keytab version: 0x502 keysize 79 HTTP/openidm.example.com@EXAMPLE.COM ptype 1 (KRB5\_NT\_PRINCIPAL) vno 0 etype 0x1 (DES-CBC-CRC) keylength 8 (0x73a28fd307ad4f83) keysize 79 HTTP/openidm.example.com@EXAMPLE.COM ptype 1 (KRB5\_NT\_PRINCIPAL) vno 0 etype 0x3 (DES-CBC-MD5) keylength 8 (0x73a28fd307ad4f83) keysize 87 HTTP/openidm.example.com@EXAMPLE.COM ptype 1 (KRB5 NT PRINCIPAL) vno 0 etype 0x17 (RC4-HMAC) keylength 16 (0xa87f3a337d73085c45f9416be5787d86) keysize 103 HTTP/openidm.example.com@EXAMPLE.COM ptype 1 (KRB5\_NT\_PRINCIPAL) vno 0 etype 0x12 (AES256-SHA1) keylength 32 (0x6df9c282abe3be787553f23a3d1fcefc 6fc4a29c3165a38bae36a8493e866d60) keysize 87 HTTP/openidm.example.com@EXAMPLE.COM ptype 1 (KRB5 NT PRINCIPAL) vno 0 etype 0x11 (AES128-SHA1) keylength 16 (0xf616977f071542cd8ef3ff4e2ebcc09c)

The **ktpass** command takes the following options:

• -princ specifies the service principal name in the format *service*/*host-name*@*realm*

In this example (HTTP/openidm.example.com@EXAMPLE.COM), the client browser constructs an SPN based on the following:

• The service name (HTTP).

The service name for SPNEGO web authentication *must* be HTTP.

• The FQDN of the host on which IDM runs (openidm.example.com).

This example assumes that users will access IDM at the URL https://openidm.example.com:8443.

• The Kerberos realm name (EXAMPLE.COM).

The realm name must be in upper case. A Kerberos realm defines the area of authority of the Kerberos authentication server.

•  $\blacksquare$ -mapUser specifies the name of the Kerberos user account to which the principal should be mapped (the account that you created in ["Creating a Specific Kerberos User Account"](#page-452-0)). The username must be specified in down-level logon name format (DOMAIN\UserName). In our example, the Kerberos user name is EXAMPLE\openidm.

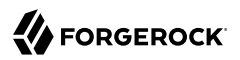

- -mapOp specifies how the Kerberos user account is linked. Use set to set the first user name to be linked. The default (add) adds the value of the specified local user name if a value already exists.
- -pass specifies a password for the principal user name. Use "\*" to prompt for a password.
- -crypto Specifies the cryptographic type of the keys that are generated in the keytab file. Use ALL to specify all crypto types.

This procedure assumes a 128-bit cryptosystem, with a default RC4-HMAC-NT cryptography algorithm. You can use the **ktpass** command to view the crypto algorithm, as follows:

```
C:\Users\Administrator> ktpass -in .\openidm.HTTP.keytab
Existing keytab:
Keytab version: 0x502
keysize 79 HTTP/openidm.example.com@EXAMPLE.COM ptype 1 (KRB5_NT_PRINCIPAL)
 vno 0 etype 0x1 (DES-CBC-CRC) keylength 8 (0x73a28fd307ad4f83)
keysize 79 HTTP/openidm.example.com@EXAMPLE.COM ptype 1 (KRB5 NT PRINCIPAL)
 vno 0 etype 0x3 (DES-CBC-MD5) keylength 8 (0x73a28fd307ad4f83)
keysize 87 HTTP/openidm.example.com@EXAMPLE.COM ptype 1 (KRB5 NT PRINCIPAL)
 vno 0 etype 0x17 (RC4-HMAC) keylength 16 (0xa87f3a337d73085c45f9416be5787d86)
keysize 103 HTTP/openidm.example.com@EXAMPLE.COM ptype 1 (KRB5_NT_PRINCIPAL)
 vno 0 etype 0x12 (AES256-SHA1) keylength 32 (0x6df9c282abe3be787553f23a3d1fcefc6
  fc4a29c3165a38bae36a8493e866d60)
keysize 87 HTTP/openidm.example.com@EXAMPLE.COM ptype 1 (KRB5_NT_PRINCIPAL)
  vno 0 etype 0x11 (AES128-SHA1) keylength 16 (0xf616977f071542cd8ef3ff4e2ebcc09c)
```
- -ptype Specifies the principal type. Use KRB5 NT PRINCIPAL.
- -kvno specifies the key version number. Set the key version number to 0.
- -out specifies the name of the keytab file that will be generated, for example, openidm.HTTP.keytab.

Note that the keys that are stored in the keytab file are similar to user passwords. You must therefore protect the Kerberos keytab file in the same way that you would protect a file containing passwords.

For more information about the **ktpass** command, see the [ktpass reference](http://technet.microsoft.com/en-us/library/cc753771(v=WS.10).aspx) in the Windows server documentation.

# <span id="page-454-0"></span>19.1.5.3. Configuring IDM for IWA

To configure the IWA authentication module, you must do the following:

- 1. Add the IWA authentication module to your project's conf/authentication.json file.
- 2. Modify your project's conf/system.properties file to include a pointer to your login configuration for JAAS.

This section assumes that the connection from IDM to the Active Directory Server is through an LDAP connector, and that the mapping from managed users to the users in Active Directory (in your

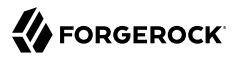

project's conf/sync.json file) identifies the Active Directory target as system/ad/account. If you have named the target differently, modify the "queryOnResource" : "system/ad/account" property accordingly.

Add the IWA authentication module towards the end of your conf/authentication.json file. For example:

```
"authModules" : [
 ...
     {
         "name" : "IWA",
         "properties": {
             "servicePrincipal" : "HTTP/openidm.example.com@EXAMPLE.COM",
             "keytabFileName" : "C:\\Users\\Administrator\\openidm\\security\\openidm.HTTP.keytab",
             "kerberosRealm" : "EXAMPLE.COM",
             "kerberosServerName" : "kdc.example.com",
             "queryOnResource" : "system/ad/account",
             "maxTokenSize": 48000,
             "propertyMapping" : {
                 "authenticationId" : "sAMAccountName",
                 "groupMembership" : "memberOf"
             },
             "groupRoleMapping" : {
                 "openidm-admin": [ ]
             },
             "groupComparisonMethod": "ldap",
             "defaultUserRoles" : [
                 "openidm-authorized"
             ],
             "augmentSecurityContext" : {
                 "type" : "text/javascript",
             "file" : "auth/populateAsManagedUser.js"
 }
         },
         "enabled" : true
    }
```
The IWA authentication module includes the following configurable properties:

#### **servicePrincipal**

The Kerberos principal for authentication, in the following format:

HTTP/*host*.*domain*@*DC-DOMAIN-NAME*

*host* and *domain* correspond to the host and domain names of the IDM server. *DC-DOMAIN-NAME* is the domain name of the Windows Kerberos domain controller server. The *DC-DOMAIN-NAME* can differ from the domain name for the IDM server.

#### **keytabFileName**

The full path to the keytab file for the Service Principal. On Windows systems, any backslash  $(\mathcal{E})$ characters in the path must be escaped, as shown in the previous example.

#### **kerberosRealm**

The Kerberos Key Distribution Center realm. For the Windows Kerberos service, this is the domain controller server domain name.

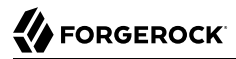

#### **kerberosServerName**

The fully qualified domain name of the Kerberos Key Distribution Center server, such as that of the domain controller server.

#### **queryOnResource**

The IDM resource to check for the authenticating user; for example, system/ad/account.

#### **maxTokenSize**

During the Kerberos authentication process, the Windows server builds a token to represent the user for authorization. This property sets the maximum size of the token, to prevent DoS attacks, if the SPENGO token in the request being made is amended with extra data. The default maximum token size is 48000 bytes.

#### **groupRoleMapping**

Enables you to grant different roles to users who are authenticated through the IWA module.

You can use the IWA module in conjunction with the PASSTHROUGH authentication module. In this case, a failure in the IWA module allows users to revert to forms-based authentication.

To add the PASSTHROUGH module, follow ["Configuring Pass-Through Authentication"](#page-448-0).

When you have included the IWA module in your conf/authentication.json file, edit the conf/ system.properties file to include a pointer to your login configuration file for JAAS. For example:

java.security.auth.login.config=&{launcher.project.location}/conf/gssapi\_jaas.conf

Your gssapi jaas.conf file must include the following information related to the LDAP connector:

```
org.identityconnectors.ldap.LdapConnector {
     com.sun.security.auth.module.Krb5LoginModule required
     client=TRUE
     principal="openidm.example.com@EXAMPLE.COM"
     useKeyTab=true
     keyTab="C:\\Users\\Administrator\\openidm\\security\\openidm.HTTP.keytab";
};
```
The value of the principal property must reflect the username. The value of the keyTab property must match what you have configured in your authentication.json file.

# <span id="page-456-0"></span>19.1.6. Configuring Client Certificate Authentication

The CLIENT CERT module enables you to authenticate users by validating their certificates against the truststore.

The following procedure shows how to configure the client certificate authentication module:

With this configuration, users are authenticated if their public certificates are found in the truststore and have been issued by a CA whose root certificate is in the truststore. When users are authenticated, they receive the roles listed in the defaultUserRoles attribute. There is no further role retrieval and population.

To validate users against the truststore, follow these steps:

1. Import each potential user's public certificate into the IDM truststore, as follows:

```
$ keytool \
-import \
-alias username \
-file certificate.pem \
-keystore path/to/openidm/truststore \
-storetype JKS
```
In this example, *username* is the username with which the user logs in to IDM and *certificate.pem* is that user's public certificate.

Each time you add a new user, you must import that user's certificate into the truststore in the same way.

2. Configure the client certificate module, either in the Admin UI, or in your project's conf/ authentication.json file as follows:

```
{
     "name" : "CLIENT_CERT",
     "enabled" : true,
     "properties" : {
         "queryOnResource" : "security/truststore",
         "defaultUserRoles" : [
             "openidm-cert"
         ],
         "allowedAuthenticationIdPatterns" : [
         "(.*)"
 ]
     }
}
```
Verify the following properties:

### **enabled**

Make sure that this property is set to true.

### **queryOnResource**

Specifies the resource against which users are validated, in this case security/truststore.

### **defaultUserRoles**

When a user authenticates with this module, the roles listed here are added to the user's security context. By default, the openidm-cert role is added.

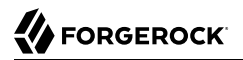

#### **allowedAuthenticationIdPattern**

This property contains a regular expression (regex) that defines which user distinguished names (DNs) are allowed to authenticate with a certificate.

By default users can authenticate only if their certificates have been issued by a Certification Authority (CA) that is listed in the truststore. The default truststore includes several trusted root CA certificates and any user certificate issued by those CAs will be trusted. Change the value of this property to restrict certificates to those issued to users in your domain, or use some other regular expression to limit who will be trusted. The value in the example configuration  $(\cdot, \cdot)$ ") means that all certificates will be trusted. If you leave this property empty, no certificates will be trusted.

### **Note**

If you are using a private CA to issue user certificates, you should delete the default truststore file and create a new one that only contains your CA's public certificate and the public certificates of the users that you want to trust. For more information, see ["Removing Unused CA Digital Certificates"](#page-491-0).

The following procedure enables you to test this authentication module with a generated self-signed certificate.

In this procedure, you will verify the certificate over port 8444 as defined in your project's conf/boot/ boot.properties file:

```
openidm.auth.clientauthonlyports=8444
```
### *Demonstrating the CLIENT\_CERT Module*

1. Generate the self-signed certificate with the following command:

```
$ openssl \
req \setminus-x509 \
-newkey rsa:1024 \
-keyout key.pem \
-out cert.pem \
-days 3650 \
-nodes
```
2. Respond to the questions when prompted.

```
Country Name (2 letter code) [XX]:
State or Province Name (full name) []:
Locality Name (eg, city) [Default City]:
Name (eg, company) [Default Company Ltd]:ForgeRock
Organizational Unit Name (eg, section) []:
Common Name (eg, your name or your server's hostname) []:localhost
Email Address []:
```
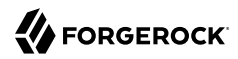

In this case, the Name corresponds to the  $\mathfrak{g}$  (for organization) of ForgeRock, and the Common Name corresponds to the cn of localhost. You'll use this information in a couple of steps.

3. Import the certificate cert.pem file into the IDM truststore:

```
$ keytool \
-importcert \
-keystore \
/path/to/openidm/security/truststore \
-storetype JKS \
-storepass changeit \
-file cert.pem \
-trustcacerts \
-noprompt \
-alias \
 client-cert-example
Certificate was added to keystore
```
4. Open the authentication.json file in the *project-dir/*conf directory. Scroll to the code block with CLIENT CERT and include the information from when you generated the self-signed certificate:

```
...
{
    "name" : "CLIENT_CERT",
    "properties" : {
       "queryOnResource" : "security/truststore",
       "defaultUserRoles" : [
          "openidm-cert"
       ],
       "allowedAuthenticationIdPatterns" : [
          "cn=localhost, O=ForgeRock"
 ]
    },
    "enabled" : true
}
...
```
5. Start IDM:

```
$ cd /path/to/openidm
$ ./startup.sh -p project-dir
```
6. Send an HTTP request with your certificate file cert.pem:

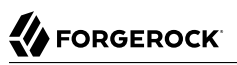

```
$ curl \lambda--cert-type PEM
 \
--insecure
 \
--key key.pem
 \
--key-type PEM
 \
--tlsv1.2
 \
--cert /path/to/./cert.pem
 \
--header "X-OpenIDM-Username: jdoe"
 \
--header "X-OpenIDM-Password: Passw0rd"
 \
--request GET \
"https://localhost:8444/openidm/info/login"
\overline{\mathcal{L}} "_id" : "login",
   "authenticationId" : "jdoe",
   "authorization" : {
     "component" : "managed/user",
     "authLogin" : false,
     "roles" : [ "openidm-authorized" ],
     "ipAddress" : "127.0.0.1",
     "protectedAttributeList" : [ "password" ],
     "id" : "d537507e-f05c-495a-b7fd-3bf9f19ffbed",
     "moduleId" : "MANAGED_USER"
   }
}
```
# 19.1.7. Interactions Between Modules in the Stack

IDM supports integration with ForgeRock's Access Management product, also known as AM. When you set up IDM modules as described in "*Integrating IDM With the ForgeRock Identity Platform*" in the *Samples Guide*, you'll set up interactions as described in *[OpenID Connect Authorization Code](../../../am/5.5/oidc1-guide/index.html#openid-connect-authorization-code-flow) [Flow](../../../am/5.5/oidc1-guide/index.html#openid-connect-authorization-code-flow)* in the *AM OpenID Connect 1.0 Guide*.

This integration between IDM and AM involves several different factors, described in the following sections:

# 19.1.7.1. Standards-Based Integration

When you integrate IDM with AM, you're setting up IDM as a Relying Party, fully compliant with the [OpenID Connect Discovery](https://openid.net/specs/openid-connect-discovery-1_0.html) specification. The following list depicts each relevant standard associated with the IDM implementation of the OAUTH\_CLIENT module, as described in ["Configuring](#page-448-1) [Authentication With OAuth 2.0".](#page-448-1)

• *Relying Party*

As the Relying Party, IDM registers OAuth 2.0 client profiles with AM.

• *OpenID Provider*

AM acts as the OpenID Provider with configuration information.

• *Scope*

Per the [Scope Values](https://openid.net/specs/openid-connect-basic-1_0.html#Scopes) section of the OpenID Connect specification, openid is a required scope for OpenID Connect requests.

• *Well-known endpoint*

Per *[Obtaining OpenID Provider Configuration Information](https://openid.net/specs/openid-connect-discovery-1_0.html#ProviderConfig)*, "OpenID Providers supporting Discovery MUST make a JSON document available at the path formed by concatenating the string /.well-known/openid-configuration to the Issuer." ForgeRock complies with this by concatenating the noted string to the end of the related OAuth 2.0 URL; a typical wellKnownEndpoint endpoint URL might be: http://openam.example.com:8080/openam/oauth2/.well-known/ openid-configuration.

• *clientId*

A client identifier valid at the authorization server; in this case, IDM is the client and AM is the authorization server.

• *clientSecret*

The client secret, in this case, is the password associated with the  $\frac{c}{c}$  Clients authenticate with AM (as an authorization server) by including the client credentials in the request body after receiving a clientSecret value.

• *authorizationEndpoint*

As noted in *[RFC 6749](https://tools.ietf.org/html/rfc6749#section-3.1)*, the authorization endpoint is used to interact with the resource owner and obtain an authorization grant. For the AM implementation of the authorization endpoint, see *[OAuth](../../../am/5.5/oauth2-guide/index.html#rest-api-oauth2-client-endpoints) [2.0 Client and Resource Server Endpoints](../../../am/5.5/oauth2-guide/index.html#rest-api-oauth2-client-endpoints)* in the *AM OAuth 2.0 Guide*.

• *tokenEndpoint*

Also known as the Access Token Endpoint, this AM endpoint receives an authorization code and returns an access token to IDM. If you're using the AM top-level realm, the endpoint will resemble http://openam.example.com:8080/openam/oauth2/access\_token.

If you're using an AM sub-realm, as described in *[Setting Up Realms](../../../am/5.5/maintenance-guide/index.html#chap-maint-realms)* chapter of the *AM Setup and Maintenance Guide*, you'd include the name of the realm in the URL, such as: http://openam.example .com:8080/openam/oauth2/access\_token?realm=/someRealm.

• *endSessionEndpoint*

The End Session Endpoint allows a relying party (IDM) to request logging out an end user at the OpenID Connect Party (AM), at an endpoint such as: http://openam.example.com:8080/openam/oauth2/ connect/endSession. For more information, see the *AM OpenID Connect 1.0 Guide [Reference](../../../am/5.5/oidc1-guide/index.html#chap-oidc1-reference)* chapter.

# 19.1.7.2. Using the IDM Session Module

When integrating IDM and AM, both servers have a session module. When you log into IDM in the integrated configuration, the IDM JWT\_SESSION module is used solely as a client-side cache.

Without the IDM JWT\_SESSION module, the OPENID\_CONNECT authentication module would have to call the AM session module for *every* request. In contrast, with the IDM JWT\_SESSION module, it validates the OPENID\_CONNECT token only after the JWT\_SESSION module times out.

While fewer calls ot the AM session module improves performance, that can lead to a problem; if a user logs out of AM (or if that user's AM session has timed out), that user's IDM session may still be active. To minimize that issue, you can reduce the timeout associated with that user's IDM JWT\_SESSION, as shown in ["Supported Session Module"](#page-442-0).

# 19.1.7.3. REST Calls and Integration

When you run a REST call on the integrated IDM/AM system, the application should have an OIDC token obtained from AM. Caching is the responsibility of the REST application.

# 19.1.7.4. Mapping Admin Users

When you integrate IDM with AM, you're integrating their administrative accounts, and potentially more. For an example of how this is done, review the amSessionCheck.js file, as described in "Understanding the Integrated AM Administrative User" in the *Samples Guide*.

# 19.2. Roles and Authentication

IDM includes a number of default roles, and supports the configuration of managed roles, enabling you to customize the roles mechanism as needed.

The following roles are configured by default:

## **openidm-reg**

Role assigned to users who access IDM with the default anonymous account.

The openidm-reg role is excluded from the reauthorization required policy definition by default.

## **openidm-admin**

IDM administrator role, excluded from the reauthorization required policy definition by default.

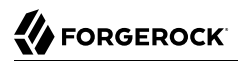

### **openidm-authorized**

Default role for any user who has authenticated with a user name and password.

### **openidm-cert**

Default role for any user authenticated with mutual SSL authentication.

This role applies only for mutual authentication. Furthermore, the shared secret (certificate) must be adequately protected. The openidm-cert role is excluded from the reauthorization required policy definition by default.

### **openidm-tasks-manager**

Role for users who can be assigned to workflow tasks.

When a user authenticates, IDM calculates that user's roles as follows:

- If the authentication module with which the user authenticates includes a defaultUserRoles property, IDM assigns those roles to the user on authentication. The defaultUserRoles property is specified as an array.
- The userRoles property is a mapping that specifies the attribute or list of attributes in the user entry that contains that specific user's authorization roles. For example, the following excerpt indicates that the userRoles should be taken from the user's authzRoles property on authentication:

"userRoles" : "authzRoles"

• If the authentication module includes a groupRoleMapping, groupMembership, or groupComparison property, IDM can assign additional roles to the user, depending on the user's group membership.

The roles calculated in sequence are cumulative.

For users who have authenticated with mutual SSL authentication, the module is CLIENT CERT and the default role for such users is openidm-cert.

```
{ "name" : "CLIENT_CERT",
     "properties" : {
         "queryOnResource": "security/truststore",
         "defaultUserRoles": [ "openidm-cert" ],
         "allowedAuthenticationPatterns" : [ ]
     },
     "enabled" : "true"
}
```
Access control for such users is configured in the access.js file. For more information, see ["Authorization"](#page-464-0).

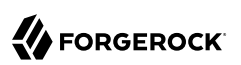

# <span id="page-464-0"></span>19.3. Authorization

IDM provides role-based authorization that restricts direct HTTP access to REST interface URLs. The default authorization configuration grants access rights to users, based on the following *internal* roles:

```
openidm-reg
openidm-authorized
openidm-admin
openidm-cert
openidm-tasks-manager
```
Note that this access control applies to direct HTTP calls only. Access for internal calls (for example, calls from scripts) is not affected by this mechanism.

Authorization roles are referenced in a user's authzRoles property, and are implemented using the relationships mechanism, described in "*[Managing Relationships Between Objects](#page-186-0)*".

By default, all managed users have the openidm-authorized role. The following request shows the authorization roles for user psmith:

```
$ curl \
 --header "X-OpenIDM-Username: openidm-admin" \
 --header "X-OpenIDM-Password: openidm-admin" \
 --request GET \
  "http://localhost:8080/openidm/managed/user/psmith?_fields=authzRoles"
{
  "-id": "psmith",
    .<br>rev": "000000004cab60c8"
   "authzRoles": [
     {
       "_ref": "repo/internal/role/openidm-authorized",
        refProperties": {
         "_id": "8e7b2c97-dfa8-4eec-a95b-b40b710d443d",
         ^-rev": "0000000040b78633"
       }
     }
   ]
}
```
The authorization implementation is configured in two script files:

- openidm/bin/defaults/script/router-authz.js
- *project-dir*/script/access.js

IDM calls the router-authz.js script for each request, through an onRequest hook that is defined in the router.json file. router-authz.js calls your project's access configuration script (access.js) to determine the allowed HTTP requests. If access is denied, according to the configuration defined in access.js, the router-authz.js script throws an exception, and IDM denies the request.

# 19.3.1. Understanding the Router Authorization Script (router-authz.js)

This file provides the functions that enforce access rules. For example, the following function controls whether users with a certain role can start a specified process.

```
...
function isAllowedToStartProcess() {
var processDefinitionId = request.content. processDefinitionId;
return isProcessOnUsersList(processDefinitionId);
}
...
```
There are certain authorization-related functions in router-authz.js that should *not* be altered, as indicated in the comments in the file.

# 19.3.2. Understanding the Access Configuration Script (access.js)

This file defines the access configuration for HTTP requests and references the methods defined in router-authz.js. Each entry in the configuration contains a pattern to match against the incoming request ID, and the associated roles, methods, and actions that are allowed for requests on that pattern.

The options shown in the default version of the file do not include all of the actions available at each endpoint.

The following sample configuration entry indicates the configurable parameters and their purpose.

```
{
     "pattern" : "*",
     "roles" : "openidm-admin",
                  "methods" : "*", // default to all methods allowed
     "actions" : "*", // default to all actions allowed
     "customAuthz" : "disallowQueryExpression()",
     "excludePatterns": "system/*"
},
```
As shown, this entry affects users with the openidm-admin role. Such users have HTTP access to all but system endpoints. The parameters are as follows:

### **pattern**

The REST endpoint to which access is being controlled. "\*" indicates access to all endpoints. "managed/user/\*" would indicate access to all managed user objects.

### **roles**

A list of the roles to which this access configuration applies.

The roles referenced here align with the details that are read from an object's security context (security.authorization.roles). The authzRoles relationship property of a managed user produces this security context value during authentication.

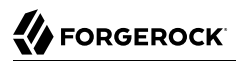

#### **methods**

A comma-separated list of the methods to which access is being granted. The method can be one or more of create, read, update, delete, patch, action, query. A value of "\*" indicates that all methods are allowed. A value of "" indicates that no methods are allowed.

#### **actions**

A comma-separated list of the allowed actions. The possible values depend on the service (URL) that is being exposed. The following list indicates the possible actions for each service.

```
openidm/info/* - (no action parameter applies)
openidm/authentication - reauthenticate
openidm/config/ui/* - (no action parameter applies)
openidm/endpoint/getprocessforuser - create, complete
openidm/endpoint/gettasksview - create, complete
openidm/external/email - send
openidm/external/rest - (no action parameter applies)
openidm/managed - patch, triggerSyncCheck
openidm/managed/user - validateObject, validateProperty
openidm/policy - validateObject, validateProperty
openidm/recon - recon, reconById, cancel
openidm/repo - updateDbCredentials
openidm/script/* - eval
openidm/security/keystore - generateCert, generateCSR
openidm/security/truststore - generateCert, generateCSR
openidm/sync - notifyCreate, notifyUpdate, notifyDelete, recon, performAction, getLinkedResources
openidm/system - test, testConfig, availableConnectors, createCoreConfig, createFullConfig, liveSync,
 authenticate
openidm/system/<name> - script, test, liveSync
openidm/system/<name>/{id} - authenticate, liveSync
openidm/taskscanner - execute, cancel
openidm/workflow/processdefinition - create, complete
openidm/workflow/processinstance - create, complete
openidm/workflow/taskinstance - claim, create, complete
```
A value of "\*" indicates that all actions exposed for that service are allowed. A value of "" indicates that no actions are allowed.

#### **customAuthz**

An optional parameter that enables you to specify a custom function for additional authorization checks. Custom functions are defined in router-authz.js.

#### **excludePatterns**

An optional parameter that enables you to specify particular endpoints to which access should not be granted.

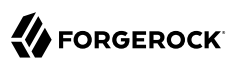

# 19.3.3. Granting Internal Authorization Roles

Internal authorization roles can be granted to users through the Admin UI or over the REST interface, in much the same way as managed roles are granted. For more information about granting managed roles, see ["Granting a Role to a User"](#page-154-0). To grant an internal role to a user through the Admin UI:

- 1. Select Manage > User and click the user to whom you want to grant the role.
- 2. Select the Authorization Roles tab and click Add Authorization Roles.
- 3. Select Internal Role as the Type, click to select from the list of defined Internal Roles, then click Add.

To grant an internal role over REST, add a reference to the internal role to the user's authzRoles property. The following command adds the openidm-admin role to user bjensen:

```
$ curl \
 --header "X-OpenIDM-Username: openidm-admin" \
 --header "X-OpenIDM-Password: openidm-admin" \
 --header "Content-Type: application/json" \
 --request PATCH \
 --data '[
     {
         "operation": "add",
         "field": "/authzRoles/-",
         "value": {"_ref" : "repo/internal/role/openidm-admin"}
     }
 \mathbf{I}^{\mathbf{t}} "http://localhost:8080/openidm/managed/user/bjensen"
{
   "_id": "bjensen",
    \overline{\phantom{a}}rev": "00000000050c62938",
   "mail": "bjensen@example.com",
   "givenName": "Barbara",
   "sn": "Jensen",
   "description": "Created By XML1",
   "userName": "bjensen@example.com",
   "telephoneNumber": "1234567",
   "accountStatus": "active",
   "lastChanged" : {
      "date" : "2017-07-27T03:54:24.468Z"
   },
   "effectiveRoles": [],
   "effectiveAssignments": []
}
```
### **Note**

Because internal roles are not managed objects, you cannot manipulate them in the same way as managed roles. Therefore you cannot add a user to an internal role, as you would to a managed role.

### 19.3.4. Extending the Authorization Mechanism

You can extend the default authorization mechanism by defining additional functions in routerauthz.js and by creating new access control configuration definitions in access.js.

### 19.3.5. Managing User Access to Workflows

The Self-Service UI is integrated with the embedded Activiti worfklow engine, enabling users to interact with workflows. Available workflows are displayed under the Processes item on the Dashboard. In order for a workflow to be displayed here, the workflow definition file must be present in the openidm/workflow directory.

A sample workflow integration with the Self-Service UI is provided in openidm/samples/provisioning-withworkflow, and documented in "*Using a Workflow to Provision User Accounts*" in the *Samples Guide*. Follow the steps in that sample for an understanding of how the workflow integration works.

General access to workflow-related endpoints is based on the access rules defined in the script/ access.js file. The configuration defined in the conf/process-access.json file determines who can invoke workflows. By default all users with the role openidm-authorized or openidm-admin can invoke any available workflow. The default process-access.json file is as follows:

```
{
     "workflowAccess" : [
 {
             "propertiesCheck" : {
                  "property" : "_id",
                  "matches" : ".*",
             "requiresRole" : "openidm-authorized"
 }
         },
\overline{\mathcal{L}} "propertiesCheck" : {
                  "property" : "_id",
                  "matches" : ".*",
                  "requiresRole" : "openidm-admin"
 }
         }
    \mathbf{I}}
```
#### **"property"**

Specifies the property used to identify the process definition. By default, process definitions are identified by their id.

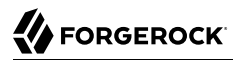

#### **"matches"**

A regular expression match is performed on the process definitions, according to the specified property. The default ("matches" : ".\*") implies that all process definition IDs match.

#### **"requiresRole"**

Specifies the IDM role that is required for users to have access to the matched process definition IDs. In the default file, users with the role openidm-authorized or openidm-admin have access.

To extend the process action definition file, identify the processes to which users should have access, and specify the qualifying user roles. For example, if you want to allow access to users with a role of ldap, add the following code block to the process-access.json file:

```
{
     "propertiesCheck" : {
 "property" : "_id",
 "matches" : ".*",
        "requiresRole" : "ldap"
    }
}
```
### 19.3.5.1. Adding Another Role to a Workflow

Sometimes, you'll want to configure multiple roles with access to the same workflow process. For example, if you want users with a role of doctor and nurse to both have access to certain workflows, you could set up the following code block within the process-access.json file:

```
{
      "propertiesCheck" : {
            "property" : "_id",
            "matches" : ".*",
            "requiresRole" : "doctor"
      }
},
{
      "propertiesCheck" : {
            "property" : "_id",
            "matches" : ".*",
            "requiresRole" : "nurse"
      }
}
```
You could add more requiresRole code blocks, such as:

```
{
     "propertiesCheck" : {
 "property" : "_id",
 "matches" : ".*",
          "requiresRole" : "medic"
     }
}
```
# 19.4. Building Role-Based Access Control (RBAC)

Internal roles can be granted in a number of ways. The roles granted to specific users are cumulative, and are calculated based on the process depicted here:

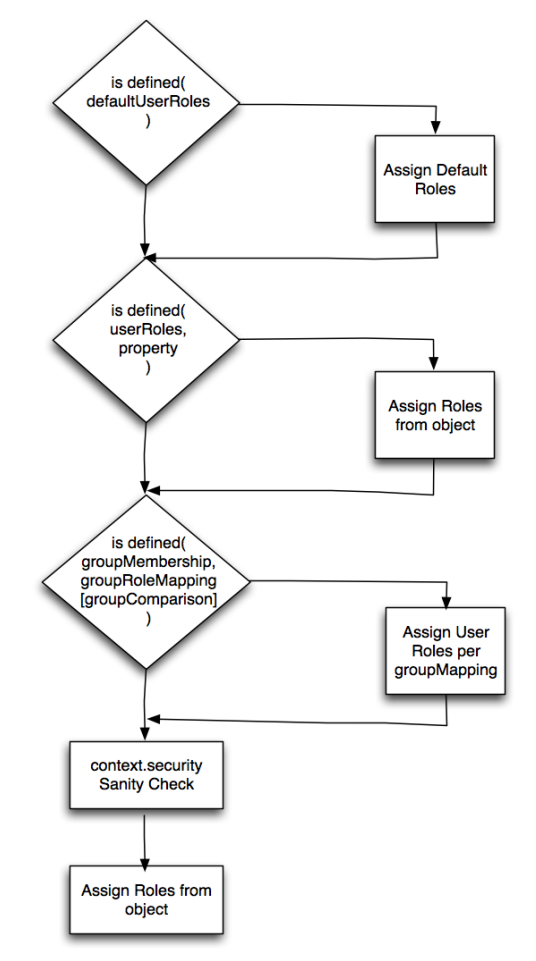

RBAC incorporates authentication and authorization options from roles configured for clients, for managed / internal users, as well as for group memberships.

The properties listed in this section are described in ["Configuring Pass-Through Authentication"](#page-448-0).

Roles and authentication options can be configured for users in three stages:

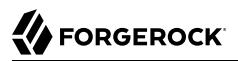

### **Client Controlled**

The defaultUserRoles may be added to authentication modules configured in the applicable authentication.json file. Default roles are listed in ["Roles and Authentication".](#page-462-0)

If you see the following entry in authentication.json, the cited authentication property applies to all authenticated users:

```
"defaultUserRoles" : [ ]
```
### **Managed / Internal**

Accumulated roles for users are collected in the *userRoles* property.

For a definition of managed and internal users, see ["Authenticating Users"](#page-438-0).

#### **Group roles**

IDM also uses group roles as input. Options include groupMembership, groupRoleMapping, and groupComparison

#### **context.security**

Once IDM assigns roles and authentication modules to a user, IDM then evaluates the result based on the context. security map, based on the scripts in the policy. is file. For more information, see ["Roles, Authentication, and the Security Context"](#page-471-0).

### <span id="page-471-0"></span>19.4.1. Roles, Authentication, and the Security Context

The Security Context (context.security), consists of a principal (defined by the authenticationId property) and an access control element (defined by the authorization property).

If authentication is successful, the authentication framework sets the principal. IDM stores that principal as the authenticationId. For more information, see the authentication components defined in ["Supported Authentication Modules"](#page-443-0).

The authorization property includes an id, an array of roles (see ["Roles and Authentication"](#page-462-0)), and a component, that specifies the resource against which authorization is validated. For more information, see ["Configuring Pass-Through Authentication".](#page-448-0)

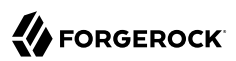

# **Chapter 20** Securing and Hardening Servers

IDM provides a security management service, that manages keystore and truststore files. The security service is accessible over the REST interface, enabling you to read and import SSL certificates, and to generate certificate signing requests.

This chapter describes the security management service and its REST interface.

In addition, the chapter outlines the specific security procedures that you should follow before deploying IDM in a production environment.

**Note**

In a production environment, avoid the use of communication over insecure HTTP, self-signed certificates, and certificates associated with insecure ciphers.

# 20.1. Accessing the Security Management Service

By default, IDM stores keystore and truststore files in the /path/to/openidm/security directory. These files can be managed by using the **keytool** command, or over the REST interface, at the URL http:/ /localhost:8080/openidm/security. For information about using the **keytool** command, see [http://](http://docs.oracle.com/javase/6/docs/technotes/tools/solaris/keytool.html) [docs.oracle.com/javase/6/docs/technotes/tools/solaris/keytool.html](http://docs.oracle.com/javase/6/docs/technotes/tools/solaris/keytool.html).

The IDM keystore and truststore are configured in the project's conf/boot/boot.properties file. The default configuration is as follows:

openidm.keystore.type=JCEKS openidm.truststore.type=JKS openidm.keystore.provider=SunJCE openidm.truststore.provider=SUN openidm.keystore.location=security/keystore.jceks openidm.truststore.location=security/truststore

To use a different keystore and truststore, edit these properties. For an example, see how IDM can be configured to use an HSM provider, in ["Configuring IDM to Support an HSM Provider"](#page-507-0).

You *must* specify a keystore for IDM to be able to start up. If you do not specify a truststore, IDM uses the keystore configuration as the truststore.

The following sections describe how to manage certificates and keys over REST and provides some comparable examples using the **keytool** command.

# 20.1.1. Displaying the Contents of the Keystore

IDM generates a number of encryption keys the first time the server starts up. After startup, display the contents of the keystore over REST, as follows:

```
$ curl \
 --header "X-OpenIDM-Username: openidm-admin" \
 --header "X-OpenIDM-Password: openidm-admin" \
 --request GET \
  "http://localhost:8080/openidm/security/keystore"
\overline{\mathcal{A}} "_id": "keystore",
   "type": "JCEKS",
   "provider": {
     "Alg.Alias.Cipher.2.16.840.1.101.3.4.1.26": "AES_192/GCM/NoPadding",
     ...
   },
   "aliases": [
     "openidm-sym-default",
     "openidm-jwtsessionhmac-key",
     "selfservice",
     "openidm-localhost",
      "openidm-selfservice-key"
   ]
}
```
The following aliases are included by default:

#### **openidm-sym-default**

The default symmetric key that is used, for example, to encrypt the configuration.

#### **openidm-jwtsessionhmac-key**

Used by the JWT session module to encrypt JWT session cookies.

#### **selfservice**

Used by the delegated authentication and social authentication modules.

#### **openidm-localhost**

The default alias that is used by the Jetty web server to service SSL requests. This alias references a private key and a self-signed certificate. You can use the self-signed certificate for testing purposes. When you deploy IDM in a production environment, replace the self-signed certificate with a certificate that has been signed by a certificate authority.

#### **openidm-selfservice-key**

Used by the Self-Service UI to encrypt managed user passwords and other sensitive data.

# <span id="page-474-0"></span>20.1.2. Importing a Signed Certificate into the Keystore

If you have an existing CA-signed certificate, you can import it into the IDM keystore by running a RESTful PUT command on the keystore alias. Include the signed certificate, private key, CA root certificate, and any intermediate certificates in the JSON payload.

The following command imports a CA-signed certificate, with the alias *example-com* into the keystore. Replace that alias with the alias of your certificate.

#### **Important**

This example includes line breaks in the certificate for legibility. If you are copying this command to test it, replace the line breaks with /n characters so that each certificate appears on a single line in the JSON payload, for example:

```
--data '{
     "alias": "example-com",
     "cert": [
            ---BEGIN CERTIFICATE-----\nMIIGcDC...mfCH5cCrid0=\n-----END CERTIFICATE-----",
          "-----BEGIN CERTIFICATE----\nMIIGOTCA...XB0EU0bg==\n-----END CERTIFICATE-----"
     ],
      "privateKey": "-----BEGIN RSA PRIVATE KEY-----\nz5...tQ==\n-----END RSA PRIVATE KEY-----"
}'
```

```
$ curl \
 --header "X-OpenIDM-Username: openidm-admin" \
 --header "X-OpenIDM-Password: openidm-admin" \
 --header "Content-Type: application/json" \
 --request PUT \
 --data '{
     "alias": "example-com",
     "cert": "-----BEGIN CERTIFICATE-----\n
MIIGcDCCBVigAwIBAgIDC23tMA0GCSqGSIb3DQEBBQUAMIGMMQswCQYDVQQGEwJJ\n
TDEWMBQGA1UEChMNU3RhcnRDb20gTHRkLjErMCkGA1UECxMiU2VjdXJlIERpZ2l0\n
YWwgQ2VydGlmaWNhdGUgU2lnbmluZzE4MDYGA1UEAxMvU3RhcnRDb20gQ2xhc3Mg\n
MSBQcmltYXJ5IEludGVybWVkaWF0ZSBTZXJ2ZXIgQ0EwHhcNMTMwODA3MTMyODAz\n
WhcNMTQwODA4MDY0NTM5WjB2MRkwFwYDVQQNExBwZ3BDaGU4cEJPZnptVE9KMQsw\n
CQYDVQQGEwJHQjEjMCEGA1UEAxMadGVzdC1jb25uZWN0LmZvcmdlcm9jay5jb20x\n
JzAlBgkqhkiG9w0BCQEWGHBvc3RtYXN0ZXJAZm9yZ2Vyb2NrLmNvbTCCASIwDQYJ\n
KoZIhvcNAQEBBQADggEPADCCAQoCggEBAJRWGbnMGs+uGKU6ZrlTaaFdPczLqZnv\n
D37T0FOc/X3XXHxSVH94FDk7N4ansP2o6BsDWttIkM2AXkX3efMRaNpgxg7l4+DL\n
opV6H1RkrRba2Lom6Hp2pgkqvOBfd1ZMOmLbjUHt0jhypnIzu7TVwtTH7Ywsrx9F\n
uR9d4veYdW70IeQ64EhUG3RJBGG++AYJZCOjgEfbCwAYe/NoX/YVu+aMreHMR/+0\n
CV0YXKvHZgytcwZIc5WkQYaSWQA9lDWZzt5XjCErCATfiGEQ0k02QgpEfNTXxwQs\n
kfxh//O/qbfOWmloGwVU/2NY+5z3ZW8/eCksmiL1gGAYQAd+9+WI7BsCAwEAAaOC\n
Au4wggLqMAkGA1UdEwQCMAAwCwYDVR0PBAQDAgOoMBMGA1UdJQQMMAoGCCsGAQUF\n
BwMBMB0GA1UdDgQWBBR2zHzb71ZOHSwDZk28L9It3PvOtzAfBgNVHSMEGDAWgBTr\n
QjTQmLCrn/Qbawj3zGQu7w4sRTA0BgNVHREELTArghp0ZXN0LWNvbm5lY3QuZm9y\n
Z2Vyb2NrLmNvbYINZm9yZ2Vyb2NrLmNvbTCCAVYGA1UdIASCAU0wggFJMAgGBmeB\n
DAECATCCATsGCysGAQQBgbU3AQIDMIIBKjAuBggrBgEFBQcCARYiaHR0cDovL3d3\n
dy5zdGFydHNzbC5jb20vcG9saWN5LnBkZjCB9wYIKwYBBQUHAgIwgeowJxYgU3Rh\n
cnRDb20gQ2VydGlmaWNhdGlvbiBBdXRob3JpdHkwAwIBARqBvlRoaXMgY2VydGlm\n
```

```
FORGEROCK
```

```
aWNhdGUgd2FzIGlzc3VlZCBhY2NvcmRpbmcgdG8gdGhlIENsYXNzIDEgVmFsaWRh\n
dGlvbiByZXF1aXJlbWVudHMgb2YgdGhlIFN0YXJ0Q29tIENBIHBvbGljeSwgcmVs\n
aWFuY2Ugb25seSBmb3IgdGhlIGludGVuZGVkIHB1cnBvc2UgaW4gY29tcGxpYW5j\n
ZSBvZiB0aGUgcmVseWluZyBwYXJ0eSBvYmxpZ2F0aW9ucy4wNQYDVR0fBC4wLDAq\n
oCigJoYkaHR0cDovL2NybC5zdGFydHNzbC5jb20vY3J0MS1jcmwuY3JsMIGOBggr\n
BgEFBQcBAQSBgTB/MDkGCCsGAQUFBzABhi1odHRwOi8vb2NzcC5zdGFydHNzbC5j\n
b20vc3ViL2NsYXNzMS9zZXJ2ZXIvY2EwQgYIKwYBBQUHMAKGNmh0dHA6Ly9haWEu\n
c3RhcnRzc2wuY29tL2NlcnRzL3N1Yi5jbGFzczEuc2VydmVyLmNhLmNydDAjBgNV\n
HRIEHDAahhhodHRwOi8vd3d3LnN0YXJ0c3NsLmNvbS8wDQYJKoZIhvcNAQEFBQAD\n
ggEBAKVOAHtXTrgISj7XvE4/lLxAfIP56nlhpoLu8CqVlLK6eK4zCQRyTiFYx3xq\n
VQMSNVgQIdimjEsMz8o5/fDrCrozsT6sqxIPFsdgdskPyz9YyC9Y/AVBuECxabQr\n
B//0STicfdPg8PuDYtI64/INA47d/gtb57RaTFYxKs6bU8vtObinDJCwT33x4tvt\n
ob18DwB3/PeTbWyVUIxB0nvfm89dys0SF2alaA/bLuy0B7rdlppd4dOMpmiD0tnI\n
DORtr5HOD1xGiixZWzA1V2pTmF/hJZbhmEgBUSIyPK5Z9pZPephMf+/KrovbQqKr\n
6SEjgs7dGwpo6fA2mfCH5cCrid0=\n
-----END CERTIFICATE-----",
     "privateKey": "-----BEGIN RSA PRIVATE KEY-----\n
zDot5q3vP9YjCihMZMkSa0zT2Zt+8S+mC0EVuYuTVhVpqrVNtkP1mlt+CYqmDffY\n
sGuD6SMrT6+SeAzX2uYFgY4+s8yaRWBcr0C5Z7yihilM6BK+IJ4is9kaW5VFr1Ph\n
wRKvSeFHBGh2wLNpjVSNPzLMDZBtkVi9Ny/xD5C3M1Gah0PGmnrPGCP8tr1Lshv4\n
PxYJwzHzouTdQDkLYlCjMN++NmIYfx7zrbEYV4VzXMxgNq7d3+d5dlVfE8xpAjSR\n
Lqlamib+doe1oWOQ2WiS6baBAH+Gw5rgqfwhJbCY/UlbCpuJ6kl7TLvTrFp8YpvB\n
Iv1GD0yuwSued3a+AxMFuIzTBYd2rC6rHq+eF4eHd/Q/Sbm9+9VuW/h8dW3LGvbE\n
5SUUhNw6uSkOZmZ0z/+FLbwoLPCASukY9biSd+12KJf4N42WZxID+9mJTp1j/Bv7\n
n29oGfZ3vav8PqG+F987hSyWEIdGTMfIxwaUrdYe1fmbUCxv0suMcYTRbAs9g3cm\n
eCNxbZBYC/fL+Nlj5NjZ+gxA/tEXV7wWynPZW3mZny6fQpDTDMslqsoFZR+rAUzH\n
ViePuLbCdxIC5heUyqvDBbeOzgQWOu6SZjX+mAQpo0DPKt1KDP4DKv9EW92sIwW3\n
AnFg98sje0DZ+zfsnevGioQMJrG0JSnqTYADxHaauu7NWndkfMZisfNIKA0u+ajU\n
AbP8xFXIP5JU8O4tWmlbxAbMOYfrZHabFNZx4DH1OVOJqdJIVx0KER0GSZd50D6W\n
QBzCfEbwMlJ17OB0AgWzNrbaak3MCmW1mh7OecjQwge1ajy7ho+JtQ==\n
-----END RSA PRIVATE KEY-----"
 }' \
  "http://localhost:8080/openidm/security/keystore/cert/example-com"
\{ \{ \} "_id": "example-com",
   "alias": "example-com",
   "cert": "-----BEGIN CERTIFICATE-----...-----END CERTIFICATE-----",
   "privateKey": "-----BEGIN RSA PRIVATE KEY-----...-----END RSA PRIVATE KEY-----"
}
```
If the import is successful, the command returns the certificate alias that has been added to the keystore, along with the certificates and keys.

# <span id="page-475-0"></span>20.1.3. Using an Alternative Certificate to Service SSL Requests

By default, IDM uses the certificate with the alias openidm-localhost to service SSL requests. If you use a different certificate alias, you must import that certificate into your keystore *and* your truststore, and configure IDM to use the new certificate.

- 1. Import the certificate into the keystore as described in ["Importing a Signed Certificate into the](#page-474-0) [Keystore".](#page-474-0)
- 2. Import the certificate into the trustore in a similar way. Substitute line breaks with  $\sqrt{n}$  characters so each certificate is on a single line:

```
$ curl \lambda--header "X-OpenIDM-Username: openidm-admin" \
 --header "X-OpenIDM-Password: openidm-admin" \
 --header "Content-Type: application/json" \
 --request PUT \
 --data '{
     "alias": "example-com",
     "cert": "-----BEGIN CERTIFICATE-----\nMIIGc...rid0=\n-----END CERTIFICATE-----",
     "privateKey": "-----BEGIN RSA PRIVATE KEY-----\nzDt...tQ==\n-----END RSA PRIVATE KEY-----"
  }' \
  "http://localhost:8080/openidm/security/truststore/cert/example-com"
{
   "_id": "example-com",
   "alias": "example-com",
   "cert": "-----BEGIN CERTIFICATE-----\nMIIGc...CH5cCrid0=\n-----END CERTIFICATE-----",
   "privateKey": "-----BEGIN RSA PRIVATE KEY-----\nzDt...tQ==\n-----END RSA PRIVATE KEY-----"
}
```
3. Change the value of the openidm.https.keystore.cert.alias property in your project's conf/boot/ boot.properties file to match the new alias, for example:

openidm.https.keystore.cert.alias=example-com

4. Restart the server for the change to take effect.

### 20.1.4. Using Keytool to Import a Signed Certificate

This section shows how to import an existing CA-signed certificate into the IDM keystore by using the **keytool** command, rather than the REST interface.

This procedure assumes that you have the following items, in .PEM format:

- A CA-signed certificate
- The private key associated with the Certificate Signing Request (CSR) that was used to request the signed certificate
- Optionally, any intermediary and root certificates from the Certificate Authority

If there are multiple intermediary CA certificates, you can concatenate them with the root certificate into a single .PEM file.

- 1. Stop the server.
- 2. Back up your existing openidm/security/keystore and openidm/security/truststore files.
- 3. (Optional) Delete the default openidm-localhost certificate from the existing keystore and truststore files:

```
$ keytool \
-delete \
-alias openidm-localhost \
-keystore security/keystore.jceks \
-storetype jceks \
-storepass changeit
$ keytool \
-delete \
-alias openidm-localhost \
-keystore security/truststore \
```

```
-storepass changeit
```
4. Generate a new PKCS12 keystore using the existing CA signed certificate, private key and CA certificate chain:

```
$ openssl pkcs12 \
 -export \
 -in cert.pem \
 -inkey key.pem \
 -certfile chain.pem \
 -name openidm-signed-cert \
 -out cert.pkcs12
Enter Export Password: changeit
Verifying - Enter Export Password: changeit
```
#### **Important**

When you generate the new PKCS12 keystore file, you are prompted to set an export password. This password *must* be the same as the existing IDM keystore password. If you have not changed the default keystore password, it is changeit. In a production environment, you *should* change this password.

5. Import the PKCS12 keystore that you generated in the previouse step into the IDM keystore:

```
$ keytool \
 -importkeystore \
 -srckeystore cert.pkcs12 \
 -srcstoretype pkcs12 \
 -destkeystore /path/to/openidm/security/keystore.jceks \
 -storetype jceks
Enter destination keystore password: changeit
Enter source keystore password: changeit
Entry for alias openidm-signed-cert successfully imported.
Import command completed: 1 entries successfully imported, 0 entries failed or cancelled
```
6. Import the certificate into the IDM truststore:

\$ **keytool \ -import \ -file cert.pem \ -keystore /path/to/openidm/security/truststore \ -alias openidm-signed-cert** Enter keystore password: *changeit* Owner: EMAILADDRESS=admin@example.com, CN=example, OU=admin, O=www.example.com, ST=WA,  $C = US$ ... Certificate fingerprints: MD5: C2:06:DE:B0:AD:C7:28:14:1D:B6:BE:4A:CC:A1:CA:A0 SHA1: F9:D7:6A:AE:47:99:61:0A:3C:90:4D:F0:73:DC:79:F4:30:B4:08:B1  $SHA256$  6C:1A:0F:AF:16:89:8B:EE:1E:AE:A9:19:56:29:D8:6D:C1:4D:82:58:C0:43:66:08:C4:C9:16:1D:BA:C5:D6:5D Signature algorithm name: SHA1withRSA Version: 3 ... Trust this certificate? [no]: yes Certificate was added to keystore

7. Edit your project's conf/boot/boot.properties file and set the openidm.https.keystore.cert.alias to the alias of the signed certificate, for example:

openidm.https.keystore.cert.alias=openidm-signed-cert

8. Restart the server for the new certificate to be taken into account.

#### **Important**

If you use a 2048-bit SSL certificate, you *must* install the Unlimited JCE policy for your JRE to enable IDM to use the certificate.

Download and install the Unlimited JCE Policy for Java 8 from the [Oracle Technology Network site](http://www.oracle.com/technetwork/java/javase/downloads/jce8-download-2133166.html). Unzip the JCE zip file and install the JCE policy JAR files in the /lib/security folder of the JRE.

### 20.1.5. Generating a Certificate Signing Request Over REST

If you do not have an existing signed certificate, you can generate a certificate signing request (CSR) over REST, as described in this section. The details of the CSR are specified in JSON format, for example:

```
{
    "CN" : "www.example.com",
    "OU" : "HR",
 "L" : "Cupertino",
 "C" : "US"
}
```
For information about the complete contents of a CSR, see [http://www.sslshopper.com/what-is-a-csr](http://www.sslshopper.com/what-is-a-csr-certificate-signing-request.html)[certificate-signing-request.html.](http://www.sslshopper.com/what-is-a-csr-certificate-signing-request.html)

To generate a CSR over REST, include the private key alias in the JSON payload. The following example uses the alias example-com.

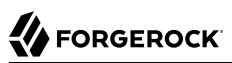

```
$ curl \lambda--header "X-OpenIDM-Username: openidm-admin" \
 --header "X-OpenIDM-Password: openidm-admin" \
 --header "Content-Type: application/json" \
 --request POST \
 --data '{"CN" : "www.example.com",
  "OU" : "HR",
  "L" : "Cupertino",
  "C" : "US",
  "alias" : "example-com"}' \
  "http://localhost:8080/openidm/security/keystore?_action=generateCSR"
{
   "_id": "example-com",
   "csr": "-----BEGIN CERTIFICATE REQUEST-----\nMIIC...H6i14==\n-----END CERTIFICATE REQUEST-----\n",
   "publicKey": {
     "algorithm": "RSA",
     "format": "X.509",
     "encoded": "-----BEGIN PUBLIC KEY-----\nMIIBIjA...MQIDAQAB\n-----END PUBLIC KEY-----\n"
   }
}
```
This example request returns the CSR and the public key.

When the signed certificate is returned by the certificate authority and you import the certificate into the keystore, you must include the private key that you used to generate the request with the certificate chain.

Send the output from

"csr": "-----BEGIN CERTIFICATE REQUEST----- ... -----END CERTIFICATE REQUEST-----

to your certificate authority for signature.

When the signed certificate is returned, import it into the keystore, as described in ["Importing a](#page-474-0) [Signed Certificate into the Keystore".](#page-474-0)

### 20.1.6. Generating a Self-Signed Certificate Over REST

To generate a self-signed X.509 certificate, use the generateCert action on the keystore endpoint. This action must be performed as an authenticated administrative user. The generated certificate is returned in the response to the request, and stored in the IDM keystore.

Specify the details of the certificate in the JSON payload. For example:

```
$ curl \
--header "X-OpenIDM-Username: openidm-admin" \
--header "X-OpenIDM-Password: openidm-admin" \
--header "Content-Type: application/json" \
--request POST \
--data '{
   "algorithm" : "RSA",
```
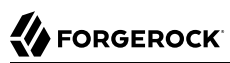

```
 "signatureAlgorithm" : "SHA512WithRSAEncryption",
    "keySize" : 2048,
    "domainName" : "www.example.com",
    "validFrom" : "2016-08-13T07:59:44.497+02:00",
    "validTo" : "2017-08-13T07:59:44.497+02:00",
    "alias" : "new-alias"
  }' \
  "http://localhost:8080/openidm/security/keystore?_action=generateCert"
{
   "_id": "new-alias",
   "type": "X.509",
   "cert": "-----BEGIN CERTIFICATE-----\nMIIDSDjCgAwIBAg...Ib==\n-----END CERTIFICATE-----\n",
   "publicKey": {
     "algorithm": "RSA",
     "format": "X.509",
     "encoded": "-----BEGIN PUBLIC KEY-----\nMIIBIjANBgk...AB\n-----END PUBLIC KEY-----\n"
 },
 "issuer": {
     "ST": "None",
     "C": "None",
     "OU": "None",
     "CN": "www.example.com",
     "L": "None",
     "O": "None"
   },
   "notBefore": 1471067984000,
   "notAfter": 1502603984000
}
```
The following certificate details can be specified:

#### **algorithm (optiona)**

The public key algorithm, for example, RSA. If no algorithm is specified, a default of RSA is used.

#### **signatureAlgorithm (optional)**

The signature type, for example, SHA512WithRSAEncryption. If no algorithm is specified, a default of SHA512WithRSAEncryption is used.

#### **keySize (optional)**

The size of the key (in bits) used in the cryptographic algorithm, for example 2048. If no key size is specified, a default of 2048 is used.

#### **domainName**

The fully qualified domain name (FQDN) of your server, for example www.example.com.

#### **validFrom and validTo (optional)**

The validity period of the certificate, in UTC time format, for example 2016-08-13T07:59:44.497+02:00. If no values are specified, the certificate is valid for one year, from the current date.

### **alias**

The keystore alias or string that identifies the certificate, for example openidm-localhost.

# 20.1.7. Deleting Certificates Over REST

If you use an alternative certificate, as described in ["Using an Alternative Certificate to Service SSL](#page-475-0) [Requests",](#page-475-0) you might want to delete the default certificate from the keystore and the truststore. You can delete certificates by sending a REST delete request to the keystore or truststore endpoint.

The following example deletes the openidm-localhost certificate from the keystore:

```
$ curl \
 --header "X-OpenIDM-Password: openidm-admin" \
 --header "X-OpenIDM-Username: openidm-admin" \
 --header "If-Match: *" \
 --request DELETE \
  "http://localhost:8080/openidm/security/keystore/cert/openidm-localhost"
{
     "_id":"openidm-localhost"
}
```
The following example deletes the openidm-localhost certificate from the truststore:

```
$ curl \
 --header "X-OpenIDM-Password: openidm-admin" \
 --header "X-OpenIDM-Username: openidm-admin" \
 --header "If-Match: *" \
 --request DELETE \
  "http://localhost:8080/openidm/security/truststore/cert/openidm-localhost"
{
     "_id":"openidm-localhost"
}
```
You can use similar commands to delete custom certificates from the keystore and truststore, specifying the certificate alias in the request.

### 20.1.8. Rotating Encryption Keys

You can change the key that is used to encrypt managed data in an existing deployment. By default, IDM encrypts managed object properties with the default symmetric key (openidm-sym-default). You can specify that a different key or cipher be used in the managed object schema (in your project's conf/ managed.json file). You can also specify that different keys be used to encrypt different properties. For example, the following excerpt of a managed.json file specifies that user passwords must be encrypted with a key with alias my-example-key:

```
"password" : {
     "title" : "Password",
     "type" : "string",
 ...
     "encryption" : {
         "key" : "my-example-key"
     },
```
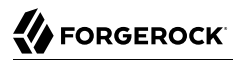

When you change the encryption key in the managed object schema, the affected properties are reencrypted with the new key the next time the managed object is *updated*.

#### **Important**

If you add a new key to the keystore while IDM is running, you *must* restart the server before you refer to that key in the configuration. IDM does not reload the keystore during runtime.

One caveat with key rotation is that both the old key and the new key must remain in the keystore until every object that is encrypted with the old key has been updated to use the new key. You can force the key rotation on all managed objects by running the triggerSyncCheck action on the entire managed object data set. The triggerSyncCheck action examines the crypto blob of each object and updates the encrypted property with the correct key. For example, the following command forces all managed user objects to use the new key:

```
$ curl \
 --header "X-OpenIDM-Username: openidm-admin" \
 --header "X-OpenIDM-Password: openidm-admin" \
 --header "Content-Type: application/json" \
 --request POST \
  "http://localhost:8080/openidm/managed/user/?_action=triggerSyncCheck"
{
     "status":"OK",
     "countTriggered":10
}
```
Note that the triggerSyncCheck action does not propagate the key rotation over all the nodes in a cluster. You must run the action on each successive node.

In a large managed object set, the trigger SyncCheck action can take a very long time to run on only a single node. You should therefore avoid using this action if your data set is large. An alternative to running triggerSyncCheck over the entire data set is to iterate over the managed data set and call triggerSyncCheck on each individual managed object. You can call this action manually or by using a script.

The following example shows the manual commands that must be run to launch the triggerSyncCheck action on all managed users. The first command uses a query filter to return all managed user IDs. The second command iterates over the returned IDs calling triggerSyncCheck on each ID:

```
$ curl \lambda--header "X-OpenIDM-Username: openidm-admin" \
 --header "X-OpenIDM-Password: openidm-admin" \
  "http://localhost:8080/openidm/managed/user?_queryFilter=true&_fields=_id"
{
   "result": [
     {
        "_id": "bjensen",
         "_rev": "00000000792afa08"
     },
\left\{ \begin{array}{c} \end{array} \right.
```

```
 "_id": "scarter",
       "_rev": "000000004121fb7e"
     },
     {
       "_id": "jdoe",
       "_rev": "000000001298f6a6"
     }
,
...
$ curl \
 --header "X-OpenIDM-Username: openidm-admin" \
 --header "X-OpenIDM-Password: openidm-admin" \
 --header "Content-Type: application/json" \
 --request POST \
"http://localhost:8080/openidm/managed/user/bjensen?_action=triggerSyncCheck"
{
   "userName": "bjensen",
   "givenName": "Babs",
   "sn": "Jensen",
   "telephoneNumber": "12345678",
   "active": "true",
   "mail": "bjensen@example.com",
   "accountStatus": "active",
   "effectiveRoles": [],
   "effectiveAssignments": [],
   "_id": "bjensen",
  "<sup>--"</sup>": "00000000792afa08"
}
```
In large data sets, the most efficient way to achieve key rotation is to use the scheduler service to launch these commands. The following example uses the scheduler service for this purpose.

### *Using Scheduled Tasks to Rotate Keys*

This example uses a script to generate multiple scheduled tasks. Each scheduled task iterates over a subset of the managed object set (defined by the pageSize). The generated scheduled task then calls another script that launches the trigger SyncCheck action on each managed object in that subset.

You can set up a similar schedule as follows:

1. Create a schedule configuration named schedule-triggerSyncCheck.json in your project's conf directory. That schedule should look as follows:

```
{
     "enabled" : true,
     "persisted" : true,
     "type" : "cron",
     "schedule" : "0 * * * * ? *",
     "concurrentExecution" : false,
     "invokeService" : "script",
     "invokeContext" : {
         "waitForCompletion" : false,
         "script": {
             "type": "text/javascript",
             "name": "sync/scheduleTriggerSyncCheck.js"
 },
 "input": {
             "pageSize": 2,
             "managedObjectPath" : "managed/user",
             "quartzSchedule" : "0 * * * * ? *"
         }
     }
}
```
You can change the following parameters of this schedule configuration to suit your deployment:

#### **pageSize**

The number of objects that each generated schedule will handle. This value should be high enough not to create too many schedules. The number of schedules that is generated is equal to the number of objects in the managed object store, divided by the page size.

For example, if there are 500 managed users and a page size of 100, five schedules will be generated (500/100).

#### **managedObjectPath**

The managed object set over which the scheduler iterates. For example, managed/user if you want to iterate over the managed user object set.

#### **quartzSchedule**

The schedule at which these tasks should run. For example, to run the task every minute, this value would be  $0 * * * * * ? *$ .

2. The schedule calls a scheduleTriggerSyncCheck.js script, located in a directory named *project-dir*/ script/sync. Create the sync directory, and add that script as follows:

```
var managedObjectPath = object.managedObjectPath;
var pageSize = object.pageSize;
var quartzSchedule = object.quartzSchedule;
var managedObjects = openidm.query(managedObjectPath, {
     "_queryFilter": "true",
     "_fields" : "_id"
});
```

```
var numberOfManagedObjects = managedObjects.result.length;
for (var i = 0; i < numberOfManagementObjects; i < numberOfManagementObjects) {
     var scheduleId = java.util.UUID.randomUUID().toString();
 var ids = managedObjects.result.slice(i, i + pageSize).map(function (obj) { return obj._id});
     var schedule = newSchedule(scheduleId, ids);
     openidm.create("/scheduler", scheduleId, schedule);
}
function newSchedule (scheduleId, ids) {
 var schedule = {
     "enabled" : true,
     "persisted" : true,
     "type" : "cron",
     "schedule" : quartzSchedule,
     "concurrentExecution" : false,
     "invokeService" : "script",
     "invokeContext" : {
         "waitForCompletion" : true,
         "script": {
              "type": "text/javascript",
             "name": "sync/triggerSyncCheck.js"
 },
 "input": {
             "ids" : ids,
             "managedObjectPath" : managedObjectPath,
             "scheduleId" : scheduleId
         }
     }
  };
 return schedule;
}
```
3. Each generated scheduled task calls a script named triggerSyncCheck.js. Create that script in your project's script/sync directory. The contents of the script are as follows:

```
var ids = object.ids;
var scheduleId = object.scheduleId;
var managedObjectPath = object.managedObjectPath;
for (var i = 0; i < ids.length; i++) {
     openidm.action(managedObjectPath + "/" + ids[i], "triggerSyncCheck", {}, {});
}
openidm.delete("scheduler/" + scheduleId, null);
```
- 4. When you have set up the schedule configuration and the two scripts, you can test this key rotation as follows:
	- a. Edit your project's conf/managed.json file to return user passwords by default by setting "scope" : "public".

```
"password" : {
 ...
     "encryption" : {
         "key" : "openidm-sym-default"
    },
     "scope" : "public",
....
```
Because passwords are not returned by default, you will not be able to see the new encryption on the password unless you change the property's scope.

b. Perform a GET request to return any managed user entry in your data set. For example:

```
$ curl \
 --header "X-OpenIDM-Username: openidm-admin" \
 --header "X-OpenIDM-Password: openidm-admin" \
 --request GET \
"http://localhost:8080/openidm/managed/user/bjensen"
{
 "_id": "bjensen",
   "_rev": "000000001298f6a6",
   "userName": "bjensen",
   "givenName": "Babs",
   "sn": "Jensen",
   "telephoneNumber": "12345678",
   "active": "true",
   "mail": "bjensen@example.com",
   "password": {
     "$crypto": {
       "type": "x-simple-encryption",
       "value": {
         "cipher": "AES/CBC/PKCS5Padding",
         "data": "YgTtyHGCPSrPBoJgWq1CYg==",
         "iv": "24Sgdl1+YL/2Qw0UQUjV8A==",
         "key": "openidm-sym-default"
       }
     }
   },
   "accountStatus": "active",
   "effectiveRoles": [],
   "effectiveAssignments": []
}
```
Notice that the user's password is encrypted with the default encryption key (openidm-symdefault).

c. Create a new encryption key in the IDM keystore:

```
$ keytool \
-genseckey \
-alias my-new-key \
-keyalg AES \
-keysize 128 \
-keystore /path/to/openidm/security/keystore.jceks \
-storetype JCEKS
```
- d. Shut down the server for keystore to be reloaded.
- e. Change your project's conf/managed.json file to change the encryption key for managed user passwords:

```
"password" : {
 ...
     "encryption" : {
         "key" : "my-new-key"
     },
     "scope" : "public",
....
```
- f. Restart the server and wait one minute for the first scheduled task to fire.
- g. Perform a GET request again to return the entry of the managed user that you returned previously:

```
$ curl \
 --header "X-OpenIDM-Username: openidm-admin" \
 --header "X-OpenIDM-Password: openidm-admin" \
 --request GET \
"http://localhost:8080/openidm/managed/user/bjensen"
{
   "_id": "bjensen",
   "_rev": "000000004cab60c8",
   "userName": "bjensen",
   "givenName": "Babs",
   "sn": "Jensen",
   "telephoneNumber": "12345678",
   "active": "true",
   "mail": "bjensen@example.com",
   "password": {
     "$crypto": {
       "type": "x-simple-encryption",
       "value": {
         "cipher": "AES/CBC/PKCS5Padding",
         "data": "qWD+lBC8iqXsPbpYkSaVdg==",
         "iv": "4HTKhHODo8x82tIky/PMIw==",
         "key": "my-new-key"
       }
    }
   },
   "accountStatus": "active",
   "effectiveRoles": [],
   "effectiveAssignments": []
}
```
Notice that the user password is now encrypted with my-new-key.

# 20.2. Security Precautions for a Production Environment

Out of the box, IDM is set up for ease of development and deployment. When you deploy IDM in production, there are specific precautions you should take to minimize security breaches. After following the guidance in this section, make sure that you test your installation to verify that it behaves as expected before putting it into production.

### 20.2.1. Using SSL and HTTPS

Disable plain HTTP access, as described in ["Restricting REST Access to the HTTPS Port".](#page-488-0)

Use TLS/SSL to access IDM, ideally with mutual authentication so that only trusted systems can invoke each other. TLS/SSL protects data on the network. Mutual authentication with strong certificates, imported into the trust and keystores of each application, provides a level of confidence for trusting application access.

<span id="page-488-0"></span>Augment this protection with message level security where appropriate.

### 20.2.2. Restricting REST Access to the HTTPS Port

In a production environment, you should restrict REST access to a secure port. To do so, make the following changes to a default installation:

• Edit your project's conf/jetty.xml configuration file.

Comment out or delete the <Call name="addConnector"> code block that includes the openidm.port .http property. Keep the <Call name="addConnector"> code blocks that contain the openidm.port.https and openidm.port.mutualauth properties. You can set the value for these properties in the conf/boot/ boot.properties file.

• Edit your project's conf/config.properties file.

Set the org.osgi.service.http.enabled property to false, as shown in the following excerpt:

```
# Enable pax web http/https services to enable jetty
org.osgi.service.http.enabled=false
org.osgi.service.http.secure.enabled=true
```
When you disable HTTP access to Jetty, the server redirects any HTTP requests to HTTPS automatically.

When possible, use a certificate to secure REST access, over HTTPS. For production, that certificate should be signed by a certificate authority.

IDM generates a self-signed certificate when it first starts up. You can use this certificate to test secure REST access. To do so, create a self-signed certificate file, self-signed.crt, using the following procedure:

1. Extract the certificate that is generated when IDM starts up:

\$ openssl s\_client -showcerts -connect localhost:8443 </dev/null

This command outputs the entire certificate to the terminal.

2. Using any text editor, create a file named self-signed.crt. Copy the portion of the certificate from -----BEGIN CERTIFICATE----- to ----END CERTIFICATE----- and paste it into the self-signed.crt file, which should appear similar to the following:

```
$ more self-signed.crt
-----BEGIN CERTIFICATE-----
MIIB8zCCAVygAwIBAgIETkvDjjANBgkqhkiG9w0BAQUFADA+MSgwJgYDVQQKEx9P
cGVuSURNIFNlbGYtU2lnbmVkIENlcnRpZmljYXRlMRIwEAYDVQQDEwlsb2NhbGhv
c3QwHhcNMTEwODE3MTMzNTEwWhcNMjEwODE3MTMzNTEwWjA+MSgwJgYDVQQKEx9P
cGVuSURNIFNlbGYtU2lnbmVkIENlcnRpZmljYXRlMRIwEAYDVQQDEwlsb2NhbGhv
c3QwgZ8wDQYJKoZIhvcNAQEBBQADgY0AMIGJAoGBAKwMkyvHS5yHAnI7+tXUIbfI
nQfhcTChpWNPTHc/cli/+Ta1InTpN8vRScPoBG0BjCaIKnVVl2zZ5ya74UKgwAVe
oJQ0xDZvIyeC9PlvGoqsdtH/Ihi+T+zzZ14oVxn74qWoxZcvkG6rWEOd42QzpVhg
wMBzX98slxkOZhG9IdRxAgMBAAEwDQYJKoZIhvcNAQEFBQADgYEASo4qMI0axEKZ
m0jU4yJejLBHydWoZVZ8fKcHVlD/rTirtVgWsVgvdr3yUr0Idk1rH1nEF47Tzn+V
UCq7qJZ75HnIIeVrZqmfTx8169paAKAaNF/KRhTE6ZII8+awst02L86shSSWqWz3
s5xPB2YTaZHWWdzrPVv90gL8JL/N7/
0=-----END CERTIFICATE-----
```
3. Test REST access on the HTTPS port, referencing the self-signed certificate in the command. For example:

```
$ curl \
 --header "X-OpenIDM-Username:openidm-admin" \
 --header "X-OpenIDM-Password:openidm-admin" \
 --cacert self-signed.crt \
 --request GET \
  "https://localhost:8443/openidm/managed/user/?_queryId=query-all-ids"
\{ \{ \} "result": [],
     "resultCount": 0,
     "pagedResultsCooke": null,
     "remainingPagedResuts": -1
}
```
# 20.2.3. Enabling HTTP Strict-Transport-Security

HTTP Strict-Transport-Security (HSTS) is a web security policy that forces browsers to make secure HTTPS connections to specified web applications. HSTS can protect websites against passive eavesdropper and active man-in-the-middle attacks.

IDM provides an HSTS configuration but it is disabled by default. To enable HSTS, locate the following excerpt in your conf/jetty.xml file:

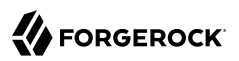

```
<New id="tlsHttpConfig" class="org.eclipse.jetty.server.HttpConfiguration">
 ...
     <Call name="addCustomizer">
        \langle \text{Area} \rangle <New class="org.eclipse.jetty.server.SecureRequestCustomizer">
                  <!-- Enable SNI Host Check when true -->
                  <Arg name="sniHostCheck" type="boolean">true</Arg>
                 <!-- Enable Strict-Transport-Security header and define max-age when >= 0 seconds -->
                  <Arg name="stsMaxAgeSeconds" type="long">-1</Arg>
                  <!-- If enabled, add includeSubDomains to Strict-Transport-Security header when true -->
                  <Arg name="stsIncludeSubdomains" type="boolean">false</Arg>
             </New>
        </Arg> </Call>
...
```
Set the following arguments:

#### **stsMaxAgeSeconds**

This parameter sets the length of time, in seconds, that the browser should remember that a site can only be accessed using HTTPS.

For example, the following setting applies the HSTS policy and remains in effect for five minutes:

<Arg name="stsMaxAgeSeconds" type="long">3600</Arg>

#### **stsMaxAgeSeconds**

If this parameter is true>, the HSTS policy is applied to the domain of the issuing host as well as its subdomains:

<Arg name="stsIncludeSubdomains" type="boolean">true</Arg>

For more information about HSTS, read [this article.](https://www.tunetheweb.com/security/http-security-headers/hsts/)

# 20.2.4. Restricting the HTTP Payload Size

Restricting the size of HTTP payloads can protect the server against large payload HTTP DDoS attacks. IDM includes a servlet filter that limits the size of an incoming HTTP request payload, and returns a 413 Request Entity Too Large response when the maximum payload size is exceeded.

By default, the maximum payload size is 5MB. You can configure the maximum size in your project's conf/servletfilter-payload.json file. That file has the following structure by default:

```
{
      "classPathURLs" : [ ],
      "systemProperties" : { },
      "requestAttributes" : { },
      "scriptExtensions" : { },
      "initParams" : {
          "maxRequestSizeInMegabytes" : "5"
 },
      "urlPatterns" : [
          "/*"
\Box "filterClass" : "org.forgerock.openidm.jetty.LargePayloadServletFilter"
 }
```
Change the value of the maxRequestSizeInMegabytes property to set a different maximum HTTP payload size. The remaining properties in this file are described in ["Registering Additional Servlet Filters"](#page-734-0).

# 20.2.5. Encrypting Data Internally and Externally

Beyond relying on end-to-end availability of TLS/SSL to protect data, IDM also supports explicit encryption of data that goes on the network. This can be important if the TLS/SSL termination happens prior to the final endpoint.

IDM also supports encryption of data stored in the repository, using a symmetric key. This protects against some attacks on the data store. Explicit table mapping is supported for encrypted string values.

IDM automatically encrypts sensitive data in configuration files, such as passwords. IDM replaces clear text values when the system first reads the configuration file. Take care with configuration files that contain clear text values that IDM has not yet read and encrypted.

# 20.2.6. Removing Unused CA Digital Certificates

The Java keystore and IDM truststore files include a number of root CA certificates. While the probability of a compromised root CA is low, best practices in security suggest that you should delete root CA certificates that are not used in your deployment.

To review the current list of root CA certificates in the IDM truststore, run the following command:

```
$ keytool \
-storepass \
changeit \
-list
 \
-keystore
 \
/path/to/openidm/security/truststore
```
On UNIX/Linux systems, you can find additional lists of root CA certificates in files named cacerts. They include root CA certificates associated with your Java environment, such as Oracle JDK or

OpenJDK. You should be able to find that file in the following location: \${JAVA\_HOME}/jre/lib/security/ cacerts.

Before doing anything with your Java environment keystore files, make sure the Java-related cacerts files are up to date. Install the latest supported version, as shown in "*Before You Install*" in the *Release Notes*.

You can remove root CA certificates with the **keytool** command. For example, the following command removes the hypothetical examplecomca2 certificate from the truststore:

```
$ keytool \
-storepass \
changeit \
-delete
 \
-keystore
 \
/path/to/openidm/security/truststore
 \
-alias \
examplecomca2
```
Repeat the process for all root CA certificates that are not used in your deployment.

On Windows systems, you can manage certificates with the Microsoft Management Console (MMC) snap-in tool. For more information, see the following Microsoft Documentation on *[Working With](https://msdn.microsoft.com/en-us/library/ms788967(v=vs.110).aspx) [Certificates](https://msdn.microsoft.com/en-us/library/ms788967(v=vs.110).aspx)*. With this MMC snap-in, you can add and delete certificates.

### 20.2.7. Using Message Level Security

Message level security forces authentication before granting access. Authentication works by means of a filter-based mechanism that lets you use either an HTTP Basic like mechanism or IDM-specific headers, setting a cookie in the response that you can use for subsequent authentication. If you attempt to access IDM URLs without the appropriate headers or session cookie, IDM returns HTTP 401 Unauthorized, or HTTP 403 Forbidden, depending on the situation. If you use a session cookie, you must include an additional header that indicates the origin of the request.

### 20.2.7.1. Message Level Security with Logins

The following examples show successful authentication attempts.

```
$ curl \
 --dump-header /dev/stdout \
 --user openidm-admin:openidm-admin \
  "http://localhost:8080/openidm/managed/user?_queryId=query-all-ids"
HTTP/1.1 200 OK
Date: Wed, 07 Sep 2016 12:27:39 GMT
Cache-Control: no-cache
Content-Type: application/json; charset=UTF-8
Set-Cookie: session-jwt=eyJ0eXAiOiJKV1QiLCJjd...; Path=/
Vary: Accept-Encoding, User-Agent
```
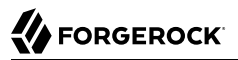

Transfer-Encoding: chunked { "result" : [ ], "resultCount" : 0, "pagedResultsCookie" : null, "totalPagedResultsPolicy" : "NONE", "totalPagedResults" : -1, "remainingPagedResults" : -1 } \$ **curl \ --dump-header /dev/stdout \ --header "X-OpenIDM-Username: openidm-admin" \ --header "X-OpenIDM-Password: openidm-admin" \ "http://localhost:8080/openidm/managed/user?\_queryId=query-all-ids"** HTTP/1.1 200 OK Content-Type: application/json; charset=UTF-8 Cache-Control: no-cache Set-Cookie: session-jwt=2l0zobpuk6st1b2m7gvhg5zas ...;Path=/ Expires: Thu, 01 Jan 1970 00:00:00 GMT Vary: Accept-Encoding, User-Agent Content-Length: 82 Server: Jetty(8.y.z-SNAPSHOT) {"result":[],"resultCount":"0","pagedResultsCookie":null,"remainingPagedResults":-1} \$ **curl \ --dump-header /dev/stdout \ --header "Cookie: session-jwt=2l0zobpuk6st1b2m7gvhg5zas ..." \ --header "X-Requested-With: OpenIDM Plugin" \ "http://localhost:8080/openidm/managed/user?\_queryId=query-all-ids"** Expires: Thu, 01 Jan 1970 00:00:00 GMT Content-Type: application/json; charset=UTF-8 Cache-Control: no-cache Vary: Accept-Encoding, User-Agent Content-Length: 82 Server: Jetty(8.y.z-SNAPSHOT)

Notice that the last example uses the cookie that IDM set in the response to the previous request, and includes the X-Requested-With header to indicate the origin of the request. The value of the header can be any string, but should be informative for logging purposes. If you do not include the X-Requested-With header, IDM returns HTTP 403 Forbidden.

#### **Note**

The careful readers among you may notice that the expiration date of the JWT cookie, January 1, 1970, corresponds to the start of UNIX time. Since that time is in the past, browsers will not store that cookie after the browser is closed.

You can also request one-time authentication without a session.

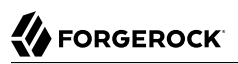

```
$ curl \
 --dump-header /dev/stdout \
 --header "X-OpenIDM-NoSession: true" \
 --header "X-OpenIDM-Username: openidm-admin" \
 --header "X-OpenIDM-Password: openidm-admin" \
  "http://localhost:8080/openidm/managed/user?_queryId=query-all-ids"
HTTP/1.1 200 OK
Content-Type: application/json; charset=UTF-8
Cache-Control: no-cache
Vary: Accept-Encoding, User-Agent
Content-Length: 82
Server: Jetty(8.y.z-SNAPSHOT)
{"result":[],"resultCount":"0","pagedResultsCookie":null,"remainingPagedResults":-1}
```
### 20.2.7.2. Sessions and the JWT Cookie

IDM maintains sessions with a JWT session cookie, stored in a client browser. By default, it deletes the cookie when you log out. Alternatively, if you delete the cookie, that ends your session.

You can modify what happens to the session after a browser restart. Open the authentication, json file, and change the value of the session only property. For more information on session only, see ["Session](#page-737-0) [Module".](#page-737-0)

The JWT session cookie is based on the JWT SESSION module, described in ["Supported Authentication](#page-441-0) [and Session Modules".](#page-441-0)

### 20.2.8. Replacing Default Security Settings

The default security settings are adequate for evaluation purposes. In production environments, change at least the following settings:

- The password of the default administrative user (openidm-admin)
- The default keystore password

### *Change the Default Administrator Password*

1. To change the password of the default administrative user, first retrieve the complete user object to make sure you have the currently assigned roles:

```
$ curl \
 --header "X-OpenIDM-Username: openidm-admin" \
 --header "X-OpenIDM-Password: openidm-admin" \
 --request GET \
  "http://localhost:8080/openidm/repo/internal/user/openidm-admin"
{
   "_id": "openidm-admin",
   "_rev": "00000000c7554e13",
   "password": "openidm-admin",
   "roles": [
     {
       "_ref": "repo/internal/role/openidm-admin"
     },
     {
       "_ref": "repo/internal/role/openidm-authorized"
     }
   ],
   "userName": "openidm-admin"
}
```
2. Update the password with a PUT request, including the roles property that you retrieved in the previous step:

The following example changes the password of the openidm-admin user to Passw0rd:

```
$ curl \
 --header "Content-Type: application/json" \
 --header "X-OpenIDM-Username: openidm-admin" \
 --header "X-OpenIDM-Password: openidm-admin" \
 --request PUT \
 --data '{
      "password": "Passw0rd",
      "roles": [
        {
          "_ref": "repo/internal/role/openidm-admin"
        },
        {
          "_ref": "repo/internal/role/openidm-authorized"
        }
      ],
        "_id": "openidm-admin"
      }' \
  "http://localhost:8080/openidm/repo/internal/user/openidm-admin"
{
   "_id": "openidm-admin",
   "_rev": "00000000f8b7952c",
   "roles": [
     {
       "_ref": "repo/internal/role/openidm-admin"
     },
     {
       "_ref": "repo/internal/role/openidm-authorized"
     }
   ],
   "password": {
     "$crypto": {
       "value": {
```

```
 "algorithm": "SHA-256",
         "data": "6Lp7IABWVNUFqGxHxScJAuerFzEQdWrzjDCcxa6+2yrU5cpie9Qt5ZKlkosu5DHp"
       },
        "type": "salted-hash"
     }
  }
}
```
3. Test that the update has been successful by querying IDM with the new credentials:

```
$ curl \
 --header "X-OpenIDM-Username: openidm-admin" \
 --header "X-OpenIDM-Password: Passw0rd" \
 --request GET \
  "http://localhost:8080/openidm/repo/internal/user/openidm-admin"
{
   "_id": "openidm-admin",
   "_rev": "00000000f8b7952c",
   ...
}
```
### **Tip**

The administrative user can also reset their own password in the Self-Service UI as follows:

- 1. Log into the Self-Service UI (https://localhost:8443/) with the default username and password (openidmadmin and openidm-admin).
- 2. In the upper-right corner, select View Profile.
- 3. On the Password tab, enter and confirm the new password, then click Update.

### *Change the Default Keystore Password*

The default keystore password is changeit. You should change this password in a production environment.

To change the default keystore password, follow these steps.

1. Shut down the server if it is running:

```
$ cd /path/to/openidm
$ ./shutdown.sh
```
2. Use the **keytool** command to change the keystore password. The following command changes the keystore password to newPassword:

```
$ keytool \
 -storepasswd \
 -keystore /path/to/openidm/security/keystore.jceks \
 -storetype jceks
Enter keystore password: changeit
New keystore password: newPassword
Re-enter new keystore password: newPassword
```
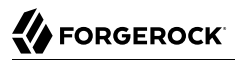

3. IDM uses a number of encryption keys by default. The passwords of these keys must match the password of the keystore.

To obtain a list of the keys in the keystore, run the following command:

```
$ keytool \
 -list \
 -keystore /path/to/openidm/security/keystore.jceks \
 -storetype jceks\
 -storepass newPassword
Keystore type: JCEKS
Keystore provider: SunJCE
Your keystore contains 6 entries
openidm-sym-default, 18 May 2018, SecretKeyEntry,
selfservice, 18 May 2018, PrivateKeyEntry,
Certificate fingerprint (SHA1): F2:CF:3D:76:74:05:DC:90:13:FE:D4:1F:EF:91:E1:89:8A:A0:31:B5
openidm-jwtsessionhmac-key, 18 May 2018, SecretKeyEntry,
openidm-selfservice-key, 18 May 2018, SecretKeyEntry,
openidm-localhost, 18 May 2018, PrivateKeyEntry,
Certificate fingerprint (SHA1): 70:5D:11:CF:42:C1:B4:B5:C3:52:AC:D8:0D:E2:CD:13:3B:58:4D:31
server-cert, 18 May 2018, PrivateKeyEntry,
Certificate fingerprint (SHA1): A0:A4:CB:A2:81:6A:25:A6:52:12:C5:30:B0:E6:F2:D5:3D:3A:77:5F
```
Change the passwords of each of the default encryption keys as follows:

```
$ keytool \
 -keypasswd \
 -alias openidm-localhost \
 -keystore /path/to/openidm/security/keystore.jceks \
 -storetype jceks \
 -storepass newPassword
Enter key password for <openidm-localhost> changeit
New key password for <openidm-localhost>: newPassword
Re-enter new key password for <openidm-localhost>: newPassword
$ keytool \
 -keypasswd \
 -alias openidm-sym-default \
 -keystore /path/to/openidm/security/keystore.jceks \
 -storetype jceks \
 -storepass newPassword
Enter key password for <openidm-sym-default> changeit
New key password for <openidm-sym-default>: newPassword
Re-enter new key password for <openidm-sym-default>: newPassword
$ keytool \
 -keypasswd \
 -alias openidm-selfservice-key \
 -keystore /path/to/openidm/security/keystore.jceks \
-storetype jceks \
 -storepass newPassword
Enter key password for <openidm-selfservice-key> changeit
New key password for <openidm-selfservice-key>: newPassword
Re-enter new key password for <openidm-selfservice-key>: newPassword
```

```
$ keytool \
```
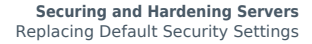

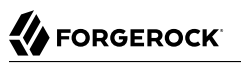

```
-keypasswd \
 -alias selfservice \
 -keystore /path/to/openidm/security/keystore.jceks \
 -storetype jceks \
 -storepass newPassword
Enter key password for <selfservice> changeit
New key password for <selfservice>: newPassword
Re-enter new key password for <selfservice>: newPassword
$ keytool \
 -keypasswd \
 -alias openidm-jwtsessionhmac-key \
 -keystore /path/to/openidm/security/keystore.jceks \
 -storetype jceks \
 -storepass newPassword
Enter key password for <openidm-jwtsessionhmac-key> changeit
New key password for <openidm-jwtsessionhmac-key>: newPassword
Re-enter new key password for <openidm-jwtsessionhmac-key>: newPassword
$ keytool \
 -keypasswd \
 -alias server-cert \
 -keystore /path/to/openidm/security/keystore.jceks \
 -storetype jceks \
 -storepass newPassword
Enter key password for <server-cert> changeit
New key password for <server-cert>: newPassword
Re-enter new key password for <server-cert>: newPassword
```
#### **Note**

The default server-cert key is for the embedded ForgeRock Directory Services (DS) repository. Before using IDM in production, you must replace DS with a supported JDBC repository.

4. Generate an obfuscated and an encrypted version of your new password by using the crypto bundle provided with IDM.

The following example generates an obfuscated and encrypted version of the password newPassword:

```
$ java -jar /path/to/openidm/bundle/openidm-util-5.5.1.3.jar
This utility helps obfuscate passwords to prevent casual observation.
It is not securely encrypted and needs further measures to prevent disclosure.
Please enter the password:newPassword
OBF:1uo91vn61ymf1sgo1v1p1ym71v2p1siu1ylz1vnw1unp
CRYPT:dc5aa3ee8f58f7e2c04bbb0d09118199
```
5. Open your project's conf/boot/boot.properties file and comment out the default keystore password.

Paste the obfuscated or the encrypted password as the value of the openidm. keystore.password property. For example, the following excerpt of a boot.properties file removes the default keystore password and sets the keystore password to the obfuscated value of newPassword:

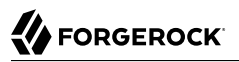

```
$ more conf/boot/boot.properties
...
# Keystore password, adjust to match your keystore and protect this file
# openidm.keystore.password=changeit
openidm.truststore.password=changeit
# Optionally use the crypto bundle to obfuscate the password and set one of these:
openidm.keystore.password=OBF:1uo91vn61ymf1sgo1v1p1ym71v2p1siu1ylz1vnw1unp
#openidm.keystore.password=CRYPT:...
```
Set *either* the obfuscated or the encrypted password value here, not both.

6. Restart the server.

\$ **./startup.sh**

#### **Important**

Repeat this procedure on each node if you run multiple nodes in a cluster to ensure that the new password is present on all nodes.

### 20.2.9. Protecting Sensitive REST Interface URLs

Anything attached to the router is accessible with the default policy, including the repository. If you do not need such access, deny it in the authorization policy to reduce the attack surface.

In addition, you can deny direct HTTP access to system objects in production, particularly access to action. As a rule of thumb, do not expose anything that is not used in production.

For an example that shows how to protect sensitive URLs, see ["Understanding the Access](#page-465-0) [Configuration Script \(](#page-465-0)access.js)".

IDM supports native query expressions on the repository, and you can enable these over HTTP.

#### **Note**

Native queries on the default DS are *not* supported.

By default, direct HTTP access to native queries is disallowed, and should remain so in production systems.

For testing or development purposes, it can be helpful to enable native queries on the repository over HTTP. To do so, edit the access control configuration file (access.js). In that file, remove any instances of "disallowQueryExpression()" such as the following:

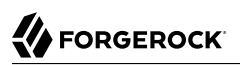

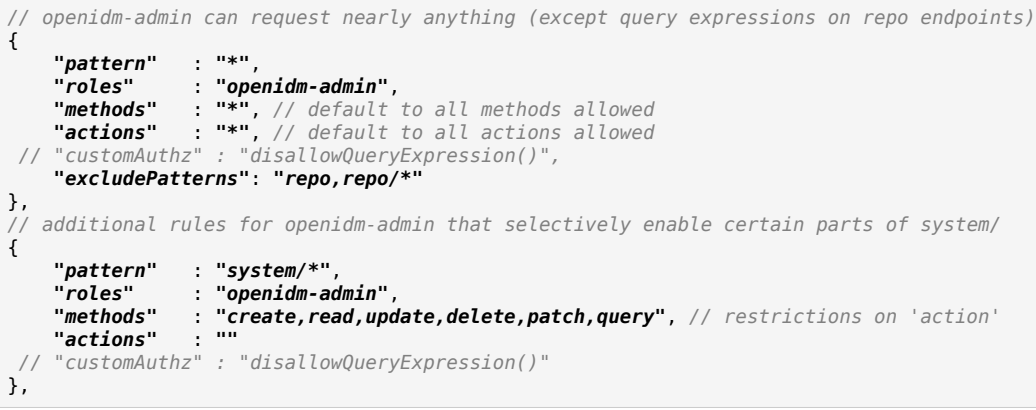

# 20.2.10. Protecting Sensitive Files and Directories

Protect IDM files from access by unauthorized users. In particular, prevent other users from reading files in at least the openidm/conf/boot/ and openidm/security/ directories.

The objective is to limit access to the user that is running the service. Depending on the operating system and configuration, that user might be root, Administrator, openidm, or something similar.

### *Protecting Key Files in Unix*

- 1. Make sure that user and group ownership of the installation and project directories is limited to the user running the IDM service.
- 2. Disable access of any sort for other users. One simple command for that purpose, from the /path/ to/openidm directory, is:
	- # chmod -R o-rwx .

### *Protecting Key Files in Windows*

- 1. The IDM process in Windows is normally run by the Administrator user.
- 2. If you are concerned about the security of the administrative account, you can Deny permissions on the noted directories to existing users, or alternatively the Users group.

### 20.2.11. Removing or Protecting Development and Debug Tools

Before you deploy IDM in production, remove or protect development and debug tools, including the Felix web console that is exposed under /system/console. Authentication for this console is not integrated with authentication for IDM.

• To remove the Felix web console, remove the web console bundle and all of the plugin bundles related to the web console, as follows:

```
$ cd /path/to/openidm/bundle
$ rm org.apache.felix.webconsole*.jar
$ rm openidm-felix-webconsole-5.5.1.3.jar
```
Also remove the felix.webconsole.json from your project's conf directory.

```
$ cd /path/to/project-dir
$ rm conf/felix.webconsole.json
```
• Alternatively, protect access to the Felix web console by changing the credentials in your project's conf/felix.webconsole.json file. This file contains the username and password to access the console, by default:

```
{
   "username" : "admin",
   "password" : "admin"
}
```
### 20.2.12. Protecting the Repository

You must use a supported JDBC repository in production (see "*Selecting a Repository*" in the *Installation Guide*).

Use a strong password for the JDBC connection and change at least the password of the database user (openidm by default). When you change the database username and/or password, you must update the database connection configuration file (datasource.jdbc-default.json) for your repository type.

You can use property substitution to set the database password and place an obfuscated version of the password in your project's conf/boot/boot.properties file or conf/system.properties file, or pass it in using the **OPENIDM** OPTS environment variable.

The following excerpt of a MySQL connection configuration file sets the database password to the value of the openidm.repo.password property.

```
{
     "driverClass" : "com.mysql.jdbc.Driver",
     "jdbcUrl" : "jdbc:mysql://&{openidm.repo.host}:&{openidm.repo.port}/openidm?
allowMultiQueries=true&characterEncoding=utf8",
     "databaseName" : "openidm",
     "username" : "openidm",
     "password" : "&{openidm.repo.password}",
     "connectionTimeout" : 30000,
     "connectionPool" : {
         "type" : "hikari",
         "minimumIdle" : 20,
         "maximumPoolSize" : 50
     }
}
```
In your boot.properties file, you would include the obfuscated value of that password as follows:

1. Generate an obfuscated and an encrypted version of your password, by using the crypto bundle provided with IDM:

\$ **java -jar /path/to/openidm/bundle/openidm-util-5.5.1.3.jar** This utility helps obfuscate passwords to prevent casual observation. It is not securely encrypted and needs further measures to prevent disclosure. Please enter the password: *newPassword* OBF:1uo91vn61ymf1sgo1v1p1ym71v2p1siu1ylz1vnw1unp CRYPT:dc5aa3ee8f58f7e2c04bbb0d09118199

2. Paste the obfuscated password as the value of the openidm.repo.password property, for example:

```
$ more conf/boot/boot.properties
openidm.repo.password=OBF:1uo91vn61ymf1sgo1v1p1ym71v2p1siu1ylz1vnw1unp
```
Alternatively, you can set the obfuscated password in the OPENIDM OPTS environment variable and export that variable before startup. You must include the JVM memory options when you set the OPENIDM\_OPTS variable. For example:

```
$ export OPENIDM_OPTS="-Xmx1024m -Xms1024m -Dopenidm.repo
.password=OBF:1uo91vn61ymf1sgo1v1p1ym71v2p1siu1ylz1vnw1unp"
$ ./startup.sh
Executing ./startup.sh...
Using OPENIDM HOME: /path/to/openidm
Using PROJECT_HOME: /path/to/openidm<br>Using OPENIDM_OPTS: -Xmx1024m -Xms10
                       -Xmx1024m -Xms1024m -Dopenidm.repo
.password=OBF:1uo91vn61ymf1sgo1v1p1ym71v2p1siu1ylz1vnw1unp
Using LOGGING_CONFIG: -Djava.util.logging.config.file=/path/to/openidm/conf/logging.properties
Using boot properties at /path/to/openidm/conf/boot/boot
.properties
-> OpenIDM version "5.5.1.3"
OpenIDM ready
```
Use a case sensitive database, particularly if you work with systems with different identifiers that match except for case. Otherwise correlation queries or correlation scripts can pick up identifiers that should not be considered the same.

### 20.2.13. Adjusting Log Levels

Leave log levels at INFO in production to ensure that you capture enough information to help diagnose issues. For more information, see "*[Configuring Server Logs](#page-269-0)*".

At start up and shut down, INFO can produce many messages. Yet, during stable operation, INFO generally results in log messages only when coarse-grain operations such as scheduled reconciliation start or stop.

### 20.2.14. Setting Up Restart At System Boot

You can run IDM in the background as a service (daemon), and add startup and shutdown scripts to manage the service at system boot and shutdown. For more information, see "*[Starting and Stopping](#page-15-0) [the Server](#page-15-0)*".

See your operating system documentation for information on configuring a service, such as IDM, to be started at boot and shut down at system shutdown.

### 20.2.15. Disabling the API Explorer

As described in ["API Explorer",](#page-56-0) IDM includes an implementation of the *[OpenAPI Initiative](https://www.openapis.org/specification/repo) [Specification](https://www.openapis.org/specification/repo)*, also known as Swagger.

The API Explorer can help you identify endpoints, and run REST calls against those endpoints. To hide that information in production, disable the following property in the conf/boot/boot.properties file for your project:

```
openidm.apidescriptor.enabled=false
```
You can also remove this property from boot.properties, as it is false by default.

# 20.3. Configuring IDM For a Hardware Security Module (HSM) Device

You can configure an external PKCS #11 (HSM) device to manage the keys that are used to secure IDM transactions.

#### **Note**

On Windows systems using the 64-bit JDK, the Sun PKCS #11 provider is available *only* from JDK version 1.8b49 onwards. If you want to use a PKCS #11 device on Windows, either use the 32-bit version of the JDK, or upgrade your 64-bit JDK to version 1.8b49 or higher.

# 20.3.1. Setting Up the HSM Configuration

This section assumes that you have access to an HSM device (or a software emulation of an HSM device, such as SoftHSM) and that the HSM provider has been configured and initialized.

The command-line examples in this section use SoftHSM for testing purposes. Before you start, set the correct environment variable for the SoftHSM configuration, for example:

\$ **export SOFTHSM2\_CONF=/usr/local/Cellar/softhsm/2.0.0/etc/softhsm2.conf**

Also initialize slot  $\theta$  on the provider, with a command similar to the following:

\$ **softhsm2-util --init-token --slot 0 --label "My token 1"**

This token initialization requests two PINs—an SO PIN and a user PIN. You can use the SO PIN to reinitialize the token. The user PIN is provided to IDM so that it can interact with the token. Remember the values of these PINs because you will use them later in this section.
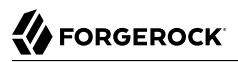

The PKCS#11 standard uses a configuration file to interact with the HSM device. The following example shows a basic configuration file for SoftHSM:

```
name = softHSM
library = /usr/local/Cellar/softhsm/2.0.0/lib/softhsm/libsofthsm2.so
slot = 1attributes(generate, *, *) = {
    CKA_TOKEN = true
}
attributes(generate, CKO_CERTIFICATE, *) = {
    CKA_PRIVATE = false
}
attributes(generate, CKO PUBLIC KEY, *) = { CKA_PRIVATE = false
}
attributes(*, CKO SECRET KEY, *) = {
   CKA PRIVATE = false
    CKA_EXTRACTABLE = true
}
```
Your HSM configuration file *must* include at least the following settings:

#### **name**

A suffix to identify the HSM provider. This example uses the softhsm provider.

#### **library**

The path to the PKCS #11 library.

#### **slot**

The slot number to use, specified as a string. Make sure that the slot you specify here has been initialized on the HSM device.

The attributes properties specify additional PKCS #11 attributes that are set by the HSM. For a complete list of these attributes, see the [PKCS #11 Reference.](https://docs.oracle.com/javase/7/docs/technotes/guides/security/p11guide.html#Config)

#### **Important**

If you are using the JWT Session Module, you *must* set CKA\_EXTRACTABLE = true for secret keys in your HSM configuration file. For example:

```
attributes(*, CKO SECRET KEY, *) = {
   CKA PRIVATE = \overline{f}alse
    CKA_EXTRACTABLE = true
}
```
The HSM provider must allow secret keys to be extractable because the authentication service serializes the JWT Session Module key and passes it to the authentication framework as a base 64-encoded string.

The section that follows assumes that your HSM configuration file is located at  $/$ path/to/hsm/hsm.conf.

## 20.3.2. Populating the Default Encryption Keys

When IDM first starts up, it generates a number of encryption keys required to encrypt specific data. If you are using an HSM provider, you must generate these keys manually, as follows:

1. The openidm-sym-default key is the default symmetric key required to encrypt the configuration. The following command generates that key in the HSM provider. The -providerArg must point to the HSM configuration file described in ["Setting Up the HSM Configuration".](#page-503-0)

```
$ keytool -genseckey \
 -alias openidm-sym-default \
 -keyalg HmacSHA256 \
 -keysize 2048 \
 -keystore NONE \
 -storetype PKCS11 \
 -providerClass sun.security.pkcs11.SunPKCS11 \
 -providerArg /path/to/hsm/hsm.conf
Enter keystore password:
```
Enter the password of your HSM device. If you are using SoftHSM, enter your user PIN as the keystore password. The remaining sample steps use *user PIN* as the password.

2. The openidm-selfservice-key is used by the Self-Service UI to encrypt managed user passwords and other sensitive data. Generate that key with a command similar to the following:

```
$ keytool -genseckey \
-alias openidm-selfservice-key \
-keyalg HmacSHA256 \
-keysize 2048 \
-keystore NONE \
-storetype PKCS11 \
-providerClass sun.security.pkcs11.SunPKCS11 \
-providerArg /path/to/hsm/hsm.conf
Enter keystore password: user PIN
```
Enter the password of your HSM device. If you are using SoftHSM, enter your user PIN as the keystore password.

3. The openidm-jwtsessionhmac-key is used by the JWT session module to encrypt JWT session cookies. For more information about the JWT session module, see ["Supported Session Module"](#page-442-0). Generate the JWT session module key with a command similar to the following:

```
$ keytool -genseckey \
 -alias openidm-jwtsessionhmac-key \
 -keyalg HmacSHA256 \
 -keysize 2048 \
 -keystore NONE \
 -storetype PKCS11 \
 -providerClass sun.security.pkcs11.SunPKCS11 \
 -providerArg /path/to/hsm/hsm.conf
Enter keystore password: user PIN
```
4. The openidm-localhost certificate is used to support SSL/TLS. Generate that certificate with a command similar to the following:

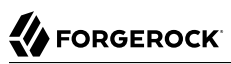

```
$ keytool -genkey \
 -alias openidm-localhost \
 -keyalg RSA \
 -keysize 2048 \
 -keystore NONE \
 -storetype PKCS11 \
 -providerClass sun.security.pkcs11.SunPKCS11 \
 -providerArg /path/to/hsm/hsm.conf
Enter keystore password: user PIN
What is your first and last name?
   [Unknown]: localhost
What is the name of your organizational unit?
   [Unknown]:
What is the name of your organization?
   [Unknown]: OpenIDM Self-Signed Certificate
What is the name of your City or Locality?
   [Unknown]:
What is the name of your State or Province?
   [Unknown]:
What is the two-letter country code for this unit?
   [Unknown]:
Is CN=localhost, OU=Unknown, O=OpenIDM Self-Signed Certificate, L=Unknown, ST=Unknown, C=Unknown
  correct?
  [no]: yes
```
5. If you are using the default embedded DS repository, the server-cert certificate is used to support SSL/TLS requests to the repository. Generate that certificate with a command similar to the following:

```
$ keytool -genkey \
 -alias server-cert \
 -keyalg RSA \
 -keysize 2048 \
 -keystore NONE \
 -storetype PKCS11 \
 -providerClass sun.security.pkcs11.SunPKCS11 \
 -providerArg /path/to/hsm/hsm.conf
Enter keystore password: user PIN
What is your first and last name?
   [Unknown]: localhost
What is the name of your organizational unit?
   [Unknown]:
What is the name of your organization?
   [Unknown]: OpenDJ RSA Self-Signed Certificate
What is the name of your City or Locality?
   [Unknown]:
What is the name of your State or Province?
   [Unknown]:
What is the two-letter country code for this unit?
  [Unknown]:
Is CN=localhost, O=OpenDJ RSA Self-Signed Certificate, OU=None, L=None, ST=None, C=None?
   [no]: yes
```
6. If you are *not* using the HSM provider for the truststore, you must add the certificates generated in the previous two steps to the default IDM truststore.

If you *are* using the HSM provider for the truststore, you can skip this step.

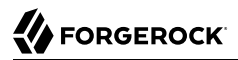

To add the openidm-localhost certificate to the IDM truststore, export the certificate from the HSM provider, then import it into the truststore, as follows:

```
$ keytool -export \
 -alias openidm-localhost \
 -file exportedCert \
 -keystore NONE \
 -storetype PKCS11 \
 -providerClass sun.security.pkcs11.SunPKCS11 \
 -providerArg /path/to/hsm/hsm.conf
Enter keystore password: user PIN
Certificate stored in file exportedCert
$ keytool -import \
 -alias openidm-localhost \
 -file exportedCert \
 -keystore /path/to/openidm/security/truststore
Enter keystore password: changeit
Owner: CN=localhost, OU=Unknown, O=OpenIDM Self-Signed Certificate, L=...
Issuer: CN=localhost, OU=Unknown, O=OpenIDM Self-Signed Certificate, L=...
Serial number: 5d2554bd
Valid from: Fri Aug 19 13:11:54 SAST 2016 until: Thu Nov 17 13:11:54 SAST 2016
Certificate fingerprints:
  MD5: F1:9B:72:7F:7B:79:58:29:75:85:82:EC:79:D8:F9:8D
  SHA1: F0:E6:51:75:AA:CB:14:3D:C5:E2:EB:E5:7C:87:C9:15:43:19:AF:36
  SHA256: 27:A5:B7:0E:94:9A:32:48:0C:22:0F:BB:7E:3C:22:2A:64:B5:45:24:14:70:...
  Signature algorithm name: SHA256withRSA
  Version: 3
Extensions:
#1: ObjectId: 2.5.29.14 Criticality=false
SubjectKeyIdentifier [
KeyIdentifier [
0000: 7B 5A 26 53 61 44 C2 5A 76 E4 38 A8 52 6F F2 89 .Z&SaD.Zv.8.Ro..
0010: 20 04 52 EE . R.
]
]
Trust this certificate? [no]: yes
Certificate was added to keystore
```
The default truststore password is *changeit*.

Follow the same procedure to add the server-cert certificate to the IDM truststore.

## 20.3.3. Configuring IDM to Support an HSM Provider

To enable support for an HSM provider, edit your project's conf/boot/boot.properties file. That file already contains a commented out configuration property that points to the HSM configuration:

```
# PKCS#11 configuration file
#openidm.security.pkcs11.config=
```
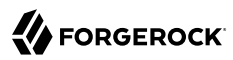

Uncomment that line and specify the path to your HSM configuration file, described in ["Setting Up](#page-503-0) [the HSM Configuration".](#page-503-0) For example:

```
# PKCS#11 configuration file
openidm.security.pkcs11.config=/path/to/hsm/hsm.conf
```
To configure an HSM provider for the IDM keystore, add the following lines to the same section of the boot.properties file:

```
openidm.keystore.type=PKCS11
openidm.keystore.provider=SunPKCS11-softHSM
openidm.keystore.location=NONE
openidm.keystore.password=HSM SO Pin
```
#### **Note**

The value of openidm.keystore.location is case sensitive and must be NONE.

If you are using the HSM provider for the IDM truststore, add following lines to the same section of the boot.properties file:

```
openidm.truststore.type=PKCS11
openidm.truststore.provider=SunPKCS11-softHSM
openidm.truststore.location=NONE
openidm.truststore.password=HSM SO Pin
```
#### **Note**

The value of openidm.truststore.location is case sensitive and must be NONE.

Remove or comment out the other keystore and (optionally) truststore parameters in the boot.properties file:

```
# openidm.keystore.type=JCEKS
# openidm.truststore.type=JKS
# openidm.keystore.provider=SunJCE
# openidm.truststore.provider=SUN
# openidm.keystore.location=security/keystore.jceks
# openidm.truststore.location=security/truststore
# Keystore password, adjust to match your keystore and protect this file
# openidm.keystore.password=changeit
# openidm.truststore.password=changeit
```
You should now be able to start IDM with the keys in the HSM provider.

# **Chapter 21** Integrating Business Processes and Workflows

Key to any identity management solution is the ability to provide workflow-driven provisioning activities. These activities include self-service actions, such as requests for entitlements, roles or resources, running sunrise or sunset processes, handling approvals with escalations, or performing maintenance.

IDM provides an embedded workflow and business process engine based on Activiti and the Business Process Model and Notation (BPMN) 2.0 standard.

More information about Activiti and the Activiti project can be found at <http://www.activiti.org>.

This chapter describes how to configure the Activiti engine, and how to manage workflow tasks and processes over the REST interface. You can also manage workflows in the Admin UI by selecting Manage > Workflow and then selecting Tasks or Processes.

## 21.1. BPMN 2.0 and the Activiti Tools

Business Process Model and Notation 2.0 is the result of consensus among Business Process Management (BPM) system vendors. The [Object Management Group](http://omg.org/) (OMG) has developed and maintained the [BPMN](http://www.omg.org/spec/BPMN/) standard since 2004.

The first version of the BPMN specification focused only on graphical notation, and quickly became popular with the business analyst audience. BPMN 1.x defines how constructs such as human tasks, executable scripts, and automated decisions are visualized in a vendor-neutral, standard way. The second version of BPMN extends that focus to include execution semantics, and a common exchange format. Thus, BPMN 2.0 process definition models can be exchanged not only between different graphical editors, but can also be executed as is on any BPMN 2.0-compliant engine, such as the engine embedded in IDM.

Using BPMN 2.0, you can add artifacts describing workflow and business process behavior to IDM for provisioning and other purposes. For example, you can craft the actual artifacts defining business processes and workflow in a text editor, or using a special Eclipse plugin. The Eclipse plugin provides visual design capabilities, simplifying packaging and deployment of the artifact to IDM. For instructions on installing Activiti Eclipse BPMN 2.0 Designer, see the corresponding [Alfresco](http://docs.alfresco.com/4.1/tasks/wf-install-activiti-designer.html) [documentation](http://docs.alfresco.com/4.1/tasks/wf-install-activiti-designer.html).

Also, read the Activiti *User Guide* section covering *[BPMN 2.0 Constructs](http://www.activiti.org/userguide/#bpmnConstructs)*, which describes in detail the graphical notations and XML representations for events, flows, gateways, tasks, and process constructs.

With the latest version of Activiti, JavaScript tasks can be added to workflow definitions. However, IDM functions cannot be called from a JavaScript task in a workflow. Therefore, you can use JavaScript for non-IDM workflow tasks, but you must use the activiti: expression construct to call IDM functions.

The Activiti integration process is slightly different on IDM 5.5.0 from IDM 5.5.1:

- ["Setting Up Activiti Integration on IDM 5.5.0".](#page-510-0)
- <span id="page-510-0"></span>• ["Enabling Workflows on IDM 5.5.1".](#page-512-0)

# 21.2. Setting Up Activiti Integration on IDM 5.5.0

IDM embeds an Activiti Process Engine that is started in the OSGi container. The Activiti Process Engine is enabled by default.

After IDM has been installed (as described in "*Preparing to Install and Run Servers*" in the *Installation Guide*), start the server, and run the **scr list** command in the OSGi console to check that the workflow bundle is enabled and active.

```
-> OpenIDM ready
scr list
 BundleId Component Name Default State Component Id State PIDs (Factory PID)
 ...
[ 174] org.forgerock.openidm.workflow enabled
 [ 76] [active] org.forgerock.openidm.workflow
 ...
```
## <span id="page-510-1"></span>21.2.1. Configuring the Activiti Engine on IDM 5.5.0

The Activiti module is configured in a file named conf/workflow.json. To disable workflows, remove this file from your project's conf/ subdirectory. Alternatively, log in to the Admin UI, select Configure > System Preferences > Workflow and unset the Enable switch. Disabling workflows in the UI deletes the conf/workflow.json file.

The workflow, ison file in a default IDM installation is as follows:

```
{
   "useDataSource" : "activiti",
   "workflowDirectory" : "&{launcher.project.location}/workflow"
}
```
**useDataSource**

The Activiti data source is enabled by default.

#### **workflowDirectory**

This directory specifies the location in which IDM expects to find workflow processes. By default, IDM looks for workflow processes in the workflow folder of the current project.

There are several additional configuration properties for the Activiti module. A sample workflow.json file that includes all configurable properties is provided in samples/example-configurations/workflow. To configure workflows beyond the default configuration, edit this sample file and copy it to your project's conf/ subdirectory.

The sample workflow.json file contains the following configuration:

```
{
 "mail" :
 {
     "host" : "yourserver.smtp.com",
     "port" : 587,
     "username" : "yourusername",
     "password" : "yourpassword",
     "starttls" : true
   },
   "history" : "audit"
}
```
The configuration properties are as follows:

### **mail**

Specifies the details of the mail server that Activiti will use to send email notifications. By default, Activiti uses the mail server localhost:25. To specify a different mail server, enter the details of the mail server here.

### **history**

Specifies the history level that should be used for the Activiti engine. For more information, see ["Configuring the Activiti History Level".](#page-511-0)

## <span id="page-511-0"></span>21.2.1.1. Configuring the Activiti History Level

The Activiti history level determines how much historical information is retained when workflows are executed. You can configure the history level by setting the history property in the workflow.json file, for example:

"history" : "audit"

The following history levels can be configured:

- none. No history archiving is done. This level results in the best performance for workflow execution, but no historical information is available.
- activity. Archives all process instances and activity instances. No details are archived.
- audit. This is the default level. All process instances, activity instances and submitted form properties are archived so that all user interaction through forms is traceable and can be audited.
- full. This is the highest level of history archiving and has the greatest performance impact. This history level stores all the information that is stored for the audit level, as well as any process variable updates.

# <span id="page-512-0"></span>21.3. Enabling Workflows on IDM 5.5.1

IDM embeds an Activiti Process Engine that is started in the OSGi container. When you have started IDM, run the **scr list** command in the OSGi console to check that the workflow bundle is enabled:

```
-> OpenIDM ready
scr list
 BundleId Component Name Default State Component Id State PIDs (Factory PID)
\begin{bmatrix} 174 \end{bmatrix}org.forgerock.openidm.workflow enabled
 ...
```
Workflows on IDM 5.5.1 are not active by default.

To enable workflows, log in to the Admin UI and select Configure > System Preferences > Workflow, then select the Enable switch and click Save. Enabling workflows through the UI creates the default workflow configuration files in your project's conf/ directory. To change the default Activiti configuration, see ["Configuring the Activiti Engine on IDM 5.5.1"](#page-512-1). To change the data store that Activiti uses, see ["Configuring the Activiti Data Source on IDM 5.5.1"](#page-513-0).

After you enable workflows, IDM generates two configuration files:

- workflow.json specifies the configuration of the Activiti engine, including the data source that the Activiti engine will use.
- <span id="page-512-1"></span>• datasource.jdbc-default.json the default data source for Activiti.

## 21.3.1. Configuring the Activiti Engine on IDM 5.5.1

The default workflow.json file that is created by the UI has the following structure:

```
{
   "useDataSource" : "default",
   "workflowDirectory" : "&{idm.instance.dir}/workflow"
}
```
### **useDataSource**

Specifies the datasource configuration file that points to the repository where Activiti should store its data.

By default, this is the datasource.jdbc-default.json file. For information about changing the data store that Activiti uses, see ["Configuring the Activiti Data Source on IDM 5.5.1"](#page-513-0).

### **workflowDirectory**

Specifies the location in which IDM expects to find workflow processes. By default, IDM looks for workflow processes in the project-dir/workflow directory.

In addition to these default properties, you can configure the following elements of the Activiti engine:

```
{
   "mail" : {
     "host" : "yourserver.smtp.com",
     "port" : 587,
     "username" : "yourusername",
     "password" : "yourpassword",
     "starttls" : true
 },
   "history" : "audit"
}
```
**mail**

Specifies the details of the mail server that Activiti will use to send email notifications. By default, Activiti uses the mail server localhost:25. To specify a different mail server, enter the details of the mail server here.

### **history**

Specifies the history level that should be used for the Activiti engine.

The Activiti history level determines how much historical information is retained when workflows are executed. The history level can be one of the following:

- none. No history archiving is done. This level results in the best performance for workflow execution, but no historical information is available.
- activity. Archives all process instances and activity instances. No details are archived.
- audit. This is the default level. All process instances, activity instances and submitted form properties are archived so that all user interaction through forms is traceable and can be audited.
- full. This is the highest level of history archiving and has the greatest performance impact. This history level stores all the information that is stored for the audit level, as well as any process variable updates.

## <span id="page-513-0"></span>21.3.2. Configuring the Activiti Data Source on IDM 5.5.1

By default, the Activiti engine runs with an embedded H2 database. The connection details to that H2 database are specified in the datasource.jdbc-default.json file.The default datasource.jdbc-default.json file that is created by the UI has the following structure:

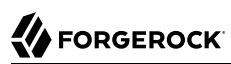

```
{
   "driverClass" : "org.h2.Driver",
   "jdbcUrl" : "jdbc:h2:file:&{idm.install.dir}/db/activiti/database;MVCC=FALSE;DB_CLOSE_DELAY=0",
   "databaseName" : "activiti",
   "username" : "sa",
   "password" : {encrypted password},
   "connectionTimeout" : 30000,
   "connectionPool" : {
     "type" : "hikari",
     "minimumIdle" : 1,
     "maximumPoolSize" : 5
   }
}
```
**Warning**

- The embedded H2 database is only for evaluation/demo purposes and is *not* supported for production use.
- Do not configure the H2 WebConsole to listen to external connections via the JDBC URL parameter webAllowOthers. Doing so can expose the system to remote attacks.
- If you require remote connections to the H2 WebConsole for development purposes, set the admin username and password combination within the JDBC URL.

If you are using a JDBC repository for IDM data, you will already have a datasource.jdbc-default.json file in your project's conf/ directory. In this case, when you enable workflows, IDM uses the existing JDBC repository and creates the required Activiti tables in that JDBC repository.

To specify that Activiti should use a data source that is separate to your existing IDM JDBC repository, create a new datasource configuration file in your project's conf/ directory (for example datasource.jdbc-activiti.json) with the connection details to the separate data source. Then reference that file in the useDataSource property of the workflow.json file (for example, "useDataSource" : "activiti".

For more information about the fields in this file, see ["Understanding the JDBC Connection](#page-92-0) [Configuration File"](#page-92-0).

## 21.4. Testing the Workflow Integration

IDM reads workflow definitions from the /path/to/openidm/workflow directory.

A sample workflow (example.bpmn20.xml) is provided in the samples/example-configurations/workflow directory. To test the workflow integration, create a workflow directory under /path/to/openidm and copy the sample workflow to that directory:

```
$ cd /path/to/openidm/
$ mkdir workflow
$ cp samples/example-configurations/workflow/example.bpmn20.xml workflow/
```
Verify the workflow integration by using the REST API. The following REST call lists the defined workflows:

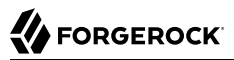

```
$ curl \lambda--header "X-OpenIDM-Username: openidm-admin" \
--header "X-OpenIDM-Password: openidm-admin" \
--request GET \
"http://localhost:8080/openidm/workflow/processdefinition?_queryId=query-all-ids"
```
The sample workflow definition that you copied in the previous step is named osgiProcess. The result of the preceding REST call therefore includes output similar to the following:

```
{
   "result": [
    {
      "_id": "osgiProcess:1:4",
     " rev": "1",
      "candidateStarterGroupIdExpressions": [],
      "candidateStarterUserIdExpressions": [],
      "category": "Examples",
      "deploymentId": "1",
      "description": null,
      "eventSupport": {},
      "executionListeners": {},
      "graphicalNotationDefined": false,
      "hasStartFormKey": false,
      "historyLevel": null,
      "ioSpecification": null,
      "key": "osgiProcess",
      "laneSets": [],
      "name": "Osgi process",
      "participantProcess": null,
      "processDiagramResourceName": "OSGI-INF/activiti/example.osgiProcess.png",
      "properties": {},
      "resourceName": "OSGI-INF/activiti/example.bpmn20.xml",
      "revisionNext": 2,
      "startFormHandler": null,
      "suspended": false,
      "suspensionState": 1,
      "taskDefinitions": null,
      "tenantId": "",
      "variables": null,
      "version": 1
    }
   ]
   ...
}
```
The osgiProcess workflow calls IDM, queries the available workflow definitions from Activiti, then prints the list of workflow definitions to the IDM logs. Invoke the osgiProcess workflow with the following REST call:

```
$ curl \lambda--header "X-OpenIDM-Username: openidm-admin" \
--header "X-OpenIDM-Password: openidm-admin" \
--header "Content-Type: application/json" \
--request POST \
--data '{"_key":"osgiProcess"}' \
"http://localhost:8080/openidm/workflow/processinstance?_action=create"
{
 "_id": "5",
   "processInstanceId": "5",
   "processDefinitionId": "osgiProcess:1:4",
   "businessKey": null,
   "status": "ended"
}
```
The workflow prints the list of workflow definitions to the OSGi console. With the default sample, you should see something like this:

```
script task using resolver: [
   pagedResultsCookie:null,
   remainingPagedResults:-1,
   result:
   [
\blacksquare tenantId:,
      candidateStarterGroupIdExpressions:[],
      candidateStarterUserIdExpressions:[],
      participantProcess:null,
      processDiagramResourceName:null,
      historyLevel:null,
      hasStartFormKey:false,
      laneSets:[],
      version:1, _id:osgiProcess:1:3,
      description:null,
      name:Osgi process,
      executionListeners:[:],
      key:osgiProcess,
      resourceName:OSGI-INF/activiti/example.bpmn20.xml,
      ioSpecification:null,
      taskDefinitions:null,
      suspensionState:1,
      deploymentId:1,
      properties:[:],
      startFormHandler:null,
      suspended:false,
      variables:null,
     rev:1,
      revisionNext:2,
      category:Examples,
      eventSupport:[:],
      graphicalNotationDefined:false
    ]
   ]
  ]
  script task using expression resolver: [
    pagedResultsCookie:null,
    remainingPagedResults:-1,
    result:
```

```
\blacksquare\blacksquare tenantId:,
         candidateStarterGroupIdExpressions:[],
         ...
      ]
     ]
   ]
```
**FORGEROCK** 

## 21.5. Defining Activiti Workflows

The following section outlines the process to follow when you create an Activiti workflow for IDM. Before you start creating workflows, you must configure the Activiti engine, as described in [Configuring the Activiti Engine](#page-510-1).

- 1. Define your workflow in a text file, either using an editor, such as Activiti Eclipse BPMN 2.0 Designer, or a simple text editor.
- 2. Save the workflow definition with a bomn20, xml extension.

Note that each workflow definition references a script, in the <scriptTask> element. The <scriptFormat of these scripts is always groovy. Currently only Groovy script is supported for workflow scripts.

- 3. Package the workflow definition file as a .bar file (Business Archive File). If you are using Eclipse to define the workflow, a .bar file is created when you select "Create deployment artifacts". A .bar file is essentially the same as a .zip file, but with the .bar extension.
- 4. Copy the .bar file to the openidm/workflow directory.
- 5. Invoke the workflow using a script (in openidm/script/) or directly using the REST interface. For more information, see ["Invoking Activiti Workflows"](#page-517-0).

You can also schedule the workflow to be invoked repeatedly, or at a future time. For more information, see "*[Scheduling Tasks and Events](#page-406-0)*".

# <span id="page-517-0"></span>21.6. Invoking Activiti Workflows

You can invoke workflows and business processes from any trigger point within IDM, including reacting to situations discovered during reconciliation. Workflows can be invoked from script files, using the openidm.create() function, or directly from the REST interface.

The following sample script extract shows how to invoke a workflow from a script file:

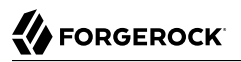

```
/*
* Calling 'myWorkflow' workflow
* /
var params = {
    "_key": "myWorkflow"
};
openidm.create('workflow/processinstance', null, params);
```
The null in this example indicates that you do not want to specify an ID as part of the create call. For more information, see ["openidm.create\(resourceName, newResourceId, content, params, fields\)"](#page-696-0).

You can invoke the same workflow from the REST interface with the following REST call:

```
$ \quad \text{curl} \quad \text{ } \ \text{ }--header "X-OpenIDM-Username: openidm-admin" \
--header "X-OpenIDM-Password: openidm-admin" \
--header "Content-Type: application/json" \
--request POST \
--data '{"_key":"myWorkflow"}' \
"http://localhost:8080/openidm/workflow/processinstance?_action=create"
```
There are two ways in which you can specify the workflow definition that is used when a new workflow instance is started.

• key specifies the id attribute of the workflow process definition, for example:

```
<process id="sendNotificationProcess" name="Send Notification Process">
```
If there is more than one workflow definition with the same  $\frac{1}{k}$  key parameter, the latest deployed version of the workflow definition is invoked.

• *\_processDefinitionId specifies the ID that is generated by the Activiti Process Engine when a* workflow definition is deployed, for example:

*"sendNotificationProcess:1:104"*;

To obtain the processDefinitionId, query the available workflows, for example:

```
{
"result": [
\mathfrak{t} "name": "Process Start Auto Generated Task Auto Generated",
   "_id": "ProcessSAGTAG:1:728"
 },
 {
   "name": "Process Start Auto Generated Task Empty",
  "_id": "ProcessSAGTE:1:725"
 },
  ...
```
If you specify a key and a processDefinitionId, the processDefinitionId is used because it is more precise.

Use the optional business Key parameter to add specific business logic information to the workflow when it is invoked. For example, the following workflow invocation assigns the workflow a business key of "newOrder". This business key can later be used to query "newOrder" processes.

```
$ curl \setminus--header "X-OpenIDM-Username: openidm-admin" \
--header "X-OpenIDM-Password: openidm-admin" \
--request POST \
--data '{" key":"myWorkflow", " businessKey":"newOrder"}' \
"http://localhost:8080/openidm/workflow/processinstance?_action=create"
```
Access to workflows is based on IDM roles, and is configured in your project's conf/process-access.json file. For more information, see ["Managing User Access to Workflows"](#page-468-0).

# 21.7. Querying Activiti Workflows

The Activiti implementation supports filtered queries that enable you to query the running process instances and tasks, based on specific query parameters. To perform a filtered query send a GET request to the workflow/processinstance context path, including the query in the URL.

For example, the following query returns all process instances with the business key "newOrder", as invoked in the previous example.

```
$ \quad \text{curl} \quad \text{ } \rangle--header "X-OpenIDM-Username: openidm-admin" \
--header "X-OpenIDM-Password: openidm-admin" \
--request GET \
"http://localhost:8080/openidm/workflow/processinstance?_queryId=filtered-
query&processInstanceBusinessKey=newOrder"
```
Any Activiti properties can be queried using the same notation, for example,

processDefinitionId=managedUserApproval:1:6405. The query syntax applies to all queries with \_queryId=filtered-query. The following query returns all process instances that were started by the user openidm-admin:

```
$ \quad \text{curl} \quad \text{v}--header "X-OpenIDM-Username: openidm-admin" \
--header "X-OpenIDM-Password: openidm-admin" \
--request GET \
"http://localhost:8080/openidm/workflow/processinstance?_queryId=filtered-query&startUserId=openidm-
admin"
```
You can also query process instances based on the value of any process instance variable, by prefixing the variable name with var-. For example:

```
var-processvariablename=processvariablevalue
```
# 21.8. Using Custom Templates for Activiti Workflows

The embedded Activiti engine is integrated with the default user interface. For simple workflows, you can use the standard Activiti form properties, and have the UI render the corresponding generic forms automatically. If you require a more complex form template, (including input validation, rich input field types, complex CSS, and so forth) you must define a custom form template.

There are two ways in which you can define custom form templates for your workflows:

• Create an HTML template, and refer to that template in the workflow definition.

This is the recommended method of creating custom form templates. To refer to the HTML template in the workflow definition, use the activiti: formKey attribute, for example activiti:formKey="nUCStartForm.xhtml".

The HTML file must be deployed as part of the workflow definition. Create a .zip file that contains the HTML template and the workflow definition file. Rename the .zip file with a .bar extension.

• Use an embedded template within the workflow definition.

This method is not ideal, because the HTML code must be escaped, and is difficult to read, edit, or maintain, as a result. Also, sections of HTML code will most likely need to be duplicated if your workflow includes multiple task stages. However, you might want to use this method if your form is small, not too complex and you do not want to bother with creating a separate HTML file and .bar deployment.

## 21.9. Managing Workflows Over the REST Interface

In addition to the queries described previously, the following examples show the context paths that are exposed for managing workflows over the REST interface. The example output is based on the sample workflow that is provided in openidm/samples/sync-asynchronous. For a complete reference of all the context paths related to workflows, see ["Managing Workflows Over REST".](#page-686-0)

## openidm/workflow/processdefinition

• List the available workflow definitions:

```
$ curl \
--header "X-OpenIDM-Username: openidm-admin" \
--header "X-OpenIDM-Password: openidm-admin" \
--request GET \
 "http://localhost:8080/openidm/workflow/processdefinition?_queryId=query-all-ids"
{
  "result" : [ {
    "tenantId" : "",
     "candidateStarterGroupIdExpressions" : [ ],
     "candidateStarterUserIdExpressions" : [ ],
     "participantProcess" : null,
    "processDiagramResourceName" : null,
    "historyLevel" : null,
    "hasStartFormKey" : false,
    "laneSets" : [ ],
    "version" : 1,
     "_id" : "managedUserApproval:1:3",
     "description" : null,
```
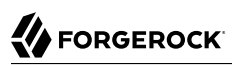

}

```
 "name" : "Managed User Approval Workflow",
   "executionListeners" : { },
   "key" : "managedUserApproval",
   "resourceName" : "OSGI-INF/activiti/managedUserApproval.bpmn20.xml",
   "ioSpecification" : null,
   "taskDefinitions" : null,
   "suspensionState" : 1,
   "deploymentId" : "1",
   "properties" : { },
   "startFormHandler" : null,
   "suspended" : false,
   "variables" : null,
  "rev" : 1,
   "revisionNext" : 2,
   "category" : "Examples",
   "eventSupport" : { },
   "graphicalNotationDefined" : false
 } ],
 "resultCount" : 1,
 "pagedResultsCookie" : null,
 "remainingPagedResults" : -1
```
• List the workflow definitions, based on certain filter criteria:

```
$ curl \
 --header "X-OpenIDM-Username: openidm-admin" \
 --header "X-OpenIDM-Password: openidm-admin" \
 --request GET \
  "http://localhost:8080/openidm/workflow/processdefinition?_queryId=filtered-query&category=Examples"
{
   "result": [
     {
       ...
       "name": "Managed User Approval Workflow",
       "_id": "managedUserApproval:1:3",
       ...
       "category" : "Examples",
       ...
     }
   ]
}
```
openidm/workflow/processdefinition/{id}

• Obtain detailed information for a process definition, based on the ID. You can determine the ID by querying all the available process definitions, as described in the first example in this section.

```
$ curl \
--header "X-OpenIDM-Username: openidm-admin" \
--header "X-OpenIDM-Password: openidm-admin" \
--request GET \
 "http://localhost:8080/openidm/workflow/processdefinition/managedUserApproval:1:3"
{
  "tenantId" : "",
   "candidateStarterGroupIdExpressions" : [ ],
   "candidateStarterUserIdExpressions" : [ ],
```
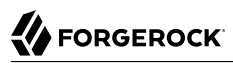

```
 "participantProcess" : null,
   "processDiagramResourceName" : null,
   "historyLevel" : null,
   "hasStartFormKey" : false,
  "laneSets" : [ ],
  "version" : 1,
  "formProperties" : [ ],
  "_id" : "managedUserApproval:1:3",
  "description" : null,
  "name" : "Managed User Approval Workflow",
   "executionListeners" : {
     "end" : [ { } ]
  },
   "key" : "managedUserApproval",
  "resourceName" : "OSGI-INF/activiti/managedUserApproval.bpmn20.xml",
   "ioSpecification" : null,
  "taskDefinitions" : {
     "evaluateRequest" : {
       "assigneeExpression" : {
         "expressionText" : "openidm-admin"
       },
       "candidateGroupIdExpressions" : [ ],
       "candidateUserIdExpressions" : [ ],
       "categoryExpression" : null,
       "descriptionExpression" : null,
       "dueDateExpression" : null,
       "key" : "evaluateRequest",
       "nameExpression" : {
         "expressionText" : "Evaluate request"
       },
       "ownerExpression" : null,
       "priorityExpression" : null,
       "taskFormHandler" : {
         "deploymentId" : "1",
         "formKey" : null,
         "formPropertyHandlers" : [ {
           "defaultExpression" : null,
           "id" : "requesterName",
           "name" : "Requester's name",
           "readable" : true,
           "required" : false,
           "type" : null,
           "variableExpression" : {
             "expressionText" : "${sourceId}"
           },
           "variableName" : null,
           "writable" : false
         }, {
           "defaultExpression" : null,
           "id" : "requestApproved",
           "name" : "Do you approve the request?",
           "readable" : true,
           "required" : true,
           "type" : {
             "name" : "enum",
             "values" : {
               "true" : "Yes",
               "false" : "No"
 }
```

```
 },
            "variableExpression" : null,
            "variableName" : null,
            "writable" : true
         } ]
       },
        "taskListeners" : {
        "assignment" : [ { } 3 ],
         "create" : [ { } ]
       }
     }
   },
   "suspensionState" : 1,
   "deploymentId" : "1",
   "properties" : {
     "documentation" : null
   },
   "startFormHandler" : {
     "deploymentId" : "1",
     "formKey" : null,
     "formPropertyHandlers" : [ ]
   },
   "suspended" : false,
   "variables" : { },
  " rev" : 2,
   "revisionNext" : 3,
   "category" : "Examples",
   "eventSupport" : { },
   "graphicalNotationDefined" : false
}
```
• Delete a workflow process definition, based on its ID. Note that you cannot delete a process definition if there are currently running instances of that process definition.

IDM picks up workflow definitions from the files located in the /path/to/openidm/workflow directory. If you delete the workflow definition (.xml file) from this directory, the OSGI bundle is deleted. However, deleting this file does not remove the workflow definition from the Activiti engine. You must therefore delete the definition over REST, as shown in the following example.

Note that, although there is only one representation of a workflow definition in the file system, there might be several versions of the same definition in Activiti. If you want to delete redundant process definitions, delete the definition over REST, *making sure that you do not delete the latest version*.

```
$ curl \
 --header "X-OpenIDM-Username: openidm-admin" \
 --header "X-OpenIDM-Password: openidm-admin" \
 --header "If-Match: *" \
 --request DELETE \
  "http://localhost:8080/openidm/workflow/processdefinition/managedUserApproval:1:3"
```
The delete request returns the contents of the deleted workflow definition.

## openidm/workflow/processinstance

• Start a workflow process instance. For example:

```
$ curl \
 --header "Content-Type: application/json" \
 --header "X-OpenIDM-Username: openidm-admin" \
 --header "X-OpenIDM-Password: openidm-admin" \
 --data '{"_key":"managedUserApproval"}' \
 --request POST \
  "http://localhost:8080/openidm/workflow/processinstance?_action=create"
{
   "_id" : "4",
   "processInstanceId" : "4",
   "status" : "suspended",
   "businessKey" : null,
   "processDefinitionId" : "managedUserApproval:1:3"
}
```
• Obtain the list of running workflows (process instances). The query returns a list of IDs. For example:

```
$ \cdot \text{curl } \setminus--header "X-OpenIDM-Username: openidm-admin" \
 --header "X-OpenIDM-Password: openidm-admin" \
 --request GET \
  "http://localhost:8080/openidm/workflow/processinstance?_queryId=query-all-ids"
{
   "result" : [ {
     "tenantId" : "",
     "businessKey" : null,
     "queryVariables" : null,
     "durationInMillis" : null,
     "processVariables" : { },
     "endTime" : null,
     "superProcessInstanceId" : null,
     "startActivityId" : "start",
     "startTime" : "2014-04-25T09:54:30.035+02:00",
     "startUserId" : "openidm-admin",
     "_id" : "4",
     "endActivityId" : null,
     "processInstanceId" : "4",
     "processDefinitionId" : "managedUserApproval:1:3",
     "deleteReason" : null
   } ],
   "resultCount" : 1,
   "pagedResultsCookie" : null,
   "remainingPagedResults" : -1
}
```
• Obtain the list of running workflows based on specific filter criteria.

```
$ curl \
--header "X-OpenIDM-Username: openidm-admin" \
--header "X-OpenIDM-Password: openidm-admin" \
--request GET \
 "http://localhost:8080/openidm/workflow/processinstance?_queryId=filtered-
query&businessKey=myBusinessKey"
```
## openidm/workflow/processinstance/{id}

• Obtain the details of the specified process instance. For example:

```
$ curl \
 --header "X-OpenIDM-Username: openidm-admin" \
 --header "X-OpenIDM-Password: openidm-admin" \
 --request GET \
  "http://localhost:8080/openidm/workflow/processinstance/4"
{
   "tenantId" : "",
   "businessKey" : null,
   "queryVariables" : null,
   "durationInMillis" : null,
   "processVariables" : { },
   "endTime" : null,
   "superProcessInstanceId" : null,
   "startActivityId" : "start",
   "startTime" : "2014-05-12T20:56:25.415+02:00",
   "startUserId" : "openidm-admin",
   "_id" : "4",
   "endActivityId" : null,
   "processInstanceId" : "4",
   "processDefinitionId" : "managedUserApproval:1:3",
   "deleteReason" : null
}
```
• Stop the specified process instance. For example:

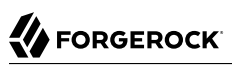

```
$ curl \
 --header "X-OpenIDM-Username: openidm-admin" \
 --header "X-OpenIDM-Password: openidm-admin" \
 --request DELETE \
  "http://localhost:8080/openidm/workflow/processinstance/4"
{
   "deleteReason": null,
   "processDefinitionId": "managedUserApproval:1:3",
   "processInstanceId": "4",
   "endActivityId": null,
   "_id": "4",
   "startUserId": "openidm-admin",
   "startTime": "2014-06-18T10:33:40.955+02:00",
   "tenantId": "",
   "businessKey": null,
   "queryVariables": null,
   "durationInMillis": null,
   "processVariables": {},
   "endTime": null,
   "superProcessInstanceId": null,
   "startActivityId": "start"
}
```
The delete request returns the contents of the deleted process instance.

### openidm/workflow/processinstance/history

• List the running and completed workflows (process instances).

The following query returns two process instances - one that has completed ("endActivityId": "end") and one that is still running ("endActivityId": null):

```
$ curl \
--header "X-OpenIDM-Username: openidm-admin" \
--header "X-OpenIDM-Password: openidm-admin" \
--request GET \
 "http://localhost:8080/openidm/workflow/processinstance/history?_queryId=query-all-ids"
{
  "result": [
     {
       "_id": "12",
       "businessKey": null,
       "deleteReason": null,
       "durationInMillis": 465287,
       "endActivityId": "end",
       "endTime": "2015-07-28T14:43:53.374+02:00",
       "processDefinitionId": "newUserCreate:1:11",
       "processInstanceId": "12",
       "processVariables": {},
       "queryVariables": null,
       "startActivityId": "start",
       "startTime": "2015-07-28T14:36:08.087+02:00",
       "startUserId": "user.1",
       "superProcessInstanceId": null,
       "tenantId": "",
       "processDefinitionResourceName": "User onboarding process"
```
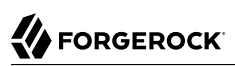

```
 },
     {
       "_id": "65",
       "businessKey": null,
       "deleteReason": null,
       "durationInMillis": null,
       "endActivityId": null,
       "endTime": null,
       "processDefinitionId": "newUserCreate:1:11",
       "processInstanceId": "65",
       "processVariables": {},
       "queryVariables": null,
       "startActivityId": "start",
       "startTime": "2015-07-28T15:36:20.187+02:00",
       "startUserId": "user.0",
       "superProcessInstanceId": null,
      "tenantId": ""
       "processDefinitionResourceName": "User onboarding process"
     }
   ],
   "resultCount": 2,
   "pagedResultsCookie": null,
   "remainingPagedResults": -1
}
```
• Obtain the list of running and completed workflows, based on specific filter criteria.

The following command returns the running and completed workflows that were launched by user .0.

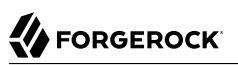

```
$ curl \
 --header "X-OpenIDM-Username: openidm-admin" \
 --header "X-OpenIDM-Password: openidm-admin" \
 --request GET \
  "http://localhost:8080/openidm/workflow/processinstance/history?_queryId=filtered-
query&startUserId=user.0"
{
   "result": [
     {
       "_id": "65",
       "businessKey": null,
       "deleteReason": null,
       "durationInMillis": null,
       "endActivityId": null,
       "endTime": null,
       "processDefinitionId": "newUserCreate:1:11",
       "processInstanceId": "65",
       "processVariables": {},
       "queryVariables": null,
       "startActivityId": "start",
       "startTime": "2015-07-28T15:36:20.187+02:00",
       "startUserId": "user.0",
       "superProcessInstanceId": null,
       "tenantId": "",
       "processDefinitionResourceName": "User onboarding process"
    }
   ],
   "resultCount": 1,
   "pagedResultsCookie": null,
   "remainingPagedResults": -1
}
```
For large result sets, you can use the sortKeys parameter with a filtered-query to order search results by one or more fields. You can prefix a - character to the field name to specify that results should be returned in descending order, rather than ascending order.

The following query orders results according to their startTime. The - character in this case indicates that results should be sorted in reverse order, that is, with the most recent results returned first.

```
$ curl \
--header "X-OpenIDM-Username: openidm-admin" \
--header "X-OpenIDM-Password: openidm-admin" \
--request GET \
 "http://localhost:8080/openidm/workflow/processinstance/history?_queryId=filtered-query&_sortKeys=-
startTime"
{
  "result": [
     {
       "_id": "104",
       "businessKey": null,
       "deleteReason": null,
       "durationInMillis": null,
       "endActivityId": null,
       "endTime": null,
       "processDefinitionId": "newUserCreate:1:11",
       "processInstanceId": "104",
```

```
 "processVariables": {},
       "queryVariables": null,
       "startActivityId": "start",
       "startTime": "2015-07-28T16:33:37.834+02:00",
       "startUserId": "user.0",
       "superProcessInstanceId": null,
       "tenantId": "",
       "processDefinitionResourceName": "User onboarding process"
     },
\{ \{ \} "_id": "65",
       "businessKey": null,
       "deleteReason": null,
       "durationInMillis": 3738013,
       "endActivityId": "end",
       "endTime": "2015-07-28T16:38:38.200+02:00",
       "processDefinitionId": "newUserCreate:1:11",
       "processInstanceId": "65",
       "processVariables": {},
       "queryVariables": null,
       "startActivityId": "start",
       "startTime": "2015-07-28T15:36:20.187+02:00",
       "startUserId": "user.0",
       "superProcessInstanceId": null,
       "tenantId": "",
       "processDefinitionResourceName": "User onboarding process"
     },
     {
       "_id": "12",
       "businessKey": null,
       "deleteReason": null,
       "durationInMillis": 465287,
       "endActivityId": "end",
       "endTime": "2015-07-28T14:43:53.374+02:00",
       "processDefinitionId": "newUserCreate:1:11",
       "processInstanceId": "12",
       "processVariables": {},
       "queryVariables": null,
       "startActivityId": "start",
       "startTime": "2015-07-28T14:36:08.087+02:00",
       "startUserId": "user.1",
       "superProcessInstanceId": null,
       "tenantId": "",
       "processDefinitionResourceName": "User onboarding process"
    }
  ],
  "resultCount": 3,
   "pagedResultsCookie": null,
   "remainingPagedResults": -1
```
#### **Caution**

}

The Activiti engine treats certain property values as *strings*, regardless of their actual data type. This might result in results being returned in an order that is different to what you might expect. For example, if you wanted to sort the following results by their \_id field, "88", "45", "101", you would expect them to be

```
returned in the order "45", "88", "101". Because Activiti treats IDs as strings, rather than numbers, they
would be returned in the order "101", "45", "88".
```
## openidm/workflow/processdefinition/{id}/taskdefinition

• Query the list of tasks defined for a specific process definition. For example:

```
$ curl \
--header X-OpenIDM-Username: openidm-admin" \
--header "X-OpenIDM-Password: openidm-admin" \
--request GET \
 "http://localhost:8080/openidm/workflow/processdefinition/managedUserApproval:1:3/taskdefinition?
_queryId=query-all-ids"
{
  "result" : [ {
     "taskCandidateGroup" : [ ],
     "ownerExpression" : null,
     "assignee" : {
       "expressionText" : "openidm-admin"
     },
     "categoryExpression" : null,
     "taskListeners" : {
       "assignment" : [ { } ],
       "create" : [ { } ]
     },
     "formProperties" : {
       "deploymentId" : "1",
       "formKey" : null,
       "formPropertyHandlers" : [ {
         "_id" : "requesterName",
         "defaultExpression" : null,
         "name" : "Requester's name",
         "readable" : true,
         "required" : false,
         "type" : null,
         "variableExpression" : {
           "expressionText" : "${sourceId}"
         },
         "variableName" : null,
         "writable" : false
 }, {
 "_id" : "requestApproved",
         "defaultExpression" : null,
         "name" : "Do you approve the request?",
         "readable" : true,
         "required" : true,
         "type" : {
           "name" : "enum",
           "values" : {
             "true" : "Yes",
             "false" : "No"
           }
         },
         "variableExpression" : null,
         "variableName" : null,
```

```
 "writable" : true
       } ]
     },
     "taskCandidateUser" : [ ],
     "formResourceKey" : null,
     "_id" : "evaluateRequest",
     "priority" : null,
     "descriptionExpression" : null,
     "name" : {
       "expressionText" : "Evaluate request"
     },
     "dueDate" : null
   } ],
   "resultCount" : 1,
   "pagedResultsCookie" : null,
   "remainingPagedResults" : -1
}
```
• Query a task definition based on the process definition ID and the task name (taskDefinitionKey). For example:

```
$ curl \
--header "X-OpenIDM-Username: openidm-admin" \
--header "X-OpenIDM-Password: openidm-admin" \
--request GET \
 "http://localhost:8080/openidm/workflow/processdefinition/managedUserApproval:1:3/taskdefinition/evaluateRequest"
{
   "taskCandidateGroup" : [ ],
   "ownerExpression" : null,
   "formProperties" : {
     "deploymentId" : "1",
     "formKey" : null,
     "formPropertyHandlers" : [ {
       "_id" : "requesterName",
       "defaultExpression" : null,
       "name" : "Requester's name",
       "readable" : true,
       "required" : false,
       "type" : null,
       "variableExpression" : {
         "expressionText" : "${sourceId}"
       },
       "variableName" : null,
       "writable" : false
 }, {
 "_id" : "requestApproved",
       "defaultExpression" : null,
       "name" : "Do you approve the request?",
       "readable" : true,
       "required" : true,
       "type" : {
          "name" : "enum",
         "values" : {
           "true" : "Yes",
           "false" : "No"
         }
       },
       "variableExpression" : null,
```

```
 "variableName" : null,
       "writable" : true
    } ]
   },
   "taskCandidateUser" : [ ],
   "_id" : "evaluateRequest",
   "priority" : null,
   "name" : {
     "expressionText" : "Evaluate request"
   },
   "descriptionExpression" : null,
   "categoryExpression" : null,
   "assignee" : {
     "expressionText" : "openidm-admin"
   },
   "taskListeners" : {
 "assignment" : [ { } ],
 "create" : [ { } ]
   },
   "dueDate" : null
}
```
## openidm/workflow/taskinstance

• Query all running task instances. For example:

```
$ curl \
--header "X-OpenIDM-Username: openidm-admin" \
--header "X-OpenIDM-Password: openidm-admin" \
--request GET \
 "http://localhost:8080/openidm/workflow/taskinstance?_queryId=query-all-ids"
{
  "result" : [ {
     "tenantId" : "",
     "createTime" : "2014-05-12T21:17:10.054+02:00",
     "executionId" : "10",
     "delegationStateString" : null,
     "processVariables" : { },
    " id" : "15",
     "processInstanceId" : "10",
     "description" : null,
     "priority" : 50,
     "name" : "Evaluate request",
     "dueDate" : null,
     "parentTaskId" : null,
     "processDefinitionId" : "managedUserApproval:1:3",
     "taskLocalVariables" : { },
     "suspensionState" : 1,
     "assignee" : "openidm-admin",
     "cachedElContext" : null,
     "queryVariables" : null,
     "activityInstanceVariables" : { },
     "deleted" : false,
     "suspended" : false,
    "rev" : 1,
     "revisionNext" : 2,
     "category" : null,
```

```
 "taskDefinitionKey" : "evaluateRequest",
     "owner" : null,
     "eventName" : null,
     "delegationState" : null
   } ],
   "resultCount" : 1,
   "pagedResultsCookie" : null,
   "remainingPagedResults" : -1
}
```
• Query task instances based on candidate users or candidate groups. For example:

```
$ curl \
--header "X-OpenIDM-Username: openidm-admin" \
--header "X-OpenIDM-Password: openidm-admin" \
--request GET \
 "http://localhost:8080/openidm/workflow/taskinstance?_queryId=filtered-
query&taskCandidateUser=manager1"
```
or

```
$ curl \
 --header "X-OpenIDM-Username: openidm-admin" \
 --header "X-OpenIDM-Password: openidm-admin" \
 --request GET \
  "http://localhost:8080/openidm/workflow/taskinstance?_queryId=filtered-
query&taskCandidateGroup=management"
```
Note that you can include both users and groups in the same query.

## openidm/workflow/taskinstance/{id}

• Obtain detailed information for a running task, based on the task ID. For example:

```
$ curl \
--header "X-OpenIDM-Username: openidm-admin" \
--header "X-OpenIDM-Password: openidm-admin" \
--request GET \
 "http://localhost:8080/openidm/workflow/taskinstance/15"
{
  "dueDate": null,
   "processDefinitionId": "managedUserApproval:1:3",
   "owner": null,
   "taskDefinitionKey": "evaluateRequest",
   "name": "Evaluate request"
,
...
```
• Update task-related data stored in the Activiti workflow engine. For example:

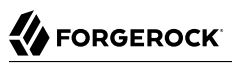

```
$ curl \lambda--header "Content-Type: application/json" \
--header "X-OpenIDM-Username: openidm-admin" \
--header "X-OpenIDM-Password: openidm-admin" \
--header "If-Match : *" \
--request PUT \
--data '{"description":"Evaluate the new managed user request"}' \
 "http://localhost:8080/openidm/workflow/taskinstance/15"
```
• Complete the specified task. The variables required by the task are provided in the request body. For example:

```
$ curl \
 --header "Content-Type: application/json" \
 --header "X-OpenIDM-Username: openidm-admin" \
 --header "X-OpenIDM-Password: openidm-admin" \
 --request POST \
 --data '{"requestApproved":"true"}' \
  "http://localhost:8080/openidm/workflow/taskinstance/15?_action=complete"
```
• Claim the specified task. A user who claims a task has that task inserted into his list of pending tasks. The ID of the user who claims the task is provided in the request body. For example:

```
$ curl \
--header "Content-Type: application/json" \
--header "X-OpenIDM-Username: openidm-admin" \
--header "X-OpenIDM-Password: openidm-admin" \
--request POST \
--data '{"userId":"manager1"}' \
 "http://localhost:8080/openidm/workflow/taskinstance/15?_action=claim"
```
# **Chapter 22** Setting Up Audit Logging

The audit service publishes and logs information to one or more specified targets, including local data files, the repository, and remote systems.

Audit logs help you to record activity by account. With audit data, you can monitor logins, identify problems such as unresponsive devices, and collect information to comply with regulatory requirements.

The audit service logs information from six audit events: access details, system activity, authentication operations, configuration changes, reconciliations, and synchronizations. Auditing provides the data for all relevant reports, including those related to orphan accounts.

You can customize data from all six audit events.

When you first start IDM, you'll see the audit log files for configured audit topics in the /path/to/ openidm/audit directory. Until there's a relevant event, these files will be empty.

Once IDM sends data to these audit logs, you can query them over the REST interface. For more information, see ["Querying Audit Logs Over REST".](#page-575-0)

# 22.1. Configuring the Audit Service

You can access the audit logging configuration over REST under the openidm/config/audit context path and in the file *project-dir*/conf/audit.json.

You can use the Admin UI to configure the audit service. Select Configure > System Preferences and click on the Audit tab. The fields on that form correspond to the configuration parameters described in this section.

You can also configure the audit service by editing corresponding parameters in the audit. json file.

The following list describes the major options that you can configure for the audit service.

• IDM provides a number of configurable *audit event handlers*. These audit event handlers are listed in the availableAuditEventHandlers property in your project's conf/audit.json file.

For details of each audit event handler, see ["Configuring Audit Event Handlers"](#page-537-0).

• You *must* configure one audit event handler to manage queries on the audit logs.

For more information, see ["Specifying the Audit Query Handler"](#page-536-0).

• To configure the audit service to log an event, include it in the list of events for the specified audit event handler.

For more information, see ["Audit Log Event Topics".](#page-564-0)

• You can allow a common transactionId for audit data from all ForgeRock products. To do so, edit the system.properties file in your *project-dir/*conf directory and set:

```
org.forgerock.http.TrustTransactionHeader=true
```
# 22.2. Specifying the Audit Query Handler

By default, queries on the audit logs are managed by the JSON audit event handler. You can configure one of the other available event handlers to handle queries. The audit event handler that you configure to manage queries must be enabled, either by including its definition in audit.json, or setting it to Enabled in the Admin UI.

To specify which audit event handler should be used for queries, set the handlerForQueries property in the audit.json file, as follows:

```
{
     "auditServiceConfig" : {
         "handlerForQueries" : "json",
         "availableAuditEventHandlers" : [
             "org.forgerock.audit.handlers.csv.CsvAuditEventHandler",
             "org.forgerock.audit.handlers.elasticsearch.ElasticsearchAuditEventHandler",
             "org.forgerock.audit.handlers.jms.JmsAuditEventHandler",
             "org.forgerock.audit.handlers.json.JsonAuditEventHandler",
             "org.forgerock.openidm.audit.impl.RepositoryAuditEventHandler",
             "org.forgerock.openidm.audit.impl.RouterAuditEventHandler",
             "org.forgerock.audit.handlers.splunk.SplunkAuditEventHandler",
             "org.forgerock.audit.handlers.syslog.SyslogAuditEventHandler"
         ],
     ...
}
```
In this case, the handlerForQueries is set to json, which is the name of the JsonAuditEventHandler.

#### **Important**

• Do not use a file-based audit event handler, such as CSV or JSON, to handle queries *in a clustered environment*. Rather use the repo audit event handler or an external database for queries, in conjunction with your file-based audit handler.

In a clustered environment, file-based audit logs are really useful only for offline review and parsing with external tools.

You can use a file-based audit handler for queries in a non-clustered demonstration or evaluation environment. However, be aware that these handlers do not implement paging, and are therefore subject to general query performance limitations.

• The JMS, Syslog, and Splunk handlers can *not* be used as the handler for queries.

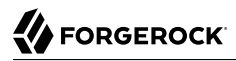

• Logging via CSV or JSON may lead to errors in one or more mappings in the Admin UI.

# <span id="page-537-0"></span>22.3. Configuring Audit Event Handlers

An audit event handler manages audit events, sends audit output to a defined location, and controls the output format. Several default audit event handlers are provided, plus audit event handlers for third-party log management tools, as described in "*[Audit Log Reference](#page-755-0)*".

Each audit event handler has a set of basic configuration properties, listed in ["Common Audit](#page-761-0) [Event Handler Property Configuration"](#page-761-0). Specific audit event handlers have additional configuration properties described, per handler, in ["Audit Event Handler Configuration"](#page-761-1).

The following sections illustrate how you can configure the standard audit event handlers. For additional audit event handlers, see "*[Audit Log Reference](#page-755-0)*".

## 22.3.1. JSON Audit Event Handler

The JSON audit event handler logs events as JSON objects to a set of JSON files. This is the default handler for queries on the audit logs.

The following excerpt of an audit.json file shows a sample JSON audit event handler configuration:

```
"eventHandlers" : [
    {
         "class" : "org.forgerock.audit.handlers.json.JsonAuditEventHandler",
         "config" : {
             "name" : "json",
             "logDirectory" : "&{launcher.working.location}/audit",
             "buffering" : {
                 "maxSize" : 100000,
                 "writeInterval" : "100 millis"
\},
 "topics" : [
                 "access",
                 "activity",
                 "recon",
                 "sync",
                 "authentication",
                 "config"
 ]
        }
    },
```
A JSON audit event handler configuration includes the following mandatory properties:

#### **name**

The audit event handler name (json).

#### **logDirectory**

The name of the directory in which the JSON log files should be written, relative to the *working location*. For more information on the working location, see ["Specifying the Startup](#page-16-0) [Configuration"](#page-16-0).

You can use property value substitution to direct log files to another location on the file system. The example provided in ["Custom Audit Log Location"](#page-123-0) shows how to direct audit logs to a user home directory.

#### **buffering - maxSize**

The maximum number of events that can be buffered. The default (and minimum) number of buffered events is 100000.

#### **buffering - writeInterval**

The delay after which the file-writer thread is scheduled to run after encountering an empty event buffer. The default delay is 100 milliseconds.

#### **topics**

The list of topics for which audit events are logged.

One JSON file is created for each audit topic that is included in this list:

```
access.audit.json
activity.audit.json
authentication.audit.json
config.audit.json
recon.audit.json
sync.audit.json
```
For a description of all the configurable properties of the JSON audit event handler, see ["JSON Audit](#page-761-2) [Event Handler](#page-761-2) config Properties".

The following excerpt of an authentication.audit.json file shows the log message format for authentication events:

```
{
"context": {
  "ipAddress": "0:0:0:0:0:0:0:1"
 },
"entries": [{
  "moduleId": "JwtSession",
  "result": "FAILED",
  "reason": {},
  "info": {}
 },
 ...
 {
  "moduleId": "INTERNAL_USER",
```
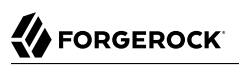

```
 "result": "SUCCESSFUL",
   "info": {
    "org.forgerock.authentication.principal": "openidm-admin"
 }
 }],
 "principal": ["openidm-admin"],
 "result": "SUCCESSFUL",
 "userId": "openidm-admin",
 "transactionId": "94b9b85f-fbf1-4c4c-8198-ab1ff52ed0c3-24",
 "timestamp": "2016-10-11T12:12:03.115Z",
 "eventName": "authentication",
"trackingIds": ["5855a363-a1e0-4894-a2dc-fd5270fb99d1"],
 "_id": "94b9b85f-fbf1-4c4c-8198-ab1ff52ed0c3-30"
} {
 "context": {
   "component": "repo/internal/user",
   "roles": ["openidm-admin", "openidm-authorized"],
  "ipAddress": "0:0:0:0:0:0:0:1",
  "id": "openidm-admin",
   "moduleId": "INTERNAL_USER"
 }...
```
## 22.3.2. CSV Audit Event Handler

The CSV audit event handler logs events to a comma-separated value (CSV) file. The following code is an excerpt of the audit.json file, which depicts a sample CSV audit event handler configuration:

```
"eventHandlers" : [
{
     "class" : "org.forgerock.audit.events.handlers.csv.CSVAuditEventHandler",
     "config" : {
         "name" : "csv",
         "logDirectory" : "&{launcher.working.location}/audit",
         "topics" : [ "access", "activity", "recon", "sync", "authentication", "config" ]
     }
}
```
The logDirectory property indicates the name of the directory in which log files should be written, relative to the *working location*. For more information on the working location, see ["Specifying the](#page-16-0) [Startup Configuration".](#page-16-0)

You can use property value substitution to direct logs to another location on the file system. The example provided in ["Custom Audit Log Location"](#page-123-0) shows how to direct audit logs to a user home directory.

If you set up a custom CSV Audit Event Handler, you may configure over 20 different properties, as described in ["Common Audit Event Handler Property Configuration"](#page-761-0).

Audit file names are fixed and correspond to the event being audited:

access.csv activity.csv authentication.csv
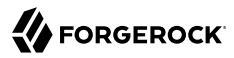

config.csv recon.csv sync.csv

# 22.3.2.1. Minimum Admin UI CSV Audit Handler Configuration Requirements

If you configure the CSV Audit Event Handler in the Admin UI, you should at minimum, configure the following:

- The logDirectory, the full path to the directory with audit logs, such as /path/to/openidm/audit. You can substitute &{launcher.install.location} for /path/to/openidm.
- Differing entries for the quote character, quoteChar and delimiter character, delimiterChar.
- If you enable the CSV tamper-evident configuration, you should include the keystoreHandlerName, *or* a filename and password. Do not include all three options.

Before including tamper-evident features in the audit configuration, set up the keys as described in ["Configuring Keys to Protect Audit Logs Against Tampering"](#page-540-0).

#### **Note**

The signatureInterval property supports time settings in a human-readable format (default  $= 1$  hour). Examples of allowable signatureInterval settings are:

- 3 days, 4 m
- 1 hour, 3 sec

Allowable time units include:

- days, day, d
- hours, hour, h
- minutes, minute, min, m
- seconds, second, sec, s

# <span id="page-540-0"></span>22.3.2.2. Configuring Keys to Protect Audit Logs Against Tampering

If the integrity of your audit files is important, you can configure the CSV Audit Event Handler for tamper detection. Before you do so, you must set the keys required to support tamper detection.

IDM includes a Java Cryptography Extension Keystore (JCEKS), keystore.jceks, in the /path/to/openidm/ security directory.

You'll need to initialize a key pair using the RSA encryption algorithm, using the SHA256 hashing mechanism.

```
$ cd /path/to/openidm
$ keytool \
-genkeypair \
-alias "Signature" \
-dname CN=openidm \
-keystore security/keystore.jceks \
-storepass changeit \
-storetype JCEKS \
-keypass changeit \
-keyalg RSA \
-sigalg SHA256withRSA
```
You can now set up a secret key, in Hash-based message authentication code, using the SHA256 hash function (HmacSHA256)

```
$ keytool \
-genseckey \
-alias "Password" \
-keystore security/keystore.jceks \
-storepass changeit \
-storetype JCEKS \
-keypass changeit \
-keyalg HmacSHA256 \
-keysize 256
```
To verify your new entries, run the following command:

```
$ keytool \
 -list \
 -keystore security/keystore.jceks \
 -storepass changeit \
 -storetype JCEKS
     Keystore type: JCEKS
Keystore provider: SunJCE
Your keystore contains 5 entries
signature, May 10, 2016, PrivateKeyEntry,
Certificate fingerprint (SHA1): 62:2E:E4:36:74:F1:7F:E9:06:08:8D:77:82:1C:F6:D4:05:D1:20:01
openidm-sym-default, May 10, 2016, SecretKeyEntry,
password, May 10, 2016, SecretKeyEntry,
openidm-selfservice-key, May 10, 2016, SecretKeyEntry,
openidm-localhost, May 10, 2016, PrivateKeyEntry,
Certificate fingerprint (SHA1): 31:D2:33:93:E3:63:E8:06:66:CC:C1:4F:7F:DF:0A:F8:C4:D8:0E:BD
```
# 22.3.2.3. Configuring Tamper Protection for CSV Audit Logs

Tamper protection can ensure the integrity of audit logs written to CSV files. You can activate tamper protection in the audit.json file directly, or by editing the CSV Audit Event Handler through the Admin UI.

Once configured, the relevant code snippet in your *project-dir/*conf/audit.conf file should appear as follows:

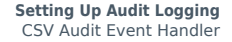

```
FORGEROCK
```

```
{
    "class" : "org.forgerock.audit.handlers.csv.CsvAuditEventHandler",
    "config" : {
 ...
       "security" : {
         "enabled" : true,
         "filename" : "",
         "password" : "",
         "keyStoreHandlerName" : "openidm",
         "signatureInterval" : "10 minutes"
       },
      ...
```
This particular code snippet reflects a tamper-evident configuration where a signature is written to a new line in each CSV file, every 10 minutes. That signature uses the default keystore, configured in the *project-dir/*/conf/boot/boot.properties file. The properties are described in ["Common Audit Event](#page-761-0) [Handler Property Configuration"](#page-761-0).

To import a certificate into the keystore, or create your own self-signed certificate, read ["Configuring](#page-540-0) [Keys to Protect Audit Logs Against Tampering".](#page-540-0)

To make these same changes in the Admin UI, log into https://localhost:8443/admin, and click Configure > System Preferences > Audit. You can either edit an existing CSV audit event handler, or create one of your own, with the options just described.

#### **Important**

Do *not* set values for all three fields - filename, password and keyStoreHandlerName. You must specify either the filename and password *or* the keyStoreHandlerName. If you set values for all three fields, you will see the following error in the logs:

SEVERE: Unable to create CsvAuditEventHandler 'CSV': null

#### You will need to delete the CSV audit handler from the configuration to continue.

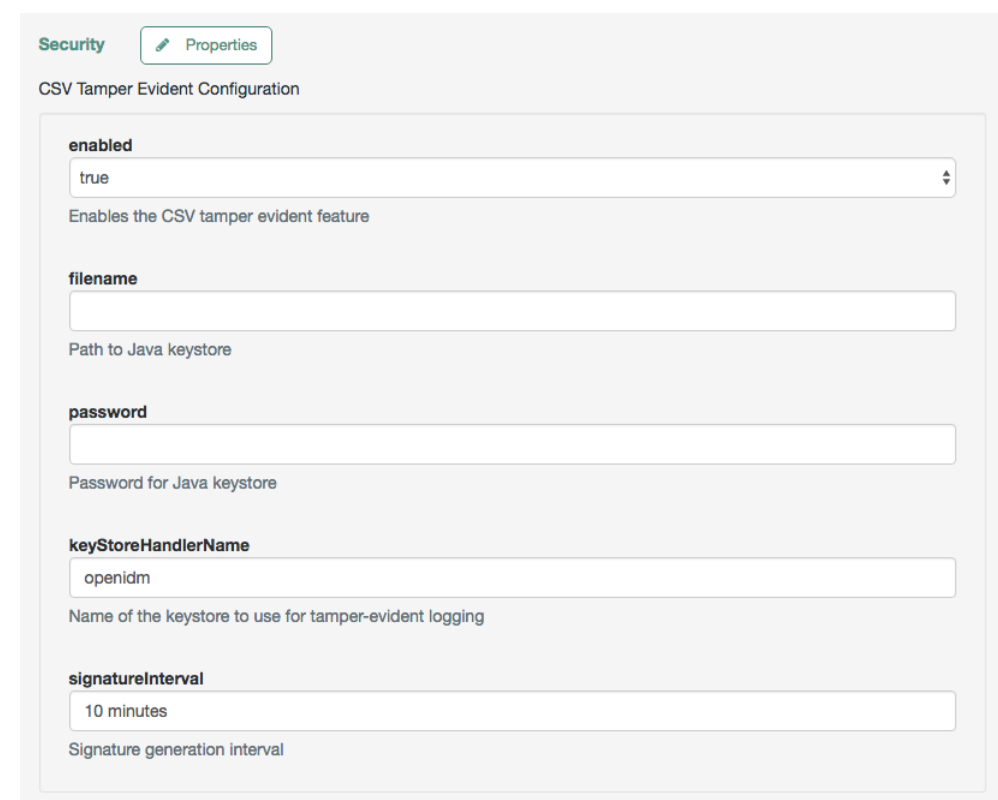

Before saving these tamper-evident changes to your audit configuration, move or delete any current audit CSV files with commands such as:

\$ **cd /path/to/openidm** \$ **mv audit/\*.csv /tmp**

Once you've saved tamper-evident configuration changes, you should see the following files in the / path/to/openidm/audit directory:

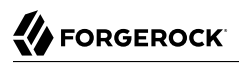

tamper-evident-access.csv tamper-evident-access.csv.keystore tamper-evident-activity.csv tamper-evident-activity.csv.keystore tamper-evident-authentication.csv tamper-evident-authentication.csv.keystore tamper-evident-config.csv tamper-evident-config.csv.keystore tamper-evident-recon.csv tamper-evident-recon.csv.keystore tamper-evident-sync.csv tamper-evident-sync.csv.keystore

# 22.3.2.4. Checking the Integrity of Audit Log Files

Now that you've configured keystore and tamper-evident features, you can periodically check the integrity of your log files.

For example, the following command can verify the CSV files in the **--archive** subdirectory (audit/), which belong to the access **--topic**, verified with the keystore.jceks keystore, using the CSV audit handler bundle, forgerock-audit-handler-csv-*version*.jar:

```
$ java -jar \setminusbundle/forgerock-audit-handler-csv-version.jar
 \
--archive audit/
 \
--topic access
 \
--keystore security/keystore.jceks
 \
--password changeit
```
If there are changes to your tamper-evident-access.csv file, you'll see a message similar to:

FAIL tamper-evident-access.csv-2016.05.10-11.05.43 The HMac at row 3 is not correct.

#### **Note**

Note the following restrictions on verification of CSV audit files:

- You can only verify audit files that have already been rotated. You cannot verify an audit file that is currently being written to.
- Verification of tampering is supported only for CSV audit files with the following format:

```
"formatting" : {
     "quoteChar" : "\"",
     "delimiterChar" : ",",
     "endOfLineSymbols" : "\n"
},
```
• A tamper-evident audit configuration rotates files automatically and pairs the rotated file with the required keystore file. Files that are rotated manually cannot be verified as the required keystore information is not appended.

# 22.3.3. Router Audit Event Handler

The router audit event handler logs events to any external or custom endpoint, such as system/ scriptedsql Or custom-endpoint/myhandler. It uses target-assigned values of id.

A sample configuration for a router event handler is provided in the audit, ison file in the openidm/ samples/audit-jdbc/conf directory, and described in "About the Configuration Files" in the *Samples Guide*. This sample directs log output to a JDBC repository. The audit configuration file (conf/ audit.json) for the sample shows the following event handler configuration:

```
{
     "class": "org.forgerock.openidm.audit.impl.RouterAuditEventHandler",
     "config": {
         "name": "router",
         "topics" : [ "access", "activity", "recon", "sync", "authentication", "config" ],
         "resourcePath" : "system/auditdb"
     }
},
```
The "resourcePath" property in the configuration indicates that logs should be directed to the system /auditdb endpoint. This endpoint, and the JDBC connection properties, are defined in the connector configuration file (conf/provisioner.openicf-scriptedsql.json), as follows:

```
{
     "name" : "auditdb",
...
     "configurationProperties" : {
         "username" : "root",
         "password" : "password",
         "driverClassName" : "com.mysql.jdbc.Driver",
         "url" : "jdbc:mysql://&{openidm.repo.host}:&{openidm.repo.port}/audit",
         "autoCommit" : true,
         "reloadScriptOnExecution" : false,
         "jdbcDriver" : "com.mysql.jdbc.Driver",
         "scriptRoots" : ["&{launcher.project.location}/tools"],
         "createScriptFileName" : "CreateScript.groovy",
         "testScriptFileName" : "TestScript.groovy",
         "searchScriptFileName" : "SearchScript.groovy"
     },
...
```
Include the correct URL or IP address of your remote JDBC repository in the boot.properties file for your project.

When JSON information is sent to the router audit event handler, the value of id is replaced with eventId.

# 22.3.4. Repository Audit Event Handler

The repository audit event handler sends information to a JDBC repository. Note that if you are using ForgeRock Directory Services (DS) as the repository, you cannot enable this audit event handler because audit data cannot be stored in DS.

• Log entries are stored in the following tables of a JDBC repository:

```
1. auditaccess
```
- 2. auditactivity
- 3. auditauthentication
- 4. auditconfig
- 5. auditrecon
- 6. auditsync

You can use the repository audit event handler to generate reports that combine information from multiple tables.

Each of these JDBC tables maps to an object in the database table configuration file (repo.jdbc.json). The following excerpt of that file illustrates the mappings for the auditauthentication table:

```
"audit/authentication" : {
     "table" : "auditauthentication",
     "objectToColumn" : {
         "_id" : "objectid",
         "transactionId" : "transactionid",
         "timestamp" : "activitydate",
         "userId" : "userid",
         "eventName" : "eventname",
         "result" : "result",
         "principal" : {"column" : "principals", "type" : "JSON_LIST"},
 "context" : {"column" : "context", "type" : "JSON_MAP"},
 "entries" : {"column" : "entries", "type" : "JSON_LIST"},
         "trackingIds" : {"column" : "trackingids", "type" : "JSON_LIST"},
     }
},
```
The tables correspond to the topics listed in the audit.json file. For example:

```
{
     "class": "org.forgerock.openidm.audit.impl.RepositoryAuditEventHandler",
     "config": {
         "name": "repo",
         "topics" : [ "access", "activity", "recon", "sync", "authentication", "config" ]
     }
},
```
# 22.3.5. JMS Audit Event Handler

When IDM creates auditable information, it can use a Java Message Service (JMS) Audit Event Handler. The Java Message Service (JMS) is a Java API for sending asynchronous messages between clients. The JMS Audit Event Handler can send information to message brokers, which can then forward that information to external log analysis systems.

The JMS Audit Event Handler can work with the following message brokers:

- *[Apache ActiveMQ](http://activemq.apache.org/)*. For a demonstration, see "*Directing Audit Information To a JMS Broker*" in the *Samples Guide*.
- *[TIBCO Enterprise Message Service](https://tap.tibco.com/storefront/trialware/tibco-enterprise-message-service/prod15032.html)*, as described in this chapter.

This implementation supports the *publish/subscribe* model. For more information, see *[Basic JMS API](http://docs.oracle.com/javaee/6/tutorial/doc/bncdx.html) [Concepts](http://docs.oracle.com/javaee/6/tutorial/doc/bncdx.html)*.

As with other audit event handlers, you can configure it directly through the conf/audit.json file for your project or through the Admin UI.

#### **Tip**

The JMS audit event handler does not support queries. If you enable JMS, and want Audit Event query support, you must also enable a second handler that supports queries. You'll see that handler in the audit, json file with the handlerForQueries property, or in the Admin UI with the Use For Queries option.

The JMS audit event handler supports JMS communication, based on the following components:

- A JMS message broker, which provides clients with connectivity, along with message storage and message delivery functionality.
- JMS messages, which follow a specific format described in ["JMS Message Format"](#page-552-0).
- Destinations are external to IDM and the message broker. IDM, which includes the audit service, is a producer and not a destination. IDM sends messages to a topic in a message broker. Consumers (clients) can subscribe to the message broker.
- JMS Topics differ from ForgeRock audit events, which are listed as topics in your project's audit.json file. For more information on JMS topics, see the following link on the [publish/subscribe model.](http://docs.oracle.com/javaee/6/tutorial/doc/bncdx.html#bnced) In contrast, ForgeRock audit event topics specify categories of events, which may include access, activity, authentication, configuration, reconciliation, and synchronization. These topics can be published via the audit handler(s).

In the following sections, you can configure the JMS audit event handler in the Admin UI, and through your project's audit, json file. For detailed configuration options, see "[MS Audit Event [Handler Unique](#page-765-0) config Properties". But first, you should add several bundles to your deployment.

# <span id="page-548-0"></span>22.3.5.1. Adding the Dependencies for JMS Messaging

The JMS audit event handler requires ActiveMQ, and a number of dependencies. This section lists the dependencies, where they can be downloaded, and where they must be installed in the OpenIDM instance.

This sample was tested with the versions of the files mentioned in this list. If you use a different ActiveMQ version, the dependency versions might differ.

- Download the ActiveMQ binary from<http://activemq.apache.org/download.html>. This sample was tested with ActiveMQ \${activeMQVersion}.
- Download the ActiveMQ Client that corresponds to your ActiveMQ version from [https://](https://repository.apache.org/content/repositories/releases/org/apache/activemq/activemq-client/) [repository.apache.org/content/repositories/releases/org/apache/activemq/activemq-client/](https://repository.apache.org/content/repositories/releases/org/apache/activemq/activemq-client/).
- Download the [JmDNS](https://mvnrepository.com/artifact/javax.jmdns/jmdns/3.4.1) JAR, version 3.4.1.
- Download the *[bnd](http://bnd.bndtools.org/)* tool that allows you to create a JAR with OSGi meta data. This sample was tested with **bnd** version 2.4.0, downloaded from [https://repo1.maven.org/maven2/biz/aQute/bnd/bnd/.](https://repo1.maven.org/maven2/biz/aQute/bnd/bnd/)
- Download the Apache Geronimo J2EE management bundle (geronimo-j2eemanagement 1.1 spec-1.0.1.jar) from [https://repo1.maven.org/maven2/org/apache/geronimo/specs/](https://repo1.maven.org/maven2/org/apache/geronimo/specs/geronimo-j2ee-management_1.1_spec/1.0.1/) [geronimo-j2ee-management\\_1.1\\_spec/1.0.1/.](https://repo1.maven.org/maven2/org/apache/geronimo/specs/geronimo-j2ee-management_1.1_spec/1.0.1/)
- Download the *[hawtbuf](https://github.com/chirino/hawtbuf)* Maven-based protocol buffer compiler [\(hawtbuf-1.11.jar](https://repo1.maven.org/maven2/org/fusesource/hawtbuf/hawtbuf/1.11/)).
- 1. Unpack the ActiveMQ binary. For example:

```
$ tar -zxvf ~/Downloads/apache-activemq-5.14.3-bin.tar.gz
```
2. Create a temporary directory, copy the Active MQ Client and bnd JAR files to that directory, then change to that directory:

```
$ mkdir ~/Downloads/tmp
$ mv activemq-client-5.14.3.jar ~/Downloads/tmp/
$ mv bnd-2.4.0.jar ~/Downloads/tmp/
$ cd ~/Downloads/tmp/
```
- 3. Create an OSGi bundle as follows:
	- a. In a text editor, create a BND file named activemq.bnd with the following contents:

```
version=5.14.3
Export-Package: *;version=${version}
Bundle-Name: ActiveMQ :: Client
Bundle-SymbolicName: org.apache.activemq
Bundle-Version: ${version}
```
Your tmp/ directory should now contain the following files:

```
$ ls
activemq-client-5.14.3.jar activemq.bnd bnd-2.4.0.jar
```
b. In that same directory, create the OSGi bundle archive file as follows:

```
$ java -jar bnd-2.4.0.jar \
 wrap --properties activemq.bnd \
 --output activemq-client-5.14.3-osgi.jar \
  activemq-client-5.14.3.jar
```
4. Copy the resulting activemq-client-5.14.3-osgi.jar file to the openidm/bundle directory:

```
$ cp activemq-client-5.14.3-osgi.jar /path/to/openidm/bundle/
```
5. Copy the *Apache Geronimo*, *hawtbuf*, and *JmDNS* JAR files to the openidm/bundle directory:

```
$ cp ~/Downloads/geronimo-j2ee-management_1.1_spec-1.0.1.jar /path/to/openidm/bundle/
```
\$ **cp ~/Downloads/hawtbuf-1.11.jar /path/to/openidm/bundle/**

\$ **cp ~/Downloads/jmdns-3.4.1.jar /path/to/openidm/bundle**

Your OpenIDM instance is now ready for you to configure the JMS audit event handler.

# 22.3.5.2. Configuring JMS at the Admin UI

To configure JMS at the Admin UI, select Configure > System Preferences > Audit. Under Event Handlers, select JmsAuditEventHandler and select Add Event Handler. You can then configure the JMS audit event handler in the pop-up window that appears. For guidance, see ["JMS Configuration File".](#page-549-0)

# <span id="page-549-0"></span>22.3.5.3. JMS Configuration File

You can configure JMS directly in the conf/audit.json file, or indirectly through the Admin UI. The following code is an excerpt of the audit.json file, which depicts a sample JMS audit event handler configuration:

```
{
   "class" : "org.forgerock.audit.handlers.jms.JmsAuditEventHandler",
   "config" : {
     "name": "jms",
     "enabled" : true,
     "topics": [ "access", "activity", "config", "authentication", "sync", "recon" ],
     "deliveryMode": "NON_PERSISTENT",
     "sessionMode": "AUTO",
     "batch": {
       "batchEnabled": true,
       "capacity": 1000,
       "threadCount": 3,
       "maxBatchedEvents": 100
     },
     "jndi": {
       "contextProperties": {
         "java.naming.factory.initial" : "org.apache.activemq.jndi.ActiveMQInitialContextFactory",
         "java.naming.provider.url" : "tcp://127.0.0.1:61616?daemon=true",
         "topic.forgerock.idm.audit" : "forgerock.idm.audit"
 },
 "topicName": "forgerock.idm.audit",
       "connectionFactoryName": "ConnectionFactory"
     }
  }
}
```
As you can see from the properties, in this configuration, the JMS audit event handler is enabled, with NON PERSISTENT delivery of audit events in batches. It is configured to use the Apache ActiveMQ Java Naming and Directory Interface (JNDI) message broker, configured on port 61616. For an example of how to configure Apache ActiveMQ, see "*Directing Audit Information To a JMS Broker*" in the *Samples Guide*.

If you substitute a different JNDI message broker, you'll have to change the jndi contextProperties. If you configure the JNDI message broker on a remote system, substitute the associated IP address.

To set up SSL, change the value of the java.naming.provider.url to:

```
ssl://127.0.0.1:61617?daemon=true&socket.enabledCipherSuites=
      SSL_RSA_WITH_RC4_128_SHA,SSL_DH_anon_WITH_3DES_EDE_CBC_SHA
```
<span id="page-550-0"></span>You'll also need to set up keystores and truststores, as described in ["JMS, ActiveMQ, and SSL".](#page-550-0)

### 22.3.5.4. JMS, ActiveMQ, and SSL

If the security of your audit data is important, you can configure SSL for JMS. Take the following steps to generate an ActiveMQ broker certificate keystore, a broker export certificate, a client keystore, and a server truststore. You can then import that client certificate into the IDM security truststore.

#### **Note**

```
This section is based in part on the ActiveMQ documentation on How do I use SSL. As of this writing, it
includes the following caution: "In Linux, do not use absolute path to keystore".
```
But first, you should export two environment variables:

• Navigate to the directory where you unpacked the ActiveMQ binary:

```
$ cd /path/to/apache-activemq-x.y.z
```
• **ACTIVEMQ SSL OPTS**. Set the ACTIVEMQ SSL OPTS variable to point to the ActiveMQ broker keystore:

```
$ export \
ACTIVEMQ_SSL_OPTS=\
'-Djavax.net.ssl.keyStore=/usr/local/activemq/keystore/broker.ks -Djavax.net.ssl
.keyStorePassword=changeit'
```
• **MAVEN OPTS** Set the MAVEN OPTS variable, for the sample consumer described in "Configuring and Using a JMS Consumer Application" in the *Samples Guide*:

```
$ export \
MAVEN_OPTS=\
"-Djavax.net.ssl.keyStore=client.ks -Djavax.net.ssl
.keyStorePassword=changeit
-Djavax.net.ssl.trustStore=client.ts -Djavax.net.ssl.trustStorePassword=changeit"
```
Note that these commands use the default keystore changeit password. The commands which follow assume that you use the same password when creating ActiveMQ certificates.

• Create an ActiveMQ broker certificate (broker.ks):

```
$ keytool \
-genkey
 \
-alias broker
 \
-keyalg RSA
 \
-keystore broker.ks
```
• Export the certificate to broker\_cert, so you can share it with clients:

```
$ keytool \
-export
 \
-alias broker
 \
-keystore broker.ks
 \
-file broker_cert
```
- Create a client keystore file (client.ks):
	- \$ **keytool \ -genkey \ -alias client \ -keyalg RSA \ -keystore client.ks**
- Create a client truststore file, client.ts, and import the broker certificate, broker\_cert:

```
$ keytool \
-import
 \
-alias broker
 \
-keystore client.ts
 \
-file broker_cert
```
• Export the client keystore, client.ks, into a client certificate file (client.crt):

```
$ keytool \
-export
 \
-alias client
 \
-keystore client.ks
 \
--file client.crt
```
• Now make this work with IDM. Import the client certificate file into the IDM truststore:

```
$ keytool \
-import
 \
-trustcacerts
 \
-alias client
 \
-file client.crt
 \
-keystore /path/to/openidm/security/truststore
```
With these certificate files, you can now set up SSL in the ActiveMQ configuration file, activemq.xml, in the /path/to/apache-activemq-x.y.z/conf directory.

You'll add one line to the <transportConnectors> code block with <transportConnector name="ssl", as shown here:

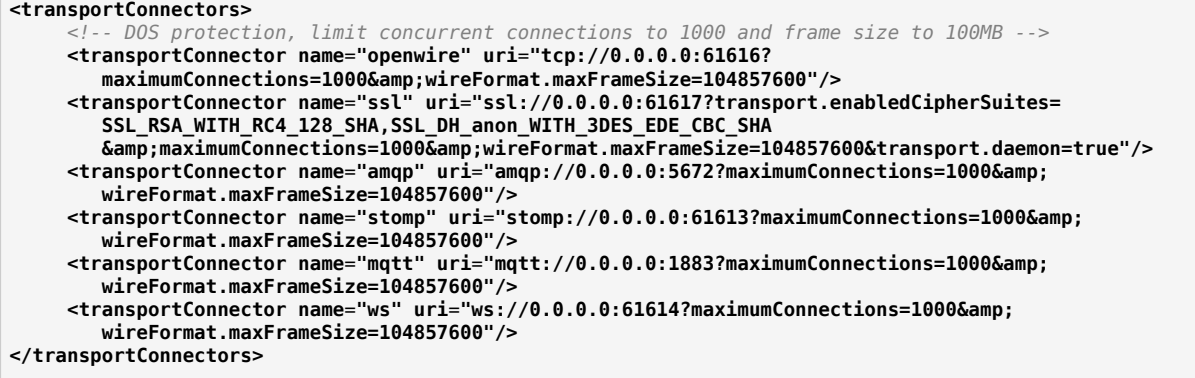

Make the corresponding change to your audit configuration file (audit.json), as described in ["JMS](#page-549-0) [Configuration File"](#page-549-0).

Start the ActiveMQ event broker and start IDM, as described in "Starting the ActiveMQ Broker and Running the Sample" in the *Samples Guide*.

### <span id="page-552-0"></span>22.3.5.5. JMS Message Format

The following JMS message reflects the authentication of the openidm-admin user, logging into the Admin UI from a remote location, IP address 172.16.209.49.

```
{
  "event": {
     "_id": "134ee773-c081-436b-ae61-a41e8158c712-565",
     "trackingIds": [
       "4dd1f9de-69ac-4721-b01e-666df388fb17",
       "185b9120-406e-47fe-ba8f-e95fd5e0abd8"
     ],
   "context": {
     "id": "openidm-admin",
```
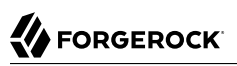

```
 "ipAddress": "172.16.209.49",
     "roles": [
       "openidm-admin",
       "openidm-authorized"
     ],
     "component": "repo/internal/user"
   },
   "entries": [
     {
       "info": {
         "org.forgerock.authentication.principal": "openidm-admin"
       },
       "result": "SUCCESSFUL",
       "moduleId": "JwtSession"
     }
   ],
   "principal": [
     "openidm-admin"
   ],
     "result": "SUCCESSFUL",
     "userId": "openidm-admin",
     "transactionId": "134ee773-c081-436b-ae61-a41e8158c712-562",
     "timestamp": "2016-04-15T14:57:53.114Z",
     "eventName": "authentication"
   },
   "auditTopic": "authentication"
}
```
## 22.3.5.6. JMS, TIBCO, and SSL

You can integrate the JMS audit event handler with the *[TIBCO Enterprise Message Service](http://www.tibco.com/products/automation/enterprise-messaging/enterprise-message-service)*.

You'll need to use two bundles from your TIBCO installation: tibjms.jar, and if you're setting up a secure connection, tiberypt.jar. With the following procedure, you'll process tibins, jar into an OSGi bundle:

- 1. Download the *[bnd](http://bnd.bndtools.org/)* JAR for working with OSGi bundles, from [bnd-1.50.0.jar](https://repo1.maven.org/maven2/biz/aQute/bnd/1.50.0/bnd-1.50.0.jar). If you've previously set up the ActiveMQ server, as described in ["Adding the Dependencies for JMS Messaging",](#page-548-0) you may have already downloaded this JAR archive.
- 2. In the same directory, create a file named tibco.bnd, and add the following lines to that file:

```
version=8.3.0
Export-Package: *;version=${version}
Bundle-Name: TIBCO Enterprise Message Service
Bundle-SymbolicName: com/tibco/tibjms
Bundle-Version: ${version}
```
- 3. Add the tibco. jar file to the same directory.
- 4. Run the following command to create the bundle:

```
$ java \
-jar bnd-1.50.0.jar wrap \
-properties tibco.bnd tibjms.jar
```
- 5. Rename the newly created tibjms.bar file to tibjms-osgi.jar, and copy it to the /path/to/openidm/ bundle directory.
- 6. If you're configuring SSL, copy the tibcrypt.jar file from your TIBCO installation to the  $\mu$ <sub>path/to</sub> openidm/bundle directory.

You also need to configure your project's audit, conf configuration file. The options are similar to those listed earlier in ["JMS Configuration File"](#page-549-0), except for the following jndi code block:

```
"jndi": {
    "contextProperties": {
       "java.naming.factory.initial" : "com.tibco.tibjms.naming.TibjmsInitialContextFactory",
       "java.naming.provider.url" : "tibjmsnaming://localhost:7222"
 },
 "topicName": "audit",
    "connectionFactoryName": "ConnectionFactory"
}
```
If your TIBCO server is on a remote system, substitute appropriately for localhost. If you're configuring a secure TIBCO installation, you'll want to configure a different code block:

```
"jndi": {
    "contextProperties": {
       "java.naming.factory.initial" : "com.tibco.tibjms.naming.TibjmsInitialContextFactory",
       "java.naming.provider.url" : "ssl://localhost:7243",
       "com.tibco.tibjms.naming.security_protocol" : "ssl",
       "com.tibco.tibjms.naming.ssl_trusted_certs" : "/path/to/tibco/server/certificate/cert.pem",
       "com.tibco.tibjms.naming.ssl_enable_verify_hostname" : "false"
 },
 "topicName": "audit",
    "connectionFactoryName": "SSLConnectionFactory"
}
```
Do not add the TIBCO certificate to the IDM truststore. The formats are not compatible.

When this configuration work is complete, don't forget to start your TIBCO server before starting IDM. For more information, see the *[TIBCO Enterprise Message Service Users's Guide](https://docs.tibco.com/pub/ems/8.3.0/doc/pdf/TIB_ems_8.3_users_guide.pdf)*.

### 22.3.6. Elasticsearch Audit Event Handler

You can configure third-party audit event handlers, such as Elasticsearch, to log IDM events in file formats compatible with the Elasticsearch search server. Note that ForgeRock does not endorse or support the use of any third-party tools.

The examples in this section assume that the Elasticsearch search server is configured on the same system as your IDM instance. In a production environment, such third-party tools are more likely to be running on a remote system. If you have configured a third-party tool on a remote system, the reliability of audit data may vary, depending on the reliability of your network connection. However, you can limit the risks with appropriate buffer settings, which can mitigate issues related to your network connection, free space on your system, and related resources such as RAM. (This is not an exhaustive list.)

# <span id="page-555-0"></span>22.3.6.1. Installing and Configuring Elasticsearch

This appendix assumes that you are installing Elasticsearch on the same system as IDM. For Elasticsearch downloads and installation instructions, see the Elasticsearch *[Getting Started](https://www.elastic.co/guide/en/elasticsearch/reference/current/getting-started.html)* document.

You can set up Elasticsearch Shield with basic authentication to help protect your audit logs. To do so, read the following Elasticsearch document on *[Getting Started with Shield](https://www.elastic.co/guide/en/shield/current/getting-started.html)*. Follow up with the following Elasticsearch document on how you can *[Control Access with Basic Authentication](https://www.elastic.co/guide/en/shield/current/enable-basic-auth.html)*.

You can configure SSL for Elasticsearch Shield. For more information, see the following Elasticsearch document: *[Setting Up SSL/TLS on a Cluster](https://www.elastic.co/guide/en/shield/current/ssl-tls.html)*.

Import the certificate that you use for Elasticsearch into the truststore, with the following command:

```
$ keytool \
-import \
 -trustcacerts \
 -alias elasticsearch \
 -file /path/to/cacert.pem \
-keystore /path/to/openidm/security/truststore
```
Once imported, you can activate the useSSL option in the audit.json file. If you created an Elasticsearch Shield username and password, you can also associate that information with the username and password entries in that same audit, ison file.

### <span id="page-555-1"></span>22.3.6.2. Creating an Audit Index for Elasticsearch

If you want to create an audit index for Elasticsearch, you must set it up *before* starting IDM, for the audit event topics described in this section: ["Audit Event Topics"](#page-564-0).

To do so, execute the REST call shown in the following audit index file. Note the properties that are not analyzed. Such fields are not indexed within Elasticsearch.

The REST call in the audit index file includes the following URL:

http://myUsername:myPassword@localhost:9200/audit

That URL assumes that your Elasticsearch deployment is on the localhost system, accessible on default port 9200, configured with an indexName of audit.

It also assumes that you have configured basic authentication on Elasticsearch Shield, with a username of myUsername and a password of myPassword.

If any part of your Elasticsearch deployment is different, revise the URL accordingly.

#### **Warning**

Do not transmit usernames and passwords over an insecure connection. Enable the useSSL option, as described in ["Configuring the Elasticsearch Audit Event Handler"](#page-556-0).

# <span id="page-556-0"></span>22.3.6.3. Configuring the Elasticsearch Audit Event Handler

["Configuring the Elasticsearch Audit Event Handler via the Admin UI"](#page-556-1) and ["Configuring the](#page-557-0) [Elasticsearch Audit Event Handler in](#page-557-0) audit.json" illustrate how you can configure the Elasticsearch Audit Event Handler.

If you activate the Elasticsearch audit event handler, we recommend that you enable buffering for optimal performance, by setting:

*"enabled"* : true,

The buffering settings shown are not recommendations for any specific environment. If performance and audit data integrity are important in your environment, you may need to adjust these numbers.

If you choose to protect your Elasticsearch deployment with the plugin known as *[Shield](https://www.elastic.co/products/shield)*, and configure the ability to *[Control Access with Basic Authentication](https://www.elastic.co/guide/en/shield/current/enable-basic-auth.html)*, you can substitute your Elasticsearch Shield admin or power user credentials for myUsername and myPassword.

If you activate the useSSL option, install the SSL certificate that you use for Elasticsearch into the IDM keystore. For more information, see ["Accessing the Security Management Service"](#page-472-0).

#### <span id="page-556-1"></span>22.3.6.3.1. Configuring the Elasticsearch Audit Event Handler via the Admin UI

To configure this event handler through the Admin UI, click Configure > System Preferences > Audit. Select ElasticsearchAuditEventHandler from the drop-down text box, click Add Event Handler, and configure it in the window that appears.

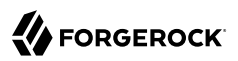

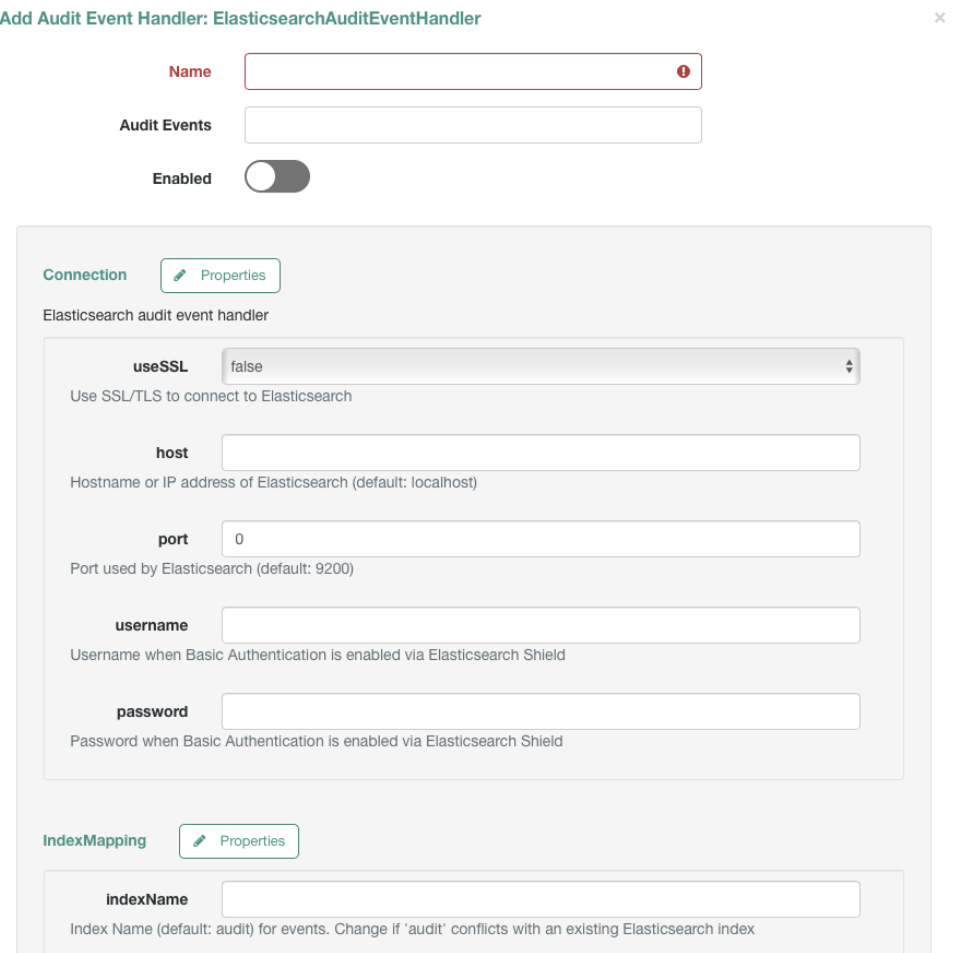

<span id="page-557-0"></span>For a list of properties, see ["Common Audit Event Handler Property Configuration".](#page-761-0)

#### 22.3.6.3.2. Configuring the Elasticsearch Audit Event Handler in audit.json

Alternatively, you can configure the Elasticsearch audit event handler in the audit.json file for your project.

The following code is an excerpt from the audit.json file, with Elasticsearch configured as the handler for audit queries:

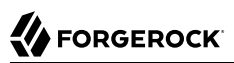

```
{
   "auditServiceConfig" : {
      "handlerForQueries" : "elasticsearch",
      "availableAuditEventHandlers" : [
         "org.forgerock.audit.handlers.csv.CsvAuditEventHandler",
         "org.forgerock.audit.handlers.elasticsearch.ElasticsearchAuditEventHandler",
        "org.forgerock.audit.handlers.jms.JmsAuditEventHandler",
         "org.forgerock.audit.handlers.json.JsonAuditEventHandler",
        "org.forgerock.openidm.audit.impl.RepositoryAuditEventHandler",
         "org.forgerock.openidm.audit.impl.RouterAuditEventHandler",
         "org.forgerock.audit.handlers.splunk.SplunkAuditEventHandler",
         "org.forgerock.audit.handlers.syslog.SyslogAuditEventHandler"
    ],
```
You should also set up configuration for the Elasticsearch event handler. The entries shown are defaults, and can be configured. In fact, if you have set up Elasticsearch Shield, with or without SSL/ TLS, as described in ["Installing and Configuring Elasticsearch",](#page-555-0) you should change some of these defaults.

```
 "eventHandlers" : [
     {
        "name" : "elasticsearch"
        "class" : "org.forgerock.audit.handlers.elasticsearch.ElasticsearchAuditEventHandler",
        "config" : {
           "connection" : {
              "useSSL" : false,
              "host" : "localhost",
              "port" : "9200"
           },
           "indexMapping" : {
              "indexName" : "audit"
           },
           "buffering" : {
              "enabled" : false,
              "maxSize" : 20000,
               "writeInterval" : "1 second",
              "maxBatchedEvents" : "500"
 }
           "topics" : [
               "access",
              "activity",
              "recon",
              "sync",
              "authentication",
              "config"
           ]
       }
    }
 ],
```
If you set useSSL to true, add the following properties to the connection code block:

```
 "username" : "myUsername",
  "password" : "myPassword",
```
For more information on the other options shown in audit, json, see ["Common Audit Event Handler](#page-761-0) [Property Configuration"](#page-761-0).

# 22.3.6.4. Querying and Reading Elasticsearch Audit Events

By default, Elasticsearch uses pagination. As noted in the following Elasticsearch document on *[Pagination](https://www.elastic.co/guide/en/elasticsearch/guide/current/pagination.html)*, queries are limited to the first 10 results.

For example, the following query is limited to the first 10 results:

```
$ curl \
--header "X-OpenIDM-Username: openidm-admin" \
--header "X-OpenIDM-Password: openidm-admin" \
--header "Content-Type: application/json" \
 --request GET \
 "http://localhost:8080/openidm/audit/access?_queryFilter=true"
```
To override the limit of 10 results, follow the quidance shown in ["Paging Query Results"](#page-142-0) for pageSize.

To set up a queryFilter that uses a "starts with" sw or "equals" eq comparison expression, you will need to set it up as a not analyzed string field, as described in the following Elasticsearch document on *[Term Query](https://www.elastic.co/guide/en/elasticsearch/reference/current/query-dsl-term-query.html)*.. You should also review the section on ["Comparison Expressions"](#page-133-0). If you haven't already done so, you may need to modify and rerun the REST call described in ["Creating an Audit Index for](#page-555-1) [Elasticsearch".](#page-555-1)

The queryFilter output should include UUIDs as id values for each audit event. To read audit data for that event, include that UUID in the URL. For example, the following REST call specifies an access event, which includes data on the client:

```
$ curl \
--header "X-OpenIDM-Username: openidm-admin" \
--header "X-OpenIDM-Password: openidm-admin" \
--header "Content-Type: application/json" \
 --request GET
 "http://localhost:8080/openidm/audit/access/75ca07f5-836c-4e7b-beaa-ae968325a529-622"
```
# 22.3.7. Syslog Audit Event Handler

The Syslog audit event handler enables you to log messages to a Syslog server, based on the *[Syslog](https://tools.ietf.org/html/rfc5424) [Protocol](https://tools.ietf.org/html/rfc5424)*.

You can configure the Syslog audit event handler in the Admin UI, or directly through the audit.json file for your project. The following excerpt from this file depicts a possible Syslog configuration in audit.json:

```
{
     "class" : "org.forgerock.audit.handlers.syslog.SyslogAuditEventHandler",
     "config" : {
         "protocol" : "UDP",
         "host" : "172.16.206.5",
         "port" : 514,
         "connectTimeout" : 5,
         "facility" : "KERN",
         "severityFieldMappings" : [
```

```
\{ "topic" : "recon",
                "field" : "exception",
                "valueMappings" : {
                    "SEVERE" : "EMERGENCY",
                   "INFO" : "INFORMATIONAL"
 }
 }
 ],
         "buffering" : {
             "enabled" : false
         },
         "name" : "syslog1",
         "topics" : [
             "config",
             "activity",
             "authentication",
             "access",
             "recon",
             "sync"
         ],
         "enabled" : true
    }
}
```
The name, topics, and enabled options in the last part of the excerpt are common to all audit event handlers. For detailed information on the remaining properties, see ["Syslog Audit Event Handler](#page-766-0) Unique config [Properties".](#page-766-0)

# 22.3.8. Splunk Audit Event Handler

The Splunk audit event handler logs IDM events to a Splunk system.

#### **Important**

Currently, the Splunk audit event handler can only be used to write events to Splunk. It cannot read or query audit events. You must therefore use the Splunk audit event handler in tandem with another event handler that is configured to handle queries.

Splunk enables you to define the structure of the incoming data. To use the event handler with IDM, create a new data Source Type in Splunk that will be associated with the incoming IDM log data. Because the audit event handler users the HTTP endpoints in Splunk, you must also enable a Splunk HTTP Event Collector. The HTTP Event Collector provides an authorization token that allows IDM to log events to Splunk.

The following procedure assumes a Splunk instance running on the same host as IDM. Adjust the instructions for your Splunk system:

- 1. Create a new source type:
	- a. In the Splunk UI, select Data > Source Types > New Source Type.
- b. Provide a name for the source type, for example, openidm.
- c. Under Event Breaks, specify how the incoming messages are split.

The Splunk audit event handler supports bulk handing, so it passes multiple audit events to Splunk at a time, as a large JSON payload.

Select Regex and enter  $\overline{\gamma}$  to indicate how the bulk messages are separated.

- d. Under Timestamp, click Auto to specify that Splunk should generate the timestamp, then click Save.
- 2. Create a new HTTP Event Collector.
	- a. Select Data Inputs > HTTP Event Collector > New Token.
	- b. Enter a Name that will be associated with this token, for example, openidm.

Other fields are optional.

c. On the Input Settings screen, click Select under Source Type, then select Custom > openidm from the Select Source Type list.

# Input Settings

Optionally set additional input parameters for this data input as follows:

#### Source type

The source type is one of the default fields that Splunk assigns to all incoming data. It tells Splunk what kind of data you've got, so that Splunk can format the data intelligently during indexing. And it's a way to categorize your data, so that you can search it easily.

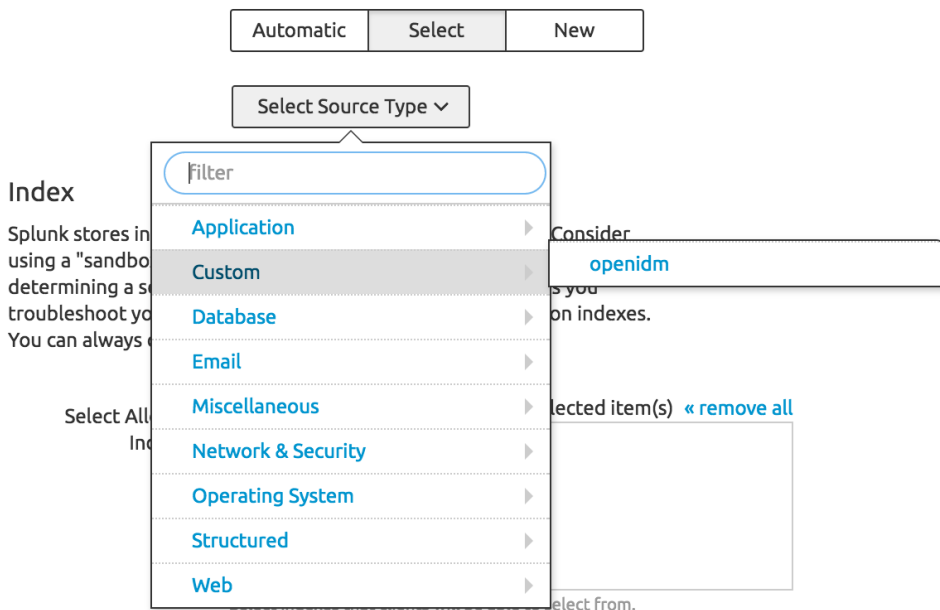

d. Click Review, then Submit.

#### **Important**

Splunk provides the authorization token that you must add as the value of the authzToken property in the Splunk audit event handler configuration.

e. Make sure that the Global Settings for HTTP Event Collectors do not conflict with the settings you have configured for this IDM HTTP Event Collector.

To add the Splunk audit event handler to your IDM configuration, update your project's audit.json file or select Configure > System Preferences > Audit in the Admin UI, then select SplunkAuditEventHandler and click Add Event Handler.

The following excerpt of an audit.json file shows a sample Splunk audit event handler configuration. Adjust the connection settings and authzToken to match your Splunk system.

```
{
     "class" : "org.forgerock.audit.handlers.splunk.SplunkAuditEventHandler",
     "config" : {
          "connection" : {
              "useSSL" : false,
              "host" : "localhost",
              "port" : 8088
          },
          "buffering" : {
              "maxSize" : 10000,
              "writeInterval" : "100 ms",
              "maxBatchedEvents" : 500
          },
          "authzToken" : "87E9C00F-F5E6-47CF-B62F-E415A8142355",
          "name" : "Splunk",
          "topics" : [
              "config",
              "activity",
              "authentication",
              "access",
              "recon",
              "sync"
          ],
          "enabled" : true
     }
}
```
All properties are mandatory. For a complete list of the configurable properties for this audit event handler, see ["Splunk Audit Event Handler](#page-768-0) config Properties".

# 22.3.9. Reviewing Active Audit Event Handlers

To review the available audit event handlers, along with each setting shown in the audit.json file, use the following command to POST a request for availableHandlers:

```
$ curl \
--header "X-OpenIDM-Username: openidm-admin"
 \
--header "X-OpenIDM-Password: openidm-admin"
 \
--request POST \
"http://localhost:8080/openidm/audit?_action=availableHandlers"
```
The output includes a full set of options for each audit event handler, which have been translated in the Admin UI. You can see "human-readable" details when you log into the Admin UI. Click Configure > System Preferences > Audit, and create or customize the event handler of your choice.

Not all audit event handlers support queries. You'll see this in the REST call output as well as in the Admin UI. In the output for availableHandlers, you'll see:

"isUsableForQueries" : false

In the Admin UI, when you configure the JMS audit event handler, you won't be able to enable the Use For Queries option.

# 22.4. Audit Log Event Topics

The audit service logs information from six audit topics: access, activity, authentication, configuration, reconciliation, and synchronization.

When you start IDM, it creates audit log files in the openidm/audit directory. The default file-based audit event handler is the JSON handler, which creates one JSON file for each audit event topic.

To configure default and custom audit topics in the Admin UI, select Configure > System Preferences. Click on the Audit tab, and scroll down to Event Topics.

### <span id="page-564-0"></span>22.4.1. Audit Event Topics

The audit service logs the following event topics by default:

#### **Access Event Topics**

IDM writes messages at *system boundaries*, that is REST endpoints and the invocation of scheduled tasks in this log. In short, it includes who, what, and output for every access request.

Default file: openidm/audit/access.audit.json

#### **Activity Event Topics**

IDM logs operations on internal (managed) and external (system) objects to this log.

Entries in the activity log contain identifiers, both for the action that triggered the activity, and for the original caller and the relationships between related actions, on internal and external objects.

Default file: openidm/audit/activity.audit.json

#### **Authentication Event Topics**

IDM logs the results of authentication operations to this log, including situations and the actions taken on each object, including when and how a user authenticated and related events. The activity log contains additional detail about each authentication action.

Default file: openidm/audit/authentication.audit.json

#### **Configuration Event Topics**

IDM logs the changes to the configuration in this log. The configuration log includes the "before" and "after" settings for each configuration item, with timestamps.

Default file: openidm/audit/config.audit.json

#### **Reconciliation Event Topics**

IDM logs the results of reconciliation runs to this log (including situations and the resulting actions taken). The activity log contains details about the actions, where log entries display parent activity identifiers, recon/*reconID*, links, and policy events by datastore.

Default file: openidm/audit/recon.audit.json

#### **Synchronization Event Topics**

IDM logs the results of automatic synchronization operations (liveSync and implicit synchronization) to this log, including situations and the actions taken on each object, by account. The activity log contains additional detail about each action.

Default file: openidm/audit/sync.audit.json

<span id="page-565-0"></span>For detailed information about each audit event topic, see "*[Audit Log Reference](#page-755-0)*".

# 22.5. Event Topics: Filtering

The audit configuration, defined in the audit, json file, includes a filter parameter that enables you to specify what should be logged, per event type. The information that is logged can be filtered in various ways. The following sections describe the filters that can be applied to each event type.

You can edit these filtering fields in the Admin UI. Click Configure > System Preferences > Audit. Scroll down to Event Topics, and next to the event of your choice, click the pencil icon. You can edit the filtering fields of your choice, as shown in the following figure.

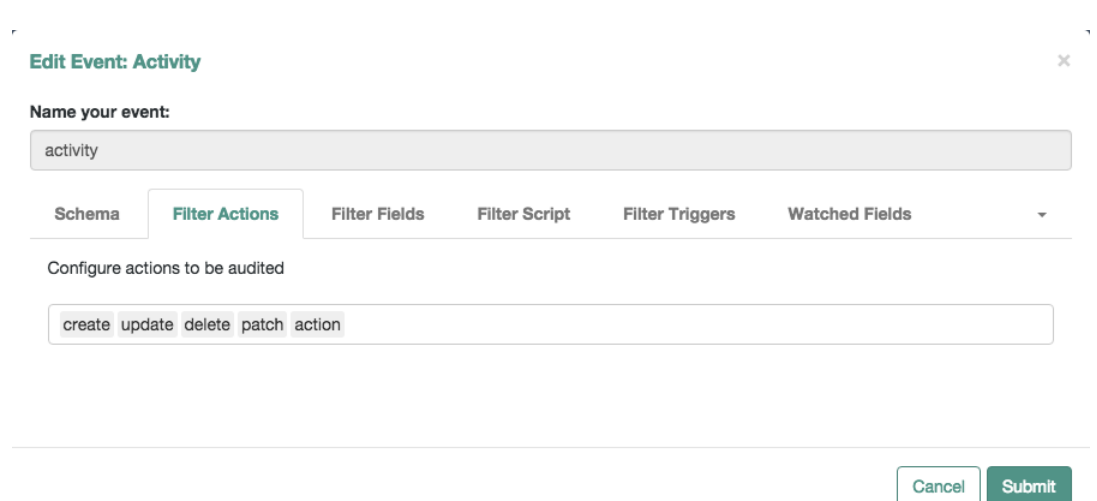

If you do not see some of the options in the Admin UI, look for a drop-down arrow on the right side of the window. If your window looks like this figure, you will see the Password Fields tab in the dropdown menu.

### 22.5.1. Filter Actions: Filtering Audit Entries by Action

The filter actions list enables you to specify the actions that are logged, per event type. This filter is essentially a fields filter (as described in ["Filter Fields: Filtering Audit Entries by Field"](#page-568-0)) that filters log entries by the value of their actions field.

The following configuration specifies certain action operations: (create, update, delete, patch, and action). The Audit Service may check filter actions, scripts, and more, when included in the audit.json file.

```
"eventTopics" : {
...
     "activity": {
         "filter" : {
             "actions" : [
                 "create",
                 "update",
                 "delete",
                 "patch",
             "action"
 ]
         },
         "watchedFields" : [ ],
         "passwordFields" : [
             "password"
 ]
     }
}
```
**FORGEROCK** 

The list of actions that can be filtered into the log depend on the event type. The following table lists the actions that can be filtered, per event type.

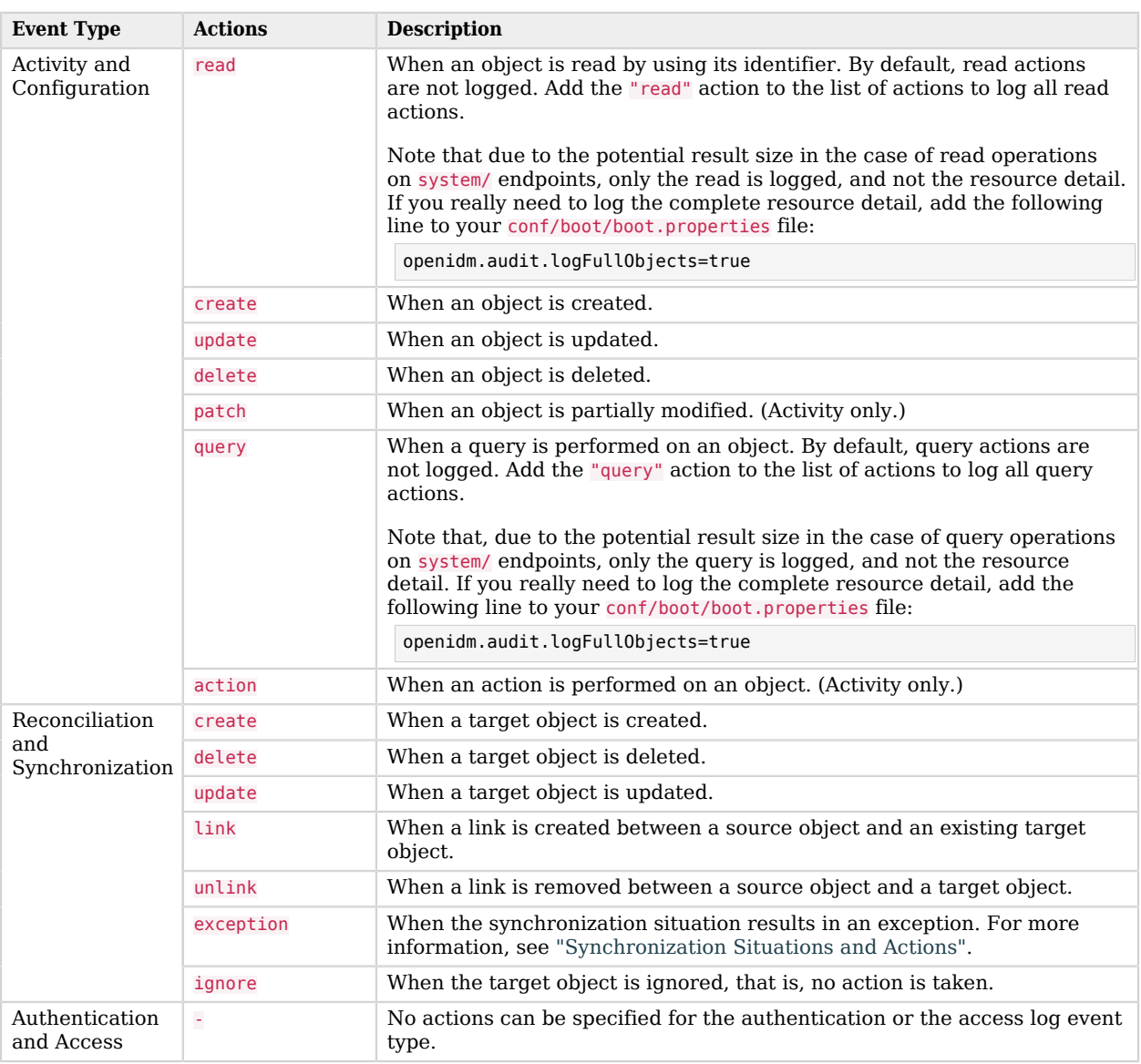

## *Actions that can be Filtered Per Event Type*

# <span id="page-568-0"></span>22.5.2. Filter Fields: Filtering Audit Entries by Field

You can add a list of filter fields to the audit configuration, that enables you to filter log entries by specific fields. For example, you might want to restrict the reconciliation or audit log so that only summary information is logged for each reconciliation operation. The following addition to the audit.json file specifies that entries are logged in the reconciliation log only if their entryType is start or summary.

```
"eventTopics" : {
 ...
        "activity" : {
              "filter" : {
                      "actions" : [
                             "create",
                             "update",
                             "delete",
                             "patch",
                             "action
                      ],
                      "fields" : [
 {
                                    "name" : "entryType",
                                   "values" : [
                                          "start",
                                         "summary"
\sim 100 \sim 100 \sim 100 \sim 100 \sim 100 \sim 100 \sim 100 \sim 100 \sim 100 \sim 100 \sim 100 \sim 100 \sim 100 \sim 100 \sim 100 \sim 100 \sim 100 \sim 100 \sim 100 \sim 100 \sim 100 \sim 100 \sim 100 \sim 100 \sim 
 }
 ]
              }
       }
 ...
},
...
```
To use nested properties, specify the field name as a JSON pointer. For example, to filter entries according to the value of the authentication.id, you would specify the field name as authentication/id.

# 22.5.3. Filter Script: Using a Script to Filter Audit Data

Apart from the audit filtering options described in the previous sections, you can use a JavaScript or Groovy script to specify what is logged in your audit logs. Audit filter scripts are referenced in the audit configuration file (conf/audit.json), and can be configured per event type. The following sample configuration references a script named auditfilter.js, which is used to limit what is logged in the reconciliation audit log:

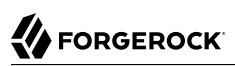

```
{
     "eventTopics" : {
         ...
        "recon" : {
            "filter" : {
                "script" : {
                    "type" : "text/javascript",
                   "file" : "auditfilter.js"
 }
            }
        },
 ...
}
```
The request and context objects are available to the script. Before writing the audit entry, IDM can access the entry as a request.content object. For example, to set up a script to log just the summary entries for mapping managed users in an LDAP data store, you could include the following in the auditfilter.js script:

```
(function() {
     return request.content.entryType == 'summary' &&
     request.content.mapping == 'systemLdapAccounts_managedUser'
}());
```
The script must return true to include the log entry; false to exclude it.

## 22.5.4. Filter Triggers: Filtering Audit Entries by Trigger

You can add a filter triggers list to the audit configuration, that specifies the actions that will be logged for a specific trigger. For example, the following addition to the audit, json file specifies that only create and update actions are logged for in the activity log, for an activity that was triggered by a recon.

```
"eventTopics" : {
    "activity" : {
        "filter" : {
            "actions" : [
            ...
            ],
            "triggers" : {
                "recon" : [
                    "create",
                   "update"
 ]
 }
    ...
```
If a trigger is provided, but no actions are specified, nothing is logged for that trigger. If a trigger is omitted, all actions are logged for that trigger. Only the recon trigger is implemented. For a list of reconciliation actions that can be logged, see ["Synchronization Actions".](#page-374-0)

# 22.5.5. Watched Fields: Defining Fields to Monitor

*For the activity log only*, you can specify fields whose values are considered particularly important in terms of logging.

The watchedFields parameter, configured in the audit, json file, is not really a filtering mechanism, but enables you to define a list of properties that should be monitored for changes. When the value of one of the properties in this list changes, the change is logged in the activity log, under the column "changedFields". This parameter enables you to have quick access to important changes in the log.

Properties to monitor are listed as values of the watchedFields parameter, separated by commas, for example:

```
"watchedFields" : [ "email", "address" ]
```
You can monitor changes to any field in this way.

## 22.5.6. Password Fields: Defining a Password Field

Also in the activity log, you can include a passwordFields parameter to specify a list of password properties. This parameter functions much like the watchedFields parameter in that changes to these property values are logged in the activity log, under the column "changedFields". In addition, when a password property is changed, the boolean "passwordChanged" flag is set to true in the activity log. Properties that should be considered as passwords are listed as values of the passwordFields parameter, separated by commas. For example:

```
"passwordFields" : [ "password", "userPassword" ]
```
# 22.6. Filtering Audit Logs by Policy

By default, the audit.json file includes the following code snippet for filterPolicies:

```
"filterPolicies" : {
     "value" : {
         "excludeIf" : [
              "/access/http/request/headers/Authorization",
             "/access/http/request/headers/X-OpenIDM-Password",
             "/access/http/request/cookies/session-jwt",
             "/access/http/response/headers/Authorization",
             "/access/http/response/headers/X-OpenIDM-Password"
\qquad \qquad "includeIf" : [ ]
     }
}
```
The excludeIf property lists data that the audit service excludes from log files, in this case the listed HTTP headers and cookies.

The include<sup> $f$ </sup> property can be used to include specific audit data, for custom audit event handlers.

By default, the /access/http/request/headers and /access/http/response/headers fields are considered caseinsensitive for filtering. All other fields are considered case-sensitive.

To specify that a field value should be filtered, regardless of case, add the caseInsensitiveFields property to your audit configuration, including an array of fields that should be considered caseinsensitive. Fields are referenced using JSON pointer syntax and the array of fields can be empty.

With the following configuration, the audit service excludes cookies named session-jwt and session-JWT from the log:

```
"caseInsensitiveFields" : [
     "http.request.cookies"
],
```
# 22.7. Configuring an Audit Exception Formatter

The audit service includes an *exception formatter*, configured in the following snippet of the audit.json file:

```
"exceptionFormatter" : {
    "type" : "text/javascript",
    "file" : "bin/defaults/script/audit/stacktraceFormatter.js"
},
```
As shown, you may find the script that defines how the exception formatter works in the stacktraceFormatter.js file. That file handles the formatting and display of exceptions written to the audit logger.

# 22.8. Adjusting Audit Write Behavior

You can buffer audit logging to minimize the writes on your systems. To do so, you can configure buffering either in the *project-dir*/conf/audit.json file, or through the Admin UI.

You can configure audit buffering through an event handler. To access an event handler in the Admin UI, click Configure > System Preferences and click on the Audit Tab. When you customize or create an event handler, you can configure the following settings:

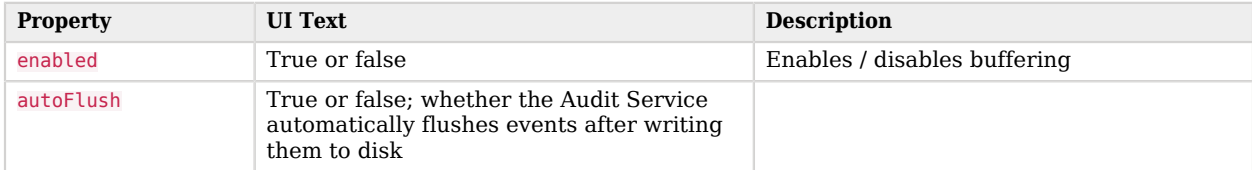

#### *Audit Buffering Options*

The following sample code illustrates where you would configure these properties in the audit.json file.

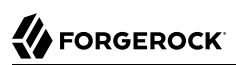

```
...
    "eventHandlers" : [
       {
         "config" : {
 ...
           "buffering" : {
             "autoFlush" : false,
             "enabled" : false
           }
         },
...
```
You can set up autoFlush when buffering is enabled. IDM then writes data to audit logs asynchronously, while autoFlush functionality ensures that the audit service writes data to logs on a regular basis.

If audit data is important, do activate autoFlush. It minimizes the risk of data loss in case of a server crash.

# 22.9. Purging Obsolete Audit Information

If reconciliation audit volumes grow "excessively" large, any subsequent reconciliations, as well as queries to audit tables, can become "sluggish". In a deployment with limited resources, a lack of disk space can affect system performance.

You might already have restricted what is logged in your audit logs by setting up filters, as described in ["Event Topics: Filtering"](#page-565-0). You can also use specific queries to purge reconciliation audit logs, or you can purge reconciliation audit entries older than a specific date, using timestamps.

IDM provides a sample purge script, autoPurgeRecon.js, in the bin/defaults/script/audit directory. This script purges reconciliation audit log entries only from the internal repository. It does not purge data from the corresponding JSON files or external repositories.

To purge reconciliation audit logs on a regular basis, set up a schedule. A sample schedule is provided in openidm/samples/example-configurations/schedules/schedule-autoPurgeAuditRecon.json. You can change that schedule as required, and copy the file to the conf/ directory of your project, in order for it to take effect.

The sample purge schedule file is as follows:

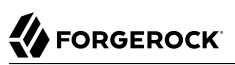

```
{
    "enabled" : false,
    "type" : "cron",
    "schedule" : "0 0 */12 * * ?",
    "persisted" : true,
 "misfirePolicy" : "doNothing",
 "invokeService" : "script",
    "invokeContext" : {
       "script" : {
          "type" : "text/javascript",
          "file" : "audit/autoPurgeAuditRecon.js",
          "input" : {
              "mappings" : [ "%" ],
              "purgeType" : "purgeByNumOfReconsToKeep",
             "numOfRecons" : 1,
             "intervalUnit" : "minutes",
             "intervalValue" : 1
          }
       }
    }
}
```
For information about the schedule-related properties in this file, see ["Scheduling Synchronization"](#page-384-0).

Beyond scheduling, the following parameters are of interest for purging the reconciliation audit logs:

#### **input**

Input information. The parameters below specify different kinds of input.

#### **mappings**

An array of mappings to prune. Each element in the array can be either a string or an object.

Strings must contain the mapping(s) name and can use "%" as a wild card value that will be used in a LIKE condition.

Objects provide the ability to specify mapping(s) to include/exclude and must be of the form:

```
{
       "include" : "mapping1",
       "exclude" : "mapping2"
        ...
}
```
#### **purgeType**

The type of purge to perform. Can be set to one of the following values:

#### **purgeByNumOfReconsToKeep**

Uses the deleteFromAuditReconByNumOf function and the numOfRecons config variable.

#### **purgeByExpired**

Uses the deleteFromAuditReconByExpired function and the config variables intervalUnit and intervalValue.

#### **num-of-recons**

The number of recon summary entries to keep for a given mapping, including all child entries.

#### **intervalUnit**

The type of time interval when using purgeByExpired. Acceptable values include: minutes, hours, or days.

#### **intervalValue**

The value of the time interval when using purgeByExpired. Set to an integer value.

### 22.9.1. Configuring Audit Log Rotation

The file-based audit event handlers enable you to rotate audit log files, either automatically, based on a set of criteria, or by using a REST call.

To configure automatic log file rotation, set the following properties in your project's audit.json file:

```
{
     "class" : "org.forgerock.audit.handlers.json.JsonAuditEventHandler",
     "config" : {
         "fileRotation" : {
              "rotationEnabled" : true,
              "maxFileSize" : 0,
             "rotationFilePrefix" : "",
             "rotationTimes" : [ ],
             "rotationFileSuffix" : "",
             "rotationInterval" : ""
},
```
The file rotation properties are described in ["JSON Audit Event Handler](#page-761-1) config Properties".

If you have enabled file rotation ("rotationEnabled" : true), you can rotate the JSON log files manually for a specific audit event topic, over REST. The following command saves the current access log file with a date and time stamp, then starts logging to a new file with the same base name.

```
$ curl \
 --header "X-OpenIDM-Username: openidm-admin" \
 --header "X-OpenIDM-Password: openidm-admin" \
 --request POST \
  "http://localhost:8080/openidm/audit/access?handler=json&_action=rotate"
{
   "status": "OK"
}
```
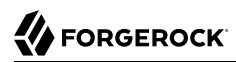

If the command is successful, you will see two access.audit.json files in the openidm/audit directory, for example:

```
access.audit.json access.audit.json-2016.10.12-17.54.41
```
The file with the extension (2016.10.12-17.54.41) indicates that audit logging to this file ended on October 12, 2016, at 5:54:41 pm.

To configure log rotation in the Admin UI, click Configure > System Preferences > Audit, and edit the JSON audit event handler (or the CSV audit event handler if you are logging to CSV). You can set all the log rotation properties on this screen.

# 22.9.2. Configuring Audit Log File Retention

Log file retention specifies how long audit files remain on disk before they are automatically deleted.

To configure log file retention, set the following properties in your project's audit.json file:

```
"fileRetention" : {
     "maxNumberOfHistoryFiles" : 100,
     "maxDiskSpaceToUse" : 1000,
     "minFreeSpaceRequired" : 10
},
```
The file retention properties are described in ["JSON Audit Event Handler](#page-761-1) config Properties".

To configure log file retention in the Admin UI, click Configure > System Preferences > Audit, and edit the JSON audit event handler (or the CSV audit event handler if you are logging to CSV). You can set all the log retention properties on this screen.

# 22.10. Querying Audit Logs Over REST

Regardless of where audit events are stored, they are accessible over REST on the /audit endpoint. The following sections describe how to query the reconciliation, activity and sync logs over REST. These instructions can be applied to all the other log types.

You can also set up an aggregated analysis of audit logs over REST on the /auditreport endpoint, as described in ["Querying Audit Data by Timestamp".](#page-589-0)
### **Tip**

Queries on the audit endpoint must use queryFilter syntax. Predefined queries are not supported. For more information, see ["Constructing Queries"](#page-132-0).

### **Note**

If you get no REST output on the correct endpoint, there may be no data in the applicable file in the /path/to/ openidm/audit directory.

## 22.10.1. Querying the Reconciliation Audit Log

With the default audit configuration, reconciliation operations are logged in the file  $\sqrt{path/to/penidm/}$ audit/recon.audit.json, and in the repository. You can read and query the reconciliation audit logs over the REST interface, as outlined in the following examples.

To return all reconciliation operations logged in the audit log, query the audit/recon endpoint, as follows:

```
$ curl \
 --header "X-OpenIDM-Username: openidm-admin" \
 --header "X-OpenIDM-Password: openidm-admin" \
 --request GET \
  "http://localhost:8080/openidm/audit/recon?_queryFilter=true"
```
The following code extract shows the reconciliation audit log after the first reconciliation operation in the sync-with-csv sample. The output has been truncated for legibility.

```
{
   "result": [
\{ \{ \} "_id": "49bdb7cb-79a4-429d-856d-a7154005e41a-182",
       "transactionId": "49bdb7cb-79a4-429d-856d-a7154005e41a-177",
       "timestamp": "2017-02-28T13:07:20.487Z",
       "eventName": "recon",
       "userId": "openidm-admin",
       "exception": null,
       "linkQualifier": null,
       "mapping": "systemCsvfileAccounts_managedUser",
       "message": "Reconciliation initiated by openidm-admin",
       "sourceObjectId": null,
       "targetObjectId": null,
       "reconciling": null,
       "ambiguousTargetObjectIds": null,
       "reconAction": "recon",
       "entryType": "start",
       "reconId": "49bdb7cb-79a4-429d-856d-a7154005e41a-177"
     },
\left\{ \begin{array}{c} \end{array} \right. "_id": "49bdb7cb-79a4-429d-856d-a7154005e41a-192",
       "transactionId": "49bdb7cb-79a4-429d-856d-a7154005e41a-177",
       "timestamp": "2017-02-28T13:07:20.934Z",
```
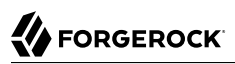

```
 "eventName": "recon",
       "userId": "openidm-admin",
       "action": "CREATE",
       "exception": null,
       "linkQualifier": "default",
       "mapping": "systemCsvfileAccounts_managedUser",
       "message": null,
       "situation": "ABSENT",
       "sourceObjectId": "system/csvfile/account/scarter",
       "status": "SUCCESS",
       "targetObjectId": "managed/user/scarter",
       "reconciling": "source",
       "ambiguousTargetObjectIds": "",
       "entryType": "entry",
       "reconId": "49bdb7cb-79a4-429d-856d-a7154005e41a-177"
     },
     ...
}
```
Most of the fields in the reconciliation audit log are self-explanatory. Each distinct reconciliation operation is identified by its reconId. Each entry in the log is identified by a unique \_id. The first log entry indicates the status for the complete reconciliation operation. Successive entries indicate the status for each entry affected by the reconciliation.

To obtain information about a specific log entry, include its entry id in the URL. For example:

```
$ curl \
--header "X-OpenIDM-Username: openidm-admin" \
--header "X-OpenIDM-Password: openidm-admin" \
--request GET \
 "http://localhost:8080/openidm/audit/recon/414a4921-5d9d-4398-bf86-7d5312a9f5d1-146"
```
The following sample output shows the results of a read operation on a specific reconciliation audit entry. The entry shows the creation of scarter's account in the managed user repository, as the result of a reconciliation operation.

```
{
   "_id": "49bdb7cb-79a4-429d-856d-a7154005e41a-192",
   "transactionId": "49bdb7cb-79a4-429d-856d-a7154005e41a-177",
   "timestamp": "2017-02-28T13:07:20.934Z",
   "eventName": "recon",
   "userId": "openidm-admin",
   "action": "CREATE",
   "exception": null,
   "linkQualifier": "default",
   "mapping": "systemCsvfileAccounts_managedUser",
   "message": null,
   "situation": "ABSENT",
   "sourceObjectId": "system/csvfile/account/scarter",
   "status": "SUCCESS",
   "targetObjectId": "managed/user/scarter",
   "reconciling": "source",
   "ambiguousTargetObjectIds": "",
   "entryType": "entry",
   "reconId": "49bdb7cb-79a4-429d-856d-a7154005e41a-177"
}
```
To obtain information for a specific reconciliation operation, include the reconId in the query. You can filter the log so that the query returns only the fields you want to see, by adding the fields parameter.

The following query returns the mapping, timestamp, and entryType fields for a specific reconciliation operation:

```
$ curl \
 --header "X-OpenIDM-Username: openidm-admin" \
 --header "X-OpenIDM-Password: openidm-admin" \
 --request GET \
  'http://localhost:8080/openidm/audit/recon?_queryFilter=/reconId+eq+"4261227f-1d44-4042-ba7e
-1dcbc6ac96b8"&_fields=mapping,timestamp,entryType'
\{ "result": [
     {
       "_id": "49bdb7cb-79a4-429d-856d-a7154005e41a-182",
       "mapping": "systemCsvfileAccounts_managedUser",
       "timestamp": "2017-02-28T13:07:20.487Z",
       "entryType": "start"
     },
     {
       "_id": "49bdb7cb-79a4-429d-856d-a7154005e41a-192",
       "mapping": "systemCsvfileAccounts_managedUser",
       "timestamp": "2017-02-28T13:07:20.934Z",
       "entryType": "entry"
     },
     {
       "_id": "49bdb7cb-79a4-429d-856d-a7154005e41a-191",
      "mapping": "systemCsvfileAccounts managedUser",
       "timestamp": "2017-02-28T13:07:20.934Z",
       "entryType": "entry"
     },
\left\{ \begin{array}{c} \end{array} \right. "_id": "49bdb7cb-79a4-429d-856d-a7154005e41a-193",
       "mapping": "systemCsvfileAccounts_managedUser",
       "timestamp": "2017-02-28T13:07:20.943Z",
       "entryType": "summary"
     }
   ],
 ...
}
```
To query the reconciliation audit log for a particular reconciliation situation, include the reconId and the situation in the query. For example, the following query returns all ABSENT entries that were found during the specified reconciliation operation:

```
$ curl \lambda--header "X-OpenIDM-Username: openidm-admin" \
--header "X-OpenIDM-Password: openidm-admin" \
--request GET \
  'http://localhost:8080/openidm/audit/recon?_queryFilter=/reconId+eq+"414a4921-5d9d-4398-bf86-7d5312a9f5d1
-135"+and+situation+eq+"ABSENT"'
\{ "result": [
     {
      "_id": "49bdb7cb-79a4-429d-856d-a7154005e41a-192",
       "situation": "ABSENT",
```
}

```
 "reconId": "49bdb7cb-79a4-429d-856d-a7154005e41a-177",
     "transactionId": "49bdb7cb-79a4-429d-856d-a7154005e41a-177",
     "timestamp": "2017-02-28T13:07:20.934Z",
     "eventName": "recon",
     "userId": "openidm-admin",
     "action": "CREATE",
     "exception": null,
     "linkQualifier": "default",
     "mapping": "systemCsvfileAccounts_managedUser",
     "message": null,
     "sourceObjectId": "system/csvfile/account/scarter",
     "status": "SUCCESS",
     "targetObjectId": "managed/user/scarter",
     "reconciling": "source",
     "ambiguousTargetObjectIds": "",
     "entryType": "entry"
   },
   {
     "_id": "49bdb7cb-79a4-429d-856d-a7154005e41a-191",
     "situation": "ABSENT",
     "reconId": "49bdb7cb-79a4-429d-856d-a7154005e41a-177",
     "transactionId": "49bdb7cb-79a4-429d-856d-a7154005e41a-177",
     "timestamp": "2017-02-28T13:07:20.934Z",
     "eventName": "recon",
     "userId": "openidm-admin",
     "action": "CREATE",
     "exception": null,
     "linkQualifier": "default",
     "mapping": "systemCsvfileAccounts_managedUser",
     "message": null,
     "sourceObjectId": "system/csvfile/account/bjensen",
     "status": "SUCCESS",
     "targetObjectId": "managed/user/bjensen",
     "reconciling": "source",
     "ambiguousTargetObjectIds": "",
     "entryType": "entry"
   }
 ],
 ...
```
## 22.10.2. Querying the Activity Audit Log

The activity logs track all operations on internal (managed) and external (system) objects. Entries in the activity log contain identifiers for the reconciliation or synchronization action that triggered an activity, and for the original caller and the relationships between related actions.

You can access the activity logs over REST with the following call:

```
$ curl \
--header "X-OpenIDM-Username: openidm-admin" \
--header "X-OpenIDM-Password: openidm-admin" \
 --request GET \
 "http://localhost:8080/openidm/audit/activity?_queryFilter=true"
```
The following excerpt of the activity log shows the entries that created user scarter:

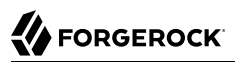

```
{
   "result": [
     {
       "_id": "49bdb7cb-79a4-429d-856d-a7154005e41a-190",
       "transactionId": "49bdb7cb-79a4-429d-856d-a7154005e41a-177",
       "timestamp": "2017-02-28T13:07:20.894Z",
       "eventName": "activity",
       "userId": "openidm-admin",
       "runAs": "openidm-admin",
       "operation": "CREATE",
       "before": null,
       "after": {
         "mail": "scarter@example.com",
         "givenName": "Steven",
         "sn": "Carter",
         "description": "Created By CSV",
         "userName": "scarter",
         "password": {
            "$crypto": {
              "type": "x-simple-encryption",
              "value": {
                "cipher": "AES/CBC/PKCS5Padding",
                "salt": "tdrE2LZ+nBAnE44QY1UrCA==",
                "data": "P/z+OXA1x35aVWMRbOHMUQ==",
                "iv": "GACI5q4qZUWZRHzIle57TQ==",
               "key": "openidm-sym-default",
             "mac": "hqLmhjv67dxcmX8L3xxgZg=="
 }
           }
         },
         "telephoneNumber": "1234567",
         "accountStatus": "active",
         "lastChanged" : {
            "date" : "2017-07-26T17:21:42.511Z"
         },
         "effectiveRoles": [],
         "effectiveAssignments": [],
         "_rev": "00000000dc6160c8",
         "_id": "scarter"
 },
       "changedFields": [],
       "revision": "00000000bad8e88e",
       "message": "create",
       "objectId": "managed/user/scarter",
       "passwordChanged": true,
       "status": "SUCCESS"
     },
   ...
}
```
For users who self-register at the self-service console, IDM provides more information. The following activity log excerpt depicts the information collected for user jsanchez. Note the following properties:

- IDM runs as user anonymous.
- KBA questions are recorded with a salted hash SHA-256 algorithm.
- Marketing preferences are included.
- termsAccepted includes the date of the version of Terms & Conditions was accepted.
- The message, context, and status properties indicate that this user was created in the SELFSERVICE context, successfully.

```
 {
    "_id" : "ddc7f35b-4b97-4586-be31-f5a2599b0764-10781",
    "transactionId" : "ddc7f35b-4b97-4586-be31-f5a2599b0764-10779",
    "timestamp" : "2017-07-26T17:14:24.137Z",
    "eventName" : "activity",
    "userId" : "anonymous",
    "runAs" : "anonymous",
     "operation" : "CREATE",
     "before" : null,
     "after" : {
       "kbaInfo" : [ {
         "answer" : {
           "$crypto" : {
             "value" : {
               "algorithm" : "SHA-256",
               "data" : "jENrBtzgIHscnOnvqSMYPTJKjZVVSN7XEfTp6VUpdXzNQsbCjmNQWpbfa1k1Zp24"
             },
             "type" : "salted-hash"
           }
         },
         "questionId" : "1"
       }, {
         "answer" : {
           "$crypto" : {
             "value" : {
               "algorithm" : "SHA-256",
               "data" : "obSQtsW3pgA4Yv4dPiISasvmrq4deoPOX4d9VRg+Bd/gGVDzu6fWPKd30Di3moEe"
, and the set of \} ,
             "type" : "salted-hash"
           }
         },
         "questionId" : "2"
       } ],
 "userName" : "jsanchez",
 "givenName" : "Jane",
       "sn" : "Sanchez",
       "mail" : "jane.sanchez.com",
           "password" : {
         "$crypto" : {
           "type" : "x-simple-encryption",
           "value" : {
             "cipher" : "AES/CBC/PKCS5Padding",
             "salt" : "LsmHAD9D+q4bBFmOqhj5QA==",
             "data" : "wX4Sy4NzN2cJ79ULmqRB1Q==",
             "iv" : "a/20WYNNjOiOGvZTuBpVAA==",
             "key" : "openidm-sym-default",
             "mac" : "00wzg26OdL6NezOOSUGFyQ=="
           }
         }
       },
       "preferences" : {
```

```
 "updates" : true,
         "marketing" : false
 },
       "idpData" : null,
       "termsAccepted" : {
         "iso8601date" : "2017-07-26T21:28:49Z",
         "termsVersion" : "1.0"
       },
       "accountStatus" : "active",
       "lastChanged" : {
         "date" : "2017-07-26T17:14:24.104Z"
       },
       "effectiveRoles" : [ ],
       "effectiveAssignments" : [ ],
       "_rev" : "000000004eb36844",
       "_id" : "6e7fb8ce-4a97-42d4-90f1-b5808d51194a"
 },
     "changedFields" : [ ],
     "revision" : "000000004eb36844",
     "message" : "create",
     "context" : "SELFSERVICE",
     "objectId" : "managed/user/6e7fb8ce-4a97-42d4-90f1-b5808d51194a",
     "passwordChanged" : true,
     "status" : "SUCCESS"
   },
   ...
}
```
To return the activity information for a specific action, include the \_id of the action in the URL, for example:

```
$ curl \
 --header "X-OpenIDM-Username: openidm-admin" \
 --header "X-OpenIDM-Password: openidm-admin" \
 --request GET \
  'http://localhost:8080/openidm/audit/activity/414a4921-5d9d-4398-bf86-7d5312a9f5d1-145'
```
Each action in the activity log has a transactionId that is the same as the transactionId that was assigned to the incoming or initiating request. So, for example, if an HTTP request invokes a script that changes a user's password, the HTTP request is assigned a transactionId. The action taken by the script is assigned the same transactionId, which enables you to track the complete set of changes resulting from a single action. You can query the activity log for all actions that resulted from a specific transaction, by including the transactionId in the query.

The following command returns all actions in the activity log that happened as a result of a reconciliation, with a specific transactionId. The results of the query are restricted to only the objectId and the resourceOperation. You can see from the output that the reconciliation with this transactionId resulted in two CREATEs and two UPDATEs in the managed repository.

```
$ curl \
--header "X-OpenIDM-Username: openidm-admin" \
--header "X-OpenIDM-Password: openidm-admin" \
--request GET \
 'http://localhost:8080/openidm/audit/activity?_queryFilter=/transactionId+eq+"414a4921-5d9d-4398-bf86
-7d5312a9f5d1-135"&_fields=objectId,operation'
```
The following sample output shows the result of a query that created users scarter and bjensen.

```
{
   "result" : [ {
     "_id" : "414a4921-5d9d-4398-bf86-7d5312a9f5d1-144",
     "objectId" : "managed/user/scarter",
     "operation" : "CREATE"
   }, {
     "_id" : "414a4921-5d9d-4398-bf86-7d5312a9f5d1-145",
     "objectId" : "managed/user/bjensen",
     "operation" : "CREATE"
   } ],
   "resultCount" : 2,
   "pagedResultsCookie" : null,
   "totalPagedResultsPolicy" : "NONE",
   "totalPagedResults" : -1,
   "remainingPagedResults" : -1
}
```
For users who register through social identity providers, the following command returns JSONformatted output for someone who has registered socially with a LinkedIn account, based on their \_id.

```
$ curl \
    --header "X-OpenIDM-Username: openidm-admin" \
    --header "X-OpenIDM-Password: openidm-admin" \
    --request GET \
    'http://localhost:8080/openidm/audit/activity/b164fcb7-4a45-43b0-876d-083217254962'
```
The following output illustrates the data collected from a hypothetical LinkedIn user.

```
{
  "_id" : "b164fcb7-4a45-43b0-876d-083217254962",
  "transactionId" : "cf967c5d-2b95-4cbe-9da0-e8952d726cd0-1635",
  "timestamp" : "2017-06-20T20:58:13.047Z",
  "eventName" : "activity",
  "userId" : "anonymous",
  "runAs" : "anonymous",
  "operation" : "CREATE",
  "before" : null,
  "after" : {
     "givenName" : "Xie",
     "sn" : "Na",
     "mail" : "Xie@example.com",
     "userName" : "Xie@example.com",
     "idpData" : {
       "linkedIn" : {
         "subject" : "2rFnzOz9Q0",
         "enabled" : true,
         "scope" : [ "r_basicprofile", "r_emailaddress" ],
         "dateCollected" : "2017-06-20T20:58:00.976Z",
         "rawProfile" : {
           "emailAddress" : "Xie@example.com",
           "firstName" : "Xie",
           "formattedName" : "Xie Na",
           "id" : "2rFnzOz9Q0",
           "lastName" : "Na",
           "location" : {
```

```
 "country" : {
                "code" : "cn"
              },
              "name" : "Beijing, China"
           }
         }
       }
     },
 ...
     "accountStatus" : "active",
     "lastChanged" : {
       "date" : "2017-06-20T20:58:13.017Z"
     },
     "effectiveRoles" : [ ],
     "effectiveAssignments" : [ ],
     "_rev" : "0000000000a872e2",
     "_id" : "b164fcb7-4a45-43b0-876d-083217254962"
   },
   "changedFields" : [ ],
   "revision" : "0000000000a872e2",
   "message" : "create",
   "provider" : "linkedIn",
   "context" : "SELFSERVICE",
   "objectId" : "managed/user/b164fcb7-4a45-43b0-876d-083217254962",
   "passwordChanged" : false,
   "status" : "SUCCESS"
}
```
Note the SELFSERVICE context, which is included for all user self-registrations, either directly from the IDM self-service UI, or via registration with a social identity provider.

## 22.10.3. Querying the Synchronization Audit Log

LiveSync and implicit sync operations are logged in the file /path/to/openidm/audit/sync.audit.json and in the repository. You can read the synchronization audit logs over the REST interface, as outlined in the following examples.

To return all operations logged in the synchronization audit log, query the audit/sync endpoint, as follows:

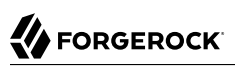

```
$ curl \lambda--header "X-OpenIDM-Username: openidm-admin" \
--header "X-OpenIDM-Password: openidm-admin" \
 --request GET \
 "http://localhost:8080/openidm/audit/sync?_queryFilter=true"
{
  "result" : [ {
     "_id" : "53709f21-5b83-4ea0-ac35-9af39c3090cf-95",
     "transactionId" : "53709f21-5b83-4ea0-ac35-9af39c3090cf-85",
     "timestamp" : "2015-11-23T05:07:39.376Z",
     "eventName" : "sync",
     "userId" : "openidm-admin",
     "action" : "UPDATE",
     "exception" : null,
     "linkQualifier" : "default",
     "mapping" : "managedUser_systemLdapAccounts",
     "message" : null,
     "situation" : "CONFIRMED",
     "sourceObjectId" : "managed/user/128e0e85-5a07-4e72-bfc8-4d9500a027ce",
     "status" : "SUCCESS",
     "targetObjectId" : "uid=jdoe,ou=People,dc=example,dc=com"
  },
 {
...
```
Most of the fields in the synchronization audit log are self-explanatory. Each entry in the log synchronization operation is identified by a unique \_id. Each *synchronization operation* is identified with a transactionId. The same base transactionId is assigned to the incoming or initiating request - so if a modification to a user entry triggers an implicit synchronization operation, both the sync operation and the original change operation have the same transactionId. You can query the sync log for all actions that resulted from a specific transaction, by including the transactionId in the query.

To obtain information on a specific sync audit log entry, include its entry id in the URL. For example:

```
$ curl \
 --header "X-OpenIDM-Username: openidm-admin" \
 --header "X-OpenIDM-Password: openidm-admin" \
 --request GET \
 "http://localhost:8080/openidm/audit/sync/53709f21-5b83-4ea0-ac35-9af39c3090cf-95"
{
   "_id" : "53709f21-5b83-4ea0-ac35-9af39c3090cf-95",
  "transactionId" : "53709f21-5b83-4ea0-ac35-9af39c3090cf-85",
   "timestamp" : "2015-11-23T05:07:39.376Z",
  "eventName" : "sync",
  "userId" : "openidm-admin",
  "action" : "UPDATE",
  "exception" : null,
  "linkQualifier" : "default",
  "mapping" : "managedUser_systemLdapAccounts",
  "message" : null,
  "situation" : "CONFIRMED",
  "sourceObjectId" : "managed/user/128e0e85-5a07-4e72-bfc8-4d9500a027ce",
  "status" : "SUCCESS",
  "targetObjectId" : "uid=jdoe,ou=People,dc=example,dc=com"
}
```
## 22.10.4. Querying the Authentication Audit Log

The authentication log includes details of all successful and failed authentication attempts. The output may be long. The output that follows is one excerpt from over 100 entries. To obtain the complete audit log over REST, use the following query:

```
$ \cdot \text{curl } \setminus--header "X-OpenIDM-Username: openidm-admin" \
--header "X-OpenIDM-Password: openidm-admin" \
 --request GET \
 "http://localhost:8080/openidm/audit/authentication?_queryFilter=true"
...
     "principal" : [ "johndoe" ],
     "result" : "SUCCESSFUL",
     "userId" : "johndoe",
     "transactionId" : "cf967c5d-2b95-4cbe-9da0-e8952d726cd0-1016",
     "timestamp" : "2017-06-20T20:56:04.112Z",
     "eventName" : "LOGIN",
     "method" : "SOCIAL_PROVIDERS",
     "trackingIds" : [ "55fcec49-9631-4c00-83db-6931d10d04b8" ]
 }, {
 "_id" : "cf967c5d-2b95-4cbe-9da0-e8952d726cd0-1025",
     "provider" : "wordpress",
     "context" : {
       "component" : "managed/user",
       "provider" : "wordpress",
       "roles" : [ "openidm-authorized" ],
       "ipAddress" : "172.16.201.36",
       "id" : "8ead23d1-4f14-4102-a130-c4093237f250",
       "moduleId" : "SOCIAL_PROVIDERS"
     },
     "entries" : [ {
       "moduleId" : "JwtSession",
       "result" : "SUCCESSFUL",
      "info" :: \{ "org.forgerock.authentication.principal" : "johndoe"
 }
     } ]
,
...
```
The output depicts a successful login using Wordpress as a social identity provider. From the information shown, you can derive the following information:

- The userId, also known as the authentication principal, is johndoe. In the REST call that follows, you'll see how to use this information to filter authentication attempts made by that specific user.
- The login came from IP address 172.16.201.36.
- The login used the SOCIAL PROVIDERS authentication and the JwtSession session modules. For more information, see ["Supported Authentication and Session Modules".](#page-441-0)

Login failures can also be instructive, as you'll see consecutive moduleId modules that correspond to the order of modules shown in your project's authentication.json file.

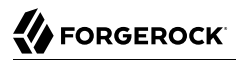

You can filter the results to return only those audit entries that you are interested in. For example, the following query returns all authentication attempts made by a specific user (johndoe) but displays only the security context and the result of the authentication attempt.

```
$ curl \
--header "X-OpenIDM-Username: openidm-admin" \
--header "X-OpenIDM-Password: openidm-admin" \
--request GET \
 'http://localhost:8080/openidm/audit/authentication?_queryFilter=/principal+eq+"johndoe"&_fields=context
,result'
{
  "result" : [ {
     "_id" : "cf967c5d-2b95-4cbe-9da0-e8952d726cd0-198",
     "provider" : null,
     "context" : {
       "ipAddress" : "172.16.201.36"
     },
     "entries" : [ {
       "moduleId" : "JwtSession",
       "result" : "FAILED",
       "reason" : { },
       "info" : { }
     }
,
...
  }, {
      "_id" : "cf967c5d-2b95-4cbe-9da0-e8952d726cd0-922",
     "provider" : "wordpress",
     "context" : {
       "component" : "null",
       "provider" : "wordpress",
       "roles" : [ "openidm-authorized" ],
       "ipAddress" : "172.16.201.36",
       "id" : "e2b5bfc7-07a0-455c-a8f3-542089a8cc88",
       "moduleId" : "SOCIAL_PROVIDERS"
 },
 "entries" : [ {
       "moduleId" : "JwtSession",
       "result" : "FAILED",
       "reason" : { },
      "info" : \{\ \} },
 ...
     {
       "moduleId" : "SOCIAL_PROVIDERS",
       "result" : "SUCCESSFUL",
       "info" : {
         "org.forgerock.authentication.principal" : "johndoe"
       }
 ...
  }, {
      "_id" : "cf967c5d-2b95-4cbe-9da0-e8952d726cd0-1007",
     "provider" : "wordpress",
     "context" : {
       "component" : "managed/user",
       "provider" : "wordpress",
       "roles" : [ "openidm-authorized" ],
       "ipAddress" : "172.16.201.36",
       "id" : "johndoe",
```

```
 "moduleId" : "SOCIAL_PROVIDERS"
     },
      "entries" : [ {
       "moduleId" : "JwtSession",
       "result" : "SUCCESSFUL",
       "info" : {
         "org.forgerock.authentication.principal" : "johndoe"
       }
...
```
The above excerpt illustrates a FAILED authentication attempt through a social identity provider, possibly based on a mistaken password. That is followed by a SUCCESSFUL authentication through the SOCIAL\_PROVIDERS module, with the user included in the Managed User component.

## 22.10.5. Querying the Configuration Audit Log

This audit log lists changes made to the configuration in the audited server. You can read through the changes in the config.*extension* file in the openidm/audit directory.

You can also read the complete audit log over REST with the following query:

```
$ curl \
--header "X-OpenIDM-Username: openidm-admin"
 \
--header "X-OpenIDM-Password: openidm-admin"
 \
--request GET \
"http://localhost:8080/openidm/audit/config?_queryFilter=true"
{
    "result" : [ {
      "_id" : "414a4921-5d9d-4398-bf86-7d5312a9f5d1-73",
 "operation" : "CREATE",
 "userId" : "openidm-admin",
      "runAs" : "openidm-admin",
      "transactionId" : "414a4921-5d9d-4398-bf86-7d5312a9f5d1-58",
      "revision" : null,
      "timestamp" : "2015-11-23T00:18:17.808Z",
      "objectId" : "ui",
 "eventName" : "CONFIG",
 "before" : "",
     "after" : "{\iota"icons\":
 ...
       } ],
    "resultCount" : 3,
    "pagedResultsCookie" : null,
    "totalPagedResultsPolicy" : "NONE",
    "totalPagedResults" : -1,
    "remainingPagedResults" : -1
}
```
The output includes before and after entries, which represent the changes made to the configuration files.

## 22.10.6. Querying Audit Data by Timestamp

Audit reports are intended to count similar records. IDM audit data specifies timestamps in ISO 8601 format (yyyy-MM-ddTHH:mm:ss). You can include these timestamps in a filtered query that aggregates the audit data for a particular time period. You can include a UTC offset to specify different timezones.

The following example returns an audit report from the recon audit event log. The report is filtered to return only those events with a timestamp after  $(g<sub>t</sub>)$  August 1, 2017 and before ( $\pm$ ) September 30, 2017, both at midnight. The aggregateFields parameter sets up a timescale for timestamps in minutes, with a utc0ffset of -0700 (which corresponds to US Pacific Daylight Time).

```
$ curl \
--header "X-OpenIDM-Username: openidm-admin"
 \
--header "X-OpenIDM-Password: openidm-admin"
 \
--request GET \
'http://localhost:8080/openidm/auditreport/recon?_queryFilter=timestamp+gt+"2017-08
-01T00:00:00.0-0700"+and+timestamp+lt+"2017-09-30T00:00:00.0-0700"&aggregateFields=TIMESTAMP=/
timestamp;scale:min;utcOffset:-0700,VALUE=/status'
{
   "result": [
     {
       "timestamp": {
         "epochSeconds": 1504261740,
         "iso8601": "2017-09-01T03:29:00.0-0700"
       },
       "status": "SUCCESS",
       "count": 3
     },
     {
       "timestamp": {
         "epochSeconds": 1504261680,
         "iso8601": "2017-09-01T03:28:00.0-0700"
       },
       "status": "SUCCESS",
       "count": 3
     },
     {
       "timestamp": {
         "epochSeconds": 1504261740,
         "iso8601": "2017-09-01T03:29:00.0-0700"
       },
       "status": "FAILURE",
       "count": 2
     },
     {
       "timestamp": {
         "epochSeconds": 1504261680,
         "iso8601": "2017-09-01T03:28:00.0-0700"
       },
       "status": null,
       "count": 1
     },
     {
       "timestamp": {
          "epochSeconds": 1504261740,
```

```
 "iso8601": "2017-09-01T03:29:00.0-0700"
       },
       "status": null,
       "count": 3
     }
   ],
   "resultCount": 5,
   "pagedResultsCookie": null,
   "totalPagedResultsPolicy": "NONE",
   "totalPagedResults": -1,
   "remainingPagedResults": -1
}
```
The output includes the requested status and timestamp fields. The timestamp includes the number of seconds since the Unix Epoch and the time in ISO 8601 format.

You can further refine the audit report using an additional filter parameter, postAggregationFilter, to filter the aggregated audit results according to additional criteria. The postAggregationFilter parameter works in the same way as the queryFilter parameter.

The following example returns the same audit report generated previously but filters the aggregated results to display only those records whose count parameter is more than 2:

```
$ curl \
--header "X-OpenIDM-Username: openidm-admin"
 \
--header "X-OpenIDM-Password: openidm-admin"
 \
--request GET \
'http://localhost:8080/openidm/auditreport/recon?_queryFilter=timestamp+gt+"2017-08
-01T00:00:00.0-0700"+and+timestamp+lt+"2017-09-30T00:00:00.0-0700"&aggregateFields=TIMESTAMP=/
timestamp;scale:min;utcOffset:-0700,VALUE=/status&postAggregationFilter=count+gt+2'
{
   "result": [
     {
       "timestamp": {
         "epochSeconds": 1504261740,
         "iso8601": "2017-09-01T03:29:00.0-0700"
       },
       "status": "SUCCESS",
       "count": 3
     },
     {
       "timestamp": {
         "epochSeconds": 1504261680,
         "iso8601": "2017-09-01T03:28:00.0-0700"
       },
       "status": "SUCCESS",
       "count": 3
     },
     {
       "timestamp": {
         "epochSeconds": 1504261740,
         "iso8601": "2017-09-01T03:29:00.0-0700"
       },
       "status": null,
       "count": 3
```

```
 }
   ],
   "resultCount": 3,
   "pagedResultsCookie": null,
   "totalPagedResultsPolicy": "NONE",
   "totalPagedResults": -1,
   "remainingPagedResults": -1
}
```
You can sort the audit report using the sortKeys property. The following example runs the same query as the previous example but sorts the output according to the value of the iso8601 field (the precise date and time of the entry):

```
$ curl \
--header "X-OpenIDM-Username: openidm-admin"
 \
--header "X-OpenIDM-Password: openidm-admin"
 \
--request GET \
'http://localhost:8080/openidm/auditreport/recon?_queryFilter=timestamp+gt+"2017-08
-01T00:00:00.0-0700"+and+timestamp+lt+"2017-09-30T00:00:00.0-0700"&aggregateFields=TIMESTAMP=/
timestamp;scale:min;utcOffset:-0700,VALUE=/status&postAggregationFilter=count+gt+2&_sortKeys=timestamp/
iso8601'
{
   "result": [
     {
       "timestamp": {
         "epochSeconds": 1504261680,
         "iso8601": "2017-09-01T03:28:00.0-0700"
       },
       "status": "SUCCESS",
       "count": 3
     },
     {
       "timestamp": {
         "epochSeconds": 1504261740,
         "iso8601": "2017-09-01T03:29:00.0-0700"
       },
       "status": "SUCCESS",
       "count": 3
     },
     {
       "timestamp": {
         "epochSeconds": 1504261740,
         "iso8601": "2017-09-01T03:29:00.0-0700"
       },
       "status": null,
       "count": 3
    }
   ],
   "resultCount": 3,
   "pagedResultsCookie": null,
   "totalPagedResultsPolicy": "NONE",
   "totalPagedResults": -1,
   "remainingPagedResults": -1
}
```
# 22.11. Viewing Audit Events in the Admin UI

The Admin UI includes an audit widget that provides a visual display of audit events.

The audit widget is not displayed on any dashboard by default. You can add it as follows:

- 1. Log in to the Admin UI.
- 2. Select Dashboards, and choose the dashboard to which you want to add the widget.

For more information about managing dashboards in the UI, see ["Creating and Modifying](#page-42-0) [Dashboards"](#page-42-0).

- 3. Select Add Widgets. In the Add Widgets window, scroll down to the Audit Events widget, and click Add.
- 4. Select Close to exit the Add Widgets window.
- 5. On the dashboard, scroll down to the Audit Events widget.
- 6. Select the type of audit event that you want to view. The event types correspond to the audit event topics, described in ["Audit Event Topics".](#page-564-0)

Depending on the event type, you filter the events further. For example, if you select Config as the event type, you can then select to view all configuration audit events, or only Creates, Reads, Updates, and so on.

7. By default, events are displayed for the current month. Use the arrow keys to scroll backwards and forwards to display the audit data for other months.

The following image shows all access events for the month of February, 2017.

## **System Monitoring** + Add Widget Ŧ. **AUDIT EVENTS**  $\ddot{\mathrm{+}}$  $\frac{8}{3}$ Show events of type: Access  $\frac{\mathbf{A}}{\Psi}$ Filtered by: All Events  $\overset{\mathtt{A}}{\mathtt{v}}$ Month Today  $\,$ SEPTEMBER 2017 Week Year  $\langle$ **THE R** 732 ACCESS EVENTS

Use the move pointer to reposition the widget on the dashboard, or the vertical ellipses to delete the widget.

# **Chapter 23** Clustering, Failover, and Availability

To ensure high availability of the identity management service, you can deploy multiple IDM instances in a cluster. In a clustered environment, each instance must point to the same external repository. If the database is also clustered, IDM points to the cluster as a single system.

If one instance in a cluster shuts down or fails to check in with the cluster management service, a second instance will detect the failure. For example, if an instance named instance1 loses connectivity while executing a scheduled task, the cluster manager notifies the scheduler service that instance1 is not available. The scheduler service then attempts to clean up any jobs that instance1 was running at that time.

Consistency and concurrency across cluster instances is ensured using multi-version concurrency control (MVCC). MVCC provides consistency because each instance updates only the particular revision of the object that was specified in the update.

All instances in a cluster run simultaneously. When a clustered deployment is configured with a load balancer, the deployment works as an active-active high availability cluster.

This chapter describes the changes required to configure multiple IDM instances in a single cluster. However, it does not specify how you might configure a load balancer. When configured with the scheduler service, the different instances claim jobs in a random order. For more information, see ["Managing Scheduled Tasks Across a Cluster".](#page-600-0)

The following diagram depicts a relatively simple cluster configuration.

FORGEROCK

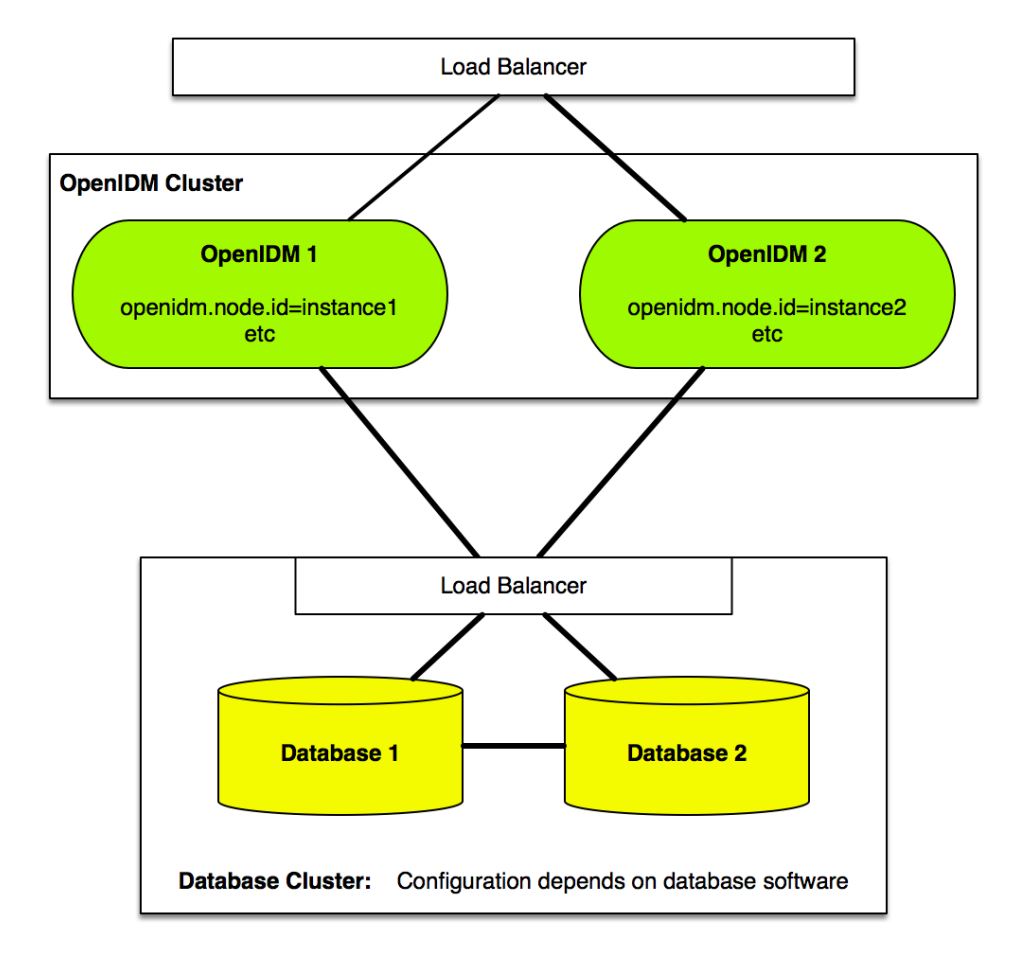

#### **Important**

A clustered deployment relies on system heartbeats to assess the cluster state. For the heartbeat mechanism to work, you *must* synchronize the system clocks of all the machines in the cluster using a time synchronization service that runs regularly. The system clocks must be within one second of each other. For information on how you can achieve this using the Network Time Protocol (NTP) daemon, see the [NTP RFC](https://tools.ietf.org/html/rfc7822).

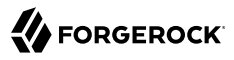

Note that VM guests do not necessarily keep the same time as the host. You should therefore run a time synchronization service such as NTP on every VM.

# 23.1. Configuring an IDM Instance as Part of a Cluster

To configure an IDM instance as a part of a clustered deployment, follow these steps:

1. If the server is running, shut it down using the OSGi console:

-> **shutdown**

2. If you have not already done so, set up a supported repository, as described in "*Selecting a Repository*" in the *Installation Guide*.

Each instance in the cluster must be configured to use the same repository, that is, the database connection configuration file  $(datasource.jdbc-default.json)$  for each instance must point to the same port number and IP address for the database.

In "*Selecting a Repository*" in the *Installation Guide*, you will see a reference to a data definition language script file. Do not run that script for each instance in the cluster - run it just once to set up the tables required for IDM.

#### **Important**

If an instance is *not* participating in the cluster, it must *not* share a repository with nodes that are participating in the cluster. Having non-clustered nodes use the same repository as clustered nodes will result in unexpected behavior.

3. Specify a unique node ID (openidm.node.id) for each instance.

You can specify the node ID in one of the following ways:

• Set the value of openidm.node.id in the conf/boot/boot.properties file of the instance, for example:

openidm.node.id = node1

• Set the value in the OPENIDM OPTS environment variable and export that variable before starting the instance. You must include the JVM memory options when you set this variable. For example:

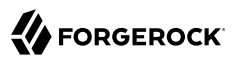

```
$ export OPENIDM_OPTS="-Xmx1024m -Xms1024m -Dopenidm.node.id=node1"
$ ./startup.sh
Executing ./startup.sh...
Using OPENIDM_HOME: /path/to/openidm<br>Using PROJECT HOME: /path/to/openidm
                      /path/to/openidm
Using OPENIDM OPTS: -Xmx1024m -Xms1024m -Dopenidm.node.id=node1
Using LOGGING_CONFIG: -Djava.util.logging.config.file=/path/to/openidm/conf/logging.properties
Using boot properties at /path/to/openidm/conf/boot/boot
.properties
-> OpenIDM version "5.5.1.3"
OpenIDM ready
```
You can set any value for the openidm.node.id, as long as the value is unique within the cluster. The cluster manager detects unavailable instances by their node ID.

You *must* set a node ID for each instance, otherwise the instance fails to start. The default conf/ boot/boot.properties file sets the node ID to openidm.node.id=node1.

4. Set the cluster configuration.

The cluster configuration is defined in the conf/cluster.json file of each instance. By default, configuration changes are persisted in the repository so changes that you make in this file apply to all nodes in the cluster.

The default version of the cluster, json file assumes that the cluster management service is enabled:

```
{
   "instanceId" : "&{openidm.node.id}",
   "instanceTimeout" : "30000",
   "instanceRecoveryTimeout" : "30000",
   "instanceCheckInInterval" : "5000",
   "instanceCheckInOffset" : "0",
   "enabled" : true
}
```
- The instanceId is set to the value of each instance's openidm.node.id that you set in the previous step.
- The instanceTimeout specifies the length of time (in milliseconds) that a member of the cluster can be "down" before the cluster manager considers that instance to be in recovery mode.

*Recovery mode* indicates that the instanceTimeout of an instance has expired, and that another instance in the cluster has detected that event.

The scheduler component of the second instance then moves any incomplete jobs into the queue for the cluster.

• The instanceRecoveryTimeout specifies the time (in milliseconds) that an instance can be in recovery mode before it is considered to be offline.

This property sets a limit after which other members of the cluster stop trying to access an unavailable instance.

- The instanceCheckInInterval specifies the frequency (in milliseconds) that instances check in with the cluster manager to indicate that they are still online.
- The instanceCheckInOffset specifies an offset (in milliseconds) for the checkin timing, when multiple instances in a cluster are started simultaneously.

The checkin offset prevents multiple instances from checking in simultaneously, which would strain the cluster manager resource.

• The enabled property specifies whether the cluster management service is enabled when you start the server. This property is set to true by default.

#### **Important**

Disabling the cluster manager while clustered nodes are running (by setting the enabled property to false in an instance's cluster.json file), has the following consequences:

- The cluster manager thread that causes instances to *check in* is not activated.
- Nodes in the cluster no longer receive cluster *events*, which are used to broadcast configuration changes when they occur over the REST interface.
- Nodes are unable to detect and attempt to recover failed instances within the cluster.
- Persisted schedules associated with failed instances can not be recovered by other nodes.
- 5. Optionally, configure your cluster so that each instance reads its configuration only from the files in its conf/ directory and not from the shared repository. For more information, see ["Specifying an](#page-599-0) [Authoritative File-Based Configuration"](#page-599-0).
- 6. If your deployment uses scheduled tasks, configure persistent schedules so that jobs and tasks are launched only once across the cluster. For more information, see ["Configuring Persistent](#page-411-0) [Schedules".](#page-411-0)
- 7. Make sure that each node in the cluster has the same keystore and truststore. You can do this in one of the following ways:
	- When the first instance has been started, copy the initialized keystore (/path/to/openidm/security/ keystore.jceks) and truststore (/path/to/openidm/security/truststore) to all other instances in the cluster.
	- Use a single keystore that is shared between all the nodes. The shared keystore might be on a mounted filesystem, a Hardware Security Module (HSM) or something similar. If you use this method, set the following properties in the conf/boot/boot.properties file of each instance to point to the shared keystore:

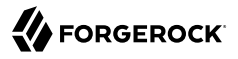

openidm.keystore.location=*path/to/keystore* openidm.truststore.location=*path/to/truststore*

For information on configuring IDM to use an HSM device, see ["Configuring IDM For a](#page-503-0) [Hardware Security Module \(HSM\) Device"](#page-503-0).

8. Start each instance in the cluster.

#### **Important**

The audit service logs configuration changes only on the modified instance. Although configuration changes are persisted in the repository, and thus replicated on other instances by default, those changes are not logged separately for each instance. For more information on the audit service, see "*[Setting Up Audit Logging](#page-535-0)*".

Although configuration changes are persisted by default, changes to workflows and scripts, and extensions to the UI are not. Any changes that you make in these areas must be manually copied to each node in the cluster.

## <span id="page-599-0"></span>23.1.1. Specifying an Authoritative File-Based Configuration

Each IDM instance includes two properties in its conf/system.properties file that determine how configuration changes are handled:

• openidm.fileinstall.enabled specifies that IDM reads its configuration from the files in its conf/ directory.

This parameter is true by default because the following line is commented out:

# openidm.fileinstall.enabled=false

If you want the file-based configuration to be authoritative, set this property to  $true$  (or leave the existing line commented out) on every instance in the cluster.

For information on changing this setting, see ["Disabling Automatic Configuration Updates"](#page-117-0).

• openidm.config.repo.enabled specifies that IDM reads its configuration from the repository.

This parameter is true by default because the following line is commented out:

# openidm.repo.enabled=false

If you want the file-based configuration to be authoritative, set this property to false by removing the comment from the existing line on every instance in the cluster.

With this configuration:

- Each node in the cluster does not persist its configuration to the repository.
- Each node has its own version of the configuration in memory only.

• Any changes made to one node's file configuration must be applied manually across all nodes in the cluster for the configuration to be consistent.

When new nodes are deployed, you must ensure that the configuration is consistent across all nodes.

# <span id="page-600-0"></span>23.2. Managing Scheduled Tasks Across a Cluster

In a clustered environment, the scheduler service looks for pending jobs and handles them as follows:

- Non-persistent (in-memory) jobs execute only on the node that created it.
- Persistent scheduled jobs are picked up and executed by any available node in the cluster that has been configured to execute persistent jobs.
- Jobs that are configured as persistent but *not concurrent* run on only one instance in the cluster at a time. That job will not run again at the scheduled time, on any instance in the cluster, until the current job is complete.

For example, a reconciliation operation that runs for longer than the time between scheduled intervals will not trigger a duplicate job while it is still running.

IDM instances in a cluster claim jobs in a random order. If one instance fails, the cluster manager automatically reassigns unstarted jobs that were claimed by that failed instance.

For example, if instance A claims a job but does not start it, and then loses connectivity, instance B can claim that job.

In contrast, if instance A claims a job, starts it, and then loses connectivity, other instances in the cluster cannot claim that job. If the failed instance does not complete the task, the next action depends on the *misfire policy*, defined in the scheduler configuration. For more information, see [misfirePolicy](#page-409-0).

You can override this behavior with an external load balancer.

If a liveSync operation leads to multiple changes, a single instance processes all changes related to that operation.

Because all nodes in a cluster read their configuration from a single repository, you must use an instance's conf/boot/boot.properties file to define a specific scheduler configuration for that instance.

By default, instances in a cluster are able to execute persistent schedules. The setting in the boot.properties file that governs this behaviour is:

```
openidm.scheduler.execute.persistent.schedules=true
```
To prevent a specific instance from claiming pending jobs, or processing clustered schedules, set openidm.scheduler.execute.persistent.schedules=false in the boot.properties file of that instance.

# 23.3. Managing Nodes Over REST

You can manage clusters and individual nodes over the REST interface, at the URL https:// localhost:8443/openidm/cluster/. The following sample REST commands demonstrate the cluster information that is available over REST.

## *Displaying the Nodes in the Cluster*

The following REST request displays the nodes configured in the cluster, and their status.

```
$ curl \
 --header "X-OpenIDM-Username: openidm-admin" \
 --header "X-OpenIDM-Password: openidm-admin" \
 --request GET \
  "http://localhost:8080/openidm/cluster" 
{
   "results": [
     {
        "state" : "running",
        "instanceId" : "instance2",
        "startup" : "2015-08-28T12:50:37.209-07:00",
        "shutdown" : ""
 },
\{ \{ \} "state" : "running",
        "instanceId" : "instance1",
        "startup" : "2015-08-28T11:33:12.650-07:00",
        "shutdown" : ""
     }
   ]
}
```
## *Checking the State of an Individual Node*

To check the status of a specific node, include its node ID in the URL, for example:

```
$ curl \setminus--header "X-OpenIDM-Username: openidm-admin" \
 --header "X-OpenIDM-Password: openidm-admin" \
 --request GET \
  "http://localhost:8080/openidm/cluster/instance1"
{
      "state" : "running",
      "instanceId" : "instance1",
      "startup" : "2015-08-28T11:33:12.650-07:00",
      "shutdown" : ""
}
```
# 23.4. Managing Nodes Through the Admin UI

The Admin UI provides a status widget that enables you to monitor the activity and status of all nodes in a cluster. To add the widget, click Add Widgets on the Dashboard, then scroll down to Cluster Node Status and click Add.

The cluster node status widget shows the current status, last startup time, and last shutdown time of each node. The widget also indicates whether a node is currently running any tasks.

The following image shows a cluster with three nodes, two of which are down. The first node is currently running one job. To obtain more information on running jobs, click on the job icon next to the node name.

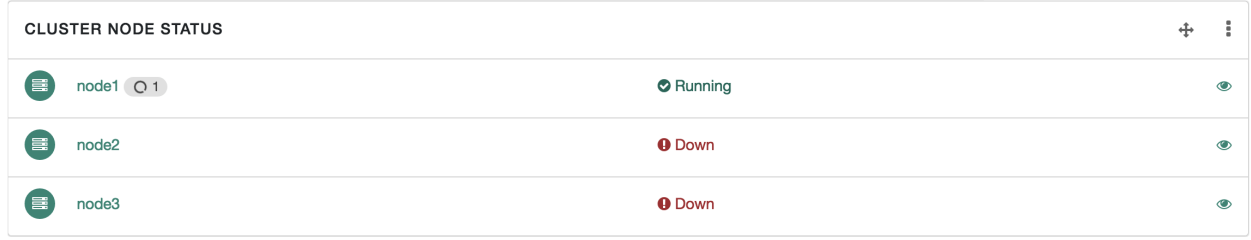

### *Cluster Node Status Widget*

To obtain more information on each node, click the view icon to the right of the node. The following image shows the additional detail for node1:

## *Cluster Node Detail*

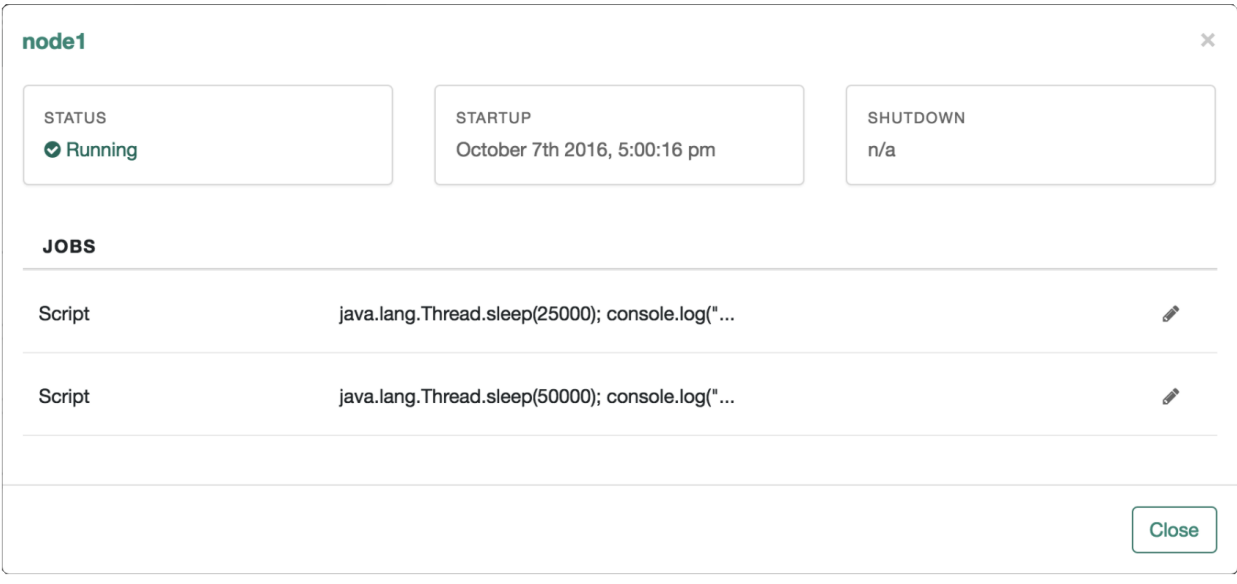

The widget can be managed in the same way as any other dashboard widget. For more information, see ["Creating and Modifying Dashboards"](#page-42-0).

# **Chapter 24** Configuring Outbound Email

This chapter shows you how to configure the outbound email service, so that you can send email through IDM, either by script or through the REST API.

You can also configure the outbound email service in the Admin UI, by clicking Configure > Email Settings. The fields on that screen correspond to what is described in the following sections.

### *To Set Up Outbound Email*

The outbound email service relies on a configuration object to identify the email account that is used to send messages. A sample configuration is provided in samples/example-configurations/conf/ external.email.json. To set up the external email service, follow these steps. You do not have to shut down IDM:

- 1. If you are setting up outbound email through the UI, start configuring an outbound email server directly from the noted UI screen.
- 2. Copy the sample email configuration to the conf/ directory of your project. For example:

```
$ cd /path/to/openidm
$ cp samples/example-configurations/conf/external.email.json /path/to/myproject/conf/
```
3. Edit external.email.json to reflect the account that is used to send messages, for example:

```
{
     "host" : "smtp.gmail.com",
     "port" : 587,
     "debug" : false,
    "auth" : \{ "enable" : true,
         "username" : "admin",
         "password" : "Passw0rd"
     },
     "from" : "admin@example.com",
     "timeout" : 300000,
     "writetimeout" : 300000,
     "connectiontimeout" : 300000,
     "starttls" : {
         "enable" : true
     },
     "ssl" : {
         "enable" : false
 },
     "smtpProperties" : [
         "mail.smtp.ssl.protocols=TLSv1.2",
         "mail.smtps.ssl.protocols=TLSv1.2"
\Box,
     "threadPoolSize" : 20
}
```
IDM encrypts the password when you restart the server (or if you configure outgoing email through the Admin UI).

You can specify the following outbound email configuration properties:

**host**

The host name or IP address of the SMTP server. This can be the localhost, if the mail server is on the same system as IDM.

#### **port**

SMTP server port number, such as 25, 465, or 587.

#### **Note**

Many SMTP servers require the use of a secure port such as 465 or 587. Many ISPs flag email from port 25 as spam.

#### **debug**

When set to true, this option outputs diagnostic messages from the JavaMail library. Debug mode can be useful if you are having difficulty configuring the external email endpoint with your mail server.

#### **auth**

The authentication details for the mail account from which emails will be sent.

• enable—indicates whether you need login credentials to connect to the SMTP server.

```
Note
If "enable" : false,, you can leave the entries for "username" and "password" empty:
 "enable" : false,
 "username" : "",
 "password" : ""
```
- username—the account used to connect to the SMTP server.
- password—the password used to connect to the SMTP server.

#### **starttls**

If "enable" : true, enables the use of the STARTTLS command (if supported by the server) to switch the connection to a TLS-protected connection before issuing any login commands. If the server does not support STARTTLS, the connection continues without the use of TLS.

#### **from**

(Optional) Specifies a default From: address, that users see when they receive emails from IDM.

#### **ssl**

Set "enable" : true to use SSL to connect, and to use the SSL port by default.

#### **smtpProperties**

Specifies the SSL protocols that will be enabled for SSL connections. Protocols are specified as a whitespace-separated list. The default protocol is TLSv1.2.

#### **threadPoolSize**

(Optional) Emails are sent in separate threads managed by a thread pool. This property sets the number of concurrent emails that can be handled at a specific time. The default thread pool size (if none is specified) is 20.

#### **connectiontimeout (integer, optional)**

The socket connection timeout, in milliseconds. The default connection timeout (if none is specified) is 300000 milliseconds, or 5 minutes. A setting of 0 disables this timeout.

### **timeout (integer, optional)**

The socket read timeout, in milliseconds. The default read timeout (if none is specified) is 300000 milliseconds, or 5 minutes. A setting of 0 disables this timeout.

### **writetimeout (integer, optional)**

The socket write timeout, in milliseconds. The default write timeout (if none is specified) is 300000 milliseconds, or 5 minutes. A setting of 0 disables this timeout.

- 4. Start IDM if it is not running.
- 5. Check that the email service is enabled and active:

```
-> scr list
...
[ 130] org.forgerock.openidm.external.email enabled
    [ 21] [active ] org.forgerock.openidm.external.email
...
```
# 24.1. Sending Mail Over REST

Although you are more likely to send mail from a script in production, you can send email using the REST API by sending an HTTP POST to /openidm/external/email, to test that your configuration works. You pass the message parameters as part of the POST payload, URL encoding the content as necessary.

The following example sends a test email using the REST API:

```
$ curl \
 --header "Content-Type: application/json" \
 --header "X-OpenIDM-Username: openidm-admin" \
 --header "X-OpenIDM-Password: openidm-admin" \
 --request POST \
 --data '{
    "from":"openidm@example.com",
    "to":"your_email@example.com",
    "subject":"Test",
    "body":"Test"}' \
  "http://localhost:8080/openidm/external/email?_action=send"
{
   "status": "OK",
   "message": "Email sent"
}
```
By default, a response is returned only when the SMTP relay has completed. To return a response immediately, without waiting for the SMTP relay to finish, include the parameter waitForCompletion=false in the REST call. Use this option only if you do not need to verify that the email was accepted by the SMTP server. For example:

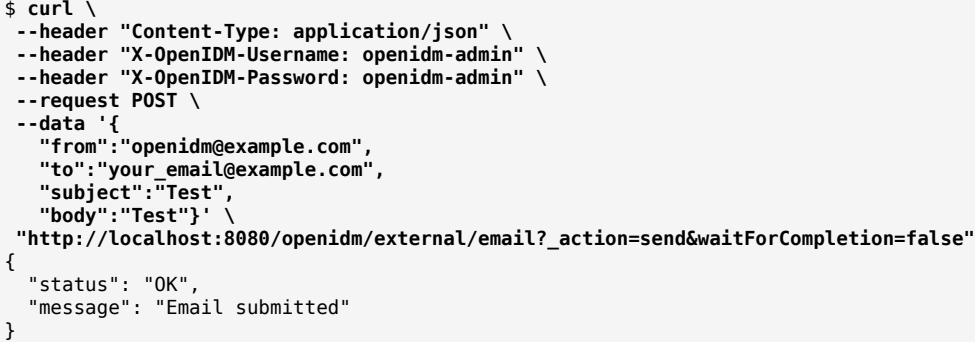

# 24.2. Sending Mail From a Script

You can send email by using the resource API functions, with the external/email context. For more information about these functions, see ["Function Reference".](#page-696-0) In the following example, params is an object that contains the POST parameters.

```
var params = new Object();
params.from = "openidm@example.com";
params.to = "your_email@example.com";
params.cc = "bjensen@example.com,scarter@example.com";
params.subject = "OpenIDM recon report";
params.type = "text/html";
params.body = "<html><body><p>Recon report follows...</p></body></html>";
openidm.action("external/email", "send", params);
```
OpenIDM supports the following POST parameters.

#### **from**

Sender mail address

#### **to**

Comma-separated list of recipient mail addresses

#### **cc**

Optional comma-separated list of copy recipient mail addresses

#### **bcc**

Optional comma-separated list of blind copy recipient mail addresses

### **subject**

Email subject

### **body**

Email body text

### **type**

Optional MIME type. One of "text/plain", "text/html", or "text/xml".

# 24.3. Configuring Notification Emails

When you configure the outbound email service, IDM may use that service to notify users of significant events, as shown in the following table:

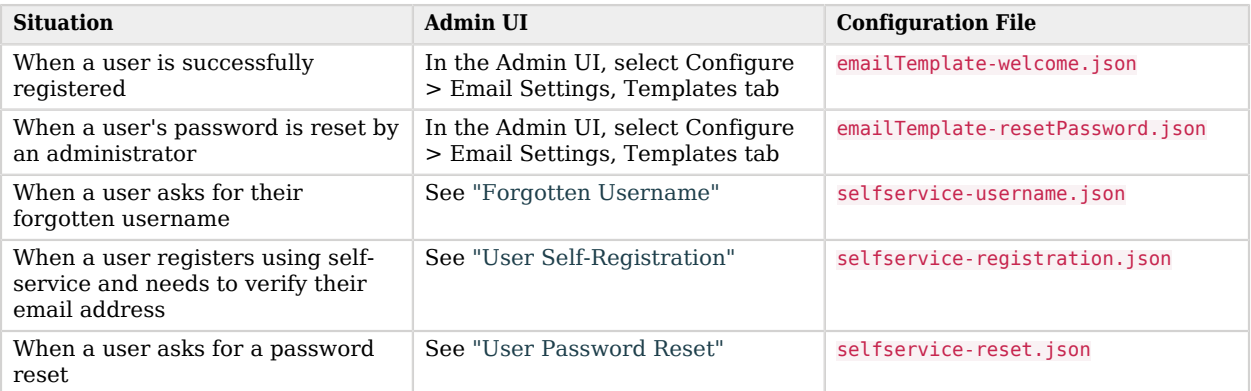

## *Configuring Notification Emails*

The Admin UI includes tools that can help you customize your outgoing messages. When you select Configure > Email Settings > Templates > Welcome, you'll see the following screen where you can:

- Select from a list of available user properties.
- Preview the message as seen by the end-user; the message includes the processed Handlebars.js expression for the given user property. For example, IDM might interpret ' ${\{object.userName\}}$ ' as a regular username such as john.

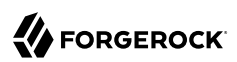

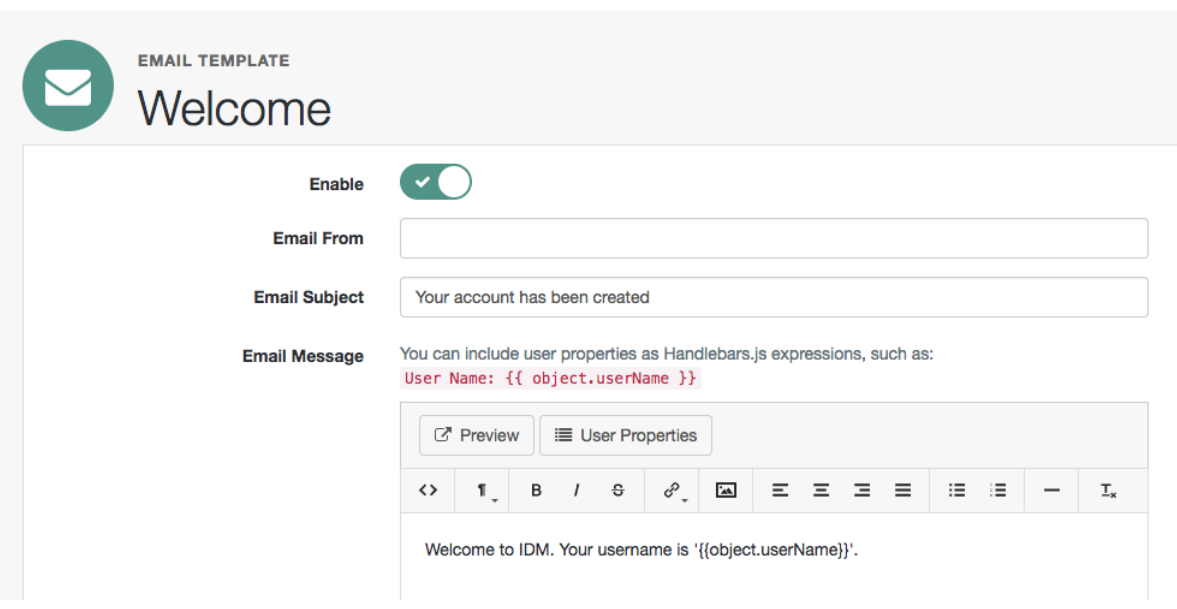

## *Template for Customizing the Welcome Email*

You can also configure the welcome email directly in the following configuration file: emailTemplatewelcome.ison.

You can configure a password reset email in a similar fashion. From the Admin UI, select Configure > Email Settings > Templates > Reset Password, or edit the email directly in the emailTemplateresetPassword.json file.

You can also configure self-service email templates. For example, from the Admin UI, select Configure > User Registration > Options > Email Validation to configure the email sent to verify a user's address when they register through self-service. For more information, see "*[Configuring User](#page-60-1) [Self-Service](#page-60-1)*".

IDM's use of the outbound email service goes beyond user self-service. If you create a user from the Admin UI or with a REST call, IDM will send an email to that new user. For examples of how you can create users, see ["Procedures for Managing Accounts",](#page-48-0) and ["Working with Managed Users".](#page-149-0)

Each email template can specify an email address to use in the From field. If this field is left blank, IDM will default to the address specified in Email Settings.

#### **Note**

Some email providers, such as Google, will override the From address you specify in the templates, and instead use the address used to authenticate with the SMTP server. The email address specified in the template may still be present, but in an email header hidden from most users, such as X-Google-Original-From.
## **Chapter 25** Accessing External REST Services

You can access remote REST services at the openidm/external/rest context path, or by specifying the external/rest resource in your scripts. Note that this service is not intended as a full connector to synchronize or reconcile identity data, but as a way to make dynamic HTTP calls as part of the IDM logic. For more declarative and encapsulated interaction with remote REST services, and for synchronization or reconciliation operations, use the scripted REST implementation of the Groovy connector in the *Connector Reference*.

An external REST call via a script might look something like the following:

```
openidm.action("external/rest", "call", params);
```
The call parameter specifies the action name to be used for this invocation, and is the standard method signature for the openidm.action method.

An external REST call over REST might look something like the following:

```
$ curl \
 --header "Content-Type: application/json" \
 --header "X-OpenIDM-Username: openidm-admin" \
 --header "X-OpenIDM-Password: openidm-admin" \
 --request POST \
 --data '{
   "url": "http://www.december.com/html/demo/hello.html",
   "method": "GET",
   "headers": { "custom-header": "custom-header-value" }
   }' \
  "http://localhost:8080/openidm/external/rest?_action=call"
{
   "headers": {
     "Accept-Ranges": [
       "bytes"
     ],
     "Content-Length": [
       "665"
     ],
     "Content-Type": [
       "text/html"
     ],
     "Date": [
       "Thu, 28 Jul 2016 09:13:38 GMT"
     ],
     "ETag": [
       "\"299-4175ff09d1140\""
 ],
     "Last-Modified": [
       "Thu, 29 Jun 2006 17:05:33 GMT"
```

```
 ],
     "Server": [
       "Apache"
     ]
 },
 "body": "<!DOCTYPE html PUBLIC \"-//IETF//DTD HTML 2.0//EN\">\r\n
 <html>\r\n
            <head>\r\n
             <title>\r\n Hello World Demonstration Document\r\n </title>\r\n
            </head>\r\n
            <body>\r\n
             <h1>\r\n Hello, World!\r\n </h1>\r\n
             <p>\r\n This is a minimal \"hello world\" HTML document. It
              demonstrates the\r\n basic structure of an HTML file and anchors.\r\n
            \langle p\rangler\n
             <p>\r\n For more information, see the HTML Station at:
              <a href= \r\n \"http://www.december.com/html/\">http://www.december.com/html/</a>\r\n
            \langle p\rangle \r\n
            \langle h r \rangle \r\n
            <address>\r\n &copy;
             <a href=\"http://www.december.com/john/\">John December</a>
            (<a\r\n href=\"mailto:john@december.com\">john@december.com</a>) / 2001-04-06\r\n
             </address>\r\n </body>\r\n</html>\r\n"}
```
HTTP 2xx responses are represented as regular, successful responses to the invocation. All other responses, including redirections, are returned as exceptions, with the HTTP status code in the exception code, and the response body in the exception detail, within the content element.

## 25.1. Invocation Parameters

The following parameters are passed in the resource API parameters map. These parameters can override the static configuration (if present) on a per-invocation basis.

#### **url**

The target URL to invoke, in string format.

#### **method**

The HTTP action to invoke, in string format.

Possible actions include POST, GET, PUT, DELETE, and OPTIONS.

#### **headers (optional)**

The HTTP headers to set, in a map format from string (*header-name*) to string (*header-value*). For example, Accept-Language: en-US.

#### **contentType (optional)**

The media type of the data that is sent, for example "contentType" : "application/json". This parameter is applied only if no Content-Type header is included in the request. (If a Content-Type header is included, that header takes precedence over this contentType parameter.) If no Content-Type is provided (in the header or with this parameter), the default content type is application/json; charset=utf-8.

#### **body (optional)**

The body or resource representation to send (for PUT and POST operations), in string format.

#### **base64 (boolean, optional)**

Indicates that the body is base64-encoded, and should be decoded prior to transmission.

#### **forceWrap (boolean, optional)**

Indicates that the response must be wrapped in the headers/body JSON message format, even if the response was JSON and would otherwise have been passed-through unchanged.

#### **authenticate**

The authentication type, and the details with which to authenticate.

IDM supports the following authentication types:

• basic authentication with a username and password, for example:

```
"authenticate" : {
     "type": "basic",
     "user" : "john",
     "password" : "Passw0rd"
}
```
• bearer authentication, with an OAuth token instead of a username and password, for example:

```
"authenticate" : {
    "type": "bearer"
     "token" : "ya29.iQDWKpn8AHy09p....."
}
```
If no authenticate parameter is specified, no authentication is used.

## 25.2. Support for Non-JSON Responses

The external REST service supports any arbitrary payload (currently in stringified format). If the response is anything other than JSON, a JSON message object is returned:

• For text-compatible (non-JSON) content, IDM returns a JSON object similar to the following:

```
{
     "headers": { "Content-Type": ["..."] },
     "body": "..."
}
```
• Content that is not text-compatible (such as JPEGs) is base64-encoded in the response body and returned as follows:

```
{
     "headers": { "Content-Type": ["..."] },
     "body": "...",
     "base64": true
}
```
#### **Note**

If the response format is JSON, the raw JSON response is returned. If you want to inspect the response headers, set forceWrap to true in your request. This setting returns a JSON message object with headers and body, similar to the object returned for text-compatible content.

## <span id="page-615-0"></span>25.3. Setting the TLS Version

By default, Transport Layer Security (TLS) connections made via the external REST service use TLS version 1.2. In rare cases, you might need to specify a different TLS version, for example, if you are connecting to a legacy system that supports an old version of TLS that is not accommodated by the backward-compatibility mode of your Java client. If you need to specify that the external REST service use a different TLS version, uncomment the openidm.external.rest.tls.version property towards the end of your project's conf/boot/boot.properties file and set its value, for example:

openidm.external.rest.tls.version=TLSv1.1

Valid versions for this parameter include TLSv1.1 and TLSv1.2.

## 25.4. Configuring the External REST Service

In addition to the TLS version, described in ["Setting the TLS Version",](#page-615-0) you can configure several properties of the external REST service.

A sample configuration file that lists these properties (with their default values where applicable) is provided in /path/to/openidm/samples/example-configurations/conf/external.rest.json. To change any of the default settings, copy this file to your project's conf directory and edit the values. The sample file has the following configuration:

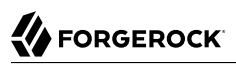

```
{
   "socketTimeout" : "10 s",
   "connectionTimeout" : "10 s",
   "reuseConnections" : "true",
   "retryRequests" : "true",
   "maxConnections" : "64",
   "tlsVersion": "&{openidm.external.rest.tls.version}",
   "hostnameVerifier": "STRICT",
   "proxySystem" : "false",
   "proxy" : {
      "proxyUri" : "",
     "userName" : "",
     "password" : ""
   }
}
```
Note that all these properties must be passed in as strings because the configuration supports property substitution. For information, see ["Using Property Value Substitution In the Configuration"](#page-122-0).

#### **socketTimeout (string)**

The TCP socket timeout, in seconds, when waiting for HTTP responses. The default timeout is 10 seconds.

#### **connectionTimeout (string)**

The TCP connection timeout for new HTTP connections, in seconds. The default timeout is 10 seconds.

#### **reuseConnections (string)**

Specifies whether HTTP connections should be kept alive and reused for additional requests. By default, connections will be reused if possible.

#### **retryRequests (string)**

Specifies whether requests should be retried if a failure is detected. By default requests will be retried.

#### **maxConnections (string)**

The maximum number of connections that should be pooled by the HTTP client. At most 64 connections will be pooled by default.

#### **tlsVersion (string)**

The TLS version that should be used for connections. For more information, see ["Setting the TLS](#page-615-0) [Version".](#page-615-0)

#### **hostnameVerifier (string)**

Specifies whether the external REST service should check that the hostname to which an SSL client has connected is allowed by the certificate that is presented by the server. By default, with

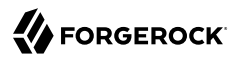

"hostnameVerifier": "STRICT", hostnames are validated. To specify that the REST service should trust all SSL certificates, set "hostnameVerifier": "ALLOW\_ALL".

#### **proxySystem (string)**

Specifies whether an outbound proxy system should be used. There is no outbound proxy by default. If this value is set to true, specify the connection details to the proxy server with the proxyUri, userName, and password properties.

## **Chapter 26** Deployment Best Practices

This chapter lists points to check when implementing an identity management solution with IDM.

## 26.1. Implementation Phases

Any identity management project should follow a set of well defined phases, where each phase defines discrete deliverables. The phases take the project from initiation to finally going live with a tested solution.

### 26.1.1. Initiation

The project's initiation phase involves identifying and gathering project background, requirements, and goals at a high level. The deliverable for this phase is a statement of work or a mission statement.

### 26.1.2. Definition

In the definition phase, you gather more detailed information on existing systems, determine how to integrate, describe account schemas, procedures, and other information relevant to the deployment. The deliverable for this phase is one or more documents that define detailed requirements for the project, and that cover project definition, the business case, use cases to solve, and functional specifications.

The definition phase should capture at least the following.

#### **User Administration and Management**

Procedures for managing users and accounts, who manages users, what processes look like for joiners, movers and leavers, and what is required of IDM to manage users.

#### **Password Management and Password Synchronization**

Procedures for managing account passwords, password policies, who manages passwords, and what is required of IDM to manage passwords.

#### **Security Policy**

What security policies define for users, accounts, passwords, and access control.

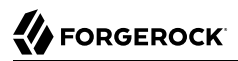

#### **Target Systems**

Target systems and resources with which IDM must integrate. Information such as schema, attribute mappings and attribute transformation flow, credentials and other integration specific information.

#### **Entitlement Management**

Procedures to manage user access to resources, individual entitlements, grouping provisioning activities into encapsulated concepts such as roles and groups.

#### **Synchronization and Data Flow**

Detailed outlines showing how identity information flows from authoritative sources to target systems, attribute transformations required.

#### **Interfaces**

How to secure the REST, user and file-based interfaces, and to secure the communication protocols involved.

#### **Auditing and Reporting**

Procedures for auditing and reporting, including who takes responsibility for auditing and reporting, and what information is aggregated and reported. Characteristics of reporting engines provided, or definition of the reporting engine to be integrated.

#### **Technical Requirements**

Other technical requirements for the solution such as how to maintain the solution in terms of monitoring, patch management, availability, backup, restore and recovery process. This includes any other components leveraged such as a ConnectorServer and plug-ins for password synchronization with DS or Active Directory.

#### 26.1.3. Design

This phase focuses on solution design including on IDM and other components. The deliverables for this phase are the architecture and design documents, and also success criteria with detailed descriptions and test cases to verify when project goals have been met.

#### 26.1.4. Configure and Test

This phase configures and tests the solution prior to moving the solution into production.

#### **Configure IDM Properties**

Most deployments require customization before going into production. For example, you can modify the ports IDM uses, as described in "*[Host and Port Information](#page-626-0)*".

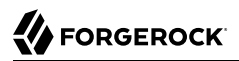

#### **Configure a Connector**

Most deployments include a connection to one or more remote data stores. You should first define all the objects and properties for your connector configuration, as described in ["Configuring](#page-274-0) [Connectors"](#page-274-0).

#### **Test Communication to Remote Data Stores**

You can then test communication with each remote data store with appropriate REST calls, such as those described in: ["Checking the Status of External Systems Over REST".](#page-314-0) When your tests succeed, you can have confidence in the way you configured IDM to communicate with your remote data stores.

#### **Set Up a Mapping**

You can now set up a mapping between data stores. "*[Synchronizing Data Between Resources](#page-319-0)*" includes an extensive discussion of how you can customize a mapping in the sync.json file.

When you have completed the basic configuration, set up associated custom configuration files in a directory *outside* of the IDM installation directory (outside the /path/to/openidm directory tree).

#### 26.1.5. Production

This phase deploys the solution into production until an application steady state is reached and maintenance routines and procedures can be applied.

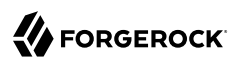

## **Chapter 27** Troubleshooting

When things are not working check this chapter for tips and answers.

## 27.1. Server Stopped in Background

When you start the server in the background without having disabled the text console, the job can stop immediately after startup.

```
$ ./startup.sh &
[2] 346
$ ./startup.sh
Using OPENIDM_HOME: /path/to/openidm<br>Using OPENIDM OPTS: -Xmx1024m -Xms10
                       -Xmx1024m -Xms1024mUsing LOGGING_CONFIG:
 -Djava.util.logging.config.file=/path/to/openidm/conf/logging.properties
Using boot properties at /path/to/openidm/conf/boot/boot.properties
-> 
[2]+ Stopped ./startup.sh
```
To resolve this problem, make sure you remove openidm/bundle/org.apache.felix.shell.tui-1.4.1.jar before you start the server. Also remove the Felix cache files in openidm/felix-cache/.

## 27.2. The scr list Command Shows Sync Service As Unsatisfied

You might encounter this message in the logs.

```
WARNING: Loading configuration file /path/to/openidm/conf/sync.json failed
org.forgerock.openidm.config.InvalidException:
  Configuration for org.forgerock.openidm.sync could not be parsed and may not
      be valid JSON : Unexpected character ('}' (code 125)): expected a value
      at [Source: java.io.StringReader@3951f910; line: 24, column: 6]
  at org.forgerock.openidm.config.crypto.ConfigCrypto.parse...
  at org.forgerock.openidm.config.crypto.ConfigCrypto.encrypt...
  at org.forgerock.openidm.config.installer.JSONConfigInstaller.setConfig...
```
This indicates a syntax error in openidm/conf/sync.json. After fixing your configuration, change to the / path/to/openidm/ directory, and use the **cli.sh validate** command to check that your configuration files are valid.

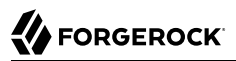

```
$ cd /path/to/openidm ; ./cli.sh validate
Executing ./cli.sh...
Starting shell in /path/to/openidm
Jun 05, 2017 2:14:30 PM org.forgerock.openidm.core.FilePropertyAccessor loadProps
INFO: Using properties at /path/to/openidm/conf/boot/boot
.properties
...................................................................
[Validating] Load JSON configuration files from:
[Validating] /path/to/openidm/conf
[Validating] audit.json .................................. SUCCESS
[Validating] authentication.json ......................... SUCCESS
[Validating] cluster.json ................................ SUCCESS
[Validating] emailTemplate-resetPassword.json ............ SUCCESS
[Validating] emailTemplate-welcome.json .................... SUCCESS
[Validating] endpoint-getavailableuserstoassign.json .....
SUCCESS
...
[Validating] ui.context-selfservice.json ................. SUCCESS
[Validating] workflow.json ............................... SUCCESS
```
## 27.3. JSON Parsing Error

You might encounter this error message in the logs.

```
"Configuration for org.forgerock.openidm.provisioner.openicf could not be
 parsed and may not be valid JSON : Unexpected character ('}' (code 125)): 
 was expecting double-quote to start field name"
```
The error message usually indicates the precise point where the JSON file has the syntax problem. The error above was caused by an extra comma in the JSON file, {"attributeName":{},{},}. The second comma is redundant.

The situation usually results in the service that the specific JSON file configures being left in the unsatisfied state.

After fixing your configuration, change to the /path/to/openidm/ directory, and use the **cli.sh validate** command to check that your configuration files are valid.

## 27.4. Bad Connector Host Reference in Provisioner Configuration

You might see the following error when a provisioner configuration loads:

```
Wait for meta data for config org.forgerock.openidm.provisioner.openicf-scriptedsql
```
In this case the configuration fails to load because information is missing. One possible cause is an incorrect value for connectorHostRef in the provisioner configuration file.

For local Java connector servers, the following rules apply.

- If the connector .jar is installed as a bundle under openidm/bundle, then the value must be "connectorHostRef" : "osgi:service/org.forgerock.openicf.framework.api.osgi.ConnectorManager",.
- If the connector .jar is installed as a connector under openidm/connectors, then the value must be "connectorHostRef" : "#LOCAL",.

## 27.5. Missing Name Attribute

In this case, the situation in the audit recon log shows "NULL".

A missing name attribute error, followed by an IllegalArgumentException, points to misconfiguration of the correlation rule, with the correlation query pointing to the external system. Such queries usually reference the "name" field which, if empty, leads to the error below.

```
Jan 20, 2012 1:59:58 PM
 org.forgerock.openidm.provisioner.openicf.commons.AttributeInfoHelper build
SEVERE: Failed to build name attribute out of [null]
Jan 20, 2012 1:59:58 PM
  org.forgerock.openidm.provisioner.openicf.impl.OpenICFProvisionerService query
SEVERE: Operation [query, system/ad/account] failed with Exception on system
  object: java.lang.IllegalArgumentException: Attribute value must be an
  instance of String.
Jan 20, 2012 1:59:58 PM org.forgerock.openidm.router.JsonResourceRouterService
 handle
WARNING: JSON resource exception
org.forgerock.json.resource.JsonResourceException: IllegalArgumentException
  at org.forgerock.openidm.provisioner....OpenICFProvisionerService.query...
  at org.forgerock.openidm.provisioner.....OpenICFProvisionerService.handle...
  at org.forgerock.openidm.provisioner.impl.SystemObjectSetService.handle...
 at org.forgerock.json.resource.JsonResourceRouter.handle...
```
Check your correlationQuery. Another symptom of a broken correlation query is that the audit recon log shows a situation of "NULL", and no onCreate, onUpdate or similar scripts are executed.

## **Chapter 28** Advanced Configuration

OpenIDM is a highly customizable, extensible identity management system. For the most part, the customization and configuration required for a "typical" deployment is described earlier in this book. This chapter describes advanced configuration methods that would usually not be required in a deployment, but that might assist in situations that require a high level of customization.

## 28.1. Advanced Startup Configuration

A customizable startup configuration file (named launcher.json) enables you to specify how the OSGi Framework is started. You specify the startup configuration file with the -c option of the **startup** command.

Unless you are working with a highly customized deployment, you should not modify the default framework configuration.

If no configuration file is specified, the default configuration (defined in  $/$ path/to/openidm/bin/ launcher. json) is used. The following command starts IDM with an alternative startup configuration file:

\$ ./startup.sh -c /Users/admin/openidm/bin/launcher.json

You can modify the default startup configuration file to specify a different startup configuration.

The customizable properties of the default startup configuration file are as follows:

- "location" : "bundle" resolves to the install location. You can also load IDM from a specified zip file ("location" : "openidm.zip") or you can install a single jar file ("location" : "openidm-system-2.2.jar").
- "includes" : "\*\*/openidm-system-\*.jar" the specified folder is scanned for jar files relating to the system startup. If the value of "includes" is  $*$ , jar, you must specifically exclude any jars in the bundle that you do not want to install, by setting the "excludes" property.
- "start-level" : 1 specifies a start level for the jar files identified previously.
- "action" : "install.start" a period-separated list of actions to be taken on the jar files. Values can be one or more of "install.start.update.uninstall".
- "config.properties" takes either a path to a configuration file (relative to the project location) or a list of configuration properties and their values. The list must be in the format *"string"*:*"string"*, for example:

```
"config.properties" :
     {
         "property" : "value"
     },
```
• "system.properties" - takes either a path to a system.properties file (relative to the project location) or a list of system properties and their values. The list must be in the format *"string"*:*"string"*, for example:

```
"system.properties" :
     {
         "property" : "value"
     },
```
• "boot.properties" - takes either a path to a boot.properties file (relative to the project location) or a list of boot properties and their values.The list must be in the format *"string"*:*object*, for example:

```
"boot.properties" :
     {
         "property" : true
     },
```
# <span id="page-626-0"></span>**Appendix A. Host and Port Information**

By default, IDM listens on the following ports (specified in your project's conf/boot/boot.properties file):

#### **8080**

HTTP access to the REST API, requiring IDM authentication. This port is not secure, exposing clear text passwords and all data that is not encrypted. This port is therefore not suitable for production use.

#### **8443**

HTTPS access to the REST API, requiring IDM authentication

#### **8444**

HTTPS access to the REST API, requiring SSL mutual authentication. Clients that present certificates found in the truststore under openidm/security/ are granted access to the system.

If you have another network service that uses any of these ports, change the port numbers shown in the following excerpt of the boot.properties file:

```
openidm.port.http=8080
openidm.port.https=8443
openidm.port.mutualauth=8444
openidm.host=localhost
openidm.auth.clientauthonlyports=8444
```
#### **Note**

Some Social Identity providers expect specific ports in their configuration, usually ports 80 and 443. This information is noted in "*[Configuring Social Identity Providers](#page-205-0)*" and in "*[Social Identity Provider Configuration](#page-742-0) [Details](#page-742-0)*" when it occurs.

By default, IDM uses localhost as its hostname. This can be changed through the openidm.host property in your boot.properties file.

The Jetty configuration (in openidm/conf/jetty.xml) references the host and ports that are specified in the boot.properties file.

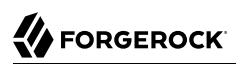

# **Appendix B. Data Models and Objects Reference**

You can customize a variety of objects that can be addressed via a URL or URI. IDM can perform a common set of functions on these objects, such as CRUD, query, and action.

Depending on how you intend to use them, different object types are appropriate.

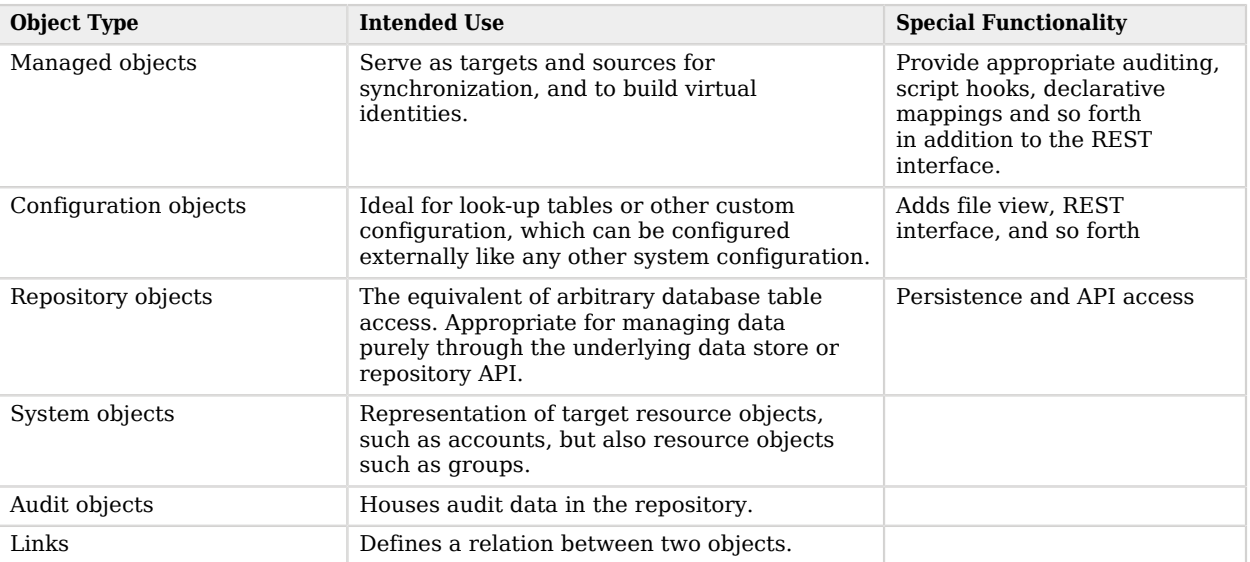

### *Object Types*

## B.1. Managed Objects

A *managed object* is an object that represents the identity-related data managed by IDM. Managed objects are stored in the repository or IDM data store. All managed objects are JSON-based data structures.

## B.1.1. Managed Object Schema

IDM provides a default schema for typical managed object types, such as users and roles, but does not control the structure of objects that you store in the repository. You can modify or extend the schema for the default object types, and you can set up a new managed object type for any item that can be collected in a data set.

The rev property of a managed object is reserved for internal use, and is not explicitly part of its schema. This property specifies the revision of the object in the repository. This is the same value that is exposed as the object's ETag through the REST API. The content of this attribute is not defined. No consumer should make any assumptions of its content beyond equivalence comparison. This attribute may be provided by the underlying data store.

Schema validation is performed by the policy service and can be configured according to the requirements of your deployment. For more information, see "*[Using Policies to Validate Data](#page-257-0)*".

Properties can be defined to be strictly derived from other properties within the object. This allows computed and composite values to be created in the object. Such properties are named *virtual properties*. The value of a virtual property is computed only when that property is retrieved.

## B.1.2. Data Consistency

Single-object operations are consistent within the scope of the operation performed, limited by the capabilities of the underlying data store. Bulk operations have no consistency guarantees. IDM does not expose any transactional semantics in the managed object access API.

For information on conditional header access through the REST API, see ["Conditional Operations".](#page-677-0)

## B.1.3. Managed Object Triggers

*Triggers* are user-definable functions that validate or modify object or property state.

## B.1.3.1. State Triggers

Managed objects are resource-oriented. A set of triggers is defined to intercept the supported request methods on managed objects. Such triggers are intended to perform authorization, redact, or modify objects before the action is performed. The object being operated on is in scope for each trigger, meaning that the object is retrieved by the data store before the trigger is fired.

If retrieval of the object fails, the failure occurs before any trigger is called. Triggers are executed before any optimistic concurrency mechanisms are invoked. The reason for this is to prevent a potential attacker from getting information about an object (including its presence in the data store) before authorization is applied.

#### **onCreate**

Called upon a request to create a new object. Throwing an exception causes the create to fail.

#### **postCreate**

Called after the creation of a new object is complete.

#### **onRead**

Called upon a request to retrieve a whole object or portion of an object. Throwing an exception causes the object to not be included in the result. This method is also called when lists of objects are retrieved via requests to its container object; in this case, only the requested properties are included in the object. Allows for uniform access control for retrieval of objects, regardless of the method in which they were requested.

#### **onUpdate**

Called upon a request to store an object. The old0bject and new0bject variables are in-scope for the trigger. The oldObject represents a complete object, as retrieved from the data store. The trigger can elect to change newObject properties. If, as a result of the trigger, the values of the oldObject and newObject are identical (that is, update is reverted), the update ends prematurely, but successfully. Throwing an exception causes the update to fail.

#### **postUpdate**

Called after an update request is complete.

#### **onDelete**

Called upon a request to delete an object. Throwing an exception causes the deletion to fail.

#### **postDelete**

Called after an object is deleted.

#### **onSync**

Called when a managed object is changed, and the change triggers an implicit synchronization operation. The implicit synchronization operation is triggered by calling the sync service, which attempts to to go through all the configured managed-system mappings, defined in sync.json. The sync service returns either a response or an error. For both the response and the error, script that is referenced by the onSync hook is called.

You can use this hook to inject business logic when the sync service either fails or succeeds to synchronize all applicable mappings. For an example of how the  $\frac{0.05}{100}$  hook is used to

revert partial successful synchronization operations, see ["Configuring Synchronization Failure](#page-364-0) [Compensation".](#page-364-0)

### B.1.3.2. Object Storage Triggers

An object-scoped trigger applies to an entire object. Unless otherwise specified, the object itself is in scope for the trigger.

#### **onValidate**

Validates an object prior to its storage in the data store. If an exception is thrown, the validation fails and the object is not stored.

#### **onStore**

Called just prior to when an object is stored in the data store. Typically used to transform an object just prior to its storage (for example, encryption).

### B.1.3.3. Property Storage Triggers

A property-scoped trigger applies to a specific property within an object. Only the property itself is in scope for the trigger. No other properties in the object should be accessed during execution of the trigger. Unless otherwise specified, the order of execution of property-scoped triggers is intentionally left undefined.

#### **onValidate**

Validates a given property value after its retrieval from and prior to its storage in the data store. If an exception is thrown, the validation fails and the property is not stored.

#### **onRetrieve**

Called in the result of a query request. Executed only when the executeOnRetrieve query parameter is true, that is, the query returns the complete managed object.

#### **onStore**

Called prior to when an object is stored in the data store. Typically used to transform a given property prior to its object's storage.

### B.1.3.4. Storage Trigger Sequences

Triggers are executed in the following order:

### *Object Retrieval Sequence*

1. Retrieve the raw object from the data store

- 2. The executeOnRetrieve boolean is used to see if a full managed object is returned. The sequence continues if the boolean is set to true.
- 3. Call object onRetrieve trigger
- 4. Per-property within the object, call property onRetrieve trigger

### *Object Storage Sequence*

- 1. Per-property within the object:
	- Call property onValidate trigger
	- Call object onValidate trigger
- 2. Per-property trigger within the object:
	- Call property onStore trigger
	- Call object onStore trigger
	- Store the object with any resulting changes to the data store

### B.1.4. Managed Object Encryption

Sensitive object properties can be encrypted prior to storage, typically through the property onStore trigger. The trigger has access to configuration data, which can include arbitrary attributes that you define, such as a symmetric encryption key. Such attributes can be decrypted during retrieval from the data store through the property onRetrieve trigger.

### B.1.5. Managed Object Configuration

Configuration of managed objects is provided through an array of managed object configuration objects.

```
{
   "objects": [ managed-object-config object, ... ]
}
```
### **objects**

array of managed-object-config objects, required

Specifies the objects that the managed object service manages.

### *Managed-Object-Config Object Properties*

Specifies the configuration of each managed object.

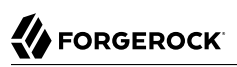

```
{
   "name" : string,
   "schema" : {
      json-schema object,
      "properties": { property-configuration objects },
 }
   "onCreate" : script object,
   "postCreate": script object,
             "onRead" : script object,
   "onUpdate" : script object,
   "postUpdate": script object,
   "onDelete" : script object,
   "postDelete": script object,
   "onValidate": script object,
   "onRetrieve": script object,
   "onStore" : script object,
   "onSync" : script object
}
```
#### **name**

string, required

The name of the managed object. Used to identify the managed object in URIs and identifiers.

#### **schema**

json-schema object, optional

The schema to use to validate the structure and content of the managed object. The schemaobject format is specified by the JSON Schema specification.

#### **properties**

list of property-config objects, optional

A list of property specifications.

#### **onCreate**

script object, optional

A script object to trigger when the creation of an object is being requested. The object to be created is provided in the root scope as an object property. The script can change the object. If an exception is thrown, the create aborts with an exception.

#### **postCreate**

script object, optional

A script object to trigger after an object is created, but before any targets are synchronized.

#### **onRead**

script object, optional

A script object to trigger when the read of an object is being requested. The object being read is provided in the root scope as an object property. The script can change the object. If an exception is thrown, the read aborts with an exception.

#### **onUpdate**

script object, optional

A script object to trigger when an update to an object is requested. The old value of the object being updated is provided in the root scope as an oldobject property. The new value of the object being updated is provided in the root scope as a new object property. The script can change the newObject. If an exception is thrown, the update aborts with an exception.

#### **postUpdate**

script object, optional

A script object to trigger after an update to an object is complete, but before any targets are synchronized. The value of the object before the update is provided in the root scope as an oldObject property. The value of the object after the update is provided in the root scope as a newObject property.

#### **onDelete**

script object, optional

A script object to trigger when the deletion of an object is being requested. The object being deleted is provided in the root scope as an object property. If an exception is thrown, the deletion aborts with an exception.

#### **postDelete**

script object, optional

A script object to trigger after a delete of an object is complete, but before any further synchronization. The value of the deleted object is provided in the root scope as an oldObject property.

#### **onValidate**

script object, optional

A script object to trigger when the object requires validation. The object to be validated is provided in the root scope as an object property. If an exception is thrown, the validation fails.

#### **onRetrieve**

script object, optional

A script object to trigger when an object is retrieved from the repository. The object that was retrieved is provided in the root scope as an object property. The script can change the object. If an exception is thrown, then object retrieval fails.

#### **onStore**

script object, optional

A script object to trigger when an object is about to be stored in the repository. The object to be stored is provided in the root scope as an object property. The script can change the object. If an exception is thrown, then object storage fails.

#### **onSync**

script object, optional

A script object to trigger when a change to a managed object triggers an implicit synchronization operation. The script has access to the syncResults object, the request object, the state of the object before the change (oldObject) and the state of the object after the change (newObject). The script can change the object.

#### *Script Object Properties*

```
{
   "type" : "text/javascript",
   "source": string
}
```
#### **type**

string, required

Specifies the type of script to be executed. Supported types include "text/javascript" and "groovy".

#### **source, file**

string, required (only one, source or file is required)

Specifies the source code of the script to be executed (if the keyword is "source"), or a pointer to the file that contains the script (if the keyword is "file").

#### *Property Config Properties*

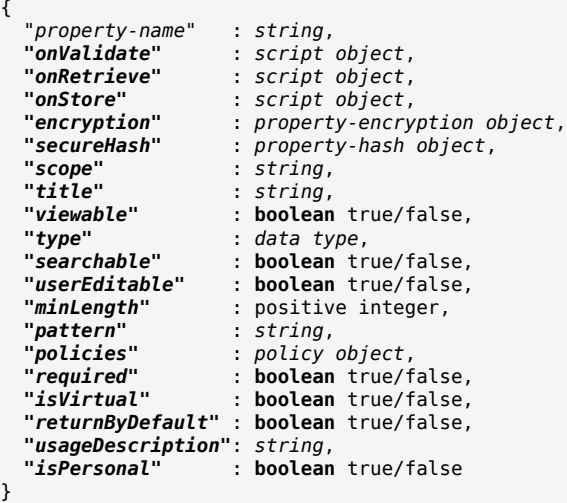

#### **property-name**

string, required

The name of the property being configured.

#### **onValidate**

script object, optional

A script object to trigger when the property requires validation. The value of the property to be validated is provided in the root scope as the property property. If an exception is thrown, validation fails.

#### **onRetrieve**

script object, optional

A script object to trigger once a property is retrieved from the repository. That property may be one of two related variables: property and propertyName. The property that was retrieved is provided in the root scope as the propertyName variable; its value is provided as the property variable. If an exception is thrown, then object retrieval fails.

#### **onStore**

script object, optional

A script object to trigger when a property is about to be stored in the repository. That property may be one of two related variables: property and propertyName. The property that was retrieved is provided in the root scope as the property Name variable; its value is provided as the property variable. If an exception is thrown, then object storage fails.

#### **encryption**

property-encryption object, optional

Specifies the configuration for encryption of the property in the repository. If omitted or null, the property is not encrypted.

#### **secureHash**

property-hash object, optional

Specifies the configuration for hashing of the property value in the repository. If omitted or null, the property is not hashed.

#### **scope**

string, optional

Specifies whether the property should be filtered from HTTP/external calls. The value can be either "public" or "private". "private" indicates that the property should be filtered, "public" indicates no filtering. If no value is set, the property is assumed to be public and thus not filtered.

#### **title**

string, required

A human-readable string, used to display the property in the UI.

#### **viewable**

boolean, true/false

Specifies whether this property is viewable in the object's profile in the UI. True by default.

#### **type**

data type, required

The data type for the property value; can be String, Array, Boolean, Integer, Number, Object, or Resource Collection.

#### **searchable**

boolean, true/false

Specifies whether this property can be used in a search query on the managed object. A searchable property is visible within the Managed Object data grid in the Self-Service UI. False by default.

#### **userEditable**

boolean, true/false

Specifies whether users can edit the property value in the UI. This property applies in the context of the self-service UI, in which users are able to edit certain properties of their own accounts. False by default.

#### **minLength**

positive integer, optional

The minimum number of characters that the value of this property must have.

#### **pattern**

string, optional

Any specific pattern to which the value of the property must adhere. For example, a property whose value is a date might require a specific date format. Patterns specified here must follow regular expression syntax.

#### **policies**

policy object, optional

Any policy validation that must be applied to the property.

#### **required**

boolean, true/false

Specifies whether or the property must be supplied when an object of this type is created.

#### **isVirtual**

boolean, true/false

Specifies whether the property takes a static value, or whether its value is calculated "on the fly" as the result of a script.

The most recently calculated value of a virtual property is persisted by default. The persistence of virtual property values allows IDM to compare the new value of the property against the last calculated value, and therefore to detect change events during synchronization.

Virtual property values are not persisted by default if you are using an explicit mapping.

#### **returnByDefault**

boolean, true/false

For virtual properties, specifies whether the property will be returned in the results of a query on an object of this type if it is not explicitly requested. Virtual attributes are not returned by default.

#### **usageDescription**

string, optional

Designed to help end users understand the sensitivity of a property such as a telephone number.

#### **isPersonal**

boolean, true/false

Designed to highlight personally identifying information. By default, isPersonal for userName and postalAddress is set to true.

#### *Property Encryption Object*

```
{
   "cipher": string,
   "key" : string
}
```
#### **cipher**

#### string, optional

The cipher transformation used to encrypt the property. If omitted or null, the default cipher of "AES/CBC/PKCS5Padding" is used.

#### **key**

string, required

The alias of the key in the IDM cryptography service keystore used to encrypt the property.

#### *Property Hash Object*

```
{
     "algorithm" : "string",
     "type" : "string"
}
```
#### **algorithm**

string, required

The algorithm that should be used to hash the value. The following hash algorithms are supported: MD5, SHA-1, SHA-256, SHA-384, SHA-512.

#### **type**

string, optional

The type of hashing. Currently only salted hash is supported. If this property is omitted or null, the default "salted-hash" is used.

## B.1.6. Custom Managed Objects

Managed objects are inherently fully user definable and customizable. Like all objects, managed objects can maintain relationships to each other in the form of links. Managed objects are intended for use as targets and sources for synchronization operations to represent domain objects, and to build up virtual identities. The name *managed objects* comes from the intention that IDM stores and manages these objects, as opposed to system objects that are present in external systems.

IDM can synchronize and map directly between external systems (system objects), without storing intermediate managed objects. Managed objects are appropriate, however, as a way to cache the data—for example, when mapping to multiple target systems, or when decoupling the availability of systems—to more fully report and audit on all object changes during reconciliation, and to build up views that are different from the original source, such as transformed and combined or virtual views. Managed objects can also be allowed to act as an authoritative source if no other appropriate source is available.

Other object types exist for other settings that should be available to a script, such as configuration or look-up tables that do not need audit logging.

## B.1.6.1. Setting Up a Managed Object Type

To set up a managed object, you declare the object in your project's conf/managed.json file. The following example adds a simple foobar object declaration after the user object type.

```
{
     "objects": [
          {
               "name": "user"
          },
 {
               "name": "foobar"
          }
     ]
}
```
## B.1.6.2. Manipulating Managed Objects Declaratively

By mapping an object to another object, either an external system object or another internal managed object, you automatically tie the object life cycle and property settings to the other object. For more information, see "*[Synchronizing Data Between Resources](#page-319-0)*".

## B.1.6.3. Manipulating Managed Objects Programmatically

You can address managed objects as resources using URLs or URIs with the managed/ prefix. This works whether you address the managed object internally as a script running in IDM or externally through the REST interface.

You can use all resource API functions in script objects for create, read, update, delete operations, and also for arbitrary queries on the object set, but not currently for arbitrary actions. For more information, see "*[Scripting Reference](#page-696-0)*".

IDM supports concurrency through a multi version concurrency control (MVCC) mechanism. Each time an object changes, IDM assigns it a new revision.

Objects can be arbitrarily complex as long as they use supported types, such as maps, lists, numbers, strings, and booleans as defined in [JSON.](http://www.json.org)

### B.1.6.3.1. Creating Objects

The following script example creates an object type.

```
openidm.create("managed/foobar", "myidentifier", mymap)
```
### B.1.6.3.2. Updating Objects

The following script example updates an object type.

```
var expectedRev = origMap. rev
openidm.update("managed/foobar/myidentifier", expectedRev, mymap)
```
The MVCC mechanism requires that expectedRev be set to the expected revision of the object to update. You obtain the revision from the object's rev property. If something else changes the object concurrently, IDM rejects the update, and you must either retry or inspect the concurrent modification.

#### B.1.6.3.3. Patching Objects

You can partially update a managed or system object using the patch method, which changes only the specified properties of the object.

The following script example updates an object type.

```
openidm.patch("managed/foobar/myidentifier", rev, value)
```
The patch method supports a revision of "null", which effectively disables the MVCC mechanism, that is, changes are applied, regardless of revision. In the REST interface, this matches the If-Match: "\*" condition supported by patch. Alternatively, you can omit the "If-Match: \*" header.

For managed objects, the API supports patch by query, so the caller does not need to know the identifier of the object to change.

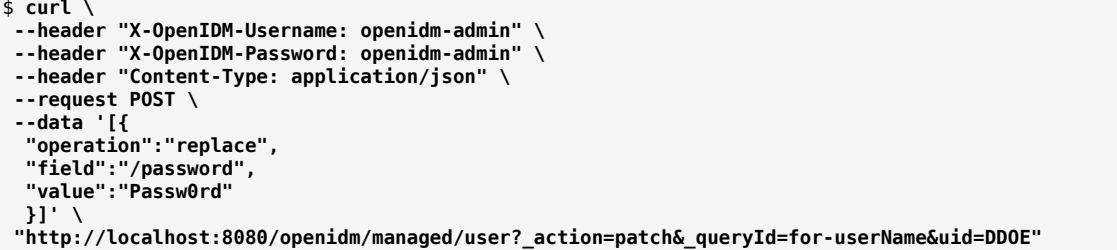

For the syntax on how to formulate the query \_queryId=for-userName&uid=DDOE see ["Querying Object](#page-642-0) [Sets".](#page-642-0)

#### B.1.6.3.4. Deleting Objects

The following script example deletes an object type.

```
var expectedRev = origMap. rev
openidm.delete("managed/foobar/myidentifier", expectedRev)
```
The MVCC mechanism requires that expectedRev be set to the expected revision of the object to update. You obtain the revision from the object's rev property. If something else changes the object concurrently, IDM rejects deletion, and you must either retry or inspect the concurrent modification.

### B.1.6.3.5. Reading Objects

The following script example reads an object type.

```
val = openidm.read("managed/foobar/myidentifier")
```
### B.1.6.3.6. Querying Object Sets

You can query managed objects using common query filter syntax, or by configuring predefined queries in your repository configuration. The following script example queries managed user objects whose userName is Smith.

```
var qry = {
     "_queryFilter" : "/userName eq \"smith\""
};
val = openidm.query("managed/user", qry);
```
For more information, see ["Defining and Calling Queries"](#page-130-0).

### B.1.7. Accessing Managed Objects Through the REST API

IDM exposes all managed object functionality through the REST API unless you configure a policy to prevent such access. In addition to the common REST functionality of create, read, update, delete,

patch, and query, the REST API also supports patch by query. For more information, see "*[REST API](#page-658-0) [Reference](#page-658-0)*".

IDM requires authentication to access the REST API. The authentication configuration is provided in your project's conf/authentication.json file. The default authorization filter script is openidm/bin/defaults/ script/router-authz.js. For more information, see ["The Authentication Model"](#page-437-0).

## B.2. Configuration Objects

IDM provides an extensible configuration to allow you to leverage regular configuration mechanisms.

Unlike native the IDM configuration, which is interpreted automatically and can start new services, IDM stores custom configuration objects and makes them available to your code through the API.

For an introduction to the standard configuration objects, see "*[Configuring the Server](#page-113-0)*".

## B.2.1. When To Use Custom Configuration Objects

Configuration objects are ideal for metadata and settings that need not be included in the data to reconcile. Use configuration objects for data that does not require audit log, and does not serve directly as a target or source for mappings.

Although you can set and manipulate configuration objects programmatically and manually, configuration objects are expected to change slowly, through both manual file updates and programmatic updates. To store temporary values that can change frequently and that you do not expect to be updated by configuration file changes, custom repository objects might be more appropriate.

## B.2.2. Custom Configuration Object Naming Conventions

By convention custom configuration objects are added under the reserved context, config/custom.

You can choose any name under config/*context*. Be sure, however, to choose a value for *context* that does not clash with future IDM configuration names.

## B.2.3. Mapping Configuration Objects To Configuration Files

If you have not disabled the file based view for configuration, you can view and edit all configuration including custom configuration in openidm/conf/\*.json files. The configuration maps to a file named *context*-*config-name*.json, where *context* for custom configuration objects is custom by convention, and *config-name* is the configuration object name. A configuration object named escalation thus maps to a file named conf/custom-escalation.json.

IDM detects and automatically picks up changes to the file.

IDM also applies changes made through APIs to the file.

By default, IDM stores configuration objects in the repository. The file view is an added convenience aimed to help you in the development phase of your project.

## B.2.4. Configuration Objects File and REST Payload Formats

By default, IDM maps configuration objects to JSON representations.

IDM represents objects internally in plain, native types like maps, lists, strings, numbers, booleans, null. The object model is restricted to simple types so that mapping objects to external representations is easy.

The following example shows a representation of a configuration object with a look-up map.

```
{
     "CODE123" : "ALERT",
     "CODE889" : "IGNORE"
}
```
In the JSON representation, maps are represented with braces  $(\cdot)$ , and lists are represented with brackets ([ ]). Objects can be arbitrarily complex, as in the following example.

```
{
     "CODE123" : {
         "email" : ["sample@sample.com", "john.doe@somedomain.com"],
         "sms" : ["555666777"]
 }
     "CODE889" : "IGNORE"
}
```
## B.2.5. Accessing Configuration Objects Through the REST API

You can list all available configuration objects, including system and custom configurations, using an HTTP GET on /openidm/config.

The id property in the configuration object provides the link to the configuration details with an HTTP GET on /openidm/config/*id-value*. By convention, the *id-value* for a custom configuration object called escalation is custom/escalation.

IDM supports REST mappings for create, read, update, delete, patch, and query of configuration objects.

## B.2.6. Accessing Configuration Objects Programmatically

You can address configuration objects as resources using the URL or URI config/ prefix both internally and also through the REST interface. The resource API provides script object functions for create, read, update, query, and delete operations.

IDM supports concurrency through a multi version concurrency control mechanism. Each time an object changes, IDM assigns it a new revision.

Objects can be arbitrarily complex as long as they use supported types, such as maps, lists, numbers, strings, and booleans.

## B.2.7. Creating Objects

The following script example creates an object type.

```
openidm.create("config/custom", "myconfig", mymap)
```
## B.2.8. Updating Objects

The following script example updates a custom configuration object type.

```
openidm.update("config/custom/myconfig", mymap)
```
## B.2.9. Deleting Objects

The following script example deletes a custom configuration object type.

```
openidm.delete("config/custom/myconfig")
```
## B.2.10. Reading Objects

The following script example reads an object type.

```
val = openidm.read("config/custom/myconfig")
```
## B.3. System Objects

*System objects* are pluggable representations of objects on external systems. They follow the same RESTful resource based design principles as managed objects. There is a default implementation for the OpenICF framework, which allows any connector object to be represented as a system object.

## B.4. Audit Objects

Audit objects house audit data selected for local storage in repository. For details, see "*[Setting Up](#page-535-0) [Audit Logging](#page-535-0)*".

## B.5. Links

Link objects define relations between source objects and target objects, usually relations between managed objects and system objects. The link relationship is established by provisioning activity that either results in a new account on a target system, or a reconciliation or synchronization scenario that takes a LINK action.

# **Appendix C. Synchronization Reference**

The synchronization engine is one of the core IDM services. You configure the synchronization service through a mappings property that specifies mappings between objects that are managed by the synchronization engine.

```
{
   "mappings": [ object-mapping object, ... ]
}
```
## C.1. Object-Mapping Objects

An object-mapping object specifies the configuration for a mapping of source objects to target objects.
```
{
   "name" : string,
                     "source" : string,
   "target" : string,
                     "links" : string,
   "enableSync" : boolean,
   "validSource" : script object,
                     "validTarget" : script object,
   "sourceCondition" : script object or queryFilter string,
   "correlationQuery" : script object,
   "correlationScript": script object,
   "linkQualifier" : script object,
   "properties" : [ property object, ... ],
   "policies" : [ policy object, ... ],
   "onCreate" : script object,
   "onUpdate" : script object,
   "onDelete" : script object,
   "onLink" : script object,
   "onUnlink" : script object,
                     "result" : script object
}
```
### *Mapping Object Properties*

#### **name**

string, required

Uniquely names the object mapping. Used in the link object identifier.

#### **source**

string, required

Specifies the path of the source object set. Example: "managed/user".

#### **target**

string, required

Specifies the path of the target object set. Example: "system/ldap/account".

### **links**

string, optional

Enables reuse of the links created in another mapping. Example: "systemLdapAccounts managedUser" reuses the links created by a previous mapping whose name is "systemLdapAccounts\_managedUser".

#### **enableSync**

boolean, true or false

Specifies whether automatic synchronization (liveSync and implicit synchronization) should be enabled for a specific mapping. For more information, see ["Disabling Automatic Synchronization](#page-363-0) [Operations".](#page-363-0)

Default : true

### **validSource**

script object, optional

A script that determines if a source object is valid to be mapped. The script yields a boolean value: true indicates the source object is valid; false can be used to defer mapping until some condition is met. In the root scope, the source object is provided in the source property. If the script is not specified, then all source objects are considered valid.

### **validTarget**

script object, optional

A script used during the target phase of reconciliation that determines if a target object is valid to be mapped. The script yields a boolean value: true indicates that the target object is valid; false indicates that the target object should not be included in reconciliation. In the root scope, the target object is provided in the target property. If the script is not specified, then all target objects are considered valid for mapping.

#### **sourceCondition**

script object or queryFilter string, optional

A script or query filter that determines if a source object should be included in the mapping. If no sourceCondition element (or validSource script) is specified, all source objects are included in the mapping.

### **correlationQuery**

script object, optional

A script that yields a query object to query the target object set when a source object has no linked target. The syntax for writing the query depends on the target system of the correlation. For examples of correlation queries, see ["Correlating Source Objects With Existing Target](#page-334-0) [Objects".](#page-334-0) The source object is provided in the source property in the script scope.

### **correlationScript**

script object, optional

A script that goes beyond a correlationQuery of a target system. Used when you need another method to determine which records in the target system relate to the given source record. The syntax depends on the target of the correlation. For information about defining correlation scripts, see ["Writing Correlation Scripts".](#page-339-0)

### **properties**

array of property-mapping objects, optional

Specifies mappings between source object properties and target object properties, with optional transformation scripts.

#### **policies**

array of policy objects, optional

Specifies a set of link conditions and associated actions to take in response.

#### **onCreate**

script object, optional

A script to execute when a target object is to be created, after property mappings have been applied. In the root scope, the source object is provided in the source property, the projected target object in the target property, and the link situation that led to the create operation in the situation property. Properties on the target object can be modified by the script. If a property value is not set by the script, IDM falls back on the default property mapping configuration. If the script throws an exception, the target object creation is aborted.

### **onUpdate**

script object, optional

A script to execute when a target object is to be updated, after property mappings have been applied. In the root scope, the source object is provided in the source property, the projected target object in the target property, and the link situation that led to the update operation in the situation property. Any changes that the script makes to the target object will be persisted when the object is finally saved to the target resource. If the script throws an exception, the target object update is aborted.

### **onDelete**

script object, optional

A script to execute when a target object is to be deleted, after property mappings have been applied. In the root scope, the source object is provided in the source property, the target object in the target property, and the link situation that led to the delete operation in the situation property. If the script throws an exception, the target object deletion is aborted.

### **onLink**

script object, optional

A script to execute when a source object is to be linked to a target object, after property mappings have been applied. In the root scope, the source object is provided in the source property, and the projected target object in the target property.

Note that, although an onLink script has access to a copy of the target object, changes made to that copy will not be saved to the target system automatically. If you want to persist changes made to target objects by an onLink script, you must explicitly include a call to the action that should be taken on the target object (for example openidm.create, openidm.update or openidm.delete) within the script.

In the following example, when an LDAP target object is linked, the "description" attribute of that object is updated with the value "Active Account". A call to openidm.update is made within the onLink script, to set the value.

```
"onLink" : {
     "type" : "text/javascript",
     "source" : "target.description = 'Active Account';
                 openidm.update('system/ldap/account/' + target._id, null, target);"
}
```
If the script throws an exception, target object linking is aborted.

### **onUnlink**

script object, optional

A script to execute when a source and a target object are to be unlinked, after property mappings have been applied. In the root scope, the source object is provided in the source property, and the target object in the target property.

Note that, although an onunlink script has access to a copy of the target object, changes made to that copy will not be saved to the target system automatically. If you want to persist changes made to target objects by an onUnlink script, you must explicitly include a call to the action that should be taken on the target object (for example openidm.create, openidm.update or openidm.delete) within the script.

In the following example, when an LDAP target object is unlinked, the description attribute of that object is updated with the value Inactive Account. A call to openidm.update is made within the onUnlink script, to set the value.

```
"onUnlink" : {
     "type" : "text/javascript",
     "source" : "target.description = 'Inactive Account';
                 openidm.update('system/ldap/account/' + target._id, null, target);"
}
```
If the script throws an exception, target object unlinking is aborted.

### **result**

script object, optional

A script for each mapping event, executed only after a successful reconciliation.

The variables available to a result script are as follows:

- source provides statistics about the source phase of the reconciliation
- target provides statistics about the target phase of the reconciliation
- global provides statistics about the entire reconciliation operation

### C.1.1. Property Objects

A property object specifies how the value of a target property is determined.

```
{
   "target" : string,
   "source" : string,
   "transform" : script object,
   "condition" : script object,
   "default": value
}
```
### *Property Object Properties*

### **target**

string, required

Specifies the path of the property in the target object to map to.

### **source**

string, optional

Specifies the path of the property in the source object to map from. If not specified, then the target property value is derived from the script or default value.

### **transform**

script object, optional

A script to determine the target property value. The root scope contains the value of the source in the source property, if specified. If the source property has a value of "", the entire source object of the mapping is contained in the root scope. The resulting value yielded by the script is stored in the target property.

### **condition**

script object, optional

A script to determine whether the mapping should be executed or not. The condition has an "object" property available in root scope, which (if specified) contains the full source object. For example "source": "(object.email != null)". The script is considered to return a boolean value.

### **default**

any value, optional

Specifies the value to assign to the target property if a non-null value is not established by source or transform. If not specified, the default value is null.

### C.1.2. Policy Objects

A policy object specifies a link condition and the associated actions to take in response.

```
{
   "condition" : optional, script object,
   "situation" : string,
               "action" : string or script object
   "postAction" : optional, script object
}
```
### *Policy Object Properties*

### **condition**

script object or queryFilter condition, optional

Applies a policy, based on the link type, for example "condition" : "/linkQualifier eq \"user\"".

A queryFilter condition can be expressed in two ways—as a string ("condition" : "/linkQualifier eq \"user\"") or a map, for example:

```
"condition" : {
     "type" : "queryFilter",
     "filter" : "/linkQualifier eq \"user\""
}
```
It is generally preferable to express a queryFilter condition as a map.

A condition script has the following variables available in its scope: object, and linkQualifier.

### **situation**

string, required

Specifies the situation for which an associated action is to be defined.

### **action**

string or script object, required

Specifies the action to perform. If a script is specified, the script is executed and is expected to yield a string containing the action to perform.

The action script has the following variables available in its scope: source, target, sourceAction, linkQualifier, and recon.

### **postAction**

script object, optional

Specifies the action to perform after the previously specified action has completed.

The postAction script has the following variables available in its scope: source, target, action, sourceAction, linkQualifier, and reconID. sourceAction is true if the action was performed during the source reconciliation phase, and false if the action was performed during the target reconciliation phase. For more information, see ["How Synchronization Situations Are Assessed"](#page-366-0).

**Note**

No postAction script is triggered if the action is either IGNORE or ASYNC.

### C.1.2.1. Script Object

Script objects take the following form.

```
{
   "type" : "text/javascript",
   "source": string
}
```
### **type**

string, required

Specifies the type of script to be executed. Supported types include "text/javascript" and "groovy".

**source**

string, required

Specifies the source code of the script to be executed.

## C.2. Links

To maintain links between source and target objects in mappings, IDM stores an object set in the repository. The object set identifier follows this scheme:

links/*mapping*

Here, *mapping* represents the name of the mapping for which links are managed.

Link entries have the following structure:

```
{
    "_id":string,
    "_rev":string,
    "linkType":string,
    "firstId":string
    "secondId":string,
}
```
### **\_id**

string

The identifier of the link object.

### **\_rev**

string, required

The value of link object's revision.

### **linkType**

string, required

The type of the link. Usually the name of the mapping which created the link.

### **firstId**

string, required

The identifier of the first of the two linked objects.

### **secondId**

string

The identifier of the second of the two linked objects.

## C.3. Queries

IDM performs the following queries on a link object set:

1. Find link(s) for a given firstId object identifier.

```
SELECT * FROM links WHERE linkType
      = value AND firstId = value
```
Although a single result makes sense, this query is intended to allow multiple results so that this scenario can be handled as an exception.

2. Select link(s) for a given second object identifier.

```
SELECT * FROM links WHERE linkType 
     = value AND secondId = value
```
Although a single result makes sense, this query is intended to allow multiple results so that this scenario can be handled as an exception.

## C.4. Reconciliation

IDM performs reconciliation on a per-mapping basis. The process of reconciliation for a given mapping includes these stages:

- 1. Iterate through all objects for the object set specified as source. For each source object, carry out the following steps.
	- a. Look for a link to a target object in the link object set, and perform a correlation query (if defined).
	- b. Determine the link condition, as well as whether a target object can be found.
	- c. Determine the action to perform based on the policy defined for the condition.
	- d. Perform the action.
	- e. Keep track of the target objects for which a condition and action has already been determined.
	- f. Write the results.
- 2. Iterate through all object identifiers for the object set specified as target. For each identifier, carry out the following steps:
	- a. Find the target in the link object set.

Determine if the target object was handled in the first phase.

- b. Determine the action to perform based on the policy defined for the condition.
- c. Perform the action.
- d. Write the results.
- 3. Iterate through all link objects, carrying out the following steps.
	- a. If the reconId is "my", then skip the object.

If the reconId is not recognized, then the source or the target is missing.

b. Determine the action to perform based on the policy.

- c. Perform the action.
- d. Store the reconId identifer in the mapping to indicate that it was processed in this run.

#### **Note**

To optimize a reconciliation operation, the reconciliation process does not attempt to correlate source objects to target objects if the set of target objects is empty when the correlation is started. For information on changing this default behaviour, see ["Optimizing Reconciliation Performance".](#page-379-0)

## C.5. REST API

External synchronized objects expose an API to request immediate synchronization. This API includes the following requests and responses.

### **Request**

#### Example:

POST /openidm/system/xml/account/jsmith? action=liveSync HTTP/1.1

### **Response (success)**

Example:

```
HTTP/1.1 204 No Content
...
```
### **Response (synchronization failure)**

Example:

```
HTTP/1.1 409 Conflict
...
[JSON representation of error]
```
# **Appendix D. REST API Reference**

Representational State Transfer (REST) is a software architecture style for exposing resources, using the technologies and protocols of the World Wide Web. REST describes how distributed data objects, or resources, can be defined and addressed. IDM provides a RESTful API for accessing managed objects, system objects, workflows, and some elements of the system configuration.

The following section describes the ForgeRock Common REST API. See ["Common REST and IDM"](#page-675-0) for information specific to the IDM implementation of Common REST.

## D.1. About ForgeRock Common REST

ForgeRock® Common REST is a common REST API framework. It works across the ForgeRock platform to provide common ways to access web resources and collections of resources. Adapt the examples in this section to your resources and deployment.

### D.1.1. Common REST Resources

Servers generally return JSON-format resources, though resource formats can depend on the implementation.

Resources in collections can be found by their unique identifiers (IDs). IDs are exposed in the resource URIs. For example, if a server has a user collection under /users, then you can access a user at /users/*user-id*. The ID is also the value of the \_id field of the resource.

Resources are versioned using revision numbers. A revision is specified in the resource's rev field. Revisions make it possible to figure out whether to apply changes without resource locking and without distributed transactions.

### D.1.2. Common REST Verbs

The Common REST APIs use the following verbs, sometimes referred to collectively as CRUDPAQ. For details and HTTP-based examples of each, follow the links to the sections for each verb.

### **Create**

Add a new resource.

This verb maps to HTTP PUT or HTTP POST.

For details, see ["Create"](#page-662-0).

### **Read**

Retrieve a single resource.

This verb maps to HTTP GET.

For details, see ["Read".](#page-663-0)

### **Update**

Replace an existing resource.

This verb maps to HTTP PUT.

For details, see ["Update".](#page-664-0)

### **Delete**

Remove an existing resource.

This verb maps to HTTP DELETE.

For details, see ["Delete".](#page-664-1)

### **Patch**

Modify part of an existing resource.

This verb maps to HTTP PATCH.

For details, see ["Patch"](#page-665-0).

### **Action**

Perform a predefined action.

This verb maps to HTTP POST.

For details, see ["Action".](#page-670-0)

### **Query**

Search a collection of resources.

This verb maps to HTTP GET.

For details, see ["Query"](#page-671-0).

### D.1.3. Common REST Parameters

Common REST reserved query string parameter names start with an underscore, .

Reserved query string parameters include, but are not limited to, the following names:

\_action \_api \_crestapi \_fields \_mimeType \_pageSize \_pagedResultsCookie \_pagedResultsOffset \_prettyPrint \_queryExpression \_queryFilter \_queryId \_sortKeys \_totalPagedResultsPolicy

### **Note**

Some parameter values are not safe for URLs, so URL-encode parameter values as necessary.

Continue reading for details about how to use each parameter.

### D.1.4. Common REST Extension Points

The *action* verb is the main vehicle for extensions. For example, to create a new user with HTTP POST rather than HTTP PUT, you might use /users? action=create. A server can define additional actions. For example, /tasks/1? action=cancel.

A server can define *stored queries* to call by ID. For example, /groups? queryId=hasDeletedMembers. Stored queries can call for additional parameters. The parameters are also passed in the query string. Which parameters are valid depends on the stored query.

### D.1.5. Common REST API Documentation

Common REST APIs often depend at least in part on runtime configuration. Many Common REST endpoints therefore serve *API descriptors* at runtime. An API descriptor documents the actual API as it is configured.

Use the following query string parameters to retrieve API descriptors:

### **\_api**

Serves an API descriptor that complies with the [OpenAPI specification](https://github.com/OAI/OpenAPI-Specification).

This API descriptor represents the API accessible over HTTP. It is suitable for use with popular tools such as [Swagger UI](http://swagger.io/swagger-ui/).

#### **\_crestapi**

Serves a native Common REST API descriptor.

This API descriptor provides a compact representation that is not dependent on the transport protocol. It requires a client that understands Common REST, as it omits many Common REST defaults.

#### **Note**

Consider limiting access to API descriptors in production environments in order to avoid unnecessary traffic.

To provide documentation in production environments, see ["To Publish OpenAPI Documentation"](#page-661-0) instead.

### <span id="page-661-0"></span>*To Publish OpenAPI Documentation*

In production systems, developers expect stable, well-documented APIs. Rather than retrieving API descriptors at runtime through Common REST, prepare final versions, and publish them alongside the software in production.

Use the OpenAPI-compliant descriptors to provide API reference documentation for your developers as described in the following steps:

1. Configure the software to produce production-ready APIs.

In other words, the software should be configured as in production so that the APIs are identical to what developers see in production.

2. Retrieve the OpenAPI-compliant descriptor.

The following command saves the descriptor to a file, myapi.json:

\$ **curl -o myapi.json** *endpoint***?\_api**

3. (Optional) If necessary, edit the descriptor.

For example, you might want to add security definitions to describe how the API is protected.

If you make any changes, then also consider using a source control system to manage your versions of the API descriptor.

4. Publish the descriptor using a tool such as [Swagger UI](https://github.com/swagger-api/swagger-ui).

You can customize Swagger UI for your organization as described in the documentation for the tool.

### <span id="page-662-0"></span>D.1.6. Create

There are two ways to create a resource, either with an HTTP POST or with an HTTP PUT.

To create a resource using POST, perform an HTTP POST with the query string parameter \_action=create and the JSON resource as a payload. Accept a JSON response. The server creates the identifier if not specified:

```
POST /users?_action=create HTTP/1.1
Host: example.com
Accept: application/json
Content-Length: ...
Content-Type: application/json
{ JSON resource }
```
To create a resource using PUT, perform an HTTP PUT including the case-sensitive identifier for the resource in the URL path, and the JSON resource as a payload. Use the  $If$ -None-Match:  $*$  header. Accept a JSON response:

PUT /users/some-id HTTP/1.1 Host: example.com Accept: application/json Content-Length: ... Content-Type: application/json If-None-Match: \* { *JSON resource* }

The id and content of the resource depend on the server implementation. The server is not required to use the <u>id</u> that the client provides. The server response to the create request indicates the resource location as the value of the Location header.

If you include the If-None-Match header, its value must be \*. In this case, the request creates the object if it does not exist, and fails if the object does exist. If you include the If-None-Match header with any value other than \*, the server returns an HTTP 400 Bad Request error. For example, creating an object with If-None-Match: *revision* returns a bad request error. If you do not include If-None-Match: \*, the request creates the object if it does not exist, and *updates* the object if it does exist.

### *Parameters*

You can use the following parameters:

#### **\_prettyPrint=true**

Format the body of the response.

### **\_fields=***field***[,***field***...]**

Return only the specified fields in the body of the response.

The field values are JSON pointers. For example if the resource is {"parent":{"child":"value"}}, parent/child refers to the "child":"value".

### <span id="page-663-0"></span>D.1.7. Read

To retrieve a single resource, perform an HTTP GET on the resource by its case-sensitive identifier (\_id) and accept a JSON response:

```
GET /users/some-id HTTP/1.1
Host: example.com
Accept: application/json
```
### *Parameters*

You can use the following parameters:

#### **\_prettyPrint=true**

Format the body of the response.

### **\_fields=***field***[,***field***...]**

Return only the specified fields in the body of the response.

The field values are JSON pointers. For example if the resource is {"parent":{"child":"value"}}, parent/child refers to the "child":"value".

#### **\_mimeType=***mime-type*

Some resources have fields whose values are multi-media resources such as a profile photo for example.

By specifying both a single *field* and also the *mime-type* for the response content, you can read a single field value that is a multi-media resource.

In this case, the content type of the field value returned matches the *mime-type* that you specify, and the body of the response is the multi-media resource.

The Accept header is not used in this case. For example, Accept: image/png does not work. Use the mimeType query string parameter instead.

### <span id="page-664-0"></span>D.1.8. Update

To update a resource, perform an HTTP PUT including the case-sensitive identifier (\_id) as the final element of the path to the resource, and the JSON resource as the payload. Use the If-Match: *\_rev* header to check that you are actually updating the version you modified. Use If-Match: \* if the version does not matter. Accept a JSON response:

```
PUT /users/some-id HTTP/1.1
Host: example.com
Accept: application/json
Content-Length: ...
Content-Type: application/json
If-Match: _rev
{ JSON resource }
```
When updating a resource, include all the attributes to be retained. Omitting an attribute in the resource amounts to deleting the attribute unless it is not under the control of your application. Attributes not under the control of your application include private and read-only attributes. In addition, virtual attributes and relationship references might not be under the control of your application.

### *Parameters*

You can use the following parameters:

### **\_prettyPrint=true**

Format the body of the response.

### **\_fields=***field***[,***field***...]**

Return only the specified fields in the body of the response.

The field values are JSON pointers. For example if the resource is {"parent":{"child":"value"}}, parent/child refers to the "child":"value".

### <span id="page-664-1"></span>D.1.9. Delete

To delete a single resource, perform an HTTP DELETE by its case-sensitive identifier (\_id) and accept a JSON response:

DELETE /users/some-id HTTP/1.1 Host: example.com Accept: application/json

### *Parameters*

You can use the following parameters:

### **\_prettyPrint=true**

Format the body of the response.

### **\_fields=***field***[,***field***...]**

Return only the specified fields in the body of the response.

The field values are JSON pointers. For example if the resource is {"parent":{"child":"value"}}, parent/child refers to the "child":"value".

### <span id="page-665-0"></span>D.1.10. Patch

To patch a resource, send an HTTP PATCH request with the following parameters:

- operation
- field
- value
- from (optional with copy and move operations)

You can include these parameters in the payload for a PATCH request, or in a JSON PATCH file. If successful, you'll see a JSON response similar to:

```
PATCH /users/some-id HTTP/1.1
Host: example.com
Accept: application/json
Content-Length: ...
Content-Type: application/json
If-Match: _rev
{ JSON array of patch operations }
```
PATCH operations apply to three types of targets:

- **single-valued**, such as an object, string, boolean, or number.
- **list semantics array**, where the elements are ordered, and duplicates are allowed.

• **set semantics array**, where the elements are not ordered, and duplicates are not allowed.

ForgeRock PATCH supports several different operations. The following sections show each of these operations, along with options for the field and value:

### <span id="page-666-0"></span>D.1.10.1. Patch Operation: Add

The add operation ensures that the target field contains the value provided, creating parent fields as necessary.

If the target field is single-valued, then the value you include in the PATCH replaces the value of the target. Examples of a single-valued field include: object, string, boolean, or number.

An add operation has different results on two standard types of arrays:

- **List semantic arrays**: you can run any of these add operations on that type of array:
	- If you add an array of values, the PATCH operation appends it to the existing list of values.
	- If you add a single value, specify an ordinal element in the target array, or use the  $\{\cdot\}$  special index to add that value to the end of the list.
- **Set semantic arrays**: The list of values included in a patch are merged with the existing set of values. Any duplicates within the array are removed.

As an example, start with the following list semantic array resource:

```
{
     "fruits" : [ "orange", "apple" ]
}
```
The following add operation includes the pineapple to the end of the list of fruits, as indicated by the - at the end of the fruits array.

```
{
     "operation" : "add",
     "field" : "/fruits/-",
     "value" : "pineapple"
}
```
The following is the resulting resource:

```
{
     "fruits" : [ "orange", "apple", "pineapple" ]
}
```
### D.1.10.2. Patch Operation: Copy

The copy operation takes one or more existing values from the source field. It then adds those same values on the target field. Once the values are known, it is equivalent to performing an add operation on the target field.

The following copy operation takes the value from a field named mail, and then runs a replace operation on the target field, another\_mail.

```
\Gamma {
       "operation":"copy",
       "from":"mail",
       "field":"another_mail"
   }
\mathbf l
```
If the source field value and the target field value are configured as arrays, the result depends on whether the array has list semantics or set semantics, as described in ["Patch Operation: Add".](#page-666-0)

### D.1.10.3. Patch Operation: Increment

The increment operation changes the value or values of the target field by the amount you specify. The value that you include must be one number, and may be positive or negative. The value of the target field must accept numbers. The following increment operation adds 1000 to the target value of /user/ payment.

```
\overline{a} {
     "operation" : "increment",
      "field" : "/user/payment",
      "value" : "1000"
   }
]
```
Since the value of the increment is a single number, arrays do not apply.

### D.1.10.4. Patch Operation: Move

The move operation removes existing values on the source field. It then adds those same values on the target field. It is equivalent to performing a remove operation on the source, followed by an add operation with the same values, on the target.

The following move operation is equivalent to a remove operation on the source field, surname, followed by a replace operation on the target field value, lastName. If the target field does not exist, it is created.

```
[
   {
      "operation":"move",
      "from":"surname",
      "field":"lastName"
   }
]
```
To apply a move operation on an array, you need a compatible single-value, list semantic array, or set semantic array on both the source and the target. For details, see the criteria described in ["Patch](#page-666-0) [Operation: Add".](#page-666-0)

 $\overline{a}$ 

### <span id="page-668-0"></span>D.1.10.5. Patch Operation: Remove

The remove operation ensures that the target field no longer contains the value provided. If the remove operation does not include a value, the operation removes the field. The following remove deletes the value of the phoneNumber, along with the field.

```
[
   {
     "operation" : "remove",
     "field" : "phoneNumber"
   }
]
```
If the object has more than one phoneNumber, those values are stored as an array.

A remove operation has different results on two standard types of arrays:

• **List semantic arrays**: A remove operation deletes the specified element in the array. For example, the following operation removes the first phone number, based on its array index (zero-based):

```
 {
        "operation" : "remove",
       "field" : "/phoneNumber/0"
    }
]
```
• **Set semantic arrays**: The list of values included in a patch are removed from the existing array.

### D.1.10.6. Patch Operation: Replace

The replace operation removes any existing value(s) of the targeted field, and replaces them with the provided value(s). It is essentially equivalent to a remove followed by a add operation. If the arrays are used, the criteria is based on ["Patch Operation: Add"](#page-666-0). However, indexed updates are not allowed, even when the target is an array.

The following replace operation removes the existing telephoneNumber value for the user, and then adds the new value of  $+1$  408 555 9999.

```
\Gamma {
     "operation" : "replace",
     "field" : "/telephoneNumber",
     "value" : "+1 408 555 9999"
   }
]
```
A PATCH replace operation on a list semantic array works in the same fashion as a PATCH remove operation. The following example demonstrates how the effect of both operations. Start with the following resource:

```
{
     "fruits" : [ "apple", "orange", "kiwi", "lime" ],
}
```
 $\Gamma$ 

Apply the following operations on that resource:

```
\Gamma {
     "operation" : "remove",
     "field" : "/fruits/0",
     "value" : ""
   },
 {
     "operation" : "replace",
     "field" : "/fruits/1",
     "value" : "pineapple"
   }
]
```
The PATCH operations are applied sequentially. The remove operation removes the first member of that resource, based on its array index, (fruits/0), with the following result:

```
 {
     "fruits" : [ "orange", "kiwi", "lime" ],
  }
]
```
The second PATCH operation, a replace, is applied on the second member (fruits/1) of the intermediate resource, with the following result:

```
\Gamma {
      "fruits" : [ "orange", "pineapple", "lime" ],
   }
]
```
### D.1.10.7. Patch Operation: Transform

The transform operation changes the value of a field based on a script or some other data transformation command. The following transform operation takes the value from the field named / objects, and applies the something. is script as shown:

```
\Gamma {
     "operation" : "transform",
     "field" : "/objects",
     "value" : {
        "script" : {
          "type" : "text/javascript",
          "file" : "something.js"
        }
     }
   }
]
```
### D.1.10.8. Patch Operation Limitations

Some HTTP client libraries do not support the HTTP PATCH operation. Make sure that the library you use supports HTTP PATCH before using this REST operation.

For example, the Java Development Kit HTTP client does not support PATCH as a valid HTTP method. Instead, the method HttpURLConnection.setRequestMethod("PATCH") throws ProtocolException.

### *Parameters*

You can use the following parameters. Other parameters might depend on the specific action implementation:

### **\_prettyPrint=true**

Format the body of the response.

### **\_fields=***field***[,***field***...]**

Return only the specified fields in the body of the response.

The field values are JSON pointers. For example if the resource is {"parent":{"child":"value"}}, parent/child refers to the "child":"value".

### <span id="page-670-0"></span>D.1.11. Action

Actions are a means of extending Common REST APIs and are defined by the resource provider, so the actions you can use depend on the implementation.

The standard action indicated by action=create is described in ["Create"](#page-662-0).

### *Parameters*

You can use the following parameters. Other parameters might depend on the specific action implementation:

### **\_prettyPrint=true**

Format the body of the response.

### **\_fields=***field***[,***field***...]**

Return only the specified fields in the body of the response.

The field values are JSON pointers. For example if the resource is {"parent":{"child":"value"}}, parent/child refers to the "child":"value".

### <span id="page-671-0"></span>D.1.12. Query

To query a resource collection (or resource container if you prefer to think of it that way), perform an HTTP GET and accept a JSON response, including at least a queryExpression, queryFilter, or queryId parameter. These parameters cannot be used together:

```
GET /users? queryFilter=true HTTP/1.1
Host: example.com
Accept: application/json
```
The server returns the result as a JSON object including a "results" array and other fields related to the query string parameters that you specify.

### *Parameters*

You can use the following parameters:

#### **\_queryFilter=***filter-expression*

Query filters request that the server return entries that match the filter expression. You must URL-escape the filter expression.

The string representation is summarized as follows. Continue reading for additional explanation:

```
Expr = 0rExprOrExpr = AndExpr ( 'or' AndExpr ) *<br>AndExpr = NotExpr ( 'and' NotExpr )
                 = NotExpr ( 'and' NotExpr ) *NotExpr = '!' PrimaryExpr | PrimaryExpr<br>PrimaryExpr = '(' Expr ')' | ComparisonExpr
                = '(' Expr ')' | ComparisonExpr | PresenceExpr | LiteralExpr
ComparisonExpr = Pointer OpName JsonValue
PresenceExpr = Pointer 'pr'<br>LiteralExpr = 'true' | 'fa
LiteralExpr = 'true' | 'false'
                 = JSON pointer
OpName = 'eq' | # equal to<br>'co' | # contains# contains
                   'sw' | # starts with<br>'lt' | # less than
                            # less than
                   'le' | # less than or equal to<br>'qt' | # qreater than
                            # greater than
 'ge' | # greater than or equal to
 STRING # extended operator
JsonValue = NUMBER | BOOLEAN | '"' UTF8STRING '"'
                 = ASCII string not containing white-space
UTF8STRING = UTF-8 string possibly containing white-space
```
*JsonValue* components of filter expressions follow RFC 7159: *[The JavaScript Object Notation](https://tools.ietf.org/html/rfc7159) [\(JSON\) Data Interchange Format](https://tools.ietf.org/html/rfc7159)*. In particular, as described in section 7 of the RFC, the escape character in strings is the backslash character. For example, to match the identifier test $\setminus$  use id eq 'test\\'. In the JSON resource, the \ is escaped the same way: "\_id":"test\\".

When using a query filter in a URL, be aware that the filter expression is part of a query string parameter. A query string parameter must be URL encoded as described in [RFC 3986:](https://tools.ietf.org/html/rfc3986) *[Uniform Resource Identifier \(URI\): Generic Syntax](https://tools.ietf.org/html/rfc3986)* For example, white space, double quotes ("), parentheses, and exclamation characters need URL encoding in HTTP query strings. The following rules apply to URL query components:

```
query = *( pchar / "/" / "?" )
pchar = unreserved / pct-encoded / sub-delims / ":" / "@"
unreserved = ALPHA / DIGIT / "-" / " " / " " / " " / "~"pct-encoded = "%" HEXDIG HEXDIG
sub-delims = "!" / "$" / "&" / "'" / "(" / ")"
                  / "*" / "+" / "," / ";" / "="
```
ALPHA, DIGIT, and HEXDIG are core rules of RFC 5234: *[Augmented BNF for Syntax Specifications](https://tools.ietf.org/html/rfc5234)*:

```
ALPHA = \frac{8}{4} = \frac{8}{4} + \frac{1}{5} / \frac{8}{6} - 7<br>DIGIT = \frac{8}{3} + \frac{3}{4} = \frac{1}{2} + \frac{1}{2} + \frac{1}{2} + \frac{1}{2} + \frac{1}{2} + \frac{1}{2} + \frac{1}{2} + \frac{1}{2} + \frac{1}{2} + \frac{1}{2} + \frac{1}{2} +
DIGIT = %x30-39<br>HEXDIG = DIGIT /
                                  = DIGIT / "A" / "B" / "C" / "D" / "E" / "F"
```
As a result, a backslash escape character in a *JsonValue* component is percent-encoded in the URL query string parameter as %5C. To encode the query filter expression \_id eq 'test\\', use \_id +eq+'test%5C%5C', for example.

A simple filter expression can represent a comparison, presence, or a literal value.

For comparison expressions use *json-pointer comparator json-value*, where the *comparator* is one of the following:

```
eq (equals)
co (contains)
sw (starts with)
lt (less than)
le (less than or equal to)
gt (greater than)
```
ge (greater than or equal to)

For presence, use *json-pointer pr* to match resources where the JSON pointer is present.

Literal values include true (match anything) and false (match nothing).

Complex expressions employ and, or, and ! (not), with parentheses, (*expression*), to group expressions.

**\_queryId=***identifier*

Specify a query by its identifier.

Specific queries can take their own query string parameter arguments, which depend on the implementation.

#### **\_pagedResultsCookie=***string*

The string is an opaque cookie used by the server to keep track of the position in the search results. The server returns the cookie in the JSON response as the value of pagedResultsCookie.

In the request <u>pageSize</u> must also be set and non-zero. You receive the cookie value from the provider on the first request, and then supply the cookie value in subsequent requests until the server returns a null cookie, meaning that the final page of results has been returned.

The pagedResultsCookie parameter is supported when used with the queryFilter parameter. The pagedResultsCookie parameter is not guaranteed to work when used with the queryExpression and \_queryId parameters.

The pagedResultsCookie and pagedResultsOffset parameters are mutually exclusive, and not to be used together.

#### **\_pagedResultsOffset=***integer*

When  $_{\text{pageSize}}$  is non-zero, use this as an index in the result set indicating the first page to return.

The pagedResultsCookie and pagedResultsOffset parameters are mutually exclusive, and not to be used together.

#### **\_pageSize=***integer*

Return query results in pages of this size. After the initial request, use pagedResultsCookie or pageResultsOffset to page through the results.

#### **\_totalPagedResultsPolicy=***string*

When a <u>pageSize</u> is specified, and non-zero, the server calculates the "totalPagedResults", in accordance with the totalPagedResultsPolicy, and provides the value as part of the response. The "totalPagedResults" is either an estimate of the total number of paged results (\_totalPagedResultsPolicy=ESTIMATE), or the exact total result count (\_totalPagedResultsPolicy=EXACT). If no count policy is specified in the query, or if totalPagedResultsPolicy=NONE, result counting is disabled, and the server returns value of -1 for "totalPagedResults".

#### **\_sortKeys=[+-]***field***[,[+-]***field***...]**

Sort the resources returned based on the specified field(s), either in  $\overline{*}$  (ascending, default) order, or in - (descending) order.

Because ascending order is the default, including the  $\pm$  character in the query is unnecessary. If you do include the  $\frac{1}{2}$ , it must be URL-encoded as  $\frac{1}{2}$ B, for example:

```
http://localhost:8080/api/users?_prettyPrint=true&_queryFilter=true&_sortKeys=%2Bname/givenName
```
The sortKeys parameter is not supported for predefined queries ( $q_{\text{queryId}}$ ).

#### **\_prettyPrint=true**

Format the body of the response.

### **\_fields=***field***[,***field***...]**

Return only the specified fields in each element of the "results" array in the response.

The field values are JSON pointers. For example if the resource is {"parent":{"child":"value"}}, parent/child refers to the "child":"value".

### D.1.13. HTTP Status Codes

When working with a Common REST API over HTTP, client applications should expect at least the following HTTP status codes. Not all servers necessarily return all status codes identified here:

### **200 OK**

The request was successful and a resource returned, depending on the request.

### **201 Created**

The request succeeded and the resource was created.

### **204 No Content**

The action request succeeded, and there was no content to return.

#### **304 Not Modified**

The read request included an If-None-Match header, and the value of the header matched the revision value of the resource.

### **400 Bad Request**

The request was malformed.

### **401 Unauthorized**

The request requires user authentication.

### **403 Forbidden**

Access was forbidden during an operation on a resource.

### **404 Not Found**

The specified resource could not be found, perhaps because it does not exist.

#### **405 Method Not Allowed**

The HTTP method is not allowed for the requested resource.

#### **406 Not Acceptable**

The request contains parameters that are not acceptable, such as a resource or protocol version that is not available.

### **409 Conflict**

The request would have resulted in a conflict with the current state of the resource.

### **410 Gone**

The requested resource is no longer available, and will not become available again. This can happen when resources expire for example.

### **412 Precondition Failed**

The resource's current version does not match the version provided.

### **415 Unsupported Media Type**

The request is in a format not supported by the requested resource for the requested method.

### **428 Precondition Required**

The resource requires a version, but no version was supplied in the request.

### **500 Internal Server Error**

The server encountered an unexpected condition that prevented it from fulfilling the request.

### **501 Not Implemented**

The resource does not support the functionality required to fulfill the request.

### **503 Service Unavailable**

The requested resource was temporarily unavailable. The service may have been disabled, for example.

## <span id="page-675-0"></span>D.2. Common REST and IDM

IDM implements the Common REST API as described in the previous section, with the exception of the following elements:

- The PATCH transform action is supported only on the config endpoint. Note that this is an optional action and not implemented everywhere across the ForgeRock Identity Platform.
- Common REST supports PATCH operations by list element index, as shown in the example in ["Patch Operation: Remove"](#page-668-0). IDM does not support PATCH by list element index.

## D.3. URI Scheme

The URI scheme for accessing a managed object follows this convention, assuming the IDM web application was deployed at /openidm.

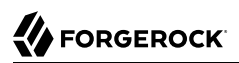

```
/openidm/managed/type/id
```
Similar schemes exist for URIs associated with all but system objects. For more information, see ["Understanding the Access Configuration Script \(](#page-465-0)access.js)".

The URI scheme for accessing a system object follows this convention:

```
/openidm/system/resource-name/type/id
```
An example of a system object in an LDAP directory might be:

```
/openidm/system/ldap/account/07b46858-56eb-457c-b935-cfe6ddf769c7
```
#### **Important**

For LDAP resources, you should *not* map the LDAP dn to the IDM uidAttribute (id). The attribute that is used for the **id** should be immutable. You should therefore map the LDAP entryUUID operational attribute to the IDM \_id, as shown in the following excerpt of the provisioner configuration file:

```
...
"uidAttribute" : "entryUUID",
...
```
## D.4. Object Identifiers

Every managed and system object has an identifier (expressed as *id* in the URI scheme) that is used to address the object through the REST API. The REST API allows for client-generated and servergenerated identifiers, through PUT and POST methods. The default server-generated identifier type is a UUID. If you create an object by using POST, a server-assigned ID is generated in the form of a UUID. If you create an object by using PUT, the client assigns the ID in whatever format you specify.

Most of the examples in this guide use client-assigned IDs, as it makes the examples easier to read.

## D.5. Content Negotiation

The REST API fully supports negotiation of content representation through the Accept HTTP header. Currently, the supported content type is JSON. When you send a JSON payload, you must include the following header:

```
Accept: application/json
```
In a REST call (using the **curl** command, for example), you would include the following option to specify the noted header:

```
--header "Content-Type: application/json"
```
You can also specify the default UTF-8 character set as follows:

```
--header "Content-Type: application/json;charset=utf-8"
```
The application/json content type is not needed when the REST call does not send a JSON payload.

## D.6. Conditional Operations

The REST API supports conditional operations through the use of the ETag, If-Match and If-None-Match HTTP headers. The use of HTTP conditional operations is the basis of IDM's optimistic concurrency control system. Clients should make requests conditional in order to prevent inadvertent modification of the wrong version of an object. For *managed objects*, if no conditional header is specified, a default of If-Match: \* is applied.

| <b>HTTP Header</b>                                                      | <b>Operation</b> | <b>Description</b>                                                                          |
|-------------------------------------------------------------------------|------------------|---------------------------------------------------------------------------------------------|
| If-Match: <rev></rev>                                                   | PUT              | Update the object if the <rev> matches<br/>the revision level of the object.</rev>          |
| If-Match: *                                                             | <b>PUT</b>       | Update the object regardless of revision<br>level                                           |
| If-None-Match: <rev></rev>                                              |                  | Bad request                                                                                 |
| If-None-Match: *                                                        | <b>PUT</b>       | Create; fails if the object already exists                                                  |
| When the conditional operations If-Match,<br>If-None-Match are not used | PUT              | Upsert; attempts a create, and then an<br>update; if both attempts fail, return an<br>error |

*REST API Conditional Operations*

## D.7. REST Endpoints and Sample Commands

This section describes the REST endpoints and provides a number of sample commands that show the interaction with the REST interface.

### D.7.1. Managing the Server Configuration Over REST

IDM stores configuration objects in the repository, and exposes them under the context path /openidm/ config. Single instance configuration objects are exposed under /openidm/config/*object-name*.

Multiple instance configuration objects are exposed under /openidm/config/*object-name*/*instance-name*. The following table outlines these configuration objects and how they can be accessed through the REST interface.

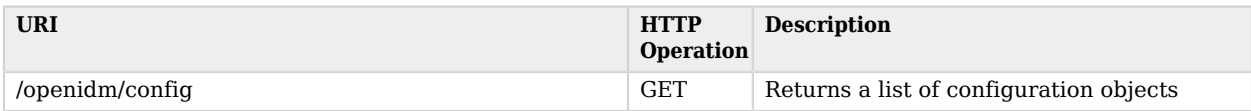

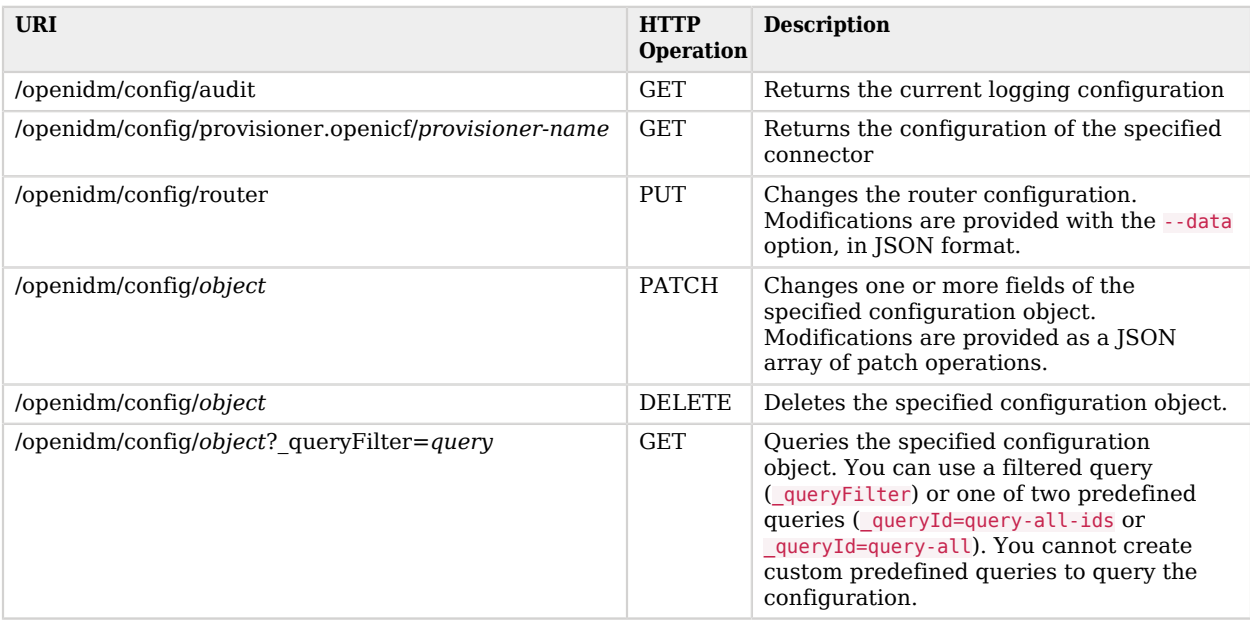

IDM supports REST operations to create, read, update, query, and delete configuration objects.

For command-line examples of managing the configuration over REST, see ["Configuring the Server](#page-118-0) [Over REST".](#page-118-0)

One entry is returned for each configuration object. To obtain additional information on the configuration object, include its pid or id in the URL. The following example displays configuration information on the sync object, based on a deployment using the sync-with-csv sample.

```
$ curl \
 --header "X-OpenIDM-Username: openidm-admin" \
 --header "X-OpenIDM-Password: openidm-admin" \
 --request GET \
  "http://localhost:8080/openidm/config/sync"
{
   "_id": "sync",
   "mappings": [
     {
       "name": "systemCsvfileAccounts_managedUser",
       "source": "system/csvfile/account",
       "target": "managed/user",
       "correlationQuery": {
         "type": "text/javascript",
         "source": "var query = {'_queryId' : 'for-userName', 'uid' : source.name};query;"
       },
       "properties": [
 {
           "source": "email",
           "target": "mail"
 },
```

```
 {
           "source": "firstname",
           "target": "givenName"
         },
         {
           "source": "lastname",
           "target": "sn"
         },
         {
           "source": "description",
           "target": "description"
         },
         {
           "source": "_id",
          "target": "_id"
         },
         {
           "source": "name",
           "target": "userName"
         },
         {
           "default": "Passw0rd",
           "target": "password"
         },
 {
           "source": "mobileTelephoneNumber",
           "target": "telephoneNumber"
 },
 {
           "source": "roles",
           "transform": {
              "type": "text/javascript",
              "source": "var _ = require('lib/lodash'); _.map(source.split(','), function(role)
            { return {' ref<sup>'</sup>: 'repo/internal/role/' + \overline{r}ole} });"
           },
           "target": "authzRoles"
         }
       ],
...
```
### D.7.2. Managing Users Over REST

User objects are stored in the repository and are exposed under the context path /managed/user. Many examples of REST calls related to this context path exist throughout this document. The following table lists available functionality associated with the /managed/user context path.

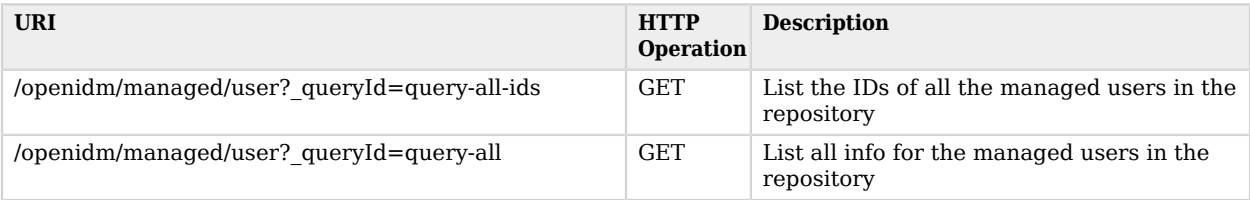

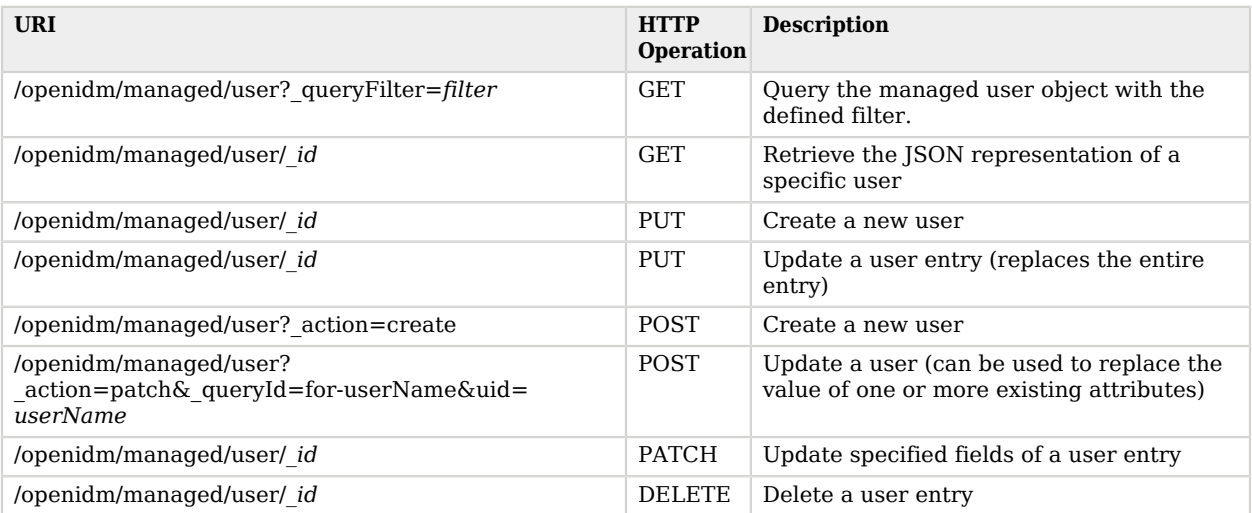

For a number of sample commands that show how to manage users over REST, see ["Working with](#page-149-0) [Managed Users".](#page-149-0)

### D.7.3. Managing System Objects Over REST

System objects, that is, objects that are stored in remote systems, are exposed under the /openidm/ system context. IDM provides access to system objects over REST, as listed in the following table.

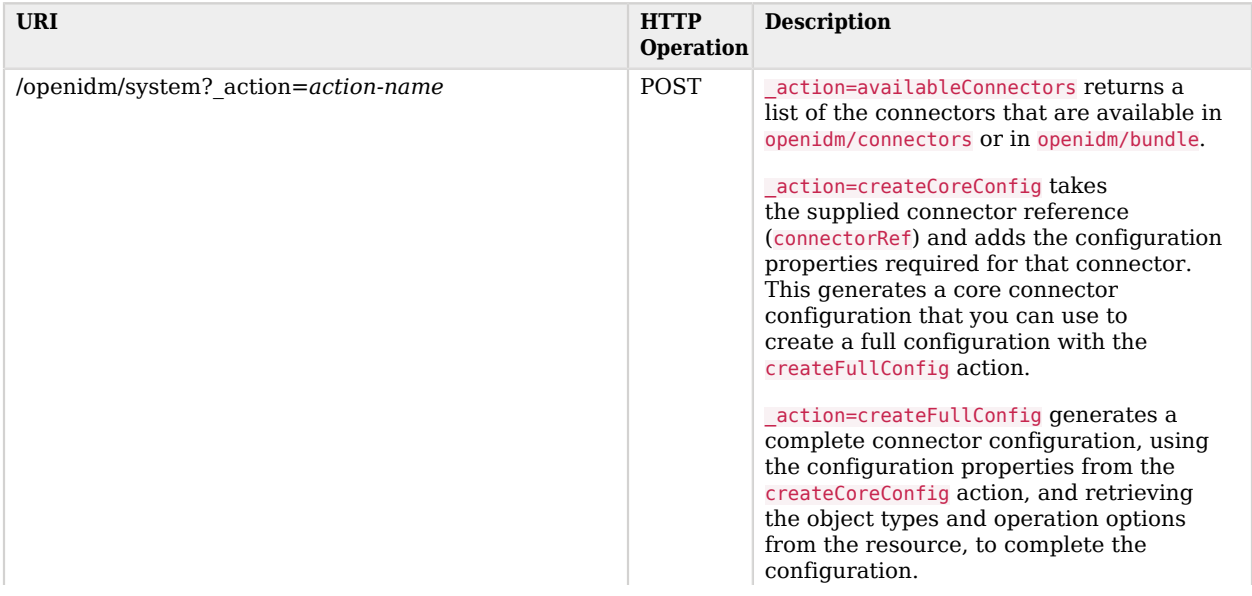

**W** FORGEROCK

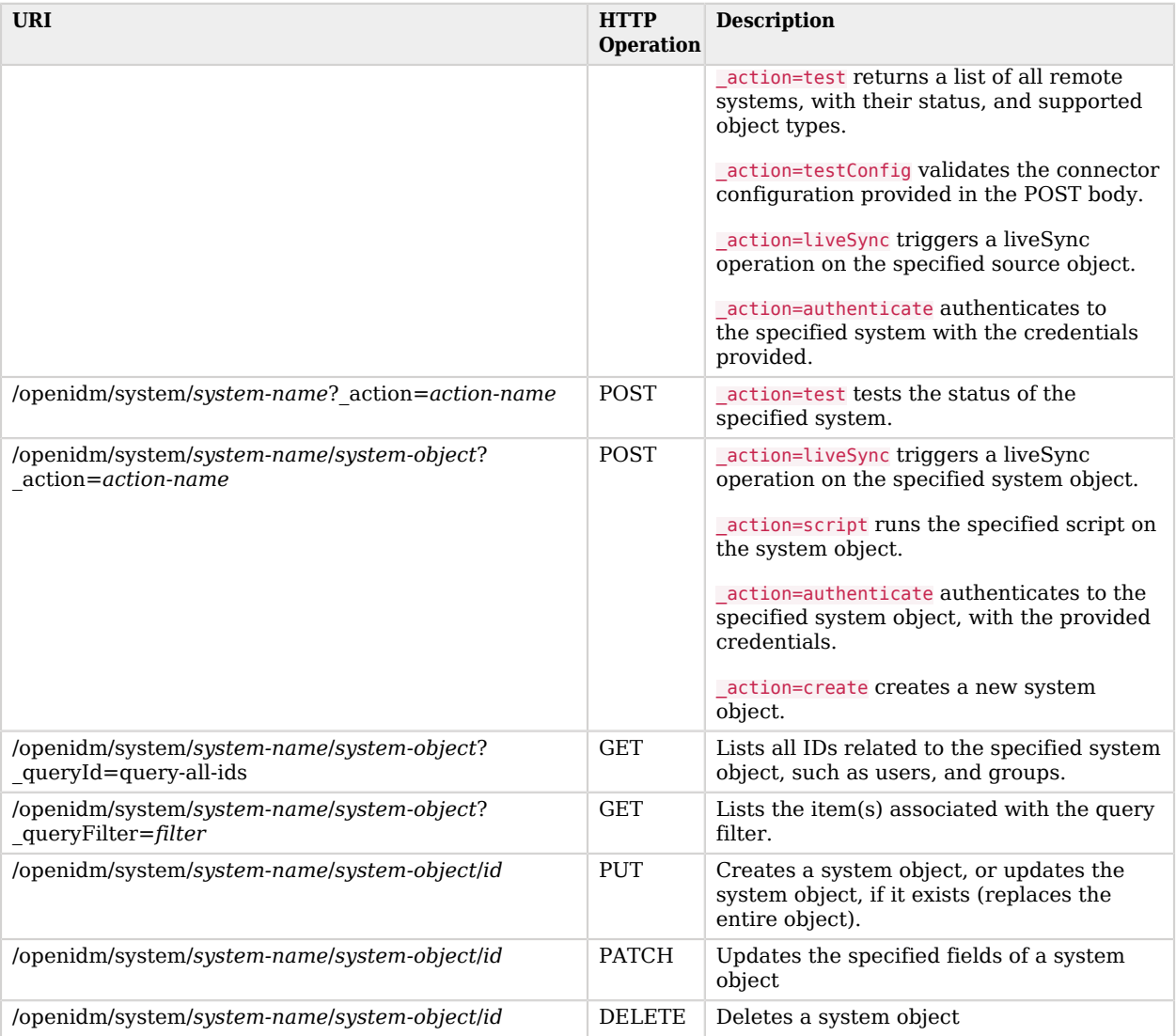

### **Note**

When you create a system object with a PUT request (that is, specifying a client-assigned ID), you should specify the ID in the URL only and not in the JSON payload. If you specify a different ID in the URL and in the JSON payload, the request will fail, with an error similar to the following:

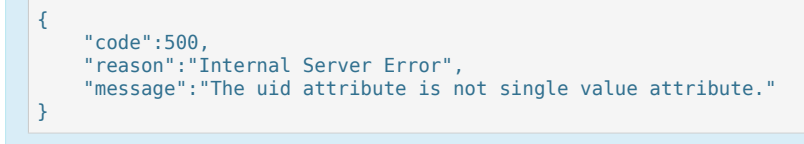

A POST request with a patch action is not currently supported on system objects. To patch a system object, you must send a PATCH request.

*Returning a list of the available connector configurations*

```
$ curl \
 --header "X-OpenIDM-Username: openidm-admin" \
 --header "X-OpenIDM-Password: openidm-admin" \
 --request POST \
  "http://localhost:8080/openidm/system?_action=availableConnectors"
```
*Returning a list of remote systems, and their status*

```
$ curl \
 --header "X-OpenIDM-Username: openidm-admin" \
 --header "X-OpenIDM-Password: openidm-admin" \
 --request POST \
  "http://localhost:8080/openidm/system?_action=test"
[
   {
     "ok": true,
     "displayName": "LDAP Connector",
     "connectorRef": {
       "bundleVersion": "[1.4.0.0,1.5.0.0)",
       "bundleName": "org.forgerock.openicf.connectors.ldap-connector",
       "connectorName": "org.identityconnectors.ldap.LdapConnector"
     },
     "objectTypes": [
      "_ALL_",
       "group",
       "account"
     ],
     "config": "config/provisioner.openicf/ldap",
     "enabled": true,
     "name": "ldap"
   }
]
```
*Two options for running a liveSync operation on a specified system object*

```
$ curl \
 --header "X-OpenIDM-Username: openidm-admin" \
 --header "X-OpenIDM-Password: openidm-admin" \
 --request POST \
  "http://localhost:8080/openidm/system?_action=liveSync&source=system/ldap/account"
{
   "connectorData": {
     "nativeType": "integer",
     "syncToken": 0
   },
   "_rev": "00000000a92657c7",
   "_id": "SYSTEMLDAPACCOUNT"
}
$ curl \
 --header "X-OpenIDM-Username: openidm-admin" \
 --header "X-OpenIDM-Password: openidm-admin" \
 --request POST \
  "http://localhost:8080/openidm/system/ldap/account?_action=liveSync"
{
   "connectorData": {
     "nativeType": "integer",
     "syncToken": 0
   },
   "_rev": "00000000a92657c7",
   "_id": "SYSTEMLDAPACCOUNT"
}
```
*Running a script on a system object*

```
$ curl \
--header "X-OpenIDM-Username: openidm-admin" \
--header "X-OpenIDM-Password: openidm-admin" \
--request POST \
 "http://localhost:8080/openidm/system/ldap/account?_action=script&_scriptId=addUser"
```
*Authenticating to a system object*

```
$ curl \
 --header "X-OpenIDM-Username: openidm-admin" \
 --header "X-OpenIDM-Password: openidm-admin" \
 --request POST \
  "http://localhost:8080/openidm/system/ldap/account?
_action=authenticate&username=bjensen&password=Passw0rd"
{
   "_id": "fc252fd9-b982-3ed6-b42a-c76d2546312c"
}
```
*Creating a new system object*

```
$ curl \
 --header "Content-Type: application/json" \
 --header "X-OpenIDM-Password: openidm-admin" \
 --header "X-OpenIDM-Username: openidm-admin" \
 --data '{
     "cn":"James Smith",
     "dn":"uid=jsmith,ou=people,dc=example,dc=com",
     "uid":"jsmith",
     "sn":"Smith",
     "givenName":"James",
     "mail": "jsmith@example.com",
     "description":"Created by IDM REST"}' \
 --request POST \
  "http://localhost:8080/openidm/system/ldap/account?_action=create"
{
     "telephoneNumber":null,
     "description":"Created by IDM REST",
     "mail":"jsmith@example.com",
     "givenName":"James",
     "cn":"James Smith",
     "dn":"uid=jsmith,ou=people,dc=example,dc=com",
     "uid":"jsmith",
     "ldapGroups":[],
     "sn":"Smith",
     "_id":"07b46858-56eb-457c-b935-cfe6ddf769c7"
}
```
## *Renaming a system object*

You can rename a system object simply by supplying a new naming attribute value in a PUT request. The PUT request replaces the entire object. The naming attribute depends on the external resource.

The following example renames an object on an LDAP server, by changing the DN of the LDAP object (effectively performing a modDN operation on that object).

The example renames the user created in the previous example.

# **SE FORGEROCK**

```
$ curl \
 --header "Content-Type: application/json" \
 --header "X-OpenIDM-Password: openidm-admin" \
 --header "X-OpenIDM-Username: openidm-admin" \
 --header "If-Match: *" \
 --data '{
     "cn":"James Smith",
     "dn":"uid=jimmysmith,ou=people,dc=example,dc=com",
     "uid":"jimmysmith",
     "sn":"Smith",
     "givenName":"James",
     "mail": "jsmith@example.com"}' \
 --request PUT \
  "http://localhost:8080/openidm/system/ldap/account/07b46858-56eb-457c-b935-cfe6ddf769c7"
{
   "mail":"jsmith@example.com",
   "cn":"James Smith",
   "sn":"Smith",
   "dn":"uid=jimmysmith,ou=people,dc=example,dc=com",
   "ldapGroups":[],
   "telephoneNumber":null,
   "description":"Created by IDM REST",
   "givenName":"James",
   "uid":"jimmysmith",
   "_id":"07b46858-56eb-457c-b935-cfe6ddf769c7"
}
```
*List the IDs associated with a specific system object*

```
$ curl \
 --header "X-OpenIDM-Password: openidm-admin" \
 --header "X-OpenIDM-Username: openidm-admin" \
 --request GET \
  "http://localhost:8080/openidm/system/ldap/account?_queryId=query-all-ids"
{
   "remainingPagedResults": -1,
   "pagedResultsCookie": null,
   "resultCount": 3,
   "result": [
         {
            "dn": "uid=jdoe,ou=People,dc=example,dc=com",
             "_id": "1ff2e78f-4c4c-300c-b8f7-c2ab160061e0"
        },
        {
            "dn": "uid=bjensen,ou=People,dc=example,dc=com",
             "_id": "fc252fd9-b982-3ed6-b42a-c76d2546312c"
        },
        {
            "dn": "uid=jimmysmith,ou=people,dc=example,dc=com",
            "_id": "07b46858-56eb-457c-b935-cfe6ddf769c7"
        }
   ]
}
```
# D.7.4. Managing Workflows Over REST

Workflow objects are exposed under the /openidm/workflow context path. IDM provides access to the workflow module over REST, as listed in the following table.

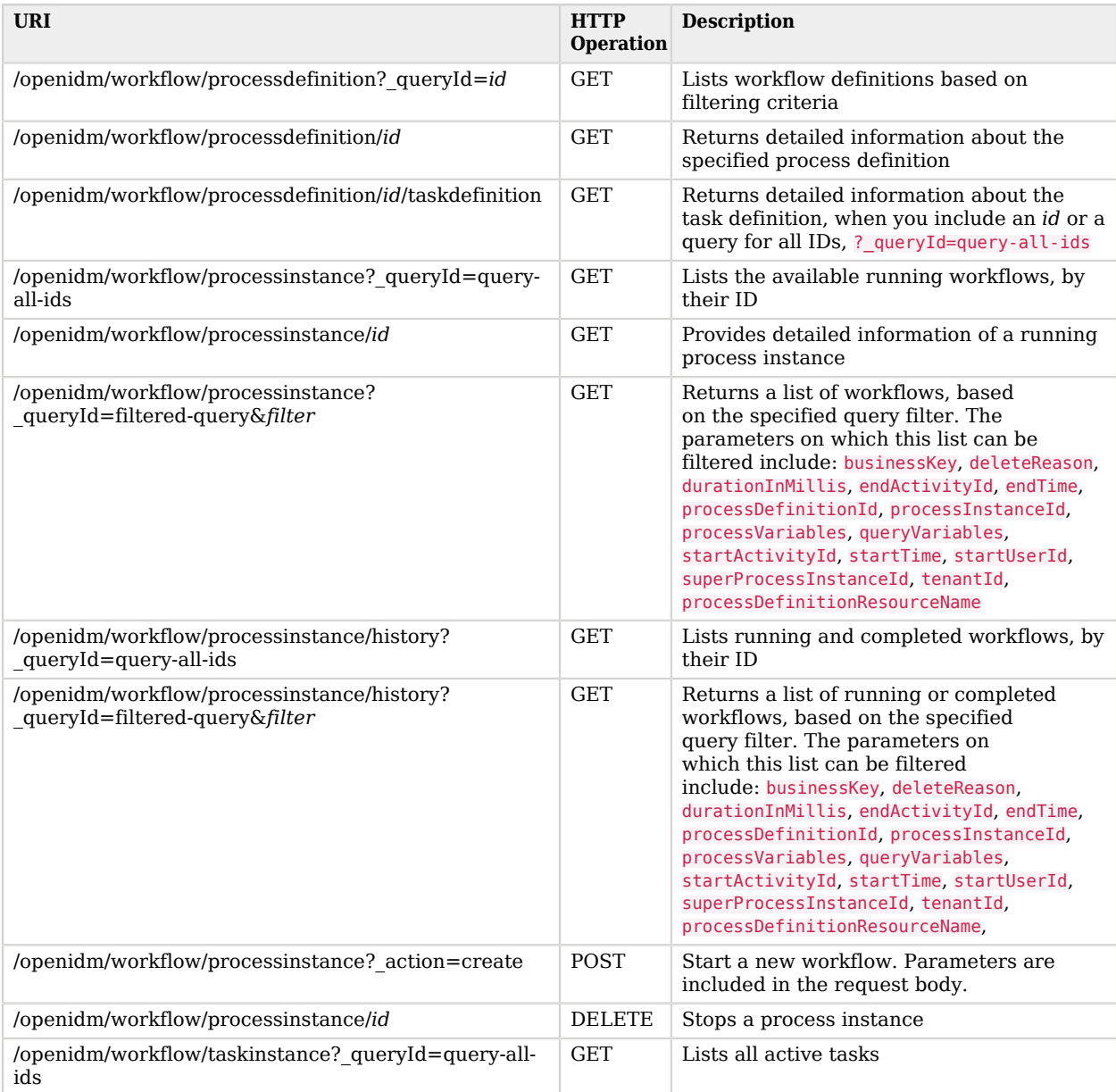

# **A** FORGEROCK

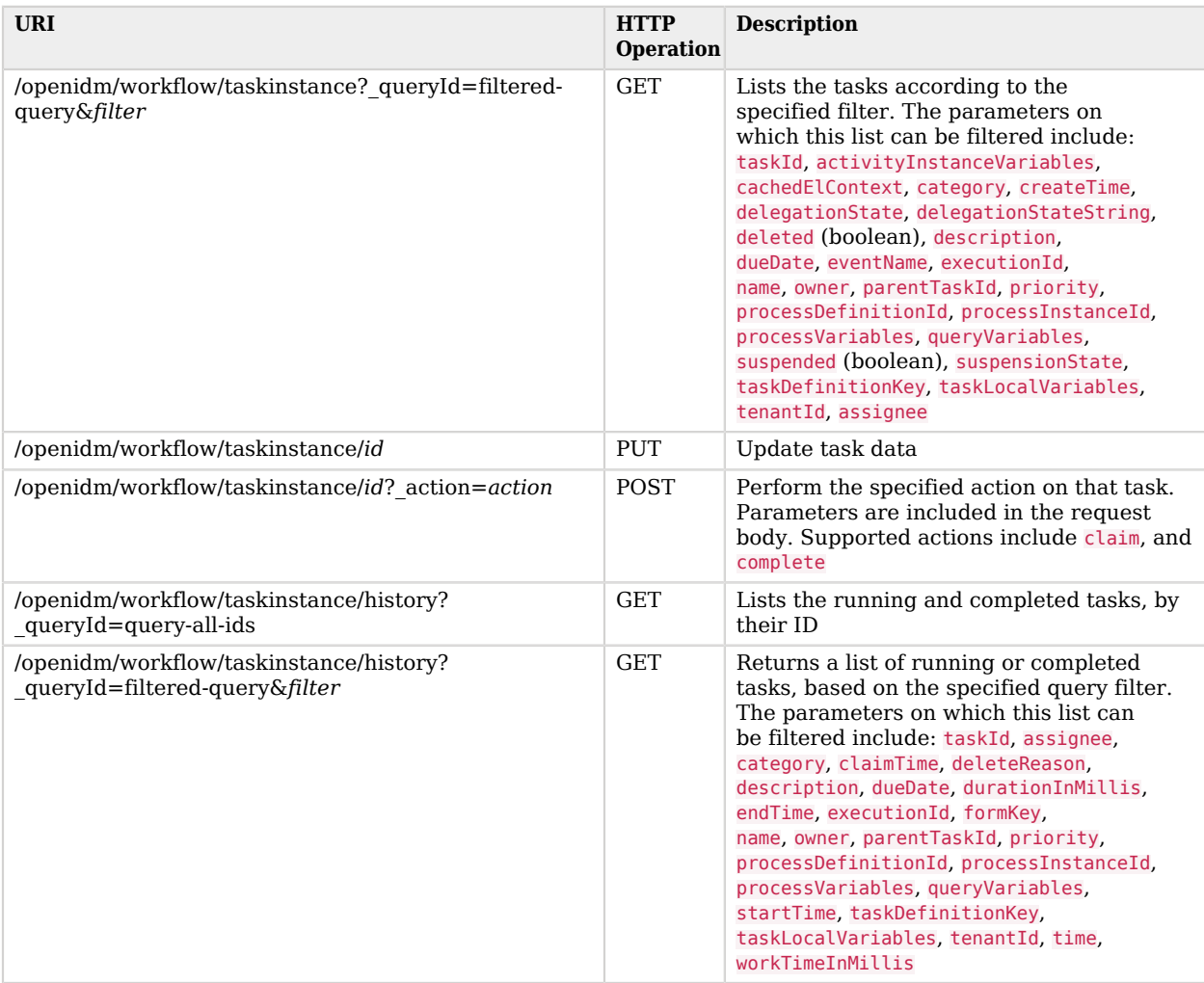

The following examples list the defined workflows. For a workflow to appear in this list, the corresponding workflow definition must be in the openidm/workflow directory.

```
$ curl \
--header "X-OpenIDM-Username: openidm-admin" \
--header "X-OpenIDM-Password: openidm-admin" \
--request GET \
 "http://localhost:8080/openidm/workflow/processdefinition?_queryId=query-all-ids"
```
Depending on the defined workflows, the output will be something like the following:

```
{
"result":[ {
      "tenantId" : "",
      "candidateStarterGroupIdExpressions" : [ ],
      "candidateStarterUserIdExpressions" : [ ],
      "participantProcess" : null,
...
 } ],
 "resultCount" : 1,
      "pagedResultsCookie" : null,
      "remainingPagedResults" : -1
}
```
The following example invokes a workflow named "myWorkflow". The foo parameter is given the value bar in the workflow invocation.

```
$ curl \
--header "Content-Type: application/json" \
--header "X-OpenIDM-Username: openidm-admin" \
--header "X-OpenIDM-Password: openidm-admin" \
--request POST \
--data '{
       "_key":"contractorOnboarding",
       "foo":"bar"
  }' \
 "http://localhost:8080/openidm/workflow/processinstance?_action=create"
```
# D.7.5. Managing Schedules Over REST

The scheduler service enables you to manage and monitor scheduled jobs. For more information about the scheduler service, see "*[Scheduling Tasks and Events](#page-406-0)*".

You can access the scheduler service over REST, as indicated in the following table:

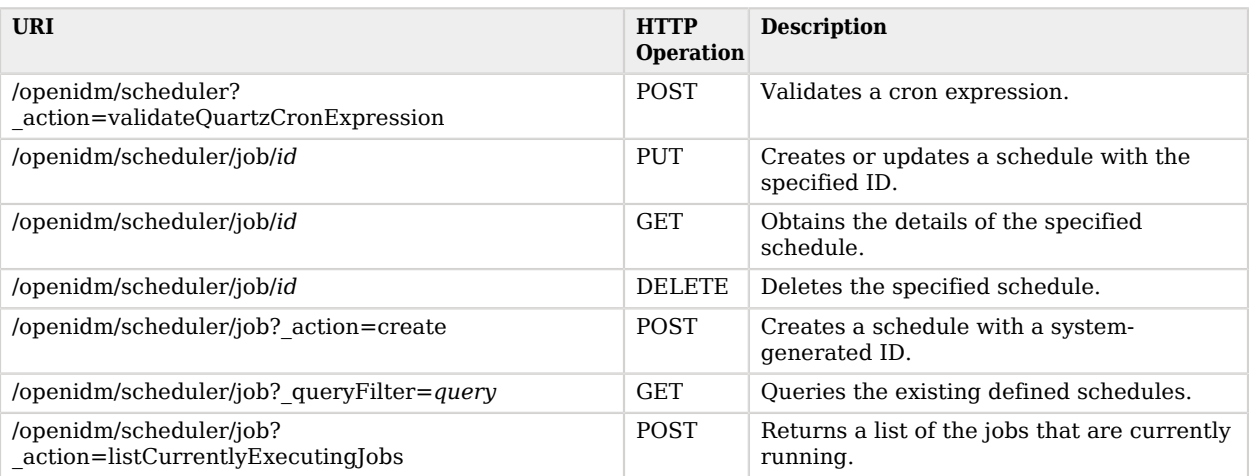

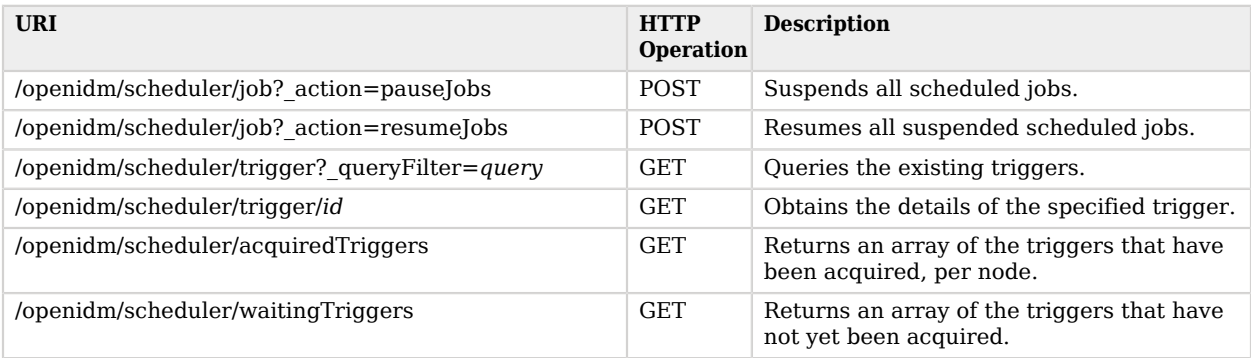

# D.7.6. Managing Scanned Tasks Over REST

The task scanning mechanism enables you to perform a batch scan for a specified date, on a scheduled interval, and then to execute a task when this date is reached. For more information about scanned tasks, see ["Scanning Data to Trigger Tasks"](#page-423-0).

IDM provides REST access to the task scanner, as listed in the following table:

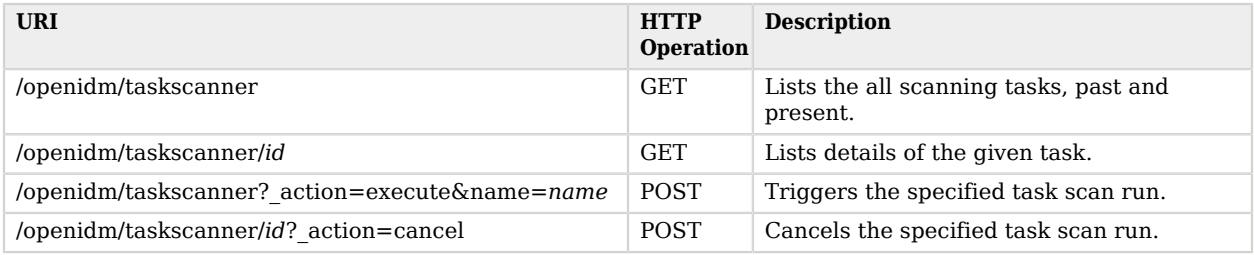

# D.7.7. Accessing Log Entries Over REST

You can interact with the audit logs over REST, as shown in the following table. Queries on the audit endpoint must use queryFilter syntax. Predefined queries (invoked with the queryId parameter) are not supported.

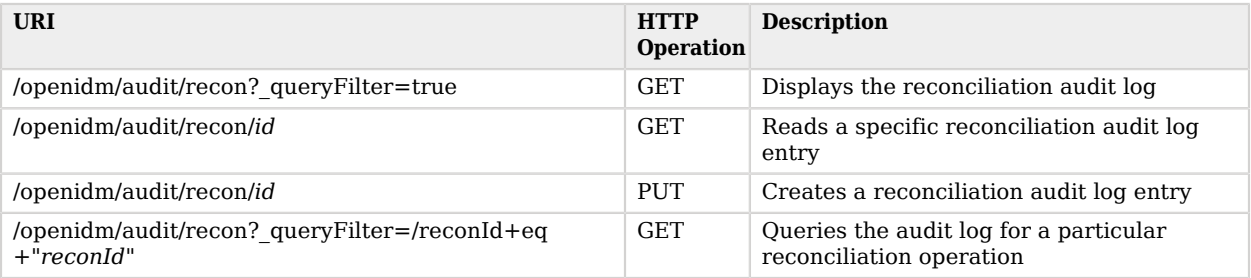

**W** FORGEROCK

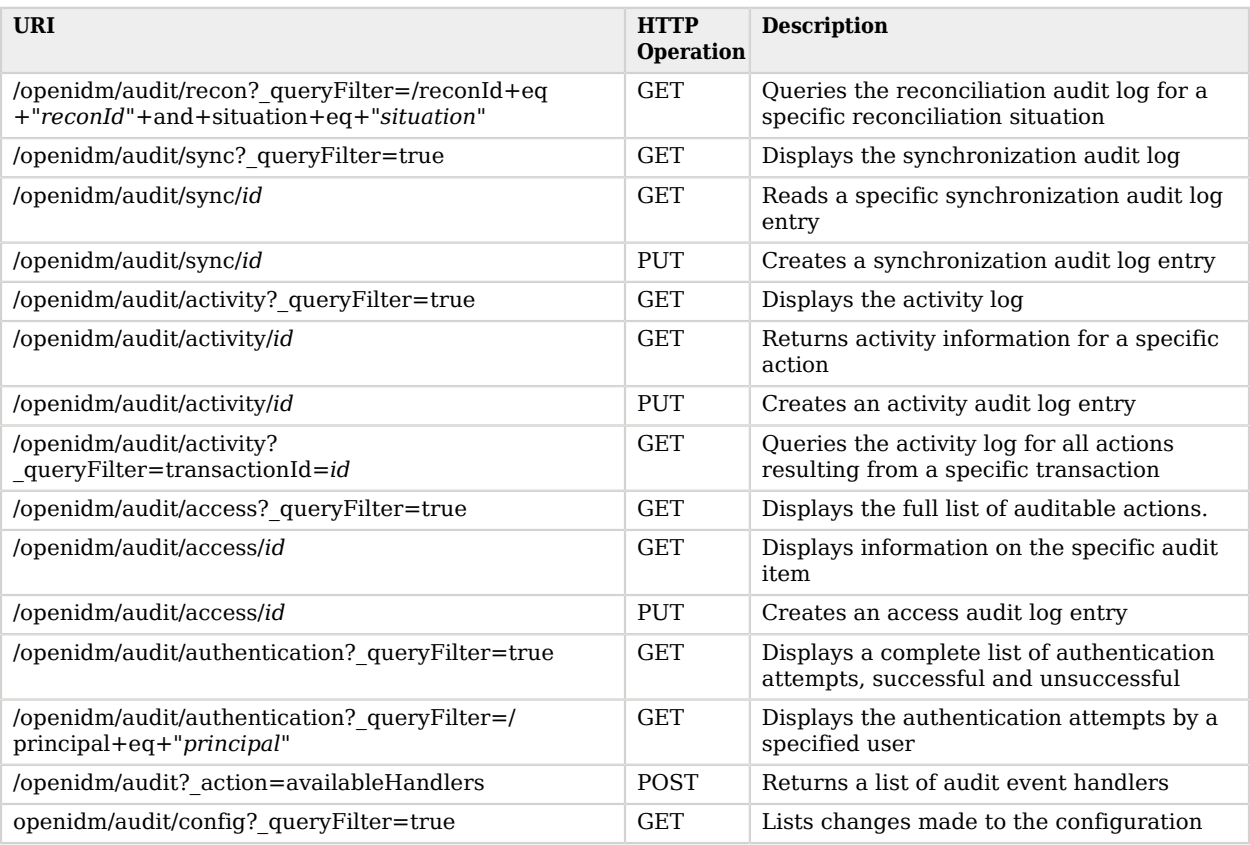

# D.7.8. Managing Reconciliation Operations Over REST

You can interact with the reconciliation engine over REST, as shown in the following table.

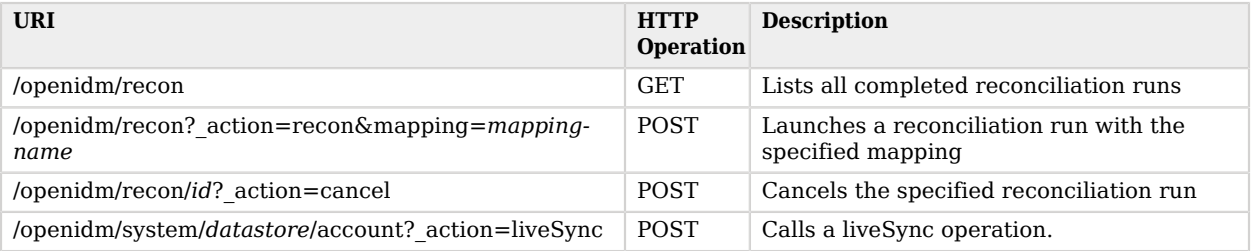

The following example runs a reconciliation action, with the mapping systemHrdb\_managedUser, defined in the sync.json file.

```
FORGEROCK
```

```
$ curl \
--header "X-OpenIDM-Username: openidm-admin" \
--header "X-OpenIDM-Password: openidm-admin" \
 --request POST \
 "http://localhost:8080/openidm/recon?_action=recon&mapping=systemHrdb_managedUser"
```
# D.7.9. Managing the Synchronization Service Over REST

You can interact with the synchronization service over REST, as shown in the following table:

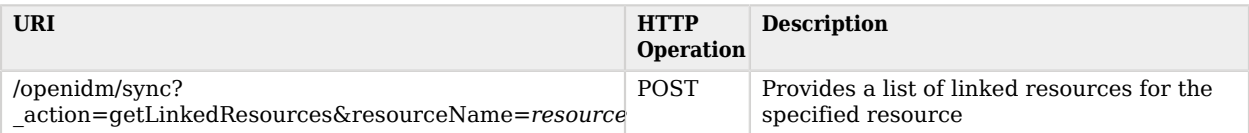

For example:

```
$ curl \
 --header "X-OpenIDM-Username: openidm-admin" \
 --header "X-OpenIDM-Password: openidm-admin" \
 --header "Content-Type: application/json" \
 --request POST \
  "http://localhost:8080/openidm/sync?_action=getLinkedResources&resourceName=managed/user/joesmith"
\lceil {
     "resourceName": "system/ldap/account/03496258-1c5e-40a0-8744-badc2500f262",
     "content": {
 "uid": "joe.smith1",
 "mail": "joe.smith@example.com",
       "sn": "Smith",
       "givenName": "Joe",
       "employeeType": [],
       "dn": "uid=joe.smith1,ou=People,dc=example,dc=com",
       "ldapGroups": [],
       "cn": "Joe Smith",
       "kbaInfo": [],
       "aliasList": [],
       "objectClass": [
         "top",
         "inetOrgPerson",
         "organizationalPerson",
         "person"
       ],
        "_id": "03496258-1c5e-40a0-8744-badc2500f262"
     },
     "linkQualifier": "default",
     "linkType": "systemLdapAccounts_managedUser"
   }
]
```
# D.7.10. Managing the Security Service Over REST

You can interact with the security service over REST, as shown in the following table:

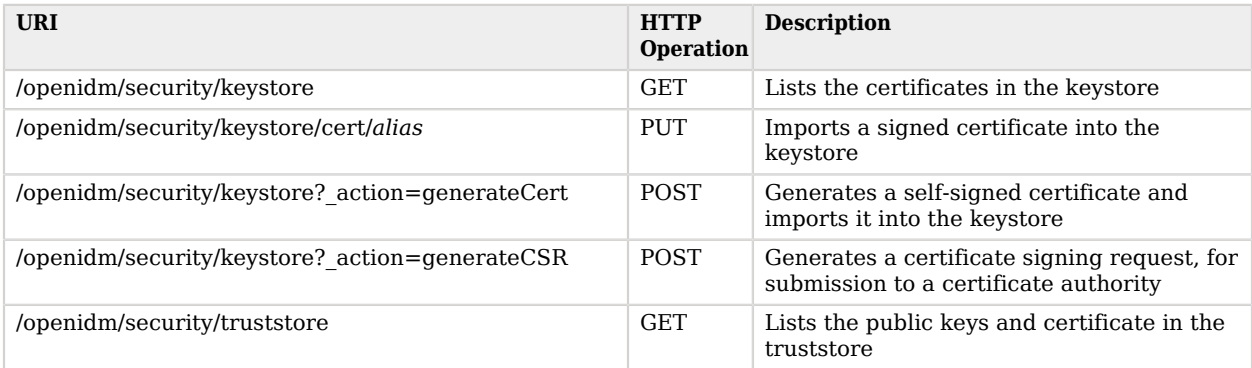

For sample REST commands, see ["Accessing the Security Management Service".](#page-472-0)

# D.7.11. Managing the Repository Over REST

You can interact with the repository engine over REST, as shown in the following table.

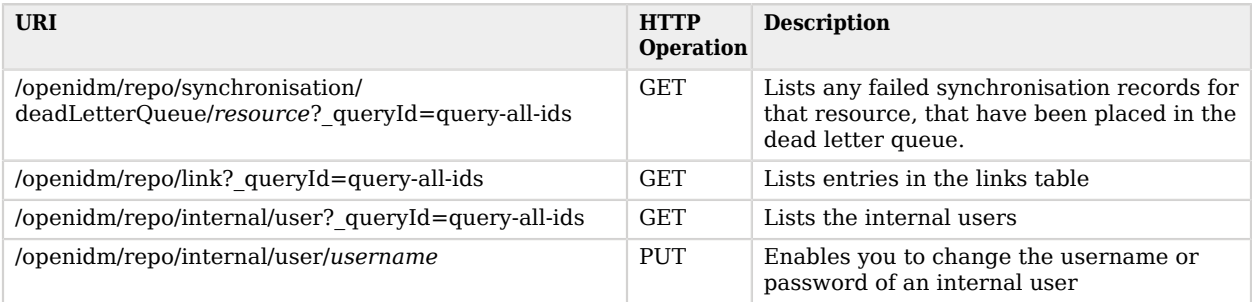

For examples of queries on the repo/ endpoint, see ["Interacting With the Repository Over REST".](#page-111-0)

# D.7.12. Managing Updates Over REST

You can interact with the updates engine over REST, as shown in the following table.

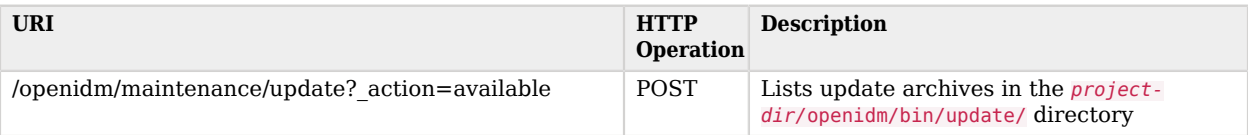

# **V FORGEROCK**

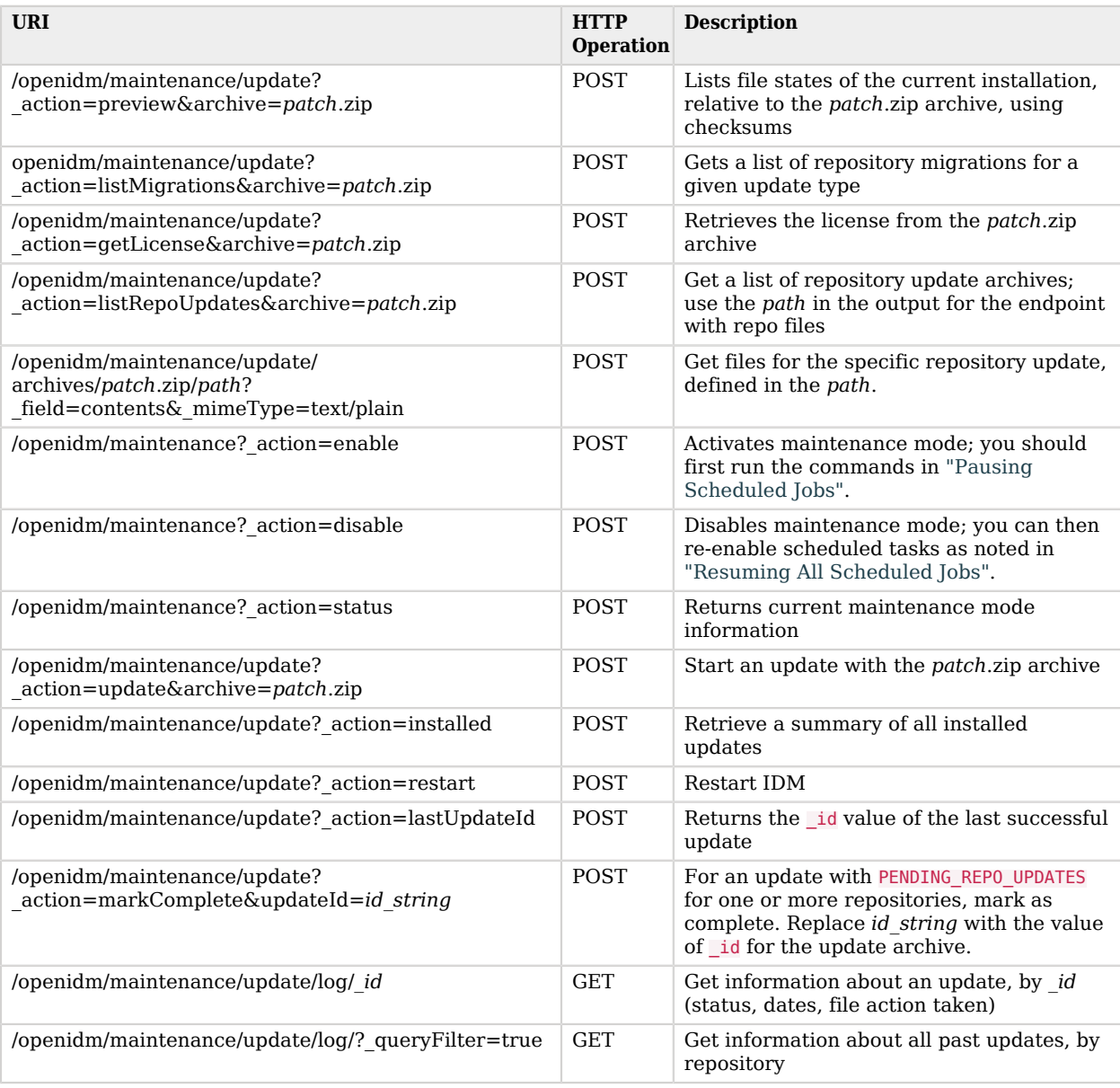

# *Update Status Message*

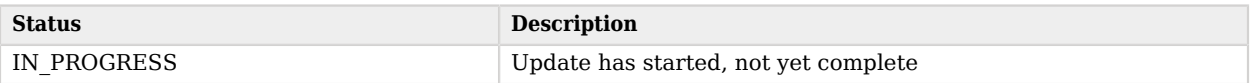

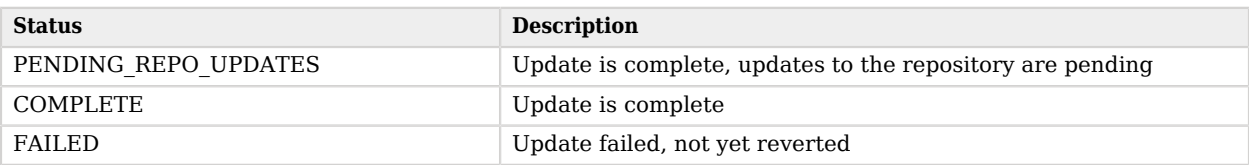

# D.7.13. Accessing Server Information and Health Over REST

You can access information about the current state of the IDM instance through the info and health REST calls, as shown in the following table. For more information, see ["Monitoring Server Health"](#page-19-0).

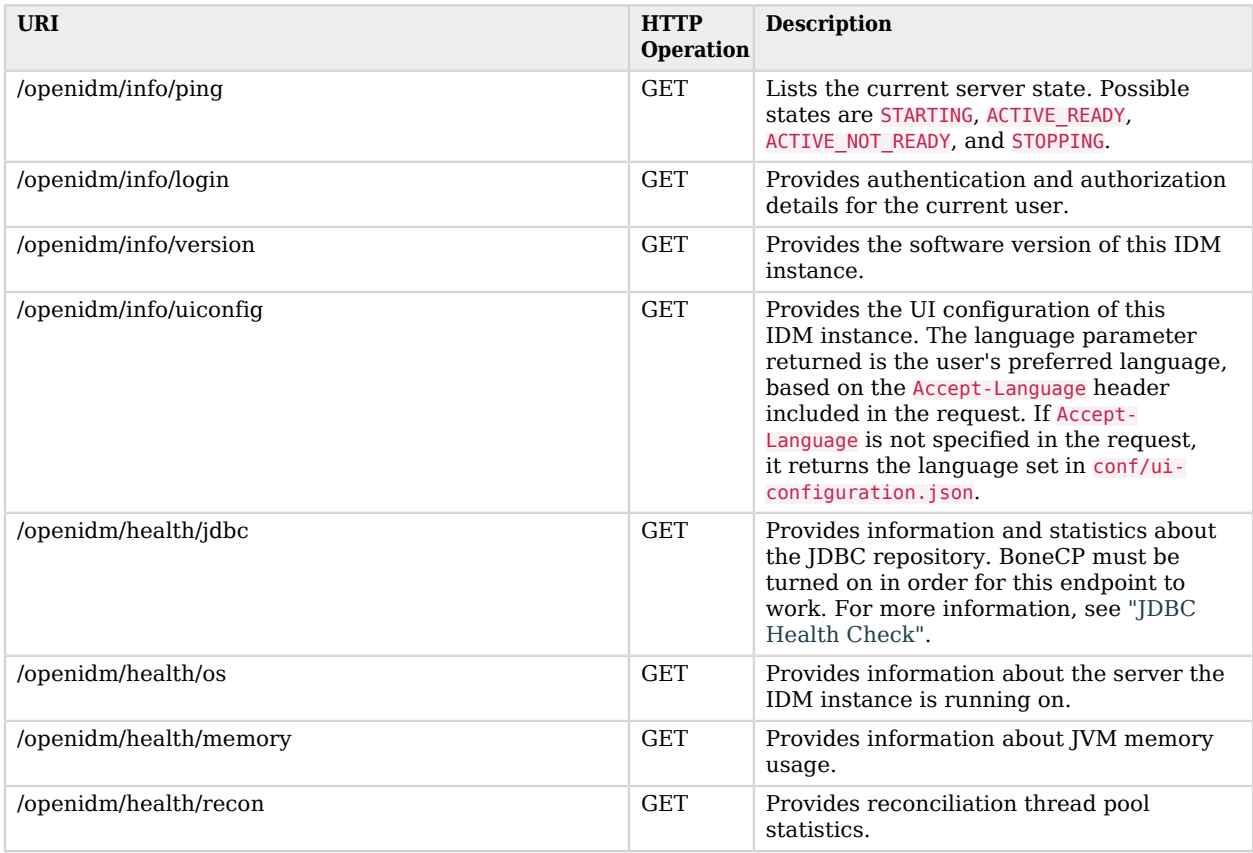

# D.7.14. Managing Social Identity Providers Over REST

You can manage social identity providers over REST, as shown in the following table. For more information, see "*[Configuring Social Identity Providers](#page-205-0)*".

**W** FORGEROCK

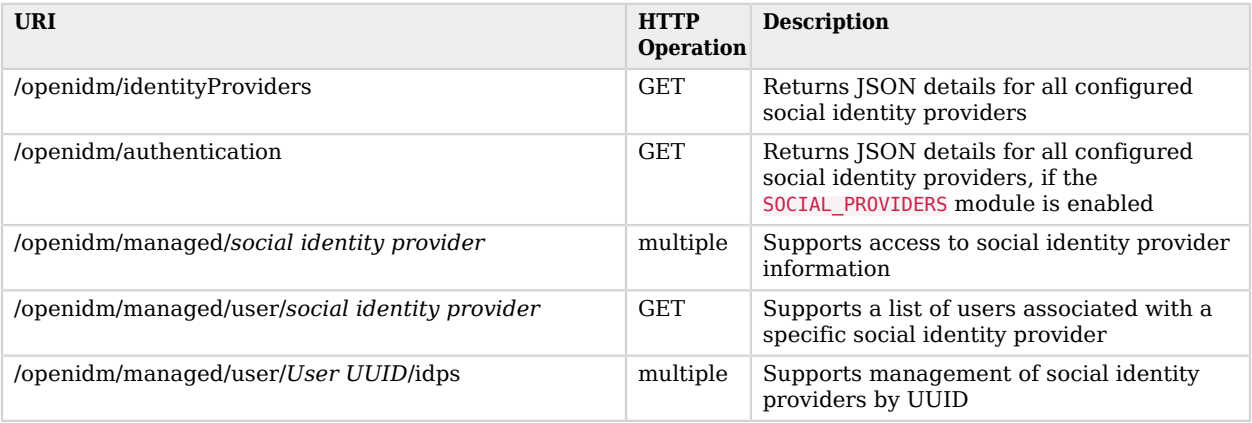

# **Appendix E. Scripting Reference**

This appendix lists the functions supported by the script engine, the locations in which scripts can be triggered, and the variables available to scripts. For more information about scripting in IDM, see "*[Extending IDM Functionality By Using Scripts](#page-397-0)*".

# E.1. Function Reference

Functions (access to managed objects, system objects, and configuration objects) within IDM are accessible to scripts via the openidm object, which is included in the top-level scope provided to each script.

The following sections describe the functions supported by the script engine:

# E.1.1. openidm.create(resourceName, newResourceId, content, params, fields)

This function creates a new resource object.

#### *Parameters*

#### **resourceName**

string

The container in which the object will be created, for example, managed/user.

#### **newResourceId**

string

The identifier of the object to be created, if the client is supplying the ID. If the server should generate the ID, pass null here.

#### **content**

JSON object

The content of the object to be created.

#### **params**

JSON object (optional)

Additional parameters that are passed to the create request.

#### **fields**

JSON array (optional)

An array of the fields that should be returned in the result. The list of fields can include wild cards, such as  $*$  or  $*$  ref. If no fields are specified, the entire new object is returned.

#### *Returns*

The created resource object.

#### *Throws*

An exception is thrown if the object could not be created.

#### *Example*

openidm.create(*"managed/user"*, bjensen, *JSON object*);

# E.1.2. openidm.patch(resourceName, rev, value, params, fields)

This function performs a partial modification of a managed or system object. Unlike the update function, only the modified attributes are provided, not the entire object.

# *Parameters*

## **resourceName**

string

The full path to the object being updated, including the ID.

#### **rev**

#### string

The revision of the object to be updated. Use null if the object is not subject to revision control, or if you want to skip the revision check and update the object, regardless of the revision.

#### **value**

JSON object

The value of the modifications to be applied to the object. The patch set includes the operation type, the field to be changed, and the new values. A PATCH request can add, remove, replace, or increment an attribute value. A replace operation replaces an existing value, or adds a value if no value exists.

#### **params**

JSON object (optional)

Additional parameters that are passed to the patch request.

#### **fields**

JSON array (optional)

An array of the fields that should be returned in the result. The list of fields can include wild cards, such as  $*$  or  $*$  ref. If no fields are specified, the entire new object is returned.

## *Returns*

The modified resource object.

#### *Throws*

An exception is thrown if the object could not be updated.

## *Examples*

Patching an object to add a value to an array:

```
openidm.patch("managed/role/" + role._id, null,
  [{"operation":"add", "field":"/members/-", "value":[ {"_ref":"managed/user/" + user._id} ]}]);
```
Patching an object to remove an existing property:

```
openidm.patch("managed/user/" + user._id, null,
  [{"operation":"remove", "field":"marital_status", "value":"single"}]);
```
Patching an object to replace a field value:

```
openidm.patch("managed/user/" + user._id, null,
  [{"operation":"replace", "field":"/password", "value":"Passw0rd"}]);
```
Patching an object to increment an integer value:

```
openidm.patch("managed/user/" + user._id, null,
   [{"operation":"increment","field":"/age","value":1}]);
```
# E.1.3. openidm.read(resourceName, params, fields)

This function reads and returns a resource object.

#### *Parameters*

#### **resourceName**

string

The full path to the object to be read, including the ID.

#### **params**

JSON object (optional)

The parameters that are passed to the read request. Generally, no additional parameters are passed to a read request, but this might differ, depending on the request. If you need to specify a list of fields as a third parameter, and you have no additional params to pass, you must pass null here. Otherwise, you simply omit both parameters.

#### **fields**

JSON array (optional)

An array of the fields that should be returned in the result. The list of fields can include wild cards, such as  $*$  or  $*_{ref}$ . If no fields are specified, the entire object is returned.

#### *Returns*

The resource object, or null if not found.

#### *Example*

openidm.read(*"managed/user/"*+userId, null, [*"\*"*, *"manager"*])

# E.1.4. openidm.update(resourceName, rev, value, params, fields)

This function updates an entire resource object.

# *Parameters*

### **id**

string

The complete path to the object to be updated, including its ID.

## **rev**

#### string

The revision of the object to be updated. Use null if the object is not subject to revision control, or if you want to skip the revision check and update the object, regardless of the revision.

#### **value**

object

The complete replacement object.

#### **params**

JSON object (optional)

The parameters that are passed to the update request.

## **fields**

JSON array (optional)

An array of the fields that should be returned in the result. The list of fields can include wild cards, such as  $*$  or  $*_{ref}$ . If no fields are specified, the entire object is returned.

# *Returns*

The modified resource object.

## *Throws*

An exception is thrown if the object could not be updated.

# *Example*

In this example, the managed user entry is read (with an openidm.read, the user entry that has been read is updated with a new description, and the entire updated object is replaced with the new value.

```
var user_read = openidm.read('managed/user/' + source._id);
user_read['description'] = 'The entry has been updated';
openidm.update('managed/user/' + source._id, null, user_read);
```
# E.1.5. openidm.delete(resourceName, rev, params, fields)

This function deletes a resource object.

# *Parameters*

#### **resourceName**

string

The complete path to the to be deleted, including its ID.

#### **rev**

string

The revision of the object to be deleted. Use null if the object is not subject to revision control, or if you want to skip the revision check and delete the object, regardless of the revision.

#### **params**

JSON object (optional)

The parameters that are passed to the delete request.

#### **fields**

JSON array (optional)

An array of the fields that should be returned in the result. The list of fields can include wild cards, such as  $*$  or  $*$  ref. If no fields are specified, the entire object is returned.

## *Returns*

Returns the deleted object if successful.

# *Throws*

An exception is thrown if the object could not be deleted.

# *Example*

openidm.**delete**(*'managed/user/'*+ user.\_id, user.\_rev)

# E.1.6. openidm.query(resourceName, params, fields)

This function performs a query on the specified resource object. For more information, see ["Constructing Queries"](#page-132-0).

# *Parameters*

#### **resourceName**

string

The resource object on which the query should be performed, for example, "managed/user", or "system/ldap/account".

#### **params**

JSON object

The parameters that are passed to the query, \_queryFilter, \_queryId, or \_queryExpression. Additional parameters passed to the query will differ, depending on the query.

Certain common parameters can be passed to the query to restrict the query results. The following sample query passes paging parameters and sort keys to the query.

```
reconAudit = openidm.query("audit/recon", {
     "_queryFilter": queryFilter,
     "_pageSize": limit,
     ^-pagedResultsOffset": offset,
     "_pagedResultsCookie": string,
     "_sortKeys": "-timestamp"
});
```
For more information about \_queryFilter syntax, see ["Common Filter Expressions"](#page-130-0). For more information about paging, see ["Paging Query Results"](#page-142-0).

## **fields**

list

A list of the fields that should be returned in the result. The list of fields can include wild cards, such as  $*$  or  $*$  ref. The following example returns only the userName and  $\overline{\phantom{a}}$  id fields:

```
openidm.query("managed/user", { "_queryFilter": "/userName sw \"user.1\""}, ["userName", "_id"])
```
This parameter is particularly useful in enabling you to return the response from a query without including intermediary code to massage it into the right format.

Fields are specified as JSON pointers.

#### *Returns*

The result of the query. A query result includes the following parameters:

#### **query-time-ms**

(For JDBC repositories only) the time, in milliseconds, that IDM took to process the query.

#### **result**

The list of entries retrieved by the query. The result includes the properties that were requested in the query.

The following example shows the result of a custom query that requests the ID, user name, and email address of all managed users in the repository.

```
{
   "result": [
     {
        "_id": "bjensen",
        "_rev": "00000000a059dc9f",
        "userName": "bjensen",
        "mail": "bjensen@example.com"
     },
\left\{ \begin{array}{c} \end{array} \right. "_id": "scarter",
        "_rev": "00000000d84ade1c",
        "userName": "scarter",
        "mail": "scarter@example.com"
     }
   ],
   "resultCount": 2,
   "pagedResultsCookie": null,
   "totalPagedResultsPolicy": "NONE",
   "totalPagedResults": -1,
   "remainingPagedResults": -1
}
```
#### *Throws*

An exception is thrown if the given query could not be processed.

# *Examples*

The following sample query uses a \_queryFilter to query the managed user repository.

```
openidm.query("managed/user",
         {'_queryFilter': userIdPropertyName + ' eq "' + security.authenticationId + '"'});
```
The following sample query references the for-userName query, defined in the repository configuration, to query the managed user repository.

```
openidm.query("managed/user",
          {"_queryId": "for-userName", "uid": request.additionalParameters.uid } );
```
# E.1.7. openidm.action(resource, actionName, content, params, fields)

This function performs an action on the specified resource object. The resource and actionName are required. All other parameters are optional.

# *Parameters*

#### **resource**

string

The resource that the function acts upon, for example, managed/user.

#### **actionName**

string

The action to execute. Actions are used to represent functionality that is not covered by the standard methods for a resource (create, read, update, delete, patch, or query). In general, you should not use the openidm.action function for create, read, update, patch, delete or query operations. Instead, use the corresponding function specific to the operation (for example, openidm .create).

Using the operation-specific functions enables you to benefit from the well-defined REST API, which follows the same pattern as all other standard resources in the system. Using the REST API enhances usability for your own API and enforces the established patterns described in "*[REST](#page-658-0) [API Reference](#page-658-0)*".

IDM-defined resources support a fixed set of actions. For user-defined resources (scriptable endpoints) you can implement whatever actions you require.

The following list outlines the supported actions, for each resource. The actions listed here are also supported over the REST interface, and are described in detail in "*[REST API Reference](#page-658-0)*".

#### **Actions supported on managed resources (managed/***\****)**

patch, triggerSyncCheck

#### **Actions supported on system resources (system/***\****)**

availableConnectors, createCoreConfig, createFullConfig, test, testConfig, liveSync, authenticate, script

For example:

```
openidm.action("system/ldap/account", "authenticate", {},
{"userName" : "bjensen", "password" : "Passw0rd"});
```
#### **Actions supported on the repository (repo)**

command, updateDbCredentials

For example:

```
var r, command = {
     "commandId": "purge-by-recon-number-of",
     "numberOf": numOfRecons,
 "includeMapping" : includeMapping,
 "excludeMapping" : excludeMapping
};
r = openidm.action("repo/audit/recon", "command", {}, command);
```
#### **Actions supported on the synchronization resource (sync)**

performAction,

For example:

openidm.action(*'sync'*, *'performAction'*, content, params)

#### **Actions supported on the reconciliation resource (recon)**

recon, cancel

For example:

openidm.action(*"recon"*, *"cancel"*, content, params);

#### **Actions supported on the script resource (script)**

eval

For example:

openidm.action(*"script"*, *"eval"*, getConfig(scriptConfig), {});

#### **Actions supported on the policy resource (policy)**

validateObject, validateProperty

For example:

```
openidm.action("policy/" + fullResourcePath, "validateObject", request.content, { "external" : "true" });
```

```
Actions supported on the workflow resource (workflow/*)
```
On workflow/processinstance create

For example:

```
var params = {
"_key":"contractorOnboarding"
};
openidm.action('workflow/processinstance', 'create', params);
```
On workflow/taskinstance claim, complete

For example:

```
var params = {
"userId":"manager1"
};
openidm.action('workflow/taskinstance/15', 'claim', params);
```
**Actions supported on the task scanner resource (taskscanner)**

execute, cancel

#### **Actions supported on the external email resource (external/email)**

send

For example:

```
{
     emailParams = {
         "from" : 'admin@example.com',
         "to" : user.mail,
         "subject" : 'Password expiry notification',
         "type" : 'text/plain',
         "body" : 'Your password will expire soon. Please change it!'
 }
     openidm.action("external/email", "send", emailParams);
}
```
#### **content**

object (optional)

Content given to the action for processing.

#### **params**

object (optional)

Additional parameters passed to the script. The params object must be a set of simple key:value pairs, and cannot include complex values. The parameters must map directly to URL variables, which take the form namel=val1&name2=val2&....

#### **fields**

JSON array (optional)

An array of the fields that should be returned in the result. The list of fields can include wild cards, such as  $*$  or  $*$  ref. If no fields are specified, the entire object is returned.

## *Returns*

The result of the action may be null.

## *Throws*

If the action cannot be executed, an exception is thrown.

# E.1.8. openidm.encrypt(value, cipher, alias)

This function encrypts a value.

## *Parameters*

#### **value**

any

The value to be encrypted.

#### **cipher**

string

The cipher with which to encrypt the value, using the form "algorithm/mode/padding" or just "algorithm". Example: AES/ECB/PKCS5Padding.

#### **alias**

string

The key alias in the keystore with which to encrypt the node.

## *Returns*

The value, encrypted with the specified cipher and key.

# *Throws*

An exception is thrown if the object could not be encrypted for any reason.

# E.1.9. openidm.decrypt(value)

This function decrypts a value.

# *Parameters*

# **value**

object

The value to be decrypted.

# *Returns*

A deep copy of the value, with any encrypted value decrypted.

# *Throws*

An exception is thrown if the object could not be decrypted for any reason. An error is thrown if the value is passed in as a string - it must be passed in an object.

# E.1.10. openidm.isEncrypted(object)

This function determines if a value is encrypted.

# *Parameters*

# **object to check**

any

The object whose value should be checked to determine if it is encrypted.

# *Returns*

Boolean, true if the value is encrypted, and false if it is not encrypted.

# *Throws*

An exception is thrown if the server is unable to detect whether the value is encrypted, for any reason.

# E.1.11. openidm.hash(value, algorithm)

This function calculates a value using a salted hash algorithm.

# *Parameters*

## **value**

any

The value to be hashed.

# **algorithm**

string (optional)

The algorithm with which to hash the value. Example: SHA-512. If no algorithm is provided, a null value must be passed, and the algorithm defaults to SHA-256.

# *Returns*

The value, calculated with the specified hash algorithm.

# *Throws*

An exception is thrown if the object could not be hashed for any reason.

# E.1.12. openidm.isHashed(value)

This function detects whether a value has been calculated with a salted hash algorithm.

# *Parameters*

# **value**

any

The value to be reviewed.

# *Returns*

Boolean, true if the value is hashed, and false otherwise.

## *Throws*

An exception is thrown if the server is unable to detect whether the value is hashed, for any reason.

# E.1.13. openidm.matches(string, value)

This function detects whether a string, when hashed, matches an existing hashed value.

# *Parameters*

#### **string**

any

A string to be hashed.

#### **value**

any

A hashed value to compare to the string.

## *Returns*

Boolean, true if the hash of the string matches the hashed value, and false otherwise.

## *Throws*

An exception is thrown if the string could not be hashed.

# E.1.14. Logging Functions

IDM also provides a logger object to access the Simple Logging Facade for Java (SLF4J) facilities. The following code shows an example of the logger object.

logger.info(*"Parameters passed in: {} {} {}"*, param1, param2, param3);

To set the log level for JavaScript scripts, add the following property to your project's conf/ logging.properties file:

org.forgerock.openidm.script.javascript.JavaScript.level

The level can be one of SEVERE (highest value), WARNING, INFO, CONFIG, FINE, FINER, or FINEST (lowest value). For example:

org.forgerock.openidm.script.javascript.JavaScript.level=WARNING

In addition, JavaScript has a useful logging function named  $\frac{\text{const}}{\text{const}}$ . This function provides an easy way to dump data to the IDM standard output (usually the same output as the OSGi console). The function works well with the JavaScript built-in function J<sub>50N</sub>. stringify and provides fine-grained details about any given object. For example, the following line will print a formatted JSON structure that represents the HTTP request details to STDOUT.

```
console.log(JSON.stringify(context.http, null, 4));
```
#### **Note**

These logging functions apply only to JavaScript scripts. To use the logging functions in Groovy scripts, the following lines must be added to the Groovy scripts:

```
import org.slf4j.*;
logger = LoggerFactory.getLogger('logger');
```
The following sections describe the logging functions available to the script engine.

# E.1.14.1. logger.debug(string message, object... params)

Logs a message at DEBUG level.

#### *Parameters*

#### **message**

string

The message format to log. Params replace  $\{ \}$  in your message.

#### **params**

object

Arguments to include in the message.

#### *Returns*

A null value if successful.

# *Throws*

An exception is thrown if the message could not be logged.

# E.1.14.2. logger.error(string message, object... params)

Logs a message at ERROR level.

# *Parameters*

# **message**

string

The message format to log. Params replace  $\{ \}$  in your message.

# **params**

object

Arguments to include in the message.

# *Returns*

A null value if successful.

# *Throws*

An exception is thrown if the message could not be logged.

# E.1.14.3. logger.info(string message, object... params)

Logs a message at INFO level.

# *Parameters*

# **message**

string

The message format to log. Params replace  $\{ \}$  in your message.

#### **params**

object

Arguments to include in the message.

### *Returns*

A null value if successful.

## *Throws*

An exception is thrown if the message could not be logged.

# E.1.14.4. logger.trace(string message, object... params)

Logs a message at TRACE level.

## *Parameters*

#### **message**

string

The message format to log. Params replace  $\{ \}$  in your message.

#### **params**

object

Arguments to include in the message.

## *Returns*

A null value if successful.

## *Throws*

An exception is thrown if the message could not be logged.

# E.1.14.5. logger.warn(string message, object... params)

Logs a message at WARN level.

## *Parameters*

#### **message**

string

The message format to log. Params replace  $\{ \}$  in your message.

#### **params**

object

Arguments to include in the message.

# *Returns*

A null value if successful.

# *Throws*

An exception is thrown if the message could not be logged.

# E.2. Places to Trigger Scripts

Scripts can be triggered in different places, and by different events. The following list indicates the configuration files in which scripts can be referenced, the events upon which the scripts can be triggered and the actual scripts that can be triggered on each of these files.

## **Scripts called in the mapping (conf/sync.json) file**

## **Triggered by situation**

onCreate, onUpdate, onDelete, onLink, onUnlink

## **Object filter**

validSource, validTarget

## **Triggered when correlating objects**

correlationQuery, correlationScript

## **Triggered on any reconciliation**

result

#### **Scripts inside properties**

#### condition, transform

sync.json supports only one script per hook. If multiple scripts are defined for the same hook. only the last one is kept.

#### **Scripts inside policies**

#### condition

Within a synchronization policy, you can use a condition script to apply different policies based on the link type, for example:

```
"condition" : {
     "type" : "text/javascript",
     "source" : "linkQualifier == \"user\""
}
```
#### **Scripts called in the managed object configuration (conf/managed.json) file**

onCreate, onRead, onUpdate, onDelete, onValidate, onRetrieve, onStore, onSync, postCreate, postUpdate, and postDelete

managed.json supports only one script per hook. If multiple scripts are defined for the same hook, only the last one is kept.

#### **Scripts called in the router configuration (conf/router.json) file**

onRequest, onResponse, onFailure

router.json supports multiple scripts per hook.

# E.3. Variables Available to Scripts

The variables available to a script depend on several factors:

- The trigger that launches the script
- The configuration file in which that trigger is defined
- The object type:
	- For a managed object (defined in managed.json), the object type is either a managed object configuration object, or a managed object property.
	- For a synchronization object (defined in sync.json), the object can be an object-mapping object (see ["Object-Mapping Objects"\)](#page-647-0), a property object (see ["Property Objects"](#page-652-0)), or a policy object (see ["Policy Objects"\)](#page-653-0).

The following tables list the variables available to scripts, based on the configuration file in which the trigger is defined.

# E.3.1. Script Triggers Defined in managed.json

For information about how managed objects in managed.json are handled and what script triggers are available, see ["Managed Objects".](#page-629-0)

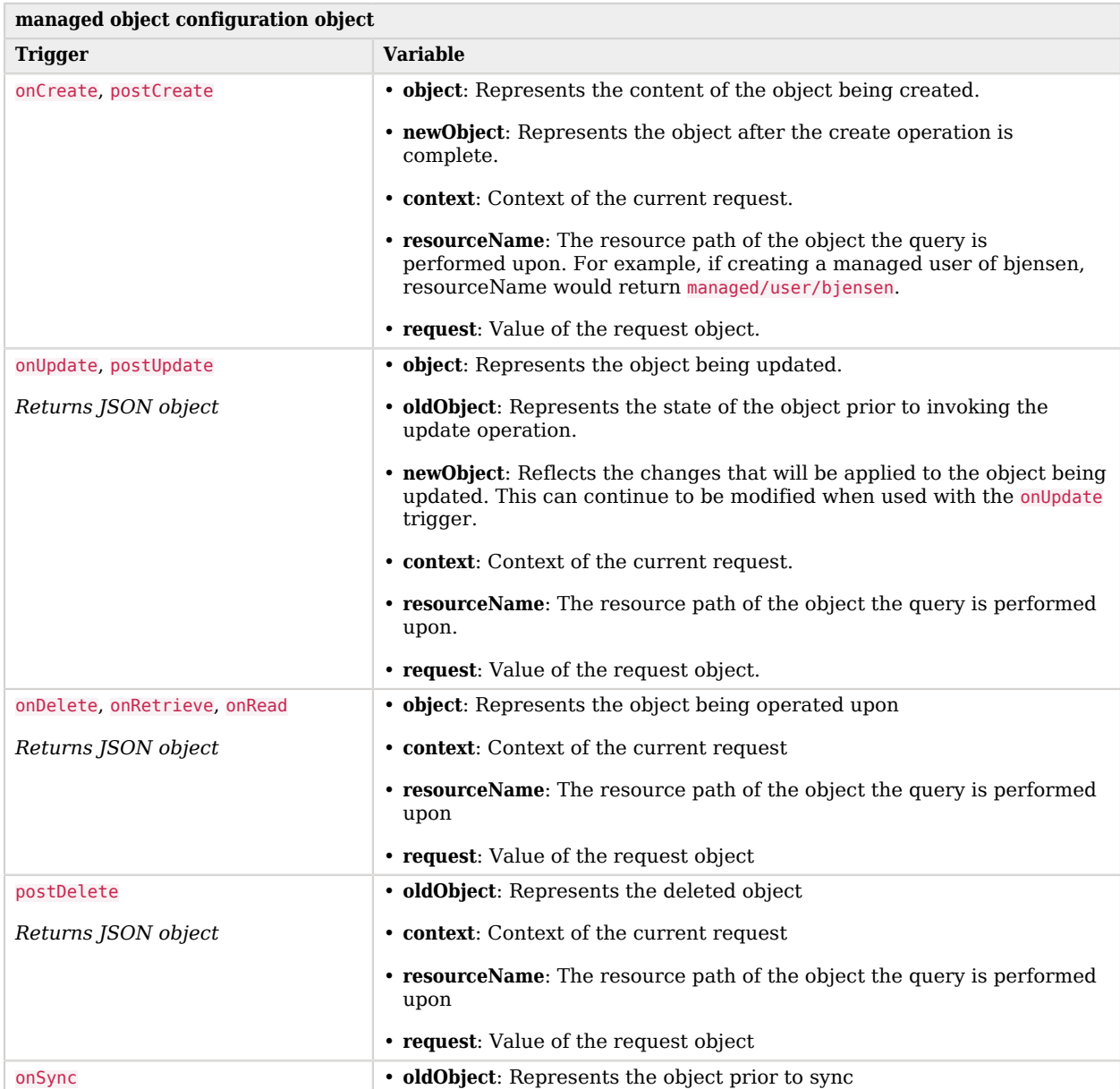

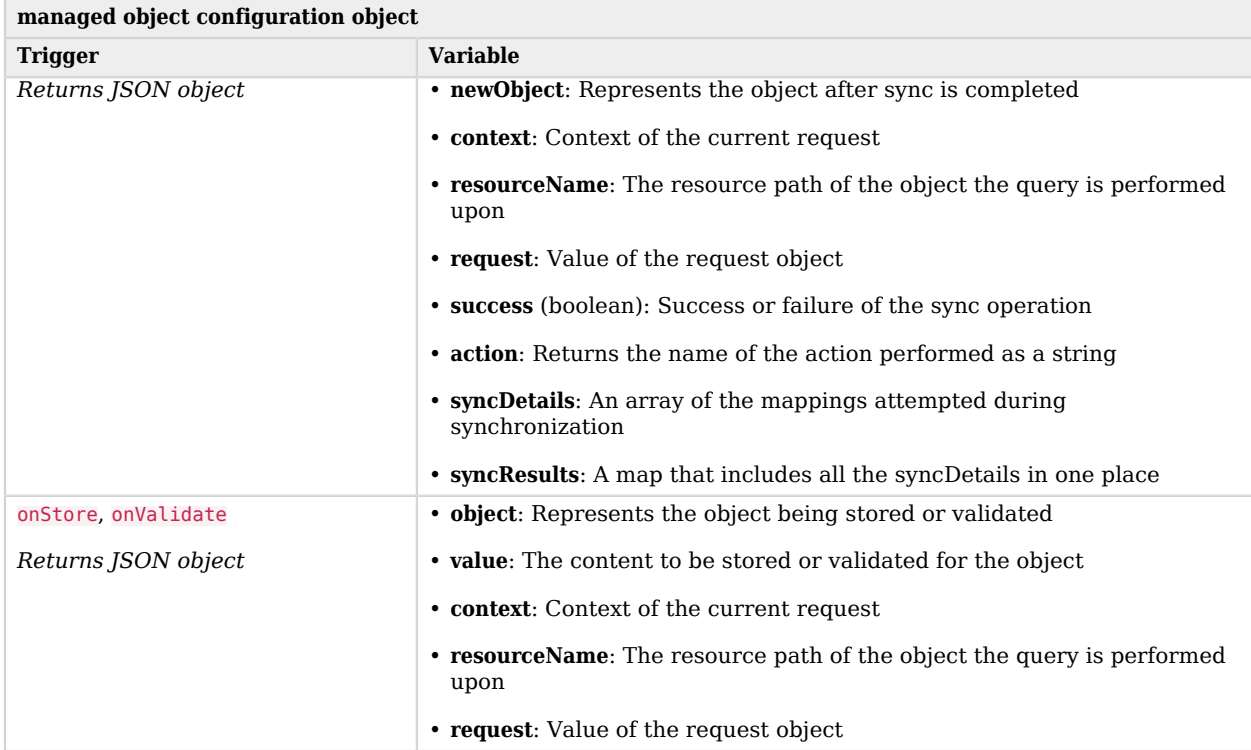

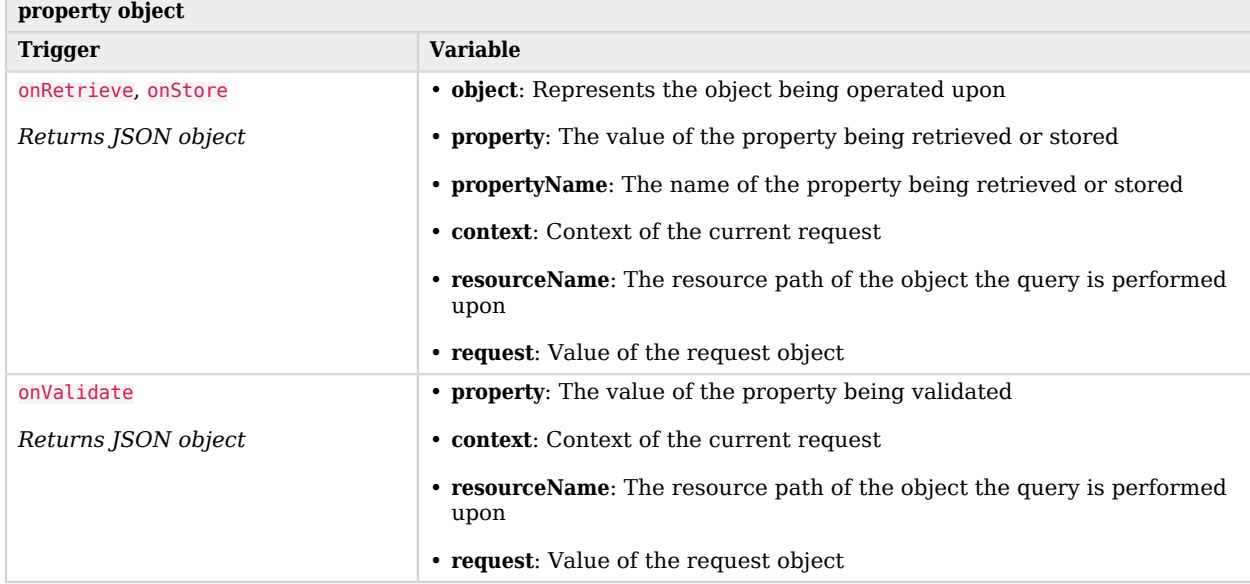

# E.3.2. Script Triggers Defined in sync.json

For information about how managed objects in sync.json are handled and what script triggers are available, see ["Object-Mapping Objects".](#page-647-0)

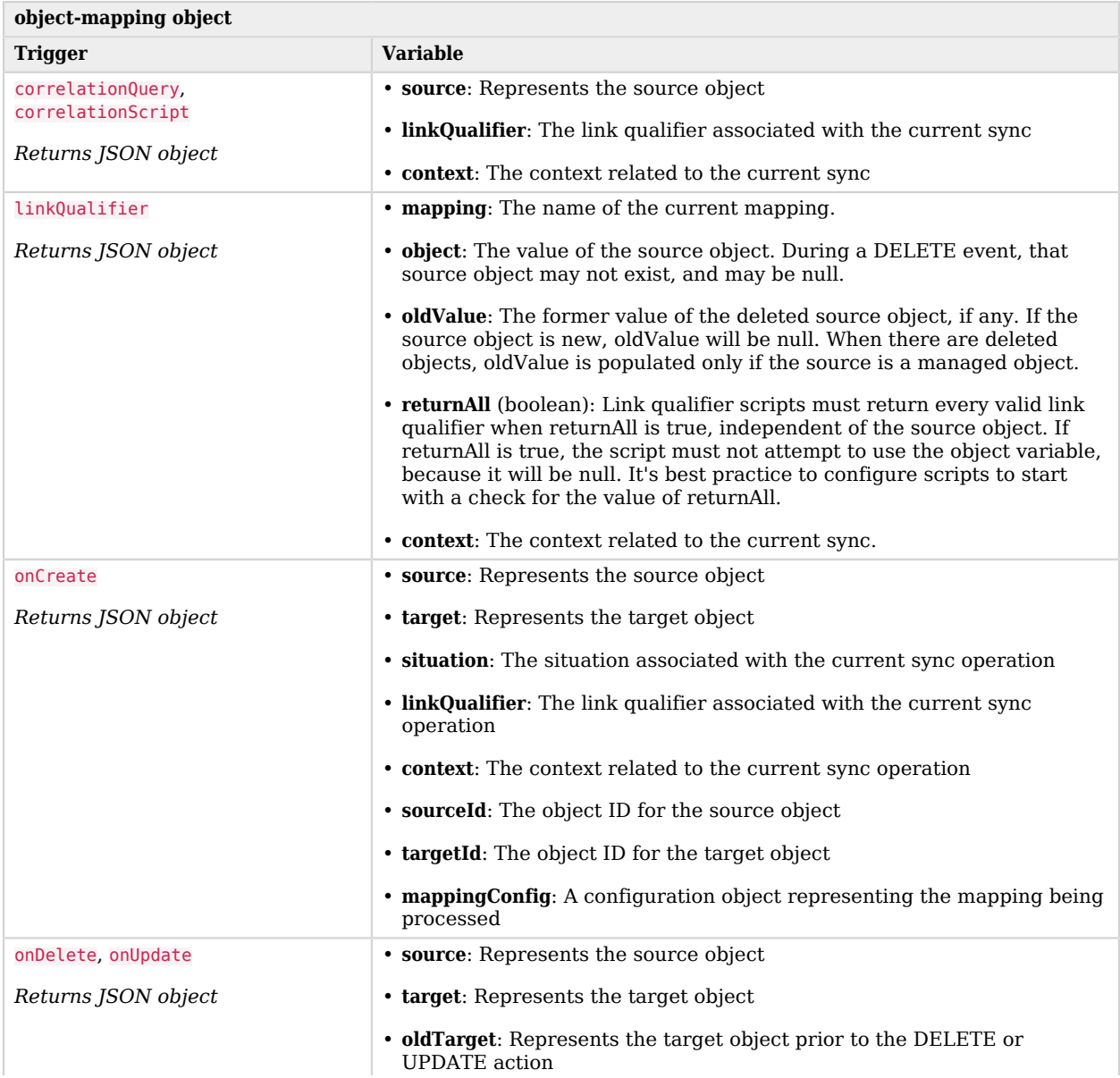

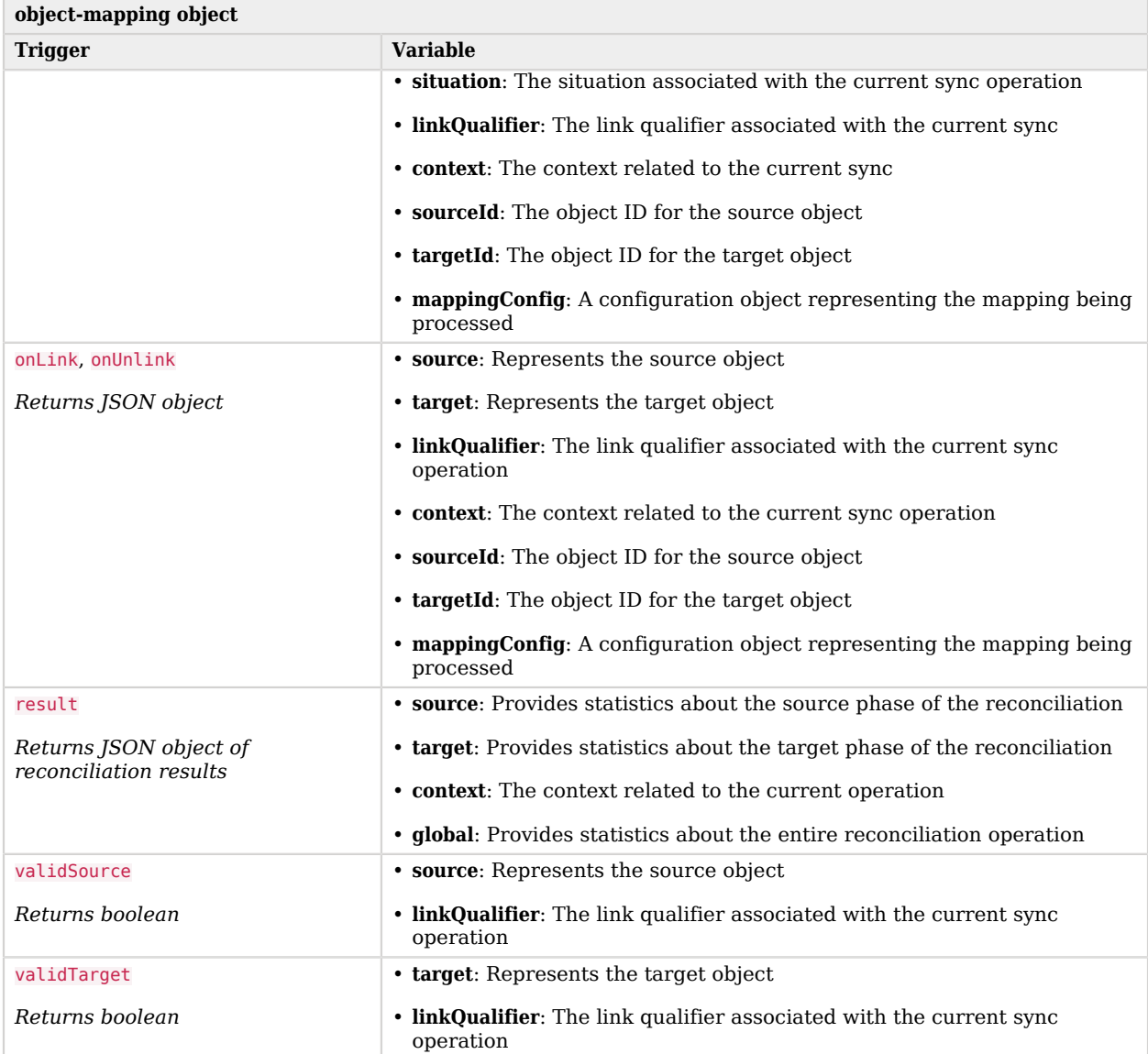

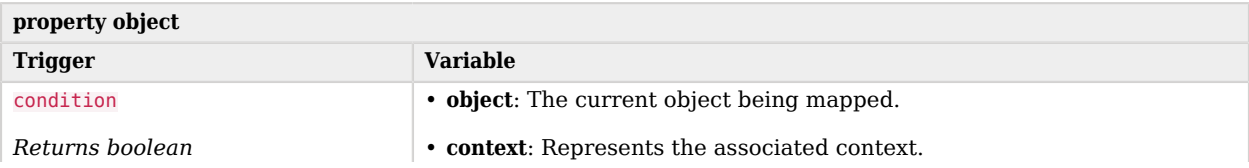
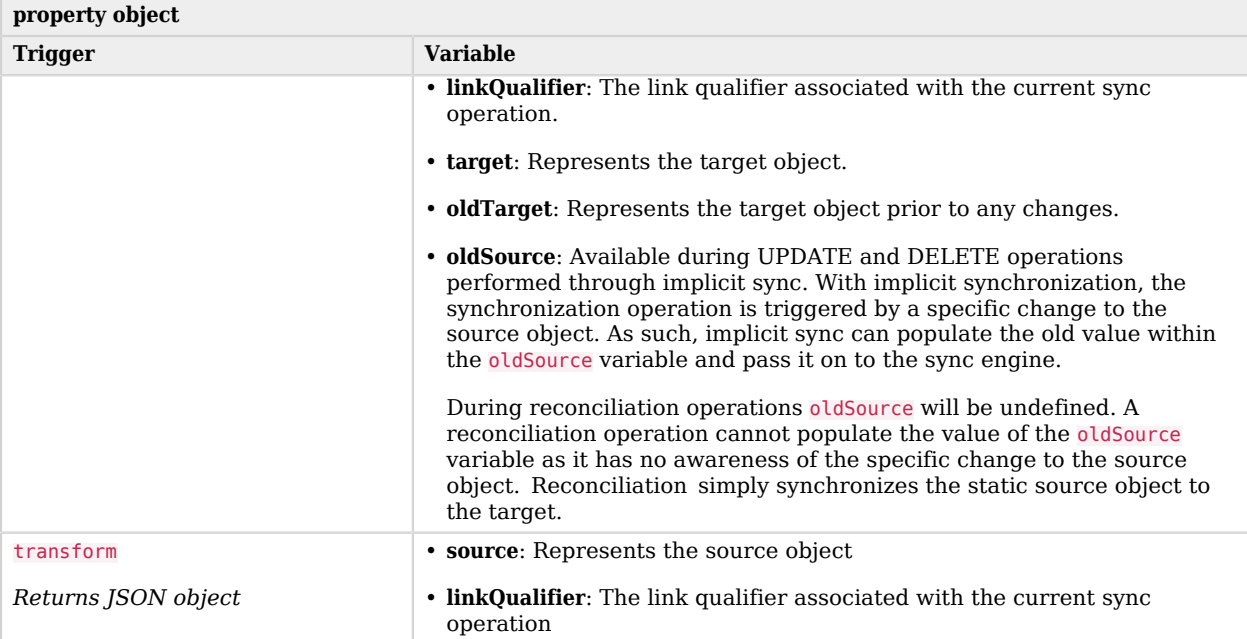

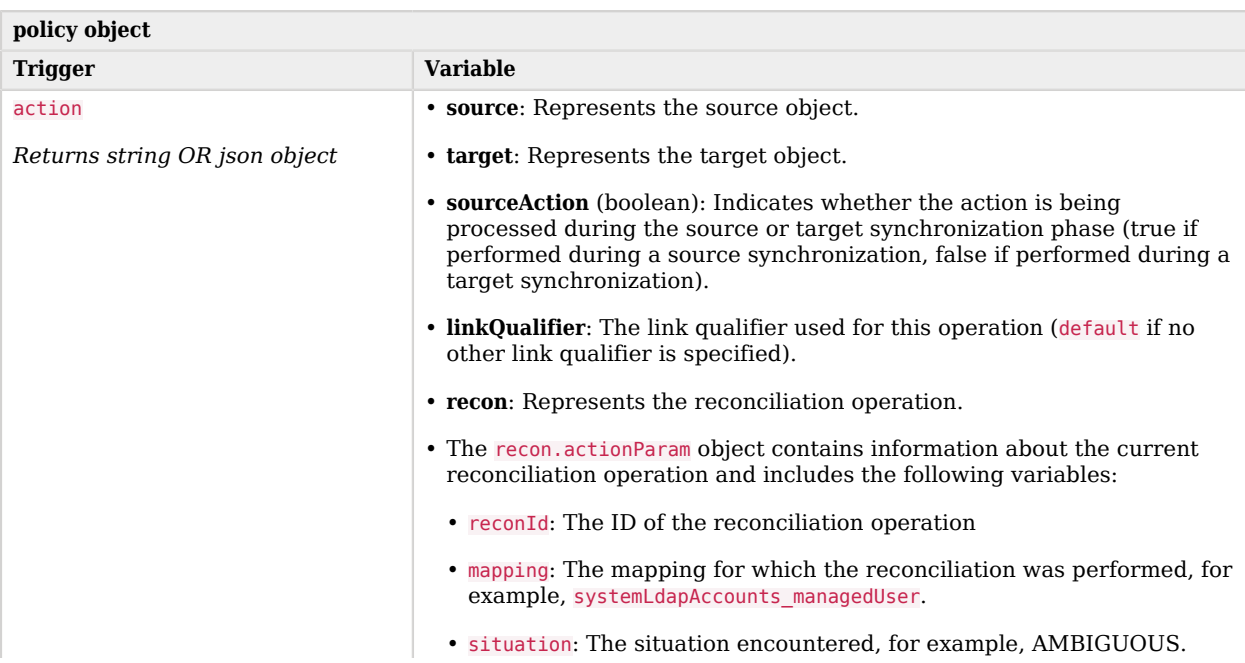

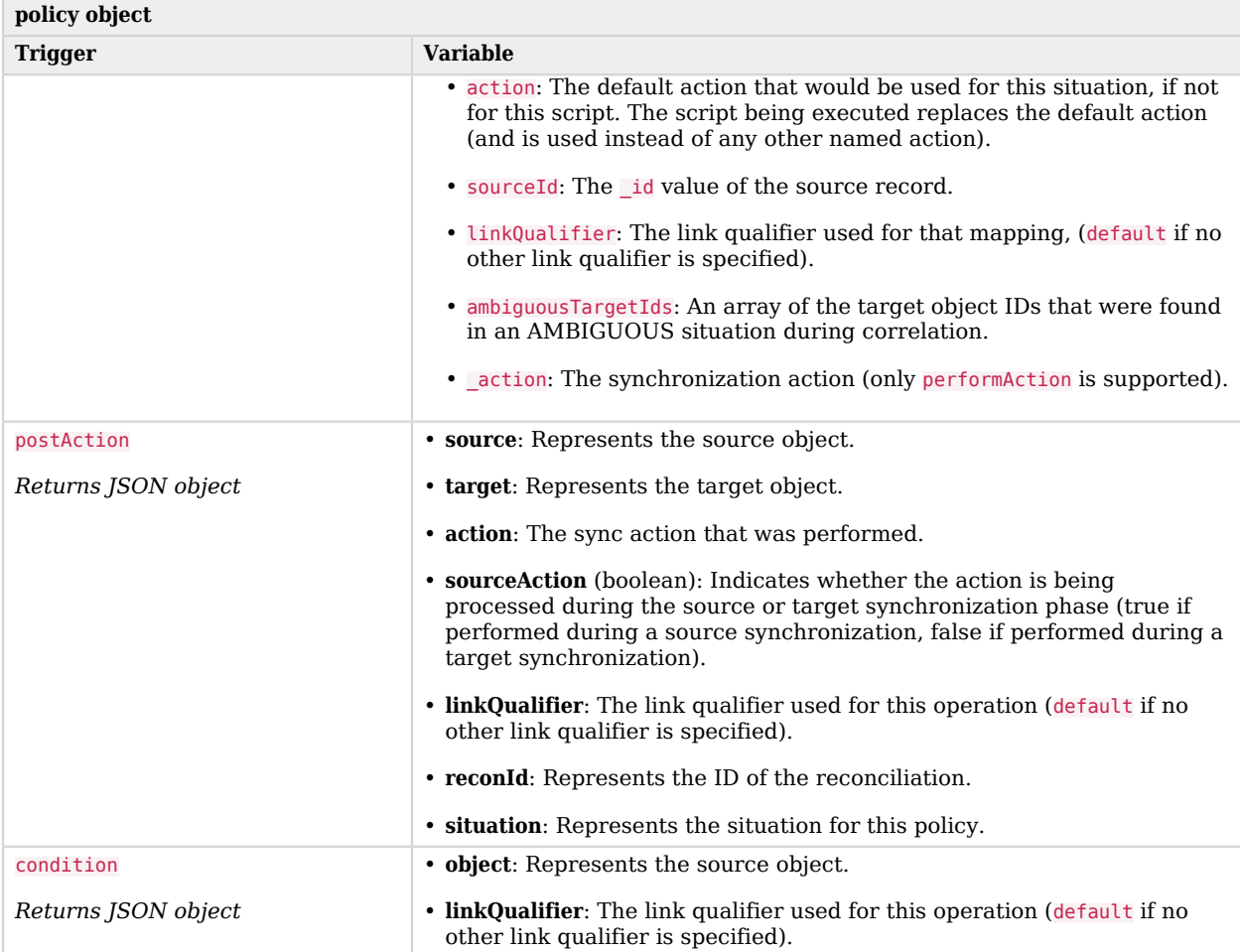

### E.3.3. Script Triggers Defined in router.json

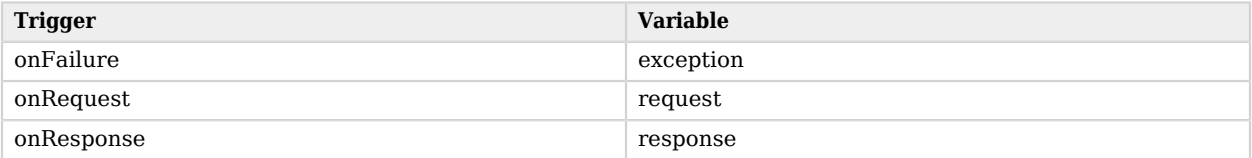

### E.3.4. Variables Available to Scripts in Custom Endpoints

All custom endpoint scripts have a request variable in their scope, which is a JSON object containing all information about the request. The parameters found in this object vary depending on the request method. For more details about writing custom endpoint scripts, see ["Writing Custom Endpoint](#page-401-0) [Scripts"](#page-401-0).

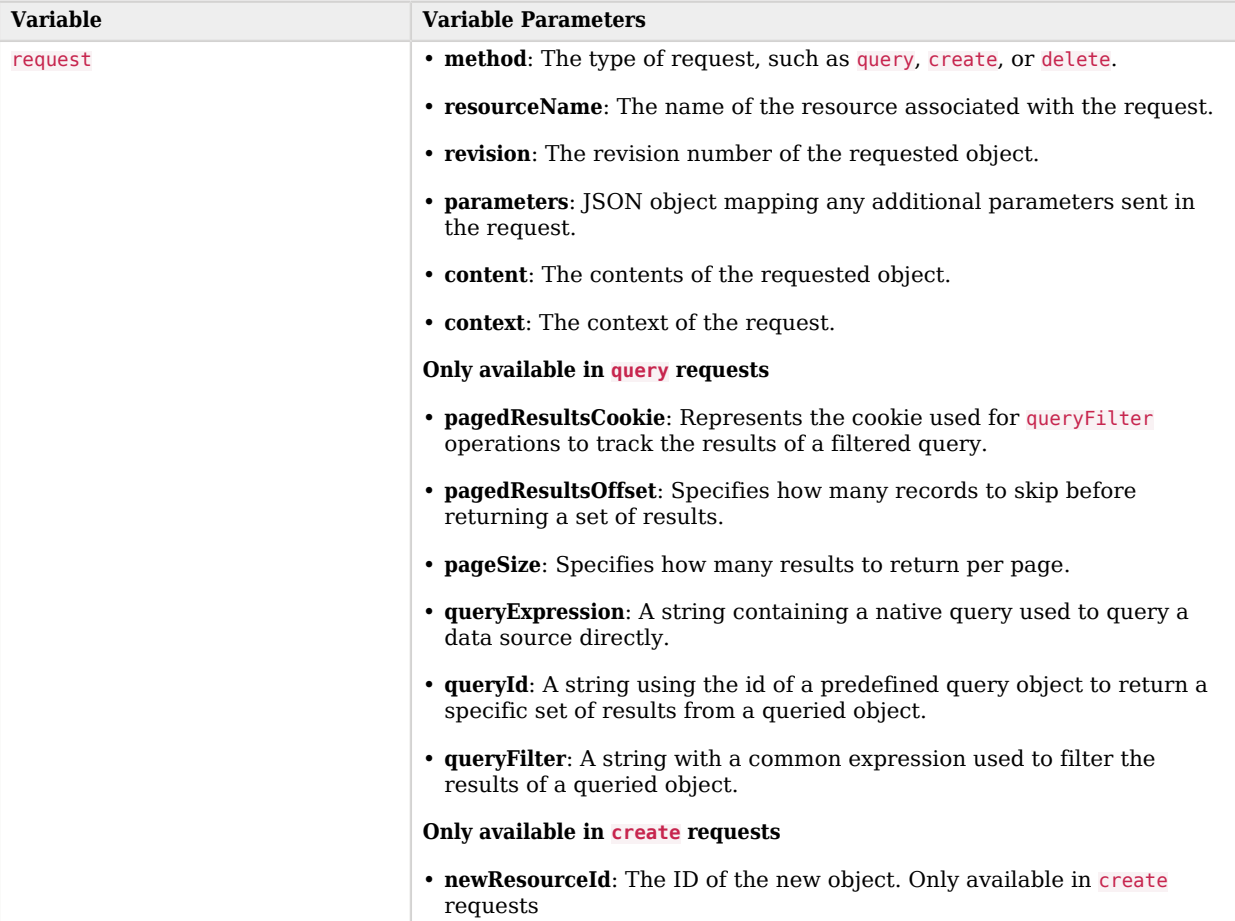

### E.3.5. Variables Available to Scripts in Info Endpoints

Custom health or info endpoints have several variables available, some of which are unique to this type of endpoint:

- request: Represents the request.
- healthinfo: Returns the current state of the IDM instance.
- openidm: Represents the IDM instance, used to access the JSON resource API.
- language: The language of the IDM instance, as specified either in the Accept-Language header, or in the UI configuration file. In cases where multiple languages are available, it displays the language with the highest weight.

For more details about writing custom info scripts, see ["Customizing Health Check Scripts"](#page-23-0).

### E.3.6. Variables Available to Role Assignment Scripts

The optional onAssignment and onUnassignment event scripts specify what should happen to attributes that are affected by role assignments when those assignments are applied to a user, or removed from a user. For more information on role assignments, see ["Creating an Assignment"](#page-170-0).

These scripts have access to the following variables:

sourceObject targetObject existingTargetObject linkQualifier

The standard assignment scripts, replaceTarget.js, mergeWithTarget.js, removeFromTarget.js, and noOp.js have access to all the variables in the previous list, as well as the following:

attributeName attributeValue attributesInfo

Optionally, these scripts can return the target object. If you modify that object, the downstream code will see those modifications.

### E.3.7. The augmentSecurityContext Trigger

The augment Security Context trigger, defined in authentication.json, can reference a script that is executed after successful authentication. Such scripts can populate the security context of the authenticated user. If the authenticated user is not found in the resource specified by queryOnResource, the augment Security Context can provide the required authorization map.

Such scripts have access to the following bindings:

• security - includes the authenticationId and the authorization key, which includes the moduleId.

The main purpose of an augment Security Context script is to modify the authorization map that is part of this security binding. The authentication module determines the value of the authenticationId, and IDM attempts to populate the authorization map with the details that it finds, related to that authenticationId value. These details include the following:

• security.authorization.component - the resource that contains the account (this will always will be the same as the value of queryOnResource by default).

- security.authorization.id the internal id value that is associated with the account.
- security.authorization.roles any roles that were determined, either from reading the userRoles property of the account or from calculation.
- security.authorization.moduleId the authentication module responsible for performing the original authentication.

You can use the augment Security Context script to change any of these authorization values. The script can also add new values to the authorization map, which will be available for the lifetime of the session.

- properties corresponds to the properties map of the related authentication module
- httpRequest a reference to the Request object that was responsible for handling the incoming HTTP request.

This binding is useful to the augment script because it has access to all of the raw details from the HTTP request, such as the headers. The following code snippet shows how you can access a header using the httpRequest binding. This example accesses the authToken request header:

httpRequest.getHeaders().getFirst('authToken').toString()

### E.3.8. The identityServer Variable

IDM provides an additional variable, named identityServer, to scripts. You can use this variable in several ways. The ScriptRegistryService, described in ["Validating Scripts Over REST"](#page-397-0), binds this variable to:

• getProperty

Retrieves property information from system configuration files. Takes up to three parameters:

- The name of the property you are requesting.
- *(Optional)* The default result to return if the property wasn't set.
- *(Optional)* Boolean to determine whether or not to use property substitution when getting the property. For more information about property substitution, see ["Property Substitution in the](#page-18-0) [Startup Configuration".](#page-18-0)

Returns the first property found following the same order of precedence IDM uses to check for properties: environment variables, system.properties, boot.properties, then other configuration files. For more information, see "*[Configuring the Server](#page-113-0)*".

For example, you can retrieve the value of the openidm.config.crypto.alias property with the following code: alias = identityServer.getProperty("openidm.config.crypto.alias", "true", true);

• getInstallLocation

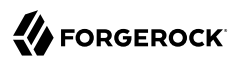

Retrieves the IDM installation path, such as /path/to/openidm. May be superseded by an absolute path.

• getProjectLocation

Retrieves the directory used when you started IDM. That directory includes configuration and script files for your project.

For more information on the project location, see ["Specifying the Startup Configuration".](#page-16-0)

• getWorkingLocation

Retrieves the directory associated with database cache and audit logs. You can find db/ and audit/ subdirectories there.

For more information on the working location, see ["Specifying the Startup Configuration".](#page-16-0)

# **Appendix F. Router Service Reference**

The router service provides the uniform interface to all IDM objects: managed objects, system objects, configuration objects, and so on.

## F.1. Configuration

The router object as shown in conf/router.json defines an array of filter objects.

```
{
  "filters": [ filter object, ... ]
}
```
The required filters array defines a list of filters to be processed on each router request. Filters are processed in the order in which they are specified in this array.

### F.1.1. Filter Objects

Filter objects are defined as follows.

```
{
   "pattern": string,
   "methods": [ string, ... ],
   "condition": script object,
   "onRequest": script object,
   "onResponse": script object,
   "onFailure": script object
}
```
#### **pattern**

string, optional

Specifies a regular expression pattern matching the JSON pointer of the object to trigger scripts. If not specified, all identifiers (including null) match. Pattern matching is done on the resource name, rather than on individual objects.

#### **methods**

array of strings, optional

One or more methods for which the script(s) should be triggered. Supported methods are: "create", "read", "update", "delete", "patch", "query", "action". If not specified, all methods are matched.

#### **condition**

script object, optional

Specifies a script that is called first to determine if the script should be triggered. If the condition yields "true", the other script(s) are executed. If no condition is specified, the script(s) are called unconditionally.

#### **onRequest**

script object, optional

Specifies a script to execute before the request is dispatched to the resource. If the script throws an exception, the method is not performed, and a client error response is provided.

#### **onResponse**

script object, optional

Specifies a script to execute after the request is successfully dispatched to the resource and a response is returned. Throwing an exception from this script does not undo the method already performed.

#### **onFailure**

script object, optional

Specifies a script to execute if the request resulted in an exception being thrown. Throwing an exception from this script does not undo the method already performed.

### F.1.1.1. Pattern Matching in the router.json File

Pattern matching can minimize overhead in the router service. For example, the default router.json file includes instances of the pattern filter object, which limits script requests to specified methods and endpoints.

Based on the following code snippet, the router service would trigger the policyFilter.js script for CREATE and UPDATE calls to managed, system, and internal repository objects.

```
{
     "pattern" : "^(managed|system|repo/internal)($|(/.+))",
     "onRequest" : {
          "type" : "text/javascript",
          "source" : "require('policyFilter').runFilter()"
     },
     "methods" : [
          "create",
          "update"
    \mathbf{I}},
```
Without this pattern, IDM would apply the policy filter to additional objects such as the audit service, which may affect performance.

### F.1.2. Script Execution Sequence

All onRequest and onResponse scripts are executed in sequence. First, the onRequest scripts are executed from the top down, then the onResponse scripts are executed from the bottom up.

```
client -> filter 1 onRequest -> filter 2 onRequest -> resource
client <- filter 1 onResponse <- filter 2 onResponse <- resource
```
The following sample router, json file shows the order in which the scripts would be executed:

```
{
     "filters" : [
\overline{\mathcal{L}} "onRequest" : {
                  "type" : "text/javascript",
             "file" : "script/router-authz.js"
 }
 },
\overline{\mathcal{L}} "pattern" : "^managed/user",
             "methods" : [
                  "read"
             ],
              "onRequest" : {
                  "type" : "text/javascript",
                  "source" : "console.log('requestFilter 1');"
             }
         },
 {
             "pattern" : "^managed/user",
             "methods" : [
                  "read"
              ],
              "onResponse" : {
                  "type" : "text/javascript",
```

```
 "source" : "console.log('responseFilter 1');"
 }
 },
 {
 "pattern" : "^managed/user",
 "methods" : [
               "read"
           ],
           "onRequest" : {
               "type" : "text/javascript",
           "source" : "console.log('requestFilter 2');"
 }
 },
\overline{\mathcal{L}} "pattern" : "^managed/user",
 "methods" : [
               "read"
           ],
           "onResponse" : {
               "type" : "text/javascript",
               "source" : "console.log('responseFilter 2');"
 }
       }
    ]
}
```
Will produce a log like:

requestFilter 1 requestFilter 2 responseFilter 2 responseFilter 1

### F.1.3. Script Scope

Scripts are provided with the following scope.

```
{
   "openidm": openidm-functions object,
   "request": resource-request object,
   "response": resource-response object,
   "exception": exception object
}
```
#### **openidm**

openidm-functions object (see ["Function Reference"](#page-696-0)).

Provides access to IDM resources.

#### **request**

resource-request object

The resource-request context, which has one or more parent contexts. Provided in the scope of all scripts. For more information about the request context, see ["Understanding the Request Context](#page-731-0) [Chain".](#page-731-0)

#### **response**

resource-response object

The response to the resource-request. Only provided in the scope of the "onResponse" script.

#### **exception**

exception object

The exception value that was thrown as a result of processing the request. Only provided in the scope of the "onFailure" script.

An exception object is defined as follows.

```
{
   "code": integer,
   "reason": string,
   "message": string,
   "detail": string
}
```
#### **code**

integer

The numeric HTTP code of the exception.

#### **reason**

string

The short reason phrase of the exception.

#### **message**

string

A brief message describing the exception.

#### **detail**

(optional), string

A detailed description of the exception, in structured JSON format, suitable for programmatic evaluation.

## F.2. Example

The following example executes a script after a managed user object is created or updated.

```
{
     "filters": [
 {
              "pattern": "^managed/user",
              "methods": [
                  "create",
                  "update"
              ],
              "onResponse": {
                  "type": "text/javascript",
                  "file": "scripts/afterUpdateUser.js"
 }
         }
    \mathbf{I}}
```
## <span id="page-731-0"></span>F.3. Understanding the Request Context Chain

The context chain of any request is established as follows:

- 1. The request starts with a *root context*, associated with a specific context ID.
- 2. The root context is wrapped in the *security context* that includes the authentication and authorization detail for the request.
- 3. The security context is further wrapped by the *HTTP context*, with the target URI. The HTTP context is associated with the normal parameters of the request, including a user agent, authorization token, and method.
- 4. The HTTP context is wrapped by one or more server/router context(s), with an endpoint URI. The request can have several layers of server and router contexts.

# **Appendix G. Embedded Jetty Configuration**

IDM includes an embedded Jetty web server.

To configure the embedded Jetty server, edit openidm/conf/jetty.xml. IDM delegates most of the connector configuration to jetty.xml. OSGi and PAX web specific settings for connector configuration therefore do not have an effect. This lets you take advantage of all Jetty capabilities, as the web server is not configured through an abstraction that might limit some of the options.

The Jetty configuration can reference configuration properties (such as port numbers and keystore details) from your project's conf/boot/boot.properties file.

### G.1. Using IDM Configuration Properties in the Jetty Configuration

IDM exposes a Param class that you can use in jetty.xml to include IDM-specific configuration. The Param class exposes Bean properties for common Jetty settings and generic property access for other, arbitrary settings.

### G.1.1. Accessing Explicit Bean Properties

To retrieve an explicit Bean property, use the following syntax in jetty.xml.

**<Get class**=**"org.forgerock.openidm.jetty.Param" name**=**"<bean property name>"/>**

For example, to set a Jetty property for keystore password:

# FORGEROCK

```
<Set name="password">
     <Get class="org.forgerock.openidm.jetty.Param" name="keystorePassword"/>
</Set>
```
Also see the bundled jetty. xml for further examples.

The following explicit Bean properties are available.

#### **port**

Maps to openidm.port.http

#### **port**

Maps to openidm.port.https

#### **port**

Maps to openidm.port.mutualauth

#### **keystoreType**

Maps to openidm.keystore.type

#### **keystoreProvider**

Maps to openidm.keystore.provider

#### **keystoreLocation**

Maps to openidm.keystore.location

#### **keystorePassword**

Maps to openidm.keystore.password

#### **keystoreKeyPassword**

Maps to openidm.keystore.key.password, or the keystore password, if not set

#### **truststoreLocation**

Maps to openidm.truststore.location, or the keystore location, if not set

#### **truststorePassword**

Maps to openidm.truststore.password, or the keystore password, if not set

### G.1.2. Accessing Generic Properties

```
<Call class="org.forgerock.openidm.jetty.Param" name="getProperty">
  <Arg>org.forgerock.openidm.some.sample.property</Arg>
</Call>
```
## G.2. Jetty Default Settings

By default the embedded Jetty server uses the following settings.

- The HTTP, SSL, and Mutual Authentication ports defined in IDM
- The same keystore and truststore settings as IDM
- Trivial sample realm, openidm/security/realm.properties to add users

The default settings are intended for evaluation only. Adjust them according to your production requirements.

## G.3. Registering Additional Servlet Filters

You can register generic servlet filters in the embedded Jetty server to perform additional filtering tasks on requests to or responses from IDM. For example, you might want to use a servlet filter to protect access to IDM with an access management product. Servlet filters are configured in files named openidm/conf/servletfilter-*name*.json. These servlet filter configuration files define the filter class, required libraries, and other settings.

A sample servlet filter configuration is provided in the servletfilter-cors.json file in the /path/to/ openidm/conf directory.

The sample servlet filter configuration file is shown below:

```
{
     "classPathURLs" : [ ],
     "systemProperties" : { },
     "requestAttributes" : { },
     "scriptExtensions" : { }.
     "initParams" : {
        "allowedOrigins" : "https://localhost:&{openidm.port.https}",
        "allowedMethods" : "GET,POST,PUT,DELETE,PATCH",
        "allowedHeaders" : "accept,x-openidm-password,x-openidm-nosession,
                             x-openidm-username,content-type,origin,
                             x-requested-with",
        "allowCredentials" : "true",
        "chainPreflight" : "false"
     },
     "urlPatterns" : [
        "/*"
 ],
     "filterClass" : "org.eclipse.jetty.servlets.CrossOriginFilter"
}
```
The sample configuration includes the following properties:

#### **classPathURLs**

The URLs to any required classes or libraries that should be added to the classpath used by the servlet filter class

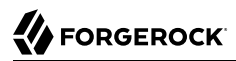

#### **systemProperties**

Any additional Java system properties required by the filter

#### **requestAttributes**

The HTTP Servlet request attributes that will be set when the filter is invoked. IDM expects certain request attributes to be set by any module that protects access to it, so this helps in setting these expected settings.

#### **scriptExtensions**

Optional script extensions to IDM. Currently only augment Security Context is supported. A script that is defined in augmentSecurityContext is executed after a successful authentication request. The script helps to populate the expected security context. For example, the login module (servlet filter) might select to supply only the authenticated user name, while the associated roles and user ID can be augmented by the script.

Supported script types include "text/javascript" and "groovy". The script can be provided inline ("source":*script source*) or in a file ("file":*filename*). The sample filter extends the filter interface with the functionality in the script script/security/populateContext.js.

#### **filterClass**

The servlet filter that is being registered

The following additional properties can be configured for the filter:

#### **httpContextId**

The HTTP context under which the filter should be registered. The default is "openidm".

#### **servletNames**

A list of servlet names to which the filter should apply. The default is "OpenIDM REST".

#### **urlPatterns**

A list of URL patterns to which the filter applies. The default is  $\lceil \frac{n}{r+1} \rceil$ .

#### **initParams**

Filter configuration initialization parameters that are passed to the servlet filter init method. For more information, see <http://docs.oracle.com/javaee/5/api/javax/servlet/FilterConfig.html>.

## G.4. Disabling and Enabling Secure Protocols

Secure communications are important. To that end, the embedded Jetty web server enables a number of different protocols. To review the list of enabled protocols, use a command such as the following:

```
nmap --script ssl-enum-ciphers -p 8443 localhost
```
You can modify the list of enabled protocols in the jetty. xml file in the conf/ subdirectory for your project. Based on the following excerpt, SSLv3 and TLSv1 are excluded from the list of enabled protocols:

```
...
    <Array id="excludedProtocols" type="java.lang.String">
        <Item>SSLv3</Item>
        <Item>TLSv1</Item>
    </Array>
...
```
#### **Important**

Disable TLSv1. Include it in the list of excludedProtocols in the jetty.xml file for your project.

#### **Note**

As noted in the following *[Security Advisory](https://www.openssl.org/~bodo/ssl-poodle.pdf)*, "SSL 3.0 [RFC6101] is an obsolete and insecure protocol."

Support for the TLSv1.0 protocol has been removed. For more information, see the following PDF: *[Migrating](https://www.pcisecuritystandards.org/documents/Migrating-from-SSL-Early-TLS-Info-Supp-v1_1.pdf) [from SSL and Early TLS](https://www.pcisecuritystandards.org/documents/Migrating-from-SSL-Early-TLS-Info-Supp-v1_1.pdf)* from the *PCI Security Standards Council*.

To exclude another protocol from the Enabled list, just add it to the "ExcludeProtocols" XML block. For example, if you included the following line in that XML block, your instance of Jetty would also exclude TLSv1.1:

#### **<Item>**TLSv1.1**</Item>**

You can reverse the process by removing the protocol from the "ExcludeProtocols" block.

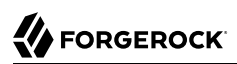

# **Appendix H. Authentication and Session Module Configuration Details**

This appendix includes configuration details for the supported authentication modules described in ["Supported Authentication and Session Modules".](#page-441-0)

Authentication modules, as configured in the authentication.json file, include a number of properties. Except for the ["OPENAM\\_SESSION Module Configuration Options"](#page-739-0), Those properties are listed in the following tables:

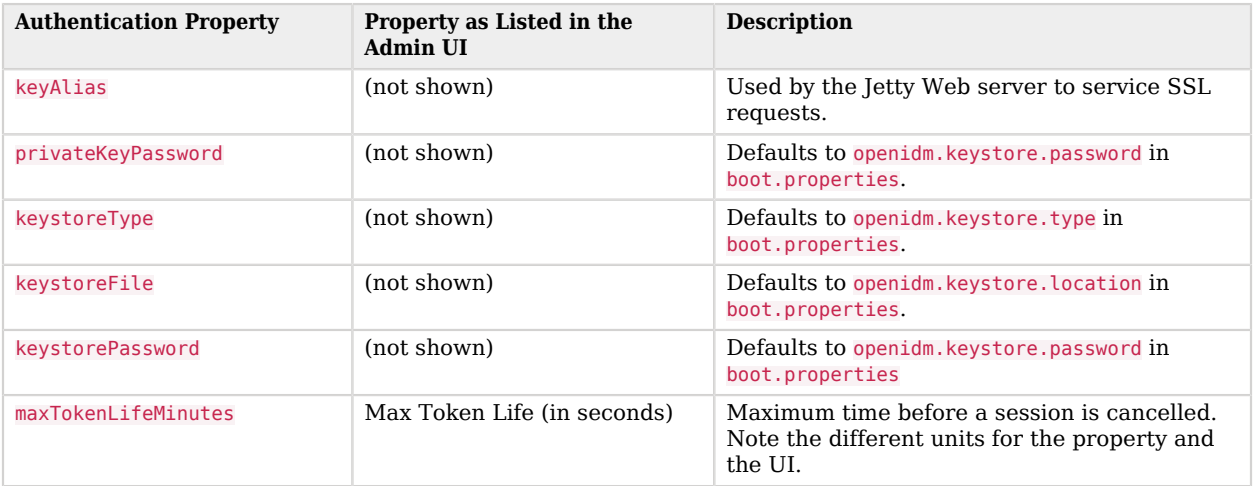

### *Session Module*

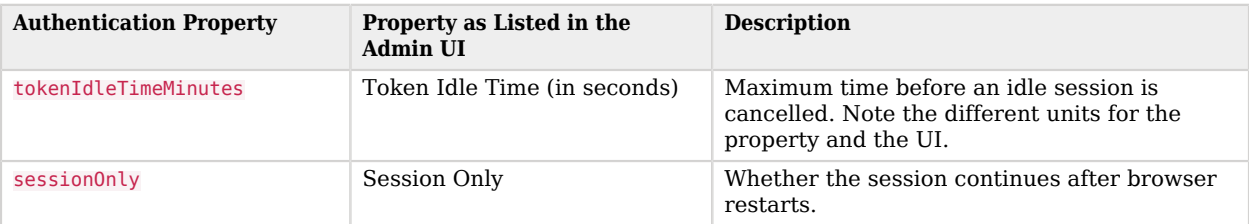

### *Static User Module*

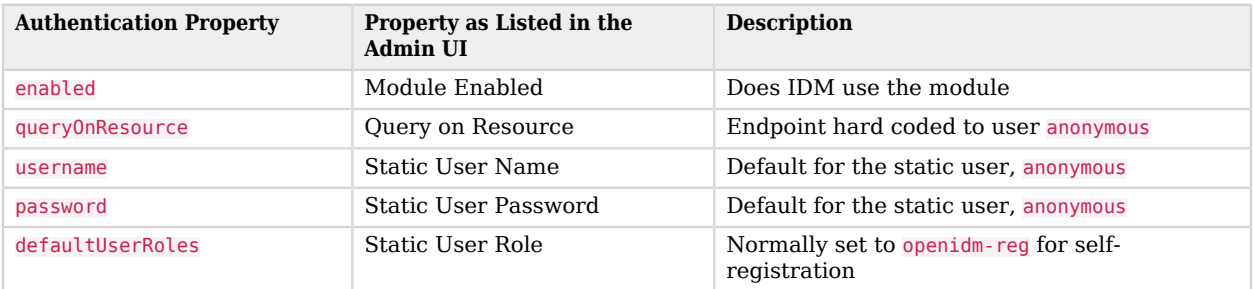

The following table applies to several authentication modules:

Managed User Internal User Client Cert Passthrough IWA

The IWA module includes several Kerberos-related properties listed at the end of the table.

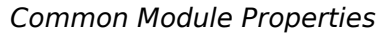

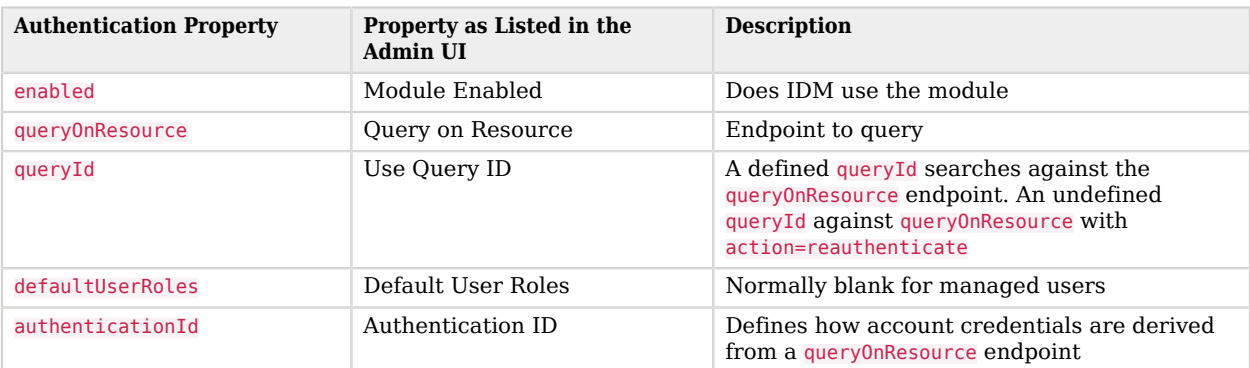

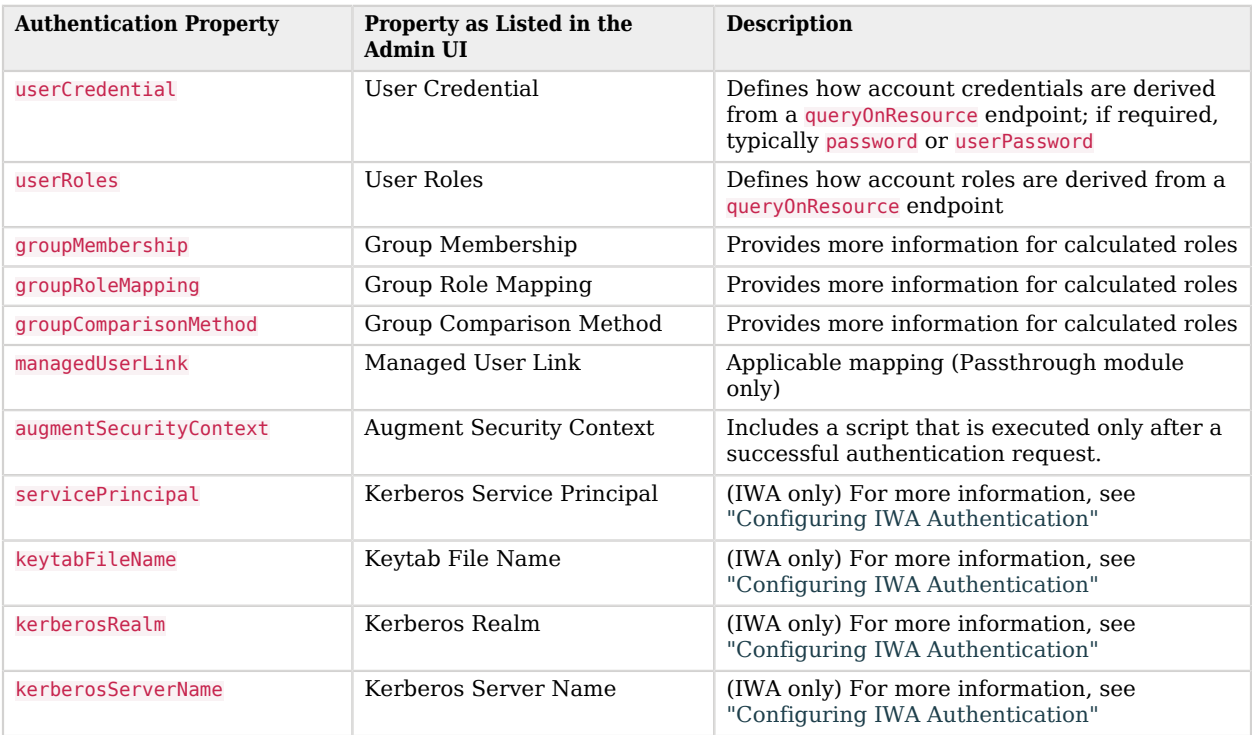

## <span id="page-739-0"></span>H.1. OPENAM\_SESSION Module Configuration Options

The OPENAM\_SESSION module uses AM-based authentication to protect an full stack deployment.

The options shown in the screen are subdivided into basic and advanced properties. You may need to choose Advanced Properties to review those details.

#### **BASIC PROPERTIES**

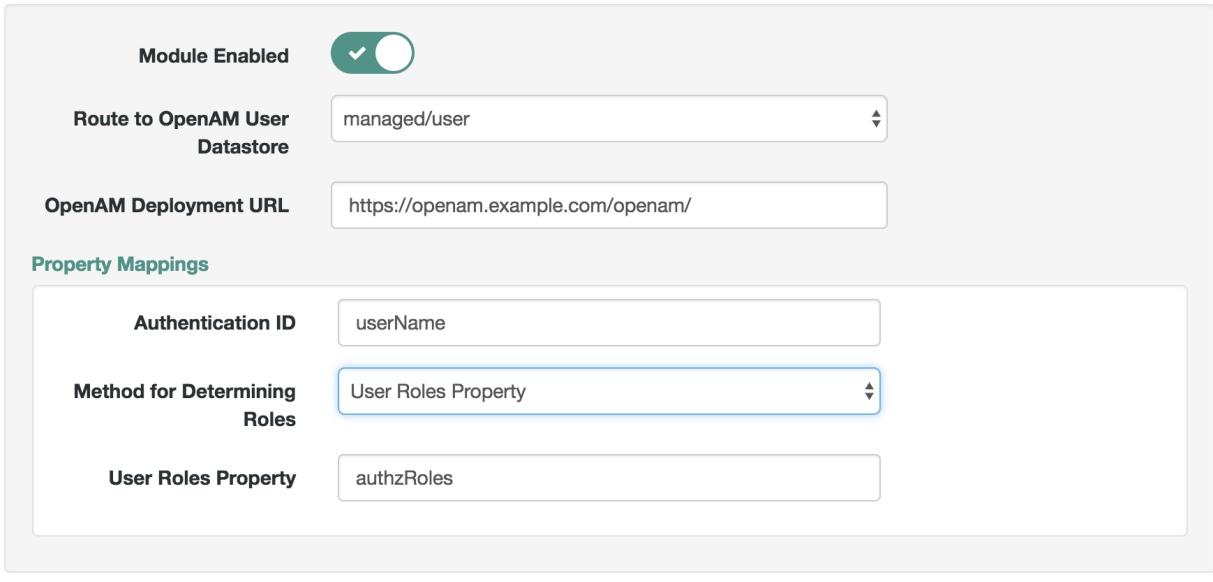

The following table describes the label that you see in the Admin UI, the default value (if any), a brief description, and the associated configuration file. If you need the property name, examine the authentication.json configuration file.

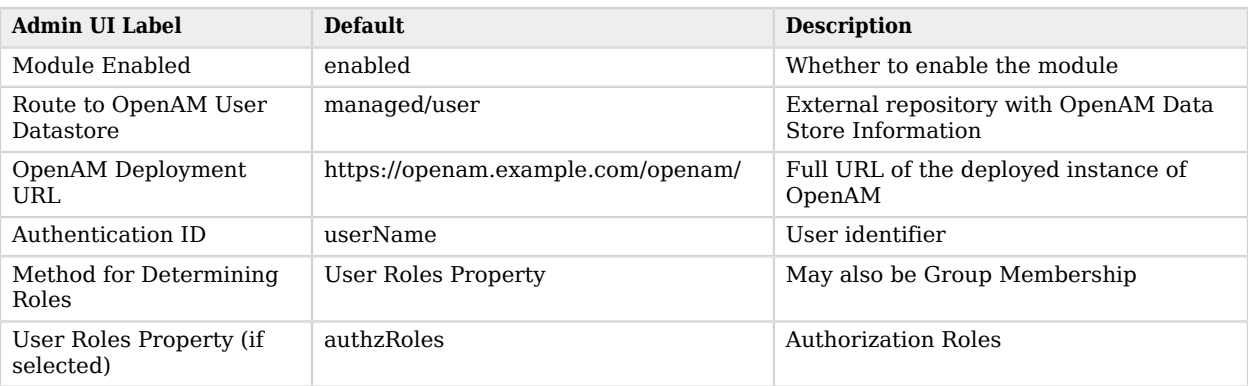

### *OPENAM\_SESSION Module Basic Properties*

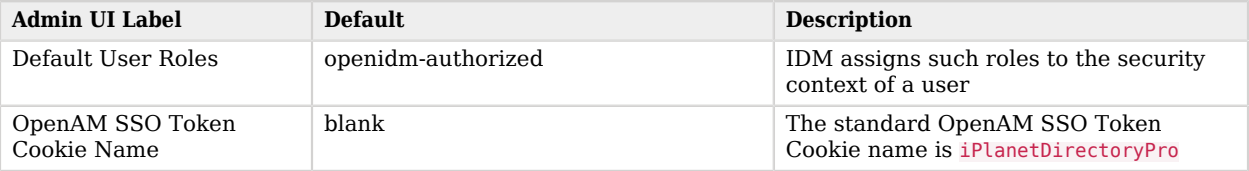

### *OPENAM\_SESSION Module Advanced Properties*

# **Appendix I. Social Identity Provider Configuration Details**

This appendix includes a list of configuration details for each supported social identity provider.

All social identity providers in IDM include badge and button information in the UI and the associated configuration file. For more information, see ["Social Identity Provider Button and Badge Properties".](#page-753-0)

### I.1. Google Social Identity Provider Configuration Details

You can set up the Google social identity provider either through the Admin UI or in the identityProvider-google.json file in your project's conf/ subdirectory. The following table includes the information shown in the Admin UI Google Provider pop-up window, along with associated information in the identityProvider-google.json file.

IDM generates the identityProvider-google.json file only when you configure and enable the Google social identity provider in the Admin UI.

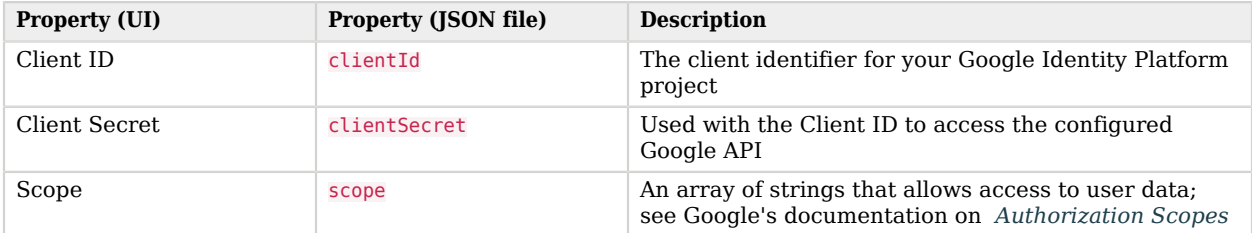

#### *Google Social Identity Provider Configuration Properties*

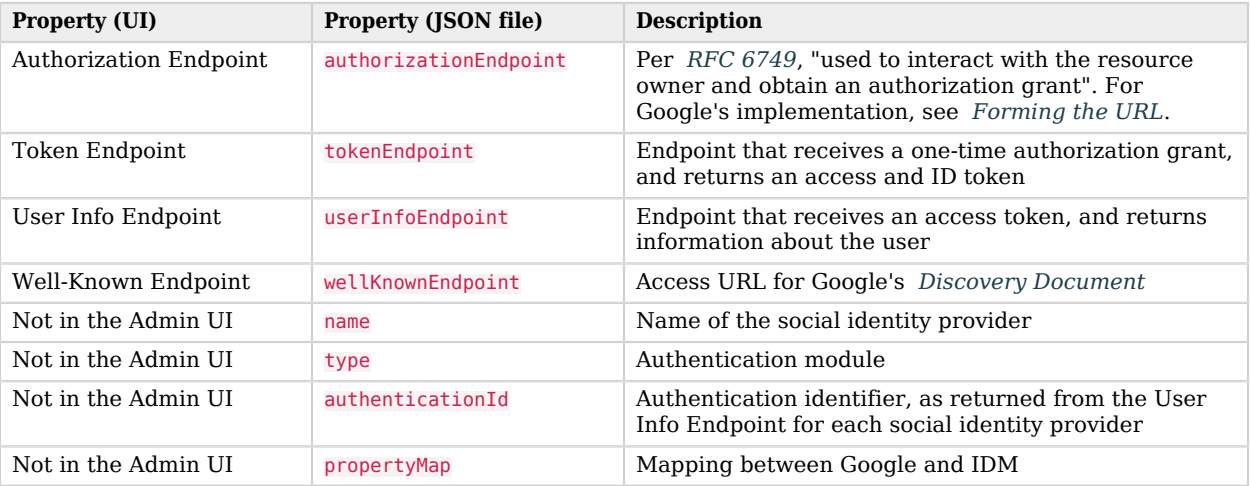

## I.2. LinkedIn Social Identity Provider Configuration Details

You can set up the LinkedIn social identity provider either through the Admin UI or in the identityProvider-linkedIn.json file in your project's conf/ subdirectory. The following table includes the information shown in the Admin UI LinkedIn Provider pop-up window, along with associated information in the identityProvider-linkedIn.json file.

IDM generates the identityProvider-linkedIn.json file only when you configure and enable the LinkedIn social identity provider in the Admin UI.

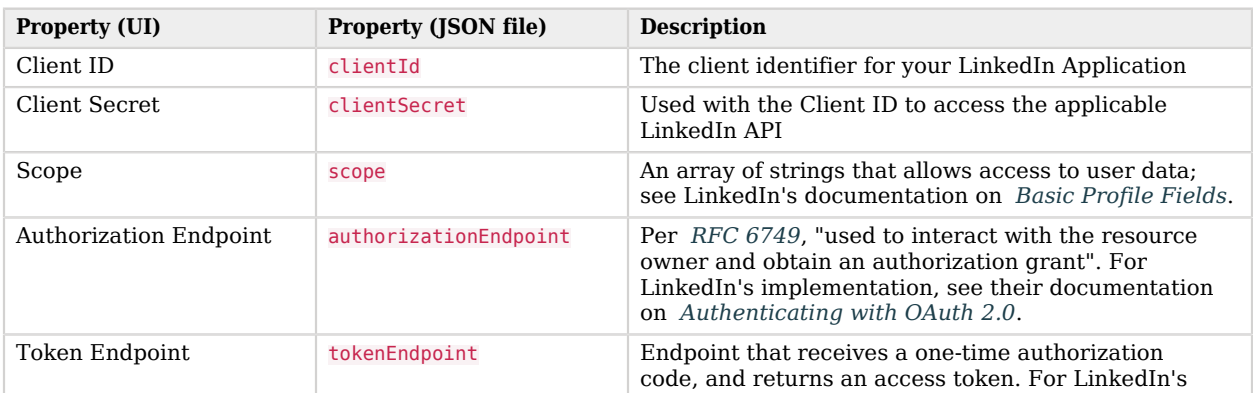

### *LinkedIn Social Identity Provider Configuration Properties*

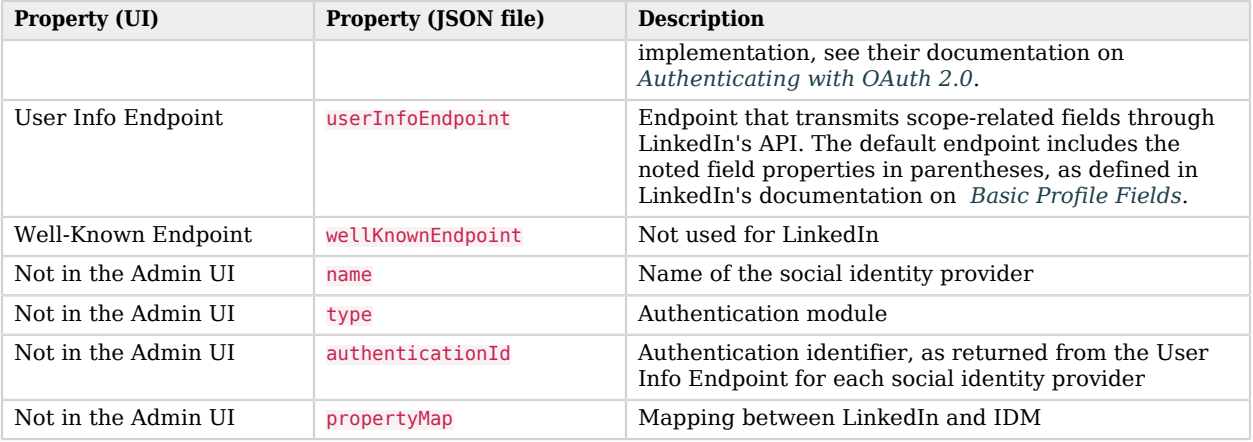

## I.3. Facebook Social Identity Provider Configuration Details

You can set up the Facebook social identity provider either through the Admin UI or in the identityProvider-facebook.json file in your project's conf/ subdirectory. The following table includes the information shown in the Admin UI Facebook Provider pop-up window, along with associated information in the identityProvider-facebook.json file.

IDM generates the identityProvider-facebook.json file only when you configure and enable the Facebook social identity provider in the Admin UI. Alternatively, you can create that file manually.

| <b>Property (UI)</b>          | <b>Property (JSON file)</b> | <b>Description</b>                                                                                                    |
|-------------------------------|-----------------------------|----------------------------------------------------------------------------------------------------|
| App ID                        | clientId                    | The client identifier for your Facebook App                                                                                                    |
| App Secret                    | clientSecret                | Used with the App ID to access the applicable<br>Facebook API                                                                                                    |
| Scope                         | scope                       | An array of strings that allows access to user<br>data; see Facebook's Permissions Reference<br>Documentation.                                                                              |
| <b>Authorization Endpoint</b> | authorizationEndpoint       | For Facebook's implementation, see their<br>documentation on how they Manually Build a Login<br>Flow.                                                                                       |
| Token Endpoint                | tokenEndpoint               | Endpoint that receives a one-time authorization<br>code, and returns an access token. For Facebook's<br>implementation, see their documentation on how they<br>Manually Build a Login Flow. |

*Facebook Social Identity Provider Configuration Properties*

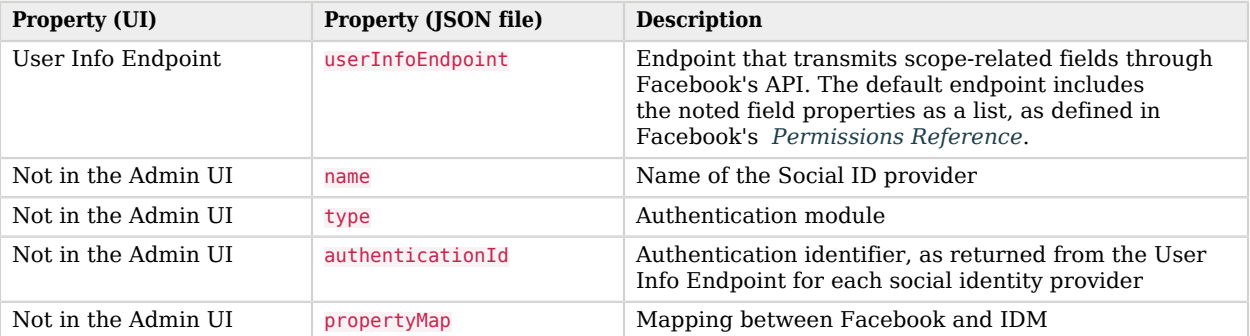

## I.4. Amazon Social Identity Provider Configuration Details

You can set up the Amazon social identity provider either through the Admin UI or in the identityProvider-amazon.json file in your project's conf/ subdirectory. The following table includes the information shown in the Admin UI Amazon Provider pop-up window, along with associated information in the identityProvider-amazon.json file.

IDM generates the identityProvider-amazon.json file only when you configure and enable the Amazon social identity provider in the Admin UI. Alternatively, you can create that file manually.

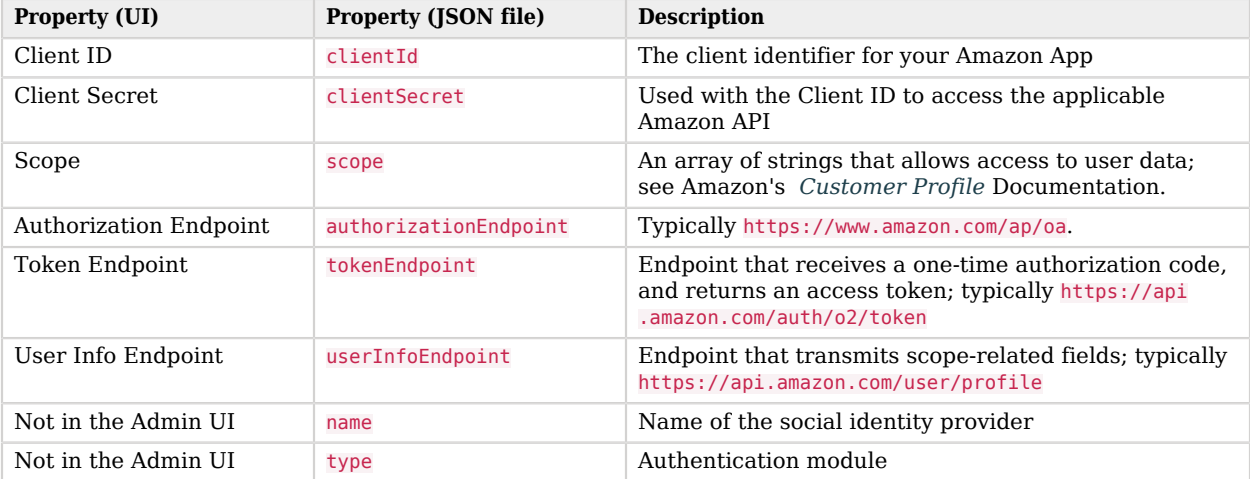

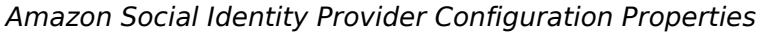

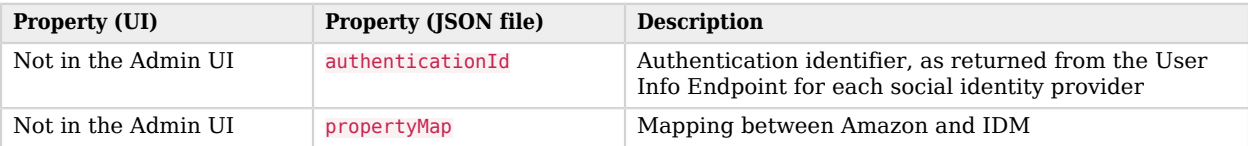

## I.5. Microsoft Social Identity Provider Configuration Details

You can set up the Microsoft social identity provider either through the Admin UI or in the identityProvider-microsoft.json file in your project's conf/ subdirectory. The following table includes the information shown in the Admin UI Microsoft Provider pop-up window, along with associated information in the identityProvider-microsoft.json file.

IDM generates the identityProvider-microsoft.json file only when you configure and enable the Microsoft social identity provider in the Admin UI. Alternatively, you can create that file manually.

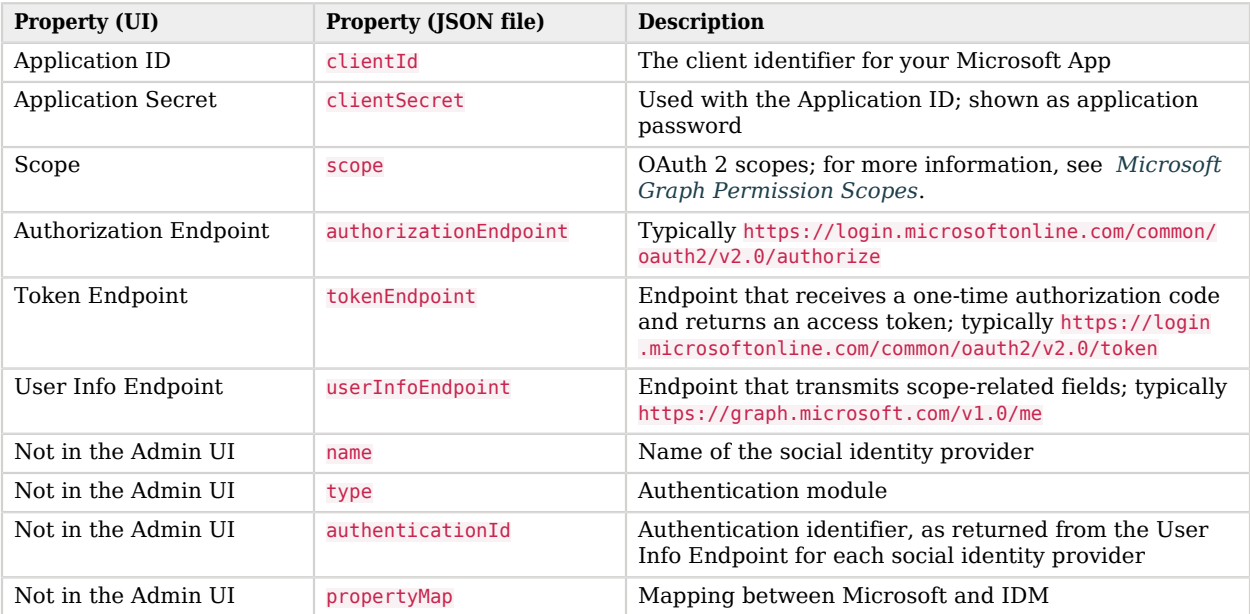

### *Microsoft Social Identity Provider Configuration Properties*

For information on social identity provider buttons and badges, see ["Social Identity Provider Button](#page-753-0) [and Badge Properties"](#page-753-0).

## I.6. WordPress Social Identity Provider Configuration Details

You can set up the WordPress social identity provider either through the Admin UI or in the identityProvider-wordpress.json file in your project's conf/ subdirectory. The following table includes the information shown in the Admin UI WordPress Provider pop-up window, along with associated information in the identityProvider-wordpress.json file.

IDM generates the identityProvider-wordpress.json file only when you configure and enable the WordPress social identity provider in the Admin UI. Alternatively, you can create that file manually.

| Property (UI)          | <b>Property (JSON file)</b> | <b>Description</b>                                                                                                    |
|------------------------|-----------------------------|----------------------------------------------------------------------------------------------------|
| Client ID              | clientId                    | The client identifier for your WordPress App                                                                                                    |
| Client Secret          | clientSecret                | Used with the Client ID to access the applicable<br>WordPress API                                                                                                    |
| Scope                  | scope                       | An array of strings that allows access to user<br>data; see WordPress's OAuth2 Authentication<br>Documentation.                                                                               |
| Authorization Endpoint | authorizationEndpoint       | Typically https://public-api.wordpress.com/oauth2/<br>authorize; known as a WordPress Authorize URL.                                                                                          |
| Token Endpoint         | tokenEndpoint               | Endpoint that receives a one-time authorization<br>code, and returns an access token; typically https:/<br>/public-api.wordpress.com/oauth2/token; known as a<br>WordPress Request Token URL. |
| User Info Endpoint     | userInfoEndpoint            | Endpoint that transmits scope-related fields; typically<br>https://public-api.wordpress.com/rest/v1.1/me/                                                                                     |
| Not in the Admin UI    | name                        | Name of the social identity provider                                                                                                    |
| Not in the Admin UI    | type                        | Authentication module                                                                                                    |
| Not in the Admin UI    | authenticationId            | Authentication identifier, as returned from the User<br>Info Endpoint for each social identity provider                                                                                       |
| Not in the Admin UI    | propertyMap                 | Mapping between WordPress and IDM                                                                                                    |

*WordPress Social Identity Provider Configuration Properties*

For information on social identity provider buttons and badges, see ["Social Identity Provider Button](#page-753-0) [and Badge Properties"](#page-753-0).

## I.7. WeChat Social Identity Provider Configuration Details

You can set up the WeChat social identity provider either through the Admin UI or in the identityProviders.json file in your project's conf/ subdirectory. The following table includes the information shown in the Admin UI WeChat Provider pop-up window, along with associated information from the *identityProviders.json* file.

IDM generates the identityProvider-wechat.json file only when you configure and enable the WeChat social identity provider in the Admin UI. Alternatively, you can create that file manually.

#### **Note**

WeChat supports URLs on one of the following ports: 80 or 443. For more information on how to configure IDM to use these ports, see "*[Host and Port Information](#page-626-0)*".

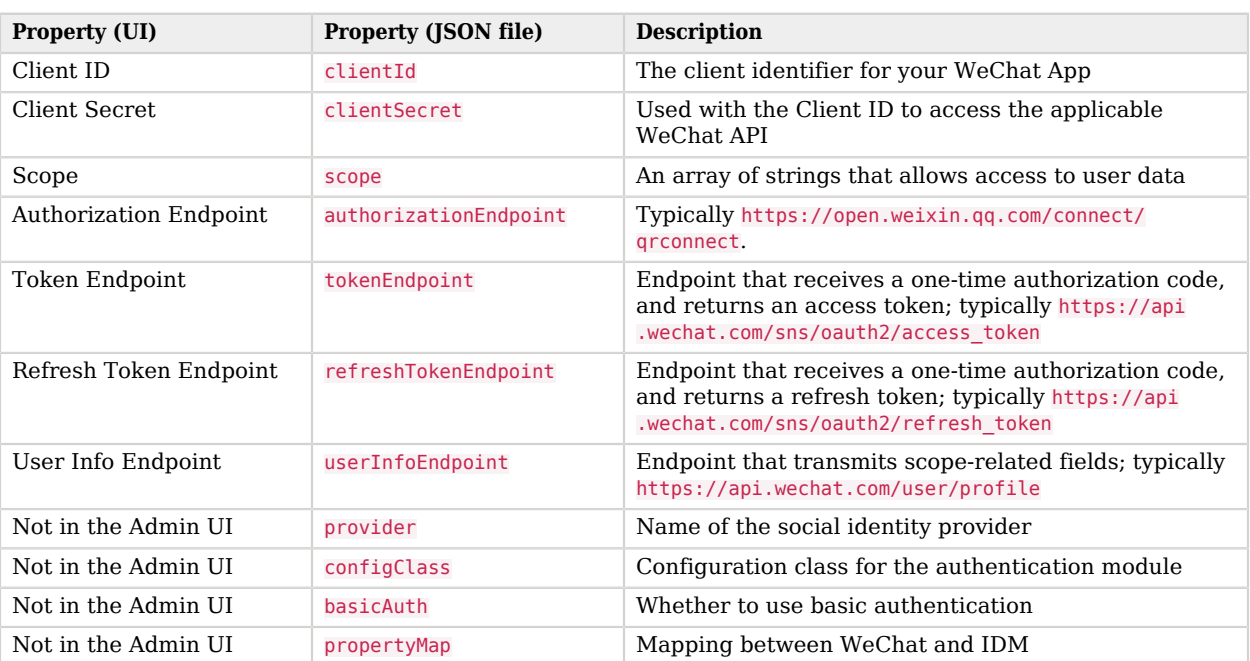

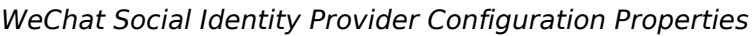

For information on social identity provider buttons and badges, see ["Social Identity Provider Button](#page-753-0) [and Badge Properties"](#page-753-0).

### I.8. Instagram Social Identity Provider Configuration Details

You can set up the Instagram social identity provider either through the Admin UI or in the identityProvider-instagram.json file in your project's conf/ subdirectory. The following table includes the information shown in the Admin UI Instagram Provider pop-up window, along with associated information in the identityProvider-instagram.json file.

IDM generates the identityProvider-instagram.json file only when you configure and enable the Amazon social identity provider in the Admin UI. Alternatively, you can create that file manually.

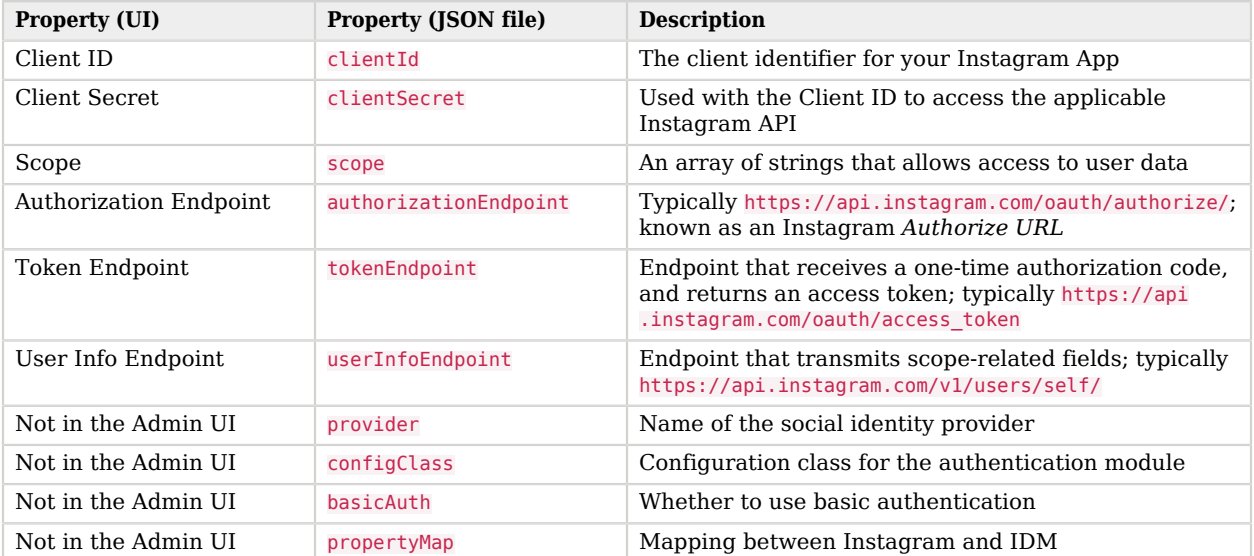

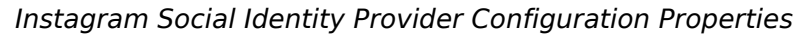

## I.9. Vkontakte Social Identity Provider Configuration Details

You can set up the Vkontakte social identity provider either through the Admin UI or in the identityProvider-vkontakte.json file in your project's conf/ subdirectory. The following table includes the information shown in the Admin UI Vkontakte Provider pop-up window, along with associated information in the identityProvider-vkontakte.json file.

IDM generates the identityProvider-vkontakte.json file only when you configure and enable the Vkontakte social identity provider in the Admin UI. Alternatively, you can create that file manually.

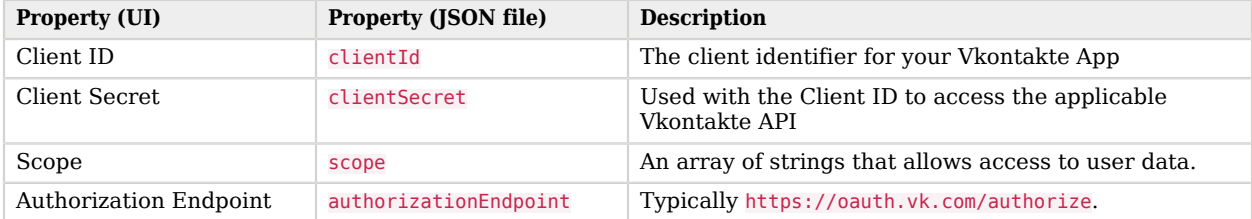

### *Vkontakte Social Identity Provider Configuration Properties*

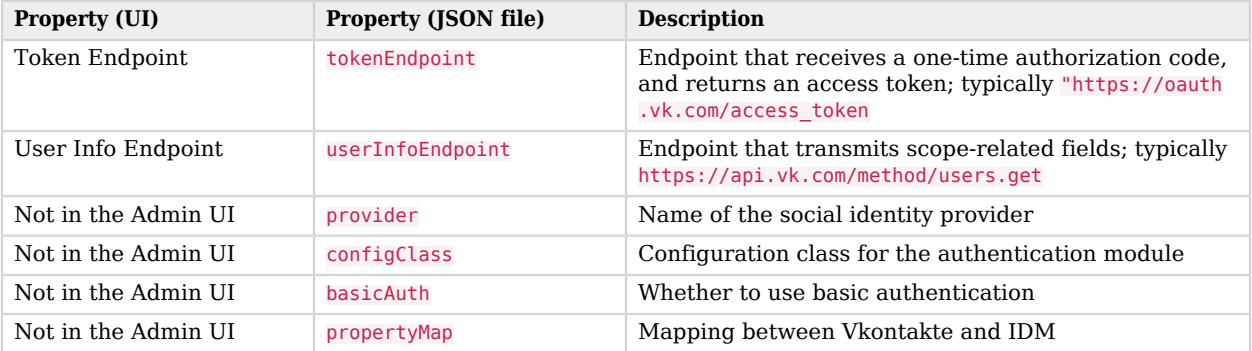

## I.10. Salesforce Social Identity Provider Configuration Details

You can set up the Salesforce social identity provider either through the Admin UI or in the identityProvider-salesforce.json file in your project's conf/ subdirectory. The following table includes the information shown in the Admin UI Salesforce Provider pop-up window, along with associated information in the identityProvider-salesforce.json file.

IDM generates the identityProvider-salesforce.json file only when you configure and enable the Salesforce social identity provider in the Admin UI. Alternatively, you can create that file manually.

| Property (UI)                 | <b>Property (JSON file)</b> | <b>Description</b>                                                                                                    |
|-------------------------------|-----------------------------|----------------------------------------------------------------------------------------------------|
| Client ID                     | clientId                    | The client identifier for your Salesforce App                                                                                                    |
| Client Secret                 | clientSecret                | Used with the Client ID to access the applicable<br>Salesforce API                                                                                   |
| Scope                         | scope                       | An array of strings that allows access to user data                                                                                                  |
| <b>Authorization Endpoint</b> | authorizationEndpoint       | A typical URL: https://login.salesforce.com/services<br>/oauth2/authorize.                                                                           |
| Token Endpoint                | tokenEndpoint               | Endpoint that receives a one-time authorization code,<br>and returns an access token; such as https://login<br>.salesforce.com/services/oauth2/token |
| User Info Endpoint            | userInfoEndpoint            | Endpoint that transmits scope-related fields; a typical<br>URL: https://login.salesforce.com/services/oauth2/<br>userinfo                            |
| Not in the Admin UI           | provider                    | Name of the social identity provider                                                                                                    |
| Not in the Admin UI           | configClass                 | Configuration class for the authentication module                                                                                                    |

*Salesforce Social Identity Provider Configuration Properties*

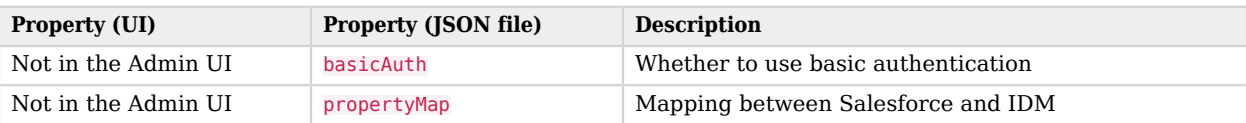

## I.11. Yahoo Social Identity Provider Configuration Details

You can set up the Yahoo social identity provider either through the Admin UI or in the identityProvider-yahoo.json file in your project's conf/ subdirectory. The following table includes the information shown in the Admin UI Yahoo Provider pop-up window, along with associated information in the identityProvider-yahoo.json file.

IDM generates the identityProvider-yahoo.json file only when you configure and enable the Yahoo social identity provider in the Admin UI. Alternatively, you can create that file manually.

**Note**

Yahoo supports URLs on one of the following ports: 80 or 443. For more information on how to configure IDM to use these ports, see "*[Host and Port Information](#page-626-0)*".

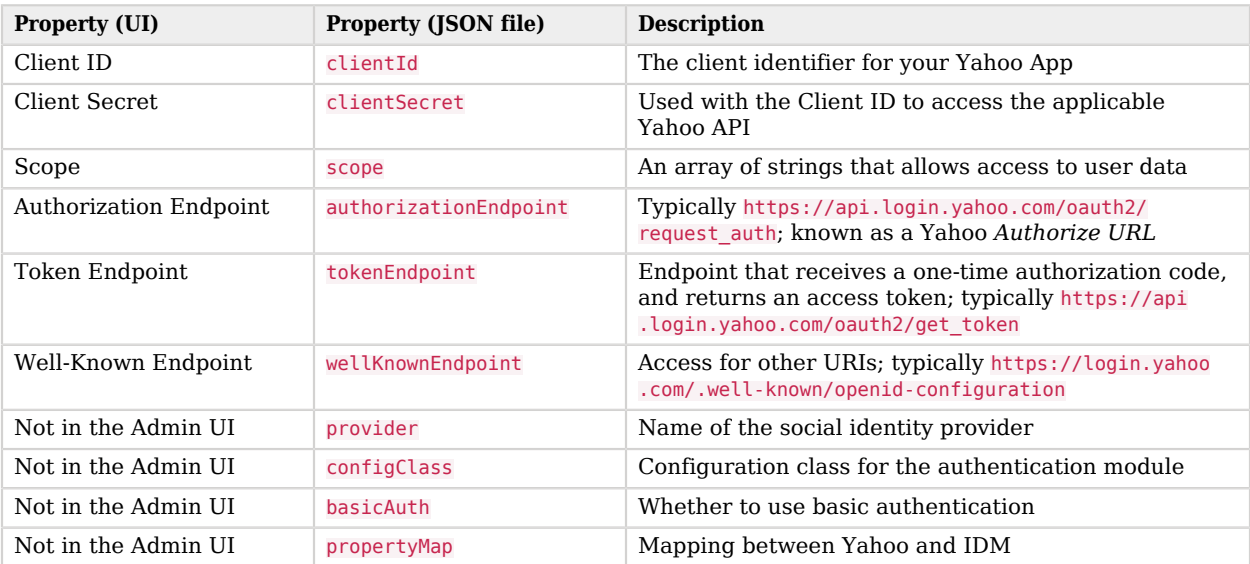

*Yahoo Social Identity Provider Configuration Properties*

For information on social identity provider buttons and badges, see ["Social Identity Provider Button](#page-753-0) [and Badge Properties"](#page-753-0).

## I.12. Twitter Social Identity Provider Configuration Details

You can set up the Twitter social identity provider either through the Admin UI or in the identityProvider-twitter.json file in your project's conf/ subdirectory. The following table includes the information shown in the Admin UI Twitter Provider pop-up window, along with associated information in the identityProvider-twitter.json file.

IDM generates the identityProvider-twitter.json file only when you configure and enable the Twitter social identity provider in the Admin UI. Alternatively, you can create that file manually.

| <b>Property (UI)</b>          | <b>Property (JSON file)</b> | <b>Description</b>                                                                                                    |
|-------------------------------|-----------------------------|----------------------------------------------------------------------------------------------------|
| Consumer Key                  | clientId                    | The client identifier for your Twitter App                                                                                                    |
| <b>Consumer Secret</b>        | clientSecret                | Used with the Client ID to access the applicable<br>Twitter API                                                                                 |
| <b>Authorization Endpoint</b> | authorizationEndpoint       | Typically https://api.twitter.com/oauth/authenticate;<br>known as a Twitter Authorize URL                                                       |
| Access Token Endpoint         | tokenEndpoint               | Endpoint that receives a one-time authorization code,<br>and returns an access token; typically https://api<br>.twitter.com/oauth/access token  |
| User Info Endpoint            | userInfoEndpoint            | Access for other URIs; typically https://api.twitter<br>.com/1.1/account/verify credentials.json                                                |
| Request Token Endpoint        | requestTokenEndpoint        | Endpoint that receives a one-time authorization code,<br>and returns an access token; typically https://api<br>.twitter.com/oauth/request token |
| Not in the Admin UI           | provider                    | Name of the social identity provider                                                                                                    |
| Not in the Admin UI           | authenticationIdKey         | The user identity property, such as id                                                                                                    |
| Not in the Admin UI           | configClass                 | Configuration class for the authentication module                                                                                               |
| Not in the Admin UI           | basicAuth                   | Whether to use basic authentication                                                                                                    |
| Not in the Admin UI           | propertyMap                 | Mapping between Twitter and IDM                                                                                                    |

*Twitter Social Identity Provider Configuration Properties*

For information on social identity provider buttons and badges, see ["Social Identity Provider Button](#page-753-0) [and Badge Properties"](#page-753-0).

## I.13. Custom Social Identity Provider Configuration Details

When you set up a custom social identity provider, starting with ["Preparing IDM",](#page-239-0) you'll see configuration details in the identityProviders.json file, in your project's conf/ subdirectory. The following table includes the information shown in the relevant Admin UI pop-up window.

IDM generates the identityProvider-custom.json file only when you configure and enable the custom social identity provider in the Admin UI. Alternatively, you can create that file manually.

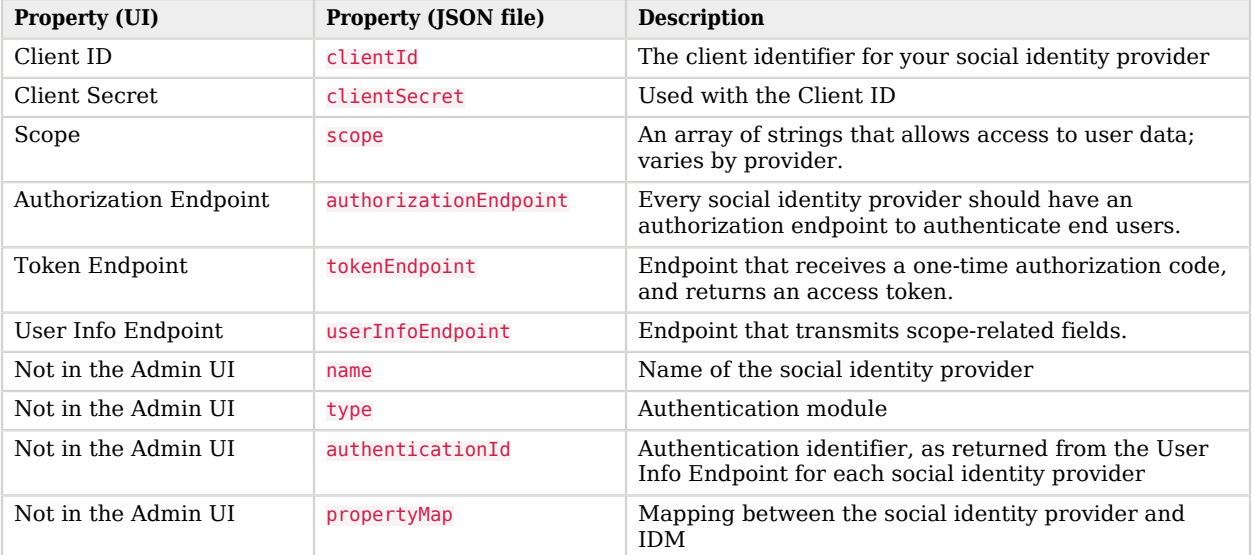

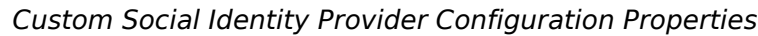

## <span id="page-753-0"></span>I.14. Social Identity Provider Button and Badge Properties

IDM allows you to configure buttons and badges for each social identity provider, either through the UI or via the associated identityProvider-*name*.json configuration file.

A badge is a circular icon associated with a social identity provider. It appears in the Admin UI under Configure > Social ID Providers, and in the Self-Service UI under My Account > Sign-in & Security > Social Sign-in. You can modify the badge options as described in the following table.

A button is a rectangular icon associated with a social identity provider. It appears in the IDM login screens. It also appears when you select Register from the Self-Service UI login screen.

If you have configured up to three social identity providers, IDM includes long rectangular buttons, with words like *Register with Provider*.

If you've configured four or more social identity providers, IDM includes smaller rectangular buttons with icons.

If you've configured seven or more social identity providers, you may have to scroll horizontally to log in or register with the provider of your choice.

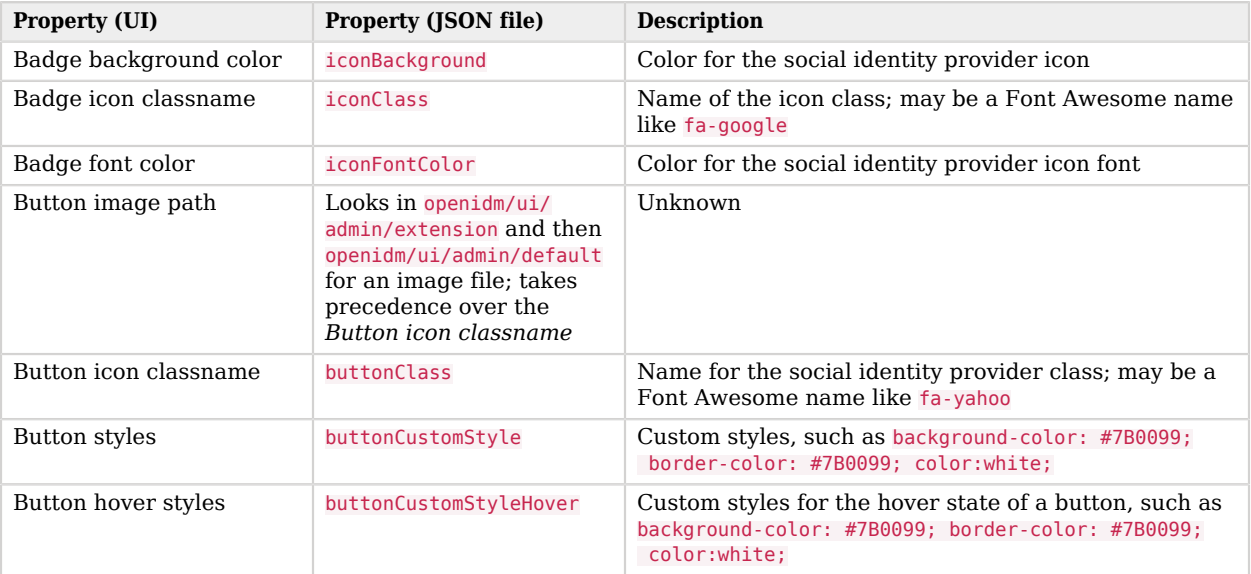

### *Properties for Social Identity Provider Buttons and Badges*

# **Appendix J. Audit Log Reference**

This appendix lists the configuration parameters for the audit event handlers.

## J.1. Audit Log Schema

The following tables depict the schema for the six audit event topics. For the JSON audit event handler, each audit topic is logged to a distinct JSON file, with the topic in the filename. Files are created in the openidm/audit directory by default:

- access.audit.json: see ["Access Event Topic Properties"](#page-758-0)
- activity.audit.json: see ["Activity Event Topic Properties"](#page-759-0)
- authentication.audit.json: see ["Authentication Event Topic Properties"](#page-760-0)
- config.audit.json: see ["Configuration Event Topic Properties"](#page-760-1)
- recon.audit.json: see ["Reconciliation Event Topic Properties"](#page-756-0)
- sync.audit.json: see ["Synchronization Event Topic Properties"](#page-757-0)

You can parse the files in the openidm/audit directory using a JSON processor, such as jq. For example:
```
$ tail -f authentication.audit.json | jq .
{
   "context": {
     "component": "repo/internal/user",
     "roles": [
       "openidm-admin",
       "openidm-authorized"
     ],
     "ipAddress": "0:0:0:0:0:0:0:1",
     "id": "openidm-admin",
     "moduleId": "INTERNAL_USER"
   },
   "entries": [
     {
       "moduleId": "JwtSession",
       "result": "SUCCESSFUL",
       "info": {
         "org.forgerock.authentication.principal": "openidm-admin"
       }
     }
   ],
   "principal": [
     "openidm-admin"
   ]
,
...
```
The JSON properties that correspond to each audit topic are described in the following tables:

## J.1.1. Audit Event Topics

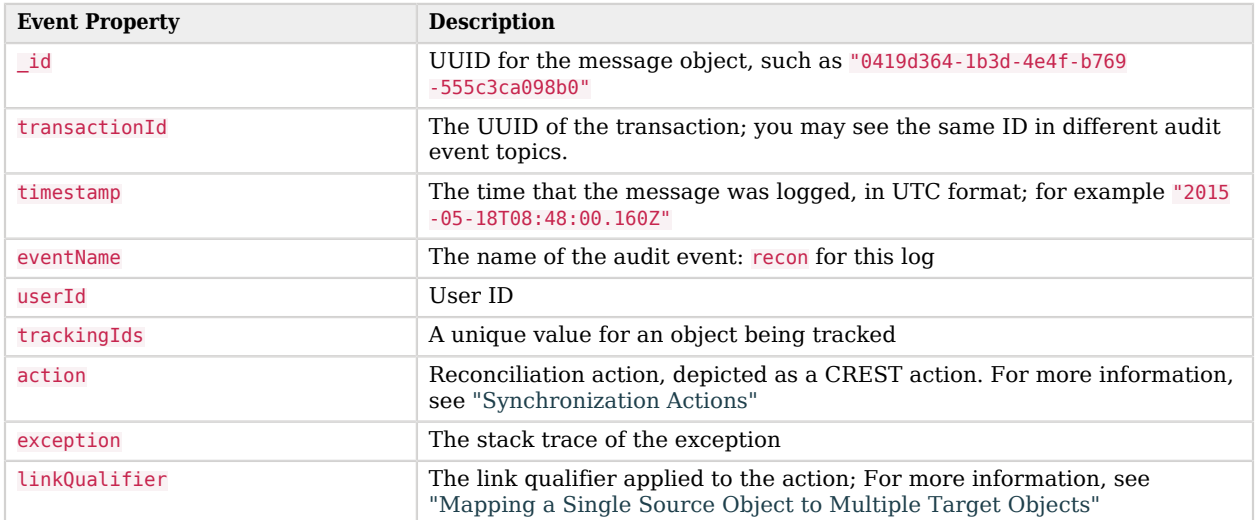

#### *Reconciliation Event Topic Properties*

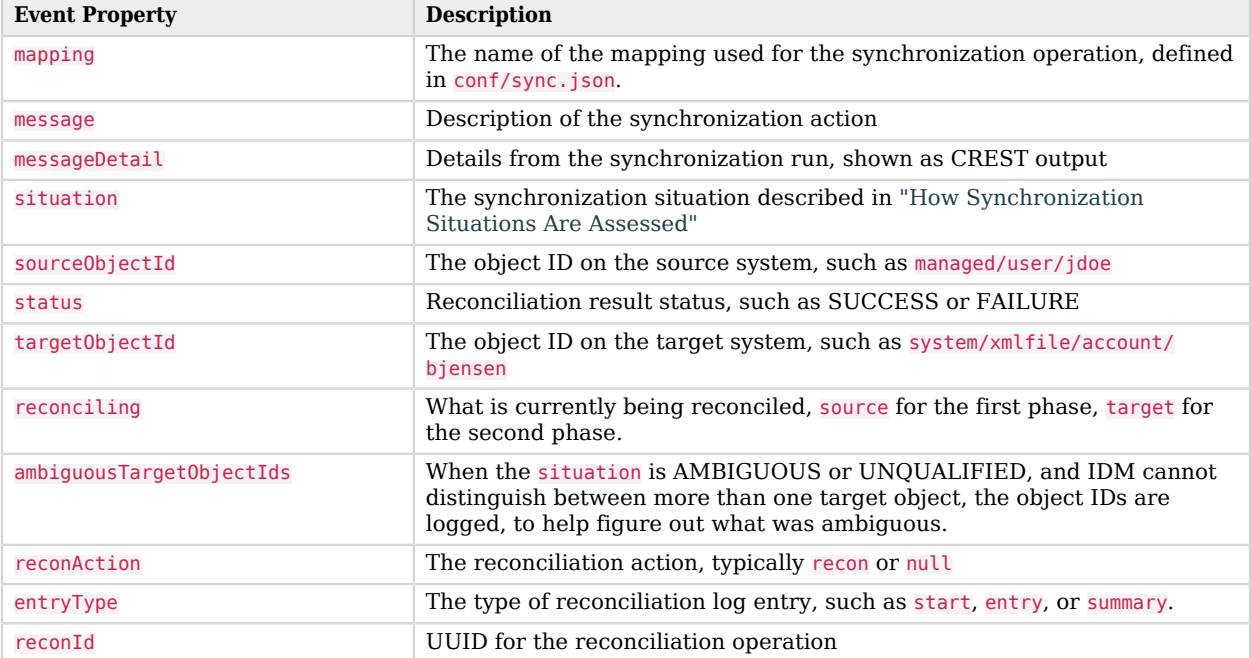

#### *Synchronization Event Topic Properties*

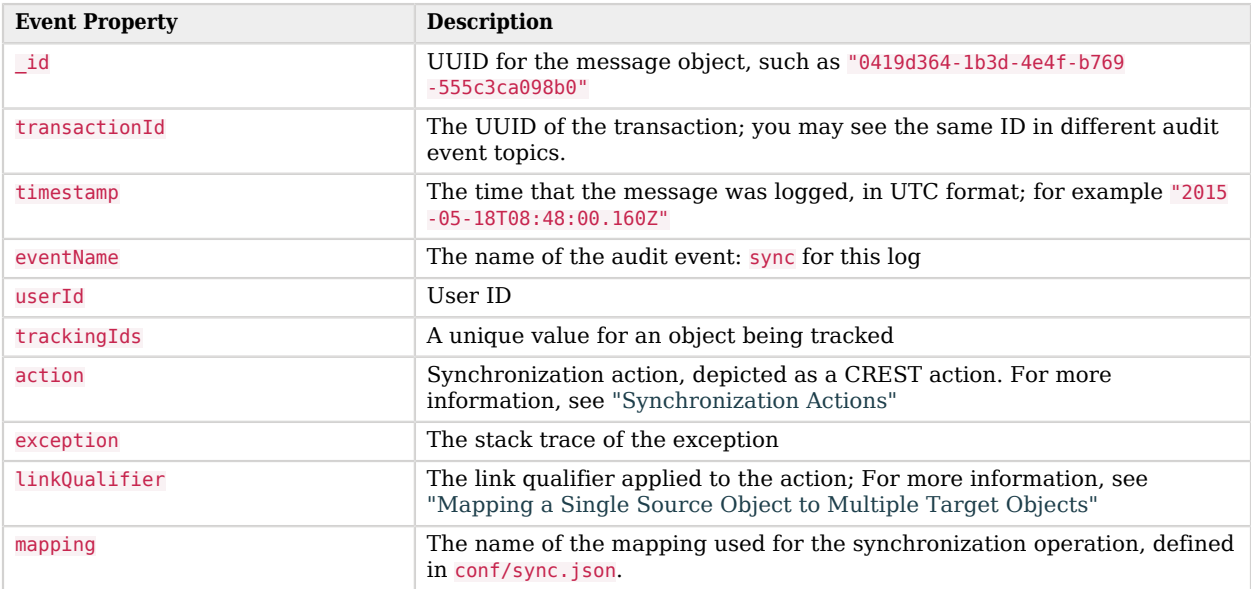

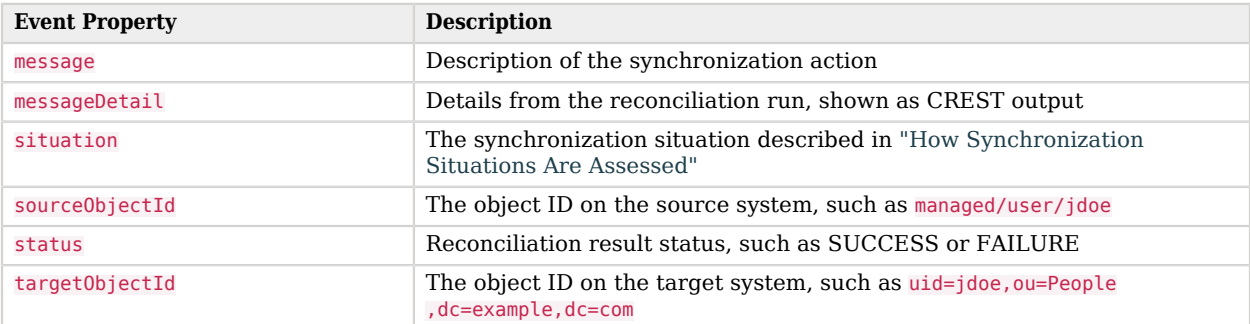

## J.1.2. Commons Audit Event Topics

<span id="page-758-0"></span>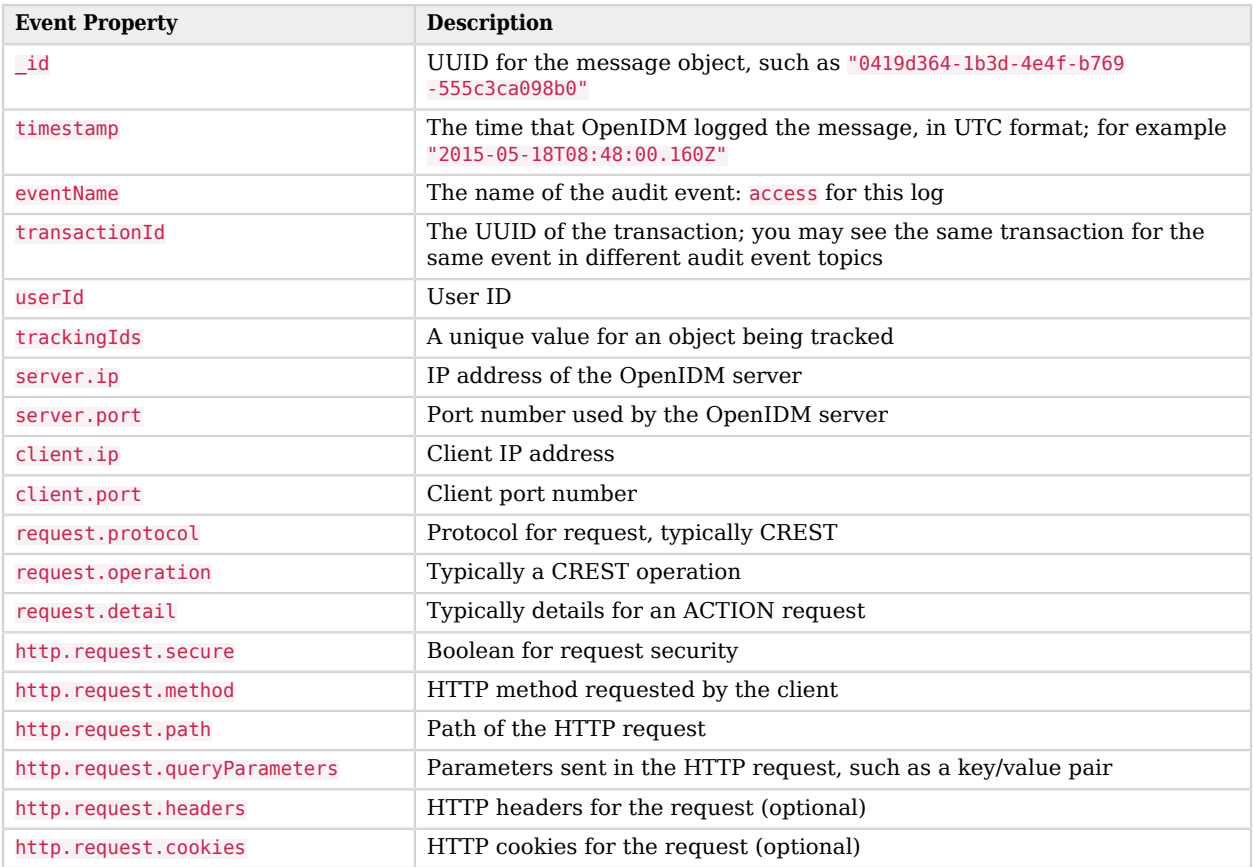

## *Access Event Topic Properties*

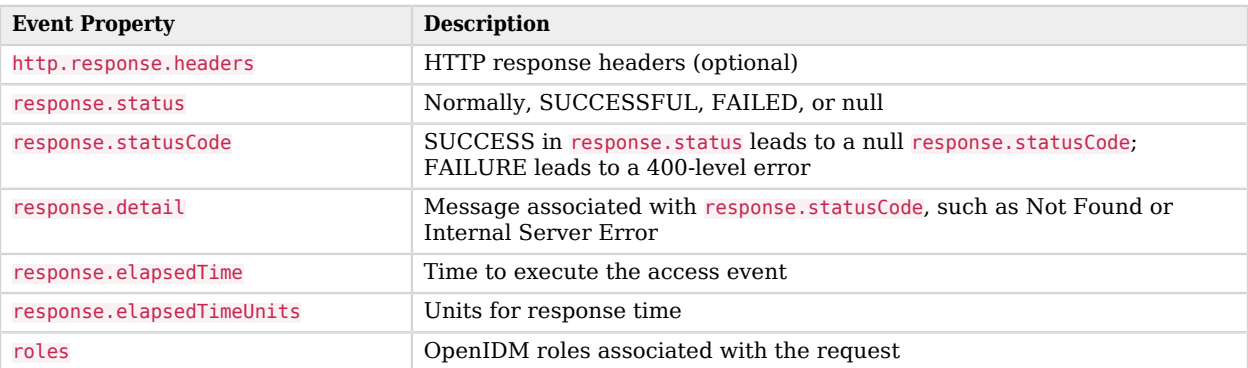

## *Activity Event Topic Properties*

<span id="page-759-0"></span>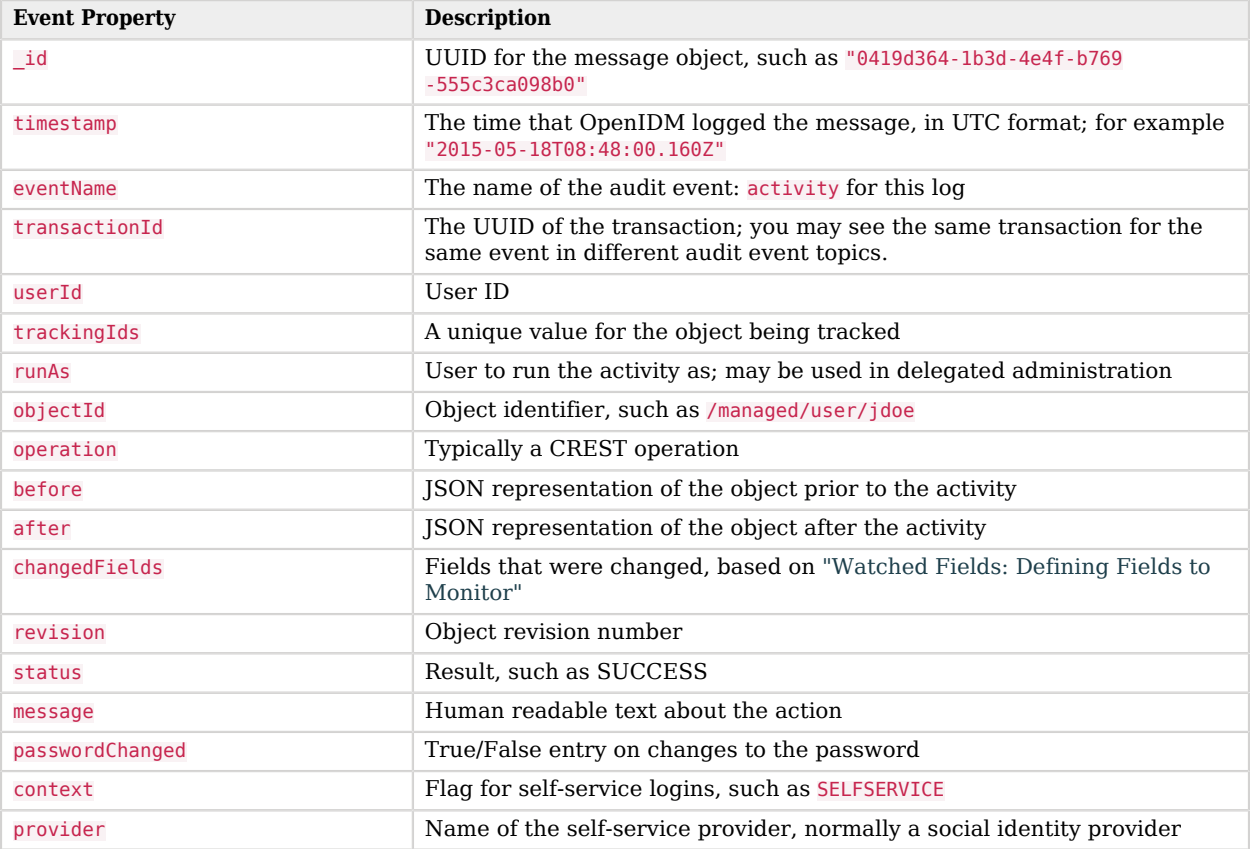

<span id="page-760-0"></span>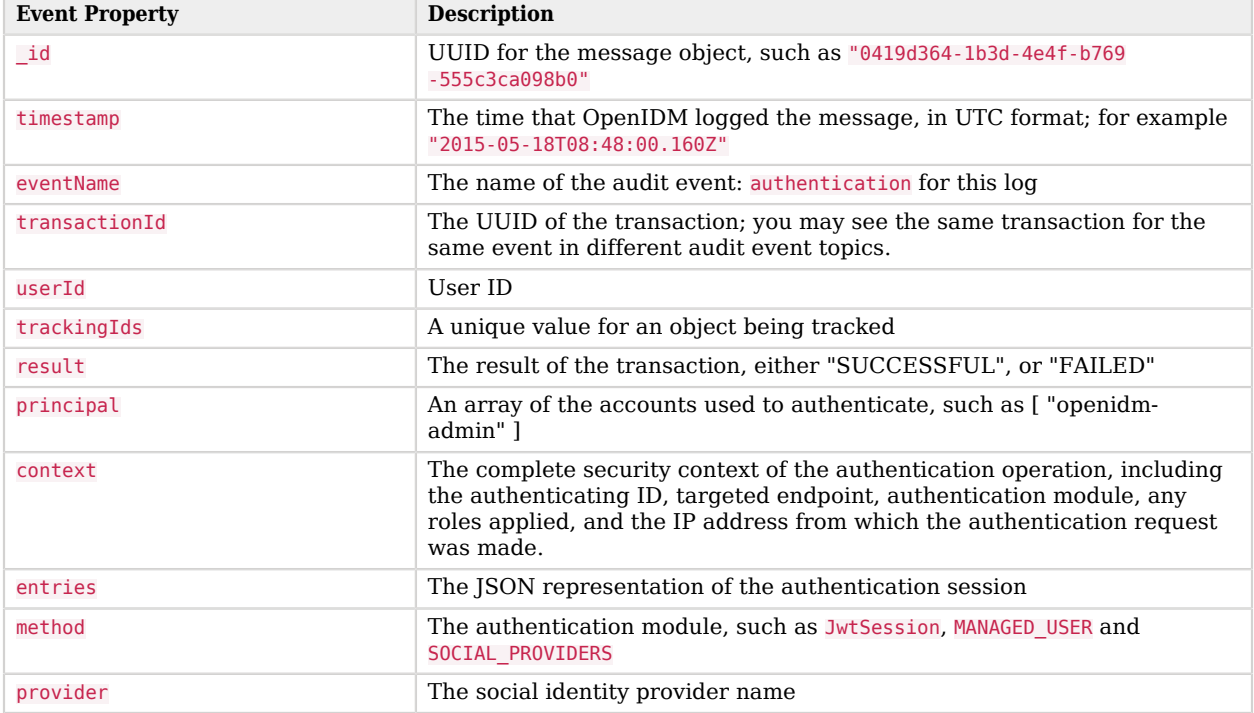

#### *Authentication Event Topic Properties*

### *Configuration Event Topic Properties*

<span id="page-760-1"></span>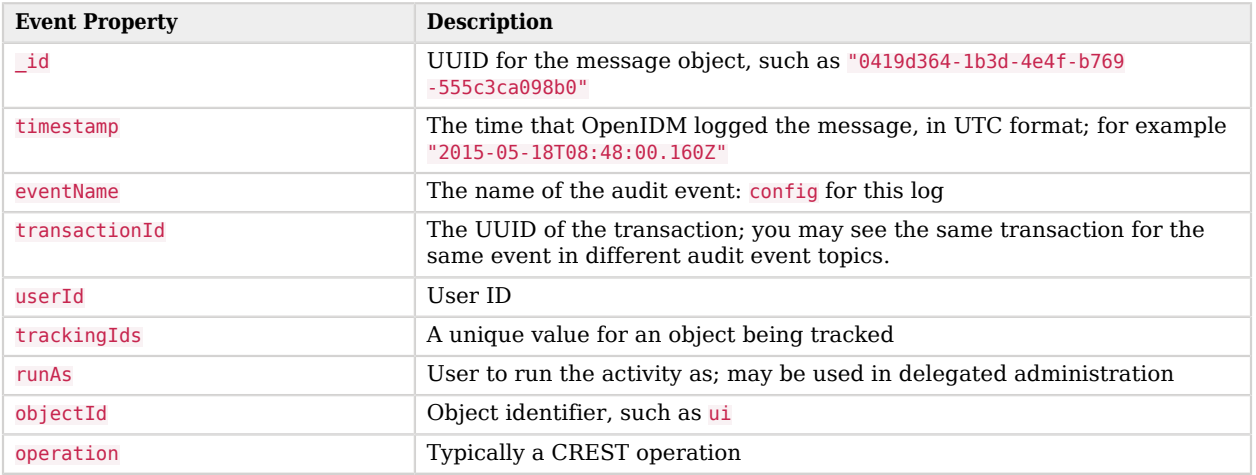

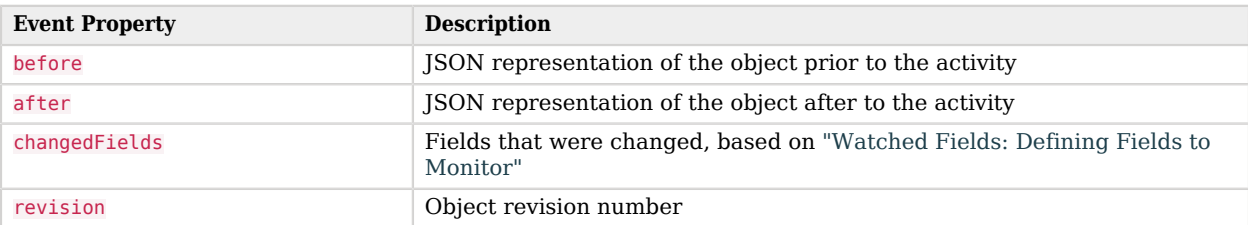

# J.2. Audit Event Handler Configuration

To configure an audit event handler, set the config properties for that handler in your project's conf/ audit.json file.

To configure these properties from the Admin UI, click Configure > System Preferences > Audit, and click the edit icon associated with your event handler.

<span id="page-761-0"></span>The tables shown in this section reflect the order in which properties are shown in the Admin UI. That order differs when you review the properties in your project's audit.json file.

| <b>UI Label / Text</b>   | audit.json File Label | <b>Description</b>                                                                                                    |
|--------------------------|-----------------------|----------------------------------------------------------------------------------------------------|
| Name                     | name                  | config sub-property. The name of the audit event<br>handler                                                                                                    |
| Audit Events             | topics                | config sub-property; the list of audit topics that are<br>logged by this audit event handler, for example,<br>access, activity, and config                                        |
| Use for Oueries          | handlerForOueries     | Specifies whether this audit event handler manages<br>the queries on audit logs                                                                                                   |
| Enabled                  | enabled               | config sub-property; specifies whether the audit event<br>handler is enabled. An audit event handler can be<br>configured, but disabled, in which case it will not log<br>events. |
| n/a                      | config                | The ISON object used to configure the handler;<br>includes several sub-properties                                                                                                 |
| Shown only in audit.json | class                 | The class name in the Java file(s) used to build the<br>handler                                                                                                    |

*Common Audit Event Handler Property Configuration*

The following table lists the configurable properties specific to the JSON audit event handler:

#### *JSON Audit Event Handler config Properties*

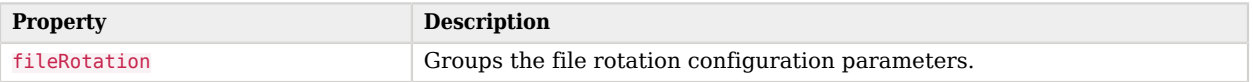

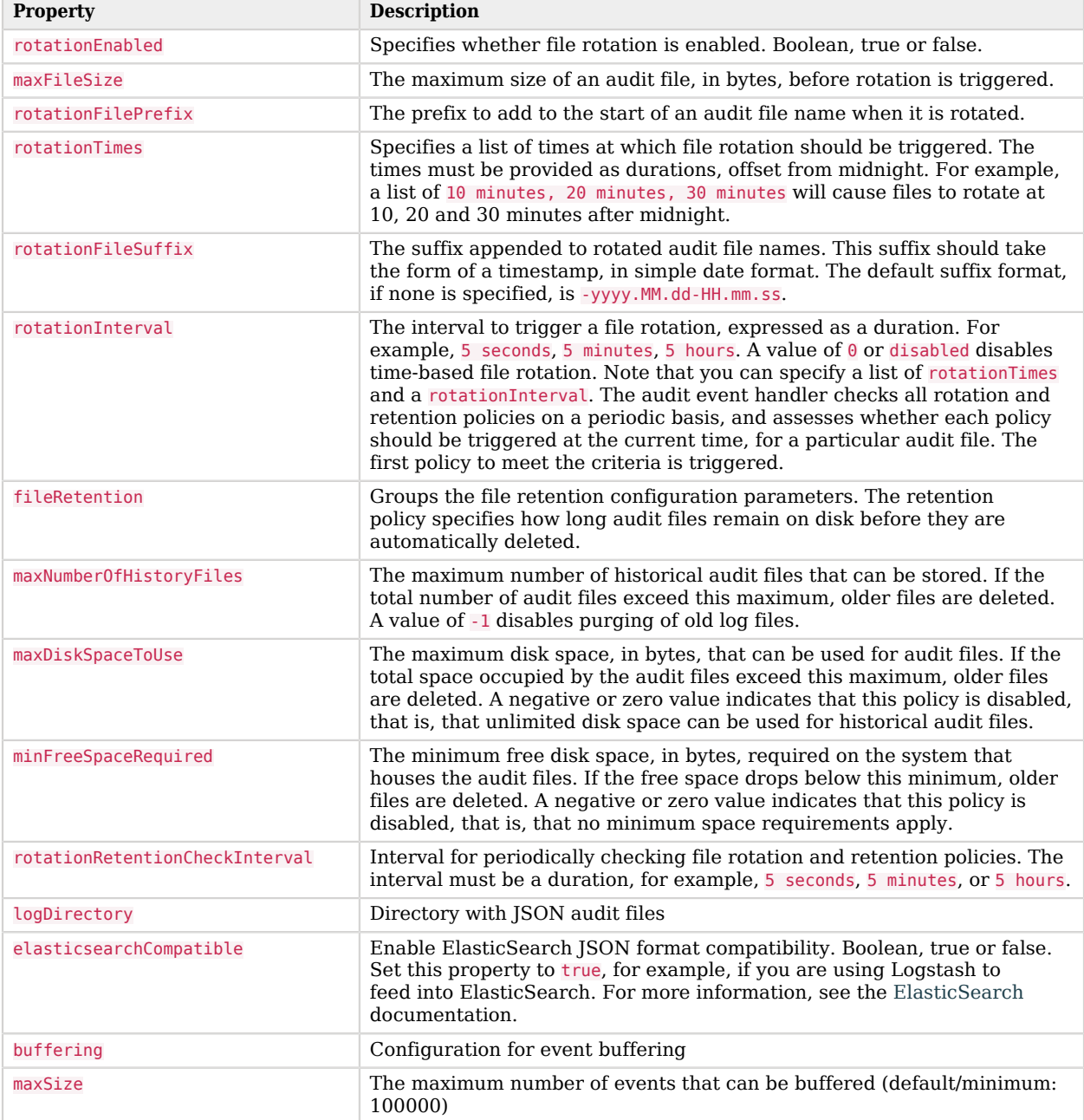

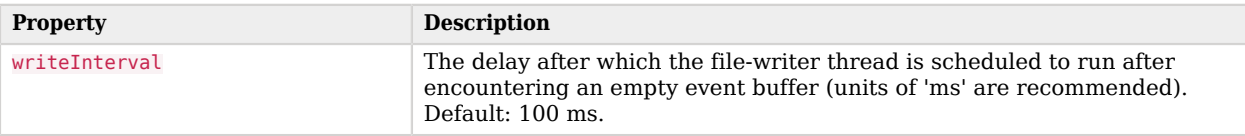

The following table lists the configurable properties specific to the CSV audit event handler:

| <b>UI</b> Label / Text                       | audit.json File Label   | <b>Description</b>                                                                                                    |
|----------------------------------------------|-------------------------|----------------------------------------------------------------------------------------------------|
| File Rotation                                | fileRotation            | Groups the file rotation configuration parameters.                                                                                                    |
| rotationEnabled                              | rotationEnabled         | Specifies whether file rotation is enabled. Boolean,<br>true or false.                                                                                                    |
| maxFileSize                                  | maxFileSize             | The maximum size of an audit file, in bytes, before<br>rotation is triggered.                                                                                                    |
| rotationFilePrefix                           | rotationFilePrefix      | The prefix to add to the start of an audit file name<br>when it is rotated.                                                                                                    |
| <b>Rotation Times</b>                        | rotationTimes           | Specifies a list of times at which file rotation<br>should be triggered. The times must be provided as<br>durations, offset from midnight. For example, a list of<br>10 minutes, 20 minutes, 30 minutes will cause files to<br>rotate at 10, 20 and 30 minutes after midnight.                                                                                                    |
| <b>File Rotation Suffix</b>                  | rotationFileSuffix      | The suffix appended to rotated audit file names. This<br>suffix should take the form of a timestamp, in simple<br>date format. The default suffix format, if none is<br>specified, is -yyyy.MM.dd-HH.mm.ss.                                                                                                    |
| Rotation Interval                            | rotationInterval        | The interval to trigger a file rotation, expressed<br>as a duration. For example, 5 seconds, 5 minutes,<br>5 hours. A value of 0 or disabled disables time-<br>based file rotation. Note that you can specify a list<br>of rotationTimes and a rotationInterval. The audit<br>event handler checks all rotation and retention<br>policies on a periodic basis, and assesses whether<br>each policy should be triggered at the current time,<br>for a particular audit file. The first policy to meet the<br>criteria is triggered. |
| <b>File Retention</b>                        | fileRetention           | Groups the file retention configuration parameters.<br>The retention policy specifies how long audit files<br>remain on disk before they are automatically deleted.                                                                                                    |
| Maximum Number of<br><b>Historical Files</b> | maxNumberOfHistoryFiles | The maximum number of historical audit files that can<br>be stored. If the total number of audit files exceed<br>this maximum, older files are deleted. A value of -1<br>disables purging of old log files.                                                                                                    |
| Maximum Disk Space                           | maxDiskSpaceToUse       | The maximum disk space, in bytes, that can be used<br>for audit files. If the total space occupied by the audit<br>files exceed this maximum, older files are deleted.                                                                                                    |

*CSV Audit Event Handler config Properties*

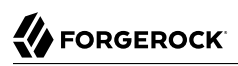

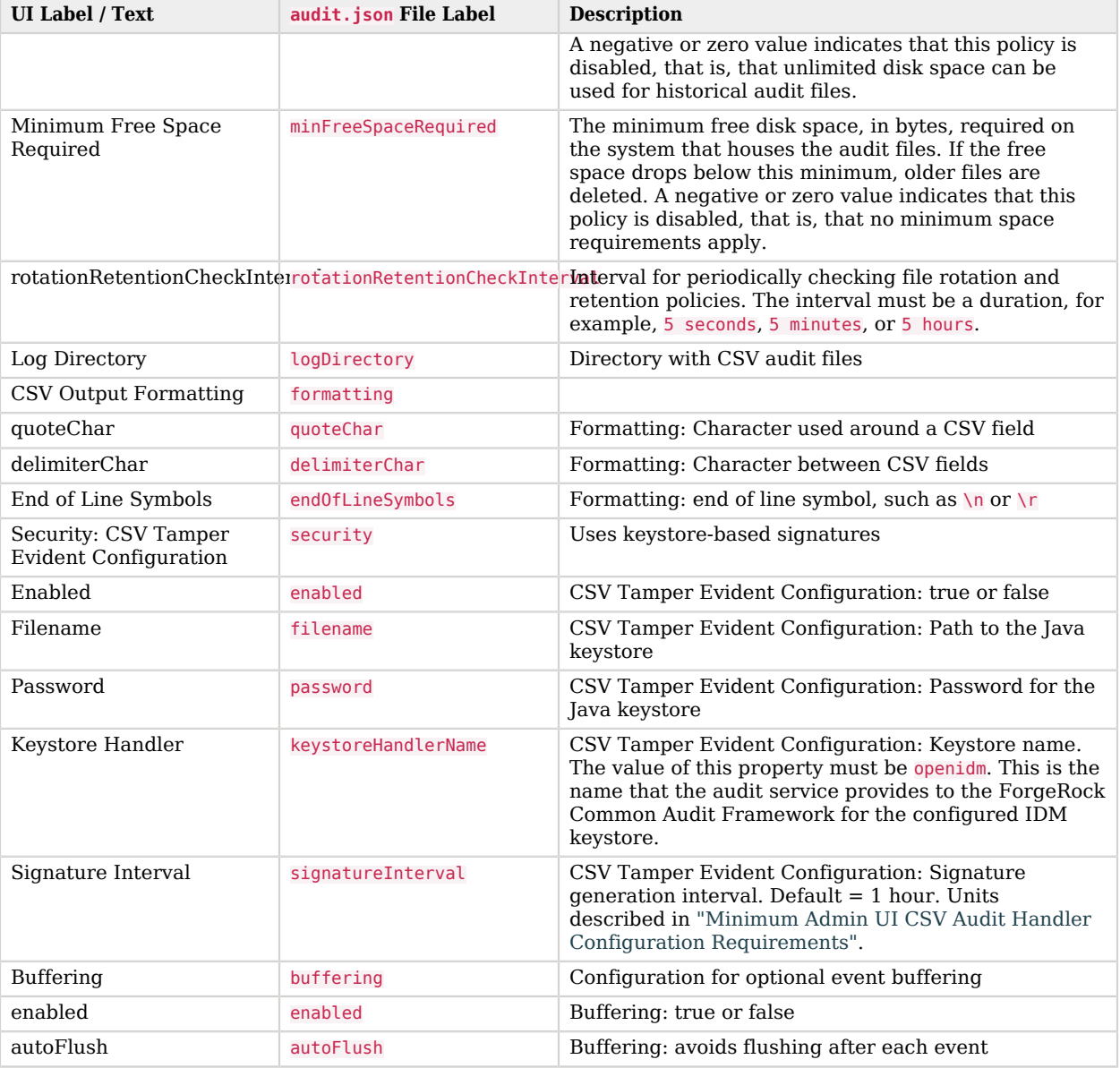

Except for the common properties shown in ["Common Audit Event Handler Property Configuration"](#page-761-0), the Repository and Router audit event handlers share one unique property: resourcePath:

```
W FORGEROCK
```

```
{
      "class" : "org.forgerock.openidm.audit.impl.RouterAuditEventHandler",
     "config" : {
          "name" : "router",
          "topics" : [ "access", "activity", "recon", "sync", "authentication", "config" ],
          "resourcePath" : "system/auditdb"
      }
  },
```
### *Repository / Router Audit Event Handler Unique config Properties*

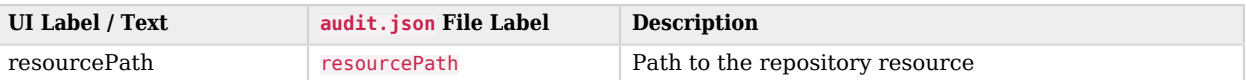

#### **Note**

Take care when reading JMS properties in the audit.json file. They include the standard ForgeRock audit event topics, along with JMS-unique topics:

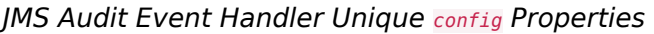

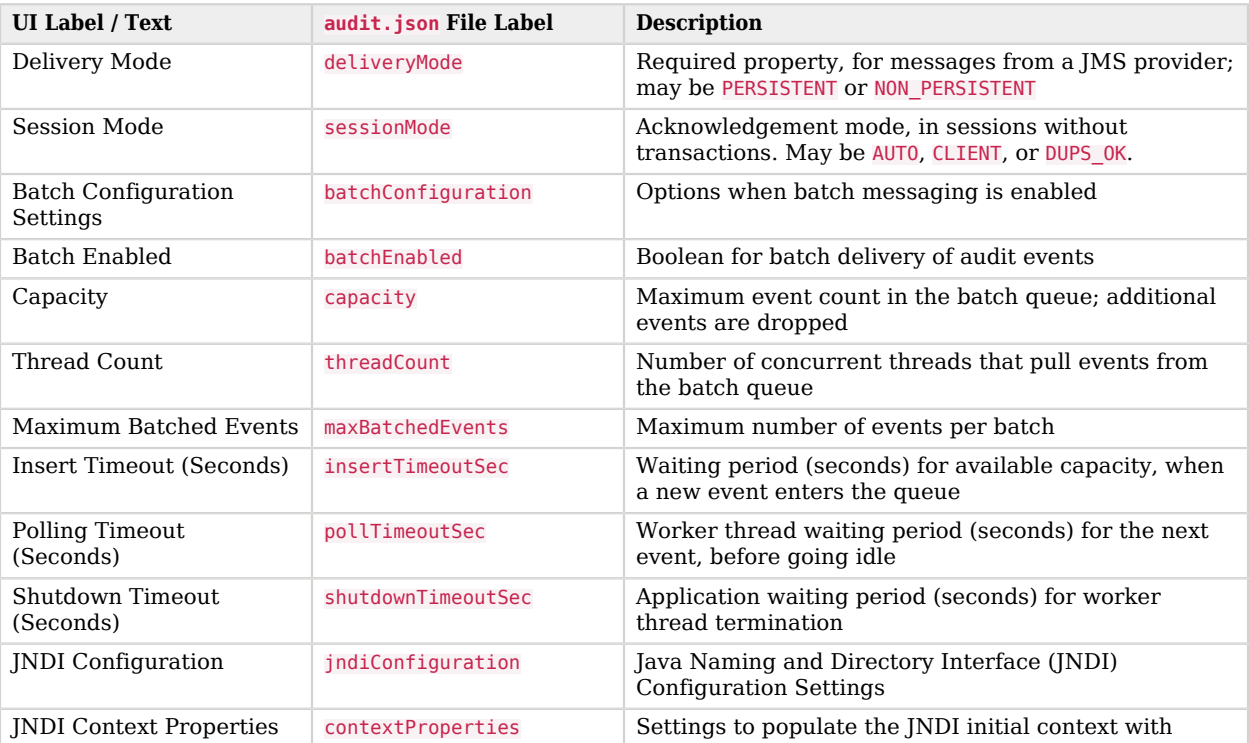

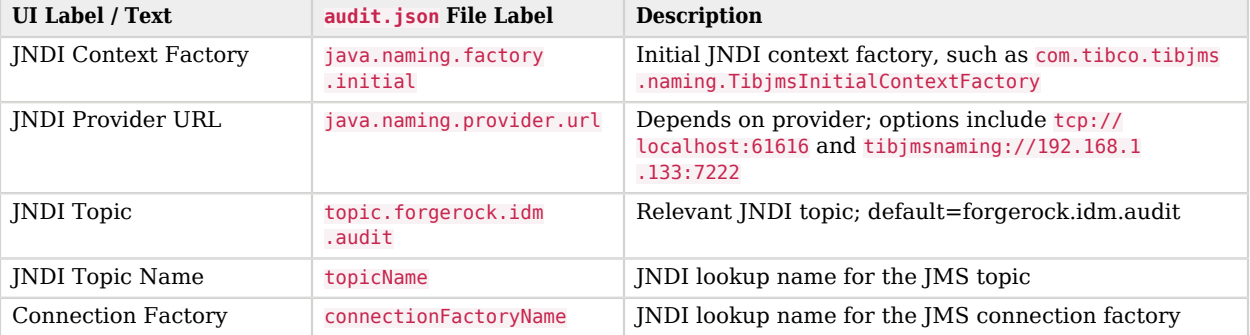

**Note**

To use the JMS resources provided by your application server, leave the JNDI Context Properties settings empty. Values for topicName and connectionFactoryName will then depend on the configuration of your application server.

The ForgeRock Syslog audit event handler is based on a widely-used logging protocol. When you configure the Syslog audit event handler, you will see many of the following properties in the UI and in your project's audit.json file.

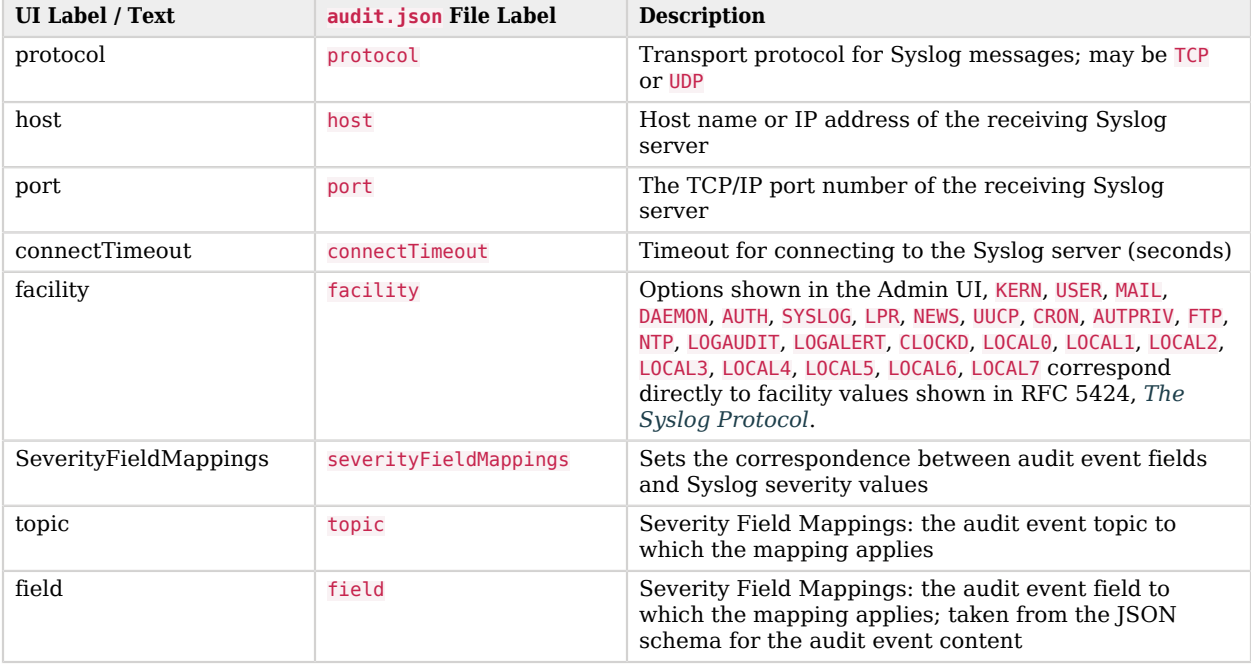

#### *Syslog Audit Event Handler Unique config Properties*

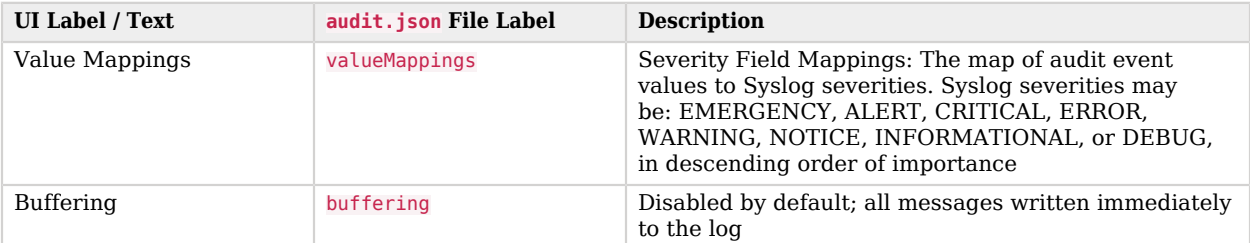

The Elasticsearch audit event handler is relatively complex, with config subcategories for connection, indexMapping, buffering, and topics.

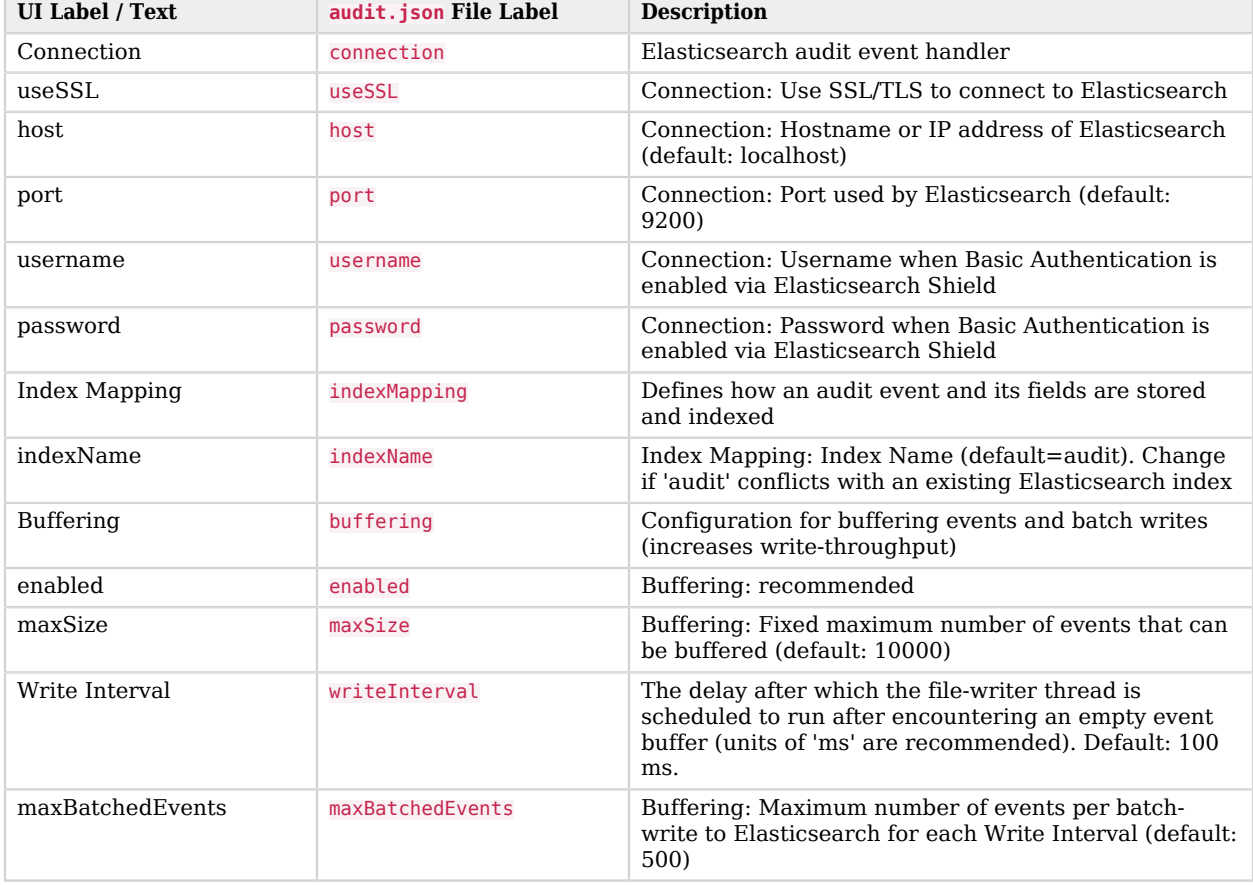

#### *Elasticsearch Audit Event Handler Unique config Properties*

The following table lists the configurable properties specific to the Splunk audit event handler:

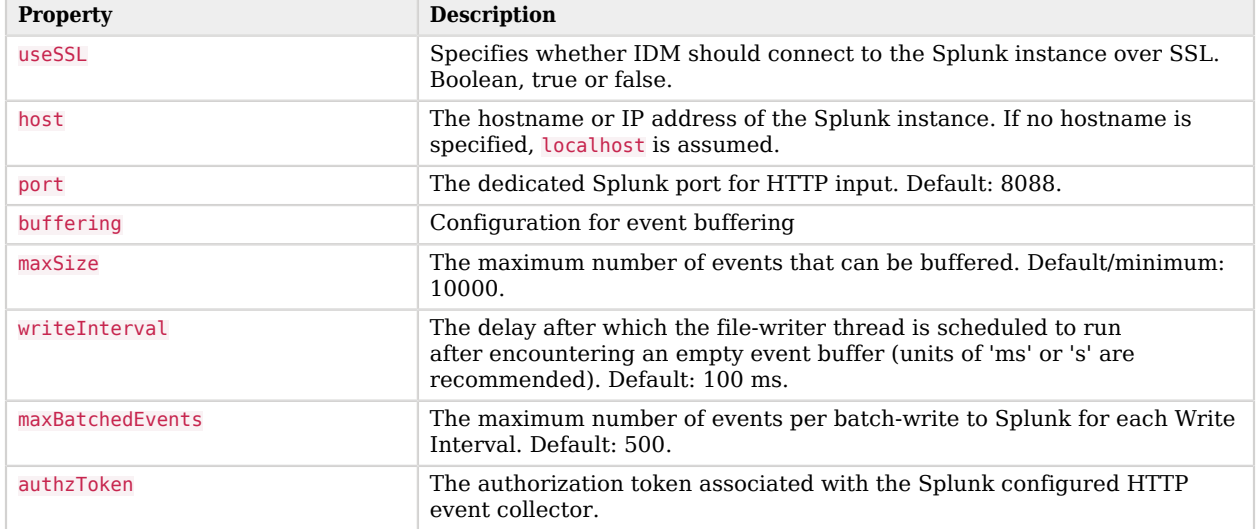

## *Splunk Audit Event Handler config Properties*

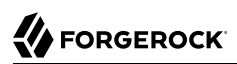

# **Appendix K. Release Levels & Interface Stability**

This appendix includes ForgeRock definitions for product release levels and interface stability.

# K.1. ForgeRock Product Release Levels

ForgeRock defines Major, Minor, Maintenance, and Patch product release levels. The release level is reflected in the version number. The release level tells you what sort of compatibility changes to expect.

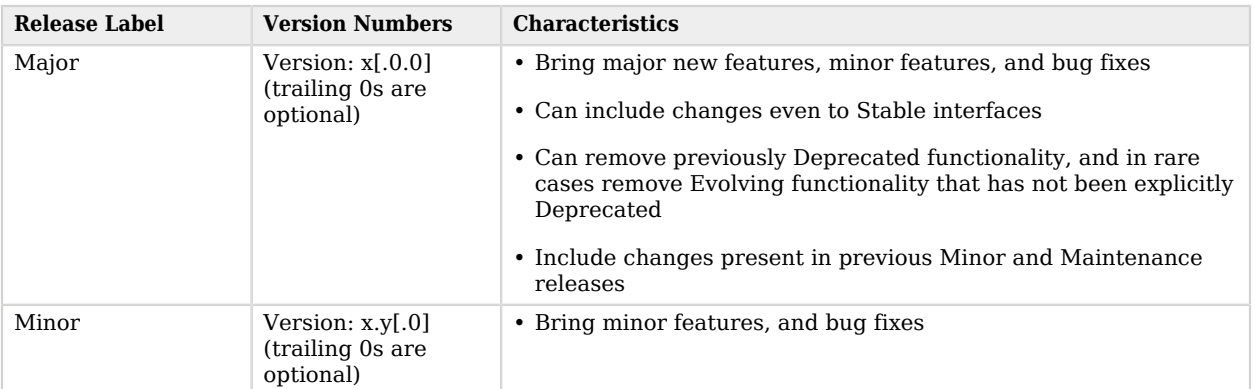

#### *Release Level Definitions*

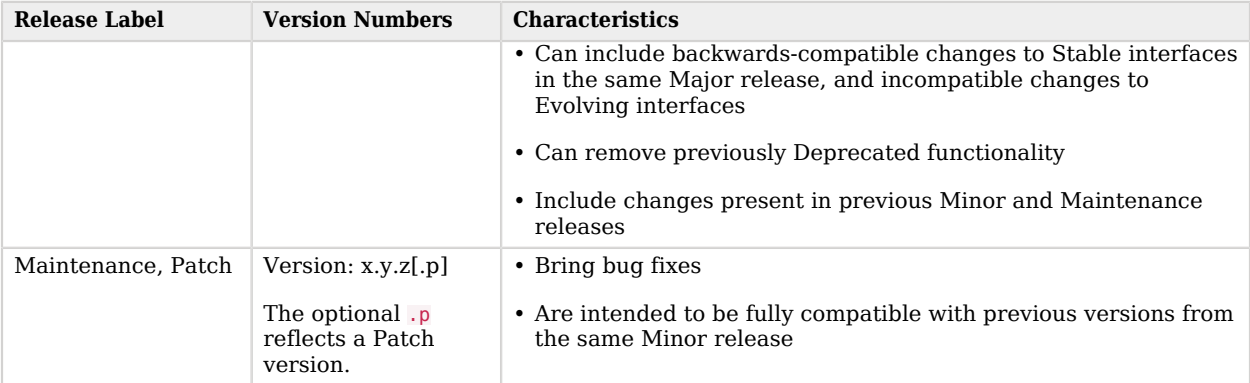

# K.2. ForgeRock Product Interface Stability

ForgeRock products support many protocols, APIs, GUIs, and command-line interfaces. Some of these interfaces are standard and very stable. Others offer new functionality that is continuing to evolve.

ForgeRock acknowledges that you invest in these interfaces, and therefore must know when and how ForgeRock expects them to change. For that reason, ForgeRock defines interface stability labels and uses these definitions in ForgeRock products.

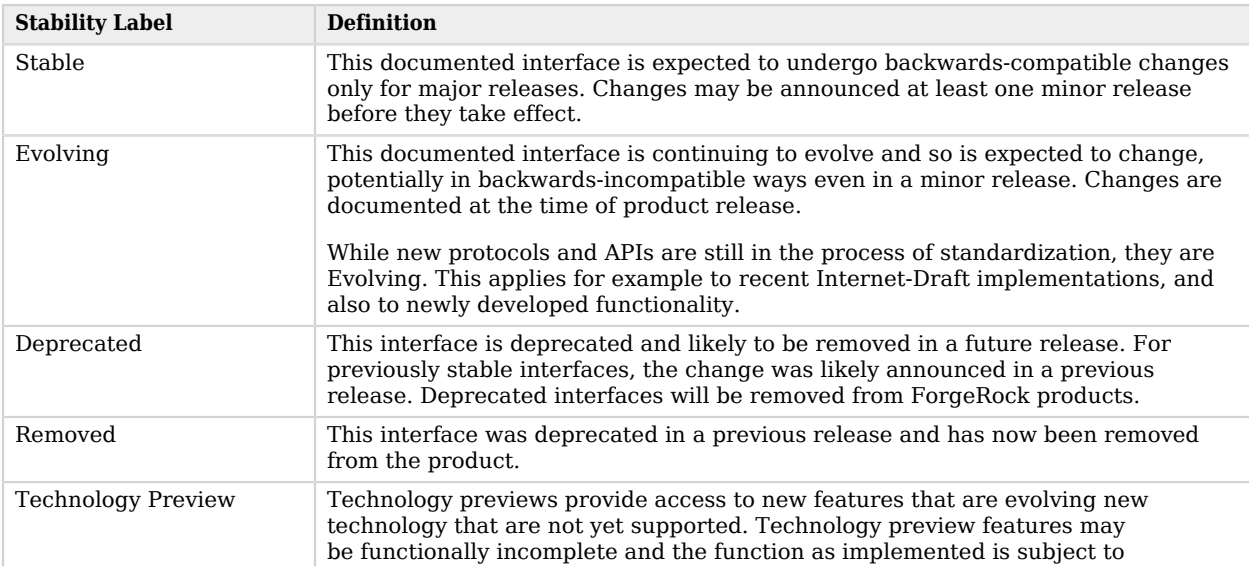

#### *Interface Stability Definitions*

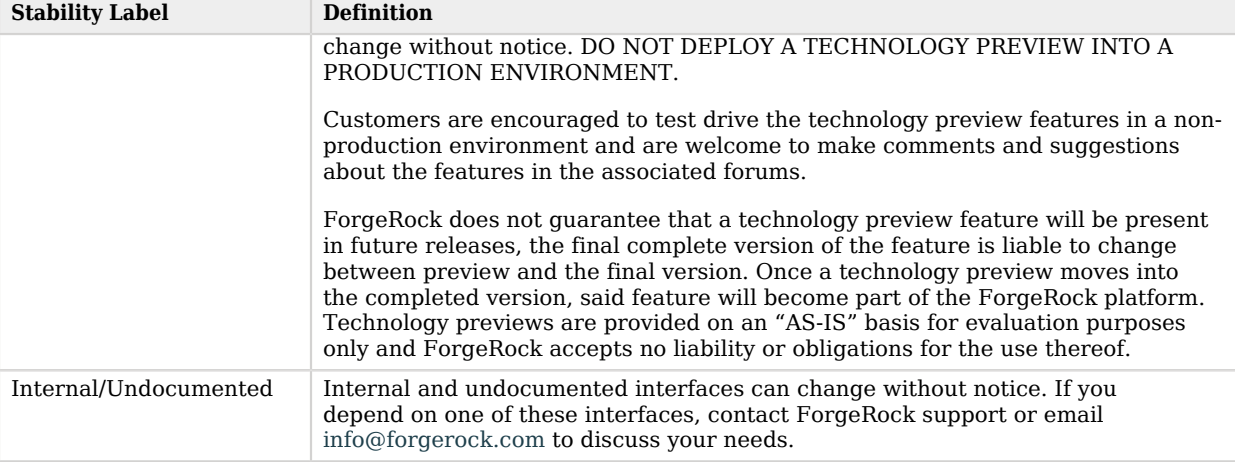

# **IDM Glossary**

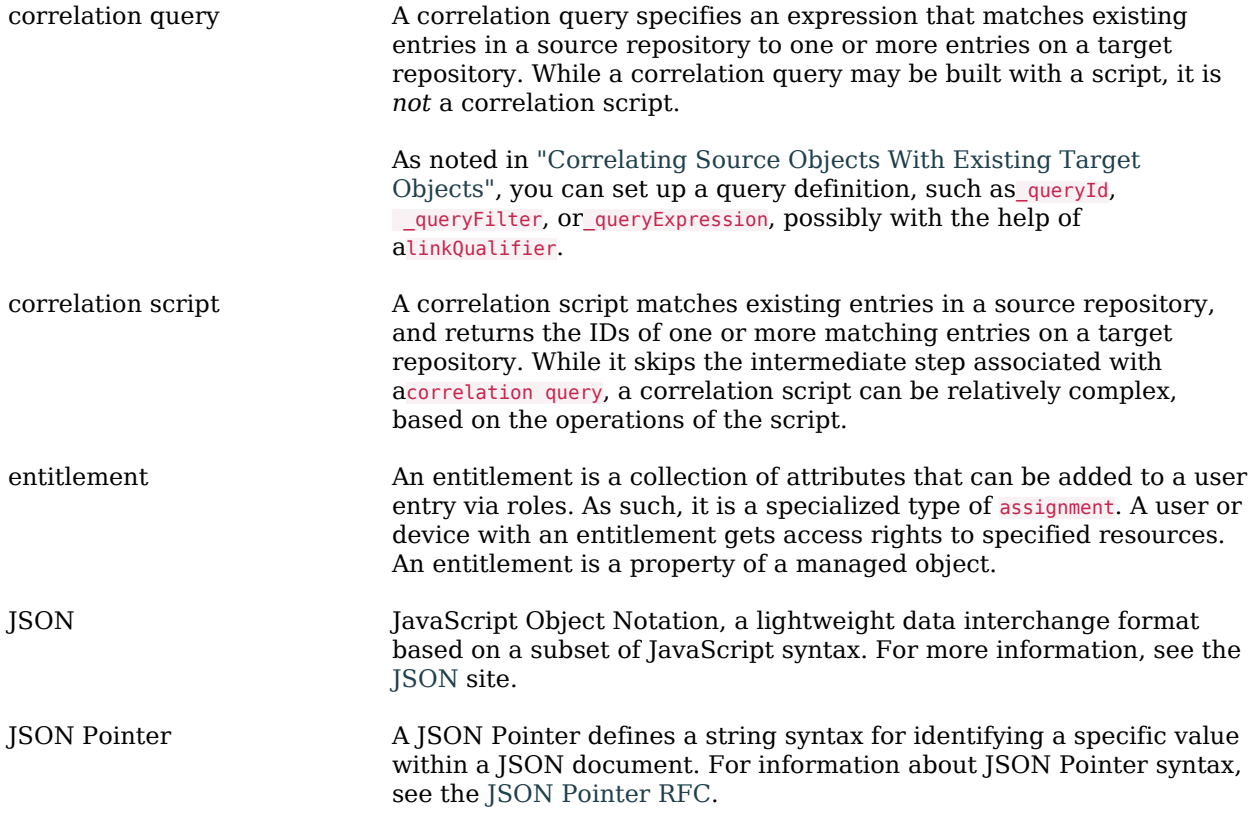

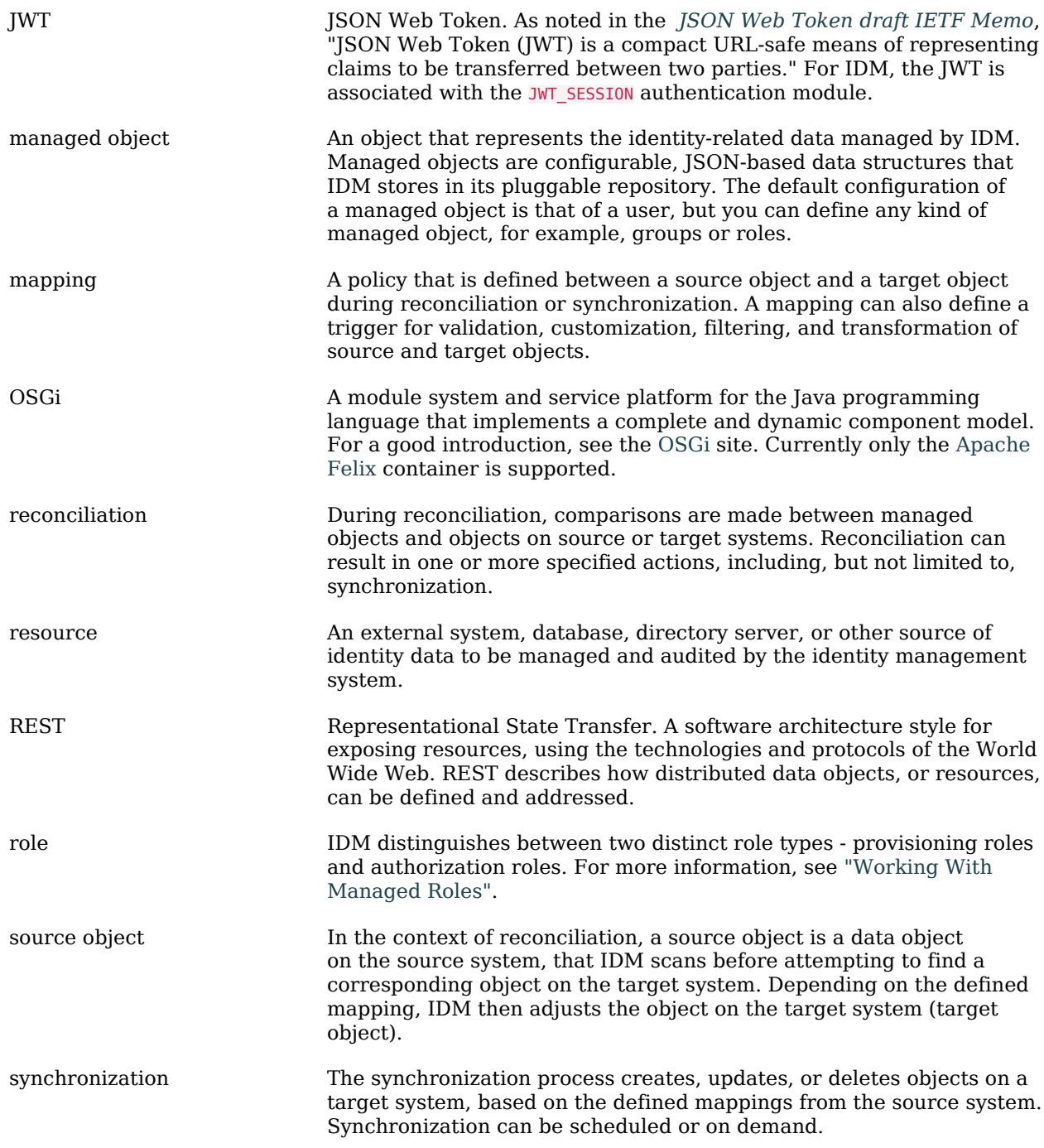

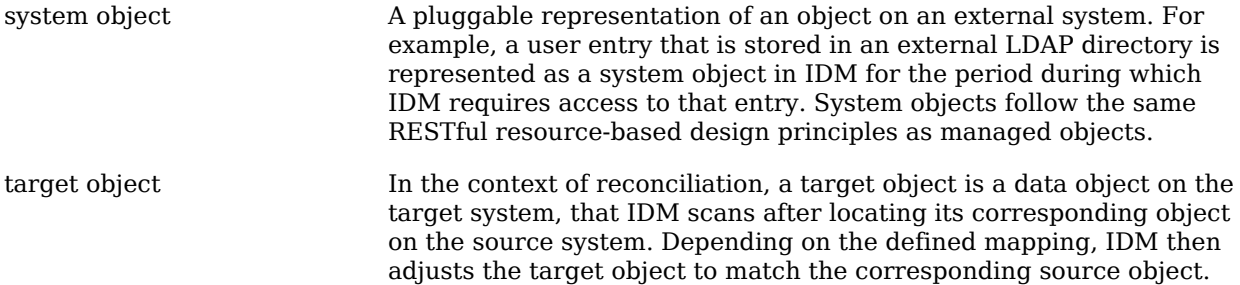

# **Index**

# **A**

Audit Event Topic Access, [749](#page-758-0) Activity, [750](#page-759-0) Authentication, [751](#page-760-0) Configuration, [751](#page-760-1)